## **WINDCREST®/McGRAW-HILL**

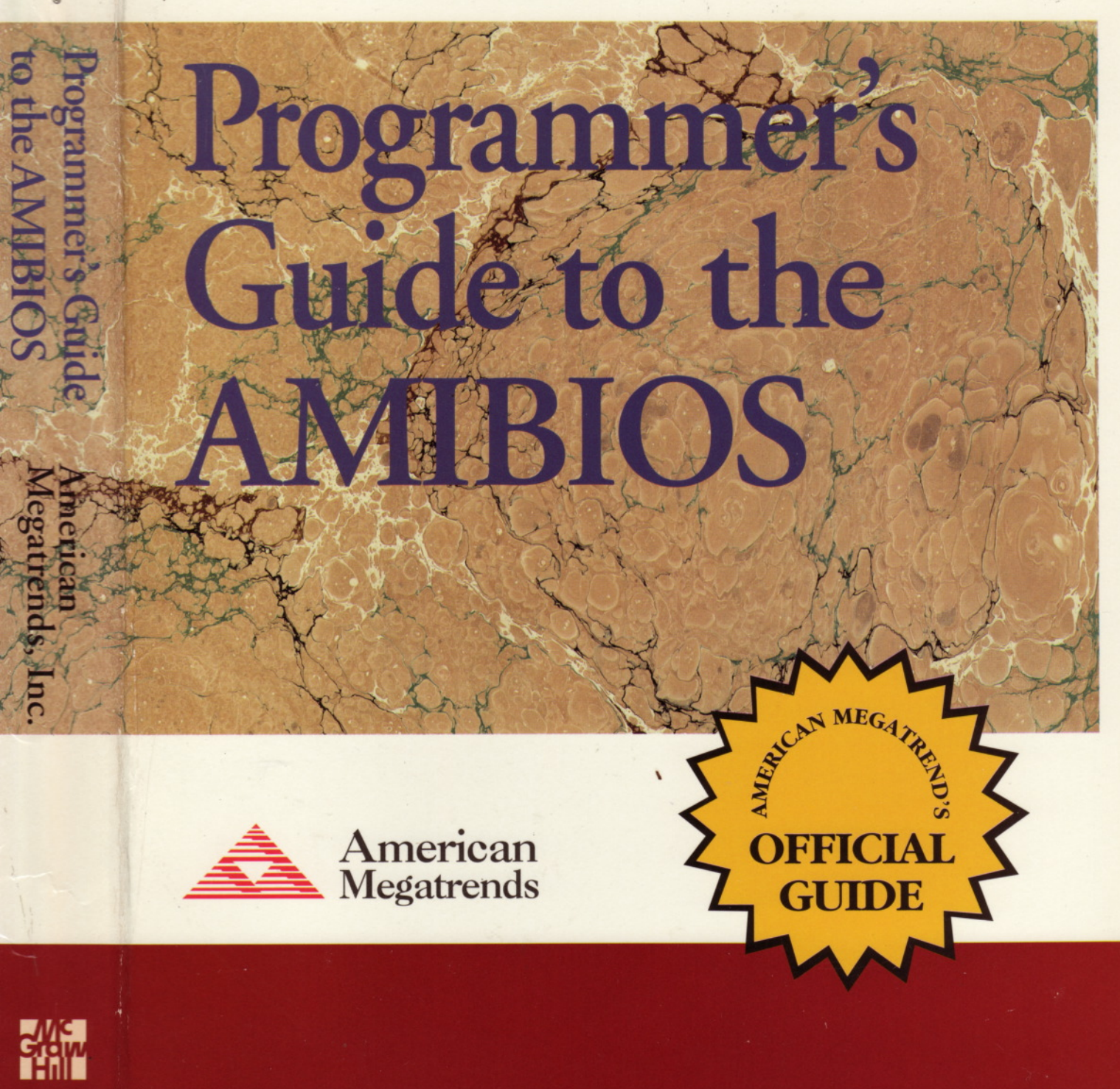

# Programmer's Guide to the AMIBIOS

Includes Descriptions of PCI, APM, and Socket Services BIOS Functions.

American Megatrends, Inc.

Windcrest<sup>•</sup>/McGraw-Hill

New York San Francisco Washington, D.C. Auckland Bogotá caracas Usbon London Madrid Mexico City Milan Montreal New Deihl San Juan Singapore Sydney Tokyo Toronto

Library of Congress Cataloging-in-Publication Data

ISBN 0-07-001562-7 (p) ISBN 0-07-001561-9 (h)

© Copyright 1993 by American Megatrends, Inc. All rights reserved. Printed in the United States of America. American Megatrends, Inc. 6145F Northbelt Parkway Norcross, GA 30071

This publication contains proprietary information that is protected by copyright. Except as permitted under the United States Copyright Act of 1976, no part of this publication may be reproduced, transcribed, stored in a retrieval system, translated to any language or computer language, or transmitted in any form whatsoever without the prior written consent of the publisher.

1234567890 FGWFGR 99876543

ISBN 0-07-001562-7 (p) ISBN 0-07-001561-9 (h)

#### Limitations of Liability

While every precaution has been taken in the preparation of this book, the author and the publisher assume no responsibility for errors or omissions, or for the use made of the material contained herein or any decision based on such use. No warranties are made, express or implied, with regard to the contents of this work, its merchantability, or fitness for a particular purpose. In no event shall the publisher or American Megatrends, Inc. be held liable for any loss, expenses, or damages of any kind whatsoever, whether direct, special, indirect, incidental, or consequential, arising from the use or inability to use the contents of this book.

Printed and bound by Fairfield Graphics.

Information contained in this work has been obtained by McGraw-Hill, Inc., from sources believed to be reliable. However, neither McGraw-Hill nor its authors guarantees the accuracy or completeness of any information published herein and neither McGraw-Hill nor its authors shall be responsible for any errors, omissions, or damages arising out of use of this information. This work is published with the understanding that McGraw-Hill and its authors are supplying information but are not attempting to render engineering or other professional services. If such services are required, the assistance of an appropriate professional should be sought.

## **Table of Contents**

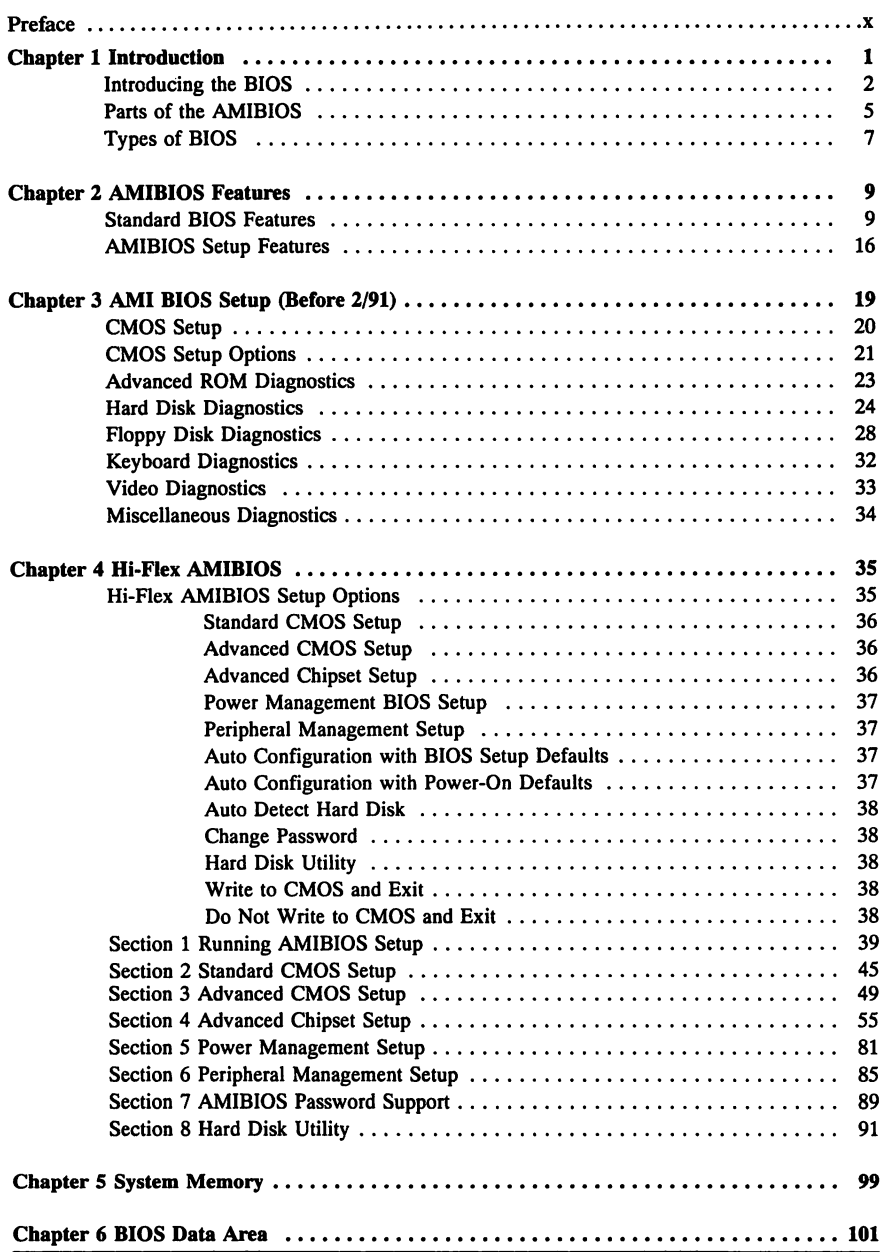

## Table of Contents, Continued

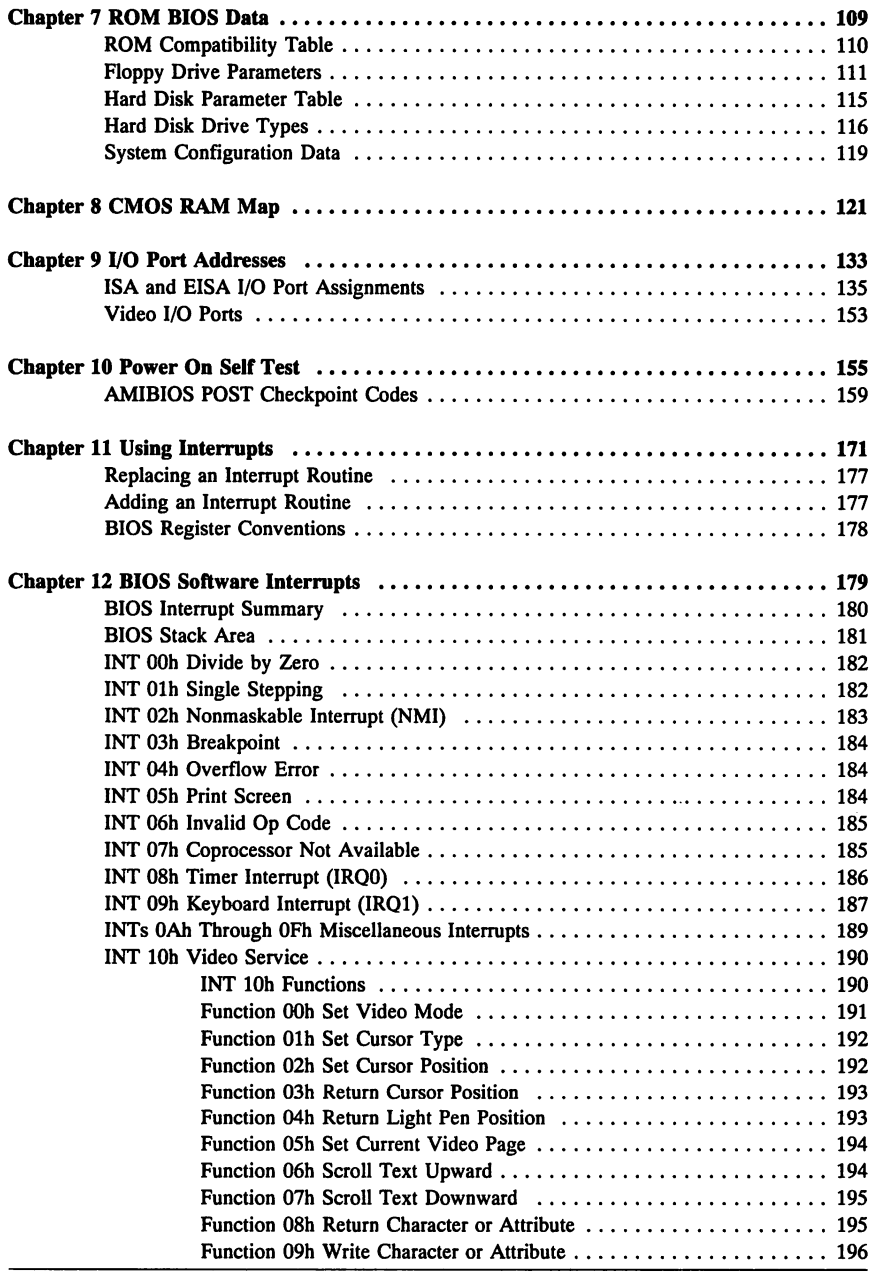

#### Chapter 12 BIOS Software Interrupts, cont'd

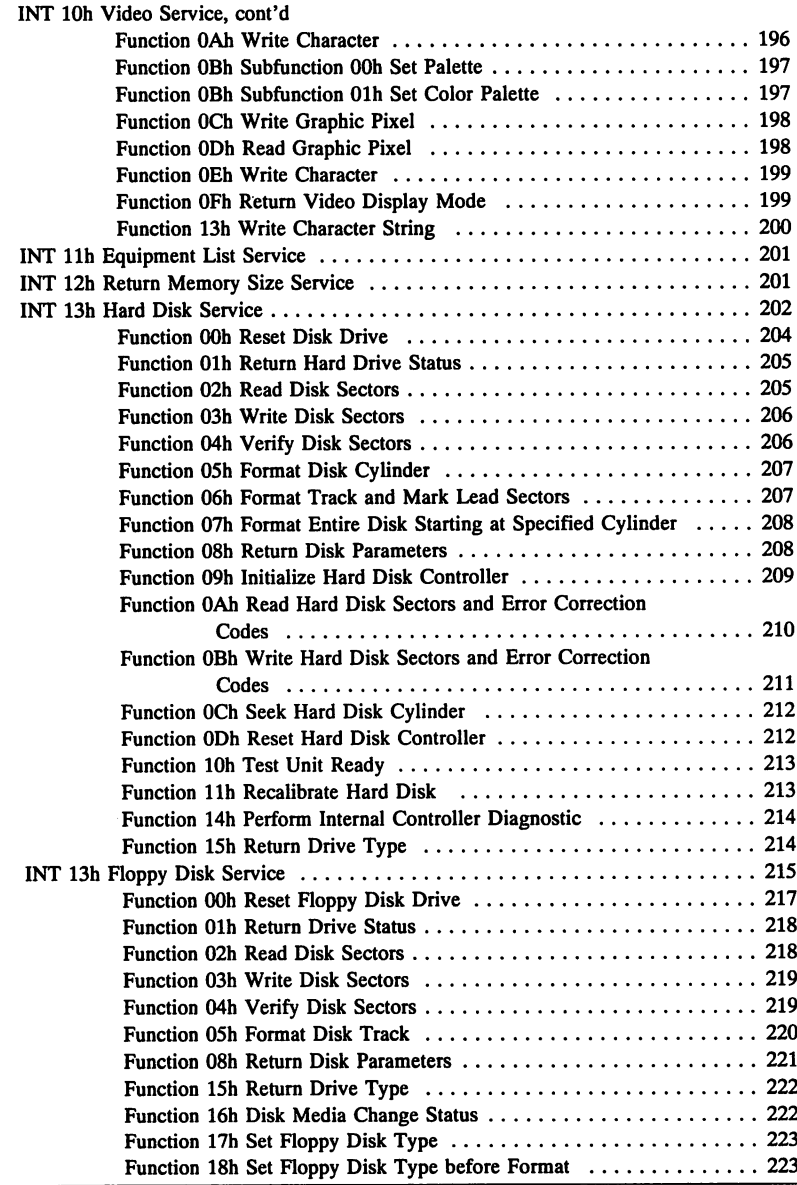

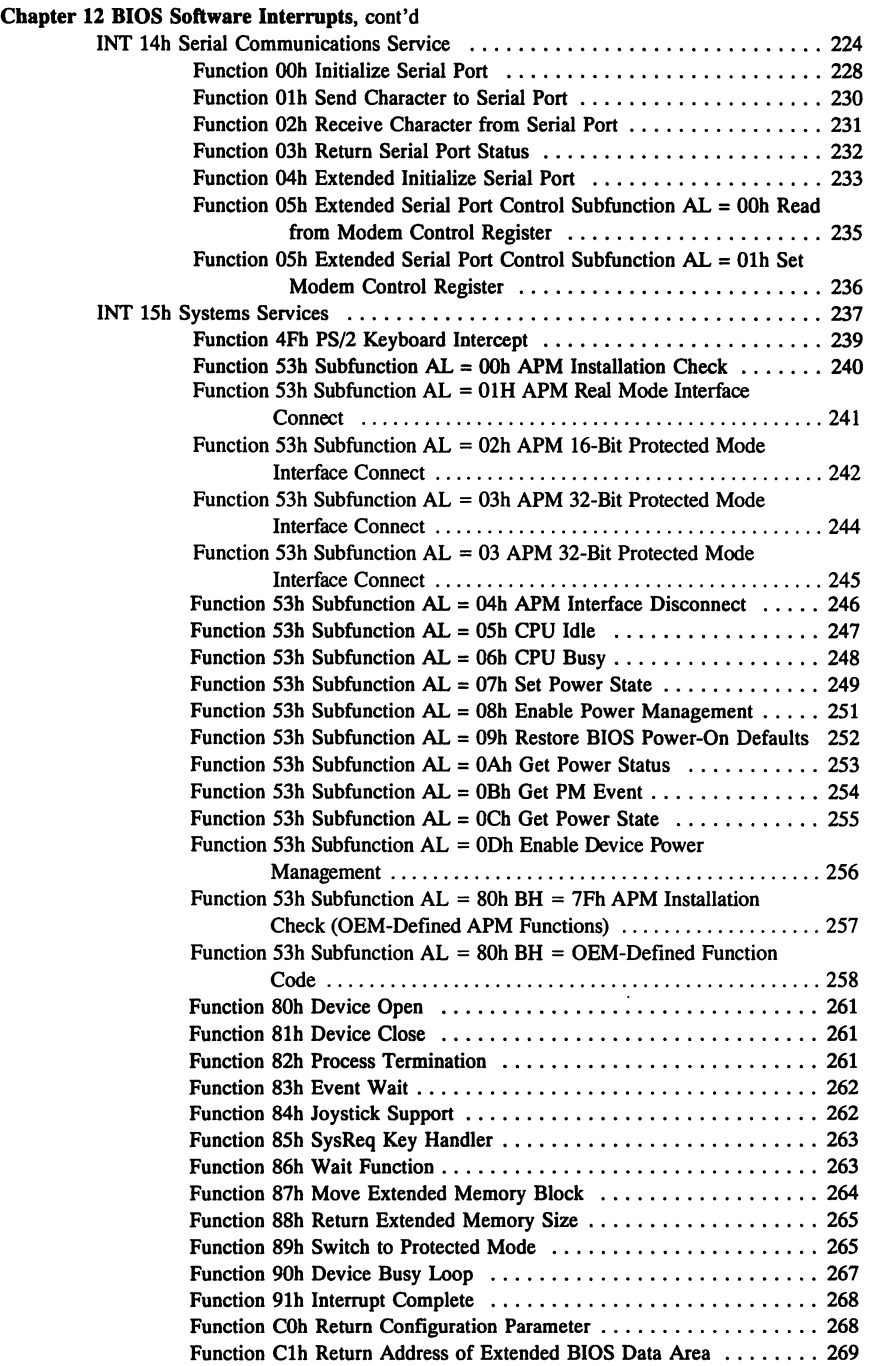

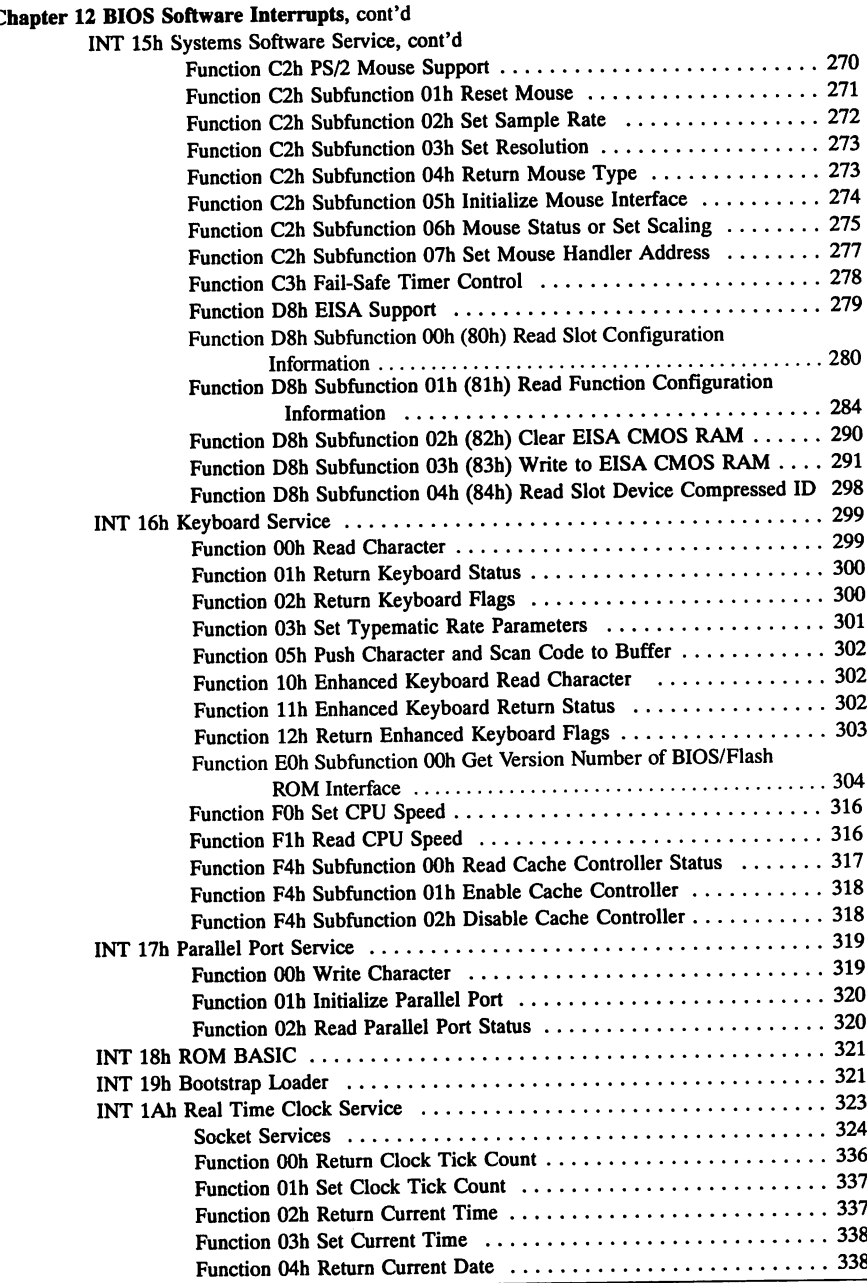

## **Table of Contents,** Continued

#### Chapter 12 BIOS Software Interrupts, cont'd  $INT 1AI$

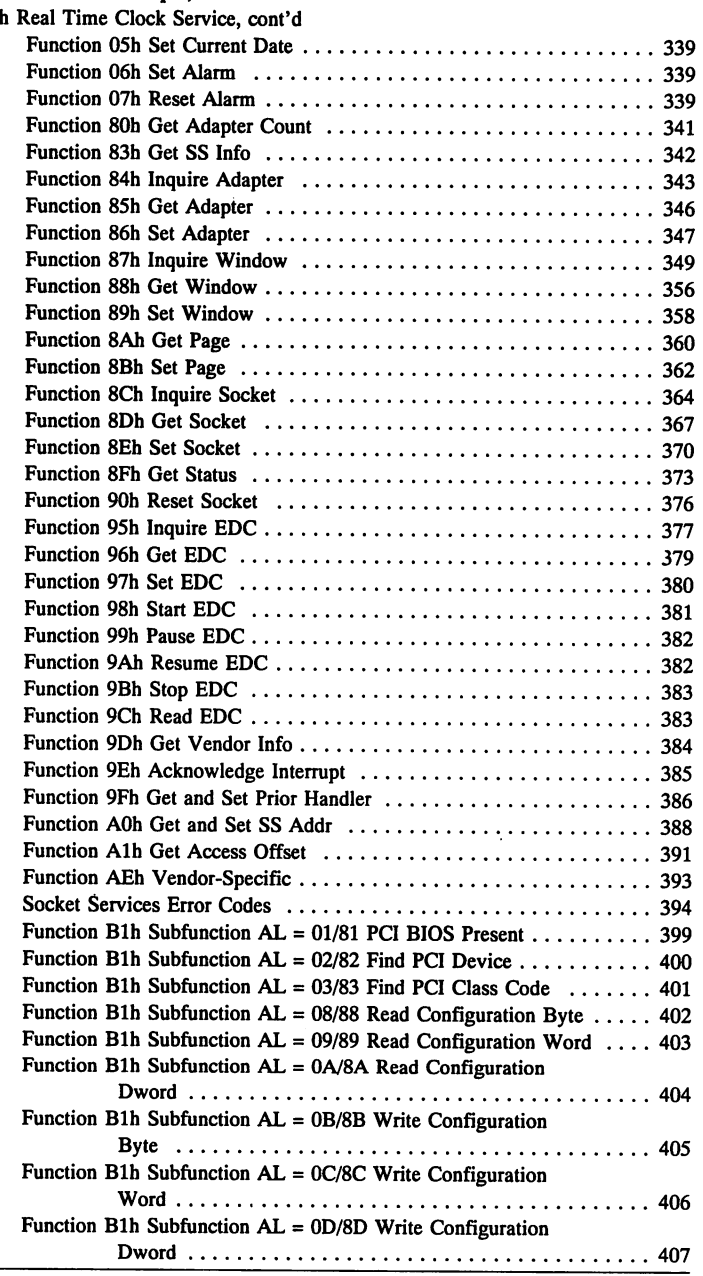

### Table of Contents, Continued

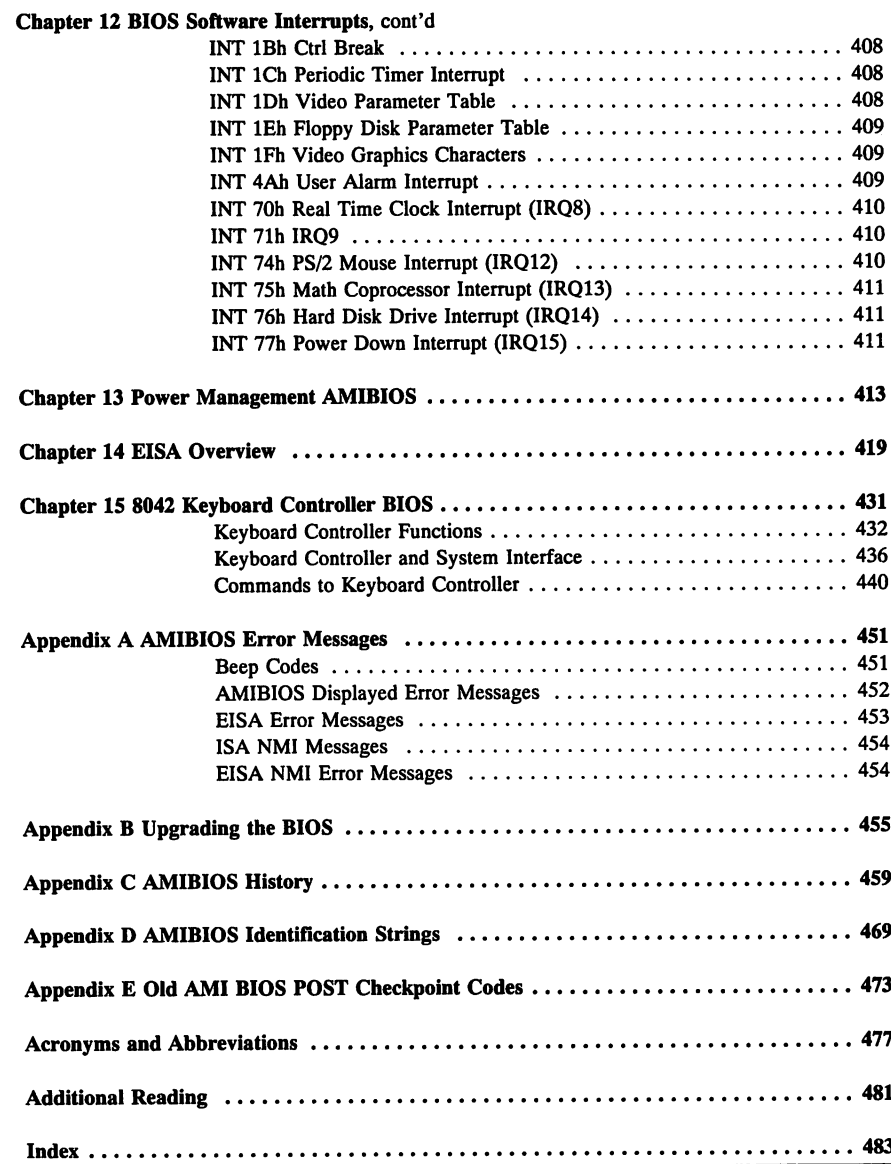

## **Preface**

*Programmer's Guide to the AMIBIOS* provides extensive technical details about the operation of the BIOS for ISA and EISA systems, specifically the Hi-Flex AMIBIOS. This book does not specifically discuss the IBM BIOS in IBM PC, XT, AT, or PS/2 computers.

#### **Organization**

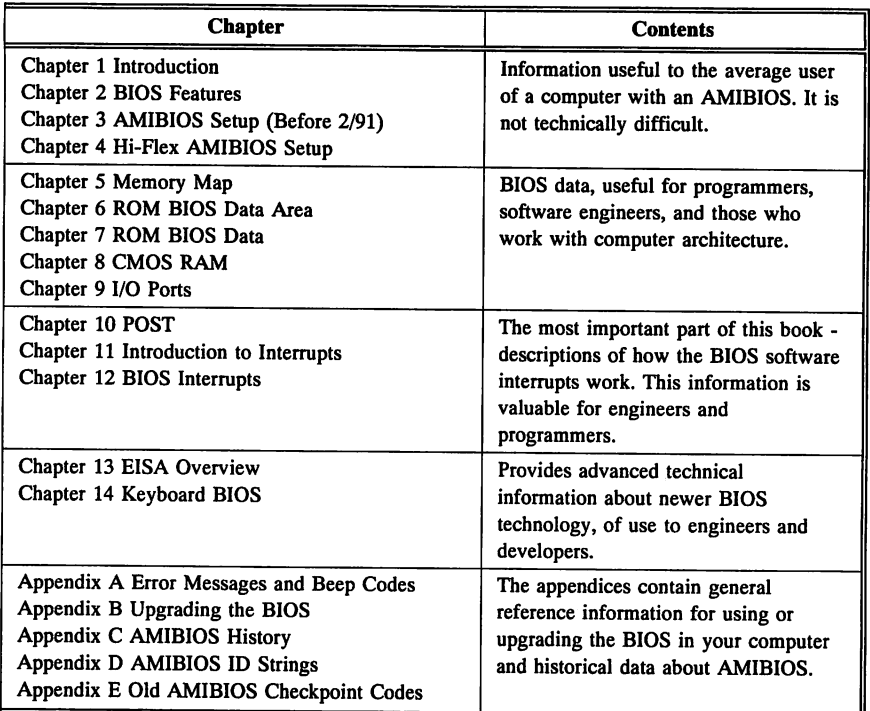

Some common acronyms and abbreviations are listed on pages 477 - 480.

#### Acknowledgments

Many employees of American Megatrends merit special thanks for their contributions in the development of this book. The primary contributors were BIOS engineers Shankar MandaI, Sandip Datta Roy, Sanjeev Kumar, and Debkumar De. They developed BIOS products that consistently achieve performance levels no other BIOS can match. Engineers who also contributed to this book include Bob Gordon, Jeff Kidd, Charles Hanes, Chip Aaron, John Pennington, Lee Davis, Dick Holmberg, Eddy Quicksall, Will Gysin, Terry Lauer, Mohan Nair, Sanjay Sehgal, Nandkumar Phadte, and Vivek Saxena. Special thanks to Sukha Ghosh and Uma S. MondaI. Thanks also to Sam Williams, Manager of Technical Support and the technical support team. This book could not have been produced without those who devoted many nights and weekends to proofreading and copy editing: Julie McDonald, Susan Nease, and Eddy Quicksall. Robert Cheng deserves a special mention for his work on graphics. This book came about in part because of the support and encouragement of Tom Rau, BIOS Sales Manager, and Ray Bridenbaugh, Marketing Director.

But the most important acknowledgment is reserved for Subramonian Shankar, president and founder of American Megatrends, whose leadership, vision, technical knowledge, business acumen, and engineering skills have carried American Megatrends to the forefront in ISA and EISA system development in both BIOS and motherboard technology.

#### From the Authors

In any writing project that deals with detailed technical complexities, such as this book, errors and omissions occur. If you find an error or have a suggestion for an improvement, please let us know.

Anindya Mukherjee Paul Narushoff American Megatrends, Inc. 6145F Northbelt Parkway Norcross, GA 30071 May, 1993

#### **Preface,** Continued

#### **Notices**

Many of the designations used by manufacturers and sellers to distinguish their products are claimed as trademarks. Where those designations appear in this book, and the author and publisher are aware of a trademark claim, the designations have been printed in initial capital letters.

The author acknowledges the following trademarks:

Avocet is a registered trademark of Avocet Systems, Inc. AMIBIOS, AMIBCP, and AMIDiag are registered trademarks of American Megatrends, Inc. Cyrix is a registered trademark of Cyrix Corporation. AMD is a registered trademark of Advanced Micro Devices, Inc. Intel and Pentium are registered trademarks of Intel Corporation. Desqview is a registered trademark of Quarterdeck Office Systems Corporation. C&T is a registered trademark of Chips and Technologies Corporation. VLSI is a registered trademark of VLSI Corporation. National Semiconductor is a registered trademark of National Semiconductor Corporation. MS-DOS, Microsoft Windows, Windows NT, Xenix, and Microsoft are registered trademarks of Microsoft Corporation. Unix is a registered trademark of American Telephone and Telegraph Company Bell Laboratories. Weitek is a registered trademark of Weitek Corporation. IBM, AT, VGA, EGA, XGA, PS/2, MCA, OS/2, and MicroChannel are registered trademarks of International Business Machines Corporation. PC-DOS, XT and CGA are trademarks of International Business Machines Corporation. Austek is a registered trademark of Austek Corporation. Novell is a registered trademark of Novell Corporation. Ethernet is a trademark of Xerox Corporation.

# **Chapter 1**

## **Introduction**

The architecture of the software in ISA (Industry Standard Architecture) and EISA (Extended Industry Standard Architecture) systems is layered. The innermost layer is the computer  $-$  the hardware itself. The outer layer is the applications software with which the user interfaces. Systems software lies between applications software and hardware.

Systems software can consist of several elements: the BIOS, the operating system kernel, the operating system shell, and additional device drivers. Operating environments (Microsoft Windows) exist in a layer between the operating system and applications software, as do multitasking supervisors or DOS extenders like Desqview.

The BIOS (Basic Input Output System) is a collection of routines between the hardware and the systems software. The BIOS consists of diagnostic routines, device drivers, interrupt service routines, and other code and data between the hardware and the systems software.

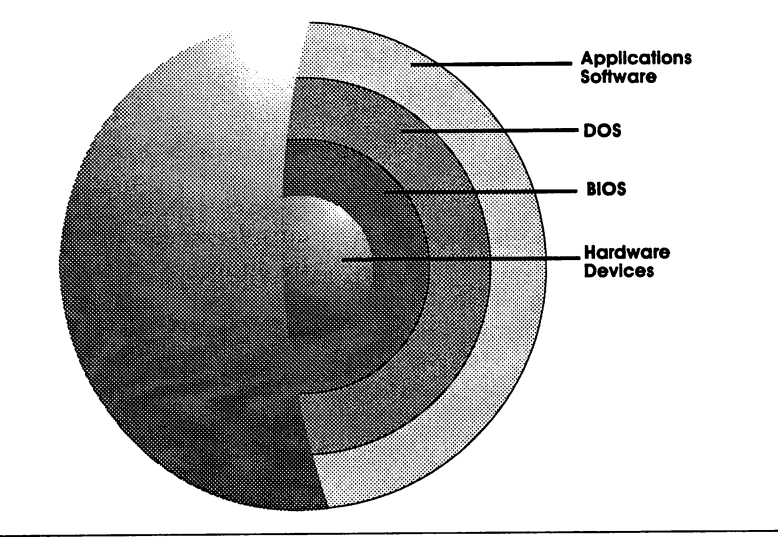

## **Introducing the BIOS**

The BIOS works in two directions: One part of the BIOS receives and processes requests from programs to perform the standard BIOS I/O services. The other side of the BIOS communicates with the hardware. The mechanism for the requests from programs is called an interrupt, discussed in detail beginning on page 171.

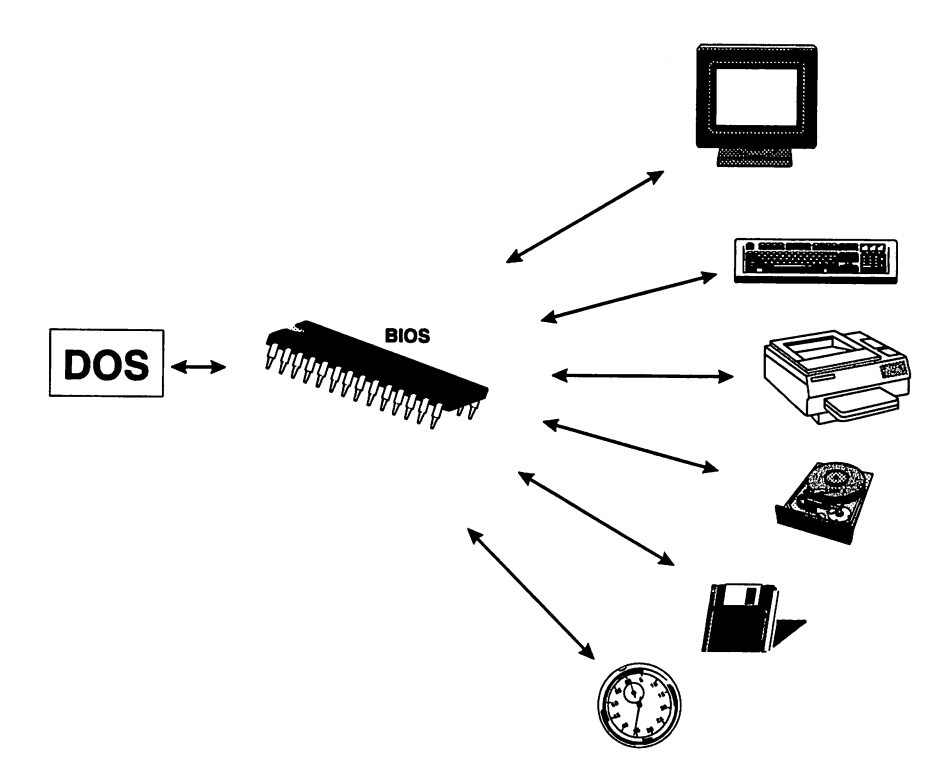

Interrupts are invoked by software programs. In an assembler program, the !NT mnemonic is followed by an interrupt number that specifies the type of service and a function number that specifies the exact service to be performed. For example:

MOV AH, 00h ; specifies function 00h get character from keyboard<br>INT 16h : requests INT 16h Keyboard Service ; requests INT 16h Keyboard Service

2 Programmer's Guide to the AMIBIOS

#### BIOS and Hardware

The other side of the BIOS communicates with the hardware (video display, disk drives, keyboard, serial and parallel ports, and so on) in the language used by each device. The computer hardware in an Industry Standard Architecture (ISA or IBM AT-compatible computer) is an inert collection of intricately connected integrated circuits, wires, fiberglass, peripheral  $I/O$  devices, and other electronic components.

The hardware side of the BIOS also handles any hardware devicegenerated interrupts. For example, when a key is pressed on the keyboard, a hardware interrupt (IRQ!) is generated. The BIOS !NT 09h interrupt service routine is called to process the keystroke.

A computer can do nothing without software. A computer can't start without software. Starting a computer and keeping it going is easier if some of the software is permanently built into the system. It would be most helpful if the permanent software was the software that deals directly with the hardware  $-$  the BIOS.

#### ROM

Read-Only Memory devices (ROMs) can store software that is permanently built into the system. ROMs store permanently recorded code and data. This information can be modified or erased only by special equipment. ROM devices, although slow compared to RAM (Random Access Memory) devices, are a practical way of storing information that does not change very often and that must be protected from accidental erasure or tampering. In ISA and EISA systems, the BIOS is called the ROM BIOS.

confd

#### ROM Advantages

- ROM-based software is built into the system and does not have to be loaded to memory from the disk drive (as DOS is loaded). Since it is permanent, the ROM BIOS is the foundation on which all other programs (including the operating system) are built.
- ROM-based BIOS software is a standard that all programs for ISA and EISA computers must adhere to, since it is part of the computer architecture.
- As long as the interface between the operating system and the BIOS is standardized, placing the BIOS in ROM allows the hardware to evolve independently from the operating system.

If the BIOS code had been part of the operating system, the operating system would have to be modified every time the hardware changed. Every new peripheral device would require a new operating system release. The BIOS acts as a buffer and permits easier configuration when stored in ROM instead of in the operating system.

## Operating System

The last part of the BIOS interface is the operating system, which calls the BIOS directly. The BIOS in ISA and EISA computers supports MS-DOS and PC-DOS. It does not directly support operating environments such as Microsoft Windows, which does not directly call the BIOS. Multitasking operating systems such as Unix do not need BIOS services - they have their own device drivers. IBM OS/2 uses a combination of a standard ISA BIOS, called the CBIOS, and a multitasking BIOS, the ABIOS. Windows NT uses HAL, the Hardware Abstraction Layer, which interfaces between the operating system and the BIOS on ISA and EISA systems.

## Parts of the AMIBIOS

POST BIOS Setup **Utility Diagnostics** and Utility **Software** System BIOS Executes at Power-On and System Reset. Executes only when you press <Del> when<br>"Hit <DEL> to run SETUP" is displayed. Executes only when you press <Del> when "Hit <DEL> to run SETUP" is displayed. Always available as interface between hardware and software.

The four system ROM elements in a computer with an AMIBIOS are:

#### POST

The Power On Self Test (POST), described in detail beginning on page 155, consists of diagnostic and booting code that:

- executes a diagnostic and reliability test of the system, the ROM programs, and system RAM,
- initializes the chips and the standard parts of the computer system and places a record of the system configuration in CMOS RAM and in low system memory,
- sets up the interrupt vector table,
- detects optional equipment in the system, and
- boots the operating system.

cont'd

Chapter 1 Introduction 5

#### System BIOS

The system BIOS is a part of the code stored in ROM that is actively used the entire time a computer is on. The ROM BIOS provides the fundamental services needed for the proper operation of the system.

The BIOS controls the peripheral devices: the video display, keyboard, disk drives, and serial and parallel ports through device service routines.

Device service routines are the programs that actually perform all the necessary steps when asked to read data from the hard disk drive. They initialize, detect and correct errors, set error codes, and perform all hardware-specific tasks associated with the activity they were asked to perform. Interrupt service routines handle hardware interrupts.

In the broadest sense, the BIOS not only includes the routines that control peripheral devices but also the routines that contain information or perform tasks that are fundamental to all system operations, such as tracking the time, keeping track of hardware device status, and preventing system resource conflicts.

#### Hard Disk Utility or Diagnostics

You can choose Hard Disk Utility (newer AMIBIOS) or RUN DIAGNOSTICS. The hard disk utilities in the AMIBIOS ROMs include formatting, auto interleave, and media analysis. See page 91 for additional information about the hard disk utilities. These diagnostics have been removed from newer versions of the BIOS to make room for the more complex functions that the BIOS must support. American Megatrends manufactures a standalone diagnostic product -AMIDiag, a utility program that tests all system functions and has many other features.

The Diagnostics in the AMIBIOS ROMs include memory, hard disk, floppy disk, video system, keyboard, and serial communications analysis and performance tests. See page 23 for additional information about ROM diagnostics.

#### BIOS Setup Utility

BIOS Setup stores system configuration data in CMOS RAM (permanent, nonvolatile memory). The hard disk drive type, type of floppy drives and monitor, and the day, date, and time can be set by the AMffiIOS Setup utility, specifically through Standard CMOS Setup in the Hi-Flex AMIBIOS. Newer versions of the AMIBIOS have Advanced CMOS Setup and Advanced Chipset Setup to configure more complex system characteristics, such as RAM and ROM wait states, DMA Clock origination, and memory relocation. These additional screens are described starting on page 49.

## Types of BIOS

The types of BIOS in ISA and EISA computers include:

- the system BIOS,
- the video BIOS,
- optional adaptor ROM BIOS, and
- the keyboard controller BIOS.

#### System BIOS

To recapitulate what we have said about the system BIOS, it consists of diagnostic routines, device drivers, interrupt and device service routines, and other code that acts as an interface between the system hardware and the operating system. The system BIOS tests the system components, loads (bootstraps) the operating system, and remains active for requests by the operating system to activate device drivers that service the keyboard, video display, hard drive, floppy drives, real time clock, parallel ports, serial ports, and other components. The system BIOS is a translator. The BIOS takes the instructions from the operating system and translates these commands to the exact instructions that the hardware understands. The BIOS is also the first level of protection and system security. The BIOS maintains data about various system components. The BIOS recognizes when a component is unable to perform and reports it to the operating system.

cont'd

### Types of BIOS, Continued

#### System BIOS Size and Location

The system ROM BIOS code is 64 KB at F0000h - FFFFFh in ISA systems. In EISA systems, it is 128 KB at E0000h - FFFFFh.

#### Video BIOS

All ISA and EISA systems that use EGA, VGA, or XGA video adapters have video BIOS. The system BIOS has a video service (INT lOh), but it only handles the most basic MDA (Monochrome Display Adapter) and CGA (Color Graphics Adapter) video functions. The video modes defined in other video standards must be translated by a video BIOS, usually installed on the video adapter card. The video BIOS is best discussed in the context of the EGA, VGA, or XGA specifications. They all require a separate BIOS. A comprehensive discussion of the video BIOS is beyond the scope of this book.

#### Keyboard Controller BIOS

Every ISA and EISA system must also have a keyboard controller BIOS to translate the signals from the keyboard into codes that the BIOS and the system can understand. The keyboard controller BIOS is discussed in detail beginning on page 431.

#### Adaptor ROM BIOS

Many adapter cards have code in ROM. For example, ESDI hard disk drive controllers have a ROM that assists in translating this interface to code that the computer can understand and vice versa.

Adaptor ROM resides between C8000h and EFFFFh. This area also can be copied to RAM (in a process called shadowing) via AMIBIOS Advanced CMOS Setup to speed operation of devices that have adaptor ROMs, provided that the motherboard or chipset used in the system supports adaptor ROM shadowing.

# Chapter 2

## AMIBIOS Features

The two types of BIOS features in the BIOS are: standard features, and BIOS Setup-dependent features.

### Standard BIOS Features

AMIBIOS Setup features are accessed by pressing DEL when

Hit <DEL> if you want to run SETUP *(or DIAGS in older BIOS)*

#### ECP and EPP Support

The 08/08/93 and later AMIBIOS support ECP (Extended Capabilities Port) and EPP (Enhanced Parallel Port) in the INT 17h Parallel Port Service if the appropriate hardware is present in the computer and the appropriate  $I/O$  support is provided in the BIOS.

#### Flash EPROM Support

The 08/08/93 and later AMffiIOS provide additional INT 16h functions to support the American Megatrends Flash Utility.

#### IDE Block Transfer Mode Support

The 08/08/93 and later AMIBIOS support transfer of multiple sectors to and from an IDE drive. An AMIBIOS Setup option enables this feature. An AMffiIOS Setup option specifies the maximum number of sectors that can be transferred at a time.

#### PS/2 Keyboard Error Detection

The 08/08/93 core AMIBIOS and any later AMIBIOS displays a keyboard error if a PS/2 mouse is inserted in a PS/2 keyboard port.

#### IDE Standby Mode Support

The 08/08/93 and later AMIBIOS support IDE Standby mode, which spins down the IDE hard disk drive after a prespecified period of hard disk inactivity expires. IDE Standby mode is not supported by some IDE drives. The timeout period is specified in AMIBIOS Setup.

#### Green PC Support

The 08/08/93 and later AMIBIOS provide Green PC functions when used in a system with the American Megatrends MegaKey keyboard controller. Green PC features include:

- keyboard clock speed setting,
- selecting hot keys, and
- setting device timeout power down parameters (1 255 minutes) for up to five peripheral devices.

AMIBIOS Setup options permit the end user to control the timeout values for each individual power-controlled peripheral device. The Green PC functions cannot be used with the AutoKeyLock feature.

#### AutoKeyLock

The 08/08/93 and later AMIBIOS support AutoKeyLock. AutoKeyLock can only be used in desktop systems with an AMIBIOS desktop BIOS that also has an American Megatrends MegaKey keyboard controller. An AMIBIOS Setup option sets the AutoKeyLock timeout period. When the AutoKeyLock and Password features are enabled and no system activity occurs for the specified time period, the system locks and the end user must enter the correct password to use the computer. AutoKeyLock cannot be used with the Green PC functions.

#### Keyboard Speed Switching

You can increase processor speeds at any time by pressing <Ctrl> <Alt> <+>. Processor speed can be decreased by pressing <Ctrl> <Alt> <-> (except in 80486-based systems). An OEM can modify these keychords. The above keychords are the defaults.

#### Enable Cache Memory

Both external and internal (if the CPU is an 80486) cache memory can be enabled by pressing  $\langle$ Ctrl> $\langle$ Alt> $\langle$ Shift> $\langle$ +> or disabled by pressing <Ctrl> <Alt> <Shift> <->. These keychords are the defaults.

#### Password Deletion

Should you forget the system password and not be able to use the computer, AMffiIOS implements a circumvention in the system hardware design that does not require removal and reinstallation of the CMOS RAM power supply.

#### Advanced Power Management (APM)

AMffilOS supports the Intel/Microsoft !NT ISh Advanced Power Management BIOS functions.

#### System Memory Detect

AMIBIOS automatically detects all system memory, the type of processor, and, onboard/offboard floppy, IDE, serial, and parallel controllers. AMffilOS automatically configures onboard controllers to prevent conflicts.

#### Detects IDE Hard Drive Parameters

If *Autodetect Hard Disk Drive* is selected on the AMffilOS Setup main menu, AMffilOS detects and reports all IDE drive parameters.

#### Local Bus Support

AMIBIOS supports the VESA VL-Bus and Intel PCI local bus standards. AMIBIOS supports all PCI-specific BIOS calls.

#### Socket Services and Card Services

AMffilOS supports the INT IAh Socket Services and Card Services functions.

#### 2.88 MB 3½" Floppy Drive Support

AMIBIOS supports 2.88 MB 3<sup>1</sup>/<sub>2</sub>" floppy drives, configured in STANDARD CMOS SETUP.

#### Automatically Detects Processor Type and Speed

AMIBIOS can detect the Intel 386SX, 386DX, 386SL, 486SL, 486SX, 486DX, 486DX2, Pentium, and all other Intel CPUs, ffiM Blue Lightning, 386SLC, and 486SLC2, Cyrix Cx486SLC, Cx486DLC, Cx486S, Cx486SLC2, Cx486DLC2, Cx486S2, single-clock Cx486DX, double-clock Cx486DX, and the Texas Instruments Potomac.

AMIBIOS also can detect all other 386- and 486-compatible CPUs and executes BIOS code accordingly. AMffiIOS also automatically detects the Cyrix Cx487S math coprocessor when used in conjunction with the Cyrix 486S or 486S2 CPU in a system.

#### Automatically Detects Memory Size

AMIBIOS reports system and cache memory on the initial AMIBIOS screen and the AMIBIOS System Configuration Screen that appears after POST completes. In systems with more than 1 MB, AMIBIOS reports 384 KB less RAM than it finds because it accounts for the address space between 640K and 1024K that is unavailable to DOS.

#### Peripheral Controller Support

AMIBIOS supports the Intel® 82341, VLSI 82C106 and 82C107, C&T 82C710, 82C711, and 82C721, National Semiconductor PC87310, PC87311, and PC87312, SMC FCD637C651, FCD637C661, and FCD637C665 Peripheral Controllers.

#### Parallel and Serial Port Support

AMIBIOS supports up to four serial ports and four parallel ports. The fourth parallel port is not supported if PS/2 mouse support is enabled.

#### Memory Test Tick Sound

The 08/08/93 and later AMIBIOS allow you to press Esc or DEL to disable the ticking sound and bypass the memory test

#### Configures Nonstandard Systems

You can configure systems that are missing a keyboard, monitor, or disk drive through AMIBIOS SETUP. Select *Not Installed* as the setting for the missing device in Standard CMOS Setup. All missing device error messages are suppressed, permitting normal boot.

#### Supports Hardware-Specific Features

Many ISA systems have paged memory, memory interleaving, EMS, and power management features. The AMIBIOS in your computer may have special BIOS Setup options to configure these features.

#### Supports Extended BIOS Services

AMffiIOS includes INT 14h Function 04h Extended Initialize and Function OSh Extended Serial Port Control, a PS/2-compatible BIOS feature (see page 233). INT ISh Functions are: C1h and C2h (see page 269) for PS/2-type mouse support, INT ISh Function C3h Fail-Safe Timer Enable, which makes sure a program does not tum off interrupts for too long (see page 278), INT ISH APM functions, and the EISA AMIBIOS supports INT 15h Function D8h, EISA Configuration (see page 279). !NT 16h support includes several useful functions that no other BIOS has (see page 316): Function FOh Set CPU Speed, Function F1h Read CPU Speed, Function F4h, Subfunction OOh Read Cache Controller, Subfunction Olh Enable Cache Controller, and Subfunction 02h Disable Cache Controller. INT 1Ah support includes Card Services, Socket Services, and PCI BIOS functions. Both the ISA and EISA AMffiIOS support the use of hardware interrupt IRQl2 for the mouse, described on page 410.

#### Provides Shadowing

Shadowing copies the BIOS from ROM to RAM to improve system performance. In a system with no shadow option, the ROM BIOS is executed from relatively slow ROM (150 - 250 ns). The BIOS executes much faster when the ROM BIOS is copied to RAM  $(60 - 100 \text{ ns})$  and the system is instructed to access the BIOS from RAM. In most cases, system BIOS shadowing should never be turned off.

#### System BIOS ROM Shadowing

The system BIOS resides in the 64 KB address space between FOOOOh and FFFFFh in ISA systems (and in the 128 KB space between EOOOOh and FFFFFh in EISA systems). The system BIOS shadow feature is often automatically enabled by the AMffiIOS. If not, it is an option on Standard CMOS Setup or Advanced CMOS Setup screens that should always be enabled to enhance BIOS performance.

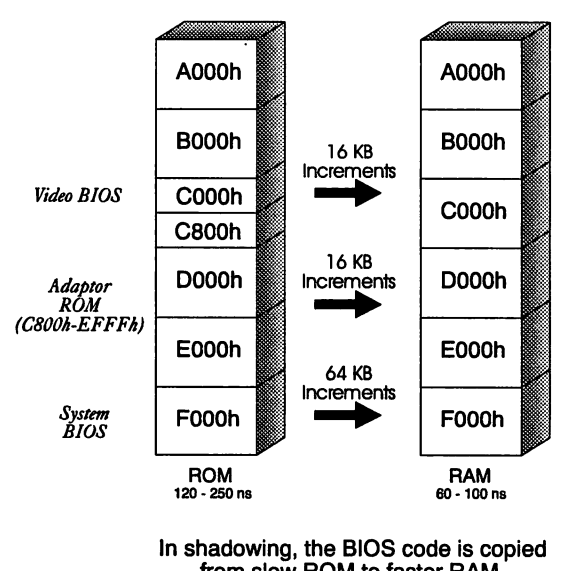

## High Memory

from slow ROM to faster RAM.

#### Adaptor ROM Shadowing

The area between C8000h and EFFFFh in ISA systems (and C8000h-DFFFFh in EISA systems) is available for use by other ROM devices. Often, the hard disk drive controller ROM is stored here. Many network cards also use this space. AMffiIOS allows this area to be shadowed from ROM to RAM to speed access to the code in this area.

#### EGA and VGA RAM Shadowing

Video ROM shadowing can often speed execution in two ways: running the video BIOS from 16-bit instead of 8-bit memory, and running the video BIOS from fast RAM instead of relatively slow ROM. The memory space from COOOOh - C7FFFh is reserved for video ROM. Often, only the EGA BIOS (C0000h – C3FFFh), accessed through an 8-bit bus, is located in this area. The relatively slow execution of this device driver from ROM makes the video I/O slow. AMffilOS allows you to map this space to system RAM, where it executes about twice as fast.

Video ROM shadowing copies the video ROM from COOOOh - C7FFFh to RAM. Memory from COOOOh - DFFFFh can be accessed on the 16-bit expansion slot. Any 8-bit I/O memory in that space is automatically disabled.

#### Provides Diagnostics

Older AMffiIOS included hardware diagnostic routines. All recent AMffilOS include only hard disk drive utilities. See page 19 for more information about these programs.

#### Provides Hard Disk Utilities

The Hi-Flex AMffiIOS, available since early 1991, provides several hard disk utilities, including format, auto interleave, and media analysis. See page 91 for additional information about these utilities.

## **AMIBIOS Setup Features**

The following AMIBIOS Setup utility features are available only in the Hi-Flex AMIBIOS (available since early 1991) with Advanced CMOS Setup:

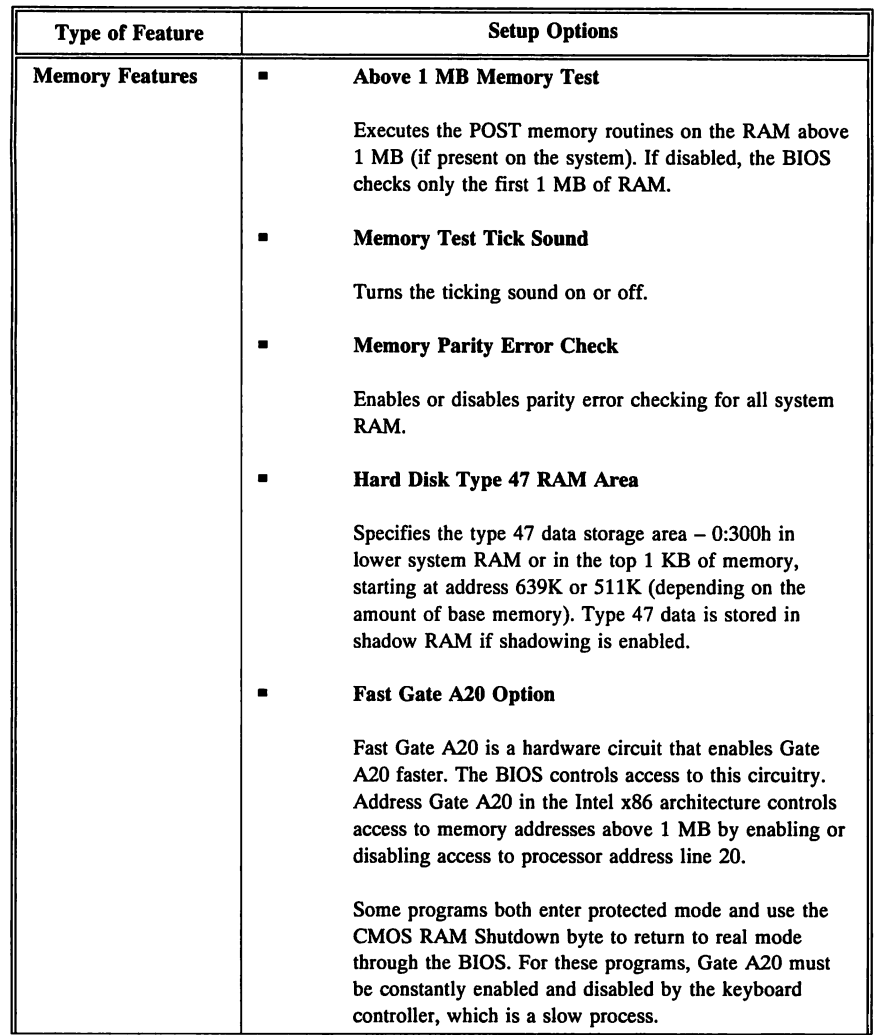

## **AMIBIOS Setup Features,** Continued

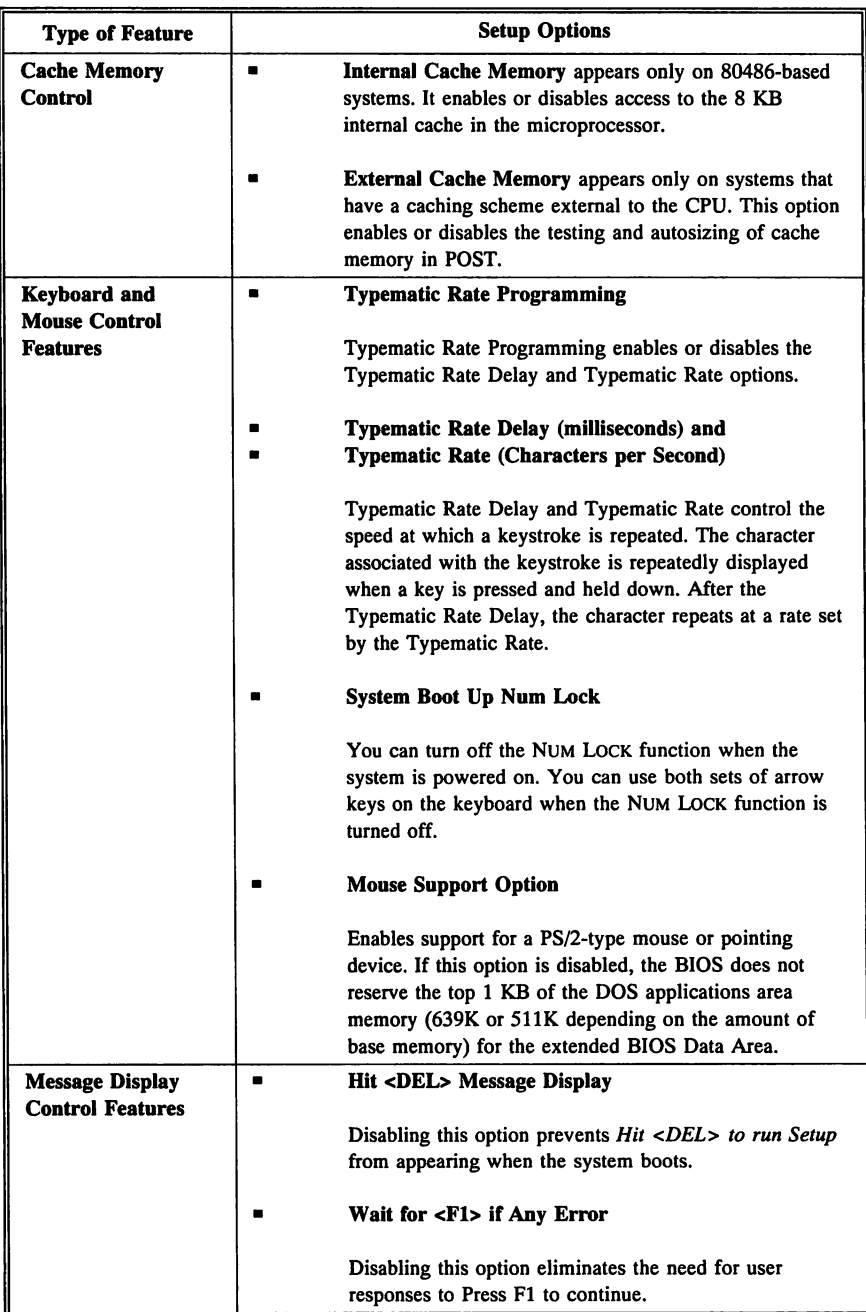

## **AMIBIOS Setup Features,** Continued

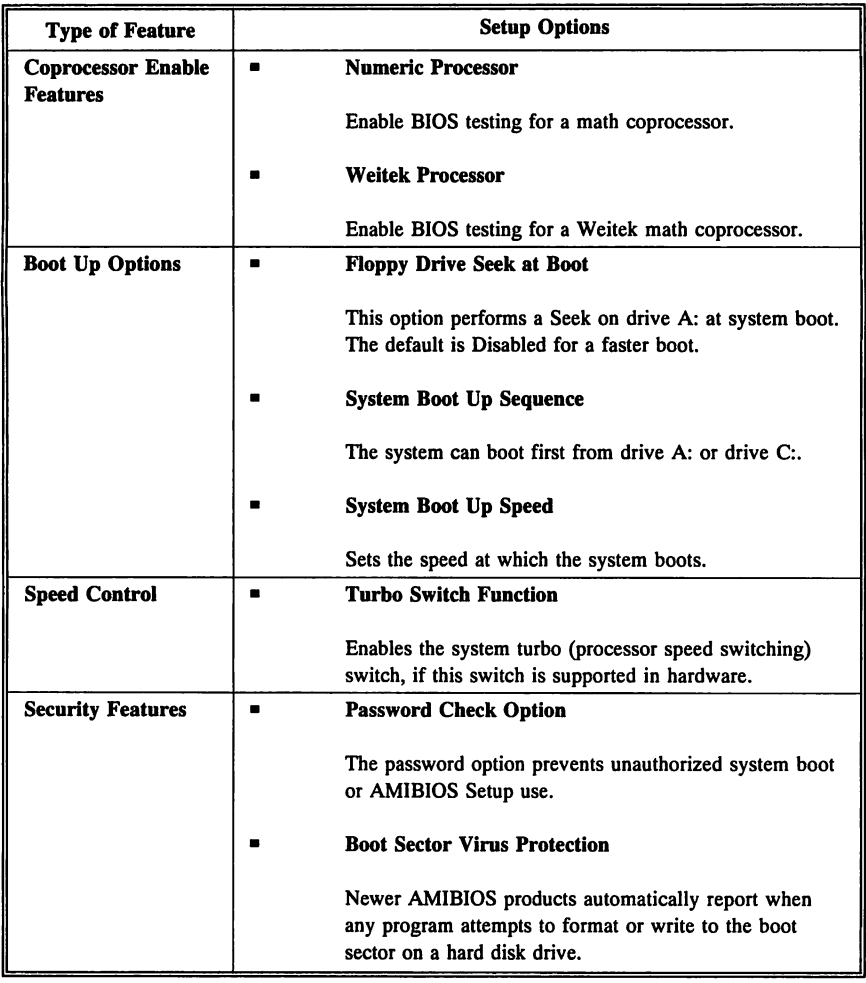

 $\sim$ 

# Chapter 3

## AMI BIOS Setup (Before 2/91)

Older American Megatrends BIOS Setup utilities had two parts: CMOS Setup and ROM Diagnostics.

#### CMOS Setup

CMOS Setup permits you to configure system components such as floppy drives, hard disk drives, monitor type, and keyboard. The time and date can also be set.

#### ROM Diagnostics

ROM Diagnostics performs specialized tests on the hard disk drives, floppy disk drives, keyboard, video adapter card, monitor, and parallel and serial ports. These tests are described in detail below.

#### Running the Old AMI BIOS Setup

The AMI BIOS Setup utility configures system parameters. BIOS Setup is in ROM and is available when the computer is turned on.

The system parameters (amount of memory, number and type of disk drives, video display types, and so on) are stored in CMOS RAM. A battery provides power to CMOS RAM, which retains the system parameters when computer power is turned off. When the system is turned on, it is configured with the stored system parameters. If the data is CMOS RAM is bad, preconfigured default values are used to configure the system.

#### Running Setup

The following

Hit <DEL> if you want to run SETUP or DIAGS

appears during BIOS POST. Press DEL to run Setup or Diagnostics.

Chapter 3 AMI BIOS Setup (before 2/91) 19

## **Old AMI BIOS Setup Key Use**

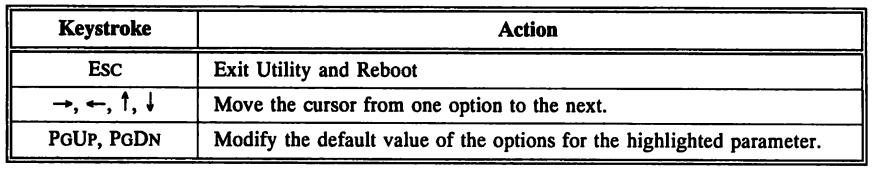

#### Write to CMOS and Exit

The features selected and configured by Setup are stored in CMOS RAM when you leave Setup. A CMOS RAM checksum is calculated and written to CMOS RAM. Control is then passed to the ROM BIOS. Then the following:

Write data into CMOS and Exit  $(Y/N)$ ?

appears. Type N and press ENTER to return to the Setup Main Menu without saving the new configuration data. Type Y and press ENTER to save the system parameters and continue the boot process.

#### CMOS Setup

The following screen appears when you select CMOS Setup:

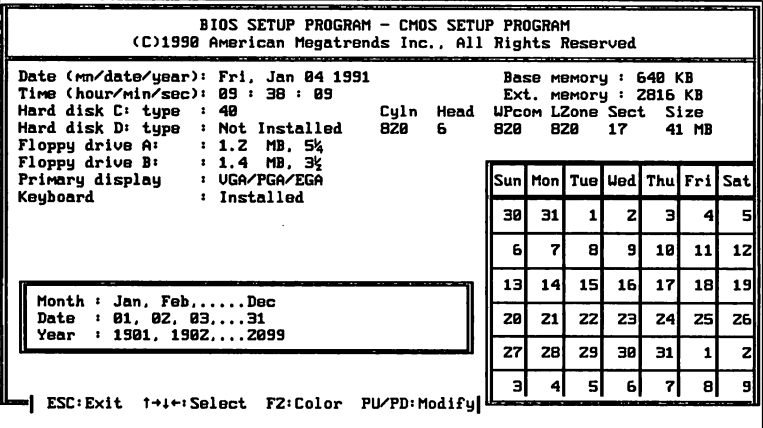

## **CMOS Setup Options**

Daylight Saving Option - Sets Standard Time or Daylight Savings Time. This option is not in AMIBIOS dated  $12/12/91$  or later.

Date And Day Configuration  $-$  Move the cursor to the Date field via the  $\uparrow$  and  $\downarrow$  keys. Set the Date and Day by pressing PGUP or PGDN.

**Time Configuration — Move the cursor to the Time field with the**  $\uparrow$ and  $\downarrow$  keys and set the time by pressing PGUP or PGDN.

Hard Disk C: and D: — Move the cursor to these fields via the  $\uparrow$  and  $\downarrow$  keys and select a hard disk drive type by pressing PGUP or PGDN. Match the parameters listed in the Hard Disk Drive Type table on page 117 to the parameters provided by the disk drive manufacturer (or listed in the computer owner's manual). Choose:

- **•** Type 47 to configure a drive whose parameters are not listed in the Hard Disk Drive Type table,
- Type 47 to configure an IDE drive,
- Type 1 to configure an ESDI drive, or
- *• Not Installed* to configure a SCSI drive.

The hard disk drive parameters are:

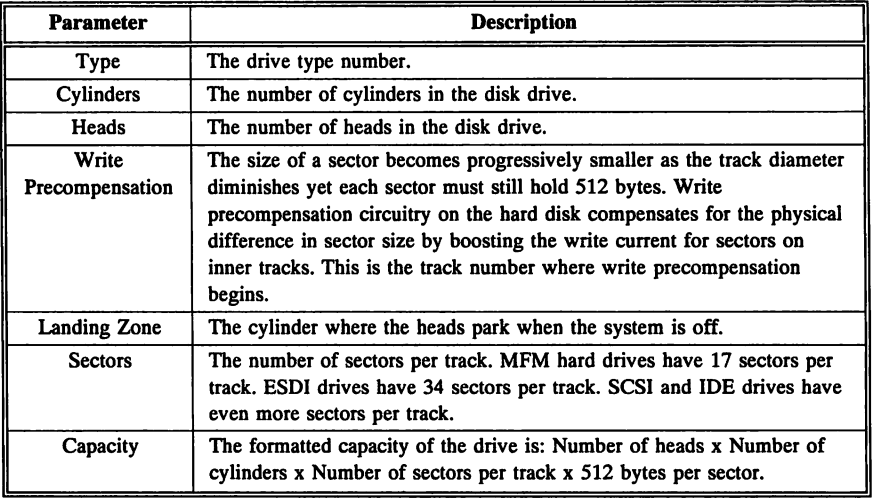

cont'd

#### Floppy Drive A: and Floppy Drive B:

The settings are: 360 *KB* 5<sup>1</sup>/<sub>4</sub> *inch,* 1.2 *MB* 5<sup>1</sup>/<sub>4</sub> *inch,* 720 *KB* 3<sup>1</sup>/<sub>2</sub> *inch,* 1.44 MB 3<sup>1</sup>/<sub>2</sub> inch, or *Not Installed*. *Not Installed* stops missing drive messages.

#### Monitor

The settings are: *Monochrome, Color 40x25, VGNPGNEGA, Color BOx25,* or *Not Installed. Not Installed* stops missing display messages.

#### Keyboard

The BIOS automatically senses the keyboard type and configures it. *Not Installed* stops missing keyboard messages.

#### Video BIOS Shadow

The video BIOS code at COOOOh - C7FFFh is copied from ROM to RAM and is executed from RAM.

#### 256 KB Memory Relocate

The memory segment from 640 KB to 896 KB is relocated above 1 MB as extended memory. Disable Video BIOS Shadow before enabling this option. The settings are *Enabled* or *Disabled.*

## Advanced ROM Diagnostics

Older AMIBIOS include diagnostic utilities for five peripheral devices.

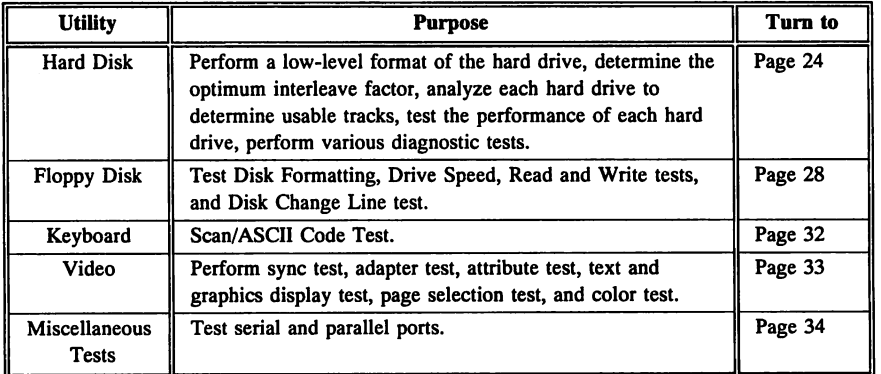

Each option is explained in this section.

## Diagnostics Menu

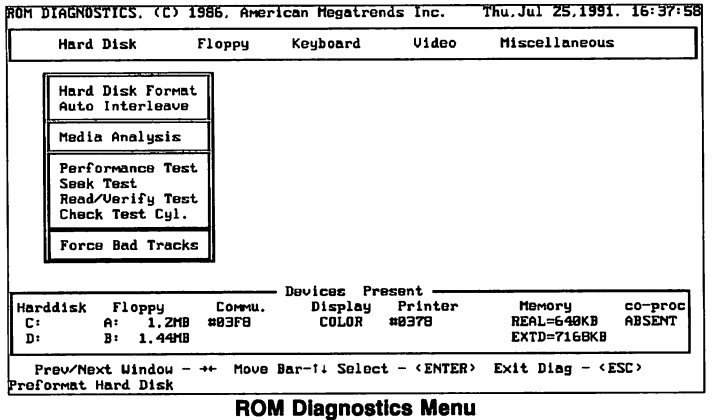

Chapter 3 AMI BIOS Setup (before 2/91) 23
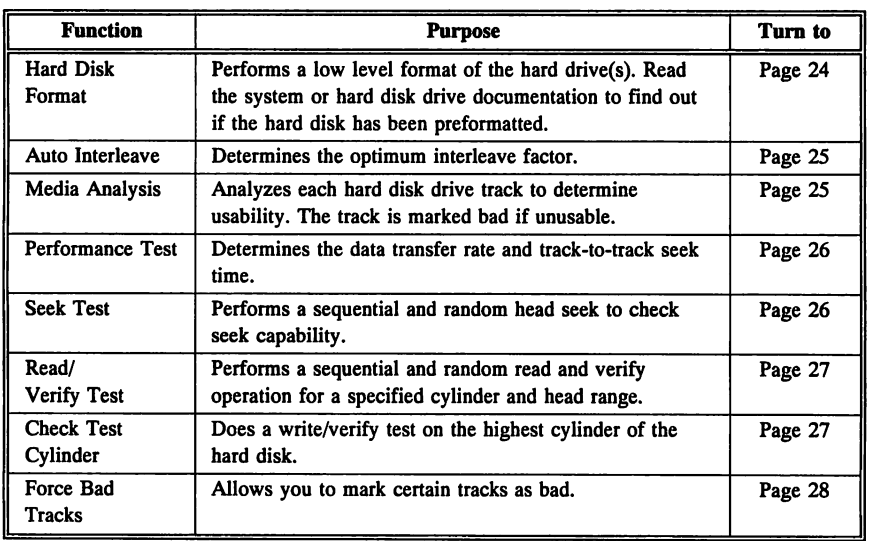

### Hard Disk Format

Run the Hard Disk Format routine to integrate a new hard disk to the system or to reformat a used hard disk that has developed bad tracks as a result of aging or poor handling. Select Media Analysis to find bad tracks. The following screen appears when you press ENTER.

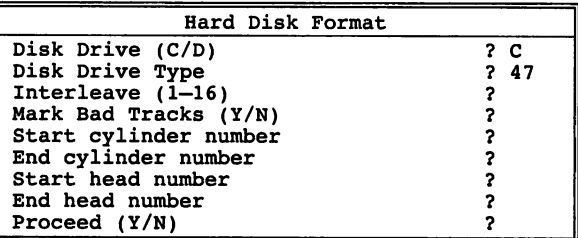

The first two questions are already completed if a hard disk was selected in CMOS Setup. Type C or D in Disk Drive and press ENTER. The Disk Drive Type is read from CMOS RAM. The interleave factor can be selected manually or determined automatically.

### **Hard Disk Diagnostics,** Continued

The hard disk drive manufacturer usually provides a list of bad tracks. Enter these tracks. They are marked as bad to prevent data from being stored on them. A warning message appears after the starting and ending cylinders and heads are entered. Type Y and press ENTER.

### Auto Interleave

Auto Interleave destroys hard disk data. Back up the data on the hard disk before running these programs. Auto Interleave calculates the optimum interleave factor through trial and error by measuring the transfer rates of four interleave values. To determine the best interleave factor, the system formats a portion of the hard disk for each transfer rate. The cylinders, heads, and sectors formatted for each value displayed. This test does not work on an IDE or SCSI hard disk drive. Select Auto Interleave and press ENTER. The following appears:

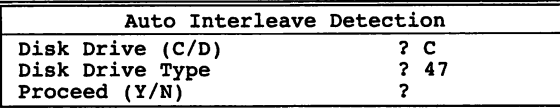

After entering the disk drive (C or D) and hard disk drive type, a warning message appears. Type Y and press ENTER to continue.

### Media Analysis

Media Analysis lists bad or damaged tracks on the hard disk as a result of aging or poor handling. This test writes to all cylinders and heads on the hard disk to verify any bad tracks. For best results, run the test in its entirety. Media Analysis does not work on an IDE or SCSI hard disk drive. Select Media Analysis from the main Hard Disk Utility Menu and press ENTER.

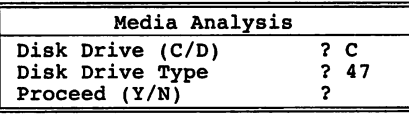

A warning message appears when you type Y. Type Y again and press Enter to perform the hard disk drive analysis.

### Performance Test

Optimize the interleave factor before choosing the Performance Test. The Performance Test determines the data transfer rate and the trackto-track. seek time based on transfer size, seek count and data transferred. This information is calculated and displayed. Compare these values to the values in the hard disk drive documentation to determine if they are acceptable. The following screen appears when Performance Test is selected from the Hard Disk Diagnostic menu:

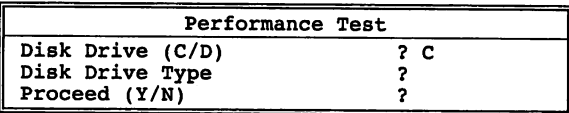

Enter the hard disk drive type or press ENTER and the BIOS automatically enters the correct type. If you enter the hard disk drive type, you must know the drive parameters. The table on page 117 lists the standard hard disk drive types.

If none of the listed types match the parameters for the system's hard disk drive, you can use hard disk drive type 47. You must enter the hard disk drive parameters for type 47 in CMOS Setup.

### Seek Test

The Seek Test determines the seek capability of the hard disk on the specified cylinder and head range. First, a sequential seek is performed, followed by a random seek. Errors that occur during this test are displayed. The following screen appears:

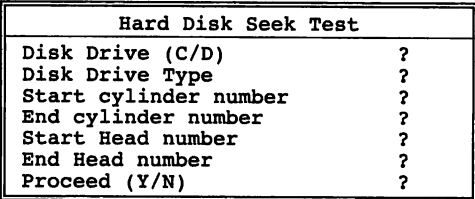

Press ENTER on each line to permit the BIOS to enter the values for each field.

### Read/Verify Test

This test performs sequential and random read and verify operations on the specified cylinder and head ranges. The following screen appears when you select Read/Verify:

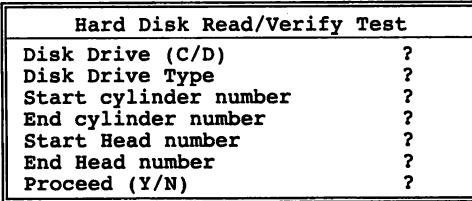

Press ENTER on each field to permit the BIOS to enter the appropriate values.

### Check Test Cylinder

The last cylinder on the hard disk is the test cylinder. This cylinder should be tested if a C: Drive or 0: Drive error occurs during POST. A write/verify test is performed on all sectors in the test cylinder. This test should pass in at least one sector. If the test fails in all sectors, the test cylinder is probably faulty. The following screen appears:

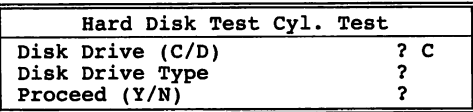

The BIOS automatically completes both tests if you press ENTER. Type Y in the *Proceed* field. *Write* and *Verify* are highlighted and flash while the test runs.

### Hard Disk Diagnostics, Continued

### Force Bad Tracks

The Force Bad Tracks routine allows you to define a set of tracks as faulty before performing a low level format. This routine accomplishes the same objective as the Hard Disk Format Test. It is a quick way to mark bad tracks before formatting. This routine should be run if you did not enter bad tracks in the Hard Disk Format Test. This routine does not work on IDE or SCSI hard disk drives. The following screen appears when you select Force Bad Tracks from the Hard Disk menu:

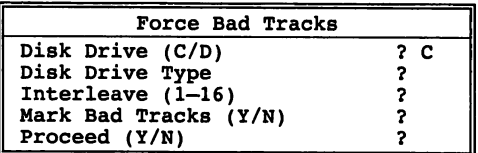

Press ENTER at each field to allow the BIOS to enter the correct value. Format is highlighted and flashes while the test is in progress.

# Floppy Disk Diagnostics

The five floppy diagnostic tests are:

- Floppy Format Test,
- **Drive Speed Test,**
- Random Read/Write Test,
- Sequential Read/Write Test, and
- Disk Change Line Test.

#### Warning

*The Disk Format, Random Read/Write, and Sequential Read/Write Tests destroy data on the disk in the tested drive.*

### Floppy Format Test

This test determines if the floppy disk controller can perform low-level formatting. The floppy format test can only be performed interactively. This test destroys all data on the floppy. Don't use the floppy disk required for this test with any other program. Floppy disks formatted with this option do not have the DOS file structure. Reformat the disk under DOS before using it for any other purpose. The following screen appears when you select Floppy Format:

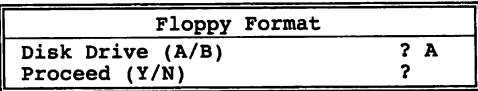

*Format* is highlighted and flashes.

### Drive Speed Test

This test determines the rotation speed of the drive. Consult the floppy drive documentation for acceptable tolerances. The following appears:

> Insert A Formatted Diskette in Drive Press ENTER when ready...

The following screen appears after you insert a formatted floppy in the drive and press ENTER:

```
Floppy Disk Drive is 1.44 MB
Diskette Capacity - 80 trks & 9 secs/trk
Test in Progress
```
*Wait for* 2 *minutes* appears briefly as the test begins. The test records a lower and upper limit. The Current Speed flashes. Press ENTER to return to the Main Menu when the test is done.

### Random Read/Write Test

This test checks the random seek, read, and write capability of the drive. The disk used in this test must be formatted on the current operating system before running this test.

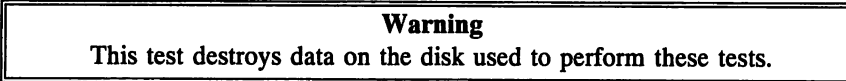

The following message appears when you select Random Read/Write Test from the Floppy Disk menu:

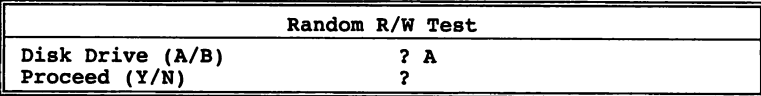

Type N to return to the Floppy Drive Menu. Type Y to display:

```
Insert A Formatted Diskette in Drive
Press ENTER when ready...
```
After you insert a formatted disk in the drive and press ENTER, the following appears:

```
Floppy Disk Drive is 1.44 MB
Diskette Capacity - 80 trks & 9 secs/trk
Test in Progress
```
Read, Write, and Verify flash in sequence as these operations are performed. The cylinder numbers, head numbers, and sector numbers are read, written, and verified. Press Esc to abort the test. Press ENTER to return to the Main Menu when done.

### Sequential Read/Write Test

This routine tests the drive's sequential seek, read, and write capability. The floppy disk used in this test must be formatted on the operating system being used before running the test.

*Warning This test destroys data on the disk used to perform these tests.*

The following screen appears when you select Sequential Read/Write Test:

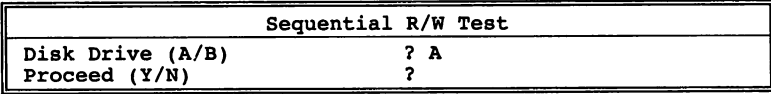

Type Y. The following screen appears:

```
Insert A Formatted Diskette in Drive A:
Press ENTER when ready...
```
The following appears after you insert a formatted disk in the drive and press ENTER:

```
Floppy Disk Drive is 1.44 MB
Diskette Capacity - 80 trks & 9 secs/trk
Test in Progress
```
Write and Verify flash as these operations are performed. The cylinder numbers, head numbers, and sector numbers are read, written, and verified sequentially by sector number. Press ENTER to return to the Main Menu.

### Diskette Change Line Test

This test verifies the disk change line feature, which allows the operating system to recognize that a new disk has been inserted without accessing the File Allocation Table (FAT). The disk used in this test must be formatted on the operating system being used. The following screen appears when you select Disk Change Line Test.

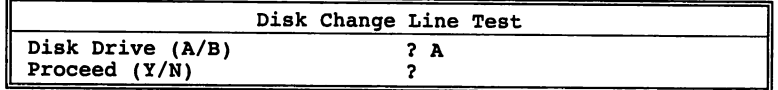

Type Y. The following screen appears:

Remove Diskette from Drive A: Press ENTER when ready...

After you insert a formatted disk in the drive and press ENTER, Verify is highlighted. The cylinder number is 0, the head number 0, and the sector number 1 are displayed. The following appears:

Reinsert Same Diskette Press ENTER when ready...

Verify is highlighted when completed. Press ENTER to run the test. Press ENTER again when the test completes to return to the Main Menu.

### **Keyboard Diagnostics**

### Scan/ASCII Code Test

The Scan/ASCII Code Test determines whether the pressed keys are the proper Scan and ASCII codes. When you press a key to verify its code, the key symbol, scan code, and ASCII code of the key are displayed. Highlight Keyboard in the Main Menu and Scan/ASCII Code Test. Press ENTER to display a keyboard layout. Scan code and ASCII Code appear above the keyboard layout. Press the keys on the keyboard. The scan codes and ASCII codes display in the appropriate fields for each key as it is pressed. Press CTRL BREAK to exit.

# **Video Diagnostics**

The video tests that can run on a system depend on the type of display adapter card installed. The following table describes the video diagnostic tests:

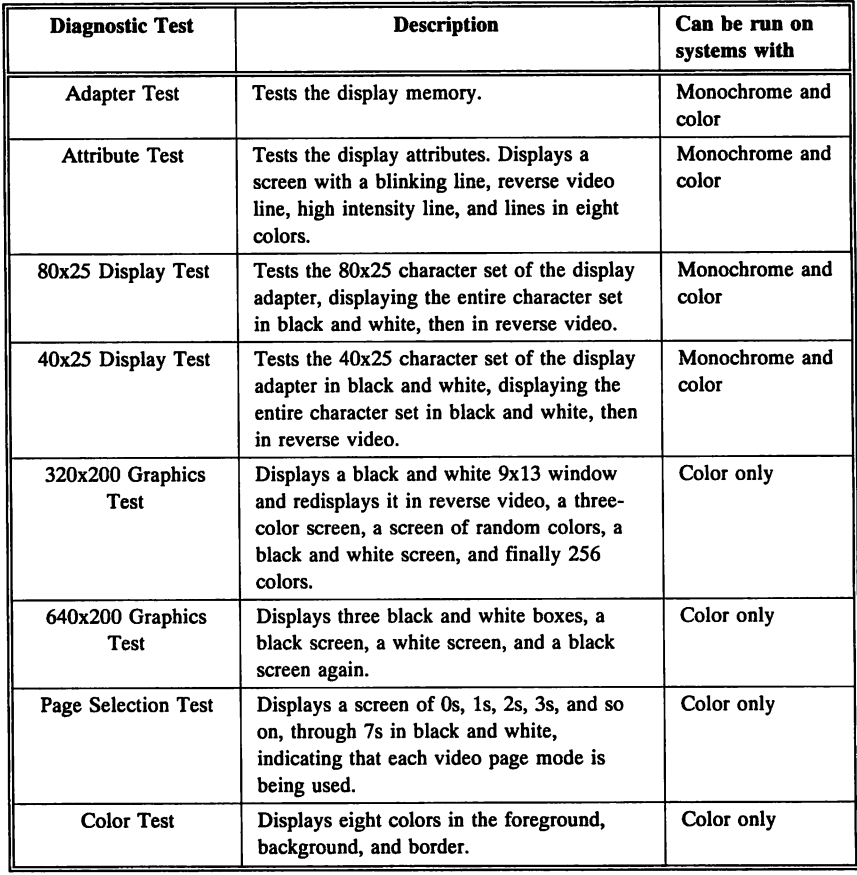

### Performing All Video Tests

To perform all visual tests, Highlight Video in the Main Menu and Run All Tests. Highlight the visual tests below the Sync Test. Press ENTER to begin a test. Follow the onscreen prompts.

## Miscellaneous Diagnostics

### Printer Adapter Test

This test writes a pattern on the printer. Highlight Miscellaneous in the Main Menu and Printer Adapter Test and press ENTER. The following appears:

Checking Printer Port #1

Press ENTER to return to the Main Menu.

#### Printer Adapter Test Error Messages

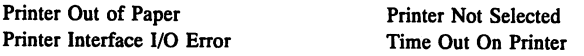

All messages except Printer Out of Paper indicate a controller problem.

### Serial Communications Adapter Test

The RS-232C jumper settings are displayed and:

Are the Pins Connected as Above ?  $(Y/N)$ 

appears. Type Y or N. Checking Serial Port #1 appears. Type Y to begin. This test requires a special RS-232 Turnaround Connector attached to the serial port and jumpered as follows:

- TXD (Pin 2) and RXD (Pin 3) must be shorted,
- RTS (Pin 4) and CTS (Pin 5) must be shorted, and
- DSR (Pin 6) and DTR (Pin 20) must be shorted.

The serial test reads 9600 data transmission rate, odd parity, two stop-bits, and 8-bit data. The test performs a reset function to check for possible errors, a send function, and then a receive function.

#### Serial Port Diagnostic Test Error Messages

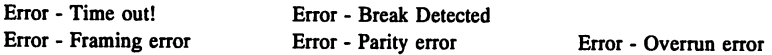

If a timeout error occurs during send and receive, there is a problem in the communication adapter controller.

34 Programmer's Guide to the AMIBIOS

# Chapter 4

# Hi-Flex AMIBIOS Setup

This chapter documents the AMIBIOS Setup for an AMIBIOS with a BIOS Date after January 1991.

# Hi-Flex AMIBIOS Setup Options

The Hi-Flex AMIBIOS Setup utility menu options are shown below. All options do not appear in all AMIBIOS Setup utilities.

- Standard CMOS Setup,
- **Advanced CMOS Setup,**
- **• Advanced Chipset Setup,**
- Power Management Setup,
- Peripheral Management Setup,
- Auto Configuration with BIOS Setup Defaults,
- **Auto Configuration with Power-On Defaults,**
- Auto Detect Hard Disk,
- Change Password,
- Hard Disk Utility,
- Write to CMOS and Exit, and
- **Do Not Write to CMOS and Exit.**

AMmIOS Setup in your system probably does not display all of these options.

A sample Hi-Flex BIOS Setup Main Menu is shown below. All options may not appear on the BIOS Setup screens in your computer because computer manufacturers can enable or disable individual menu items.

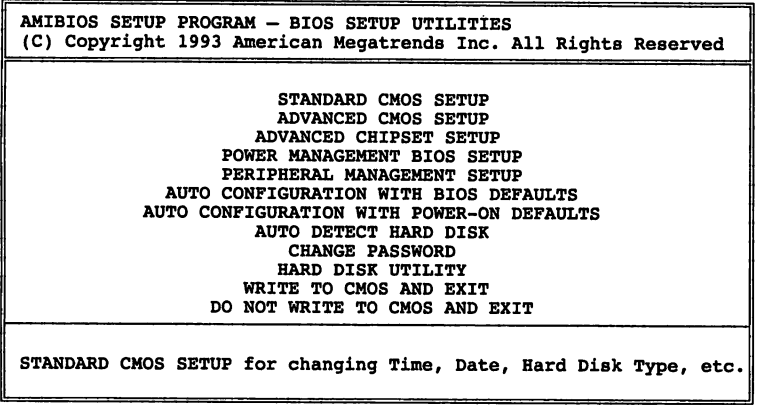

Each option is explained in detail in this section.

### Standard CMOS Setup

Standard CMOS Setup configures system components such as floppy drives, hard disk drives, and monitor type. These options are discussed on page 45.

### Advanced CMOS Setup

Advanced CMOS Setup configures options such as which drive to boot from, the Typematic Rate and Delay, and error message displays. It is discussed on page 49.

### Advanced Chipset Setup

Advanced Chipset Setup configures chipset-specific features and is discussed on page 55.

### Power Management BIOS Setup

This option, described on page 81, is used only in notebook, handheld, laptop, and other systems where system power use must be carefully monitored and conserved. It appears in AMIBIOS dated after 12/91.

### Peripheral Management Setup

This option, described on page 85, appears only in Hi-Flex AMIBIOS manufactured after 12/91. The screen generated by this part of AMIBIOS Setup allows you to configure advanced system features related to peripheral device control.

### Auto Configuration with BIOS Setup Defaults

This option configures a high-performance system. Advanced CMOS Setup, Advanced Chipset Setup, Power Management Setup, and Peripheral Management Setup options have a BIOS Setup default setting that provides optimal performance. Standard CMOS Setup default settings are loaded only if CMOS RAM is corrupt. The defaults disable all peripheral devices. The other AMffiIOS Setup screens have two default values: BIOS Setup and Power-On Default settings.

If CMOS RAM is corrupted, the BIOS Setup defaults are automatically loaded. Type Y and press ENTER. The following appears:

Default values loaded. Press any key to continue.

### Auto Configuration with Power-On Defaults

This option configures a system for safe operation. Advanced CMOS, Advanced CHIPSET, Power Management, and Peripheral Management Setup options have Power-On default settings that provide the safest configuration, but not the best performance. These values are most likely to work when there is a system configuration problem. Choose this option as a diagnostic aid. Type  $Y$  and press ENTER. The following appears.

Default values loaded. Press any key to continue.

# Hi-Flex AMIBIOS Setup Options, Continued

### Auto Detect Hard Disk

This option detects the hard disk parameters for all IDE hard disk drives and some ESDI drives. It displays the parameters that it detects and allows the end user to accept or reject the parameters. If accepted, these parameters are displayed for the hard disk drive in Standard CMOS Setup.

### Change Password

Sets the system password (see page 89 for more information about passwords). The system password is not enabled on all systems with an AMIBIOS. The password type is set in Advanced CMOS Setup.

### Hard Disk Utility

Executes a hard disk utility.

### Write to CMOS and Exit

Stores the features selected and configured in BIOS Setup to CMOS RAM. A checksum is calculated and written to CMOS RAM. The following appears:

Write to CMOS and Exit  $(Y/N)$ ? N

Type N to return to the Setup main menu. Type Y to save the system parameters and continue to boot. The BIOS reboots the system if an option has been selected that changes the memory map.

### Do Not Write to CMOS and Exit

This option passes control to the ROM BIOS without writing any changes to CMOS RAM. Type N and press ENTER to return to the Main Menu. Type  $Y$  to continue the boot process without saving any system parameters changed in Setup.

# Section 1

# Running AMIBIOS Setup

The system parameters (such as amount of memory, disk drives, video displays, and numeric coprocessors) are stored in CMOS RAM. When the computer is turned off, a back-up battery provides power to CMOS RAM, which retains the system parameters. Every time the system is powered on, it is configured with these values, unless CMOS RAM has been corrupted.

The system configuration parameters are set via AMIBIOS Setup. AMIBIOS Setup resides in the ROM BIOS (Read Only Memory Basic Input/Output System) and is available each time the computer is turned on.

#### Default System Parameters

If CMOS RAM is bad, the system is configured with the default values stored in ROM. There are two sets of BIOS values stored in the ROM file: the BIOS Setup default values and the Power-On default values.

### Starting Setup

As POST executes, the following appears:

Hit <DEL> if you want to run SETUP

Press DEL to run Hi-Flex AMIBIOS Setup.

# **AMIBIOS Setup Key Use**

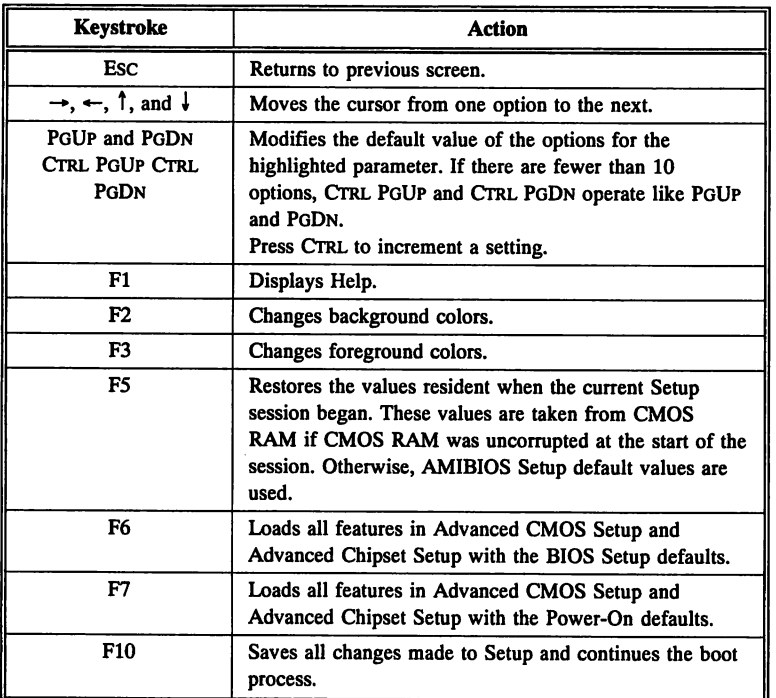

Note: The default value for F5, F6, and F7 is always N. To execute these options, change the *N* to Y and press ENTER.

### **AMIBIOS Setup Main Menu**

A Hi-Flex AMIBIOS Setup Main Menu is shown below. All options may not appear on the AMIBIOS Setup screens that appears in your computer because you can enable or disable the menu items.

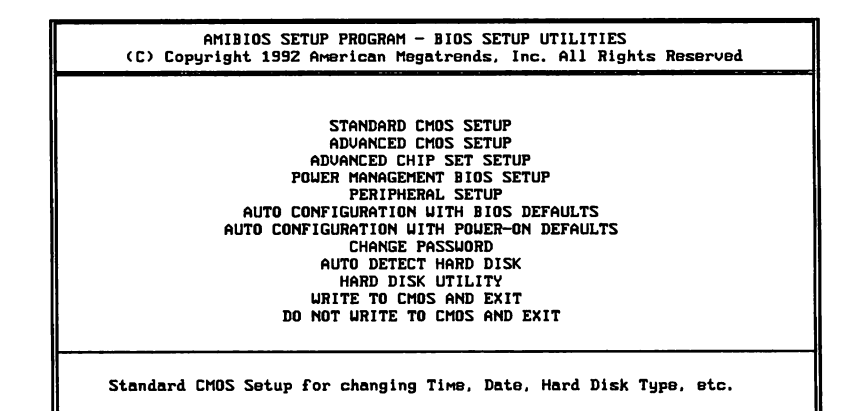

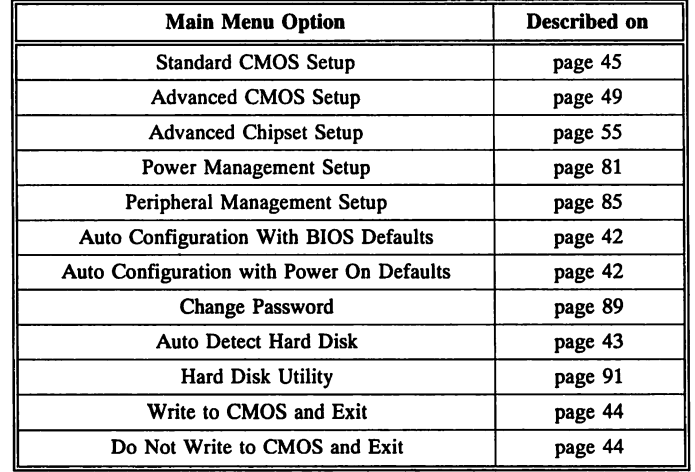

AMIBIOS has default settings for many options in the five types of Setup. In Standard CMOS Setup default values are only loaded if CMOS RAM is corrupt. All Standard CMOS Setup default settings are disabled (floppy, hard disk, monitor, keyboard). In all other types of Setup, both BIOS and Power-On defaults are provided for most options.

### **Auto Configuration With BIOS Defaults**

By choosing *Auto Configuration With BIOS Defaults,* you automatically configure the system using the BIOS default values. The BIOS default value are best-case values that should optimize system performance. If CMOS RAM is corrupted, the BIOS defaults are loaded automatically.

To use the BIOS defaults, type Y and press ENTER. The following message appears:

Default values loaded. Press any key to continue.

### **Auto Configuration With Power-On Defaults**

By choosing Auto Configuration with Power-On Defaults, you automatically configure the system using the default Power-On values. Power-On default values are worst-case values for system performance, but are the most stable values. Use this option as a diagnostic aid if the system is behaving erratically.

Type *Y* and press ENTER to use the Power-On defaults. The following message appears:

Default values loaded. Press any key to continue.

This option detects the hard disk parameters for nonstandard hard disk drives, such as IDE and SCSI drives. It displays the parameters that it detects (see the following screen) and allows the end user to accept or reject the parameters. *H* accepted, these parameters are displayed in the Hard Disk Drive C: or D: fields in Standard CMOS Setup as Type 47.

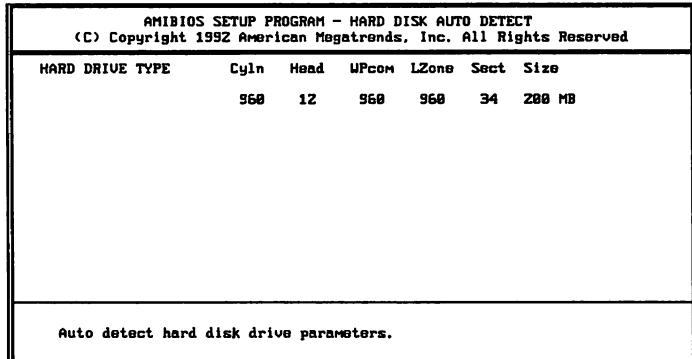

If an IDE drive is found and you accept the parameters, AMIBIOS places the hard disk drive parameters that it finds in the Hard Dive C: or Hard Drive D: field in Standard CMOS Setup and sets Type 47. Press ENTER to accept these values.

The configurations settings are stored in CMOS RAM when this option is selected. A CMOS RAM checksum is calculated and written to CMOS RAM and control is passed to the system BIOS. The following

```
Write to CMOS and Exit (Y/N) ? N
```
appears. Press *N* and ENTER to return to the Main Menu. Press *Y* and ENTER to save the system parameters and continue the boot process. AMIBIOS either reboots the system (if any new settings change the memory map) or continues the boot process.

### **Do Not Write to CMOS RAM and Exit**

This option passes control to the BIOS without writing any changes to CMOS RAM.

Press *N* and ENTER to return to the Main Menu. Press *Y* and ENTER to continue the boot process without saving any system parameters changed in Setup.

# Section 2

# Standard CMOS Setup

Standard CMOS Setup sets basic system parameters, such as day, date, time, and hard disk type. Use the  $\uparrow$  and  $\downarrow$  keys to select Standard CMOS Setup and press ENTER. The following appears:

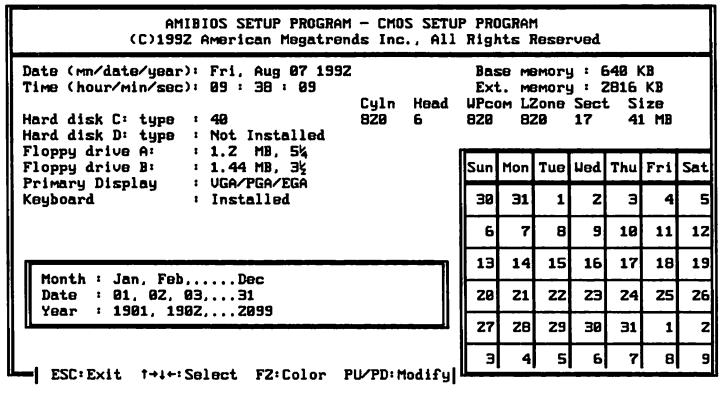

### Standard CMOS Setup OPTIONS

#### Date And Day Configuration

Ranges for each value are shown in the lower left comer of the screen. Move the cursor to the Date field via the  $\rightarrow$ ,  $\leftarrow$ ,  $\uparrow$ , or  $\downarrow$  keys and set the Date and Day by pressing PoUP and PODN.

#### Time Configuration

This option uses a 24-hour clock format (add 12 for P.M. numbers). Enter 4:30 P.M. as 16:30:00. Move the cursor to the Time field via the  $\rightarrow$ ,  $\leftarrow$ ,  $\uparrow$ , or  $\downarrow$  keys and set the time by pressing PGUP and PODN to change values.

### Hard Disk Drive C: and D:

Move the cursor to these fields via the  $\rightarrow$ ,  $\leftarrow$ ,  $\uparrow$ , or  $\downarrow$  keys and press PGUP or PGDN to select a hard disk drive type. *Not Installed* is used for diskless workstations and SCSI hard disk drives. Type 47 can be used for both hard disks C: and D:, and is primarily for IDE drives. The parameters for type 47 for drives C: and D: can be different, permitting user-definable hard disk drives.

### Using Auto Detect Hard Disk

If you select the Auto Detect Hard Disk option from the AMIBIOS Main Menu screen, the AMIBIOS automatically finds all IDE hard disk drive parameters. AMffiIOS places the hard disk drive parameters that it finds in the Drive C: or D: field and sets Type 47. Press ENTER to accept these values.

Otherwise, you must enter the hard drive parameters, described in the following table. The hard disk drive type parameters are shown on the following page.

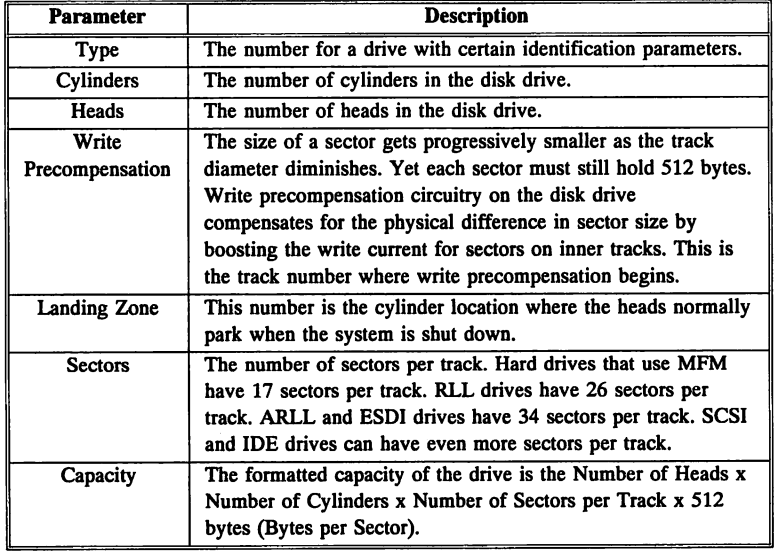

### Hard Disk Drive Types

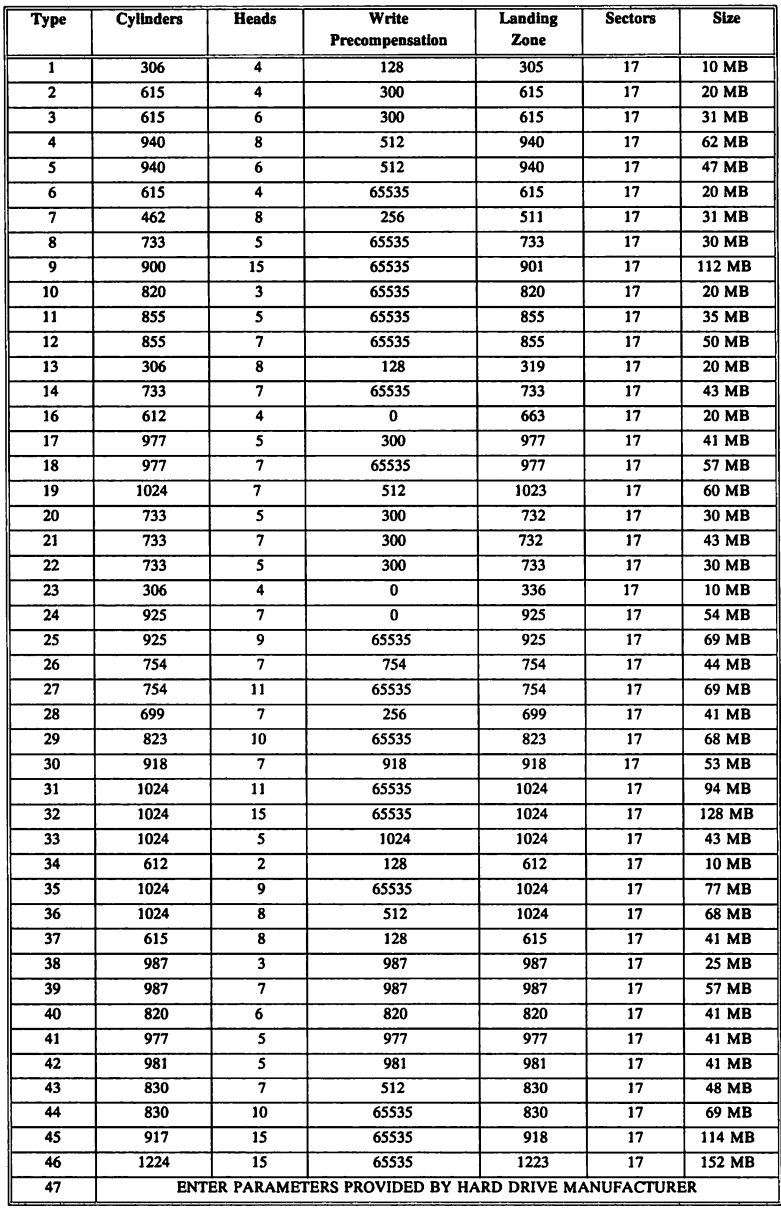

### Floppy Drive A and Floppy Drive B:

Use PoUP or PODN to select a setting. The settings are: *360 KB 5*<sup>1</sup> *14 inch,* 1.2 *MB 5*<sup>1</sup> *<sup>14</sup> inch, 720 KB 3*<sup>1</sup> *<sup>12</sup> inch,* 1.44 *MB 3*<sup>1</sup> *<sup>12</sup> inch,* 2.88 *MB 3*1 *12 inch,* or *Not Installed,* which could be used for diskless workstations. The BIOS does not generate error messages if *Not Installed* is selected.

### Primary Display

Use PoUP or PODN to select a setting. The settings are: *Monochrome, Color 40x25, Color 80x25, VGA/PGA/EGA,* or *Not Installed,* which could be used for network file servers. The BIOS does not generate missing monitor messages if *Not Installed* is selected.

### Keyboard

Use PoUP or PODN to select a setting. The settings are *Installed* or *Not Installed.* Use *Not Installed* in a keyboardless system such as a file server. The BIOS does not generate an error message about a missing keyboard if *Not Installed* is selected.

# Section 3

# Advanced CMOS Setup

The following screen shows the standard Advanced CMOS Setup options, described in this section:

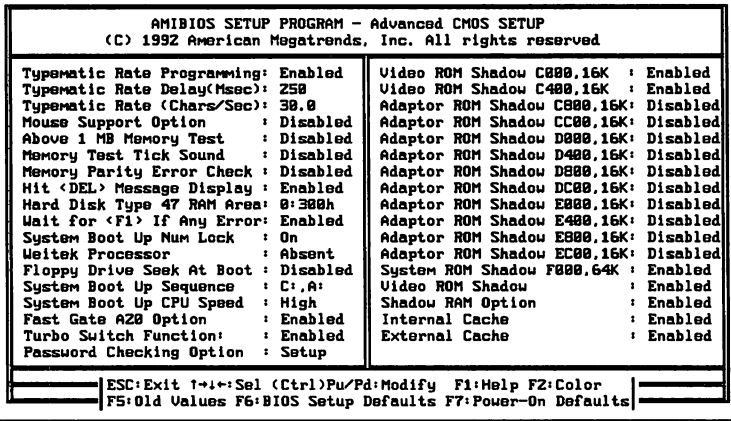

# Advanced CMOS Setup Options

### Typematic Rate Programming, Typematic Rate, and Typematic Rate Delay

Typematic Rate Programming enables or disables the following two options. Typematic Rate Delay *(250, 500, 750, or 1,000 milliseconds)* and Typematic Rate (6, 8, *10,* 12, 14, 16 24, or 30 *characters per second)* control the speed at which a keystroke is repeated. A character is displayed when a key is pressed and held down. After a delay set by the Typematic Rate Delay, the character repeats at the Typematic Rate.

### Mouse Support Option

This option enables or disables PS/2-type mouse support. The settings are *Enabled* or *Disabled.*

### Above 1 MB Memory Test

Executes memory routines on the RAM above 1 MB (if present on the system) if enabled. If disabled, the BIOS only tests the first 1 MB of RAM and clears all memory above 1 MB. The settings are *Enabled* or *Disabled.*

### Memory Test Tick Sound

This option enables or disables the ticking sound during the memory test. The settings are *Enabled* or *Disabled.*

### Memory Parity Error Checking

This option enables or disables parity error checking for all system RAM. The settings are *Enabled* or *Disabled.*

### Hit <DEL> Message Display

Disabling this option prevents:

Bit <DEL> if you want to run Setup

from appearing when the system boots. The settings are *Enabled* or *Disabled.*

### Hard Disk Type 47 RAM Area

You can specify a user-definable hard disk type for drive C: and drive 0:. The type 47 drive parameters must be entered in Standard CMOS Setup (see page 118). This option specifies the type 47 data storage area  $-$  0:300h in lower system RAM or in the top 1 KB of applications memory, starting at address 639K or SIlK (depending on the amount of base memory). Type 47 data is stored in shadow RAM if shadowing is enabled.

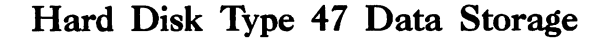

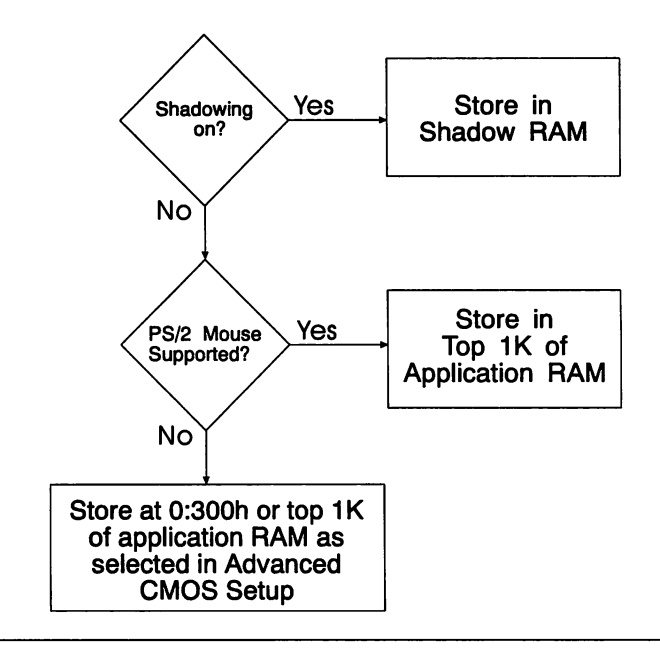

### Wait for <Fl> If Any Error

Errors displayed by POST are followed by:

Press <Fl> to continue

If this option is disabled, the BIOS does not wait for FI to be pressed after an error message appears. The settings are *Enabled* or *Disabled.*

cont'd

Chapter 4 Hi-Flex AMIBIOS Setup 51

## Advanced CMOS Setup Options, Continued

### System Boot Up Num Lock

When enabled, you can turn off the NUM LOCK key when the system is powered on to use both sets of arrow keys on the keyboard. The settings are *Enabled* or *Disabled.*

### Numeric Processor Test

This option specifies if a math coprocessor (Intel 80x87 or compatible) is installed. The settings are *Enabled* or *Disabled.* If disabled, the BIOS does not check for a math coprocessor.

#### Weitek Processor

This option specifies that a Weitek math coprocessor is configured. The settings are *Absent* or *Present.*

#### Floppy Drive Seek At Boot

This option performs a Seek on floppy drive A: at system boot if enabled. The settings are *Enabled* or *Disabled.*

### System Boot Up Sequence

Sets the boot drive sequence. The system can be booted from floppy drive A: or hard disk drive C:. The settings are *A:,C:* or *C:, A:.*

### System Boot Up CPU Speed

Sets the speed at which the system boots. The settings are *High* or *Low.*

### Fast Gate A20 Option

The settings are *Enabled* or *Disabled.* Gate A20 controls access to memory addresses above 1 MB by enabling or disabling access to processor address line 20. To remain XT-compatible and to be able to access conventional memory (from  $0 - 1024K$ ), address line A20 must always be low, so Gate A20 must be disabled.

However, some programs both enter protected mode and shut down through the BIOS. For these programs, Gate A20 must be constantly enabled and disabled by the keyboard controller, a slow process.

Fast Gate A20 is a hardware circuit that speeds Gate A20 access, which in turn speeds programs that constantly change from real to protected mode. For example, enabling this option allows network operating systems and Microsoft Windows to execute faster. If the AMIBIOS Setup in your system has this option, it probably should be enabled, since it is likely that Fast Gate A20 circuitry has been incorporated into your computer. This option must be *Disabled* when running DOS 5.00 HIMEM.SYS in some systems.

### Turbo Switch Function

This option enables or disables the system turbo (processor speed switching) switch. The settings are *Enabled* or *Disabled.*

### Password Checking Option

This option prevents unauthorized system boot or AMIBIOS Setup use by requiring a password. The settings are *Always* or *Setup.* In some older version of AMIBIOS, there is also a *Disabled* setting.

If *Always* is selected, a password prompt appears every time the system is turned on. If *Setup* is chosen, the password prompt appears if BIOS Setup is executed. See page 89 for additional information.

# Advanced CMOS Setup Options, Continued

*Internal Cache Memory* and *External Cache Memory* appear in 80486 systems. In 80386 systems, *Cache Memory* may be displayed.

### Internal Cache Memory

Appears only on 80486-based systems. Enables or disables the 8 KB microprocessor internal cache. The settings are *Enabled* or *Disabled.*

### External Cache Memory

Appears only on systems that have a caching scheme external to the microprocessor. The settings are *Enabled* or *Disabled.*

### ROM Shadow

In shadowing, BIOS code is copied from slower ROM to faster RAM. The BIOS is then executed from RAM. In the Hi-Flex AMIBIOS Setup, there are two sets of shadow options:

- Two Advanced CMOS Setup options that can be enabled or disabled: *Shadow Video ROM* (shadows COOOOh - C7FFFh) or *RAM Shadow Option* (shadows C8000h - FFFFFh).
- Thirteen shadowing options. All options shadow 16 KB segments except System ROM Shadow (64 KB in ISA systems and 128 KB in EISA systems). If an option is enabled, the code that resides in that segment of ROM is copied to RAM.

There are several other varieties of shadowing options with a 32 KB granularity for some address ranges. The EISA system BIOS is 128 KB long, so the System RAM Shadow option in EISA BIOS Setup is  $E0000h - FFFFFh$ , or 128 KB long.

### Boot Sector Virus Protection

If enabled, the BIOS displays a message that allows the user to intervene if any program attempts to format the hard disk drive or write to the boot sector. The settings are *Enabled* or *Disabled.*

# Section 4

# Advanced Chipset Setup

The options that appear in Advanced Chipset Setup vary. There are no standard options. Most of these options are described in this section. The settings for these options are determined by the computer manufacturer, not American Megatrends. Therefore, only generic descriptions are provided.

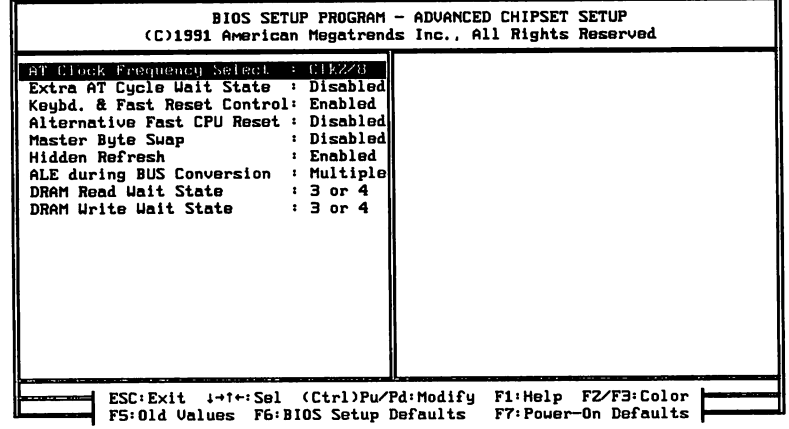

# Sample Advanced Chipset Setup Options

### 8-Bit DMA Active Clock

The settings are 2 *CLKs,* 3 *CLKs,* or 4 *CLKs.* This option sets the number of clock cycles that the DMA command is active for during 8 bit DMA cycles.

### 16-Bit DMA Active Clock

The settings are 2 *CLKs,* 3 *CLKs,* or 4 *CLKs.* This option sets the number of clock cycles that the DMA command is active for during 16 bit DMA cycles.

### 8-bit I/O Wait States

This option sets the number of wait states inserted before 8-bit 1/0 operations. The AT-Compatible value is 4 wait states. The settings are *4 wait states* or 5 *wait states.* The settings may be different in 486-based systems.

### 16-bit I/O Wait States

This option sets the number of wait states inserted before 16-bit 1/0 operations. The AT-Compatible setting is  $0$  wait states. The settings are oor 1 *wait states.*

### 384 KB Memory Relocation

When this option is enabled, the 384K area between 640K and 1024K is relocated above 1 MB and added to existing extended memory. *This option can be enabled only when the system has a total of either* 1 *or* 2 *MB of* RAM. It cannot be used with the EMS option or any shadowing options. If both this option and any shadowing options are enabled, shadowing is enabled and this option is disabled. The settings are *Enabled* or *Disabled.*

### 16 Bit DMA Wait States

This option sets the number of wait states inserted before 16-bit DMA commands. The settings are 1, 2, 3, or 4.

### 8 Bit DMA Wait States

This option sets the number of wait states inserted before 8-bit DMA commands. The settings are 1 W/S, 2 W/S, 3 W/S, or 4 W/S.

### 82C206 Access Wait State

This option inserts additional wait states into the DMA read/write cycle when high-powered CPUs access the 82C206 DMA Controller. The additional wait states cause the 82C206 to assert a *Not Ready* condition on IOCHRDY (low) when a valid decode from the Top Level Decoder is detected and either XIOR or XIOW is asserted. IOCHRDY remains low for the number of wait states specified in this option. The settings are usually 1 *W/S,* 2 *W/S,* 3 *W/S,* or 4 *WIS.*

### Adapter Shadow RAM Cacheable

This option enables caching of the memory segment from C80000h-EFFFFh. The settings are No or *Yes.*

### Additional AT Cycle Wait State Extra AT Cycle Wait State I/O Cycle Delay

When enabled, these options add an additional wait state in the AT cycle. The settings can be 0 *ns, 250 ns, 500 ns, 1000 ns,* 0 *W/S,* 1 *W/S, Enabled,* or *Disabled.*

### ADS Synchronized Internally

When this option is enabled, the ADS signal from the VL-Bus local bus is synchronized with the CPU ADS signal. The settings are *Enabled* or *Disabled.*

### Allocation, Non-Cached Area

This option selects whether the noncacheable area applies to the onboard system memory or the AT Bus. The settings are *Sys DRAM* or *AT Bus.*

### Auto-Configuration

If this option is enabled, the following Advanced Chipset Setup options are automatically configured. The settings are *Enabled* or *Disabled.*

- CAS Width in Read Cycle, Register OBh, Bits 3-2,
- ADS Delay, Register lAh, Bit 7,
- Register Olh, Bits 7-0,
- Register 04h, Bits 7-4,
- Register OBh, Bits 7-4, 1-0,
- Register l2h, Bits 7-4,
- Register l8h, Bits 7-0, and
- Register lAh, Bits 6-3, 1-0.

### AT Bus Clock Source

This option sets the source for the AT Bus clock. AUTOSYNC sets a value based on the CPU clock speed. The settings are 14.3 MHz, *SCLK/1, SCLK/1.5, SCLK/2, SCLK/2.5, SCLK/3, SCLK/4, SCLK/5, 16.0* MHz, or AUTOSYNC.

### AT Bus 32 Bit Command Delay

This option sets the command delay for 32-bit operations on the AT bus. The settings are 0, 1, 2, or 3 cycles.

### AT Bus 16 Bit Command Delay

This option sets the number of delays inserted before 16-bit operations on the AT bus. The settings are 0, 1, 2, or 3 cycles.

### AT Bus 8 Bit Command Delay

This option sets the number of delays inserted before 16-bit operations on the AT bus. The settings are 0, 1, 2, or 3 cycles.

### AT Bus Address Hold Time

This option provides extra access time for an AT adapter card to improve reliability. The settings are *Enabled* or *Disabled.*

### AT Bus I/O Command Delay

This option sets the command delay for I/O operations on the AT bus. The settings are 0 *W/S,* 1 *W/S,* 2 *W/S,* or 3 *WIS.*

### AT Bus 32 Bit Wait States

This option sets the number of wait states inserted before 32-bit operations on the AT bus. The settings are 0 *W/S,* 1 *W/S,2 W/S,* or 3 *WIS.*

### AT Bus 16 Bit Wait States

This option sets the number of wait states inserted before 16-bit operations on the AT bus. The settings are 0 *W/S,* 1 *W/S,2 W/S,* or 3 *WIS.*

### AT Bus 8 Bit Wait States

This option sets the number of wait states inserted before 8-bit operations on the AT bus. The settings are 2 *WIS,* 3 *W/S,* 4 *W/S,* or 5 *WIS.*

### AT Clock Frequency Select

This option sets the source for the AT Clock. The settings are usually *CLK2IN/2, CLK2IN/3, CLK2INI4, CLK2INI5, CLK2INI6, CLK2IN/8,* or *CLK2IN/l0.*
# ATCLK Stretch

When enabled, the duty cycle of ATCLK is increased temporarily to avoid a synchronization penalty in order to maximize performance. The settings are *Disabled* or *Enabled.*

AT Cycle Between I/O Cycles Back to Back I/O I/O Recovery Time I/O Recovery Select

Sets the number of wait states, delays, or BCLK cycles added by the hardware when two or more consecutive I/O operations occur. The BIOS Setup and Power-On default (two wait states) usually assures proper operation of most adapter cards. If a slower adapter card is installed, the number of wait states can be increased. If only high speed adapter cards are used, the number of wait states can be decreased (but always set at least 2 wait states). The valid settings are *1 through* F.

# BCLK Stretch

Enabling this option improves system performance. BCLK (ISA and EISA Bus Clock) stretching allows the EISA Bus Controller (EBC) to drive the START# signal active without waiting for the next rising edge for BCLK. BCLK is then stretched to allow START# to meet the required pulse width. The settings are *Enabled* or *Disabled.*

### BIOS Shadow Segments

The following table lists the effect of each setting:

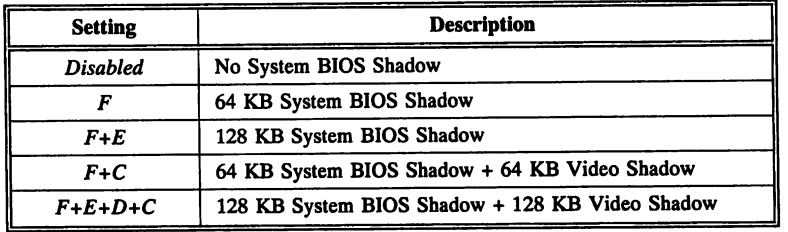

#### Cacheable Region

This option defines an area in memory whose contents are cacheable. The settings are 4 *MB through* 64 *MB* in 4 MB increments, 128 *MB,* or *256 MB.*

# Cache Burst Read Cycle (Cache Read Cycle) (486 Cache Burst Cycle)

This option sets the secondary cache memory read burst cycle in 486 based systems. The settings are usually 3-1-1-1, 2-1-1-1, 3-2-2-2, or 2-2- 2-2.

#### Cache Burst Wait State

This option sets the number of wait states inserted before burst mode cache memory operations. The settings are 0 *WIS* or 1 *WIS.*

#### Cache Early Write Enable

This option enables a hardware circuit that writes data/code to cache memory faster. The settings are *Enabled* or *Disabled.*

# Cache Read Cycle

This option sets the secondary cache memory read burst cycle in 486 based systems. The settings are 2-1-1-1, 2-2-2-2, 3-1-1-1, or 3-2-2-2.

# Cache Read Wait State

This option sets the number of wait states inserted before cache memory read operations. In 486-based systems, the settings are 0 *W/S* or 1 *WIS.* In 386-based systems, additional wait states may be added.

# Cache Write Wait State

This option sets the number of wait states inserted before cache memory write operations. In 486-based systems, the settings are 0 *W/S* or 1 *WIS.* In 386-based systems, additional wait states may be added.

# Cacheable RAM Address Range

This option sets the maximum range for which memory is cacheable. All memory above this address is noncacheable. The settings are 1 *MB, 2 MB,* 3 *MB,* 4 *MB,* 5 *MB,* 6 *MB,* 7 *MB,* 8 *MB,* 9 *MB,* 10 *MB,* 11 *MB, 12 MB,* 13 *MB,* 14 *MB,* 15 *MB,* or 16 *MB.*

# CAS Precharge

This option sets the length of the CAS precharge cycle. The settings are usually 1 CLK or 2 CLKs.

# CAS Delay

The CAS delay is the length of time that the CAS signal is delayed before the CAS signal becomes active. The settings are  $0$  CLK or 0.5 CLK.

# CAS Read Delay

The CAS read delay is the length of time that the CAS signal is delayed before memory read activities. The settings are 0 *CLK* or 1 *CLK.*

### CAS Pulse Width

This option sets the CAS pulse width. The CAS pulse width is the length of time during which the CAS pulse should be active. The settings are 3 *CLK2* or 2 *CLK2.*

#### Command Delay, 8-Bit Cycle

This option adds an extra command delay for 8- and 16-bit I/O and 8bit memory cycles. The settings are No or *Yes.*

#### Command Delay, 16-Bit Cycle

This option adds an extra command delay for 16-bit memory cycles. The settings are No or *Yes.*

#### Concurrent Refresh

This option enables concurrent refresh, a method of refreshing system memory without holding the CPU. Memory refresh can be either AT *classic* or *concurrent,* which shortens the delay built into the ATcompatible refresh cycle. The settings are *Enabled* or *Disabled.*

#### Coprocessor Wait States

This option sets the number of wait states inserted before coprocessor operations. The settings are usually 0 *WIS* or 1 *WIS.*

# **Advanced Chipset Setup Options,** Continued

### Coupled Refresh Mode

When enabled, this option couples the refresh mode for onboard and offboard memory. The settings are *Enabled* or *Disabled.* The defaults are *Enabled.*

#### CPU Address Pipeline Mode

When enabled, this option enables the use of the CPU address pipelining feature. The settings are *Enabled* or *Disabled.*

#### CPU Time-Slice Priority

CPU Time-Slice Priority is the number of BCLKs the Integrated System Peripheral waits between a HOLD request input (from DMA, a bus master, or other device) and a HOLD request to the CPU.

A higher number allows the CPU to continue running a little longer before it is placed in HOLD. The settings are 0 *through IF.*

#### CRD Generation

This option permits the use of slower SRAMs by generating the CRDOand CRDl- signals earlier. The settings are *T2/4, CLK2/4-4, CLK2/2-2,* or *CLK2/2.*

#### Cycle Early Start

Enabling this option allows the cycle to begin  $\frac{1}{2}$  cycle earlier to provide extra access time. The settings are *Enabled* or *Disabled.*

#### Decoupled Refresh

When this option is enabled, hardware circuitry that makes the system DRAM memory refresh function asynchronous with the CPU cycle is enabled. The settings are Enabled or Disabled.

# DMA CAS Timing Delay

When enabled, CAS is delayed by 1 T-state. If disabled, CAS is not delayed. The settings are *Enabled* or *Disabled.*

# DMA Clock

This option sets the source for the DMA clock. The settings are *SCLK/2* or *SCLK.*

# DMAMEMR Assertion Delay

If disabled, the assertion of the DMAMEMR signal is not delayed. If enabled, the assertion of this signal is delayed.

#### DMA Fast Sample

The BIOS automatically disables this option if the 80486 CPU clock speed is 20 MHz or less. The BIOS automatically enables this option if the system speed is 25 MHz or greater. The settings are *Enabled* or *Disabled.*

# DRAM RAS Precharge T-Cycles

*2.5 T* or 3.5 *T* cycles may be assured for DRAM RAS precharge time. The settings are 2.5 T or 3.5 T.

#### DRAM State Machine select

This option selects whether the cache controller is to be included in the state machine cycle. The settings are *Cache* or No *Cache.*

# Drive Current

This option sets the amount of current needed to drive the memory line. The settings are 150 pF, 300 pF, 450 pF, or 600 pF of memory line capacitance.

# Early READY Enable

When enabled, the READY signal is generated early. The settings are *Enabled* or *Disabled.*

# EISA BCLK

This option sets the source for the EISA bus clock. The settings are usually *CLK2, CLK2/2, CLK2/2.56, CLK2/3, CLK2/4, CLK2/5,* or *CLK2/6.*

# EMS & Relocation Wait State

This option inserts additional wait states in the EMS and relocation memory cycles. The settings are *EMS+Rel, EMS* Only, *ReI* Only, or *None.*

*EMS+Rel* adds an additional wait state to both the EMS and the relocation memory cycles, a total of two wait states for each cycle. *EMS* Only adds an additional wait state to the EMS memory cycle (a total of two wait states) and none to the relocation memory cycle. *ReI* Only adds an additional wait state to the relocation memory cycle (a total of two wait states) and none to the EMS memory cycle. *None* adds no additional wait states to either cycle.

#### EMS Base Address Pages 0-3

This option sets the base addresses for EMS pages. The settings are usually the values in the first column below.

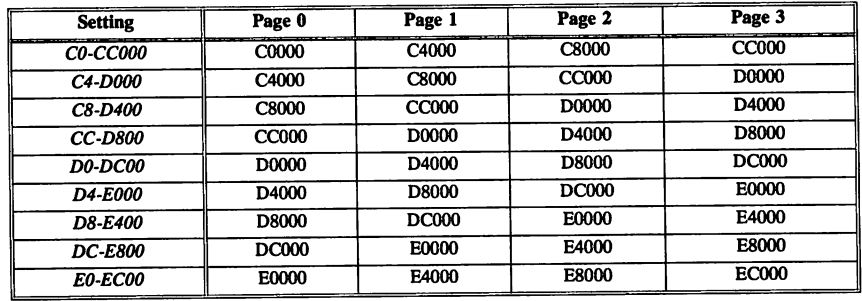

#### EMS Page Registers

This option sets the base address for the EMS page registers.

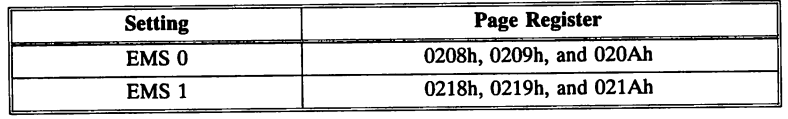

# EMS Page Reg *VO* Address (hex)

This option sets the base address for the EMS page register  $I/O$  ports. The settings are 208/209, 218/219, 258/259, 268/269, 2A8/ZA9, 2B8/2B9, or 2E8/2E9.

# EMS Page Register Map

This option sets the map for the EMS page register. The settings are *Map* 0 or *Map* 1. *Map* 0 maps the page registers to *Cxxxxh, Dxxxxh,* or *Exxxxh. Map* 1 maps the page registers to *Axxxxh, Bxxxxh,* or *Fxxxxh.*

confd

# Extended DMA Memory Read

The settings are *Disabled* (delay the -MEMR signal one clock cycle after the -lOW signal) or *Enabled* (start -MEMR at the same time as -lOW).

# Extended I/O Decode

When enabled, more than 10 address lines (A9-AO) are used for 1/0 addressing. The settings are *Enabled* or *Disabled.*

# Ext. Parity Error Input

When enabled, bit 8 of the cache tag is used to generate parity and normal operations are disabled. The settings are *Enabled* or *Disabled.*

# Fast BUS CLK Divider

This option sets the BUSCLK divider to establish the Fast BUSCLK speed. The settings are  $/2$ ,  $/4$ ,  $/6$ , or  $/8$ . If BUSOSC is not connected, *TCLK/2* is divided, but the settings change, as shown below.

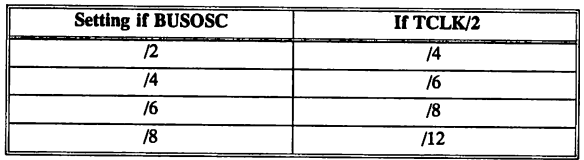

#### Fast Decode Enable

When enabled, this option speeds DRAM access in systems running at 20 or 25 MHz. The settings are *Enabled* or *Disabled.*

# Advanced Chipset Setup Options, Continued

#### Fast Keyboard Reset

The settings are *Slow* (the BIOS waits for a HALT instruction after a keyboard reset command) or *Fast* (it does not wait).

# Fast I/O Speed Option

When using offboard memory and peripherals, this option can be disabled to slow the system clock to 8 MHz. The settings are *Enabled* or *Disabled.*

#### Fast Reset Control

When enabled, a HLT instruction is required before CPURST can be generated. The settings are *Enabled* or *Disabled.*

#### First Serial Port Address

This option enables serial port 1 on the motherboard, if installed. The settings are any valid I/O port address, usually 3F8h, 3E8h, 2F8h, or 2EBh.

#### GA20 Line After System Boot

Gate A20 on the keyboard controller controls switching between real and protected mode. Some operating environments and operating systems such as OS/2, Microsoft Windows, and Novell NetWare change address modes frequently. If the Gate A20 hardware has timing problems, software may not run properly. Enable this option when using the above operating systems.

#### Hidden Refresh

Hidden refresh is a special hardware circuit that allows memory refresh to occur without holding the CPU. The settings are *Enabled* or *Disabled.* If enabled, the Hidden Refresh feature must be supported by the type of system memory used in the system.

# Interleave Type

This option defines the boundary that memory interleave operates on for Memory Bank B. Select 0 to set interleave on a word boundary. Choose 1 to set interleave on a block boundary. The settings are 0 or 1.

# Intemal/Extemal.Cache

This option enables both the internal cache of the 80486 processor and the cache memory on the motherboard. The settings are:

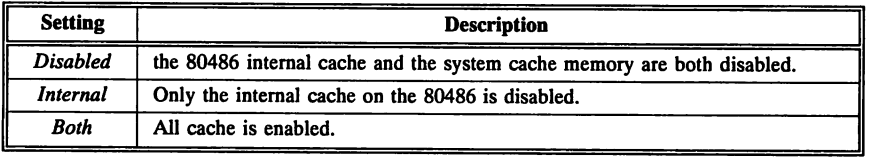

# Intemal MUX Clock Source

Selecting AUTOSYNC causes the BIOS to set the Internal MUX Clock Source option based on the CPU clock speed. The settings are 14.3 *MHz, SCLK/1, SCLK/2, SCLK/3, SCLK/4, SCLK/5, 16.0 MHz,* or *AUTOSYNC.*

# IOR/IOW Wait States

This option sets the number of wait states inserted before  $I/O$  read and Write commands. The settings are 1 *W/S,* 2 *W/S,* 3 *WIS,* or 4 *WIS.*

# Keyboard Frequency Select KBCLK Select

These options set the source for the keyboard clock. The settings are usually *7.0MHz* or *BUSCLK.*

#### Keyboard Reset Control

If this option is enabled, the HALT instruction must be executed before the SYSC generates CPURST from the keyboard reset. The settings are *Enabled* or *Disabled.* If the system does not reset in any situation or configuration, you may have to disable this option.

#### Local Bus Ready

The settings are *SYNC* (the system is using a synchronous Local Bus Ready signal) or *ASYNC* (the system is using an asynchronous Local Bus Ready signal.

#### Local Memory Access, Block-I

This option specifies if the Block-l memory area is accessed by local memory or the AT Bus. The settings are *Yes* (access to the memory area defined in Block-l is directed to local DRAM) or No (access to the memory area defined in Block-l is directed to nonlocal memory).

#### Late -RAS Mode

This option controls the generation of RAS signals during DRAM cycles. Late -RAS Mode permits the use of slower Tag RAM. The Settings are *Enabled* or *Disabled.*

#### Local Memory Access, Block 1

This option specifies if memory accesses to the Block 1 memory area are to a local memory or to the AT bus. Block 1 is defined in *Non-Cacheable Block-l Size* and *Non-Cacheable Block-l Base.* The settings are *Yes (local Memory)* or No *(AT Bus).*

# Local READY Delay

When enabled, a delay is inserted to generate the RDY# signal output. H disabled, ROY# output is not generated. The settings are *Enabled* or *Disabled.*

# Local Ready Synchronized

When this option is enabled, the READY signal from the VL-Bus local bus is synchronized with the CPU READY signal. The settings are *Enabled* or *Disabled.*

# Low CPU Clock Speed

This option sets the source of the Low CPU clock speed (there are two speeds in an AMIBIOS: Low and High). The settings are usually CXIN,  $CXIN/2$ ,  $CXIN/4$ , or  $CXIN/8$ .

# Memory addr. delay from RAS

This option sets the length of time that RAS is delayed after the memory address has been found. The settings are  $0$  CLK or  $0.5$  CLK.

# Memory Read Wait State

This option sets the number of wait states inserted before system memory read operations. In 486-based systems, the settings are usually o*W/S,* 1 *W/S,* or 2 *WIS.* Additional wait states are often added in 386 based systems.

# Memory Write Wait State

This option sets the number of wait states inserted before system memory write operations. In 486-based systems, the settings are usually 0 *W/S,* 1 *W/S,* 2 *W/S,* or 3 *WIS.* Additional wait states are often added in 386-based systems.

# Middle BIOS (Below 16 MB)

Enable this option to execute some older applications. When enabled, the System BIOS appears at the 128 KB BIOS boundary (EOOOh). Residing at the EOOO - EFFFh memory segment permits the BIOS to address up to 16 MB of main memory. Systems with more than 16 MB of main memory will not be able to access memory above 16 MB if this option is enabled. The settings are *Enabled* or *Disabled.*

# Multiple ALE Enable

If this option is enabled, the SYNC signal activates multiple ALE signals instead of single ALEs during the bus conversion cycle. The settings are *Enabled* or *Disabled.*

# Non-Cacheable Blockx Base

This option sets the start (or base address) of a region of memory in which cache is disabled. Generally, the setting of this option must change in increments equal to the corresponding Non-Cacheable Blockx Size setting. The settings are 0 *KB,* 64 *KB,* 128 *KB,* 512 *KB,* 1 *MB,* or2 *MB.*

# Non-Cacheable Blockx Size

This option sets the size of a region of memory in which cache is disabled. The settings are 0 KB *-1024* KB.

# Non-Cacheable Boundary> 1M

The memory above this boundary is not cached by the external cache controller. The boundary must be specified in 16 KB (400h) increments. The settings are *any memory address on a* 16 *KB boundary between 4000h and FFCOOOh.*

# Advanced Chipset Setup Options, Continued

#### Non-Cacheable Bound. Start

The memory from this start address to the Non-Cacheable Boundary End is not cached by the external cache controller. The settings are *any memory address on a* 16 *KB boundary between 4000h and FFCOOOh.*

#### Non-Cacheable Bound. End

The memory from the Non-Cacheable Boundary Start to this address is not cached by the external cache controller. The settings are *any memory address on a* 16 *KB boundary between 4000h and FFCOOOh.*

#### NMI Power Failure Warning

This option enables the warning signal when NMI power fails. The settings are *Enabled* or *Disabled.*

#### On Board Floppy Controller

Enable this option to use the onboard floppy controller. The settings are *Enabled* or *Disabled.*

#### On Board IDE Controller

Enable this option to use the onboard IDE hard disk drive controller. The settings are *Enabled* or *Disabled.*

#### Page Mode

Page mode permits 0 wait state operation on system memory, resulting in faster system RAM performance. DRAM chips must support page mode in order to use this option. The settings are *Enabled* or *Disabled.*

#### Parallel Port Address

This option enables the parallel port on the motherboard, if installed. The settings are *any valid* 1/0 *port address.*

# POST Write

If the motherboard has four 245 transceivers between the D and MD bus (often used with external cache memory), the BIOS enables the POST Write buffer option in chipset register 04h bit 7. The number of wait states for the POST write buffer are set automatically if *Autoconfiguration* is enabled or the BIOS uses the Power-On default value. *If POST write buffers are not implemented on the motherboard, this option cannot be used. This option should be used only* by *OEMs. It should not be made available* to *end users.* The settings are *Enabled* or *Disabled.*

# Programming Option

The settings are *Auto* or *Manual.* When set to *Auto,* the BIOS automatically detects all adapter cards installed in the system and configures the onboard ports accordingly. If *Manual* is selected, the settings selected by the end user in AMIBIOS Setup are used.

# RAS· Timeout Counter

If the system is not utilizing page mode/interleave memory methods, the RAS\* timeout counter can be disabled. The settings are *Enabled* or *Disabled.*

# RAS Precharge Time

This option sets the RAS precharge time. The RAS Precharge Time is the amount of time required for the RAS signal to stabilize when memory access shifts from one page to another. The settings are 6 *CLK2* or 4 *CLK2.*

# RAS to CAS Delay

RAS to CAS Delay is the delay between CAS (column address strobe) signal and the RAS (row address strobe) signal after the RAS signal has stabilized. The settings are 3 SYSCLK, 2 SYSCLK, or 1 SYSCLK.

# RC Emulation

When enabled, this option enables the Reset Computer feature, which emulates the keyboard reset. The settings are *Enabled* or *Disabled.*

# Relocated 256 KB Cacheable

If the memory between 640 KB and 1 MB (relocatable 384 KB) is remapped to extended memory (above 1 MB), it can also be cached. The settings are *Yes* or *No.*

#### Remap Memory

- 1. If enabled, the 256K memory segment from AOOOOh BFFFFh and DOOOOh - EFFFFh are remapped to the top of conventional or extended memory. This option is automatically disabled if more than 12 MB of DRAM is installed on the motherboard. The settings are *Enabled* or *Disabled.*
- 2. If enabled, the BIOS remaps the 384 KB of memory from AOOOOh - FFFFFh to the top of conventional or extended memory. If the CPU clock is greater than 33 MHz, this option is automatically disabled. Any RAM used as shadow "RAM is not remapped. Because of the 128K granularity of this option, shadowing may limit the amount of memory that is remapped. The settings are *Enabled* or *Disabled.*

# Second Serial Port Address

This option enables serial port 2 (if installed) on the motherboard and sets the serial port base address. The settings are *any valid* 1/0 *port address.*

### Single ALE Enable

If enabled, SYSC activates Single ALEs instead of multiple ALEs during the bus conversion cycle. The settings are *Yes* or *No.*

#### Slow BUS CLK Divider

This option sets the BUSOSC divider to establish the Slow BUSCLK speed. The settings are /2, /4, /6, or /8. If BUSOSC is not connected, TCLK/2 is divided, but the settings change, as shown below:

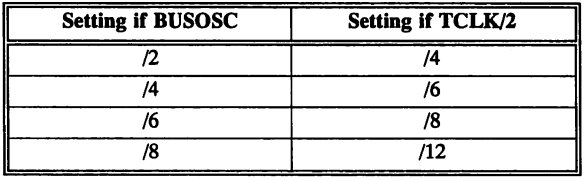

#### Slow Refresh

Slow Refresh is four times slower (about once every  $63$   $\mu$ seconds) than the normal refresh rate (about once every  $15.8$   $\mu$ seconds). Slowing the memory refresh allows the CPU to execute more instructions instead of having to refresh memory every  $15.8$   $\mu$ seconds. The settings are *Enabled* or *Disabled.*

### Slow Memory Refresh Divider

This option sets the source for the slow memory refresh circuit.

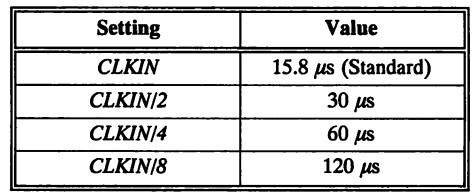

#### Staggered Refresh

This option staggers memory refresh between memory banks to decrease memory access time. The settings are *Enabled* or *Disabled.* If enabled, the Staggered Refresh feature must be supported in the type of memory used in the system.

#### System Shadow RAM Cacheable

This option enables caching of the memory segment from FOOOOh-FFFFFh. The settings are No or *Yes.*

# Turbo Memory Settings

*Disabled* sets the following memory timings and wait state-related options to the Power-On Defaults (the slowest settings):

- Hidden Refresh,
- Staggered Refresh,
- CAS Active Time (Reads),
- **CAS Active Time (Writes),<br>• CAS Delays (Reads)**
- CAS Delays (Reads),
- CAS Delays (Writes),
- **CAS Burst Delay,<br>• CAS Precharge**
- CAS Precharge,
- CAS Hold on RAS,
- **RAS Precharge,<br>• RAS Active (Re**
- RAS Active (Reads),
- RAS Active (Writes), and
- RAS Delay.

If *Manual* is selected, the BIOS uses the Power-On Default settings selected by the OEM in AMIBCP to permanently set all Advanced Chipset Setup options. If *Auto* is selected, the BIOS determines the CPU clock frequency and programs the timing settings to optimal values. These values will be different, depending on whether the CPU clock frequency is 25, 33, or 40 MHz. The settings are *Disabled, Auto,* or *Manual.*

# Video BIOS Area Cacheable

If enabled, the video BIOS shadow RAM area can be cached, which speeds video performance. However, you must be certain that no program will write to the video BIOS area when this option is enabled *(Yes* is chosen). This option may be enabled only when Video BIOS Shadow is enabled in Advanced CMOS Setup. The settings are *Yes* or *No.*

#### Video Shadow RAM Cacheable

This option enables caching of the memory segment from COOOOh - C7FFFh. However, you must be certain that no program will write to the video BIOS area when this option is enabled *(Yes* is chosen). The settings are *Yes* or *No.*

# Section 5

# Power Management Setup

The Power Management AMffiIOS Setup screen includes options that control power management and power conservation features. A sample power management BIOS Setup screen is shown below:

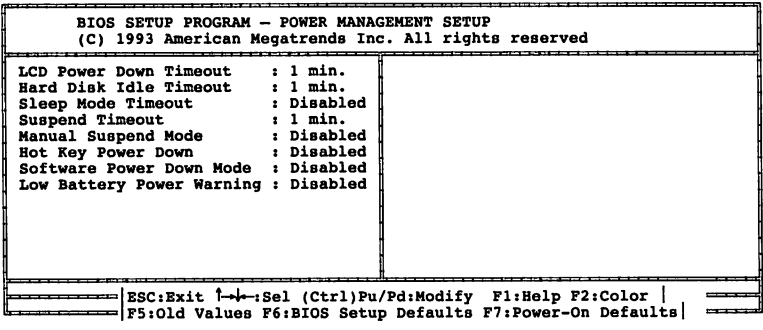

# Power Management Setup Options

#### LCD Power Down Timeout

The LCD and back light are turned off at the end of the selected timeout period if the system does not find any external activities (such as keyboard activity). Shadowing cannot be disabled if a setting other than *Disabled* is chosen. The settings are *Disabled,* 1 *min.,* 2 *min.,* 3 *min., 4 min.,* 5 *min.,* 6 *min.,* 7 *min.,* 8 *min.,* 9 *min.,* 10 *min.,* 11 *min.,* 12 *min., 13 min.,* 14 *min.,* 15 *min.,* 16 *min.,* 17 *min.,* 18 *min.,* 19 *min.,* 20 *min.,* or *Reserved.*

# Hard Disk Idle Timeout

The hard disk is set to power save mode at the end of the selected timeout period if not accessed. Shadowing cannot be disabled if a setting other than *Disabled* is chosen. The settings are *Disabled,* 1 *min., 2 min.,* 3 *min.,* 4 *min.,* 5 *min.,* 6 *min.,* 7 *min.,* 8 *min.,* 9 *min.,* 10 *min., 11 min.,* 12 *min.,* 13 *min.,* 14 *min.,* 15 *min.,* 16 *min.,* 17 *min.,* 18 *min., 19 min.,* 20 *min.,* or *Reseroed.*

### Sleep Mode Timeout

Sleep Mode is entered at the end of the selected timeout period if no external activities (such as keyboard activity) occur. Shadowing cannot be disabled if a setting other than *Disabled* is chosen. The settings are *Disabled,* 1 *min.,* 2 *min.,* 3 *min.,* 4 *min.,* 5 *min.,* 6 *min.,* 7 *min.,* 8 *min., 9 min.,* 10 *min.,* or *Reserved.*

#### Suspend Timeout

The system is suspended at the end of the selected timeout period if no external activities (such as keyboard activity) occurs. Shadowing cannot be disabled if a setting other than *Disabled* is chosen. The settings are *Disabled, one minute increments from* 1 *min. through* 30 *min.,* or *Reserved.*

#### Manual Suspend Timeout

The system is suspended via an external switch. Shadowing cannot be disabled if a setting other than *Disabled* is chosen. The settings are *Disabled* or *Enabled.*

# Hot Key Power Down

The system state is changed when CTRL ALT ENTER is pressed if enabled. Shadowing cannot be disabled if the setting is not *Disabled.* The settings are *Disabled, Sleep,* or *Suspend. Sleep* puts the system in Sleep Mode when the hot key is pressed. *Suspend* puts the system in Suspend Mode when the hot key is pressed.

# Low Battery Power Warning

The system issues warnings if low power conditions occur. Shadowing cannot be disabled if a setting other than *Disabled* is chosen. The settings are *Beep* (the system beeps 4 times every minute), *Sleep* (the system beeps 4 times every minute, then enters Sleep Mode), or *Suspend* (the system beeps 4 times every minute and the initiates a Suspend state).

# Relax Mode Timeout

The BIOS enters Relax Mode from Full On Mode after the timeout period set in this option. Relax mode saves power even during user keyboard activity. The settings are *Disabled, sec,* \* *sec,* 1 *sec,* or 2 *sec.*

#### Nap Mode Timeout

The BIOS enters Nap Mode from Relax Mode after the timeout period set in this option. Nap Mode provides considerable power savings because it turns off the LCD backlight and waits for any external user activity. The settings are *Disabled* or 1 *minute interoals from* 1 - 15 *minutes.*

#### Trance Mode Timeout

Trance mode provides DRAM refresh power only and the CPU runs at its lowest clock setting. Static CPUs actually stop. The settings are *Disabled* or 1 *minute intervals from* 1 - 20 *minutes.*

### Manual Trance Mode

The OPTi 82C461 chipset allows the user to switch the system to Trance Mode via an external switch. This option enables the external switch. The settings are *Enabled* or *Disabled.*

#### Software Power Down

Any application software can initiate any power down state by issuing a Software Power Management Interrupt (SPMI) - INT 77h in the AMIBIOS. The settings are *Disabled, Relax, Nap,* or *Trance.* If Trance is set, the external switch must be used to resume normal operation and the Manual Trance Mode option setting (see above) must be *Enabled.*

# CPU Type

Specifies the type of CPU. If a *Dynamic* CPU, the CPU runs at the lowest clock rate in Trance Mode. If a *Static* CPU, the CPU shuts down during Trance Mode.

# Keyboard Sentinel

The BIOS keeps a keyboard activity timeout counter. If the value in the counter is reached before any keyboard activity, the system enters Trance Mode. If enabled, any keyboard access restarts the counter. The settings are *Enabled* or *Disabled.*

# LCD Sentinel

The BIOS keeps an LCD timeout counter. If the value in the counter is reached before any LCD activity takes place, the system enters Trance Mode. If enabled, any LCD activity restarts the LCD timeout counter. The settings are *Enabled* or *Disabled.*

# Hard Disk Drive Sentinel

The BIOS keeps a hard disk drive timeout counter. If the value in the counter is reached before any hard disk drive activity, the system enters'Trance Mode. If enabled, any hard drive activity restarts the counter. The settings are *Enabled* or *Disabled.*

# Serial/Parallel Port Sentinel

The BIOS keeps a serial/parallel port timeout counter. If the value in this counter is reached before any port activity takes place, the system enters Trance Mode. If enabled, any port activity restarts the timeout counter. The settings are *Enabled* or *Disabled.*

#### Auto Manager

Sets optimum default values for all Power Management Setup options for maximum battery life. All user settings will be overridden. The settings are *Enabled* or *Disabled.*

# Section 6

# Peripheral Management Setup

The Peripheral Management Setup screen includes options that must be configured appropriately for proper operation of a system that uses an external peripheral controller, such as a Chips and Technologies 82C710, 82C711, or 82C712, VLSI 82C106 or 82C107, Intel 82341, or National Semiconductor 87C310 or 87C311.

This BIOS Setup screen appears only in AMIBIOS dated 12/91 or later. This screen is configured by the OEM via AMIBCP. A sample Peripheral Management Setup screen is shown below. The options for this screen are described in the following pages. Peripheral Management Setup on your system may be entirely different than the following:

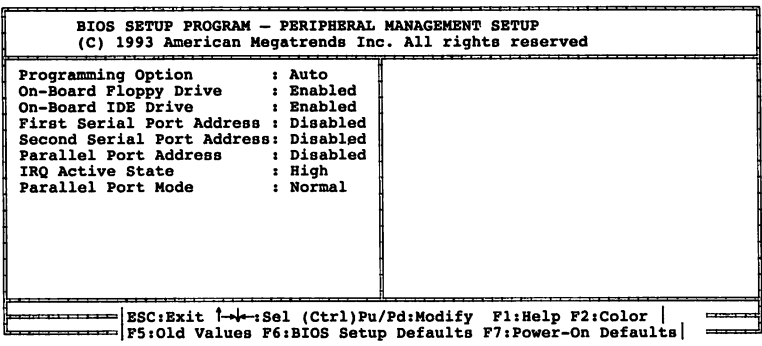

# Peripheral Management Setup Options

# On Board Floppy Drive

This option enables the use of the floppy drive controller on the motherboard, if installed. The settings are *Enabled* or *Disabled.*

# Peripheral Management Setup Options, Continued

### On Board IDE Drive

This option enables the use of the IDE controller on the motherboard, if installed. The settings are *Enabled* or *Disabled.*

#### First Serial Port Address

This option enables the use of serial port 1 on the motherboard, if installed. The settings are *Enabled* or *Disabled.*

#### Second Serial Port Address

This option enables the use of serial port 2 on the motherboard, if installed. The settings are *Enabled* or *Disabled.*

#### Parallel Port Address

This option enables the use of the parallel port on the motherboard, if installed. The settings are *Enabled* or *Disabled.*

### IRQ Active State

This option selects IRQ active low or high.

#### Parallel Port Mode

Extended parallel mode allows the parallel port to send and receive. The settings are *Extended* or *Normal.*

# Programming Option

The settings are *Auto* or *Manual.* When set to *Auto,* the BIOS automatically detects all adapter cards installed in the system and configures the onboard I/O (serial ports, parallel ports, floppy controllers, and IDE controller) automatically. All other Peripheral Management Setup option settings are ignored. Any serial port, parallel port, floppy controller, or IDE controller on an adapter card in an expansion slot is configured before onboard I/O. If *Auto* is selected, the BIOS also attempts to avoid IRQ conflicts.

If the offboard serial ports are configured to specific starting I/O ports via jumper settings, the BIOS will configure the onboard serial ports to avoid conflicts. For example, if the default serial port starting I/O ports (serial portl - 3F8h, serial port2 - 2F8h, serial port3 - 3E8h, serial port4 - 2EBh) are used, the following serial port configurations are possible:

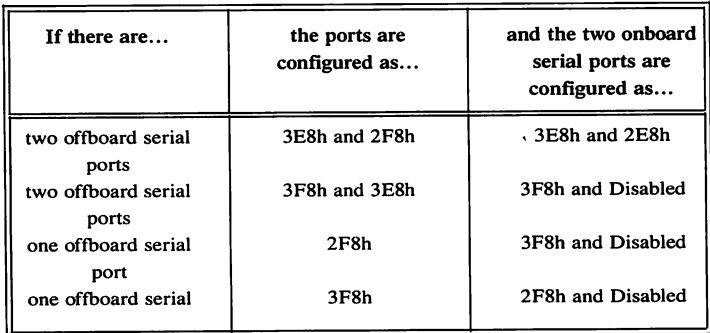

If *Manual* is selected, the settings chosen by the end user in Peripheral Management Setup apply.

AMIBIOS reports any  $I/O$  conflicts after displaying the BIOS Configuration Summary Screen, but only if *Manual* is chosen.

#### Serial Ports 1 & 2 Addresses

This option enables serial port 1 and 2 on the motherboard (if installed).

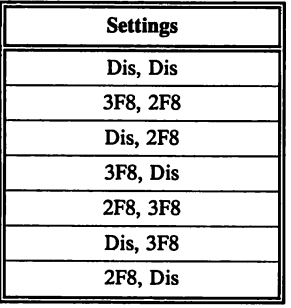

*The Power-On default must not* be *changed.*

#### Mouse Port Address

The settings are *Enabled* or *Disabled.* If enabled, the keychord CTRL PGUP increments the mouse port address by 40h and CTRL PGDN decrements the mouse port address by 40h.

#### Mouse IRQ Active State

The settings are *High* or Low.

#### Floppy IRQ Active State

The settings are *High* or Low.

# Parallel IRQ Active State

The settings are *High* or Low.

#### Serial IRQ Active State

The settings are *High* or *Low.*

88 Programmer's Guide to the AMIBIOS

# Section 7

# AMIBIOS Password Support

The Hi-Flex AMIBIOS Setup has an optional password feature. The system can be configured so you must enter a password every time the system boots, or when an attempt is made to enter Setup. The Password Check Setup option is described on page 53.

#### Changing a Password

Enable *Password Checking* to change the password. The password  $(1 - 6$ characters) is stored in CMOS RAM. To change a password:

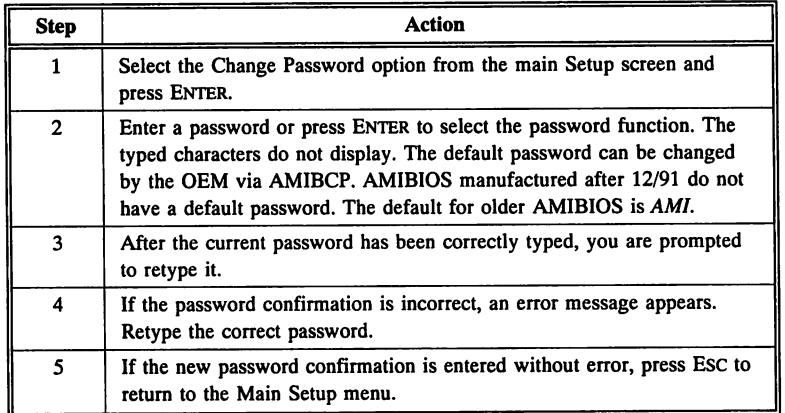

# Password Storage

The password is stored in CMOS RAM after Setup completes. The next time the system boots, you must enter the password.

### Password Option Control Prompt

When and if the password prompt appears depends on the options chosen in Advanced CMOS Setup.

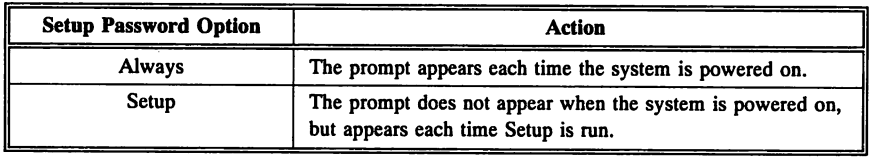

#### Remember the Password

You must enter the new password when the password prompt appears and then press ENTER. You can use the default password if CMOS RAM is corrupted.

You should keep a record of the new password every time the password is changed. If you forget the password and password protection is enabled, the only way to boot the system is to disable CMOS RAM by removing the battery for at least 20 minutes, replacing it, rebooting, and reconfiguring the system.

If the motherboard in your system has a CMOS Drain jumper, you may be able to quickly drain CMOS power by temporarily changing a jumper setting.

# Section 8

# Hard Disk Utility

AMIBIOS includes three hard disk utilities:

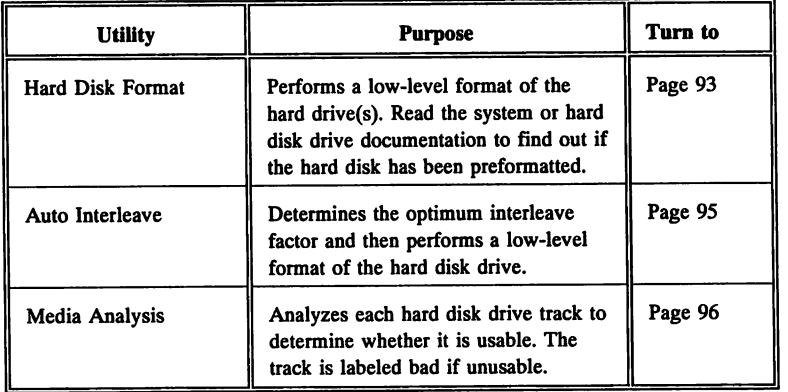

The hard disk utility error messages are described on page 97.

These routines work on drives that use the MFM, RLL, ARLL, or ESDI data recording techniques. *They do not work on IDE or SCSI Disk Drives.*

*Warning* AMIBIOS Hard Disk Utilities destroy all hard disk data. Back up the data on the hard disk before running this utility.

# **When to Use AMIBIOS Hard Disk Utilities**

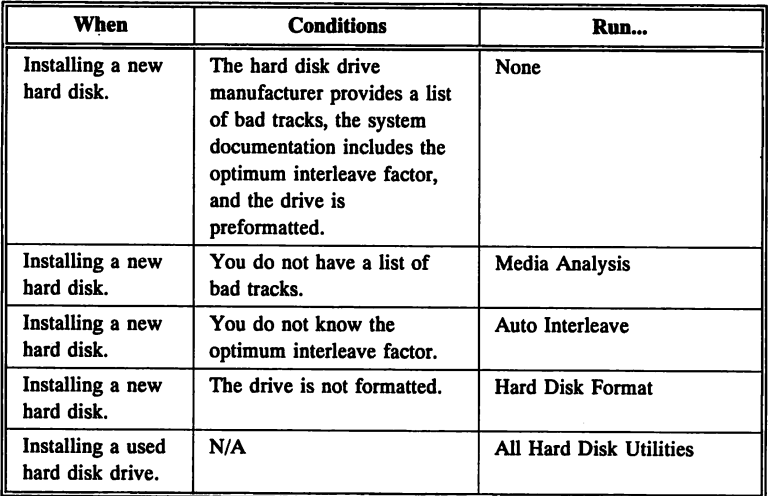

When Hard Disk Diagnostics is selected, the following screen appears:

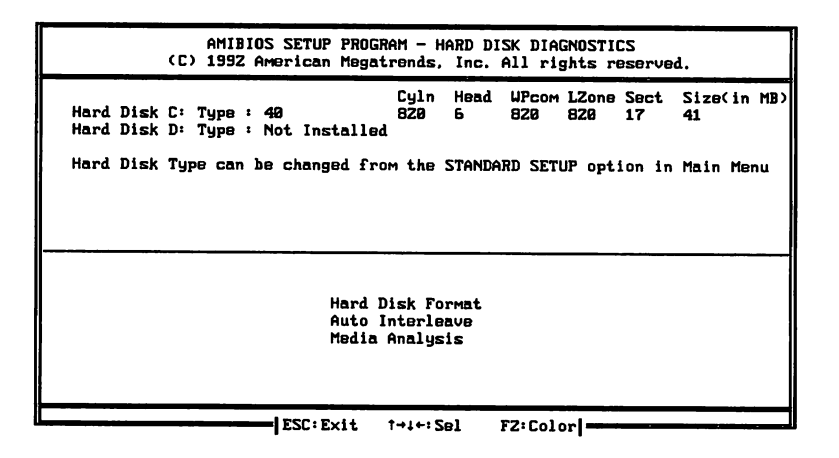

Select an option and press ENTER.

# Hard Disk Format Utility

*Warning* The Hard Disk Format utility destroys all hard disk data. Back up the data on the hard disk before running this utility.

This routine does not work on IDE or SCSI drives. Use Hard Disk Format to integrate a new hard disk to the system, or to reformat a used hard disk that has developed bad tracks as a result of aging or poor handling. Select Media Analysis to find bad tracks. The following screen appears when Hard Disk Format is selected.

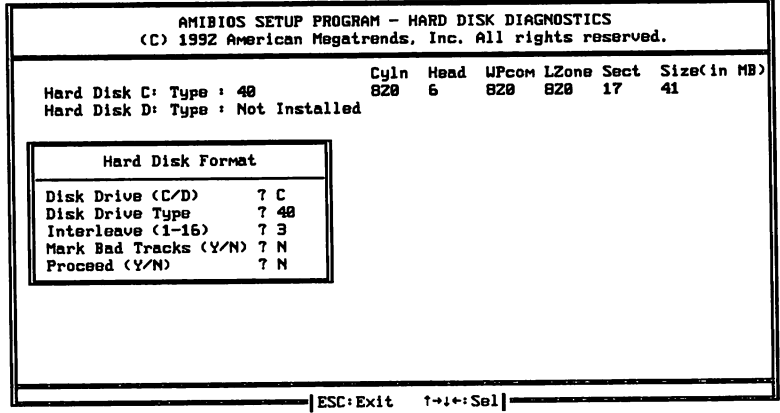

Hard Disk Format Screen

# **Hard Disk Format** Utility, Continued

Answer the questions on the screen. The first two questions are already completed if only one hard disk drive was selected in Standard CMOS Setup and the cursor is on *Interleave.* The Disk Drive Type is read from CMOS RAM. The interleave factor can be selected manually or determined by the Auto Interleave routine.

The hard disk drive manufacturer usually provides a list of bad tracks. Enter these tracks. They are then labeled as bad to prevent data from being stored on them. The following screen is displayed after entering Y in Mark Bad Tracks, pressing ENTER, and selecting add, delete, revise, or clear from the Bad Track Edit Menu:

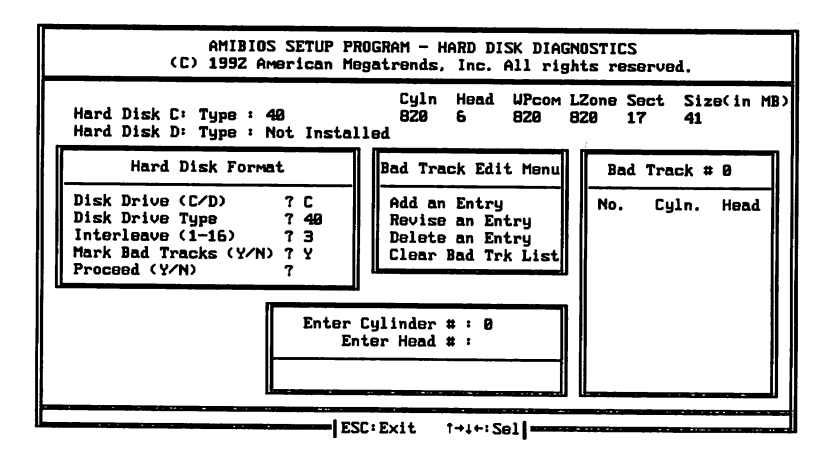

Type Y and press ENTER. A warning screen appears. Press any key to continue.

> *Warning* Data on the hard drive will be irrevocably lost.

# **Auto Interleave Utility**

*Warning* The Auto Interleave utility destroys hard disk data. Back up the data on the hard disk before running this utility.

The Auto Interleave utility calculates the optimum interleave factor through trial and error by measuring the transfer rate for four different interleave values. To determine the best interleave factor, the system formats a portion of the hard disk for each transfer rate calculated. The cylinders, heads, and sectors formatted for each value appears. The Auto Interleave routine does not work on IDE or SCSI drives.

Select Auto Interleave on the main Hard Disk Utility Screen and press ENTER. The following appears:

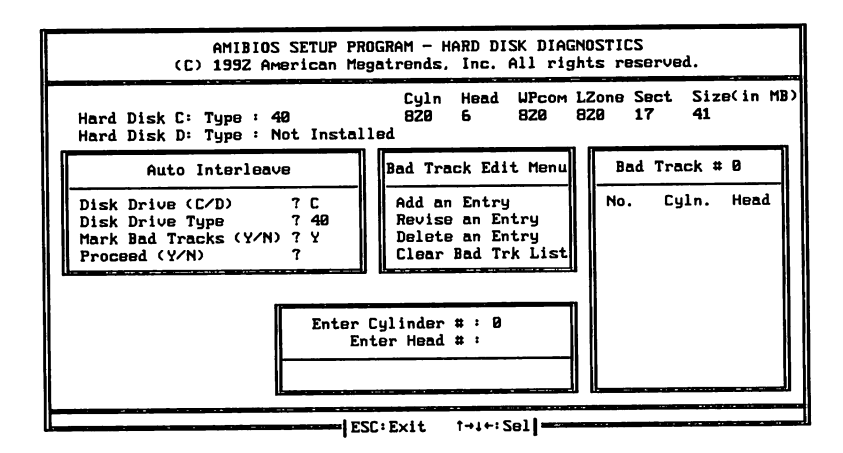

The cursor is on Mark Bad Tracks. The default is N. To mark additional bad tracks, type Y and press ENTER. After selecting options from the Bad Tracks Edit Menu, press Esc. Type Y and press ENTER to proceed with the Auto Interleave process. A warning screen appears. Press ENTER to return to the main Hard Disk Utility screen. To proceed, type Y and press ENTER.
## Media Analysis Utility

The Media Analysis utility performs a series of tests to locate bad or damaged tracks on the hard disk as a result of aging or poor handling. This utility locates all bad tracks and lists them in the Bad Track List Box. Since this test writes to all cylinders and heads on the hard disk to verify any bad tracks, the test requires several minutes to complete. For best results, run this test in its entirety. Media Analysis does not work on IDE or SCSI drives.

Select Media Analysis from the main Hard Disk Utility Menu and press ENTER. The following screen appears:

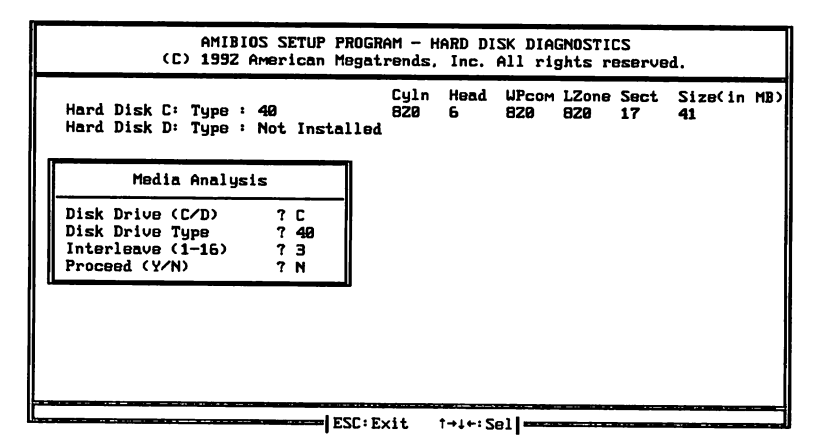

Media Analysis Screen

The cursor is on Proceed. The warning screen appears. Press ENTER to stop. The main Hard Disk Utility screen appears. Type Y and press ENTER to perform the hard disk drive analysis.

#### Initialization Errors

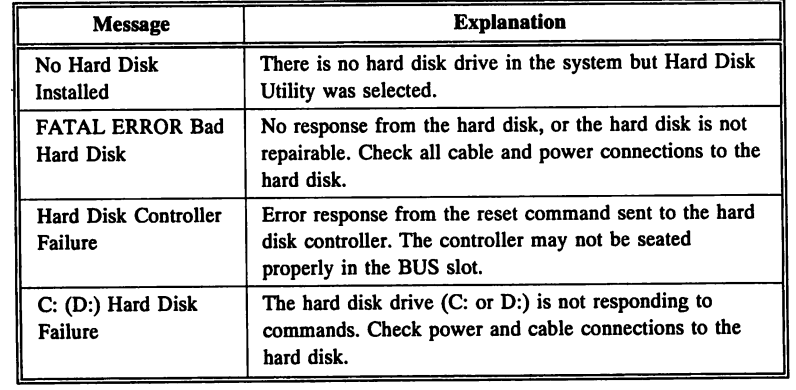

cont'd

#### Operation Errors

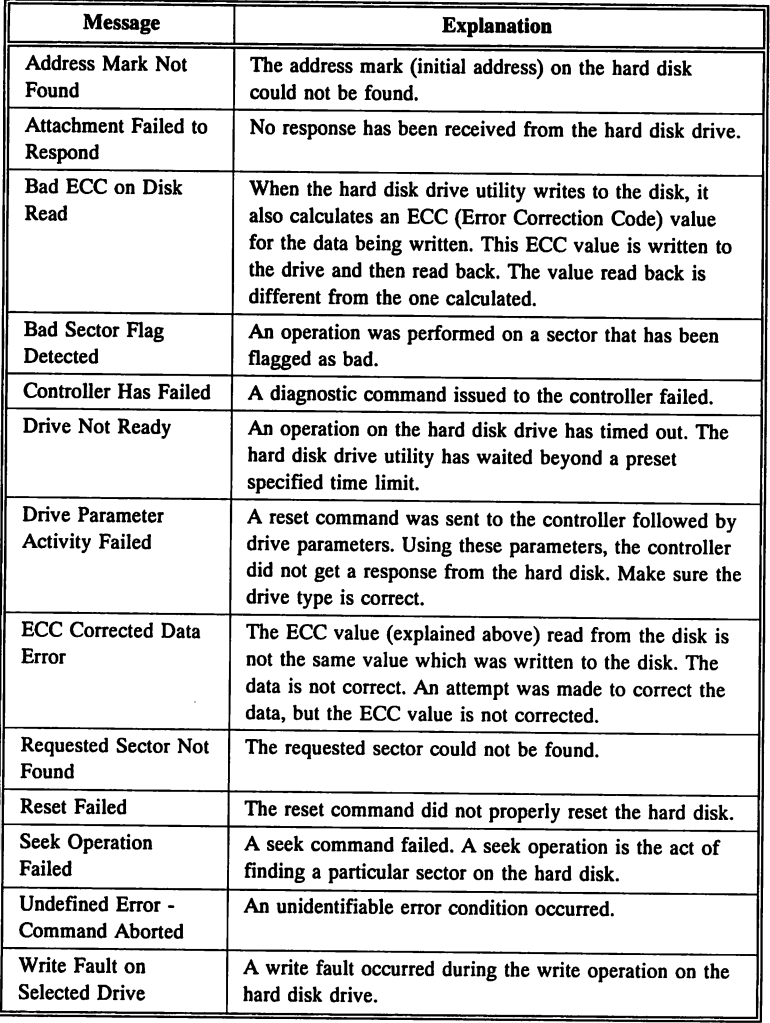

# Chapter 5

## System Memory

The following graphic depicts the layout of conventional memory in ISA and EISA systems:

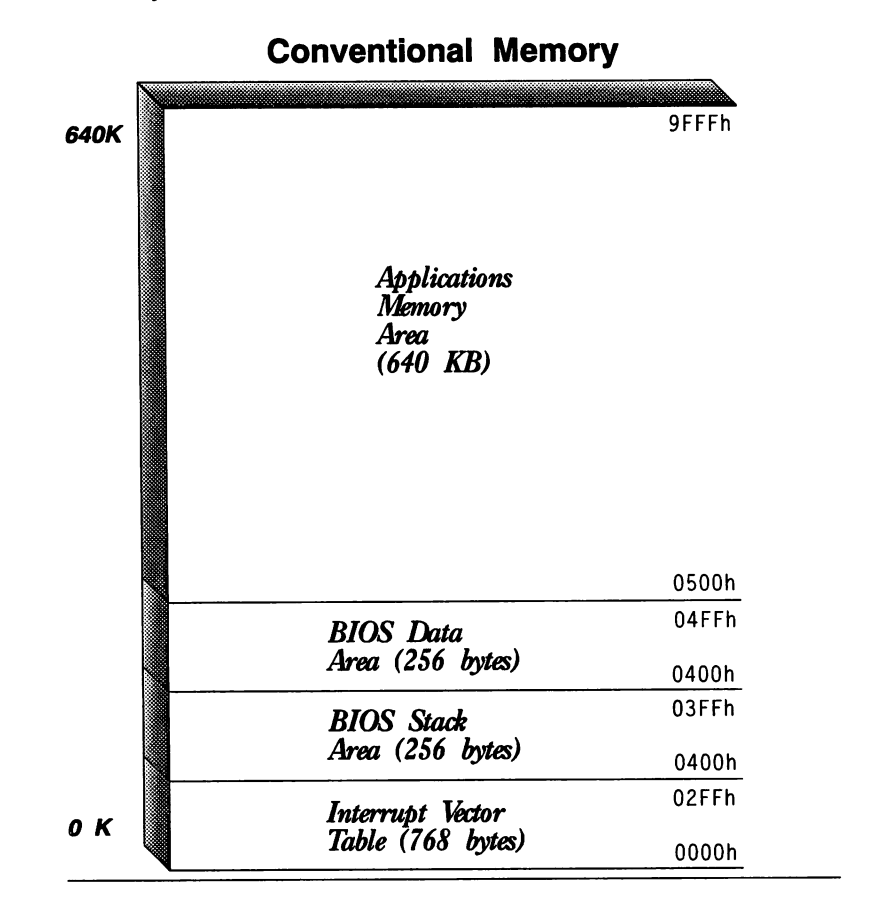

Upper memory is allocated as follows in ISA and EISA systems:

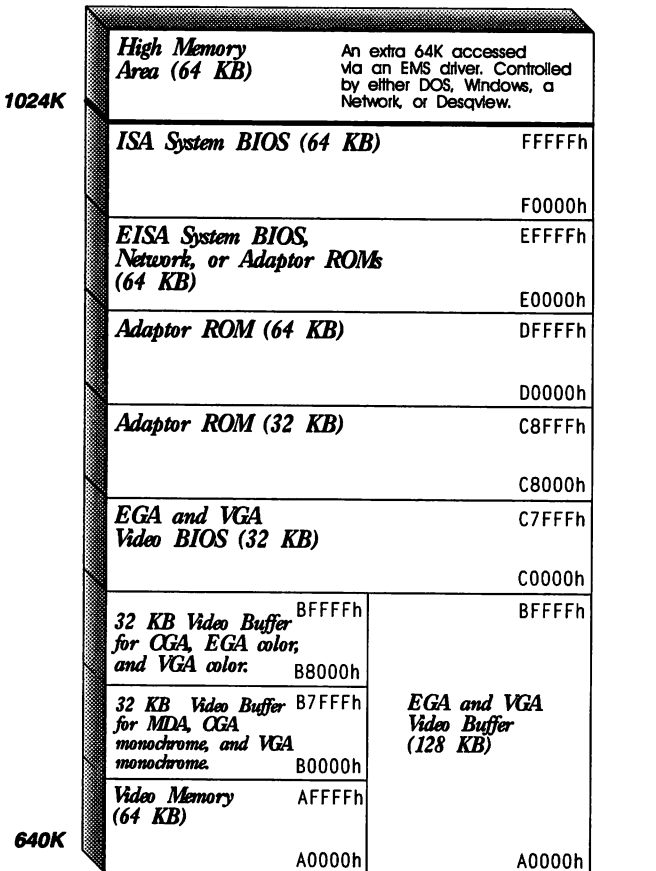

## Upper Memory Blocks

#### Extended and Expanded Memory

Extended Memory is the memory above 1 MB. This memory can be used only by programs that operate in protected mode, such as Microsoft Windows. Extended memory is memory that is made available to DOS programs through an Expanded Memory Manager (EMM) that uses a UMB to bank-switch data.

# Chapter 6

## BIOS Data Area

The BIOS Data Area is created by the BIOS at location 000400h in RAM when the computer is turned on. It is 256 bytes in length (000400 - 0004FFh), and contains information about the system environment. This information can be accessed (it can even be changed) by any program, not just the system BIOS.

Much of the operation of ISA and:EISA computers is controlled by the data in the BIOS Data Area, which is loaded by BIOS POST during the boot process.

The following table lists the contents of all BIOS data area locations. All addresses are offsets from 000400h.

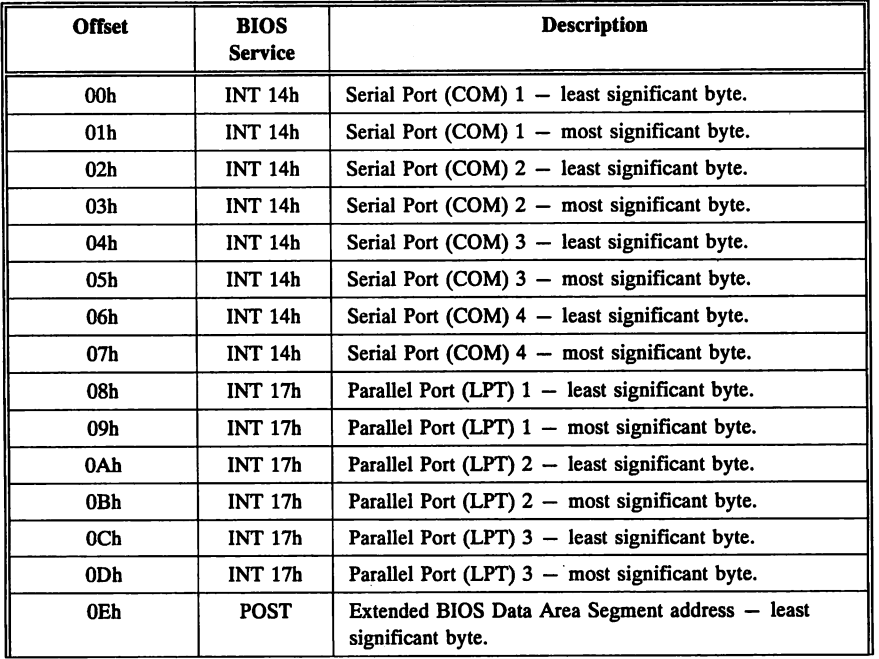

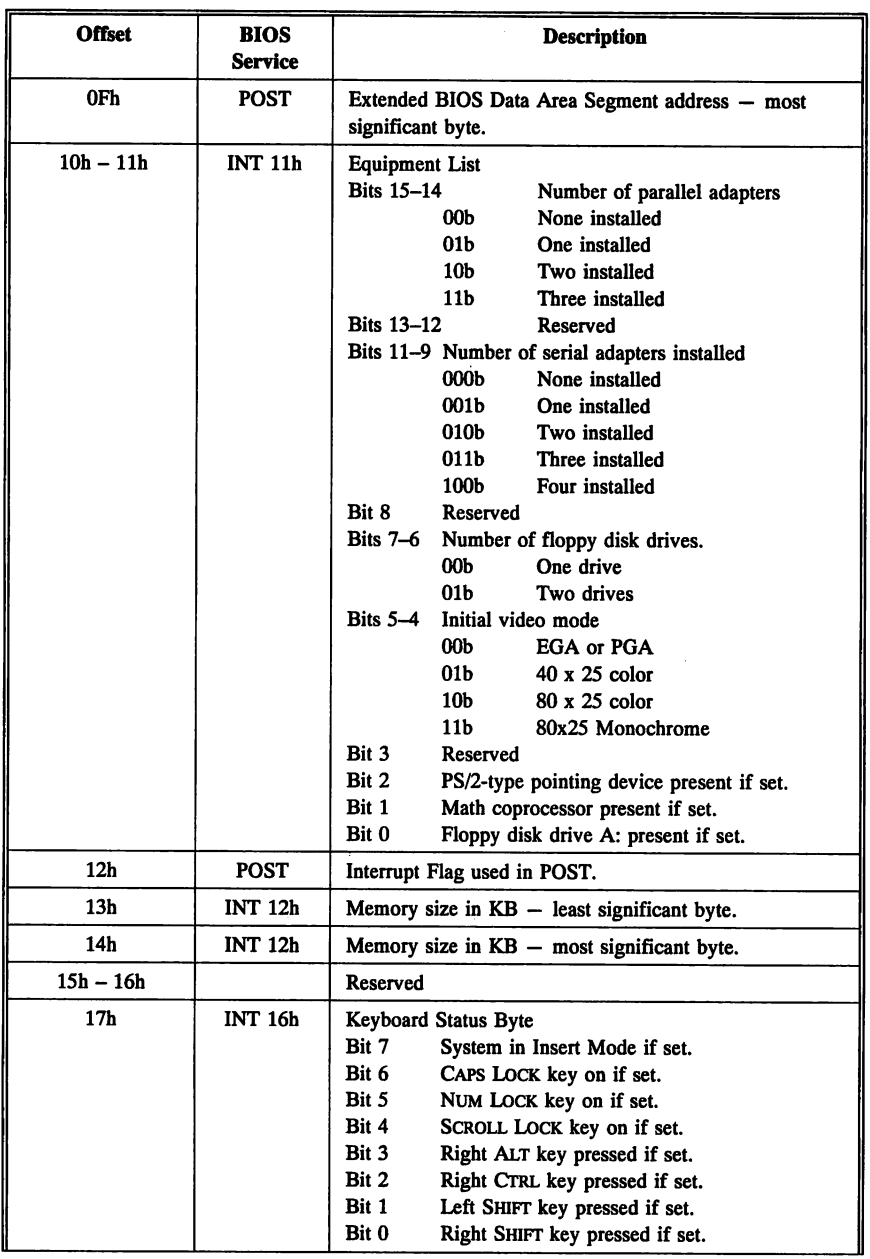

 $\overline{a}$ 

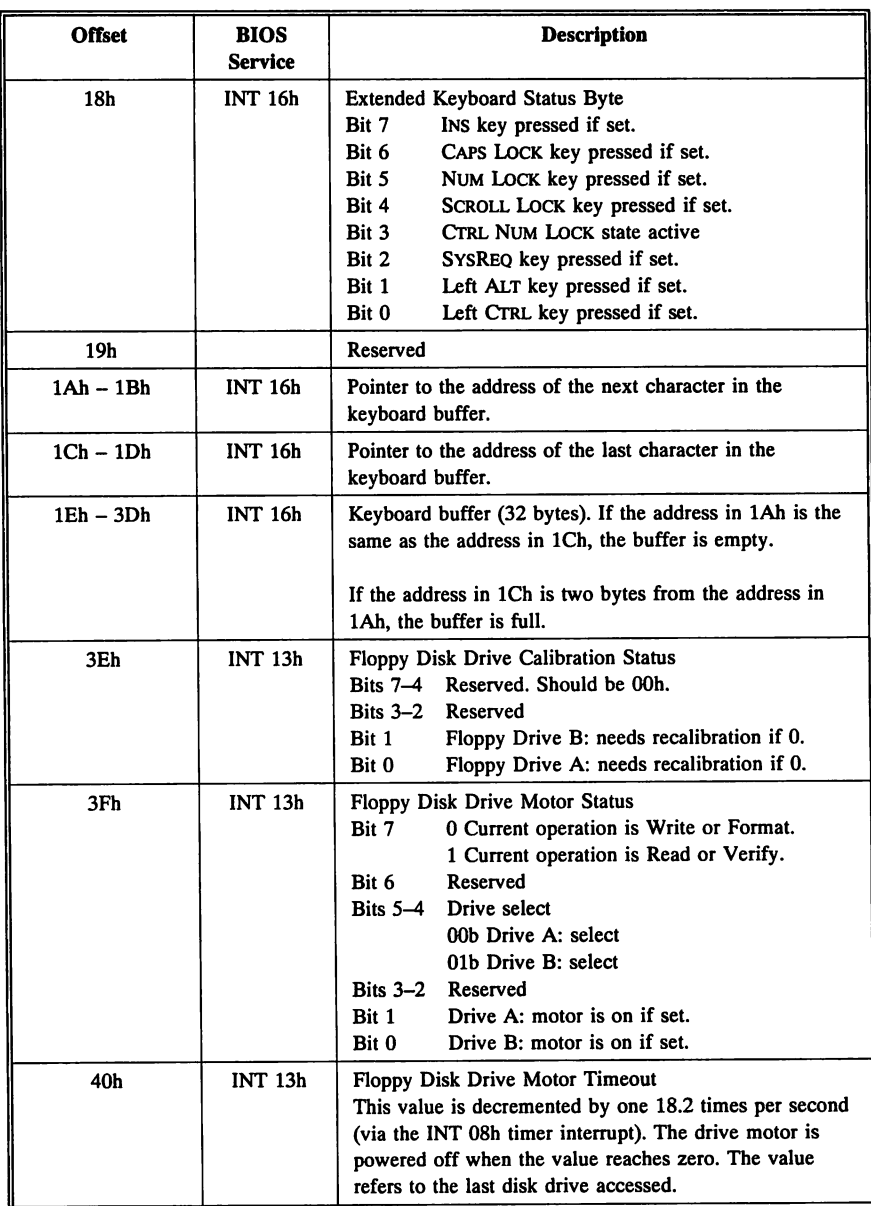

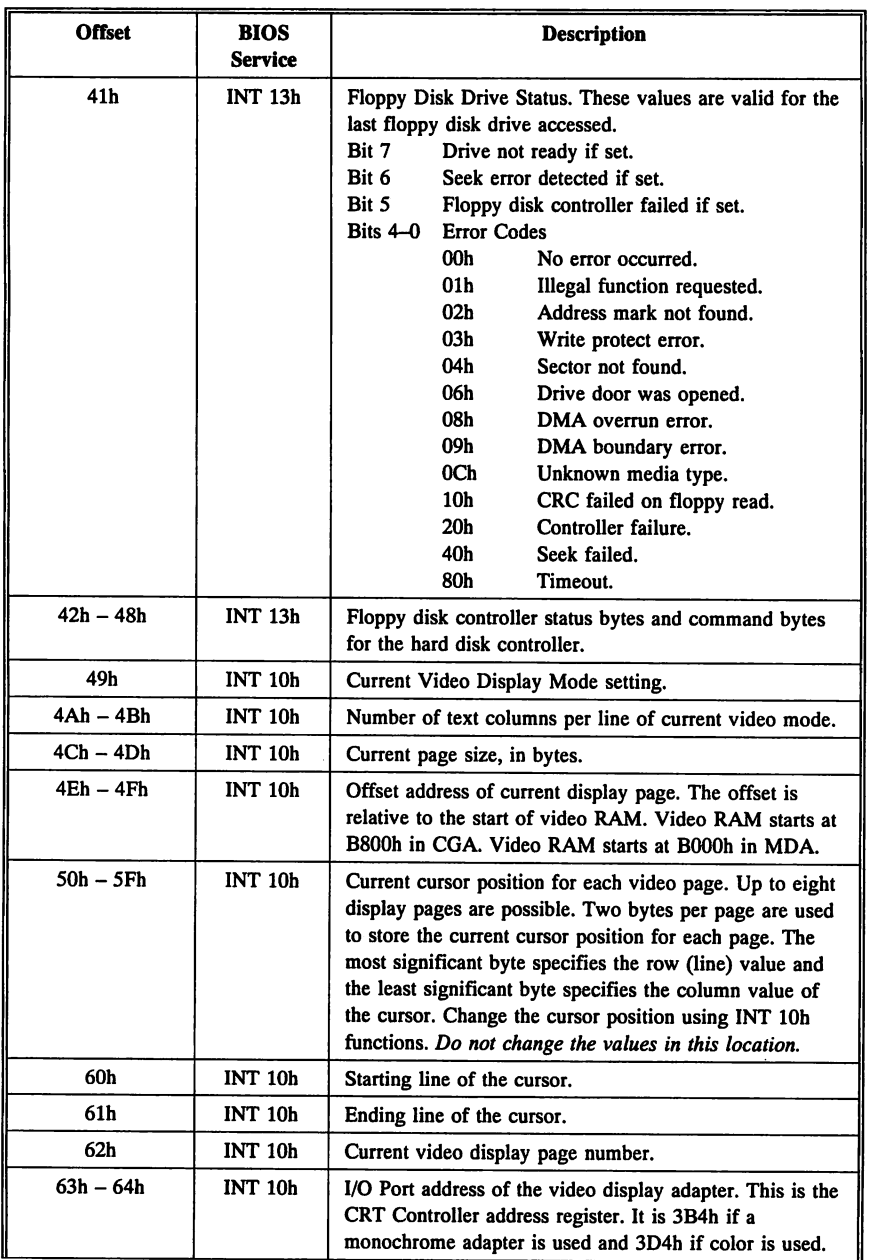

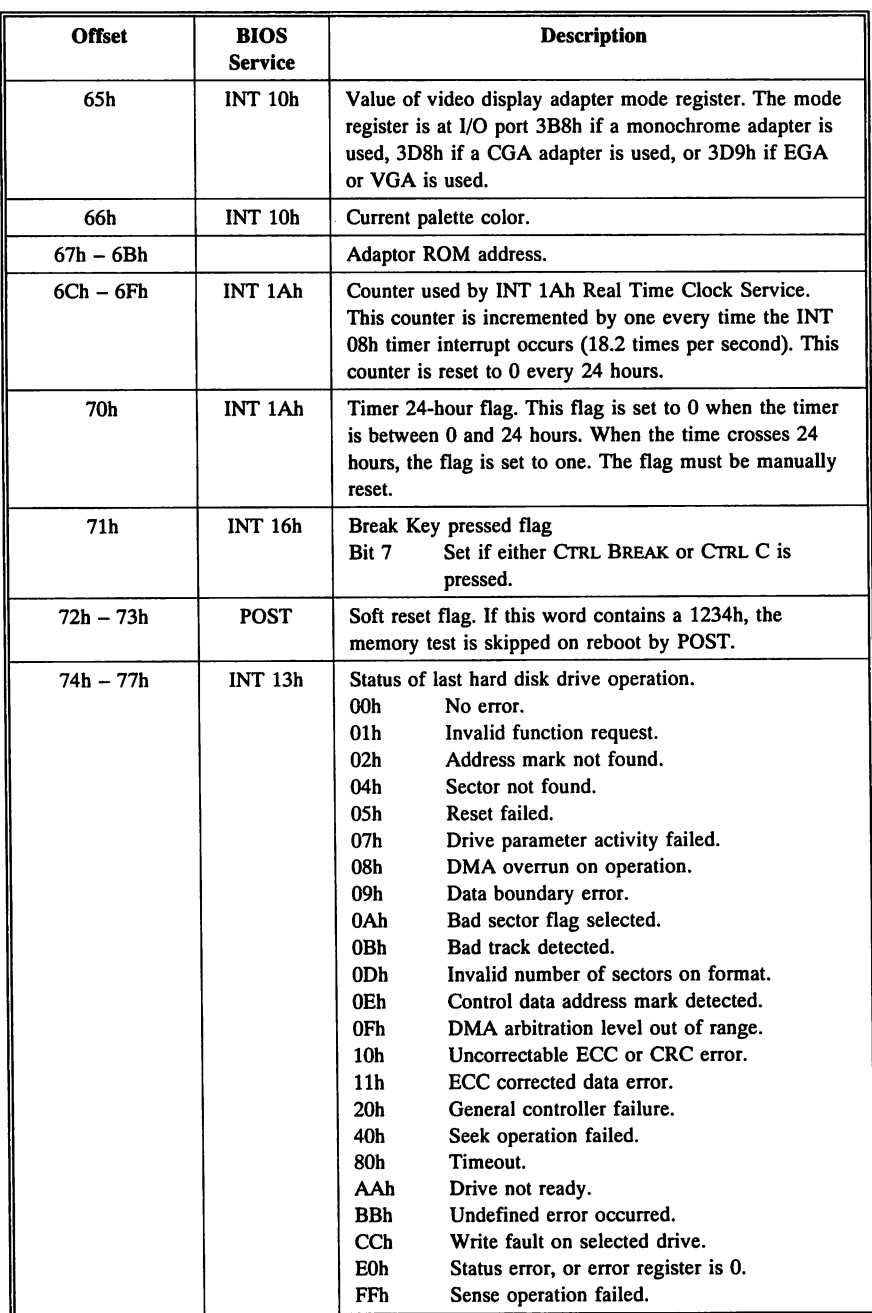

 $\ddot{\phantom{a}}$ 

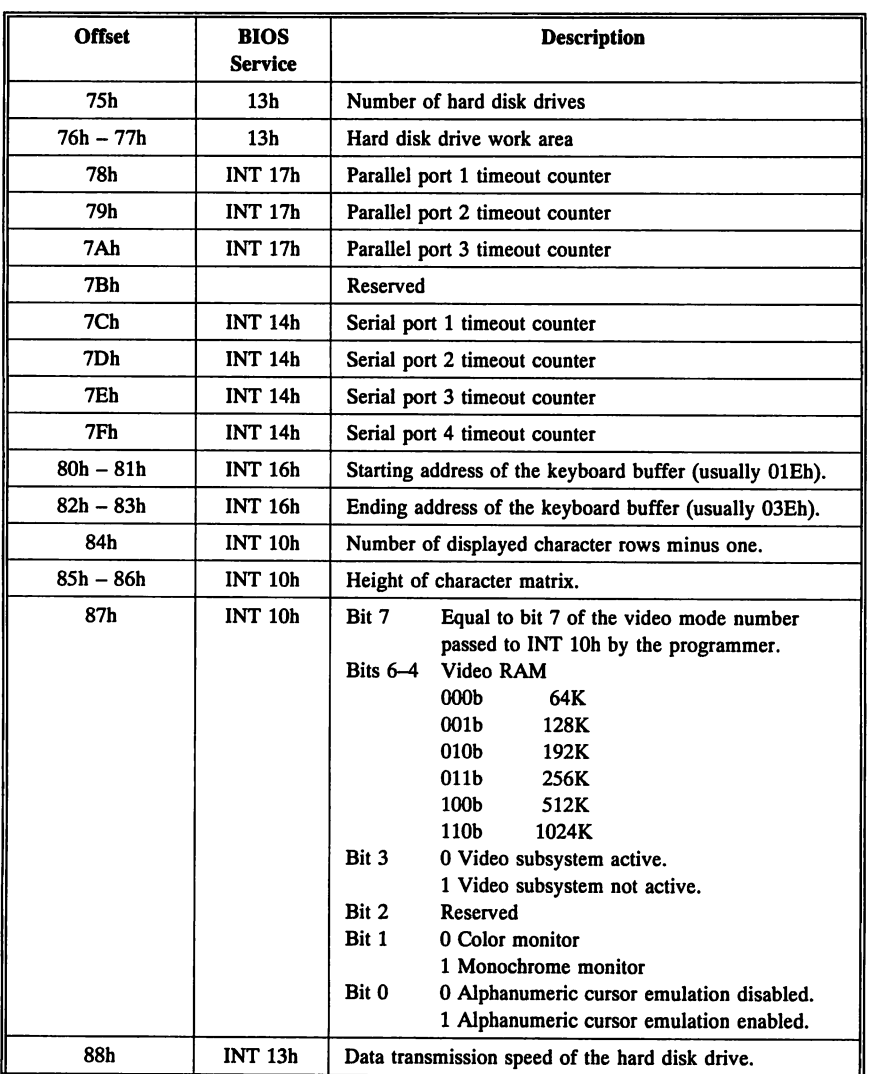

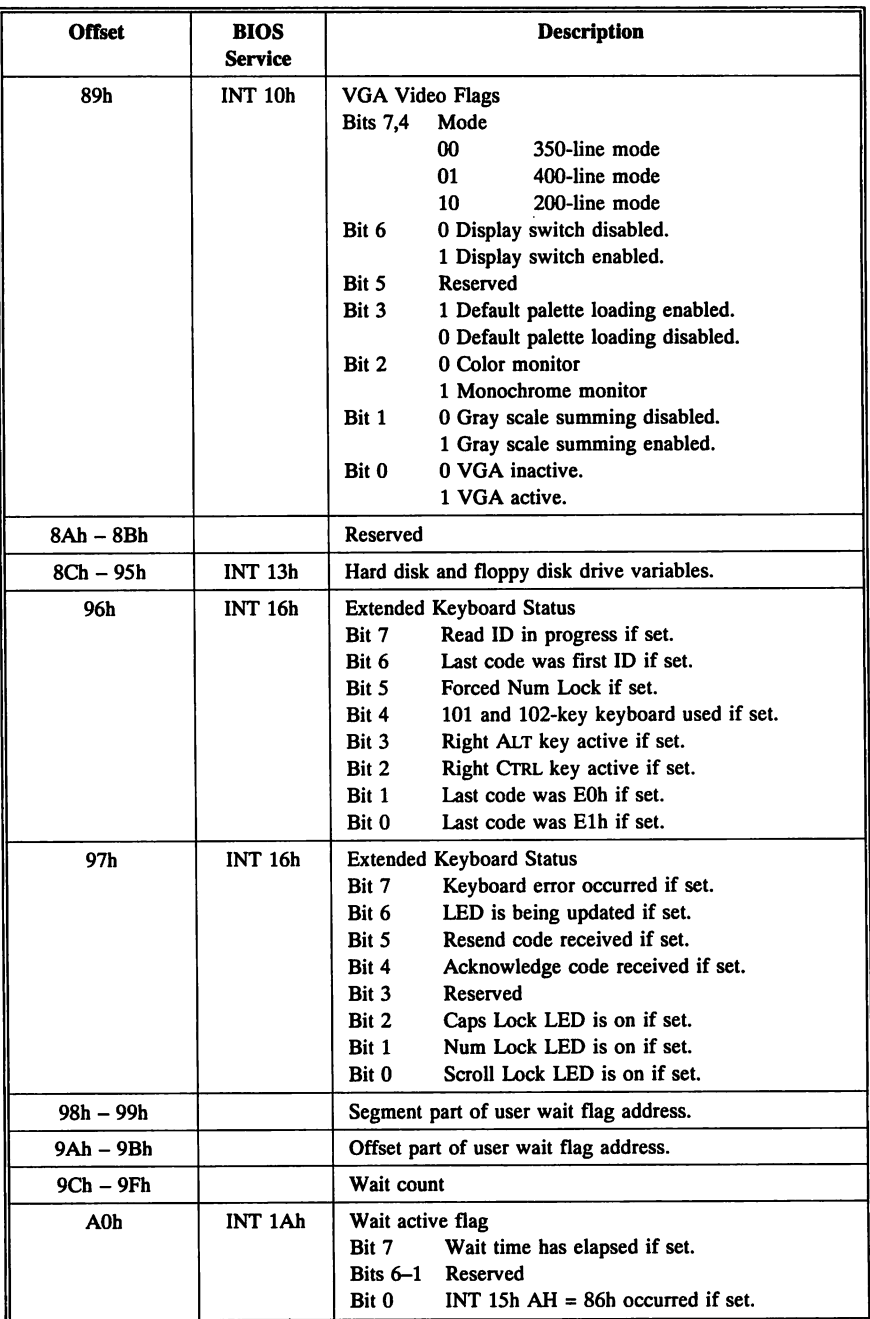

 $\ddot{\phantom{a}}$ 

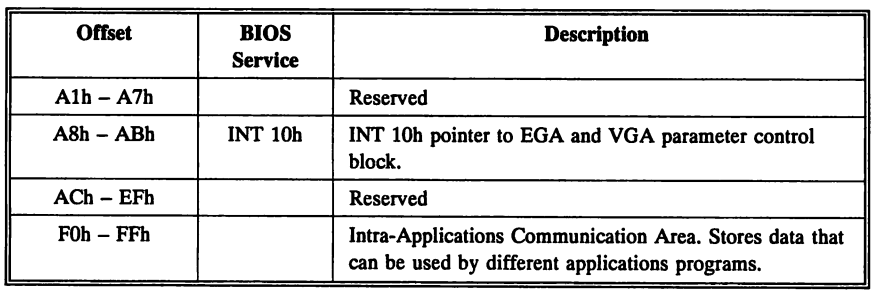

# Chapter 7

## ROM BIOS Data

The system BIOS stores parameters for peripheral devices that help it to initialize the system. This information is stored in arrays and tables in the BIOS. A complete map of the locations of these tables and of all device service routines is included in the ROM BIOS and is listed in this chapter.

#### In This Chapter

The following topics are discussed in this chapter:

- ROM Compatibility Table,
- Floppy Disk Drive Parameter Table,
- Hard Disk Drive Parameter Table,
- Hard Disk Drive Types,
- Hard Disk Drive Data Transfer Rates,
- **Video Parameter Table.**
- System Configuration Data Table, and
- Data Transmission Rate Initialization Table.
	-

z

## ROM Compatibility Table

Both the ISA and EISA system BIOS assure compatibility with older PC and XT standards by maintaining a list of vectors to the IBMcompatible interrupt routine and data table vectors.

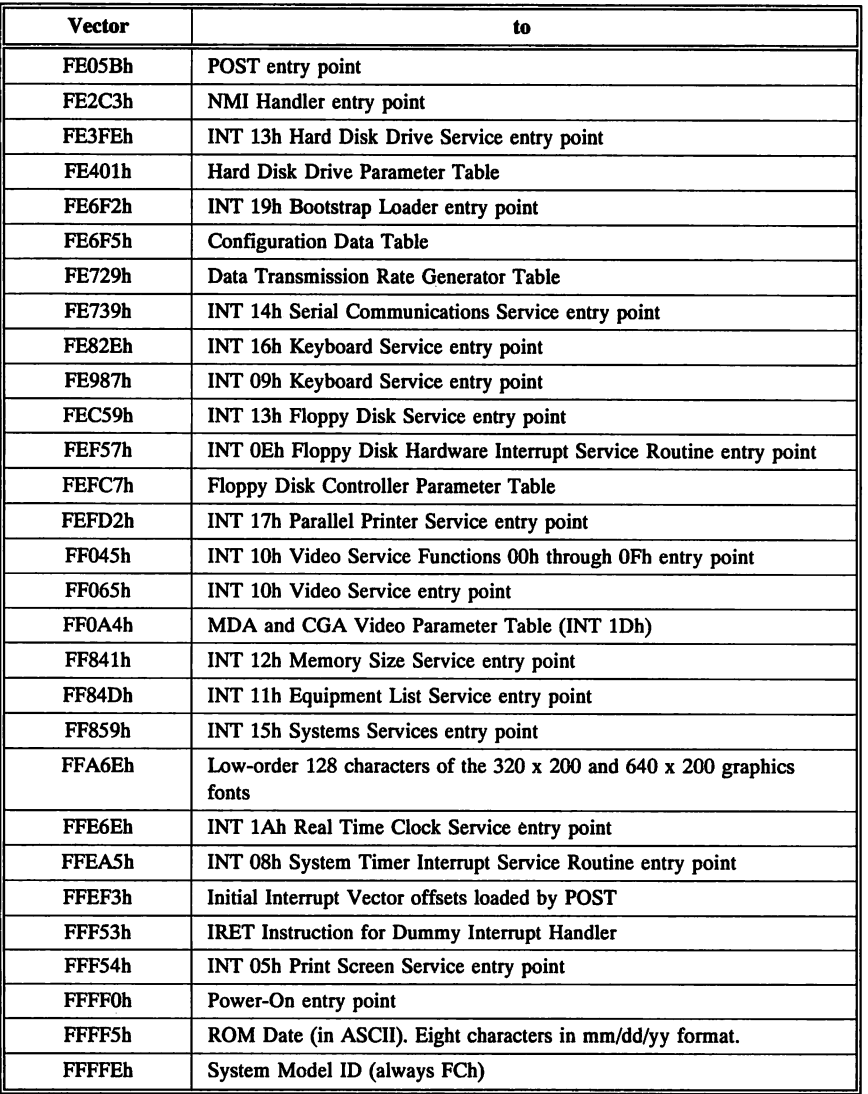

## **Floppy Drive Parameters**

The floppy diskette parameter table is pointed to by the INT lEh vector. The table is eleven bytes long.

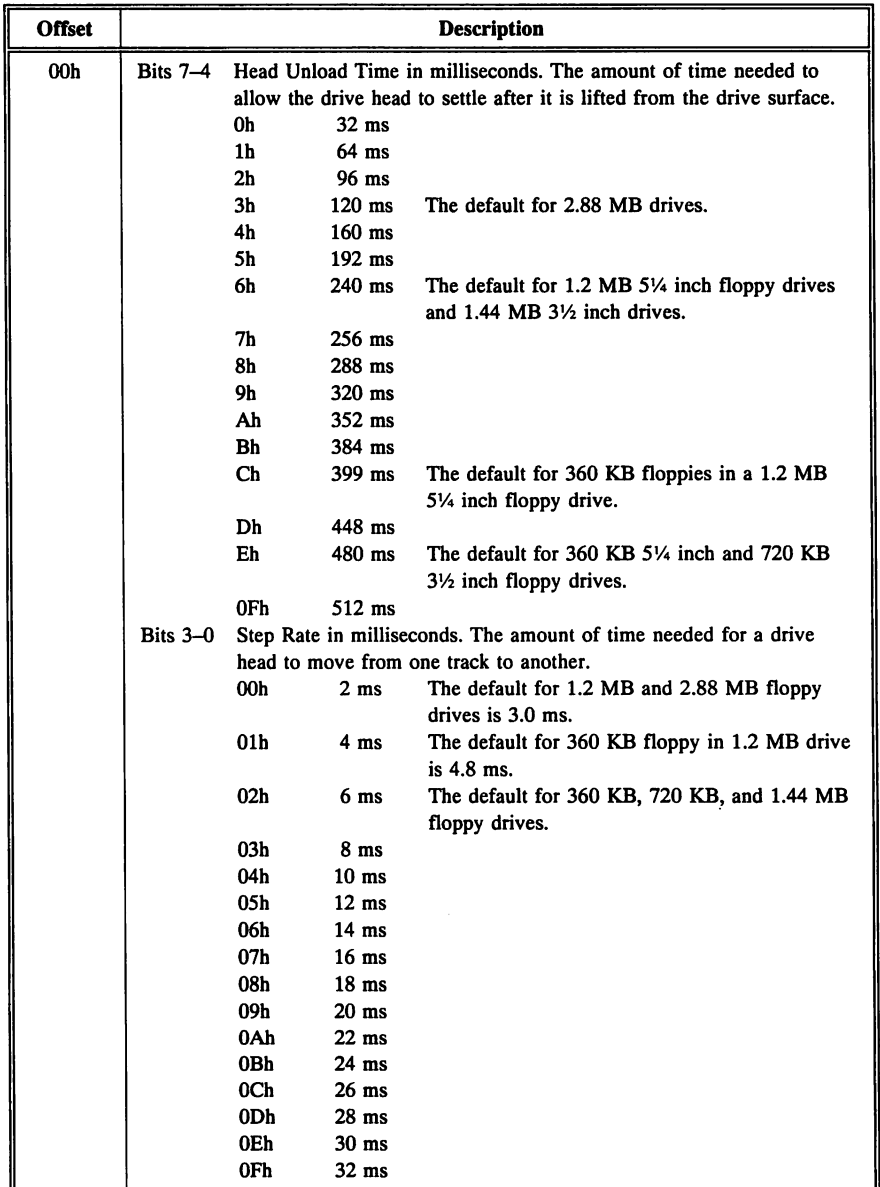

 $\mathcal{L}$ 

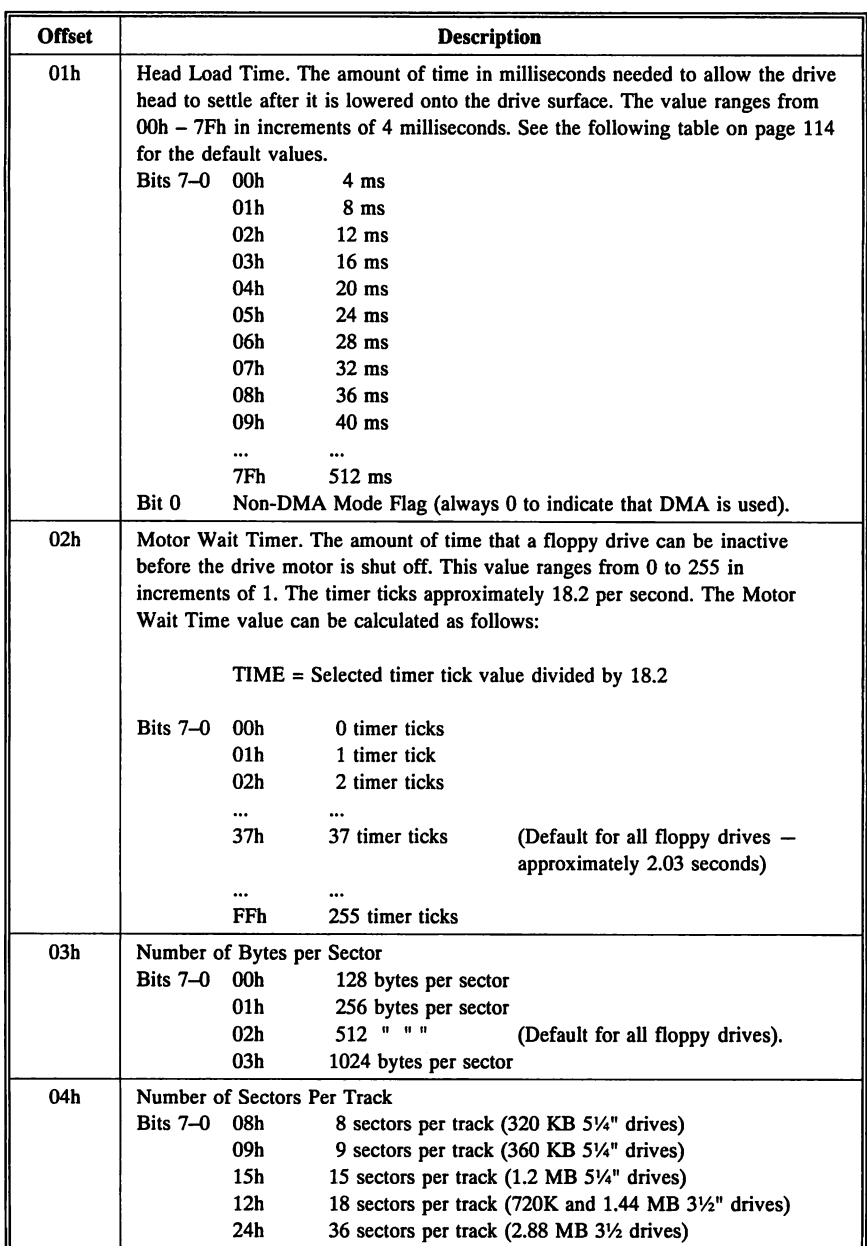

## **Floppy Drive Parameters,** Continued

## **Floppy Drive Parameters,** Continued

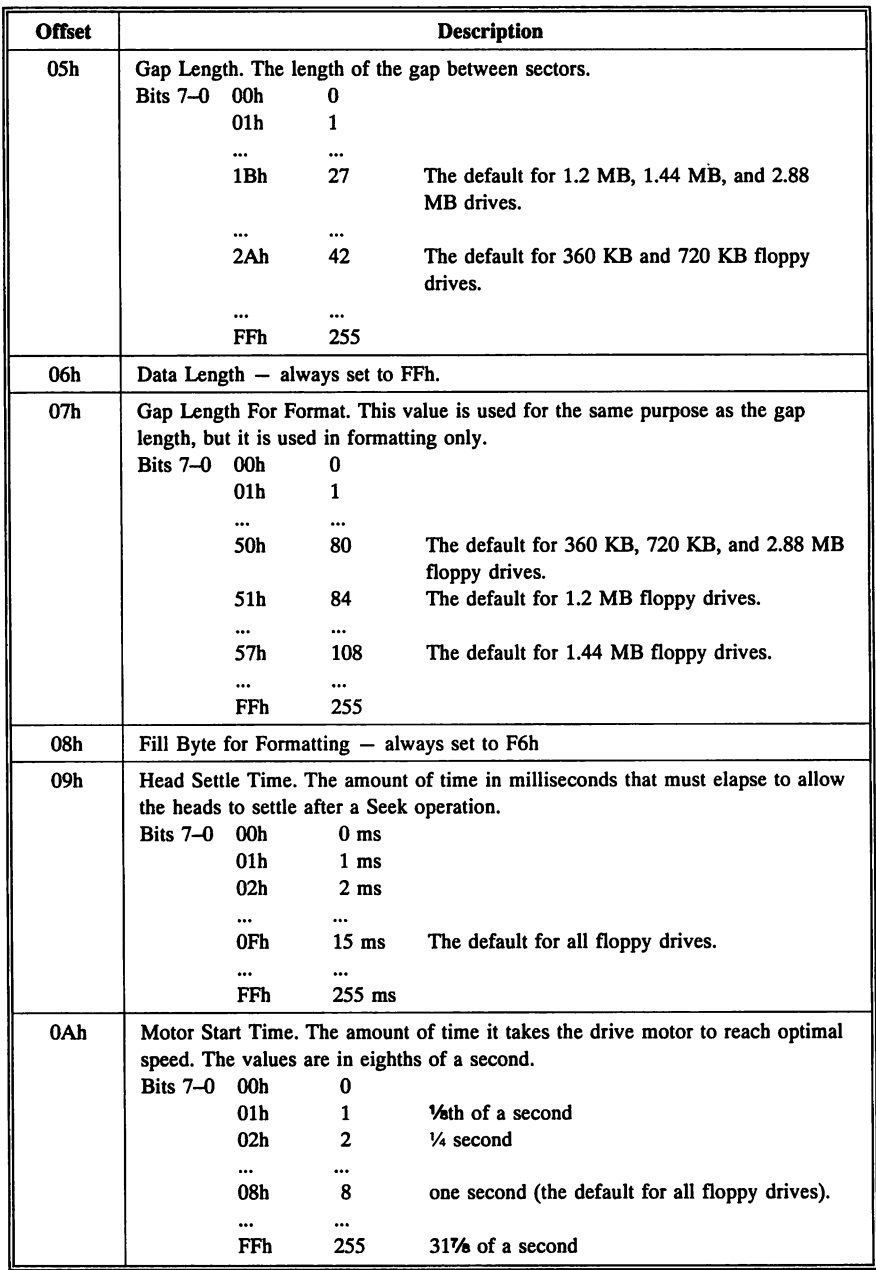

## **Summary of Default Settings for Floppy Drives**

The following table summarizes the default settings for all floppy disk parameter table values in AMIBCP. All floppy drives summarized below have two read/write heads.

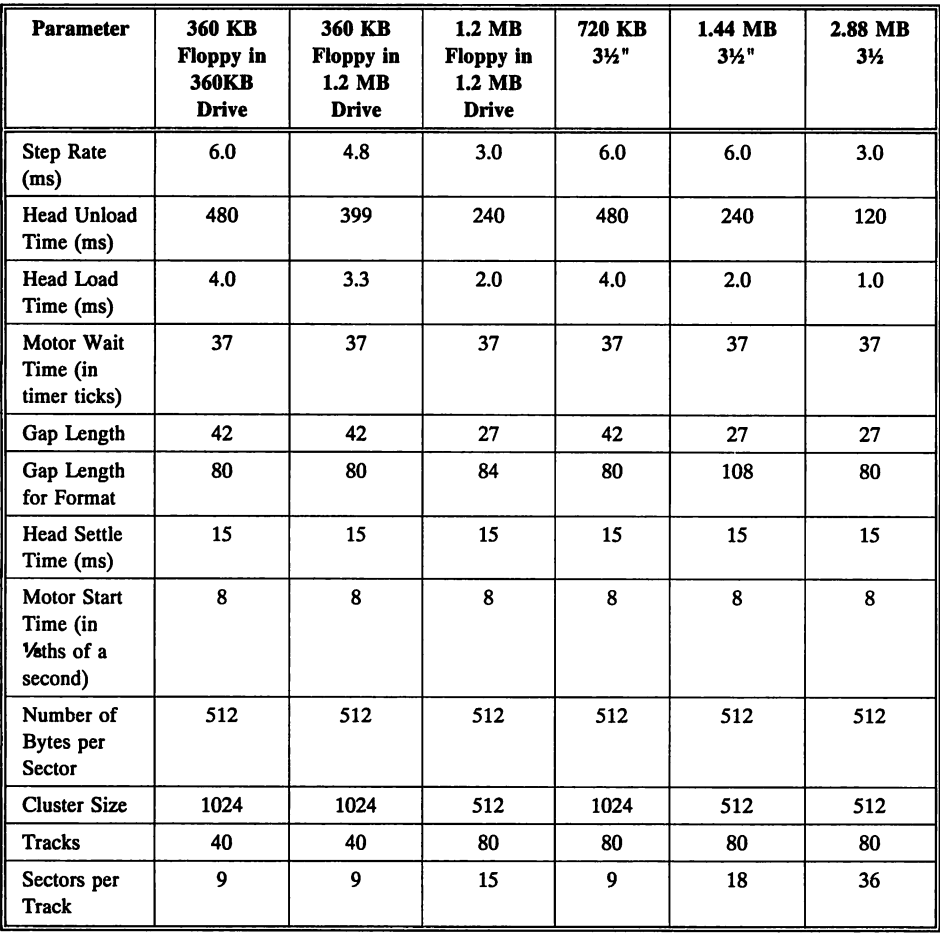

### **Hard Disk Parameter Table**

The hard disk drive parameter table (drive type table) is located at FOOO:E401h. The vector table entries for !NT 41h contains the entry points for the hard disk drive types selected via BIOS Setup for hard disk drive C:. INT 46h contains the vector for hard disk drive 0:. Each drive type entry consists of 16 bytes, in the following format:

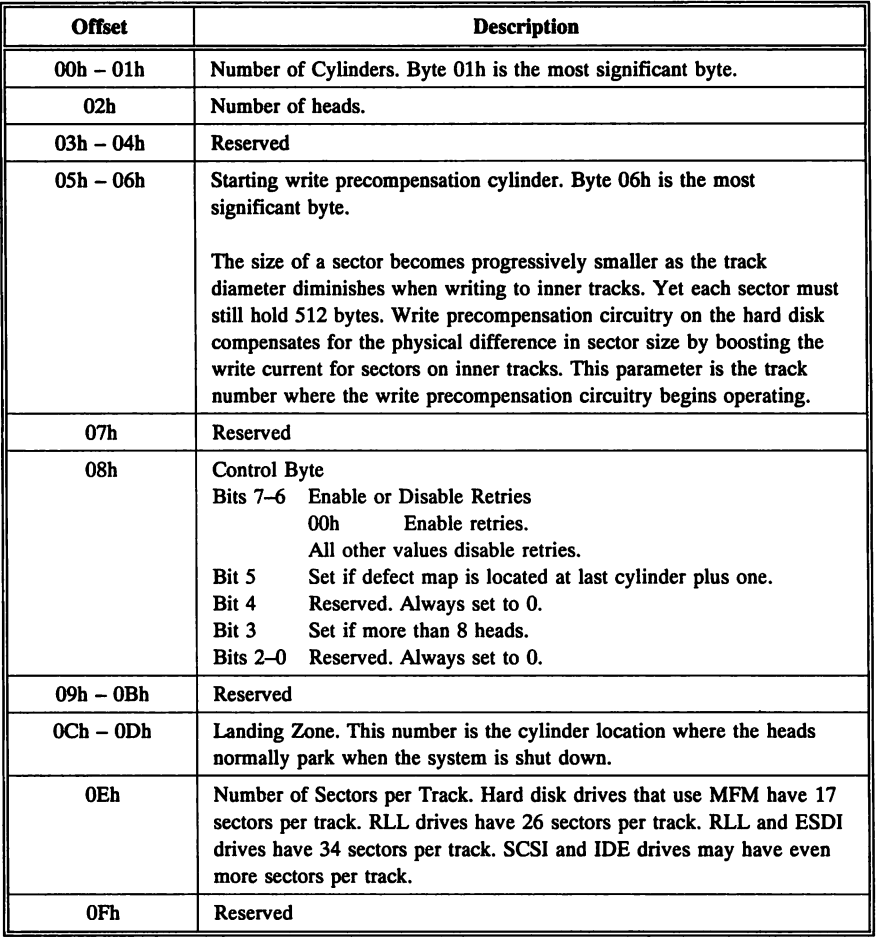

## Hard Disk Drive Types

The system BIOS uses a standard hard disk drive type table that has 45 entries for drive types  $0 - 14$  and  $16 - 46$ . See page 117 for a complete list of the hard disk drive parameters. These drive types can be used to configure DOS drives C: and D:.

#### User-Definable Drives

AMmIOS also supports a user-definable drive (Type 47), used for hard disk drives not defined in the standard drive table. *Not Installed* is used for diskless workstations and SCSI hard drives. Either drive C: or D: or both can use Type 47. Type 47 must be used for IDE drives. You must enter the driver parameters via Standard CMOS Setup when specifying Type 47.

#### Location of Hard Drive Parameters

The hard disk drive parameters are stored in CMOS RAM registers 1Bh - 23h (drive C:) and 24h - 2Ch (drive 0:). The format is shown on page 115. The BIOS rewrites these parameters at system boot to a different location to permit quicker access.

#### Hard Disk Drive Type Selection

The BIOS first makes sure that shadow RAM is enabled. If so, the BIOS copies these parameters to the locations in the drive table specified by the INT 41h (Drive C:) and INT 46h (Drive D:) vectors.

If shadow RAM is disabled or the system does not support shadow RAM, the parameters are copied to either of two secondary iocations:

- the BIOS Stack Area (000300h 000301h), or
- the upper 1 KB of DOS memory (09FFFEh  $-$  09FFFFh).

The OEM selects the secondary location that is to be used through AMIBCP, or can allow the end user to choose the secondary location via AMIBIOS Setup.

## **Hard Disk Drive Types,** Continued

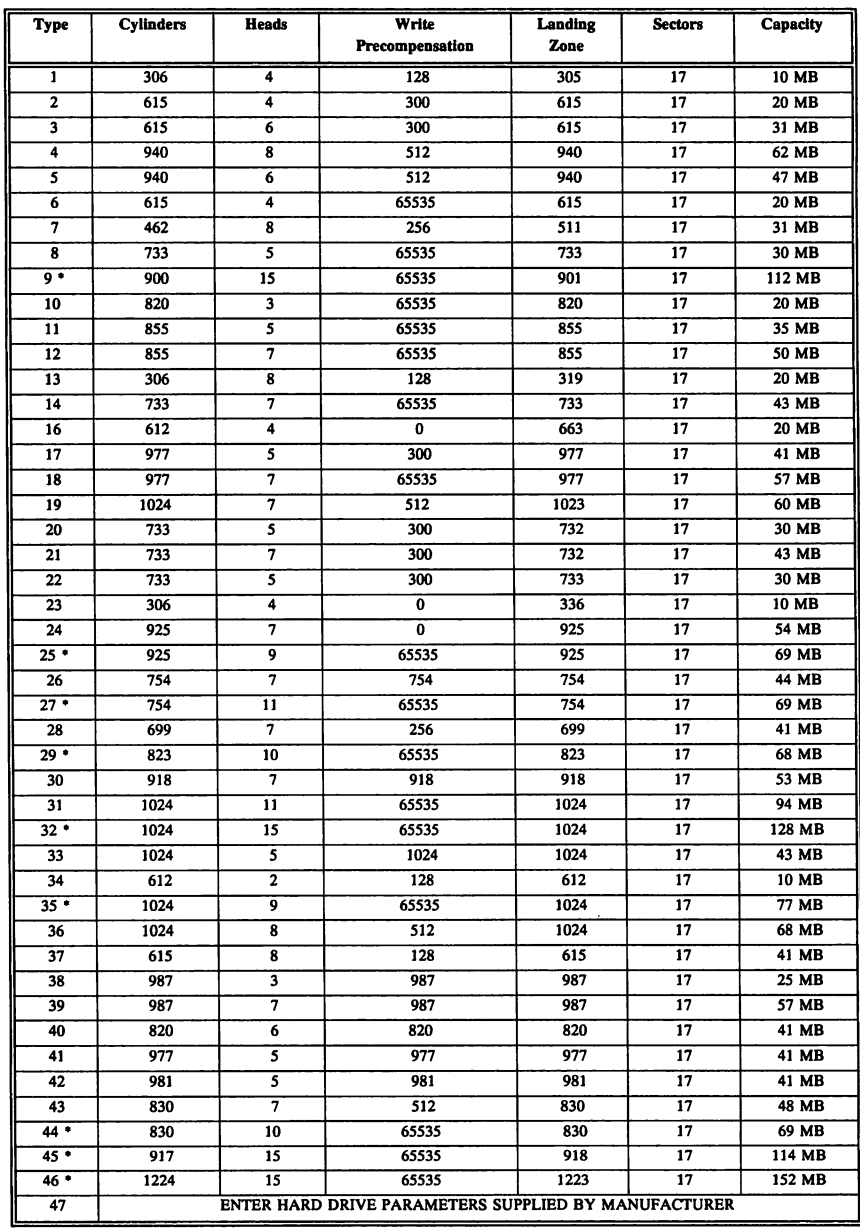

\* Control Byte is 80h

#### cont'd

 $\mathcal{L}$ 

#### Control Byte Parameter

The Control Byte (see page 115) is almost always OOh. The only exceptions are types 9, 25, 27, 29, 32, 35, 44, 45, and 46, where it is BOh.

You must enter the drive parameters when using Type 47. The table on the previous page includes the default hard drive table in the AMIBIOS. The OEM can customize this table via AMIBCP. The table for BIOS Setup in your computer may be different.

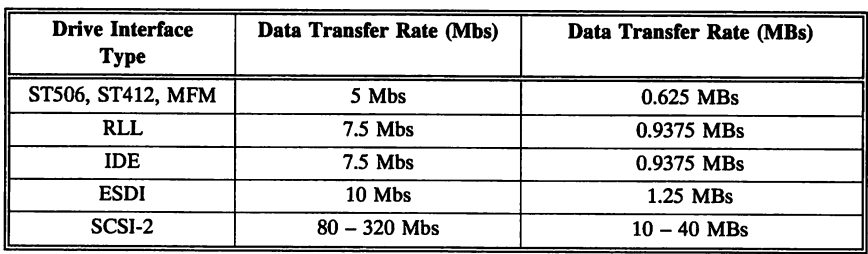

### Hard Disk Drive Data Transfer Rates

## Hard Disk Drive Capacity

The capacity of a hard disk drive can be determined using the following formula:

(Number of heads) X (Number of cylinders) X (Number of sectors per track) X (512 - Number of bytes per sector)

## **Video Parameter Table**

This table always contains one or more entries for each available video mode, including video modes specified in the MDA, CGA, EGA, PGA, XGA, or VGA standards. If VGA is used in the system, this table contains at least 29 entries in the following format:

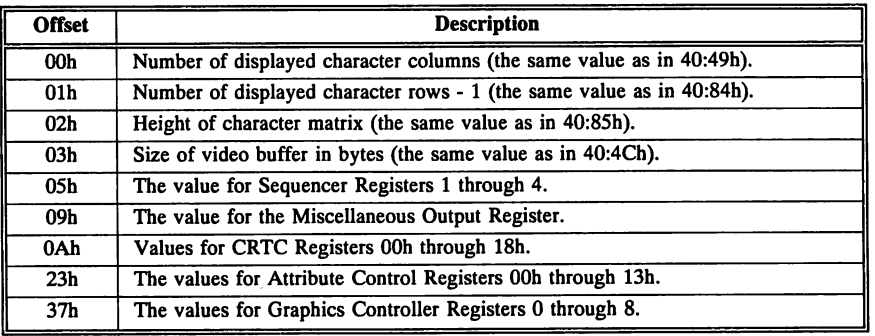

## **System Configuration Data**

The System Configuration Table is at FOOO:E6FSh. It can be moved to system memory by invoking INT ISh Function COh.

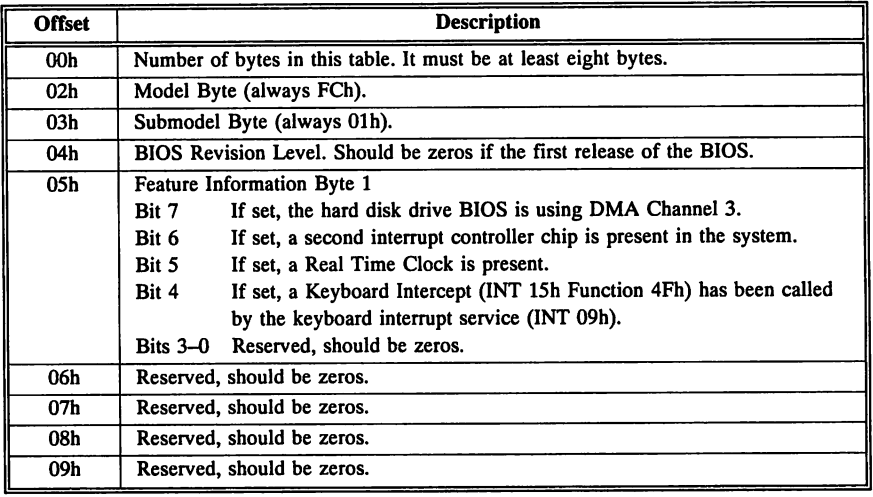

The data transmission rate initialization table is located at FOOO:E729h in the ROM BIOS.

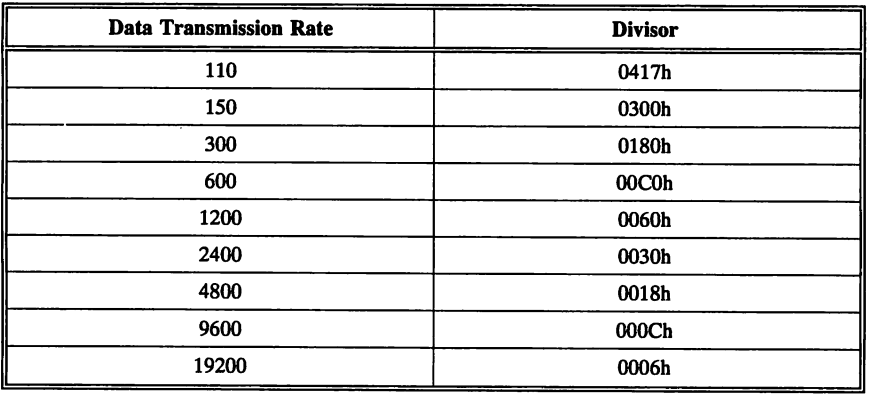

#### Data Transmission Rate Divisors

The input frequency to the device is 1.8432 MHz. The values in the table are calculated as follows:

 $1,843,200/16 = 115,200/data$  transmission rate = Divisor

For example, a data transmission rate of 2400 has a divisor of 115,200/2,400, which equals 30h.

# Chapter 8

## CMOS RAM Map

Systems that adhere to ISA standards (AT-compatible systems) have at least 64 bytes of CMOS RAM to store system initialization and configuration parameters.

#### How CMOS RAM is Configured

Most of these parameters are set by the system manufacturer and the user via the AMIBIOS Setup utility. AMIBIOS Setup resides in the BIOS ROM and can be accessed when the system is booting.

#### Accessing CMOS RAM Directly

You can access CMOS RAM via an assembly language program. To read CMOS RAM, use the following Intel x86 assembler instructions:

> OUT *70h,Register Number* IN 71h

To write to CMOS RAM, use the following instructions:

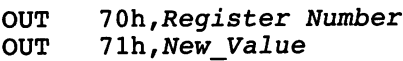

If the most significant bit of the *Register Number* is set when reading or writing CMOS RAM, the Nonmaskable Interrupt (NMI) is disabled during the operation.

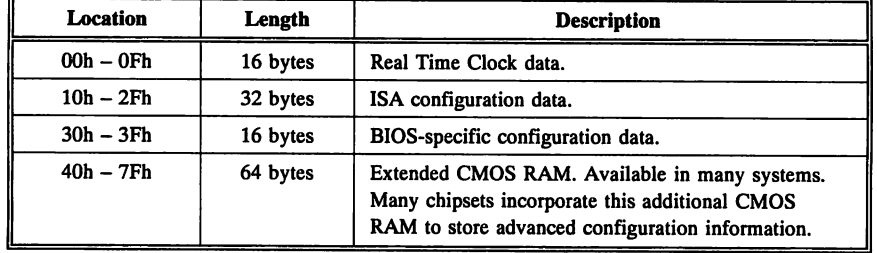

CMOS RAM is divided into several parts:

#### EISA CMOS RAM

EISA Extended CMOS RAM stores EISA-specific information and is configured by the EISA Configuration Utility (ECU). See page 419 for additional information about EISA.

EISA Extended CMOS RAM consists of between 4,096 and 8,192 bytes of CMOS memory and is accessed via !NT ISh Function D8h.

EISA Extended CMOS RAM can also be accessed via a series of I/O ports. An I/O port map that describes the EISA CMOS RAM I/O ports is shown on pages 133 through 150.

## **CMOS RAM Map**

A map of CMOS RAM as configured by the AMffiIOS is shown in the following table.

This section assumes that a Motorola MC146818 or compatible Real Time Clock is used. For some registers, only the definitions used during initialization are shown.

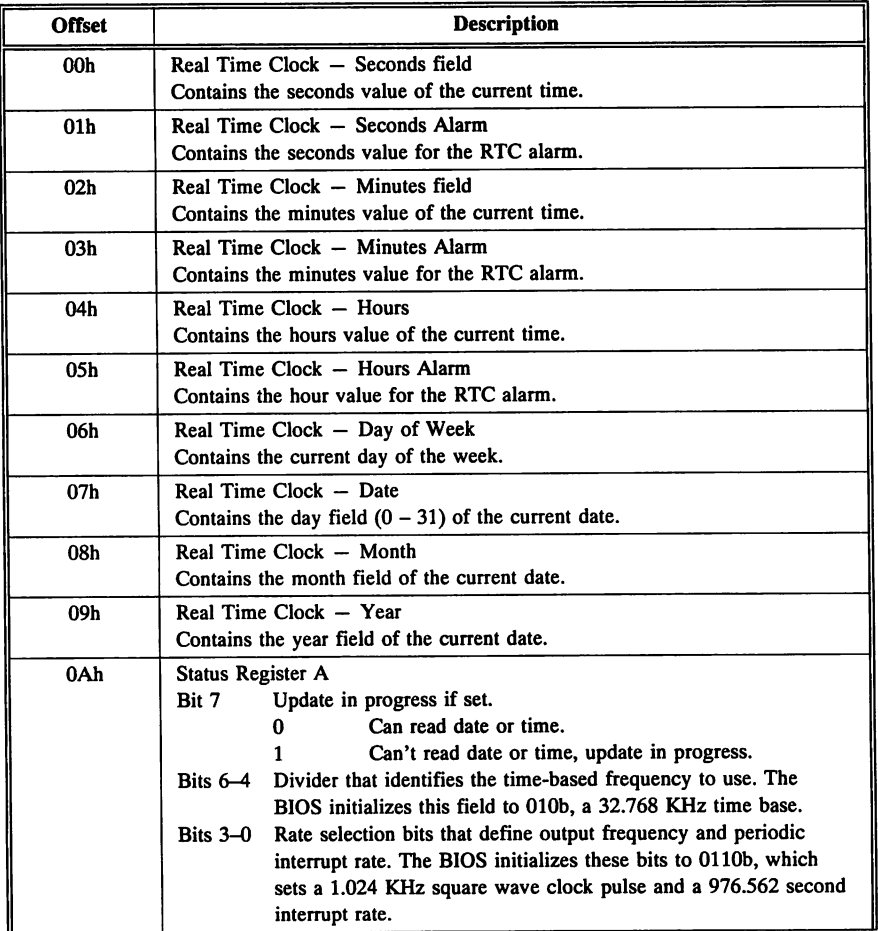

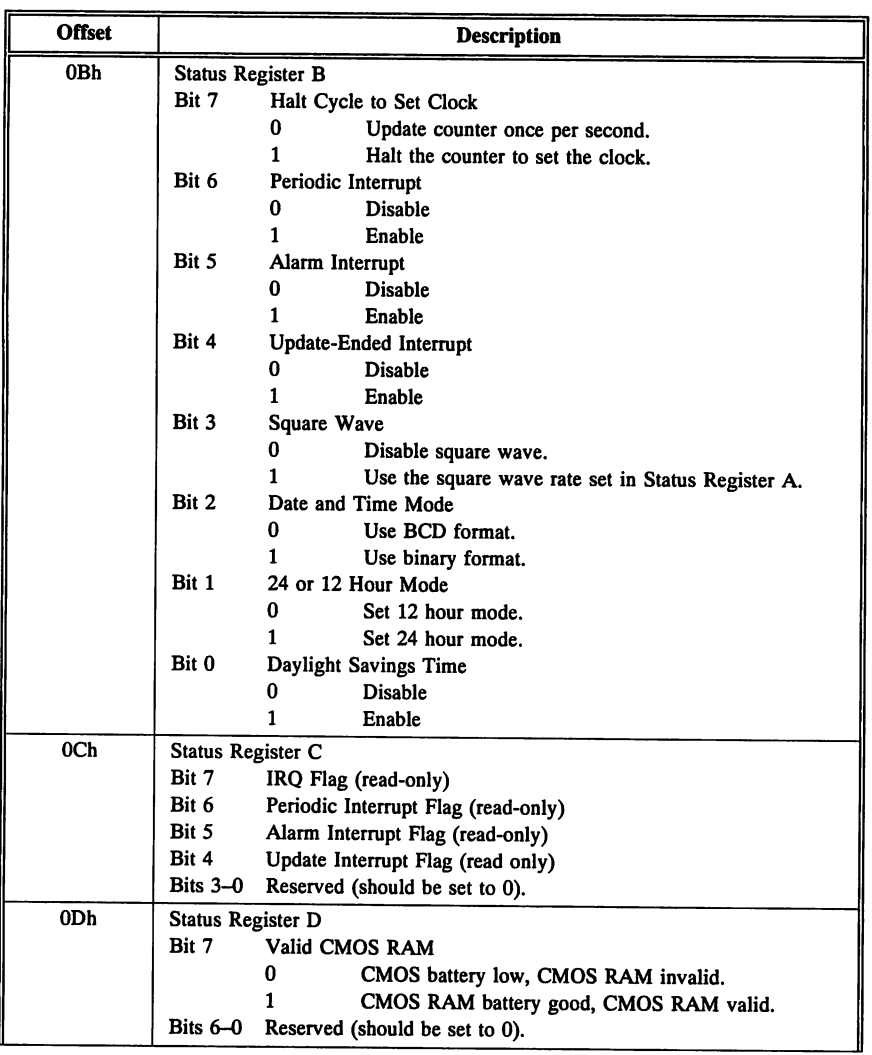

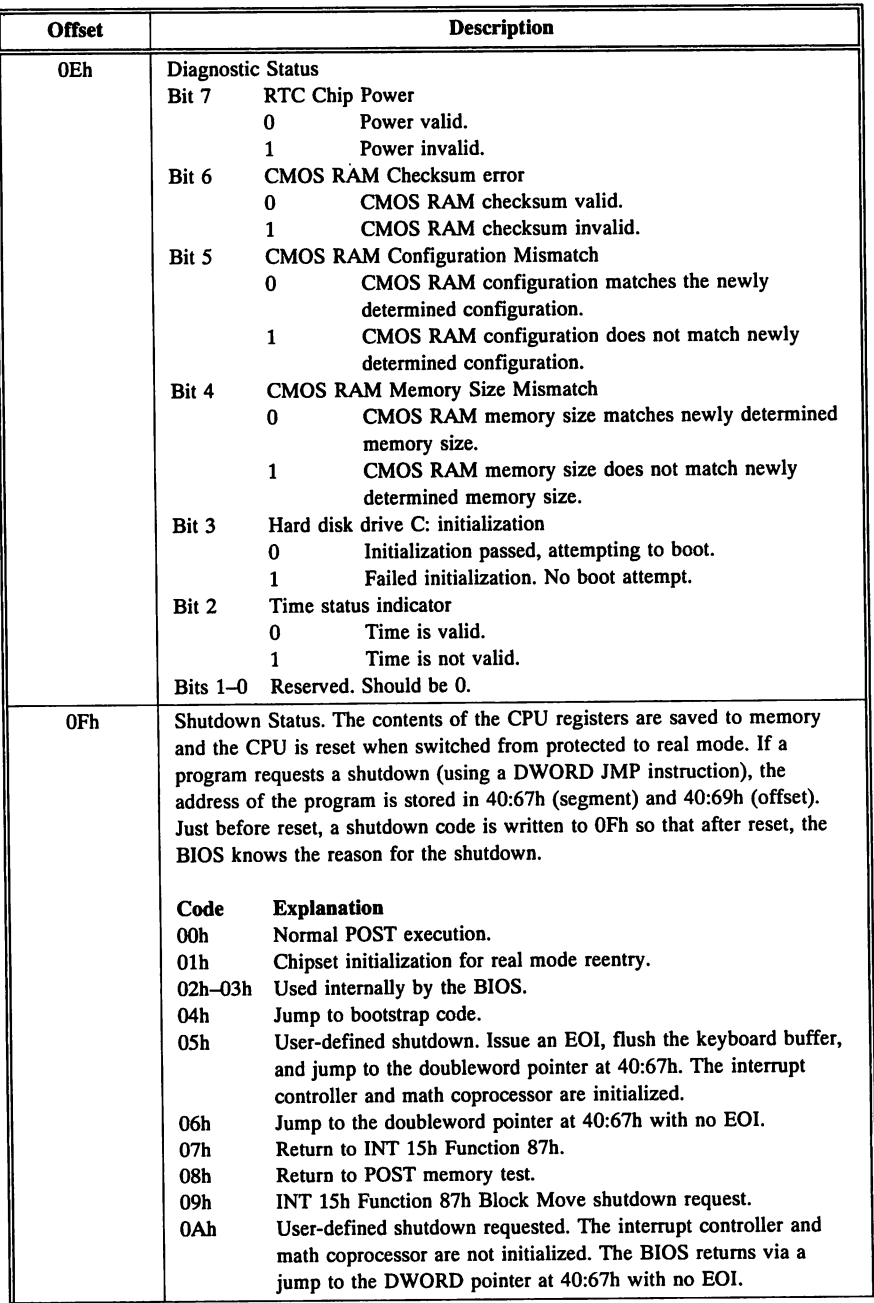

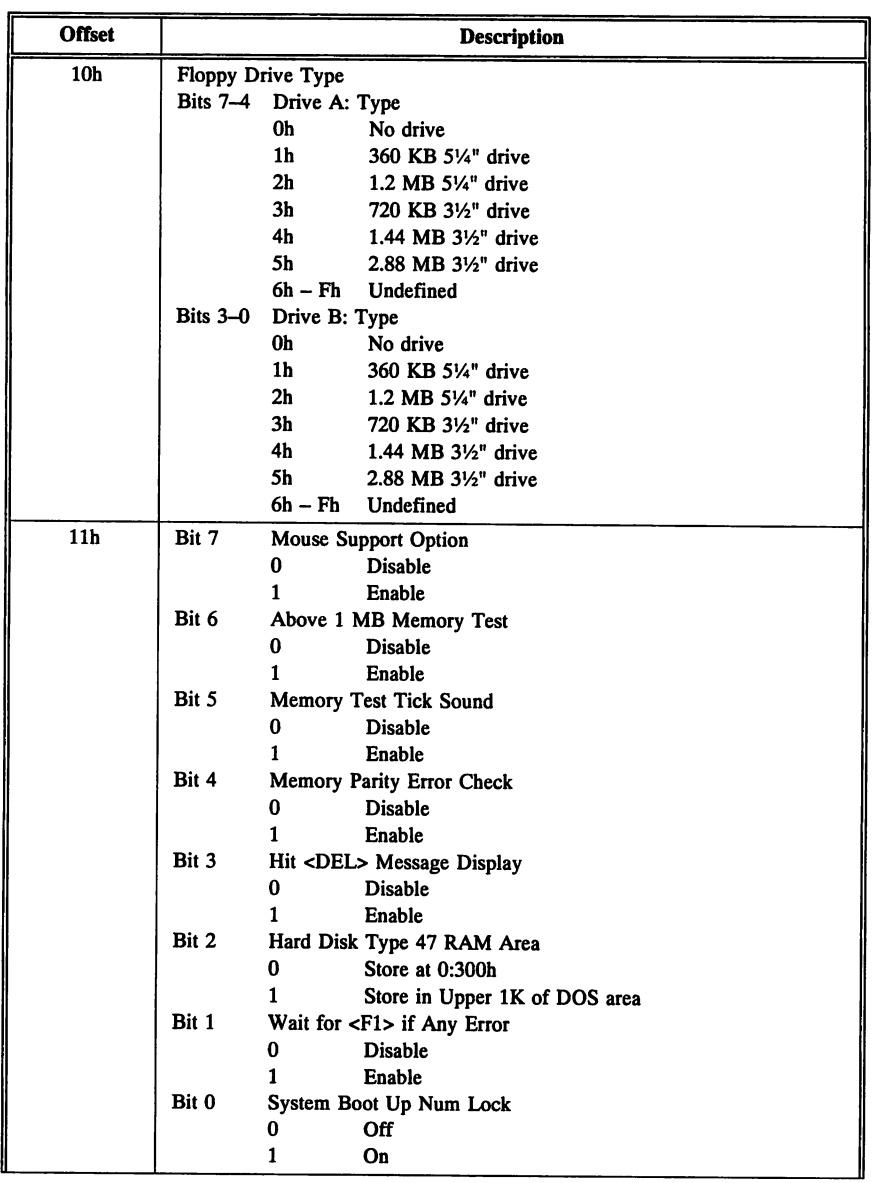

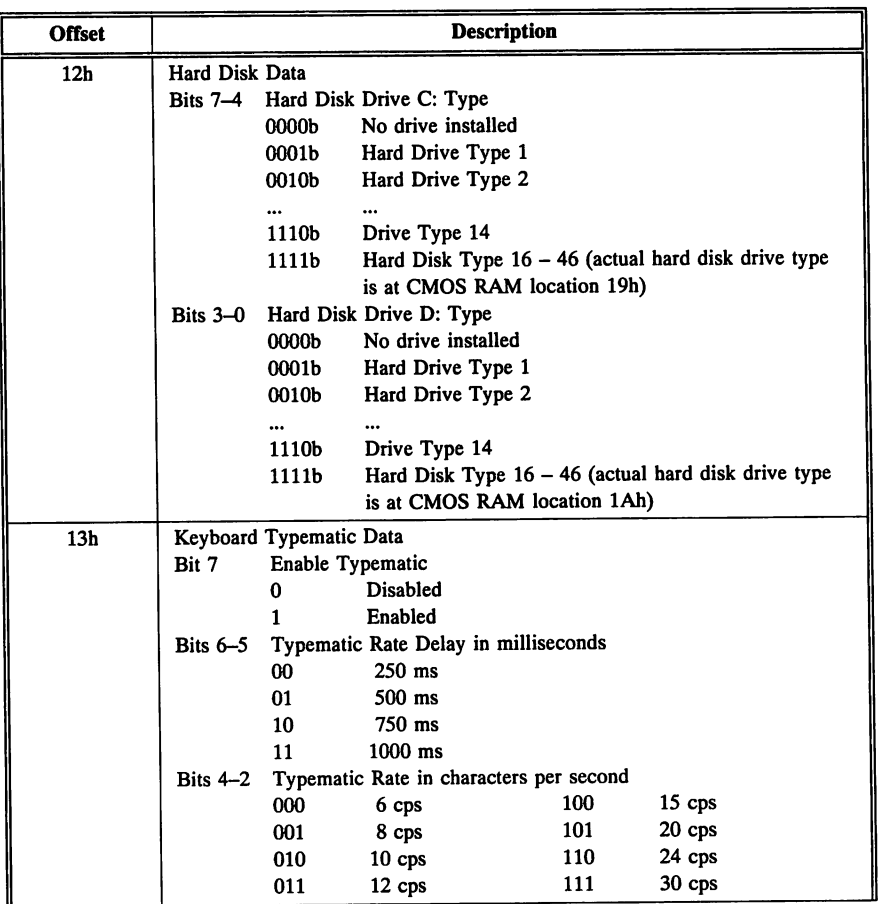

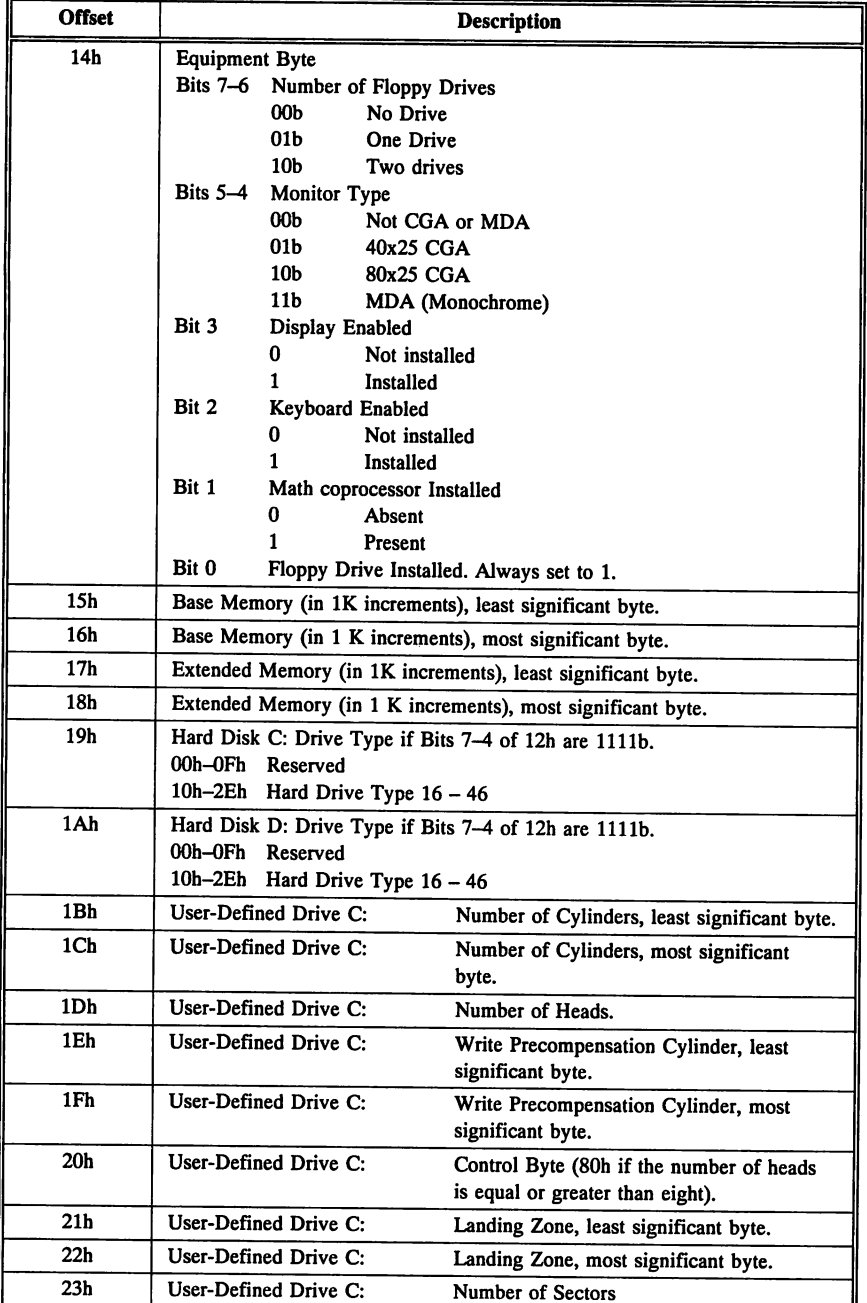

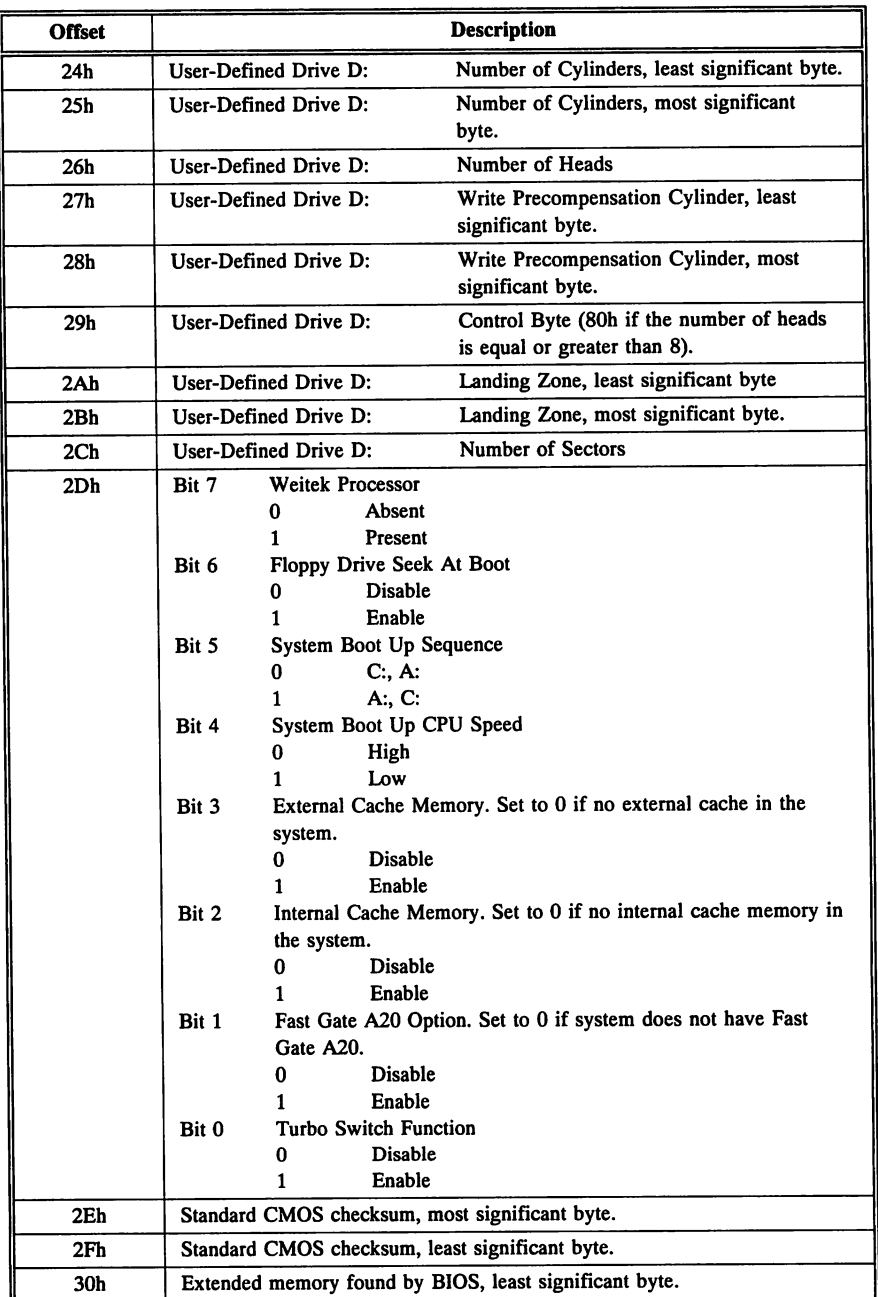

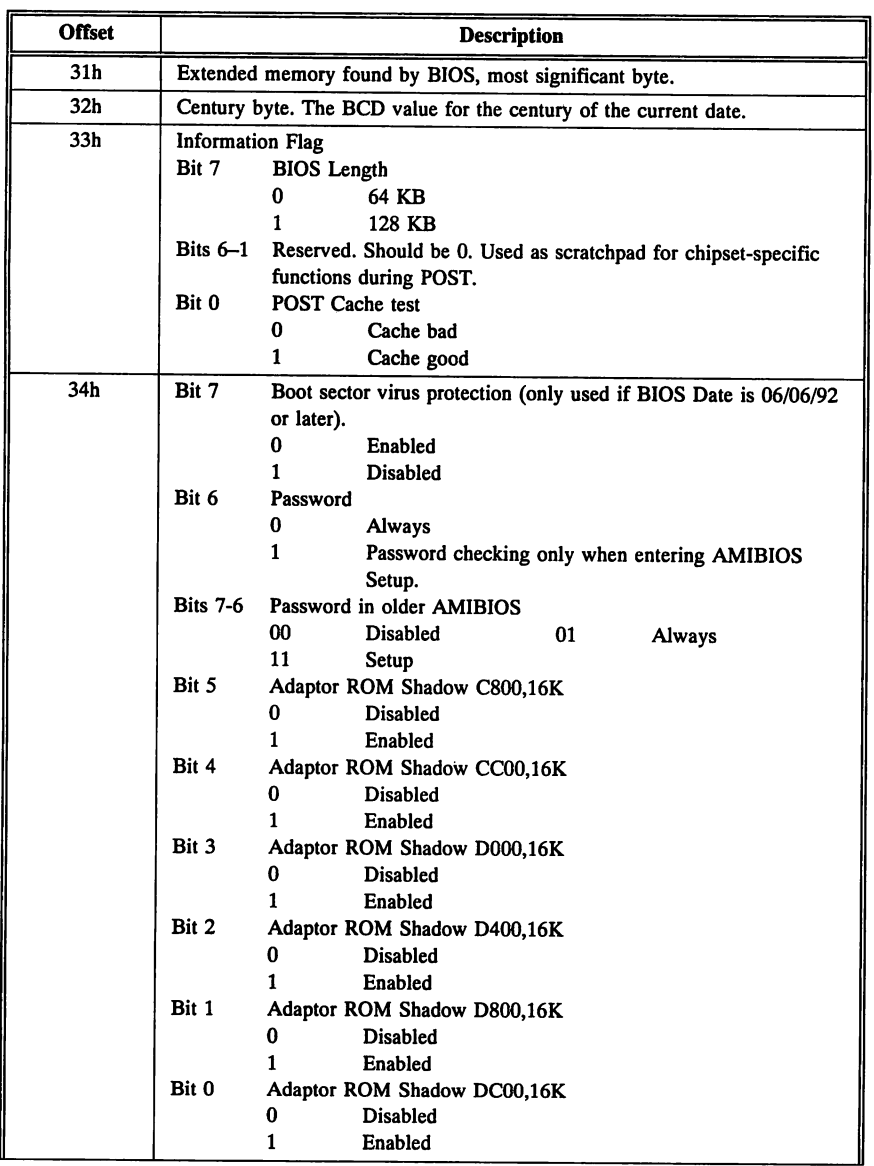

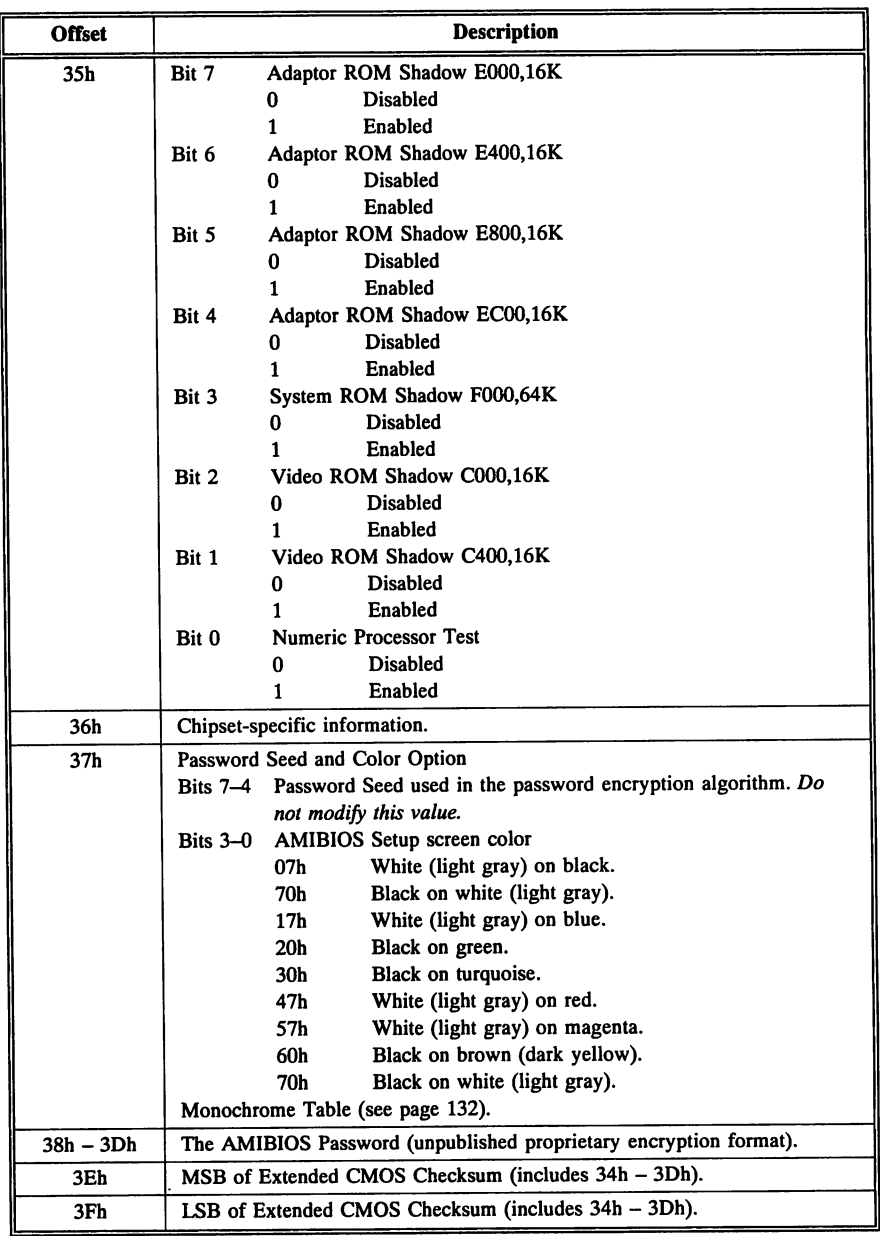
#### Monochrome

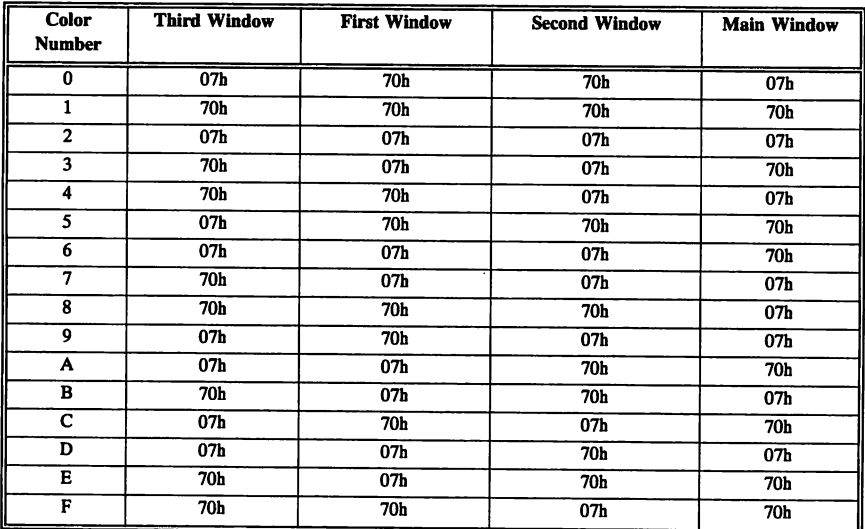

#### AMIBIOS Setup Color Table

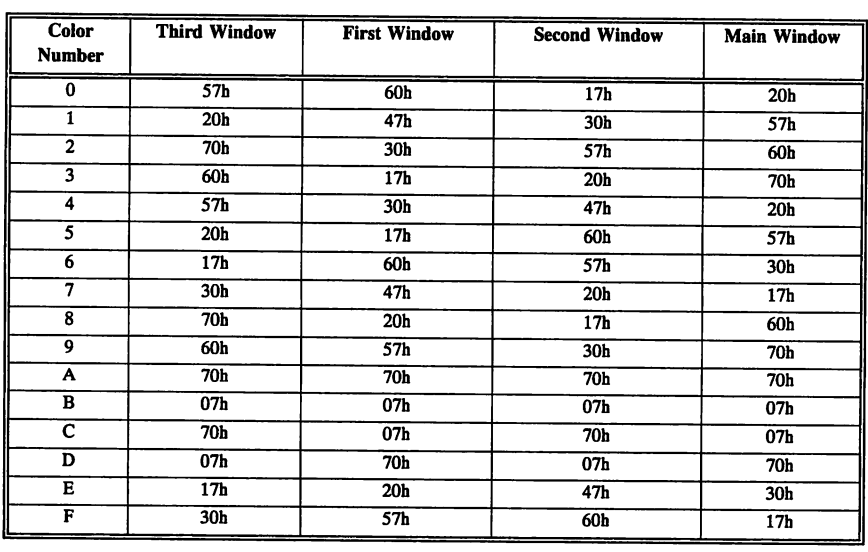

# Chapter 9

# I/O Port Addresses

The microprocessor communicates with and controls many parts of the system via the  $I/O$  ports. The  $I/O$  ports are like doorways through which information passes as it travels from an I/O device (such as a keyboard or serial port) to the microprocessor and vice versa.

The ISA architecture includes a  $64$  KB I/O memory area used to access external devices. Intel 80386 and 80486 architecture allows for 8-, 16-, or 32-bit I/O ports. The I/O ports from OOOOh - OOFFh address devices on the motherboard. I/O port addresses 0100h - 02FFh are used by devices attached to the system via expansion slots. I/O port addresses 01FOh - OlF8h are reserved for a hard disk controller.

#### Accessing I/O Ports

#### Components that Use the I/O Ports

Most of the support chips (or equivalents) in an ISA system (Intel 8259 Programmable Interrupt Controller, Intel 8254 Programmable Interval Timer, Intel 8237 Programmable DMA Controller) use the I/O port to communicate with other parts of the system.

#### How Ports Are Identified

Each port is identified by a 16-bit port number from  $0 - 65,535$  (0000h) - FFFFh).

cont'd

#### Ports Accessed by Hex Port Number

The microprocessor sends data or control information to a specific 1/0 port by specifying the port number. The I/O port responds by passing data or status information through the port to the microprocessor.

Just as it does when accessing memory, the microprocessor uses the data and address buses as paths for communication with the 1/0 ports.

To access a port, the microprocessor first sends a signal on the control bus. This signal notifies all I/O devices that the information on the bus is an  $I/O$  port address. Then it sends the  $I/O$  port address. The device that is assigned to that specific I/O port responds.

The I/O port number addresses a memory location that is part of the 1/0 device, but is not part of system memory. Special assembler I/O instructions are used to signal a port access and send information to and from  $I/O$  devices.

#### Programmer Access

A programmer can use the Intel assembly language instructions IN and OUT to write to and read from I/O port addresses. For example:

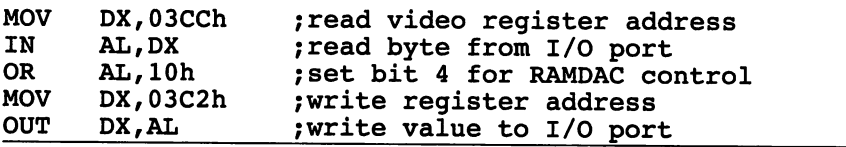

# ISA and EISA I/O Port Assignments

All ISA and EISA computers use the standard I/O port assignments. The standard I/O port addresses are listed in the following tables. Some systems also use customized I/O port assignments.

#### Hardware I/O Port Addresses

Addresses from OOOOh-oOFFh are used by motherboard components.

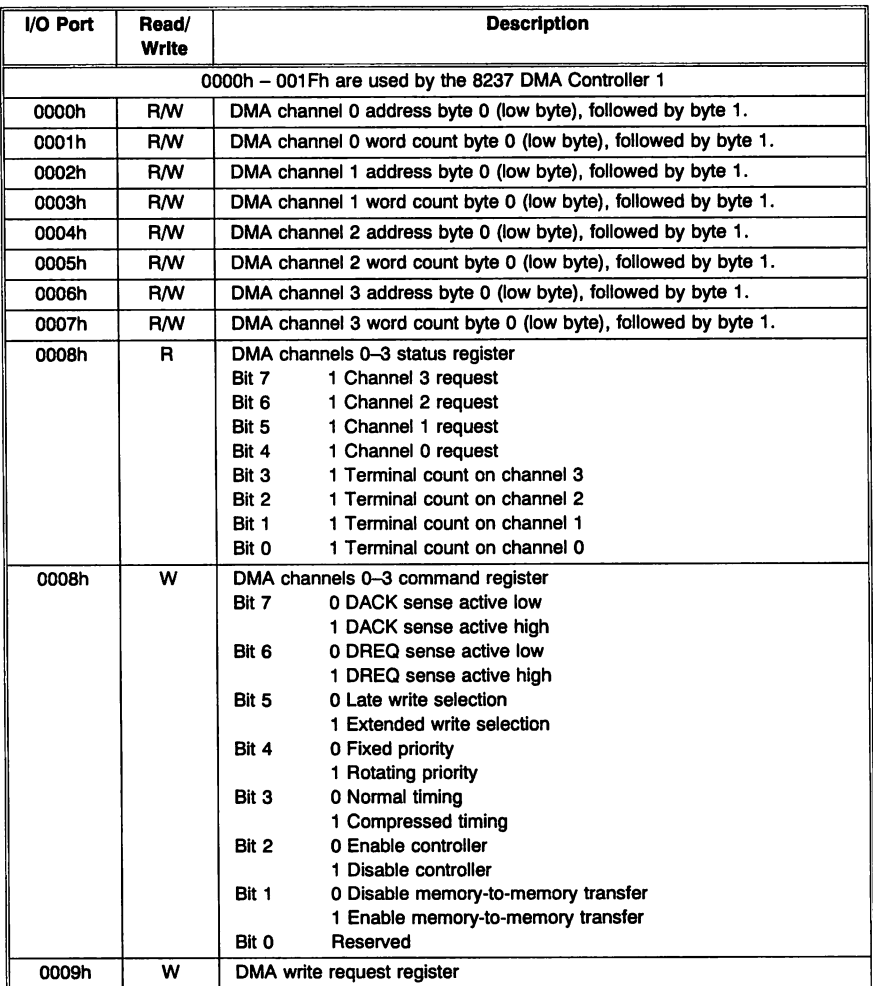

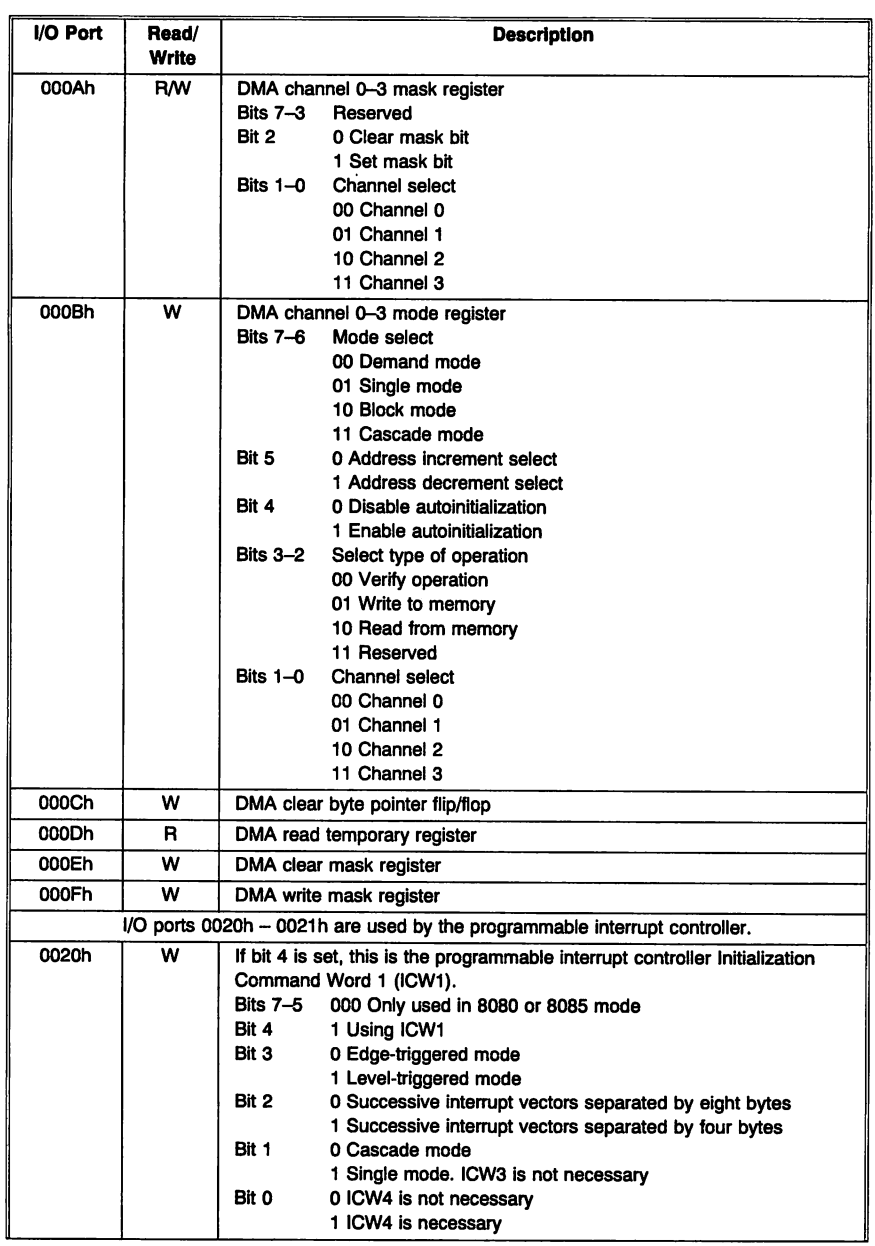

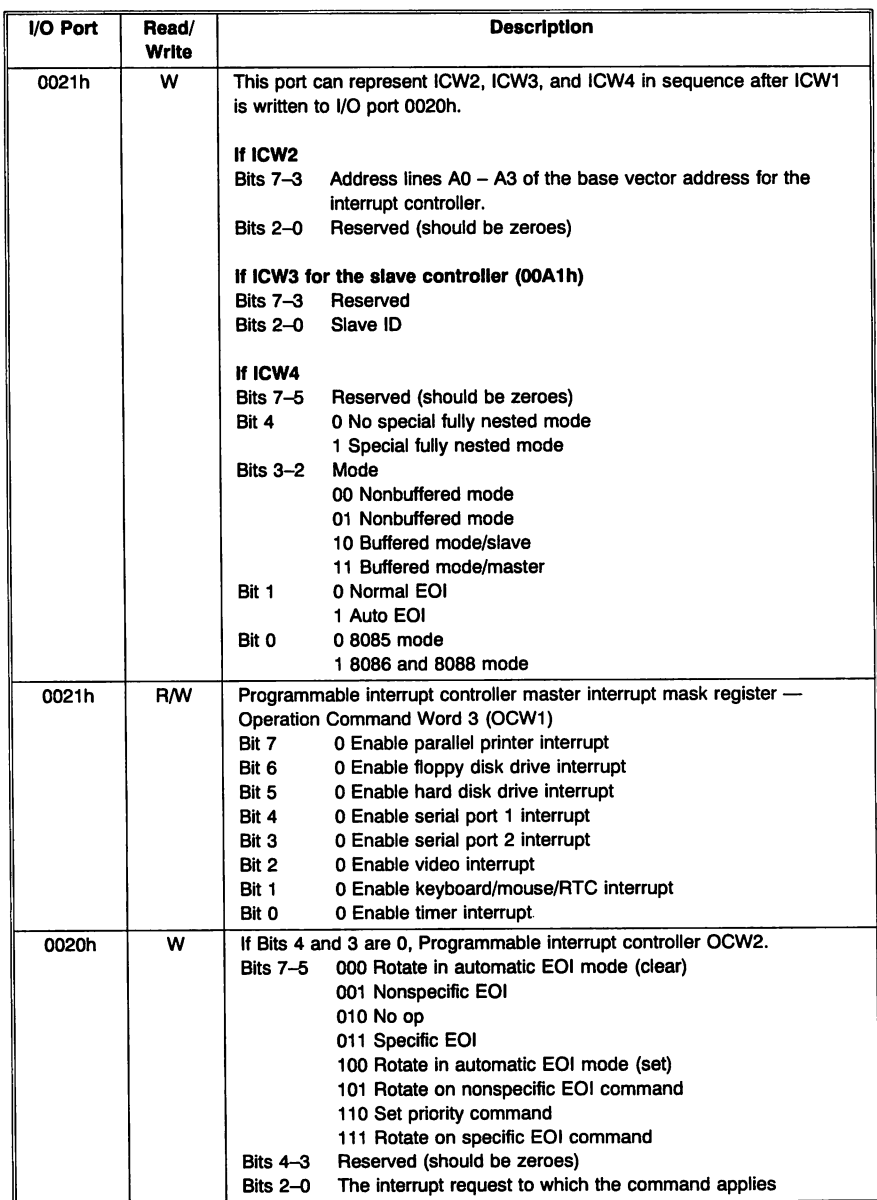

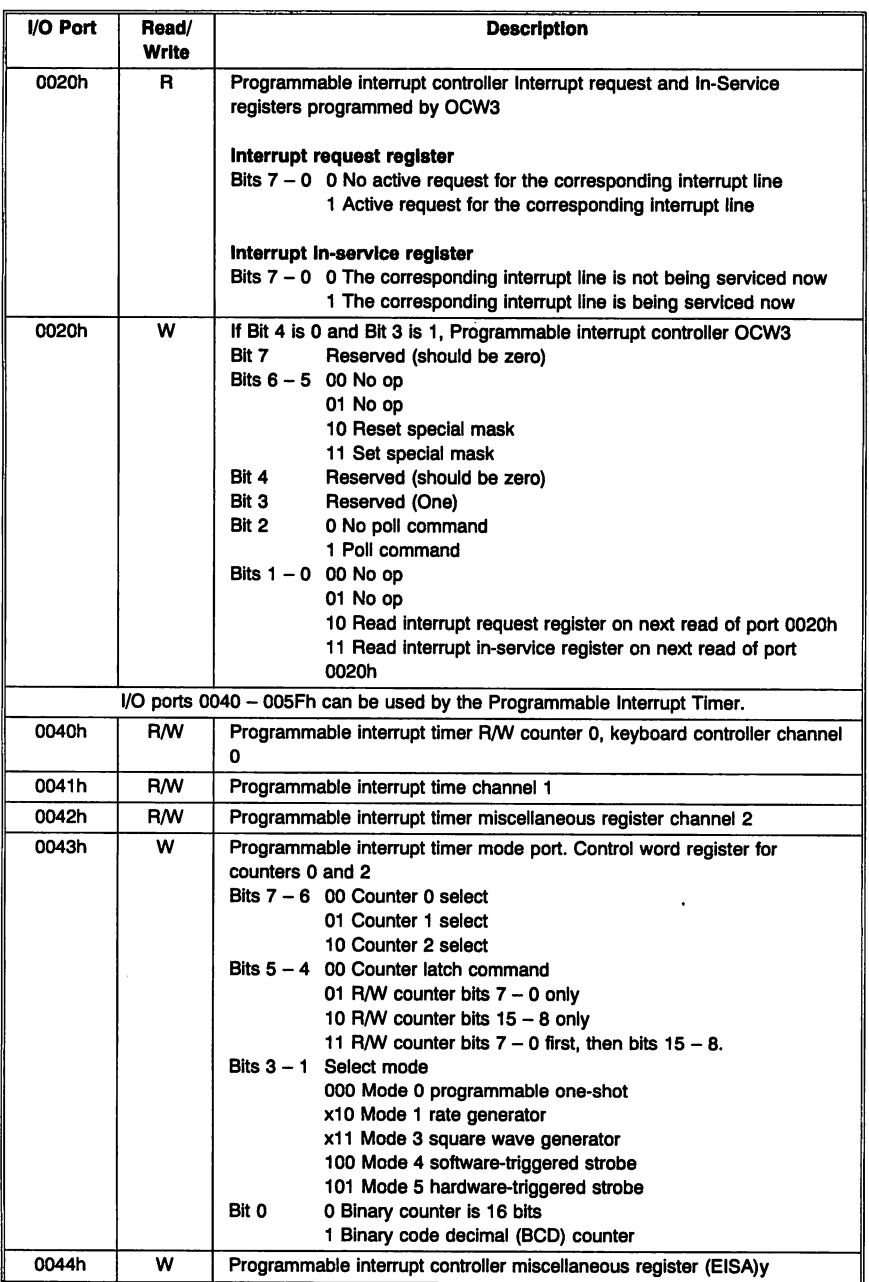

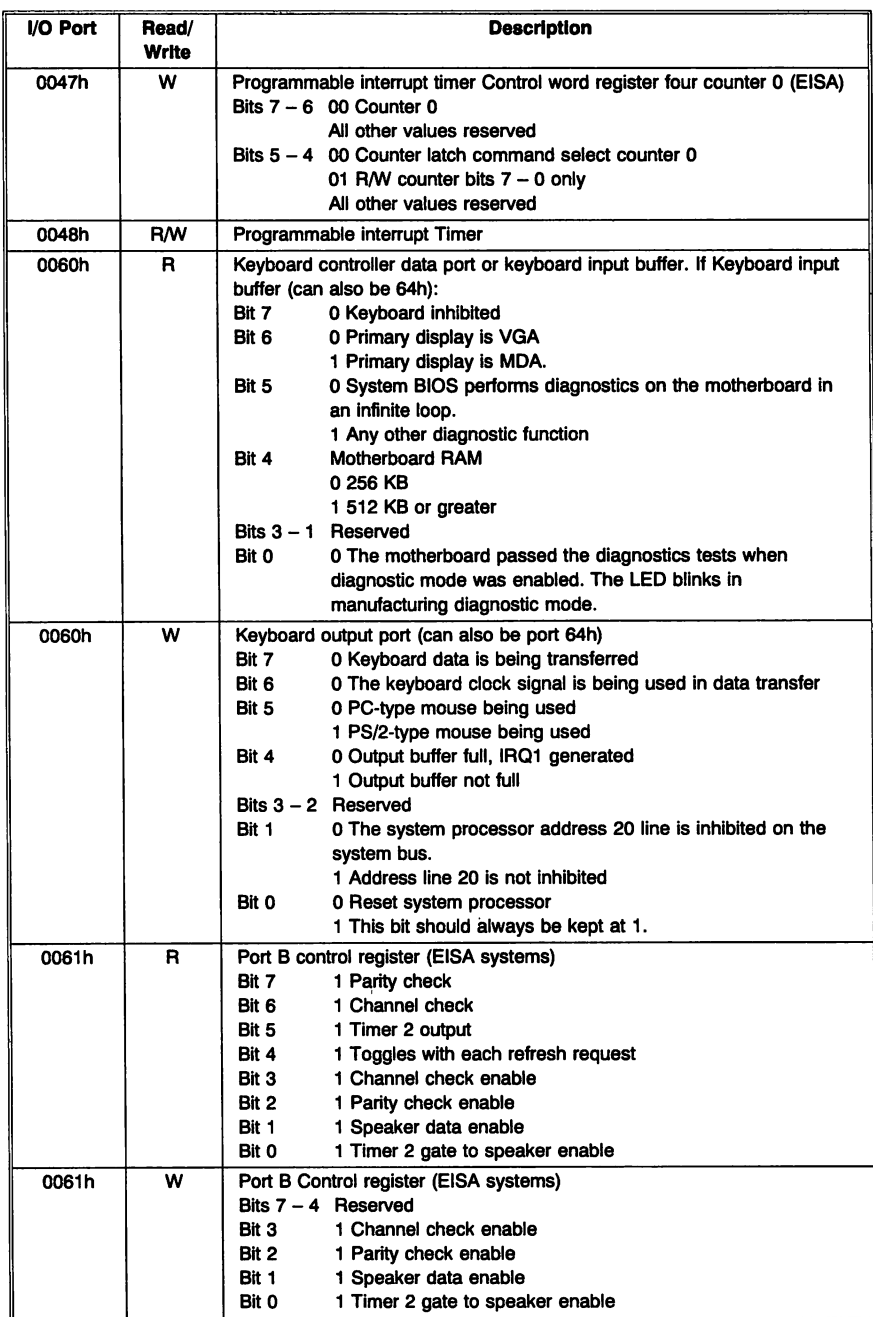

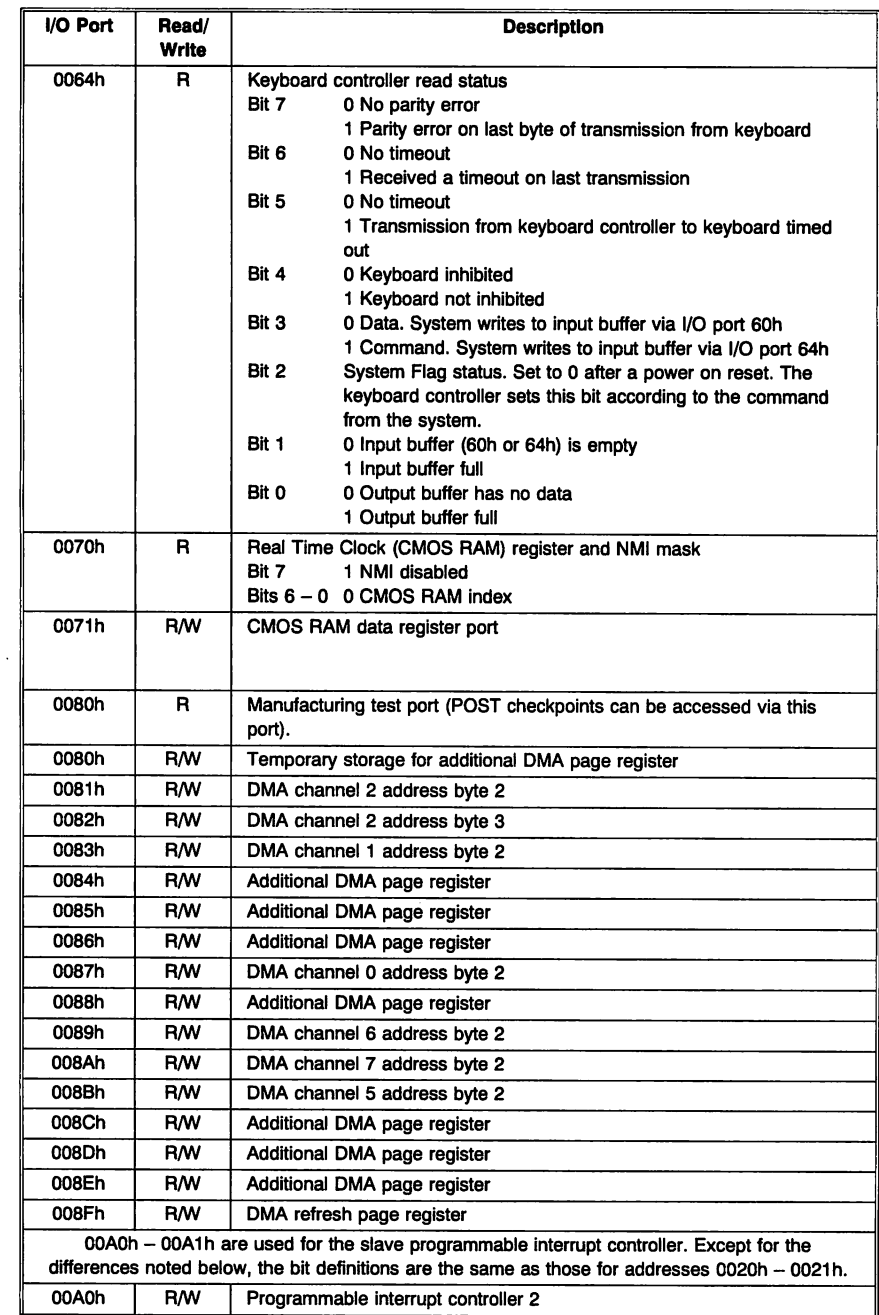

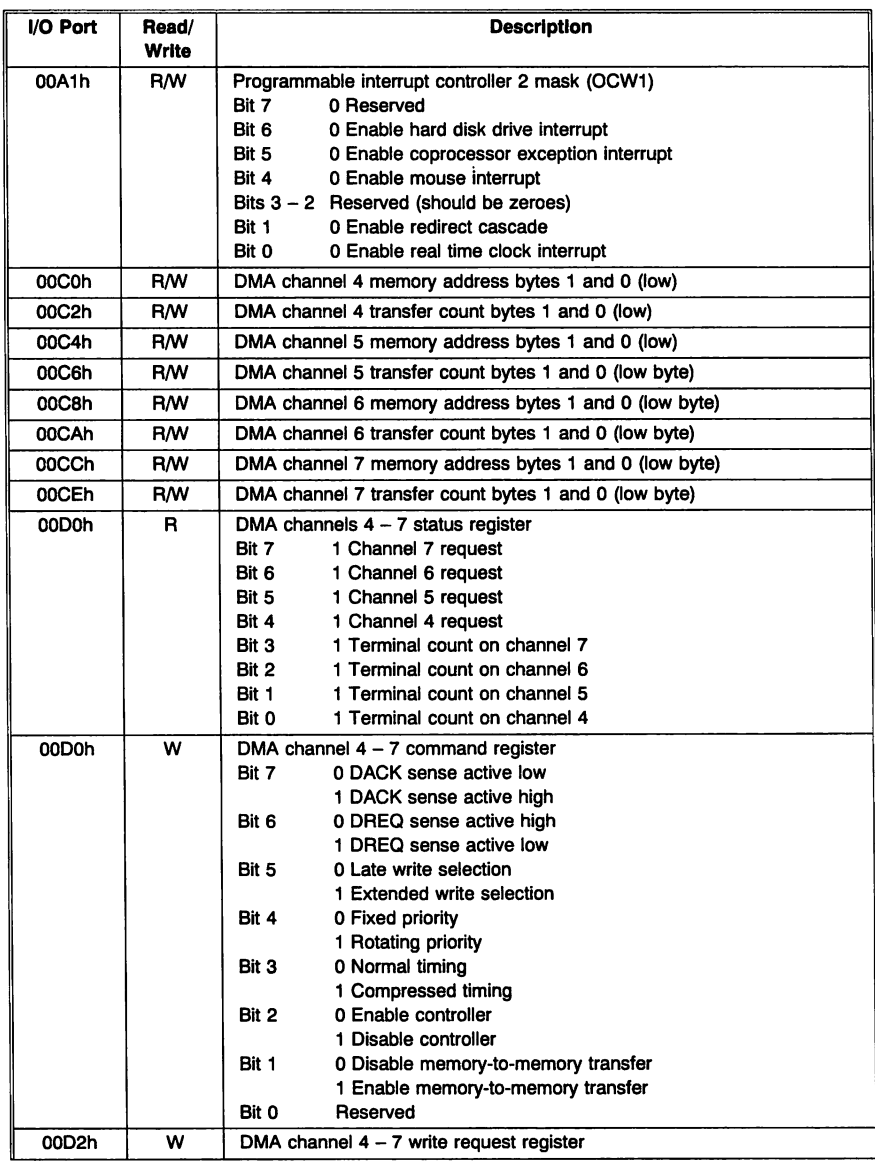

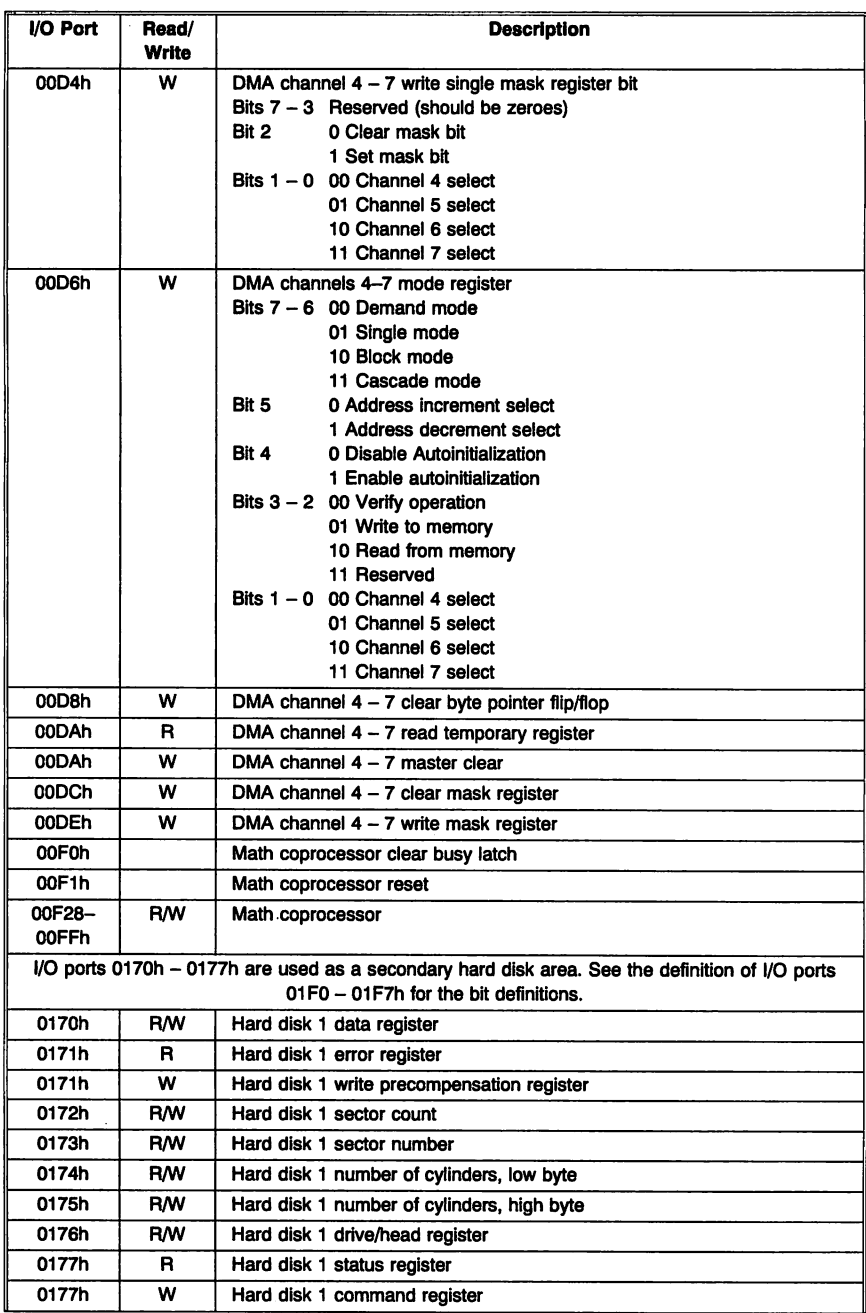

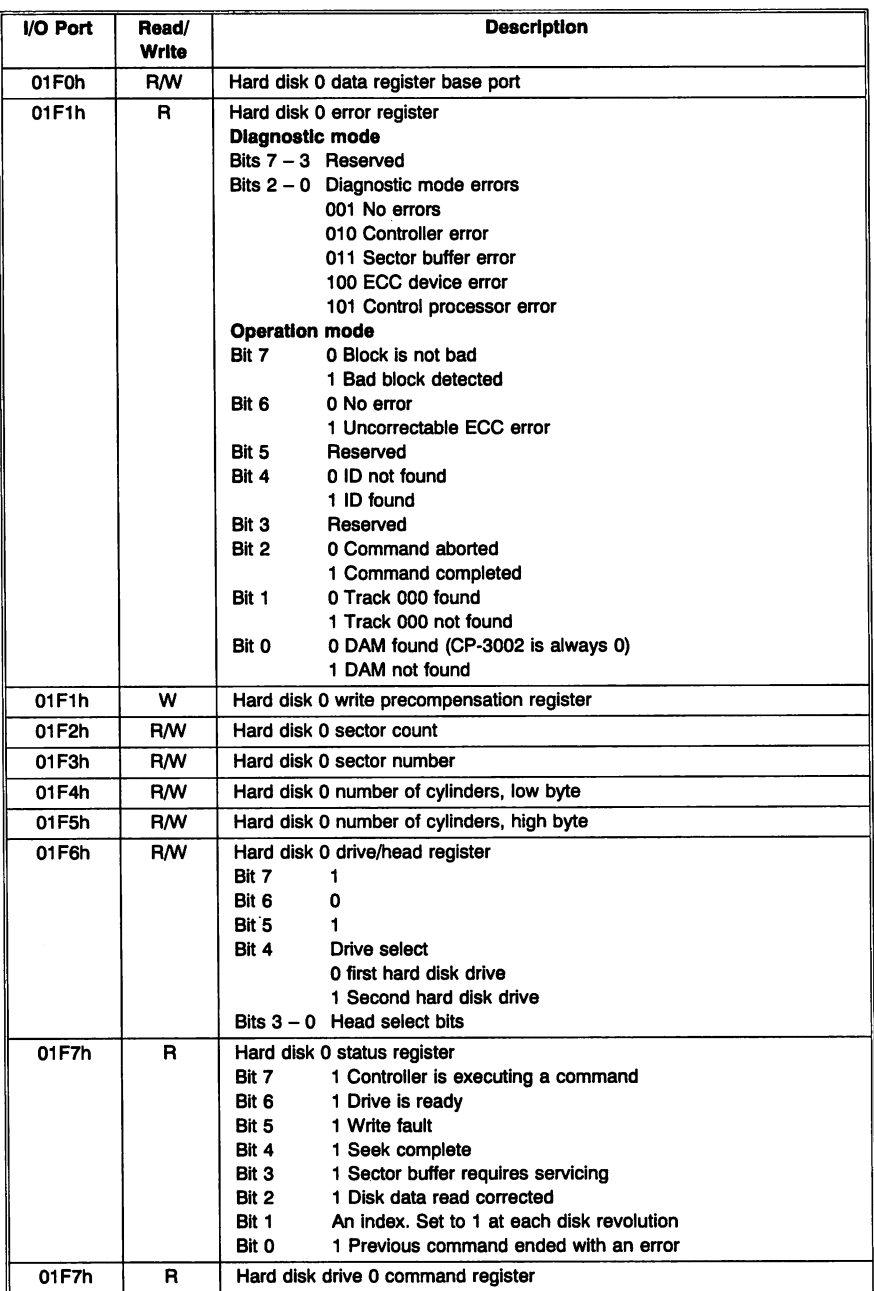

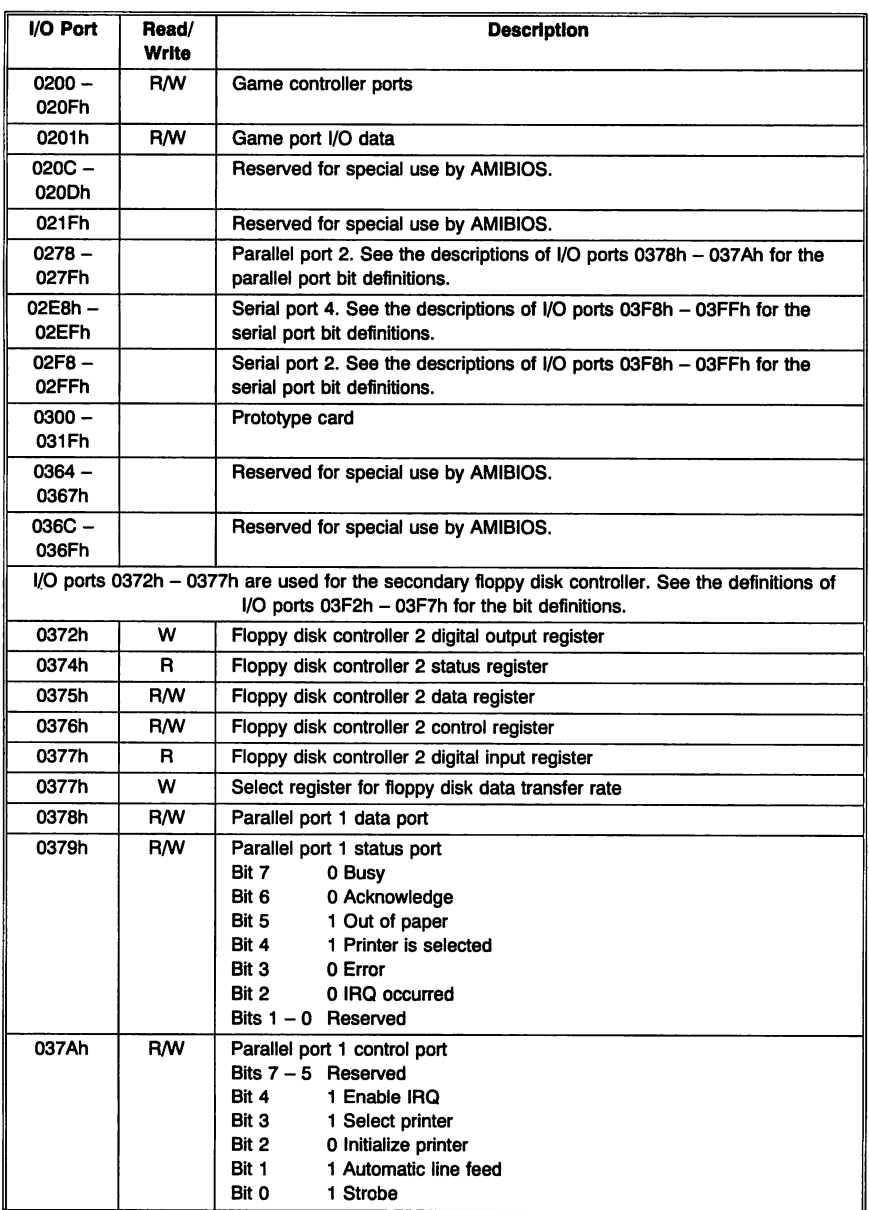

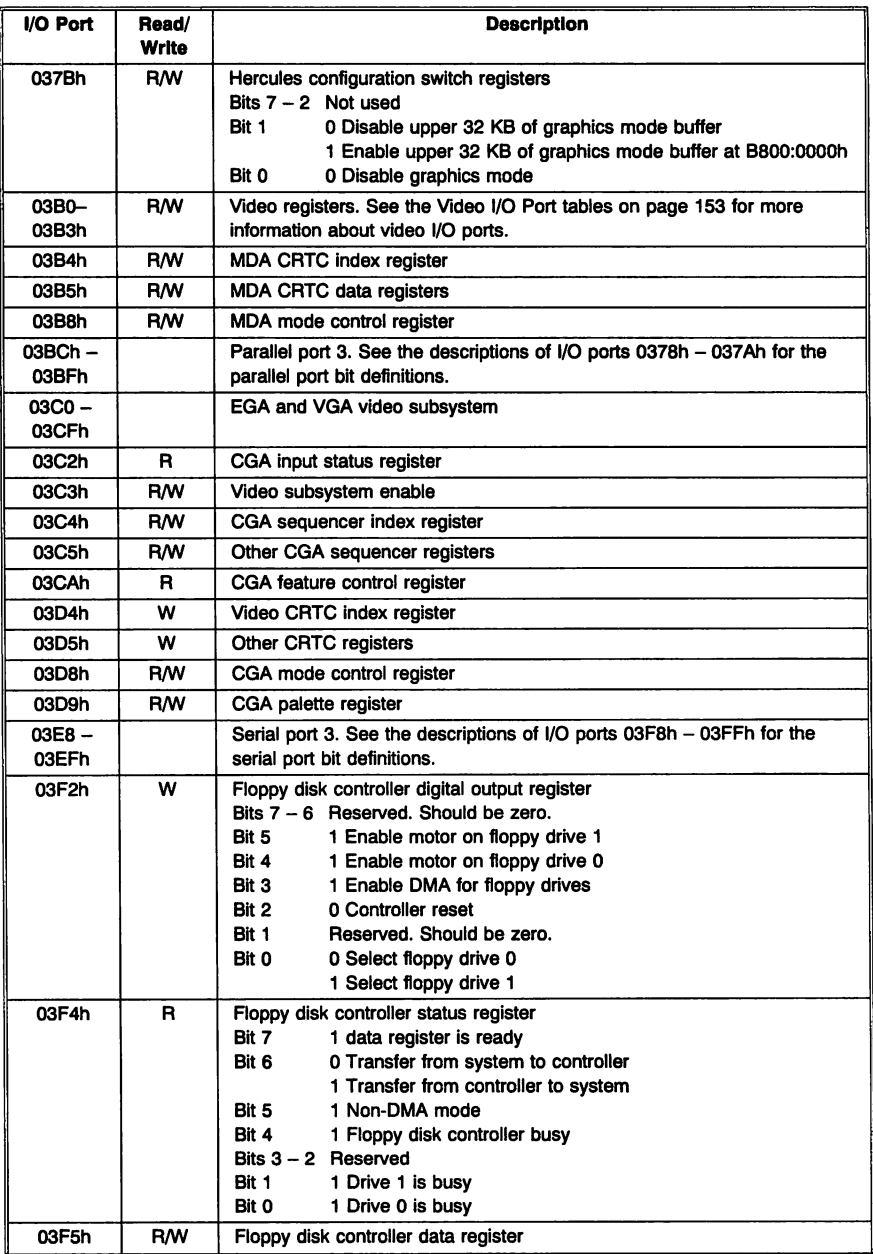

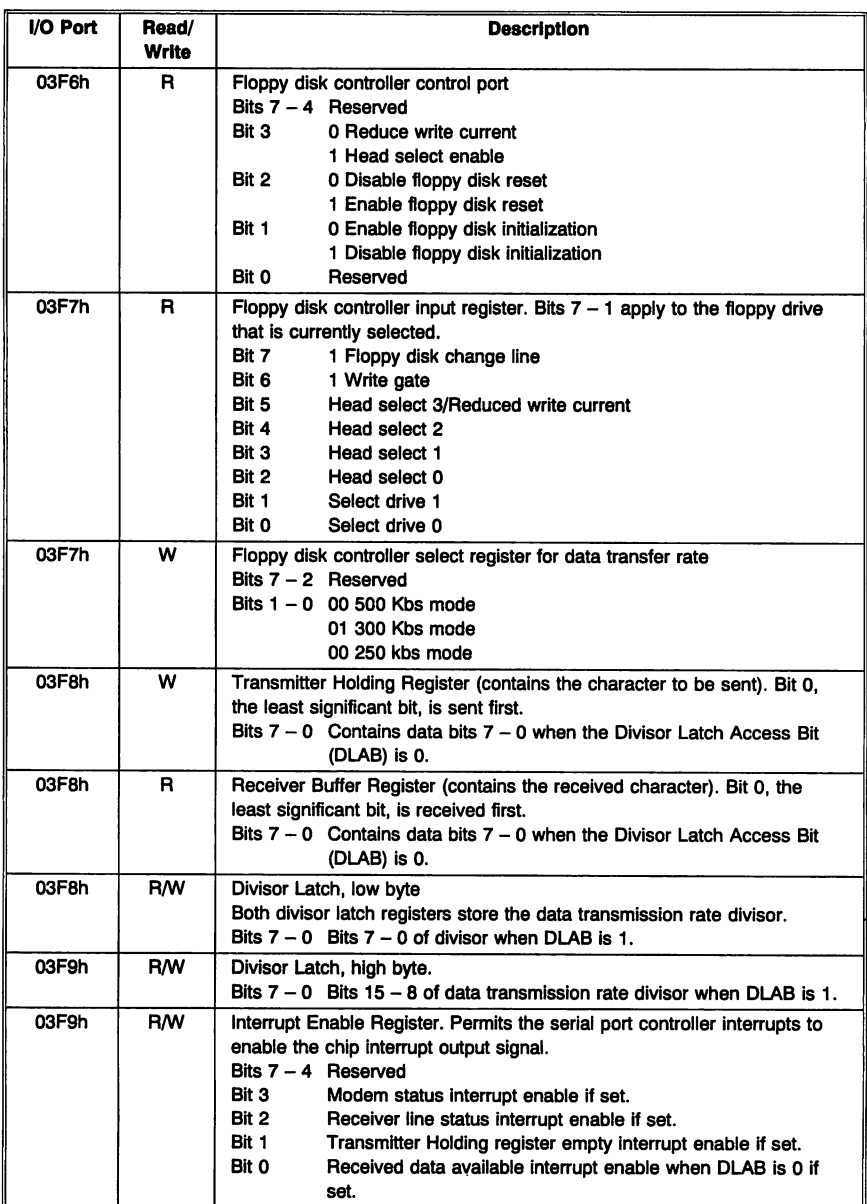

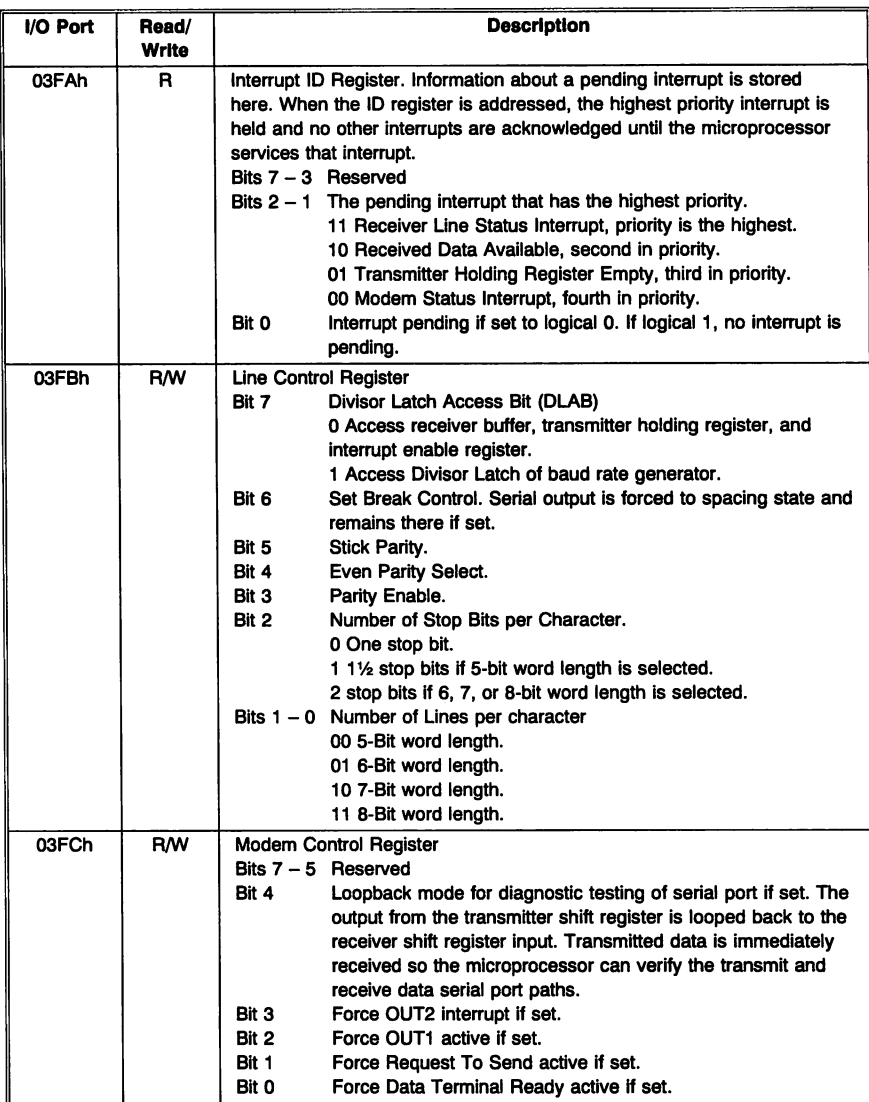

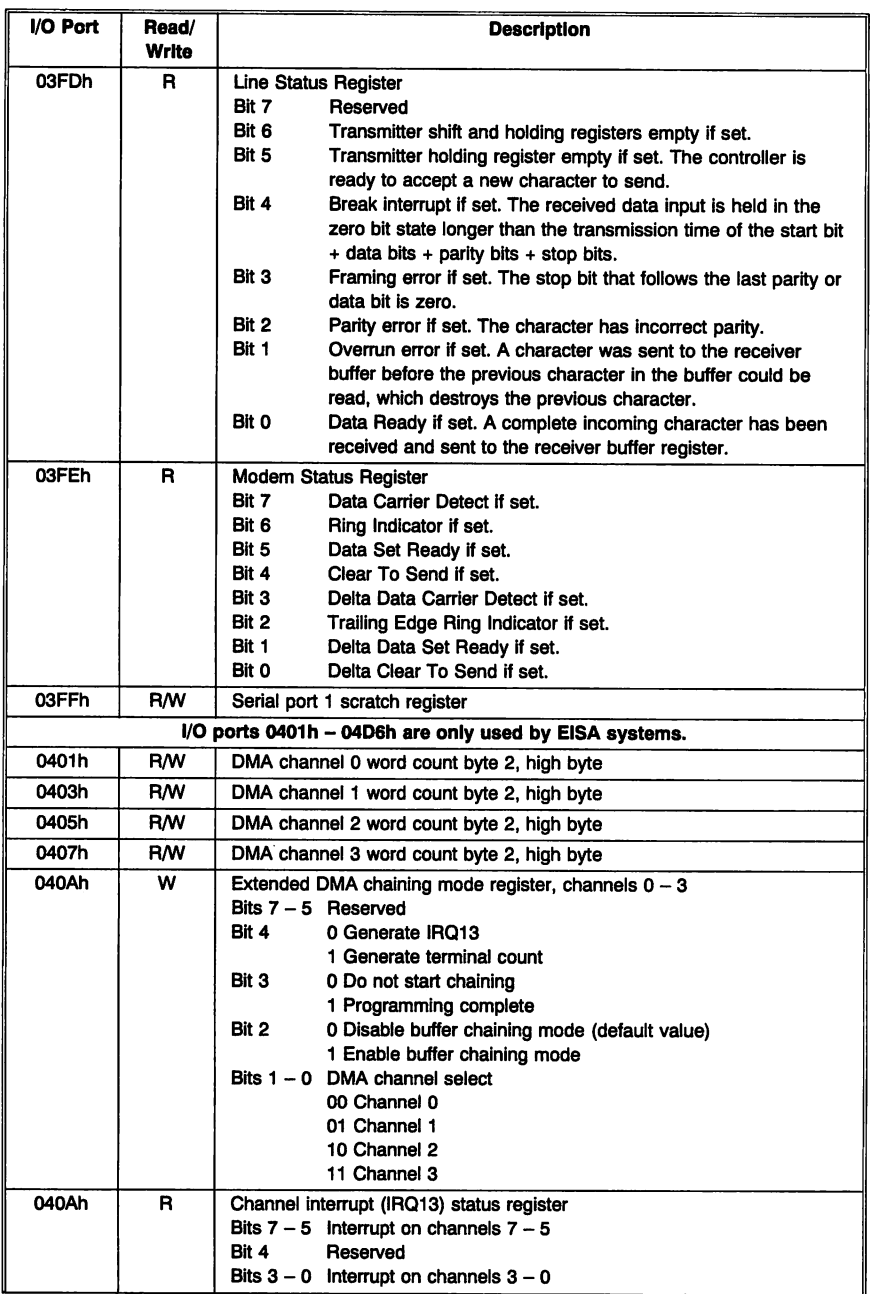

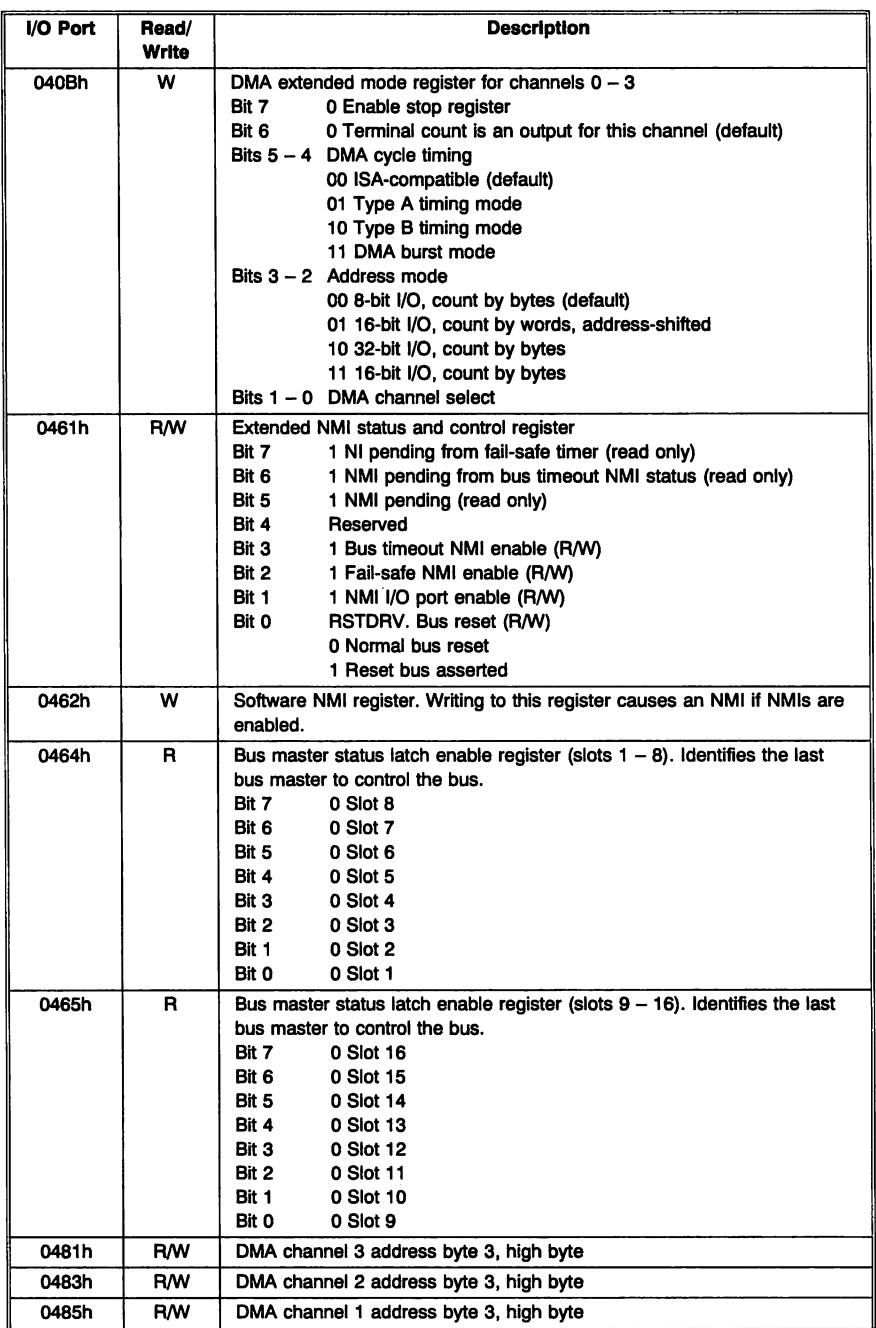

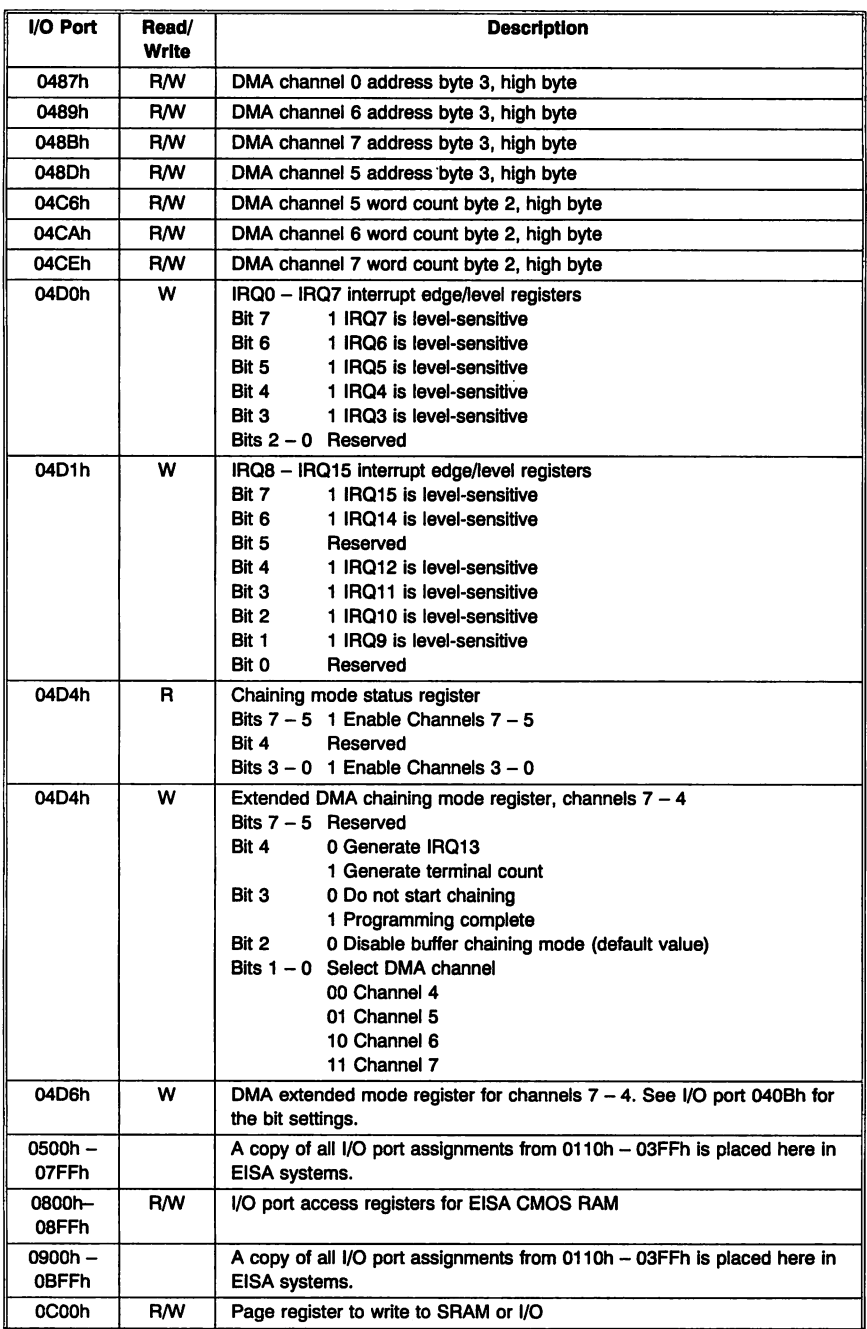

150 Programmer's Guide to the AMIBIOS

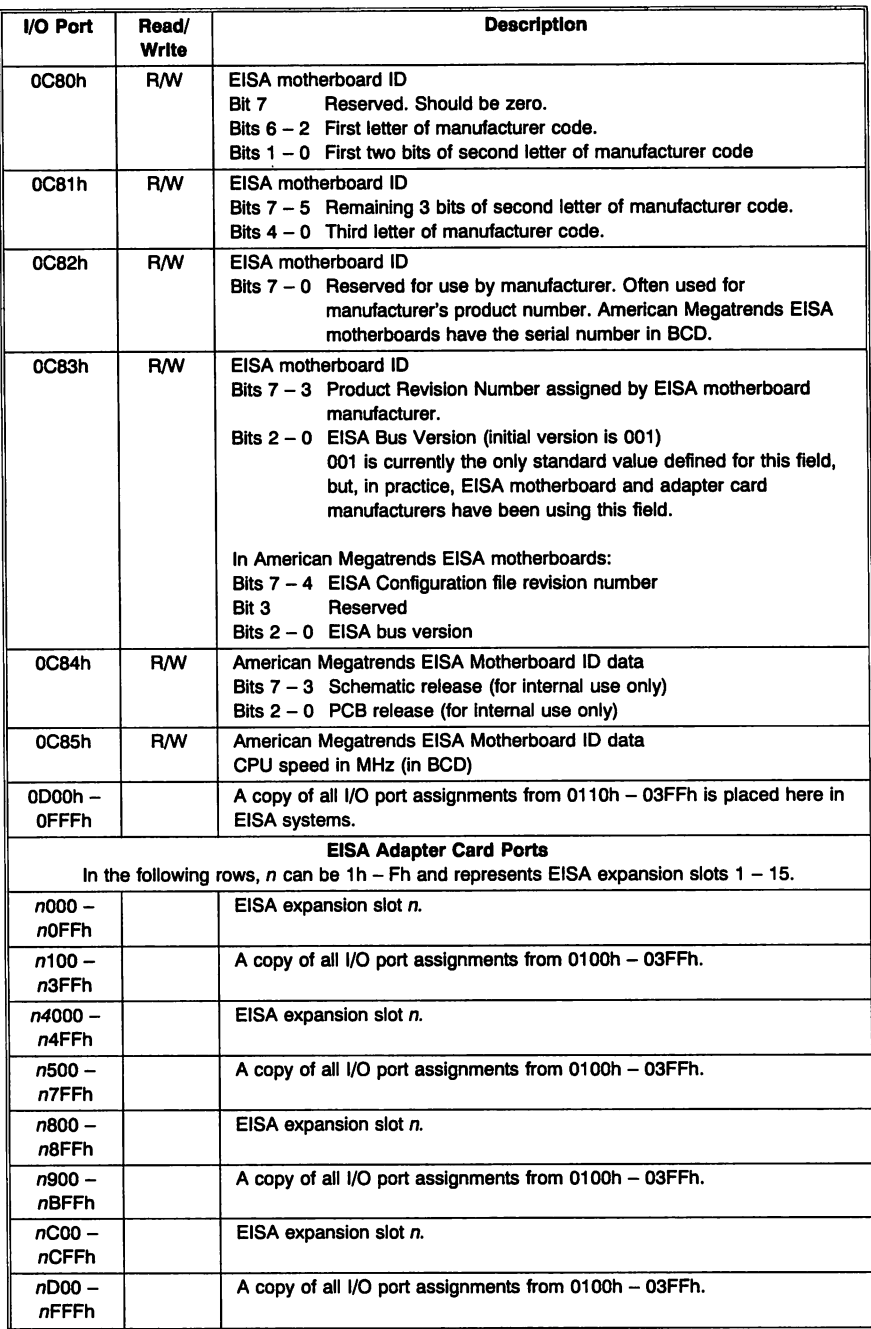

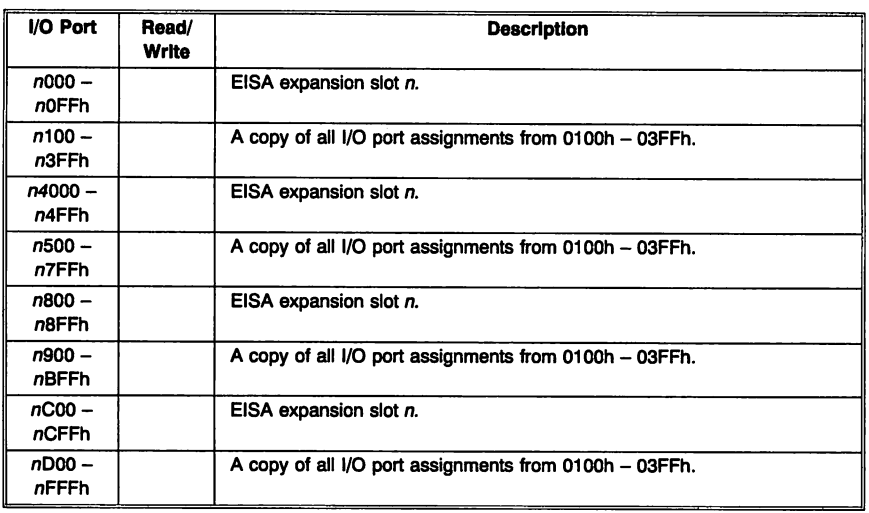

# EISA Adapter Card Compressed 10

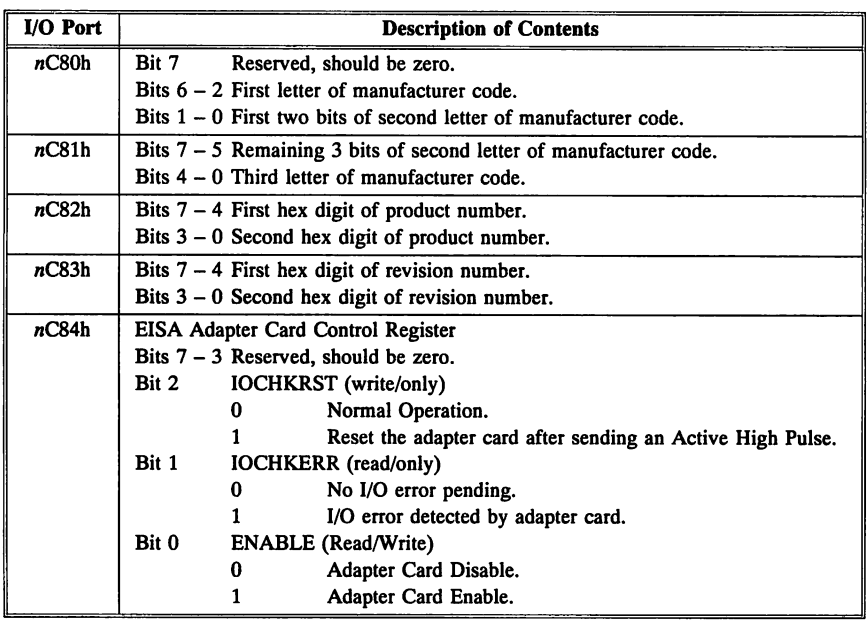

## Video I/O Ports

Some 1/0 devices (such as the video controllers) also use system memory addresses as well as their assigned  $I/O$  port addresses. This technique (memory-mapped 1/0) makes the microprocessor think that the devices are part of system memory. Memory-mapped devices are easier to program because they permit more flexible memory instructions. The following table describes the video ports used in the MDA and CGA video standard. The EGA, VGA, Super VGA, and  $XGA$  video standards use  $I/O$  ports much more extensively, but since the system BIOS does not perform EGA, VGA, or XGA video, they are not discussed here.

#### MDA I/O Ports

The 6845 CRTC index register is mapped to I/O port 03B4h. The value in port 03B4h controls the register that appears at  $I/O$  port 03B5h. The 6845 mode control register is accessed directly via I/O port 03B8h.

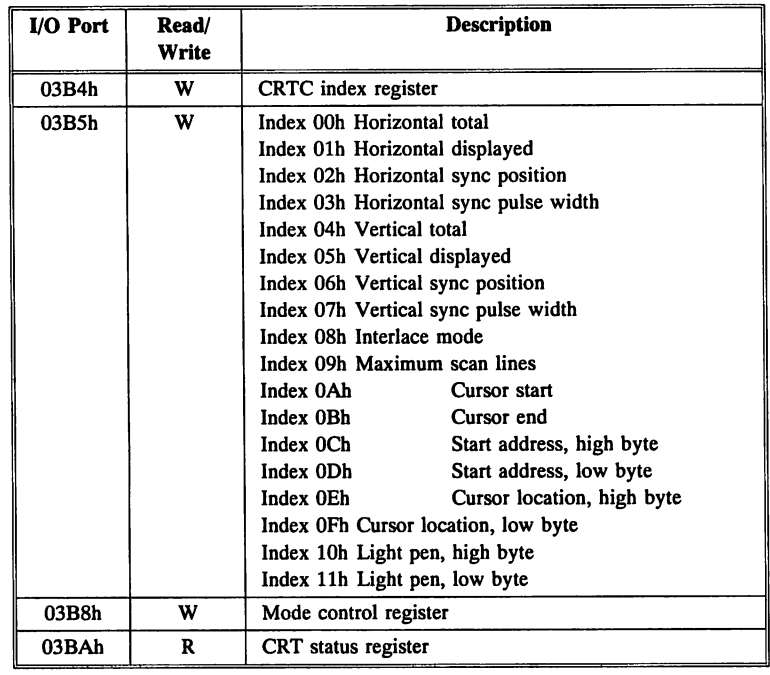

#### CGA I/O Ports

The 6845 CRTC index register is mapped to I/O port 03D4h. The value written to 03D4h controls the register that appears in port 03D5h.

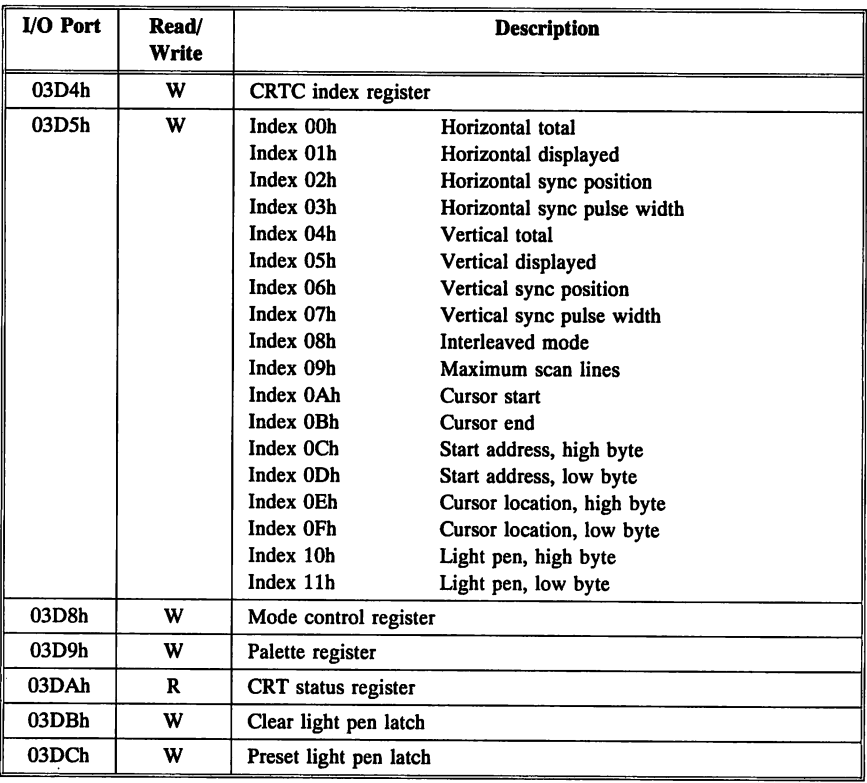

# Chapter 10

# Power On Self Test

The first routine that executes in the system BIOS is called the Power On Self Test (POST). POST must execute before any ISA or EISA system can be used.

POST performs diagnostic tests on system memory and key system components. It also initializes BIOS configuration tables. It then boots the operating system.

#### Starting POST

POST begins in one of several different ways:

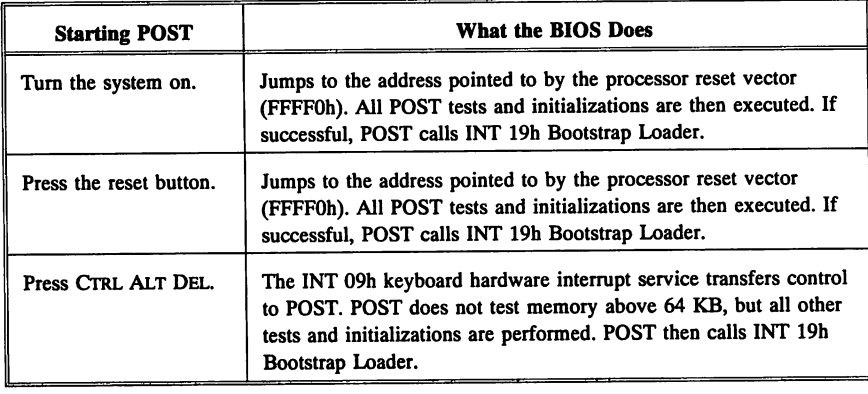

#### Before POST Enables the NMI

NMI and I/O checks are disabled by POST when it begins execution. Before the NMI is enabled, the BIOS POST:

- 1. Writes data in all motherboard and I/O adapter memory locations to establish that parity is good at all locations.
- 2. Enables the onboard and 32-bit slot memory parity checks by writing to I/O port 0061h with data bit 2 set to zero.
- 3. Enables the I/O channel check signal by writing to I/O Port 61h with data bit 3 set to zero.

# POST Diagnostic Tests

POST usually performs the following tests in the following order. In some BIOS, the tests are performed in a slightly different sequence. Additional tests and initiallzations are performed in some BIOS. The errors that can be generated are listed below.

If OFh at CMOS RAM location OFh (Shutdown Byte) is OOh, POST performs all tests and initiallzations.

#### Processor Register Test

The following values are loaded consecutively into all registers: 0555h, OAAAh, OCCCh, and OFOFh. If any register does not retain any of these values, Beep Code 5 is issued.

#### ROM BIOS Checksum Test

A checksum is performed on the system BIOS. If it is incorrect, Beep Code 9 is issued.

#### Keyboard Controller Test

The BIOS issues a keyboard controller BAT command. If the response is not 55h, Beep Code 6 is issued.

#### CMOS Shutdown Register Test

The BIOS writes the values 55h, then AAh to OFh in CMOS RAM. CMOS *not operational* is displayed and the system halts and must be rebooted if this test fails. The battery probably should be replaced if this test fails.

#### System Timer Test

The CH-l *timer error* or CH-2 *timer error* is displayed if this test fails on channel 1 or 2 of the timer. Beep Code 4 is issued if timer channel 1 does not work.

#### Memory Refresh Test

Timer channels 0 and 1 are tested. Beep Code 1 is issued if either channel does not work.

#### Base 64 KB Test

An address test, sequential read/write, and random read/write test are performed on the first 64 KB of RAM. Beep Code 3 is issued if any errors, including parity errors, occur.

#### Cache Memory Test

Memory reads are performed with secondary cache memory enabled. Then memory reads are performed with secondary cache memory disabled. If cache is not performing as expected, *Cache Memory bad, do not enable cache* is displayed.

cont'd

#### CMOS RAM Battery Test

POST reads the CMOS RAM status register (40:8Dh) to see if the battery is on. POST reads CMOS diagnostic data. POST then calculates the CMOS RAM checksums. The following error messages may be generated: CMOS *battery state low,* CMOS *system option not set,* or *CMOS checksum error.*

#### Display Verification

POST does a vertical and horizontal retrace and a sequential read and write of 4 KB in different display modes. Beep Code  $\overline{8}$  is issued if there is any error. Other messages that may be issued are: *Display switch setting not proper* or CMOS *display type mismatch.*

#### Enter Protected Mode

This test issues !NT ISh Function 89h. *8042 Gate-AZO error, system halted* is displayed if POST does not successfully switch to protected mode.

#### Address Line Test

A test pattern is written to both conventional and extended memory. Beep Code 3 is issued if any error occurs.

#### Conventional and Extended Memory Test

Zeros are written to extended and conventional memory unless Esc is pressed. Sequential and random read/write tests are performed. A running count of the amount of memory tested is displayed. Beep Code 3 or 7 is issued if there are errors.

#### DMA Controller Test

Several patterns are written to DMA page registers 80h through 8Fh and then DMA registers 0 through 7. The following errors may be generated: *DMA error, system halted, DMA* #1 *error, system halted,* or *DMA* #2 *error, system halted.*

#### Keyboard Test

The keyboard self-test command is issued. A stuck key check is performed. The keyboard interface test is then performed. Possible errors are *Keyboard error* or *KB/lnterface error.*

#### System Configuration Verification

The floppy and hard disk areas are initialized and a Seek command is performed on floppy drive A: or hard disk drive C:. Possible errors are *FDD controller failure, HDD controller error,* C: *drive failure,* or D: *drive failure.*

The memory size is verified. *CMOS memory size mismatch* is generated if there is an error.

Adaptor ROMs are checked and the timer data area is initialized. Possible errors include: *CMOS time* & *date not set.*

The parallel and serial ports are configured. *Keyboard* is *locked* is displayed if the keyboard is locked.

### **AMIBIOS POST Checkpoint Codes**

POST routines are performed by the BIOS each time the system is reset or rebooted. POST routines perform diagnostic tests on many system components and initialize key system peripherals and components.

Each time a POST routine is completed, a POST Checkpoint Code is written to I/O port address 0080h. You can display this code by attaching diagnostic equipment, such as the American Megatrends Diagnostic Kit, to this I/O port.

A list of the AMffiIOS POST Checkpoint Codes that can be displayed via I/O address 0080h follows. Appendix E contains a list of POST checkpoint codes for older AMffiIOS products.

cont'd

#### ISA AMIBIOS POST Checkpoint Codes

The following ISA and EISA AMIBIOS checkpoint codes are valid for a generic AMIBIOS. However, it is a common practice to customize an AMIBIOS for a specific manufacturer. The checkpoint codes are often modified and new checkpoint codes are often added. This list is not all-inclusive. It is not possible to make an all-inclusive list.

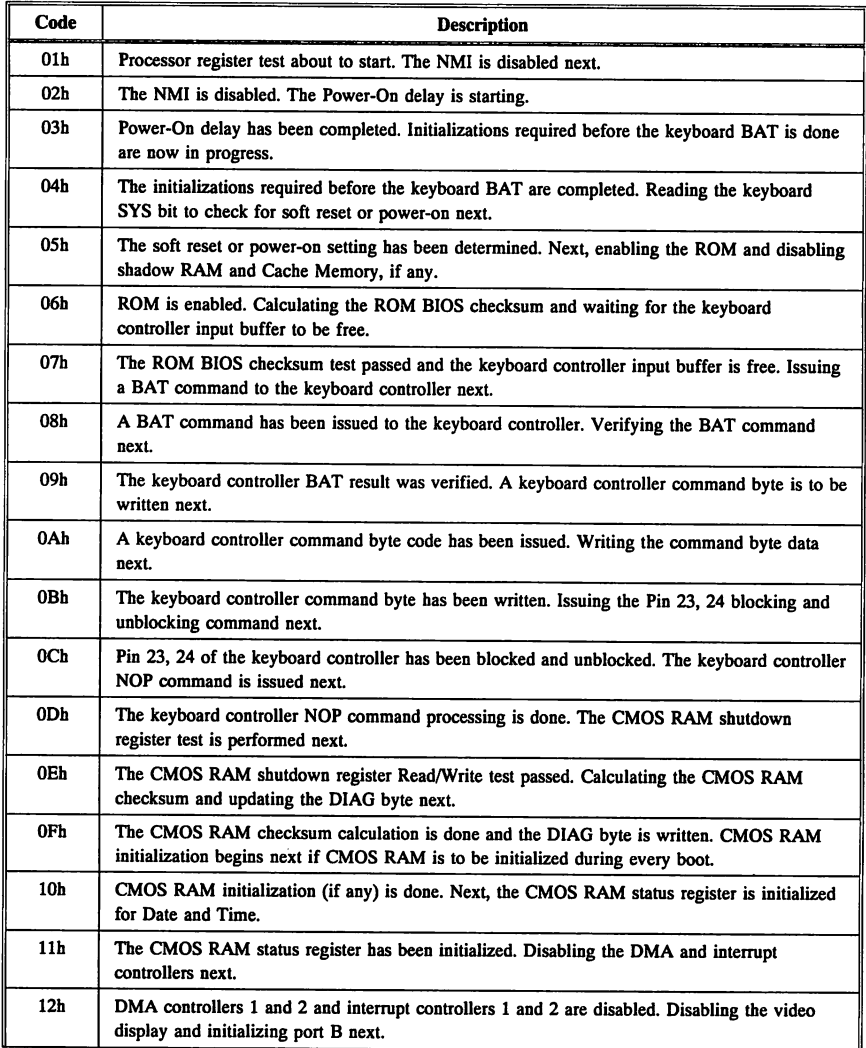

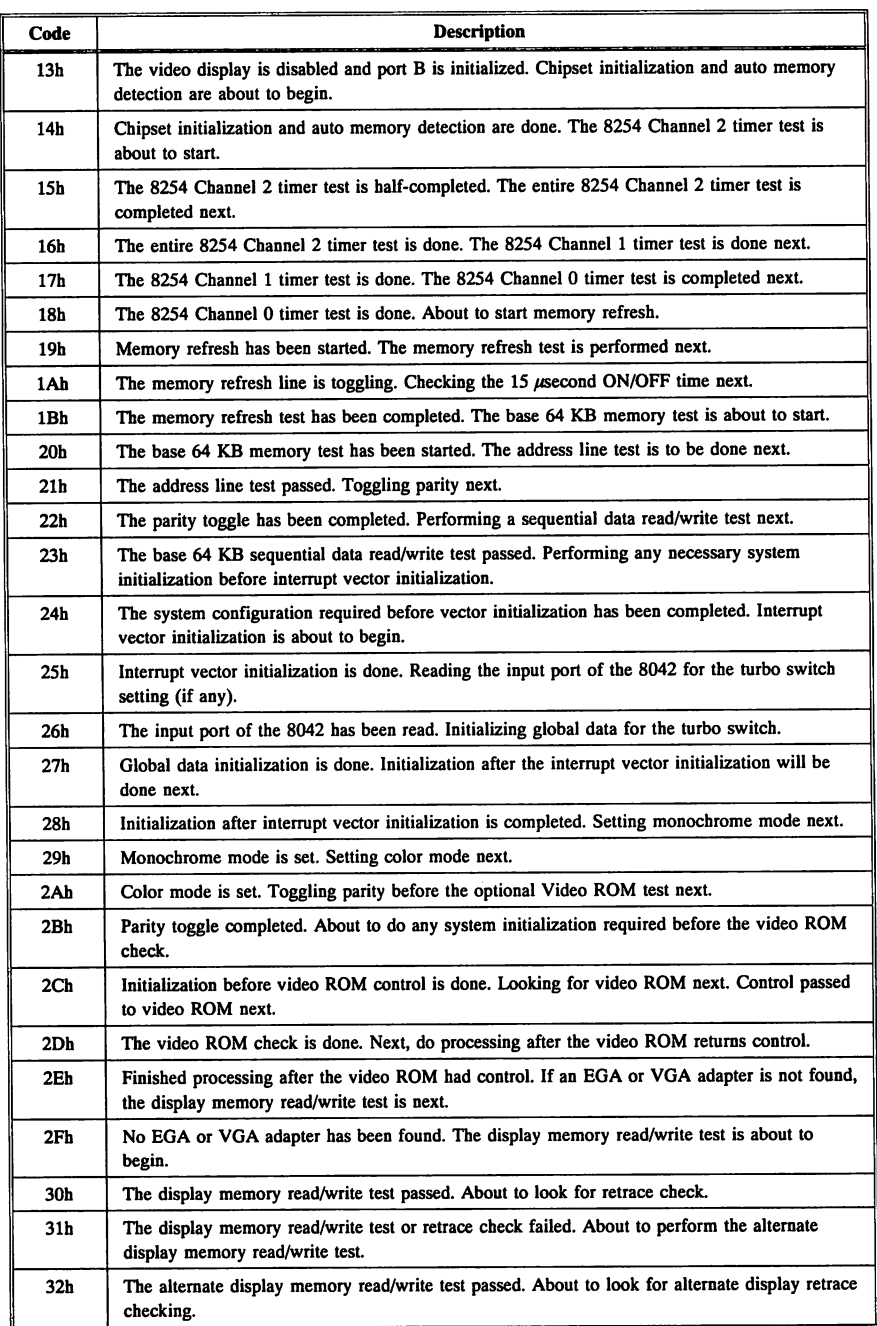

Chapter 10 Power On Self Test **161**

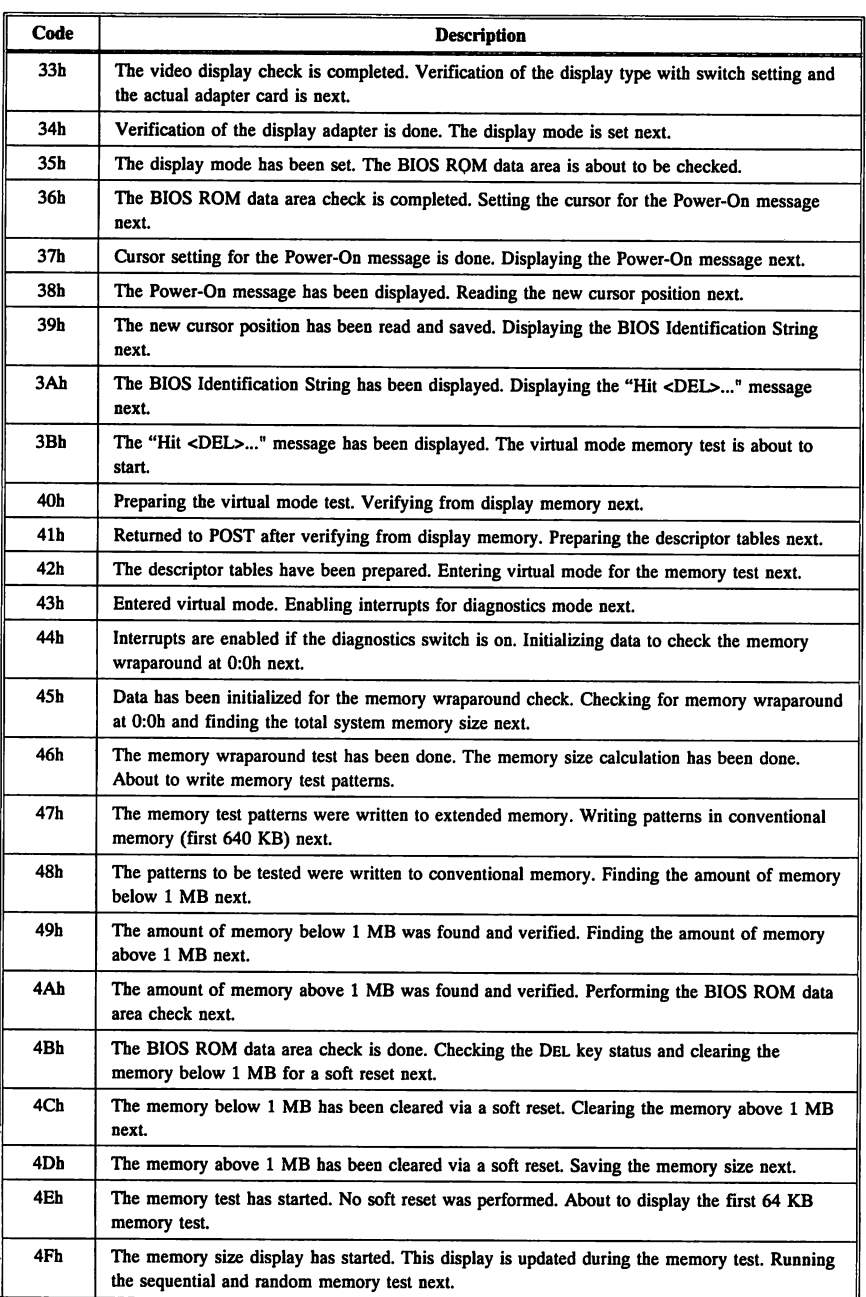

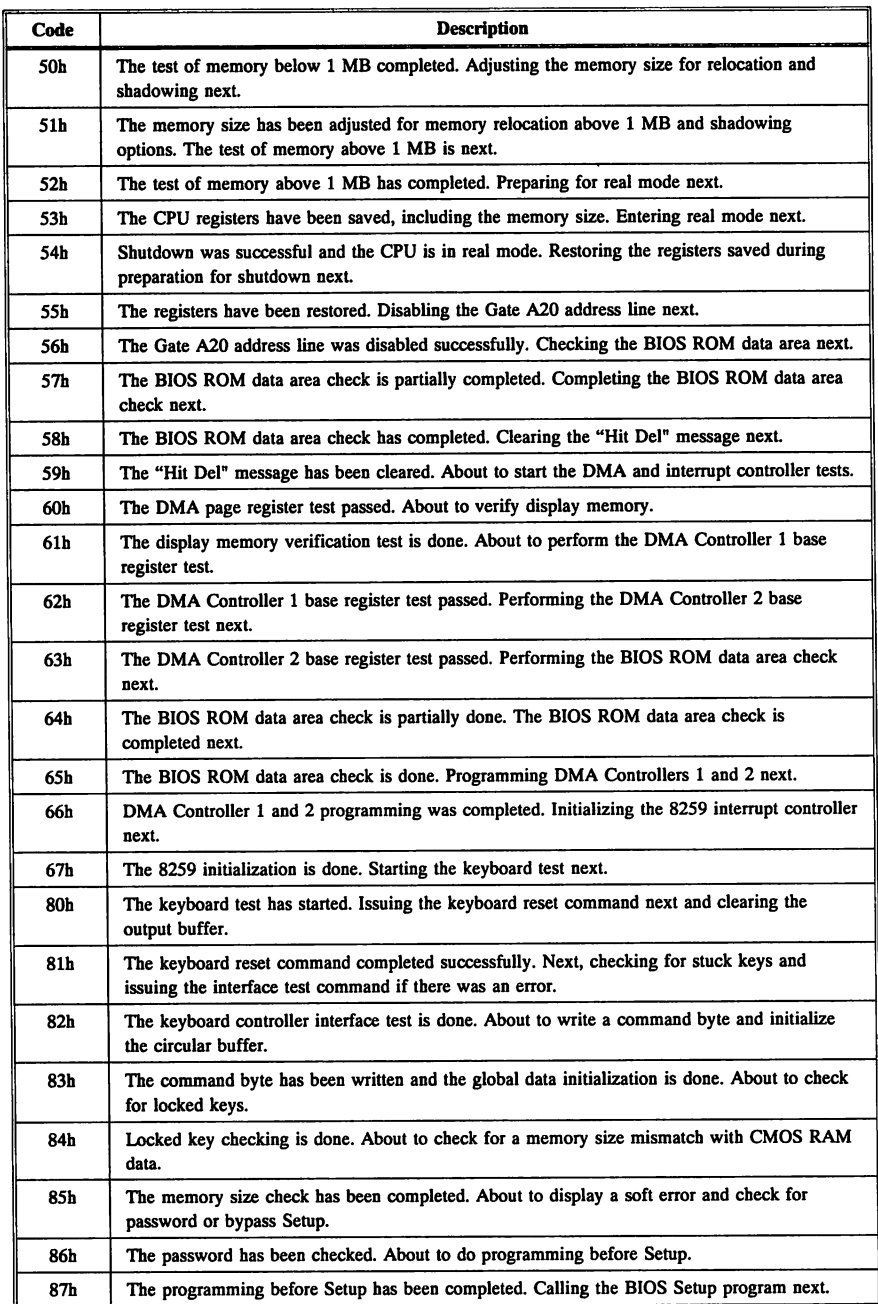

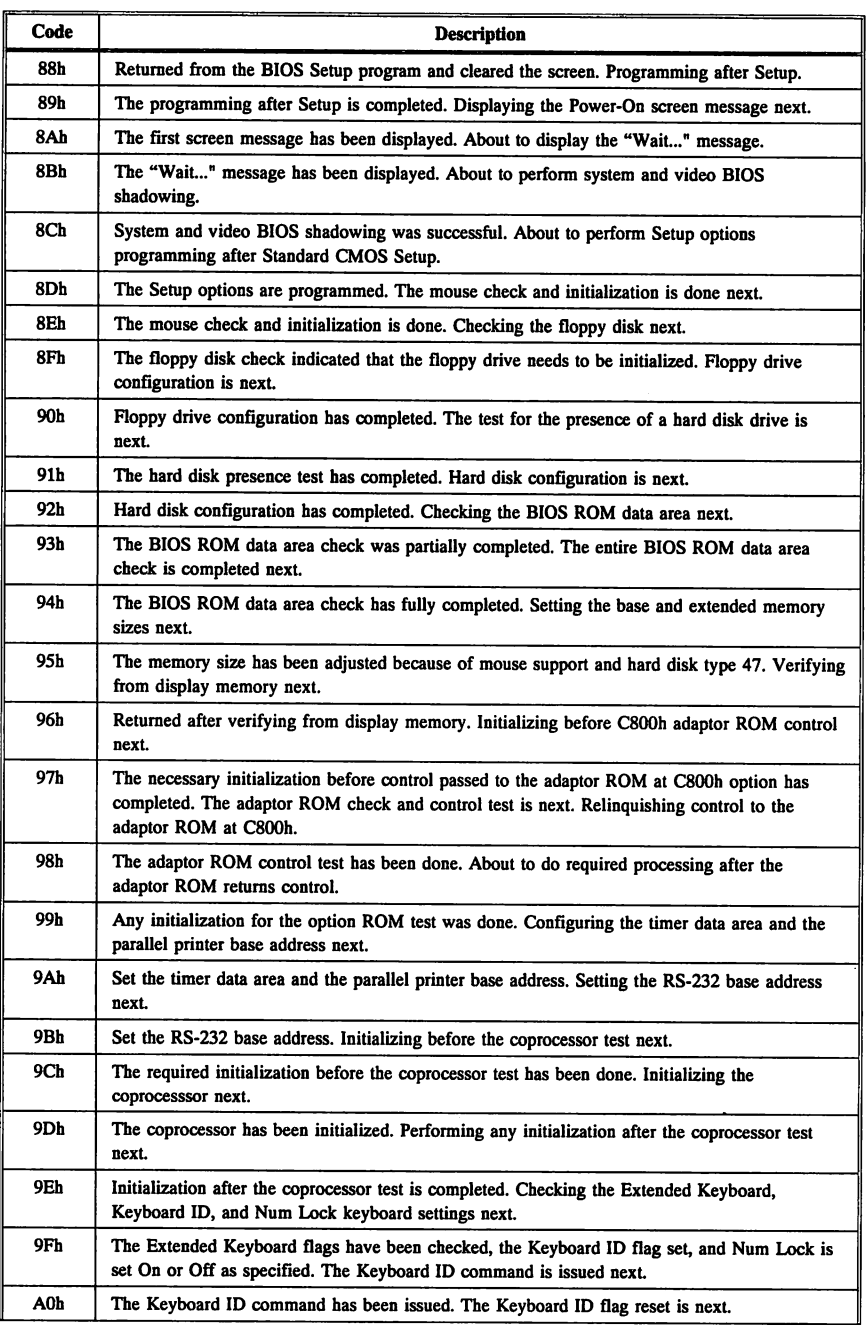

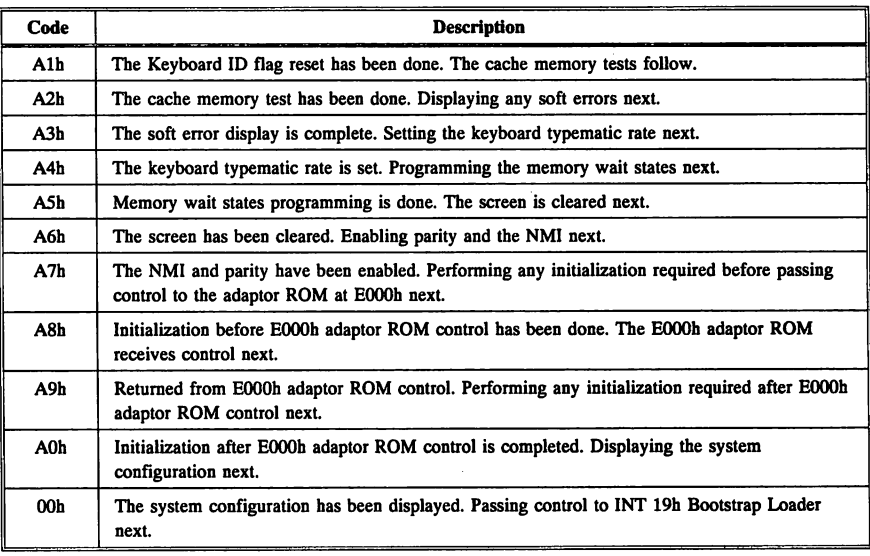

cont'd

### EISA POST Checkpoint Codes

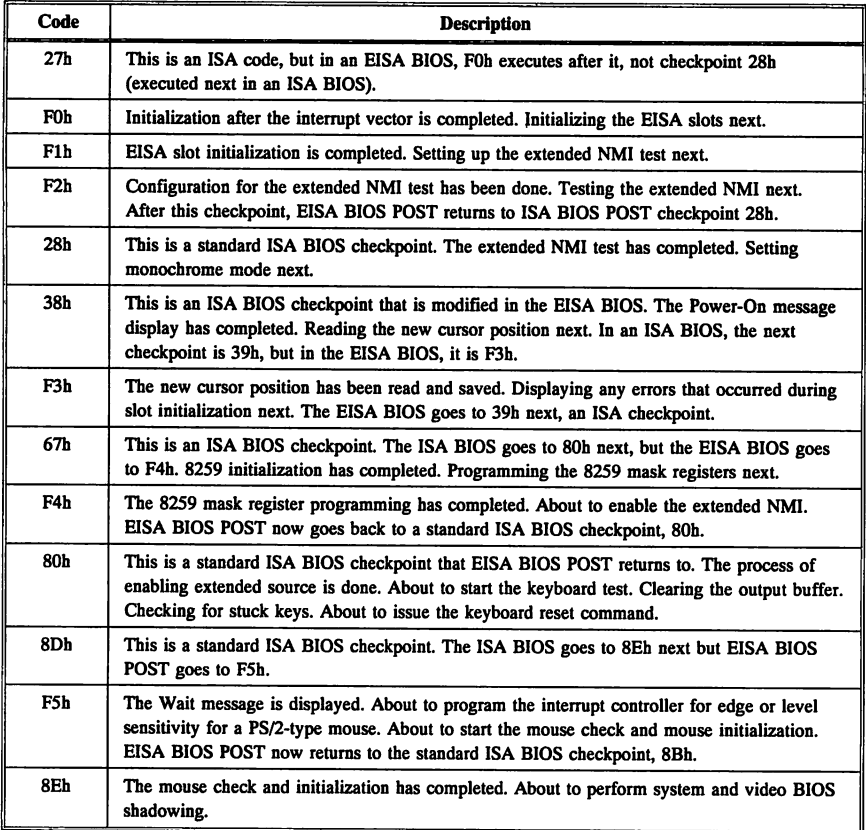

# **POST Error Handling**

One of the primary POST functions is to find and indicate any system conditions that prevent proper operation. POST looks for system errors and reports them. Errors are reported in one of two ways:

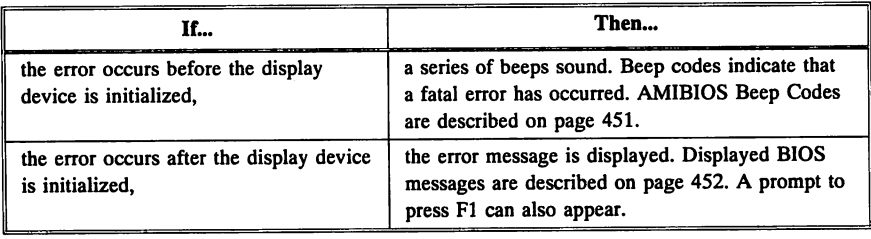

#### Beep Codes

Beep codes occur when the BIOS cannot successfully configure the display. They indicate a serious problem. Errors that cause beep codes occur during POST. POST is performed every time the system is powered on.

All errors except Beep Code *B*are fatal. Fatal errors do not allow the system to continue. Beep codes are described on page 451.

#### Displayed Errors

If POST is able to configure the system display, it can display errors on the screen. In general, these errors are not as serious as the beep codes. Displayed POST messages are described on page 452.

#### POST Diagnostic Codes

POST also produces a series of diagnostic codes that indicate specific milestones that have been passed in the POST code. These codes are described beginning on page 159. POST codes are accessible via the Manufacturing Test Port (I/O Port 80h).
# POST Memory Test

Normally, the only visible POST routine is the memory test. A screen such as the following appears when the system is powered on:

```
AMIBIOS (C) 1993 American Megatrends Inc.
xxxxx KB OK
Hit <DEL> if you want to run SETUP
(C) American Megatrends Inc. xx-xxxx-xxxxxx-xxxxxxxx-xxxxxx-xxxx-x
```
## BIOS Identification String

A BIOS Identification string is displayed at the left bottom comer of the screen. The BIOS Identification Strings show the options installed in the Hi-Flex AMIBIOS.

## Displaying Additional BIOS ID Strings

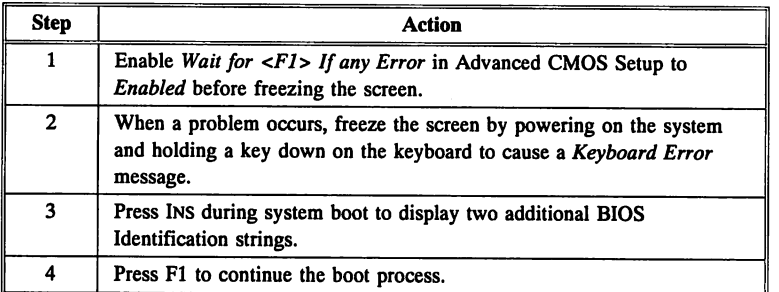

See page 469 for a complete description of the contents of all three AMIBIOS Identification Strings.

# BIOS Configuration Summary Screen

AMIBIOS displays the BIOS Configuration Summary screen (see the sample screen below) when the POST routines complete successfully. This screen may be slightly different in your computer. AMIBIOS manufactured before 12/15/1988 do not display this screen.

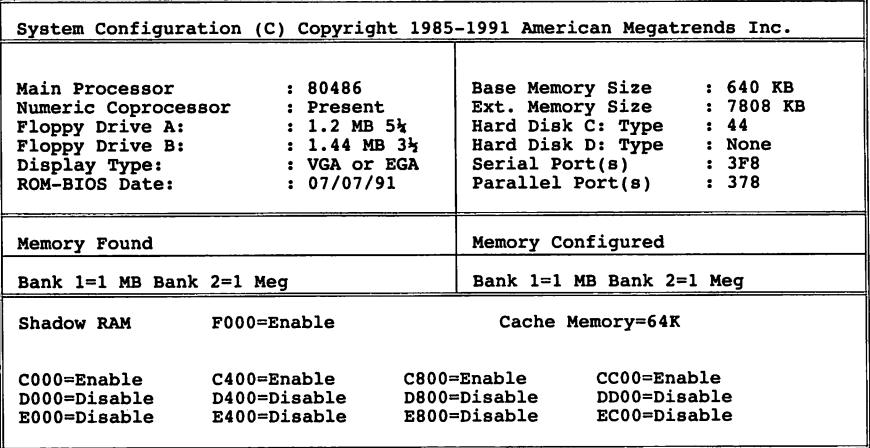

# ROM Extensions

An adaptor ROM on an adapter card is an optional extension to the system BIOS. Extension ROMs can either replace existing ROM BIOS device service routines or add new service routines. Examples of ROM extensions include an ESDI hard disk drive BIOS or a SCSI BIOS. POST detects ROM extensions and allows them to initialize themselves, test, and initialize the devices that they control. The ROM extensions then return control to POST.

#### Handling ROM Extensions

By convention, ROM extensions can appear on any 2 KB boundary between COOOOh and FFFFFh. The BIOS can handle any ROM extension at these locations. POST searches the memory from COOOOh through FFFFFh in 2 KB increments for ROM extensions. Any ROM found at EOOOOh must be 64 KB in length.

## Identifying a ROM Extension

ROM Extensions must have a standard header. The data in the header indirectly identifies the type of device and its use. The following table lists the most important parts of a ROM extension header:

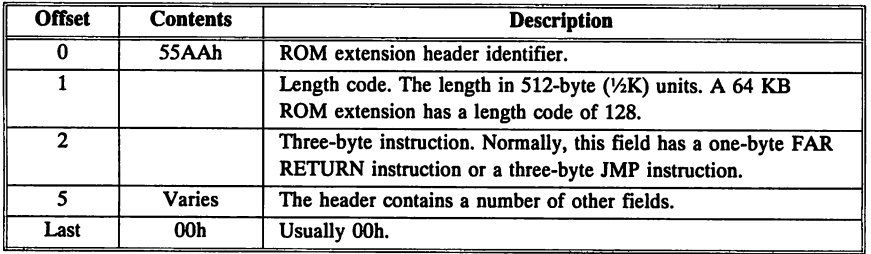

# System Boot

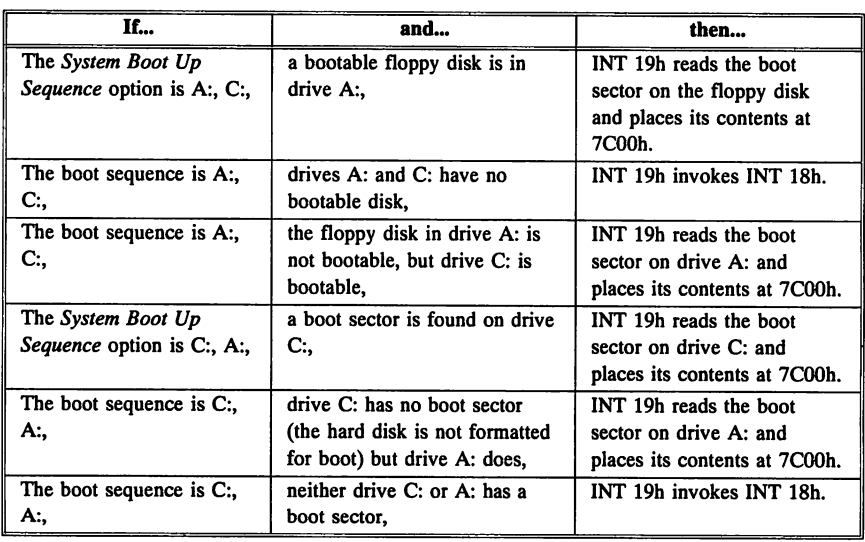

If !NT 19h does not find a boot sector, !NT l8h is invoked. !NT l8h can be vectored to a routine that takes over the boot process. Booting over a network can be done in this manner. !NT 18h is initialized to point to a routine that displays No *Boot Device Available* and transfers control to INT 18h if INT 19h fails.

# Chapter 11

# Using Interrupts

The interrupt is the method used in ISA and EISA systems to access BIOS services. Both software programs and peripheral devices use interrupts:

- hardware peripheral devices use interrupts to report an event or request that an action be performed.
- software programs use the INT mnemonic to request certain actions from a peripheral device.

## What an Interrupt Does

An interrupt essentially stops other microprocessor operations. The number specified with software interrupts instructs the BIOS to perform an operation using a specific peripheral device.

## Requesting a Software Interrupt

Invoke a software interrupt from any assembler language program. Place the interrupt number after the assembler mnemonic INT. The microprocessor executes the instructions identified by the interrupt number when it finds an INT mnemonic. These instructions make up an interrupt service routine (or device service routine).

## Microprocessor Interrupt Handling

The microprocessor stops all other activity and activates a subroutine stored in system memory when it receives an interrupt signal.

If the signal indicates a software interrupt, it also contains an interrupt number. These subroutines are either interrupt service routines (ISRs) or device service routines (DSRs). The ISR or DSR is keyed to the interrupt number (either software or hardware). The ISR or DSR contains the code that executes the task or routine requested by the !NT mnemonic and interrupt number.

## Using Registers to Further Define the Interrupt

Before a software interrupt is invoked, special prespecified codes and parameters may have to be placed in processor registers (AX, BX, CX, DX to maintain 8088-compatibility) to further specify the operation that the interrupt routine is to perform. The interrupt routine output is usually returned in the microprocessor registers or flags.

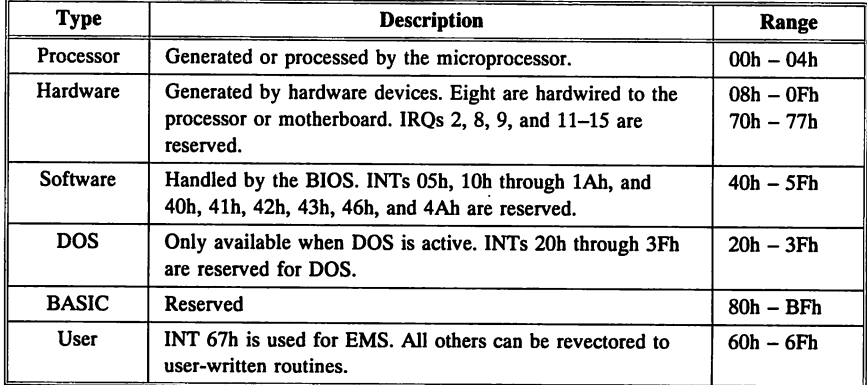

### Types of Interrupts

This book does not discuss DOS, Basic, or user interrupts.

## Processor Interrupts

Processor interrupts  $(00 - 04)$  are invoked by the CPU because of an unusual program result. For example, an INT OOh occurs when a program tries to divide a value by 0. When a divide by zero happens, the CPU generates INT OOh and halts.

## Hardware Interrupts

A hardware device sends a signal or instruction to the microprocessor requesting a certain service or task when it needs to be serviced. Peripheral devices invoke hardware interrupts by setting an assigned Interrupt Request (IRQ) line. In EISA systems, the end user can assign IRQs to peripheral devices via the EISA Configuration Utility (ECU). or example, when a key is pressed on the keyboard, the keyboard generates a hardware interrupt (IRQ), which is vectored to an Interrupt Service Routine (ISR) in the BIOS (09h). INTs 08h - OFh and 70h - 77h are reserved for hardware interrupts.

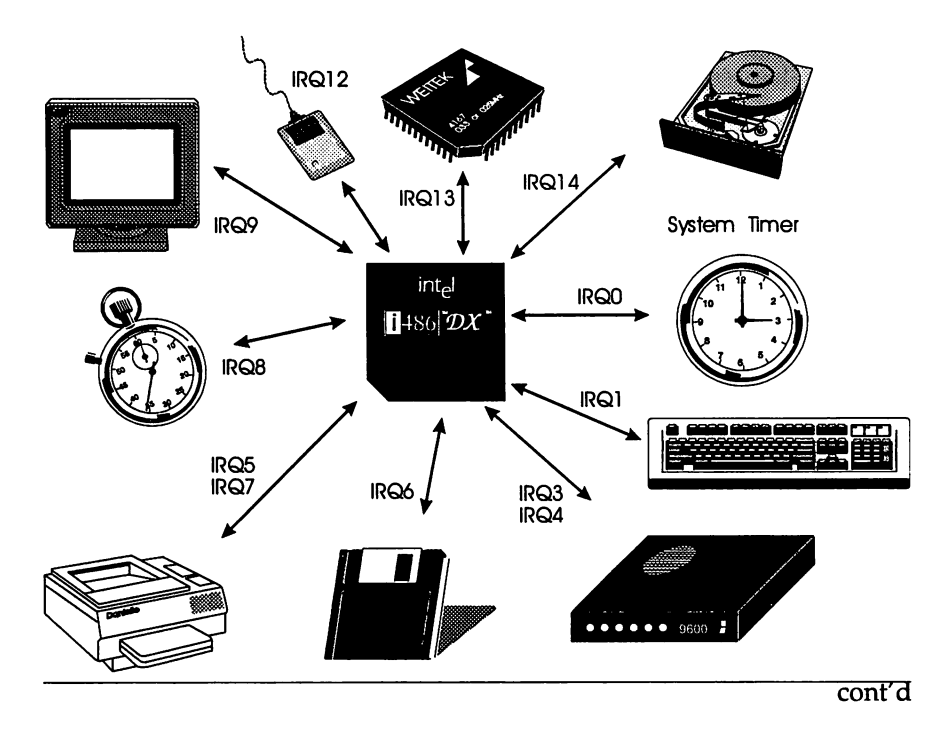

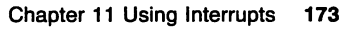

## Hardware Interrupt Priorities

The priority for hardware interrupts is: NMI, IRQO, IRQ1, IRQ2 (which cascades the second Interrupt Controller  $-$  IRQ8, IRQ9, IRQ10, IRQ11, IRQI2, IRQI3, IRQ14, IRQ15), then back to the first Interrupt Controller for IRQ3, IRQ4, IRQ5, IRQ6, and IRQ7. Hardware interrupts IRQO - IRQ7 correspond to software interrupts OOh - 07h. Hardware interrupts IRQ8 - IRQ15 correspond to software interrupts 70h - 77h. See the BIOS Interrupt Summary Table on page 180 for more information about interrupts.

The Nonmaskable interrupt (NMI) is a special case. Generated by hardware devices to demand immediate attention from the microprocessor, it often signals an emergency, such as a low voltage condition or a memory error. The BIOS generates INT 02h to handle the NMI. See page 183 for additional information about the Nonmaskable Interrupt and INT 02h.

## Software Interrupts

Software Interrupts are invoked via the Intel x86 assembly language INT mnemonic. Most software interrupts are vectored to device service routines (DSRs) in the ROM BIOS or operating system. Exceptions are:

- INTs IOh, lEh, IFh, 4lh, 42h, 43h, and 46h do not service a device, but return ROM-resident hardware parameter tables.
- INTs 20h 3Fh are software interrupts that are only used by the operating system, by convention.
- INTs 05h, IOh IAh, lOh IFh, 40h, 41h, 42h, 43h, 44h, and 46h can only be used by the system BIOS.

## Interrupt Numbers

Every interrupt is assigned a unique number. To maintain ffiM BIOS compatibility, certain ranges of interrupts are reserved for special use: INTs 60 - 67h are used for user software interrupts. INTs 20h - 3Fh are reserved for the operating system.

## Interrupt Numbers and Interrupt Vectors

The originator of the interrupt does not need to know the memory address of the required interrupt handler. It only needs to know the interrupt number. The interrupt number points to the interrupt vector table, a table in low memory that contains the segmented address of the interrupt handling subroutine.

Each interrupt number is associated with a specific interrupt vector. The interrupt vector is the doubleword segment:offset address of the routine assigned to an interrupt number. Interrupt vectors are stored in a table that begins at O:OOOOh. The vector for !NT OOh is stored at address O:Oh through O:03h. The vector for !NT 02h is stored at O:08h to O:OBh, the vector for !NT 03h is stored at O:OCh to O:OFh, and so on.

The interrupt vector table is normally supervised by the BIOS and DOS. The programmer either uses an existing interrupt number and vector or assigns a new one when new interrupt handling routines are created.

POST, described on page 155, writes the interrupt vectors to low memory and initializes the vector address of all interrupts used by the BIOS. The operating system initializes all operating system-specific interrupt vectors when it boots. Applications programs that add their own interrupt routines are responsible for initializing the interrupt vectors for their own interrupts.

## Next Sequential Instruction Processed after an Interrupt

Interrupts automatically save the contents of the CS and IP registers on the stack, so the system can return after the interrupt is processed. The IRET instruction performs this function. IRET also restores the flags, CS, and EIP. The interrupt process also saves the flag register on the stack and clears the interrupt flag (IF), temporarily preventing additional interrupts. It is a convention when writing interrupt routines to turn interrupts back on as soon as possible.

## Initializing the Interrupt Vector Table

Each time the BIOS initializes the system, it creates the interrupt vector table, which contains vectors (pointers) to the location (address) of the entry point. The interrupt vector table is at O:OOOOh in this format:

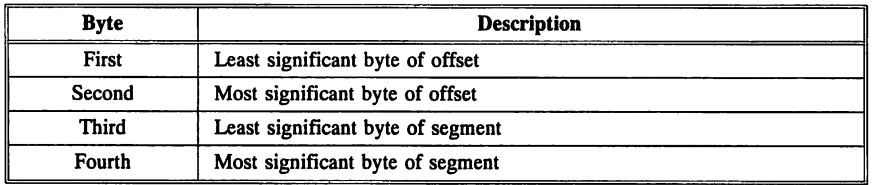

For example, if the four-byte entry for an interrupt is stored in the interrupt vector table as 7D EA 00 FO, the interrupt entry point address is FOOO:EA7Dh.

## Using the Interrupt Vector Table

By replacing the existing vector in an Interrupt Vector table entry with a pointer to your own BIOS routine, you can add a new BIOS service or replace an existing service. An entry for each BIOS interrupt number from OOh through BFh appears in the interrupt vector table. Counting in hex by fours, you can easily determine the address of the interrupt vector table to be added or replaced. For example, the interrupt vector table entry for INT 10h is at 0:0040h (4 times 10h). The interrupt vector table entry for INT 47h (an interrupt that is available for use by end users) is 0:011Ch.

## Unexpected Interrupt Handler

The BIOS initializes unused interrupt vectors to the BIOS unexpected interrupt handler. The unexpected interrupt handler routine processes all interrupts that are either user-defined processes (INT lCh and INT 4Ah), or not meaningful to the BIOS (INT 73h, for example).

If an unexpected interrupt occurs, the BIOS either returns to the caller with CF set to 1 and all registers preserved, or revectors the interrupt to a caller-supplied interrupt processing routine.

# **Replacing an Interrupt Routine**

The best way to add BIOS code is to revector a vector in the Interrupt Vector Table at address O:OOOOh to your own routine. You must initialize the interrupt vector for your routine at every boot.

### Changing an Interrupt Vector

You must write a routine that performs the tasks that the BIOS interrupt service routine you are replacing performs, as well as the additional tasks that you want to add to the BIOS ISR. DOS provides a function that does this, as shown below:

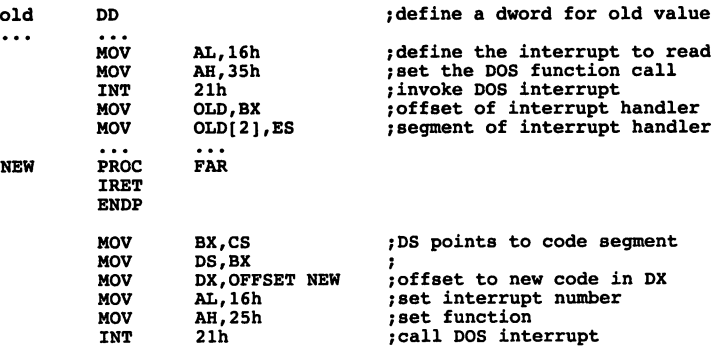

The new interrupt handler (NEW) replaces the previous interrupt handler. DS:DX is a doubleword pointer to the new handler. If this code is not located in the same code segment as the old interrupt handler, the MOV instructions for CS via BX to DS won't work.

## Adding an Interrupt Routine

Several INT 15h System Service functions can be used to add additional interrupt routines. INT 1Sh Functions BOh, Blh, 82h, 8Sh, 90h, and 9lh are basically empty shells just waiting for a programmer to write a routine for them. Entire interrupt service routines can be added by a programmer. Interrupts 60h - 6Fh are available for use. See the table on pages 180 through 181 for a list of available interrupts. AMIDiag Version 4.0 or later lists all interrupt assignments in the system. If you add an interrupt service routine, you must make sure that the interrupt vector for this routine is initialized after every system boot or the BIOS does not know what to do with it.

## Input to BIOS Interrupt Function Calls

The Intel x86 processor registers are used as follows to input values to a BIOS device service routine:

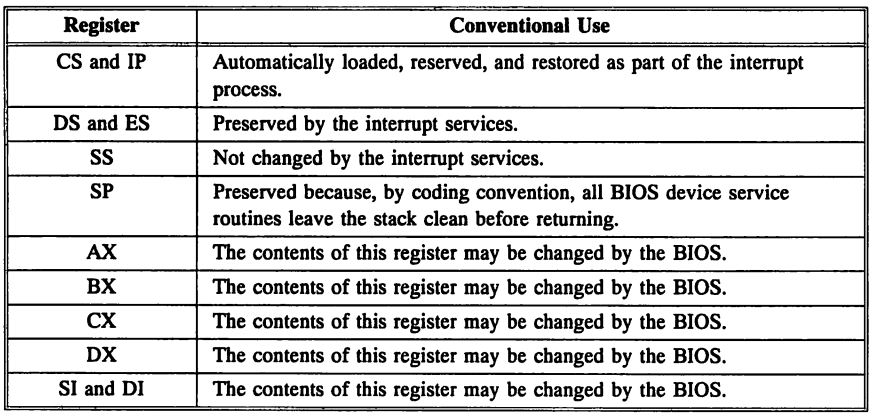

## Output from BIOS Interrupt Function Calls

The Intel x86 processor registers are used in the following manner for output values from a BIOS device service routine:

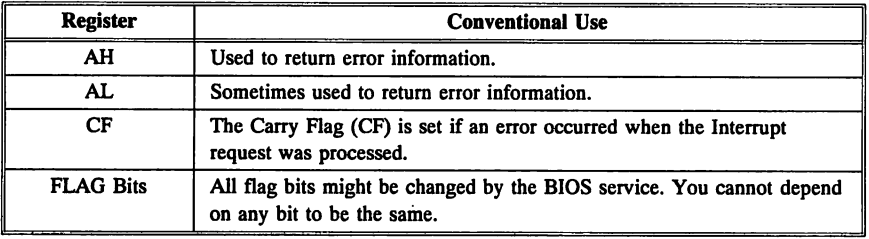

# Chapter 12

# BIOS Software Interrupts

The system interrupts supported in BIOS are routines used to access I/O devices without directly accessing the hardware.

The system interrupts supported by the BIOS are described in this chapter.

## How Interrupts are Used

Interrupts are mainly associated with specific peripheral devices. Most interrupts have functions selected by placing a value in AH. The functions specify the activity to be performed by the interrupt service. Functions are described under each interrupt heading. The functions that the interrupt performs are described and the required input and output values are listed.

#### Types of Interrupts

The BIOS interrupts are all software interrupts. See page 171 for a complete description of the types of interrupts.

# **BIOS Interrupt Summary**

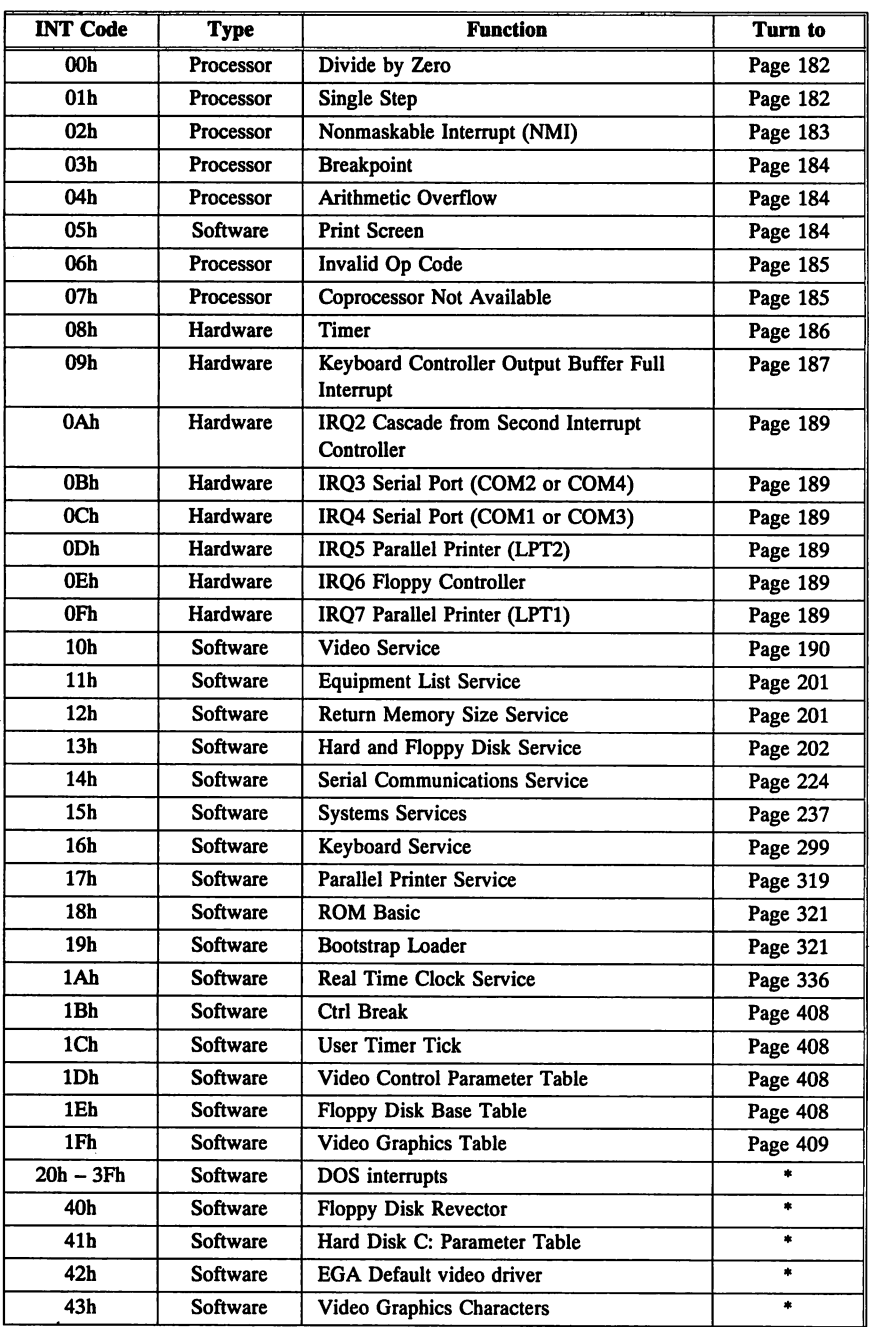

# **BIOS Interrupt Summary,** Continued

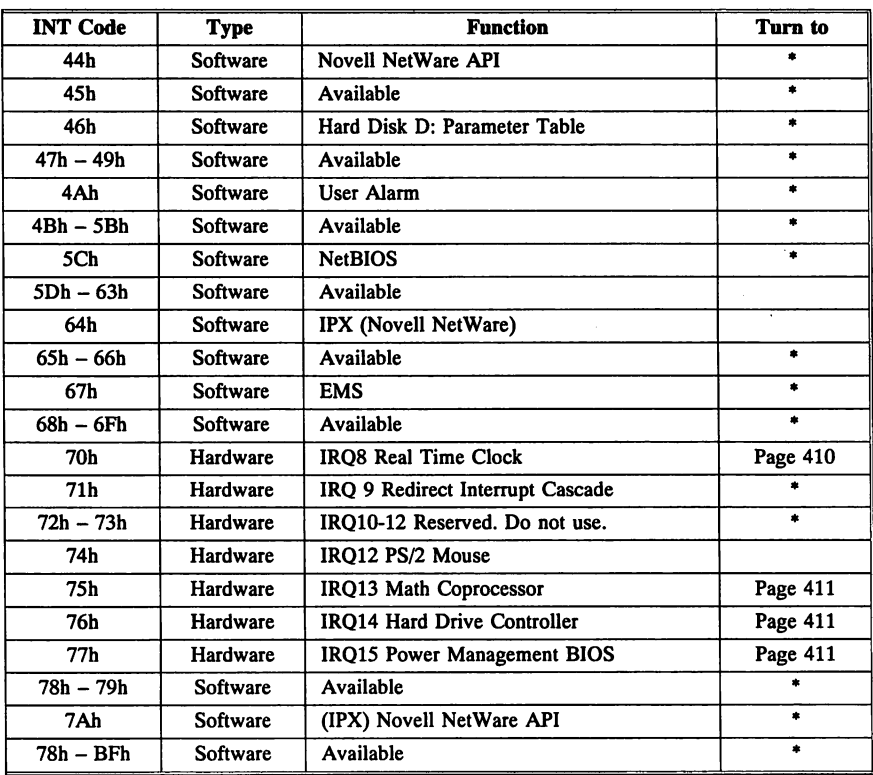

Not described in this book.

#### BIOS Stack Area

The BIOS uses 30:0000h - 30:00FFh (on top of the interrupt vector table) as a stack area. This area is used for BIOS calculations and temporary storage. The addresses for INTs COh through FFh, not supported in the AMIBIOS, would ordinarily occupy this space.

# **INT OOh through INT 07h**

The first eight interrupts (OOh through 07h) are called by the processor directly, but they can also be called via any software program using the !NT instruction. See the !NT 05h example below. All processors in the Intel x86 family handle the INT mnemonic.

# **INT OOh Divide by Zero**

Input: None

Output: None

#### Description:

!NT OOh is a logical or processor interrupt. INT OOh is generated by the microprocessor to handle any division operation that has a denominator value of zero. The exact behavior is dependent on the operating system or application program in use when the interrupt occurs. Most programs display an error message, such as "Divide By Zero" and then terminate.

# **INT 01 h Single Stepping**

Input: Trap bit  $= 1$ 

Output: None

## Description:

!NT Olh is a logical or processor interrupt. INT Olh traces the execution of each instruction in a software program. Most debugging utility programs use this interrupt.

Input: None

Output: None

## Description:

An NMI is a hardware interrupt. The BIOS generates !NT 02h, an interrupt service routine that handles the NMI. The hardware NMI is used primarily to halt the system when memory errors occur. You can prevent the execution of all software interrupts by invoking CLI, with the exception of !NT 02h, which handles the NMI. The NMI cannot be masked by CLI, but the NMI can be turned off.

The operating system resets the interrupt vector that corresponds to the NMI to its own routine when it boots. The operating system NMI routine calls the BIOS !NT 02h NMI handling routine when an NMIgenerating error occurs. The BIOS NMI handling routine displays a message that describes the hardware error that caused the NMI.

## Disabling the NMI

The NMI can be disabled by writing to I/O port 70h with data bit 7 set and enabled by writing to I/O port 70h with data bit 7 reset.

## Why an NMI Occurs

An NMI can be generated by:

- an onboard dynamic RAM parity failure,
- a 32-bit adapter card memory parity failure,
- an error reported by the I/O channel adapter card through the I/O channel check (-IOCHCK) signal,
- a bus timeout on an EISA slot,
- when a program sets bit 7 of I/O Port 462h (EISA only),
- a fail-safe timer NMI (EISA only), or
- when an EISA card is enabled or disabled.

## NMI Source Indicator

The status bits (I/O port 61h) indicate whether the NMI was caused by a memory parity check or I/O check.

# INT 03h Breakpoint

Input: None

Output: None

Description: INT 03h is a logical or processor interrupt. INT 03h provides a single-byte instruction (CCh) that halts the execution of a program so that the programmer can evaluate the microprocessor registers and other areas of memory. INT 03h is useful in debugging and is used in many commercial debuggers.

# INT 04h Overflow Error

Input: Overflow bit of FLAGS register = 1

Output: None

Description: INT 04h is a logical or processor interrupt. The Overflow bit in the FLAGS register is set to 1 when a numeric overflow occurs after a mathematical operation. The INTO instruction (INTerrupt on Overflow) calls INT 04h when executed afterwards. If INT 04h is invoked, the Overflow bit is not read. INT 04h is not used often, so most operating systems set it to an IRET.

# INT OSh Print Screen

Input: None

Output: None

Description: INT 05h is a software interrupt. The system dumps the contents of the screen to a printer attached to the system when the PRINT SCREEN key is pressed. By using the INT instruction, programmers can also accomplish the same task. INT 05h only works in text modes. It does not dump graphics screens.

# **INT 06h Invalid Op Code**

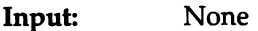

Output: None

Description: INT 06h is a logical or processor interrupt called after the processor generates an Invalid Op Code Exception Error. You can replace the interrupt vector table entry for INT 06h with your own routine.

# **INT 07h Coprocessor Not Available**

Input: None

Output: None

Description: INT 07h is a logical or processor interrupt. If the emulation bit (EM) in the processor control register is set and an ESC instruction is encountered, INT 07h is called by the processor. Programs that use coprocessor emulation can trap this interrupt and provide another routine to be executed when this interrupt occurs.

# **Interrupts OSh Through OFh**

INTs 08h - OFh are generated by the interrupt controller and correspond to IRQs  $0 - 7$ . INTs 08h - 0Fh are vectors that handle IRQs 08h - OFh, respectively. Since these interrupts are not generated by the CPU directly, the interrupt controller sets the corresponding IRQ line to request that the CPU generate the appropriate interrupt (08h - OFh) when invoked.

IRQs have a fixed priority: NMI, 0, I, 2, 8, 9, 10, 11, 12, 13, 14, 15, 3, 4, 5, 6, and 7. When it receives a signal on an IRQ line, the interrupt controller decides which interrupt request has the highest priority and then forwards that request to the CPU. All ISA and EISA systems have two interrupt controllers and sixteen IRQ lines. The IRQ 2 line cascades the second interrupt controller to the first interrupt controller. Input: None

Output: None

Description:

Hardware !NT 08h can be used to measure time increments independent of the system clock frequency. !NT 08h is called approximately 18.2 times per second. !NT 08h increments the system time count at location 40:6Ch through 40:6Eh every time it is called. If the system time count (40:6Ch) exceeds 24 hours, the Timer Overflow Flag (40:70h) is set, the date is incremented by the BIOS, and the system time count is reset to 0. INT 08h also decrements the floppy disk motor count at 40:40h. INT 08h turns the floppy drive motor off when the count reaches 0.

!NT 08h also issues an !NT 1Ch Timer Tick interrupt every time it is called. Programmers can revector !NT lCh to their own routines and use the clock feature for timed events. The following graphic illustrates how the system timer is used with the BIOS.

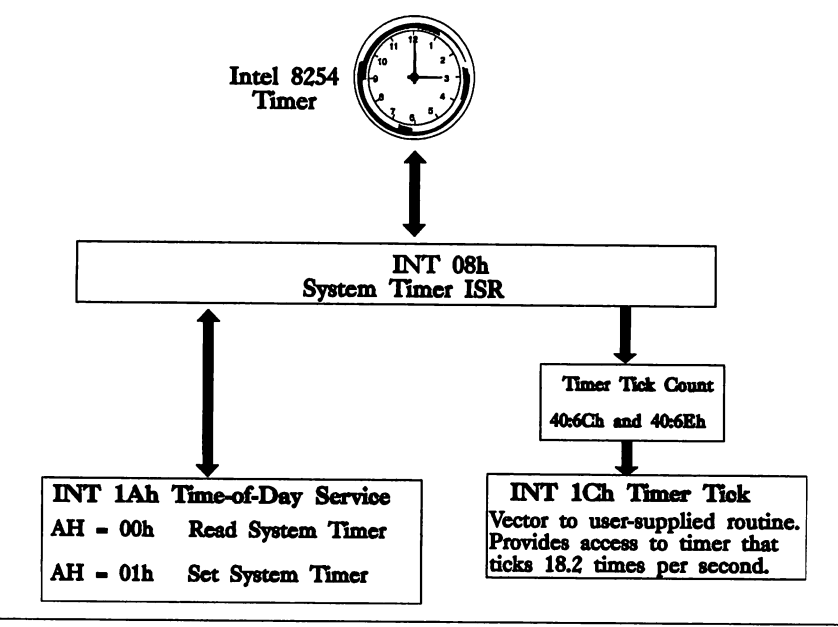

Input: None

Output: None

#### Description:

ISA systems generally use 8042 processors to control the keyboard and keyboard registers. If a key is pressed, released, or pressed and held, the 8042 issues an interrupt signal to the interrupt controller. The interrupt controller sets an IRQ line (IRQ1) so the microprocessor can issue an interrupt. The BIOS INT 09h routine is then called. INT 09h reads the character from the keyboard and stores it in a buffer. The following graphic illustrates this process:

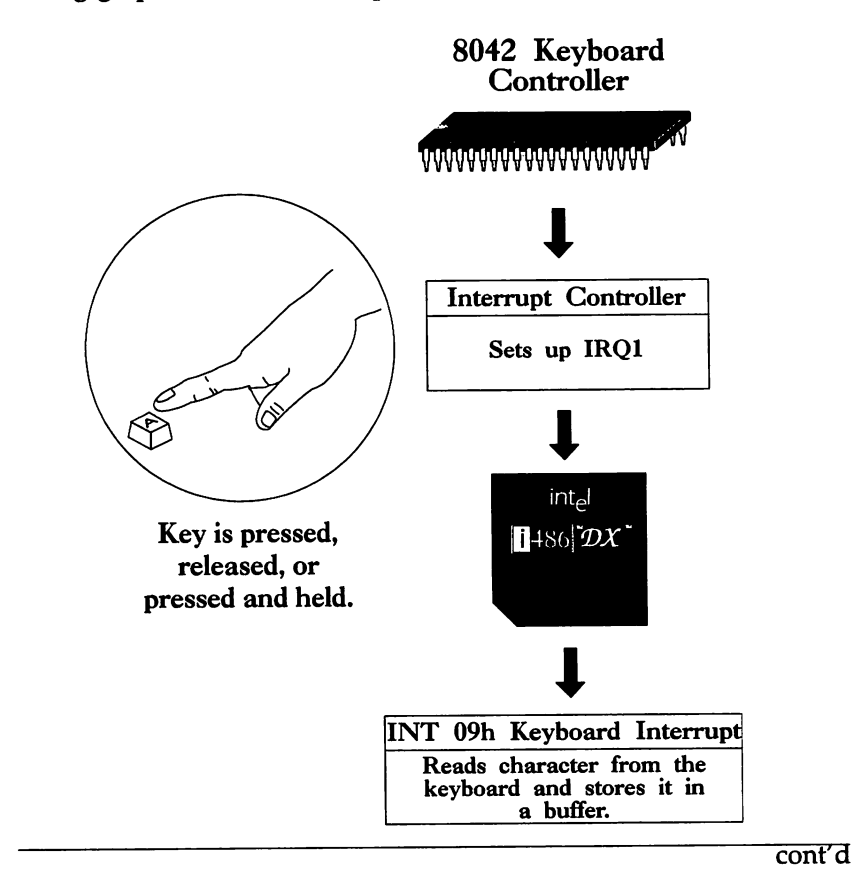

Chapter 12 BIOS Software Interrupts 187

## Keyboard Key Processing

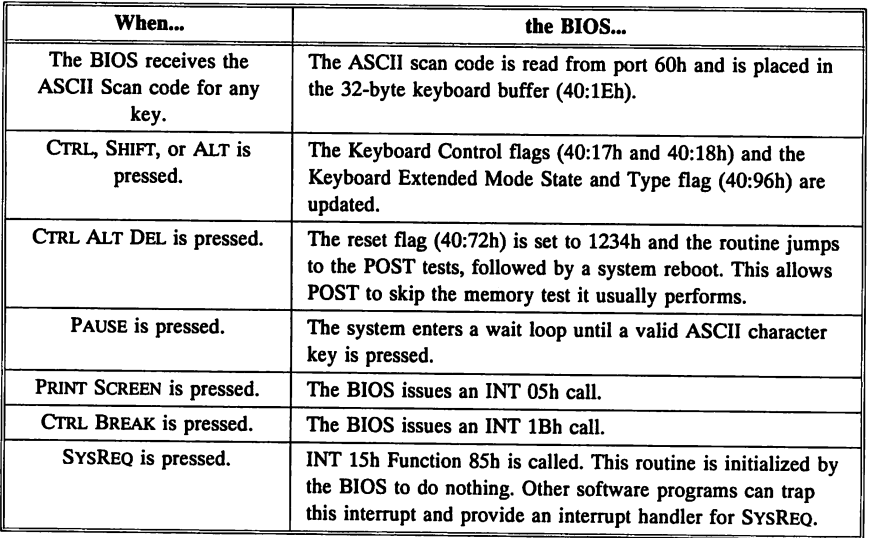

### Testing for a Keystroke

After reading the scan code from I/O port 60h, an INT 15h Function 4Fh is issued. This function is initialized by the BIOS to do nothing. Other software programs can trap this interrupt and provide an interrupt handler that will execute when a specified key or keychord is pressed.

Input: None

Output: None

### Description:

These interrupts are defined by other external peripheral devices attached to the system.

In ISA systems, interrupts OAh - OFh are attached to the following IRQ lines. The corresponding IRQ line is enabled, alerting the microprocessor that the attached device needs servicing when these interrupts are called.

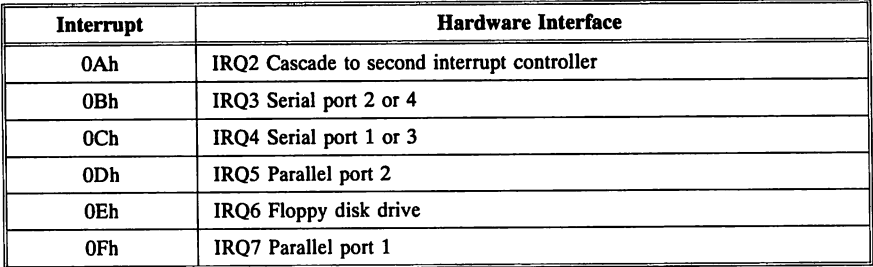

The above IRQ assignments are not fixed. They can vary from system to system. AMIDiag Version 4.0 or later lists the hardware interrupt assignments for your system.

EISA systems are even more flexible. The EISA Configuration Utility (ECll) allows you to assign IRQs in any order to any EISA adapter card, with few restrictions.

# INT 10h Video Service

!NT lOh, the video interrupt routine, has seventeen functions supported by the system BIOS. The system BIOS only supports two video display adapters: monochrome display adapter (MDA) and color graphics adapter (CGA). The BIOS support for EGA, VGA, and XGA display adapters is provided by the video adapter. If EGA is used, !NT 42h points to the BIOS Video Service Routine. Both the EGA and VGA video BIOS reside at COOOOh.

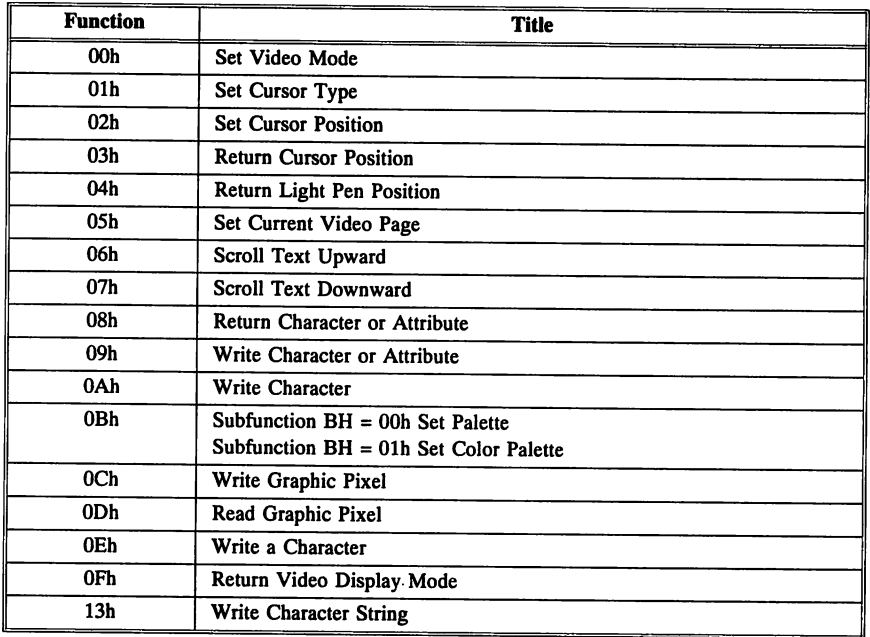

#### INT lOh Functions

Note: The IBM BIOS does not preserve registers AX, BX, SI, DI, or BP after INT 10h calls. AMIBIOS does.

#### Function OOh Set Video Mode

 $Input: AH = 00h$ AL = Video Mode OOh 40 x 25 text mode, monochrome with CGA card Olh 40 x 25 text mode, color with CGA card 02h 80 x 25 text mode, monochrome with CGA card 03h 80 x 25 text mode, color with CGA card 04h 320 x 200 four-color graphics with CGA card 05h 320  $\times$  200 monochrome with CGA card 06h  $640 \times 200$  monochrome with CGA card 07h 80 x 25 monochrome with monochrome card

Output: No registers set.

#### Description:

Function OOh sets the video mode. Only the video modes supported in the MDA and CGA video standards are supported by the system BIOS. This function programs the CRTC, selects a default color palette, and clears the video buffer if the proper flag is set in the save area.

#### Video Modes

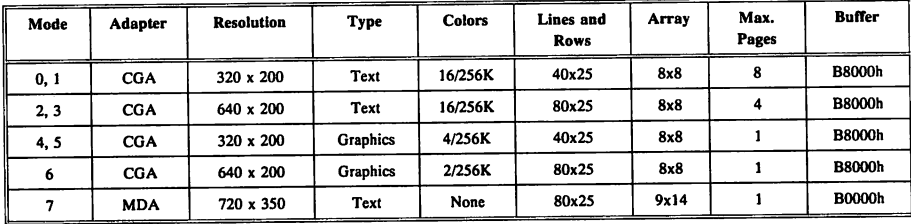

## Function Olh Set Cursor Type

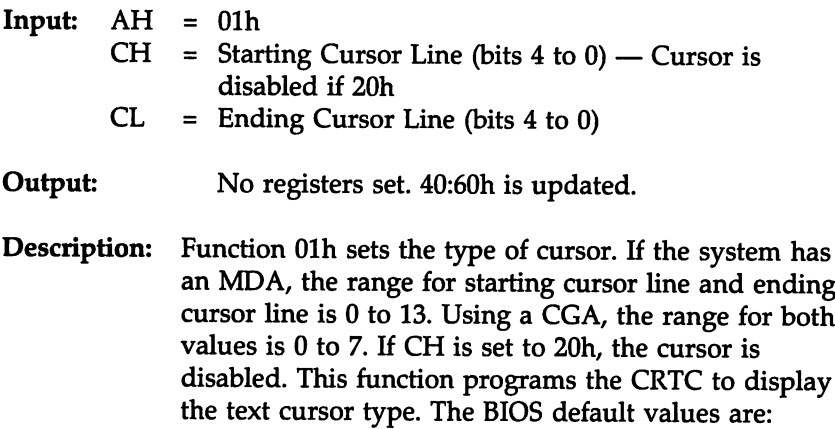

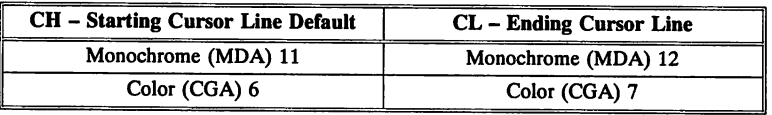

Only one cursor type is maintained for each video page.

## Function 02h Set Cursor Position

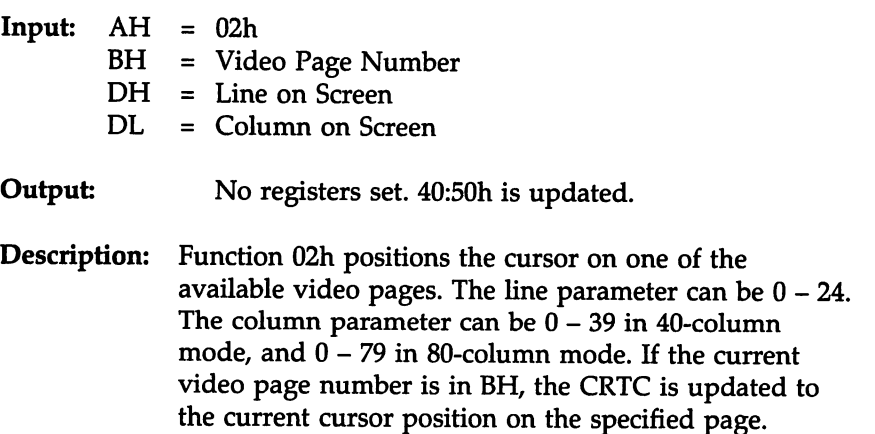

#### Function 03h Return Cursor Position

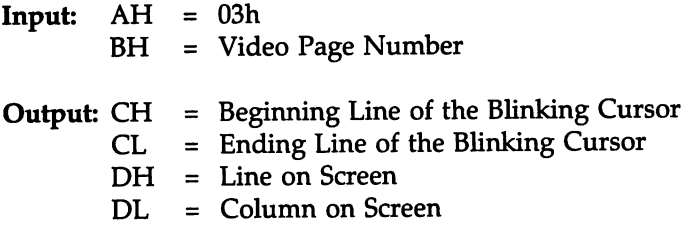

#### Description:

Function 03h reads the current cursor position on the specified video page. This function is used only in text mode.

#### Function 04h Return Light Pen Position

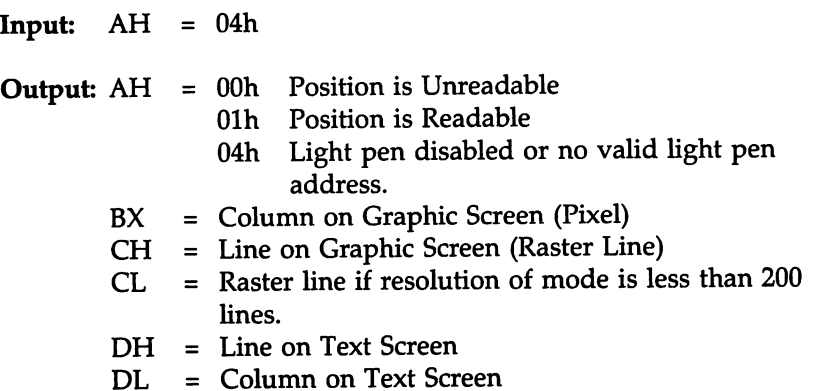

# Description:

This function can be used to determine the position of the light pen. This routine is not accurate in graphics mode and is ineffective when used on monochrome monitors with long image-retention phosphors. The raster line value is always a multiple of two, and depending on graphic screen size, the pixel value is a multiple of four (in  $320 \times 200$ mode) or a multiple of eight (in a 640 x 200 mode).

## Function OSh Set Current Video Page

 $Input: AH = 05h$ AL = Video Page Number

Output: None

#### Description:

This function sets the video system to use a new video page or selects the portion of the video buffer to be displayed by setting AL to the appropriate video page number. This function is ignored if CGA is used because CGA uses the entire 16K video buffer. The BIOS programs the CRTC Start Address Registers in video modes  $0 - 3$ .

The BIOS maintains the current cursor location in as many as eight video pages at 40:50h. When a different video page is selected, the BIOS moves the cursor to the position that the cursor was at the last time the requested video page was displayed.

#### Function 06h Scroll Text Upward

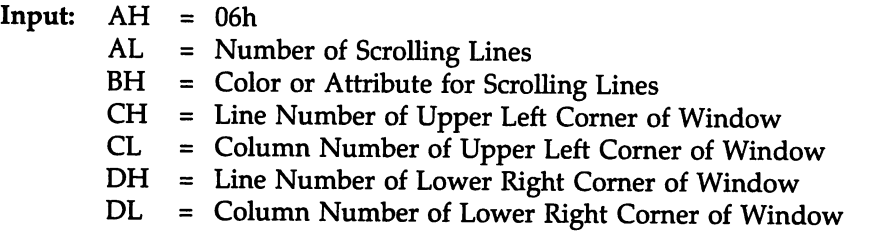

Output: None

#### Description:

Function D6h creates a window defined by values specified in CH, CL, OH, and OL. It scrolls the number of lines specified in AL upward through the window. The color or attribute of the new lines is in BH. If AL is DOh, the window is cleared.

#### Function 07h Scroll Text Downward

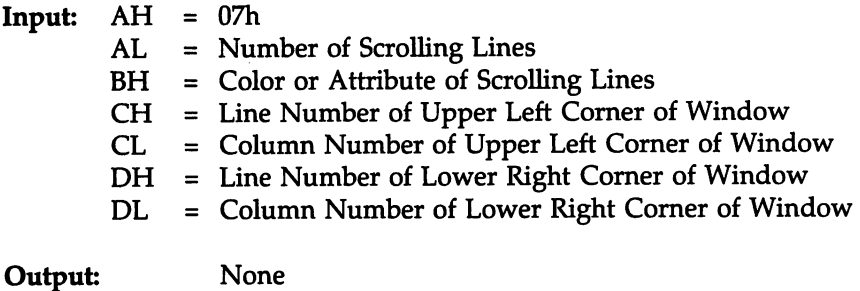

#### Description:

Function 07h creates a window (defined by values in CH, CL, DH, and DL) and scrolls a number of window lines downward through the window. The number of lines to be scrolled is in AL, and the color or attribute of the new lines is in BH. If AL is set to OOh, the window is cleared.

#### Function 08h Return Character or Attribute

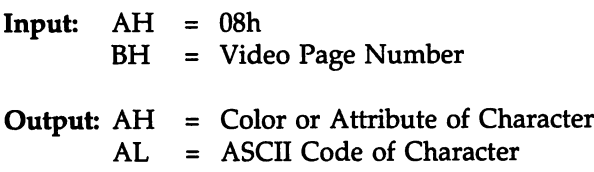

## Description:

Function OSh retrieves the ASCII code of the character at the current cursor location on the video page specified in BH. The function returns the character attribute or color in AH.

### Function 09h Write Character or Attribute

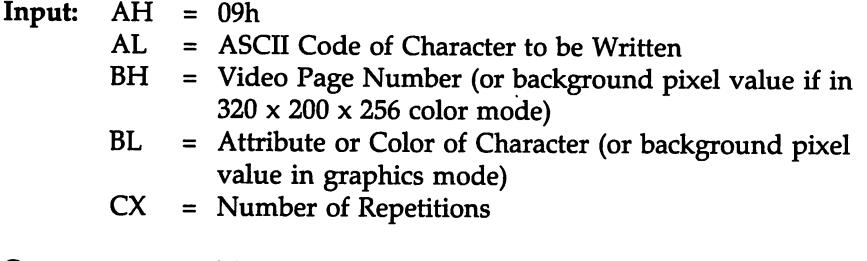

Output: None

#### Description:

Function 09h writes a character(s) to the current cursor position on the video page specified in BH. You can also specify the character attribute or color and the number of times the character is to be written. The new cursor position is not changed.

## Function OAh Write Character

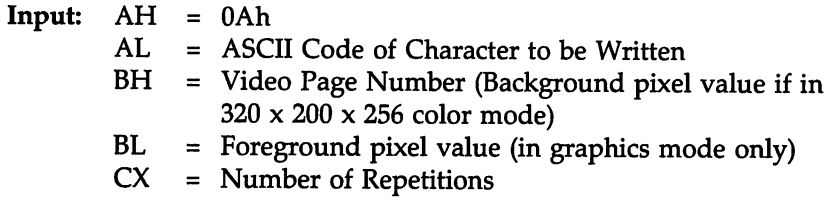

Output: None

#### Description:

Function OAh writes a character(s) to the current cursor position on the video page specified in BH. You can also specify the number of times the character is to be written. The new cursor position is not changed.

#### Function OBh Subfunction OOh Set Palette

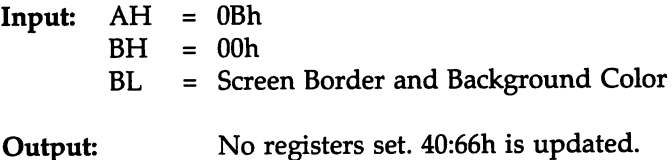

#### Description:

Function OBh subfunction OOh sets the screen background and border color. If the system is running in text mode, only the screen border color is defined. If the system is running in graphics mode, both the background color and the screen border color are defined. Use !NT 10h Function 10h instead of this function if the system is using EGA or VGA.

## Function OBh Subfunction 01h Set Color Palette

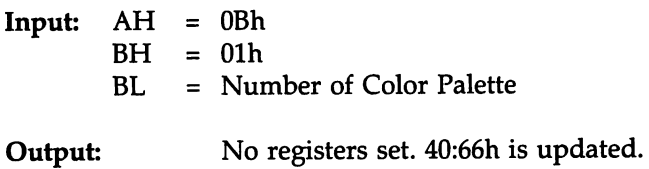

## Description:

Function OBh subfunction Olh is valid only in 320 x 200 graphics mode. It also sets the screen color palette. The two palettes in 320 x 200 mode are:

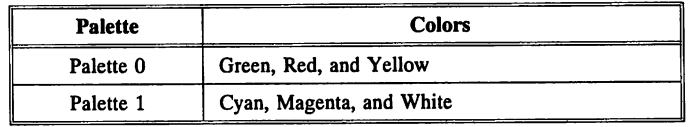

### Function 0Ch Write Graphic Pixel

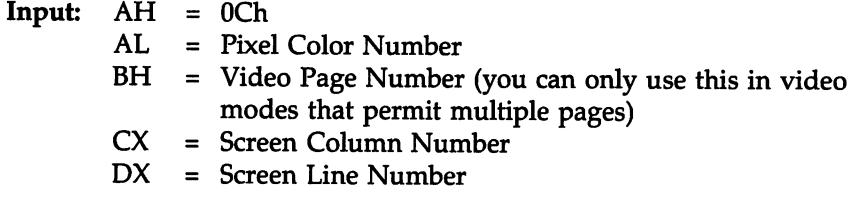

Output: None

#### Description:

Function OCh draws a color graphic pixel at the specified coordinates in CX and OX. Specify the video page in BH and the pixel color number in AL. The BH value is ignored in 320 x 200 with 256 colors mode. If VGA or EGA is used, the BH value is ignored in  $320 \times 200$ with 4 colors mode.

#### Function ODh Read Graphic Pixel

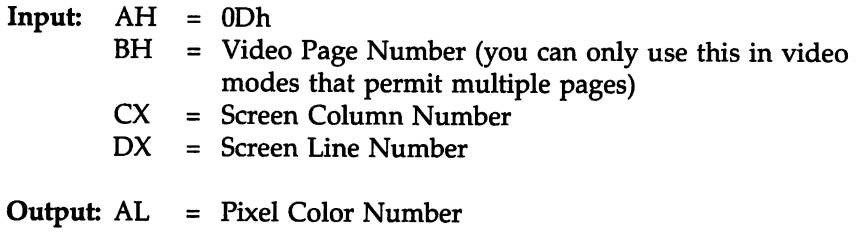

#### Description:

Function OOh reads the color of the pixel specified in CX and OX. The current video page is specified in BH.

## Function OEh Write Character

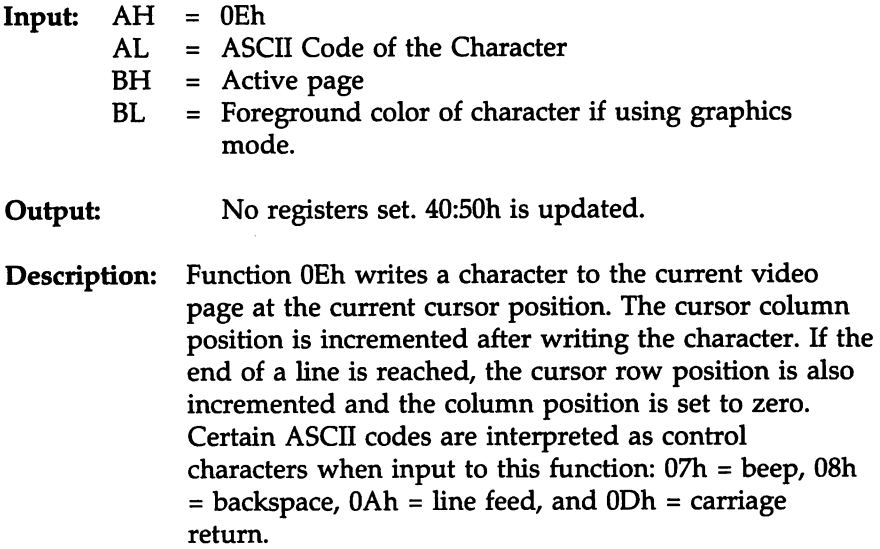

## Function OFh Return Video Display Mode

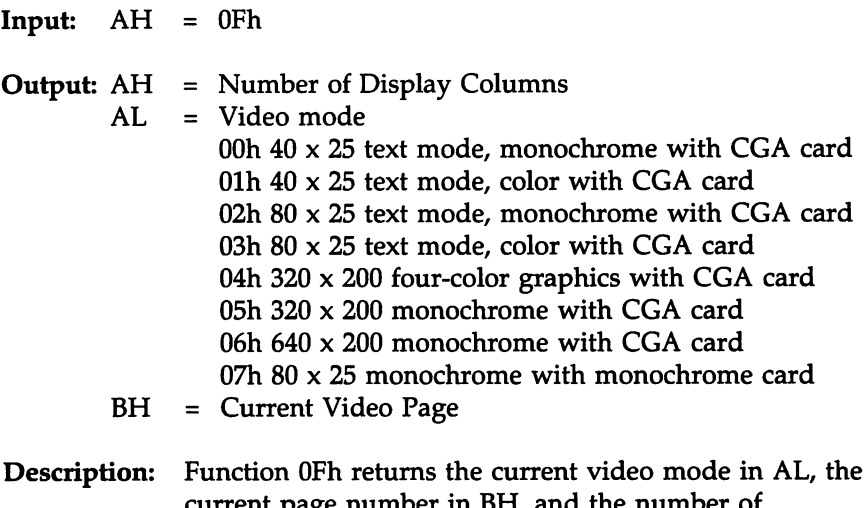

current page number in BH, and the number of columns allowed in this video mode in AH.

#### Function l3h Write Character String

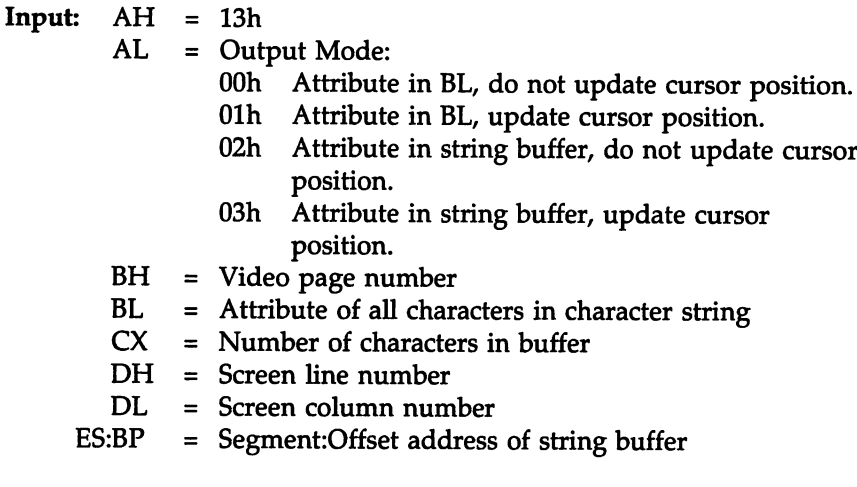

No registers set. 40:50h is updated. Output:

#### Description:

Function 13h writes character strings to the video screen and wraps the string to the next line if it is too long for the current text line. Specify the video page number in BH, the screen line number in DH, and the screen column number in DL where the string is to be displayed. The string should be stored in a buffer in RAM. The segment part of the buffer address is in ES and the offset in BP. The number of characters to be displayed from the buffer should be in CX.

If output modes 0 or 2 are used, this function does not change the cursor position. If output modes I or 3 are used, this function sets the final cursor position to the next position past the last character displayed.

If the output mode is 0 or I, the attribute for all characters in the string is determined by the value in Bl. In modes 2 and 3, the string consists of sets of two bytes. The first byte is the ASCII value of the character and the second byte is the attribute of the character.

## **INT 11 h Equipment List Service**

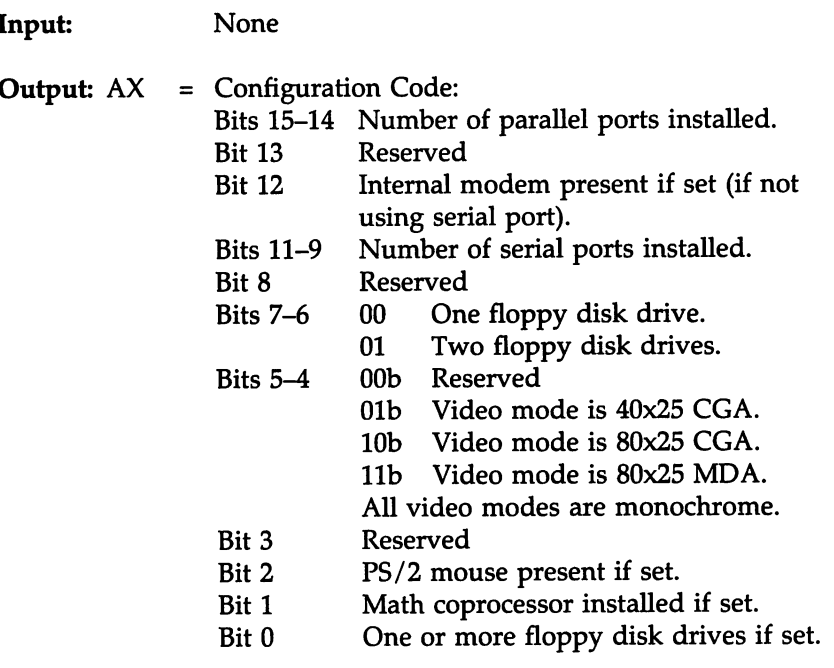

**Description:** INT 11h reads the system configuration code. The video mode reported by INT llh is the mode used when the system was initially booted. Use !NT IOh Function OFh to find the current video mode.

## **INT 12h Return Memory Size Service**

Input: None

- **Output:**  $AX = Memory size in kilobytes$
- **Description:** INT 12h returns the amount of real mode memory installed on the system. Real mode memory is memory from  $0 - 1024$  KB. Use INT 15h Function 88h to find the amount of memory beyond the first megabyte.

# **INT 13h Hard Disk Service**

## INT 13h Hard Disk Service Functions

The INT 13h functions discussed in this chapter are:

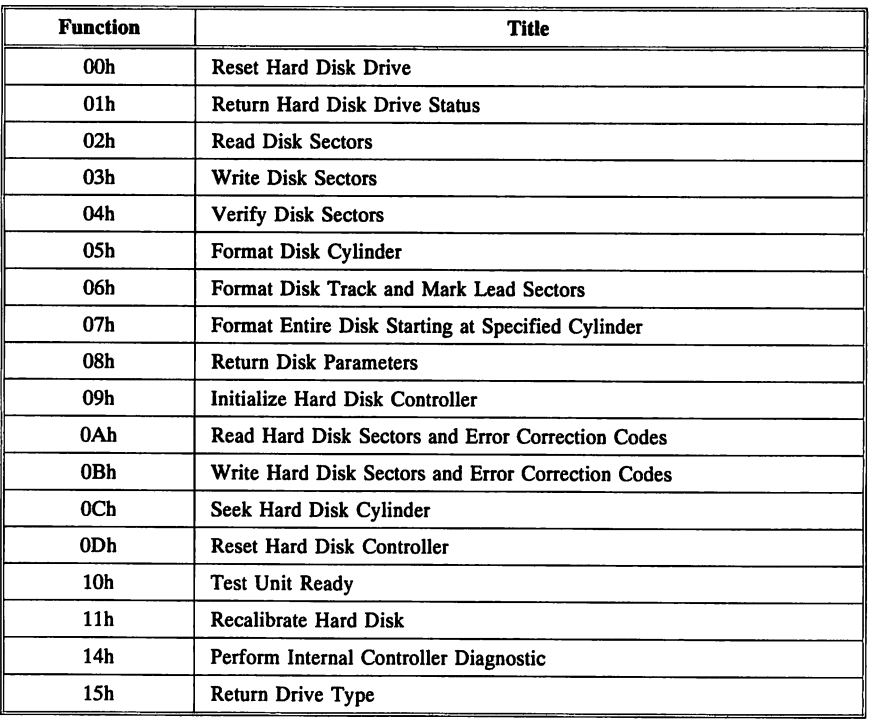

#### !NT 13h Hard Disk Service Error Codes

For most hard disk drive functions, the following error codes are returned through register AH. All error codes appear in AH.

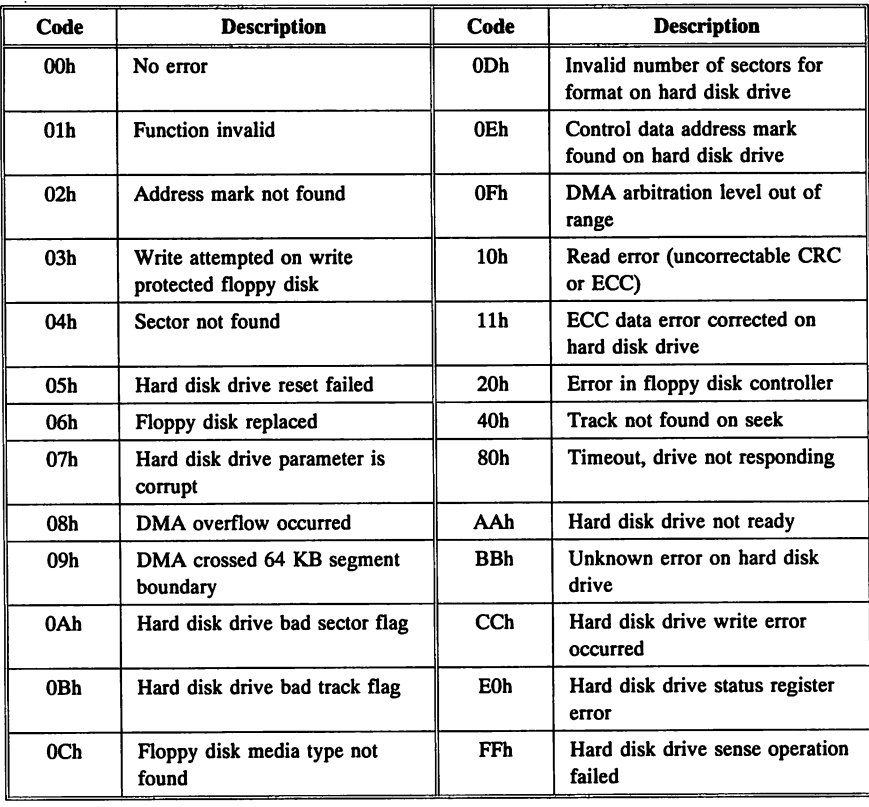

cont'a
## INT 13h Hard Disk Service Coding Conventions

For most !NT 13h functions, the sector number is placed in CL and the cylinder number in CH.

On a hard disk drive, the cylinder number consists of 10 bits. The lower 8 bits are placed in CH (cylinder number), and the upper 2 bits are placed in CL. The lower 6 bits of CL contain the beginning sector number.

## INT 40h Revector for Floppy Functions

!NT 13h handles both floppy disk and hard disk drive BIOS functions. If the system has a hard disk drive, the floppy disk device service routine actually resides at !NT 40h. All BIOS floppy functions are revectored to !NT 40h and then executed.

## Function OOh Reset Disk Drive

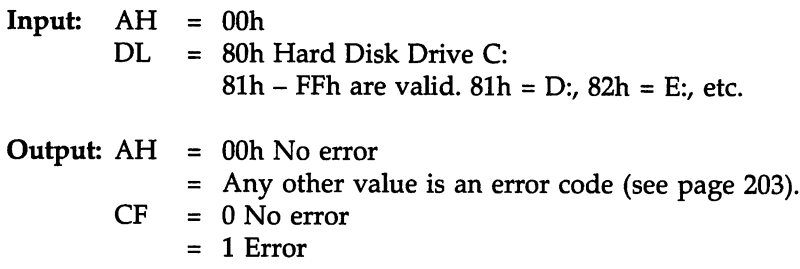

## Description:

Function DOh should be used when an error follows a disk operation. Function DOh resets the disk controller and recalibrates the hard drives attached to the controller. If Function OOh is issued for a hard disk drive, the floppy controller is reset and then the hard disk drive controller is reset.

#### Function 01h Return Hard Drive Status

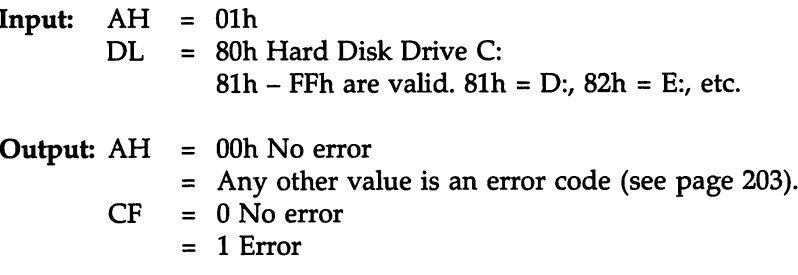

## Description:

Function Olh can be used to read the status of the last operation.

## Function 02h Read Disk Sectors

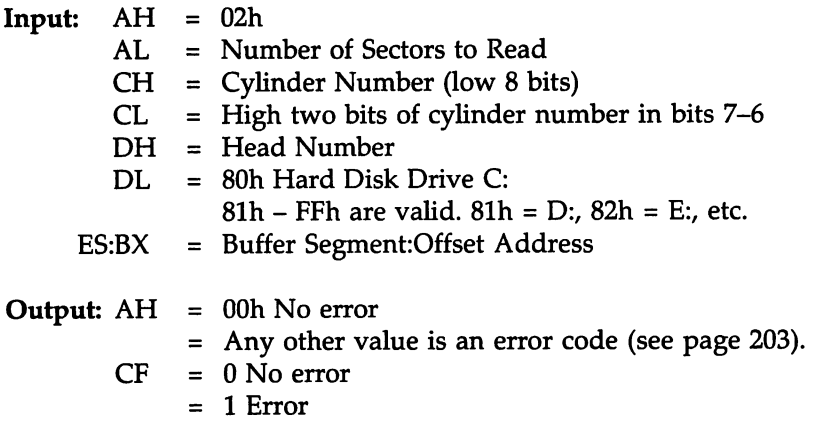

## Description:

Function 02h reads the specified number of sectors from a specified track on one side of a disk. The sector(s) are read from the disk and then stored in a buffer at address ES:BX.

# Function 03h Write Disk Sectors

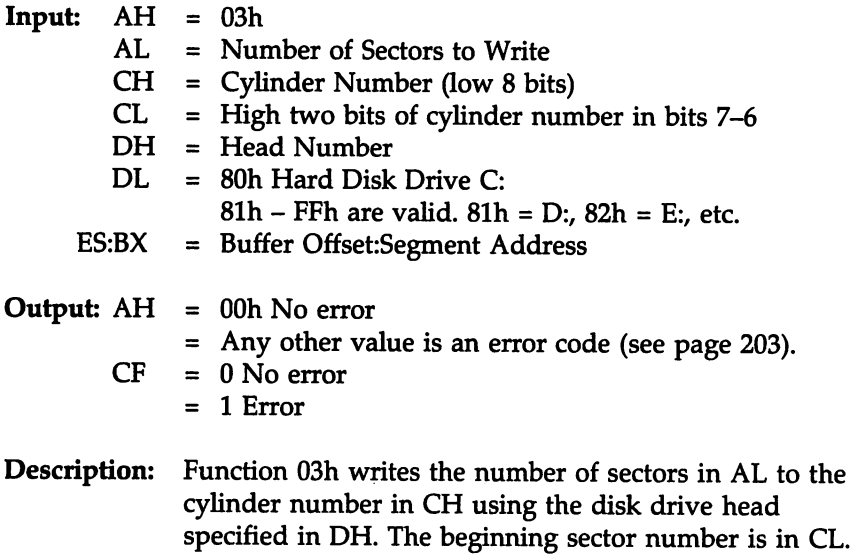

starting at the address in ES:BX.

The data written to the sectors comes from the buffer

#### Function 04h Verify Disk Sectors

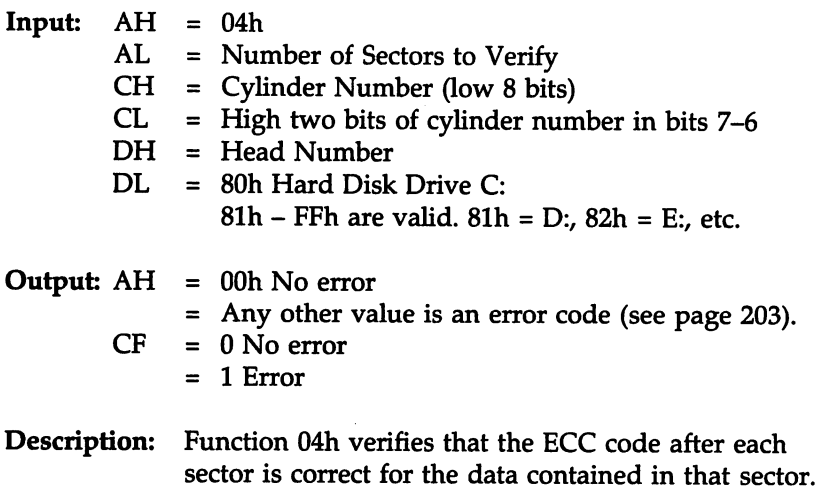

# Function OSh Format Disk Cylinder

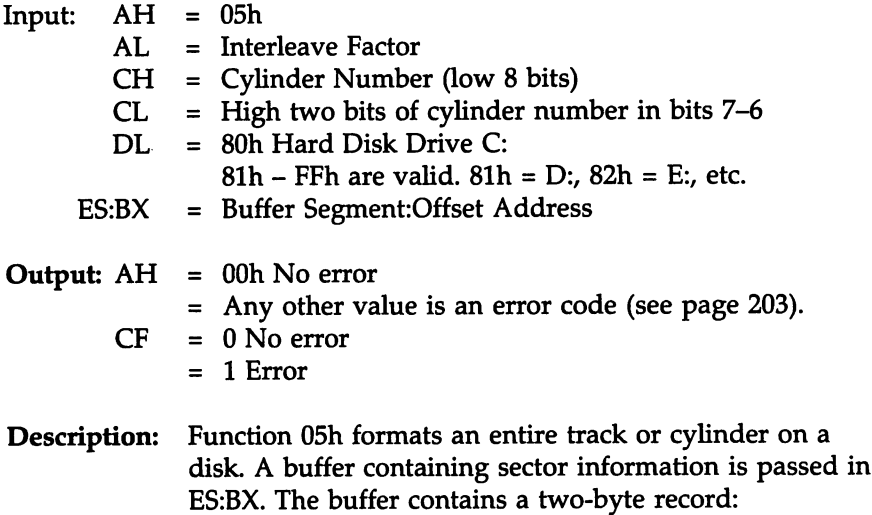

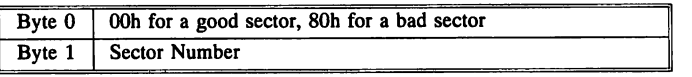

# Function 06h Format Track and Mark Lead Sectors

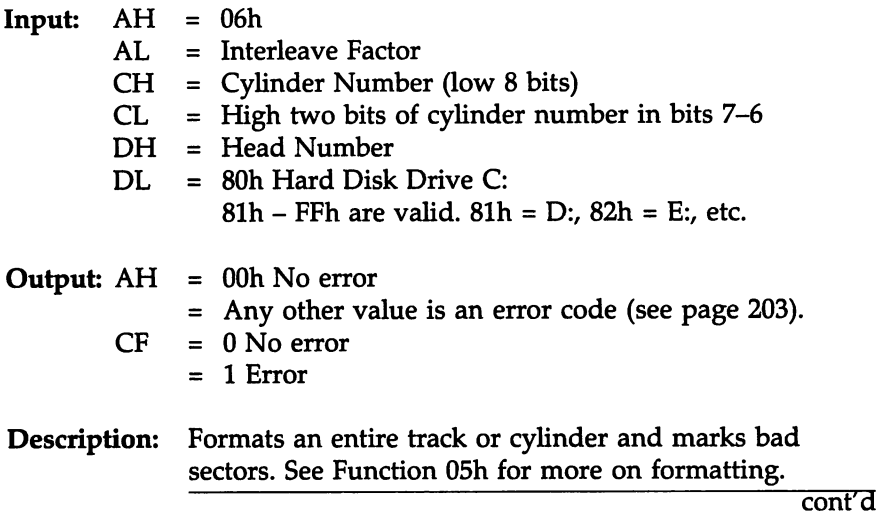

# Function 07h Format Entire Disk Starting at Specified Cylinder

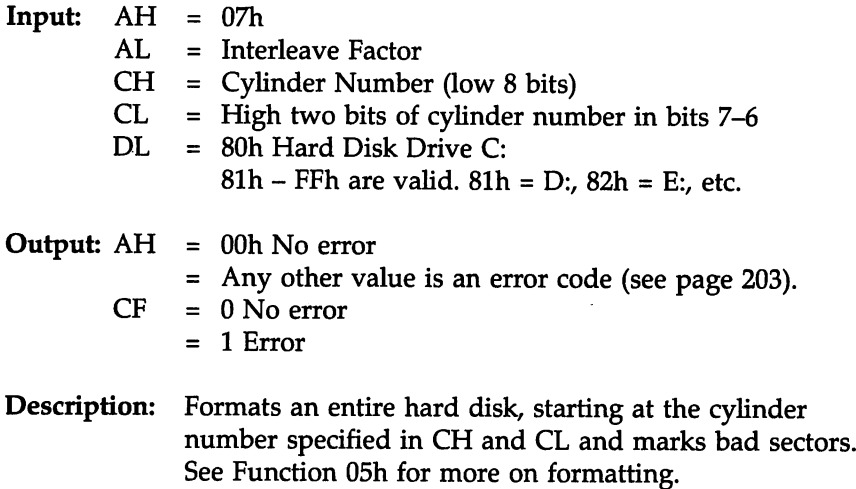

# Function OSh Return Disk Parameters

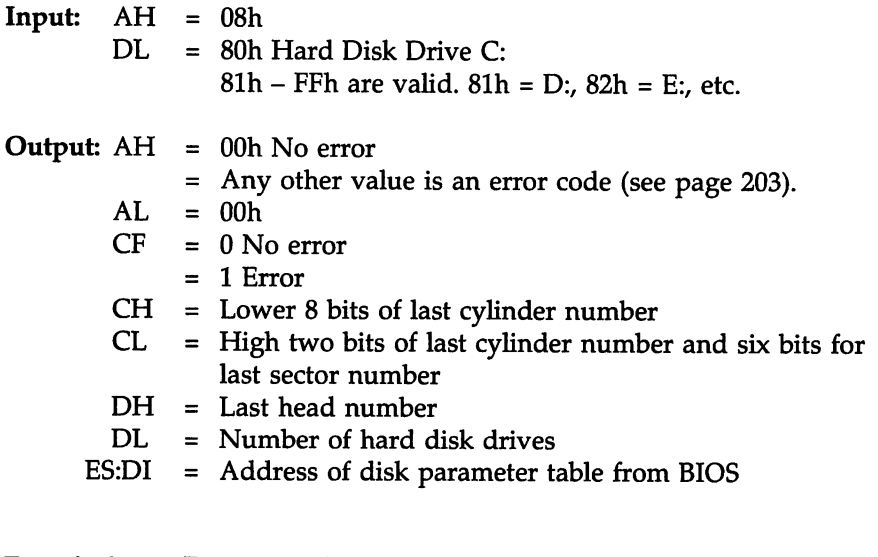

# Description: Function 08h retrieves the parameters for a hard disk drive from the BIOS.

#### Function 09h Initialize Hard Disk Controller

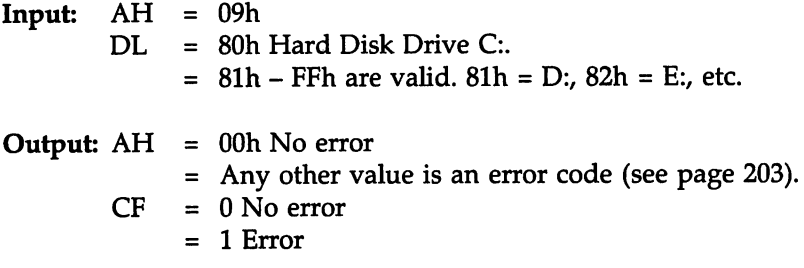

#### Description:

Function 09h initializes the hard disk controller with the values in the BIOS hard disk parameter table. The vector address for INT 41h points to the drive C: disk parameters and the vector for !NT 46h points to the drive D: parameters. On an ISA system, these blocks are 16 bytes long, in the following format:

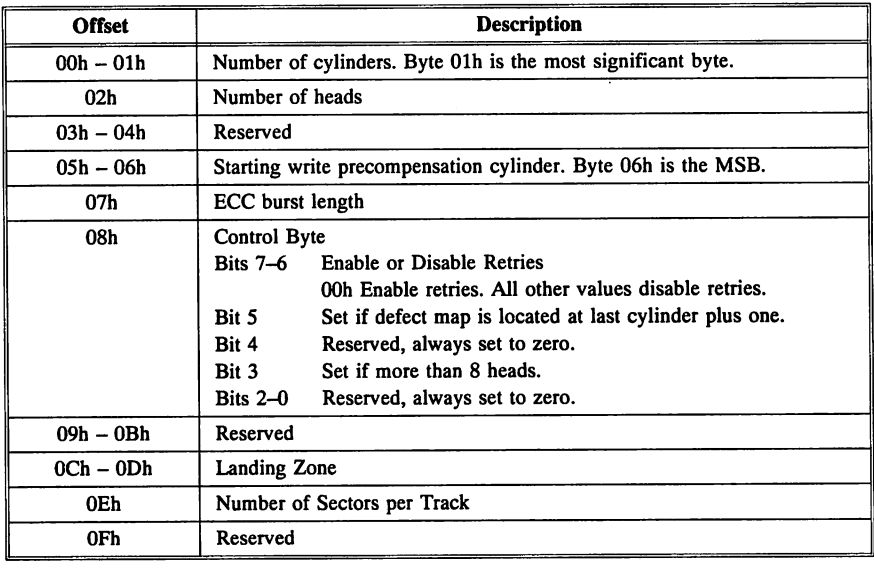

#### Function OAb Read Hard Disk Sectors and Error Correction Codes

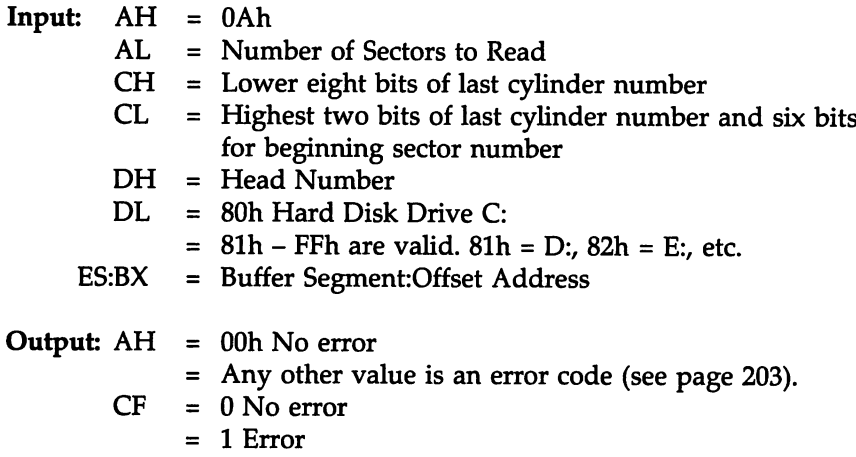

#### Description:

Function OAh reads the number of sectors in AL from the hard disk specified in DL and the location specified in CH and CL using the head number specified in DH and stores it to memory. It also reads a four-byte ECC code for each sector.

!NT 13h 02h also reads sectors from the hard disk, but terminates the operation when a read error occurs.

Function OAh does not terminate on error.

## Function OBh Write Hard Disk Sectors and Error Correction Codes

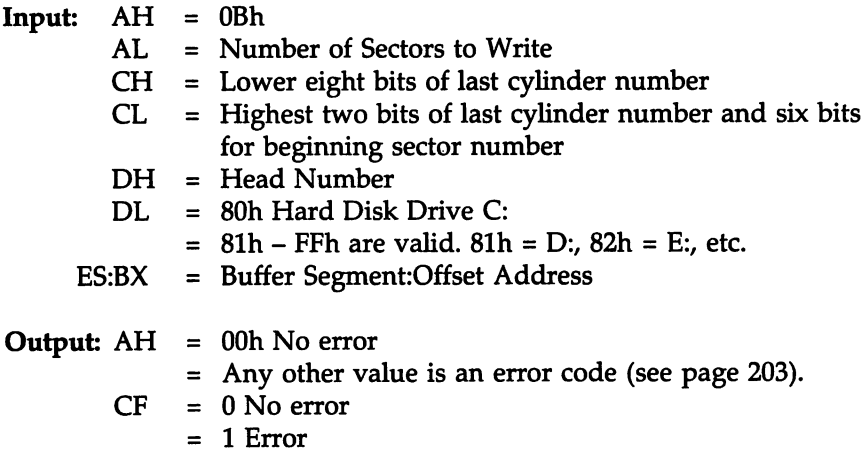

#### Description:

Function OBh writes the number of sectors specified in AL to the hard disk specified in DL using the head number specified in DH. It also writes a four-byte Error Correction Code (ECC) for each sector. The four-byte ECC must follow the data to be written to each sector.

The data to be written to the drive is stored at the location pointed to in ES:BP. The buffer must contain 512 bytes of data followed by a four-byte ECC, then another 512 bytes of data and another four-byte ECC, and so on.

## Function 0Ch Seek Hard Disk Cylinder

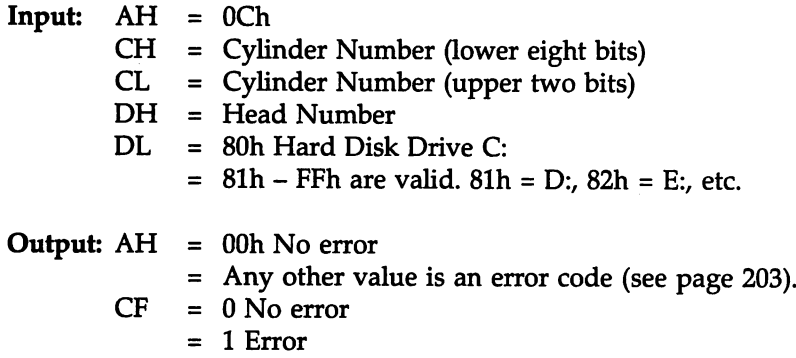

## Description:

Function DCh moves the hard disk heads to the specified cylinder but does not transfer data. It is not necessary to call this function before calling Functions OAh Read or OBh Write because Functions OAh and OBh contain an implicit Seek command.

# Function ODh Reset Hard Disk Controller

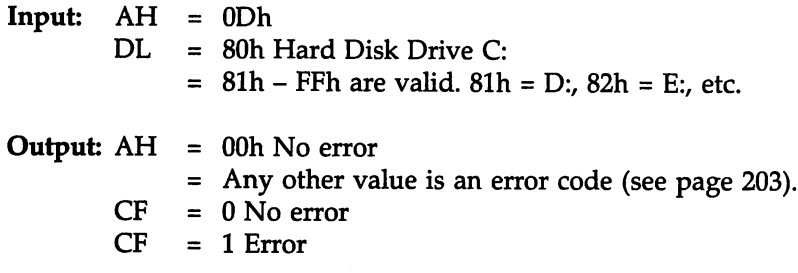

#### Description:

Function ODh resets the specified hard disk drive. Unlike Function OOh, it does not reset the floppy controller.

## Function IOh Test Unit Ready

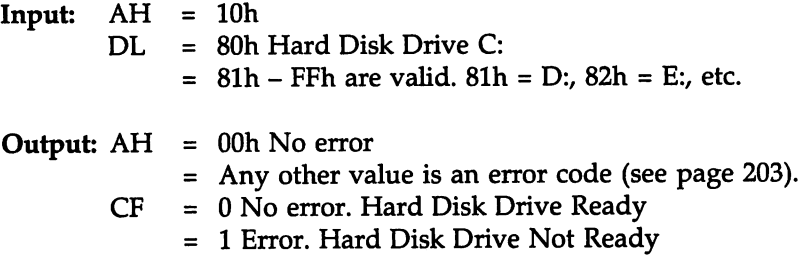

## Description:

Function 10h determines if the hard disk drive specified in DL is ready.

#### Function llh Recalibrate Hard Disk

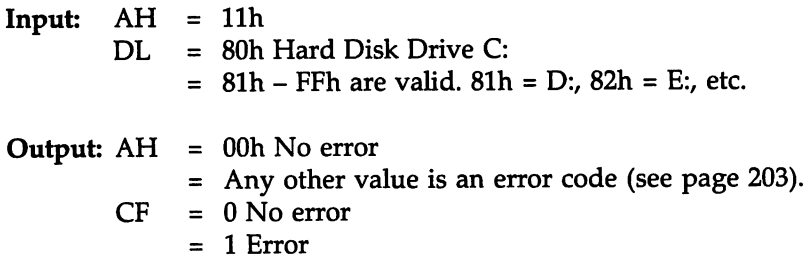

#### Description:

Function llh recalibrates the specified hard disk drive, places the read/write head at cylinder 0, and returns the drive status in AH.

# Function I4h Perform Internal Controller Diagnostic

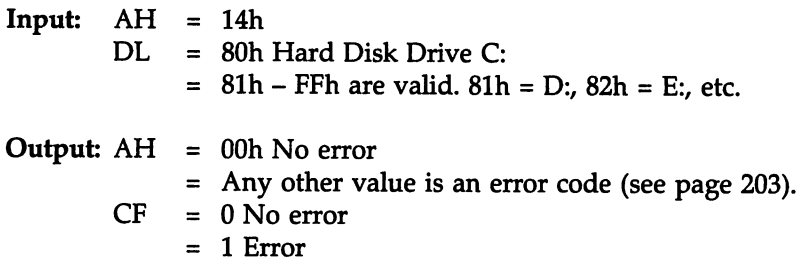

## Description:

Function l4h executes a diagnostic self-test routine built into ISA hard disk controllers. This diagnostic routine returns the status and results inAH.

# Function ISh Return Drive Type

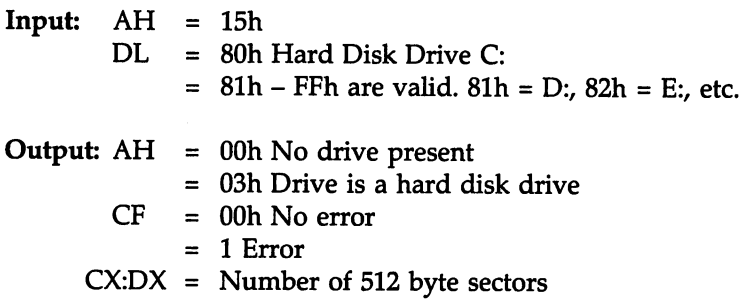

# Description:

If AH is 03h, the drive is a hard disk drive and CX:DX contains the number of 5l2-byte sectors.

# **INT 13h Floppy Disk Service**

# INT 13h Floppy Disk Service Functions'

The !NT 13h Floppy Disk functions discussed in this chapter are:

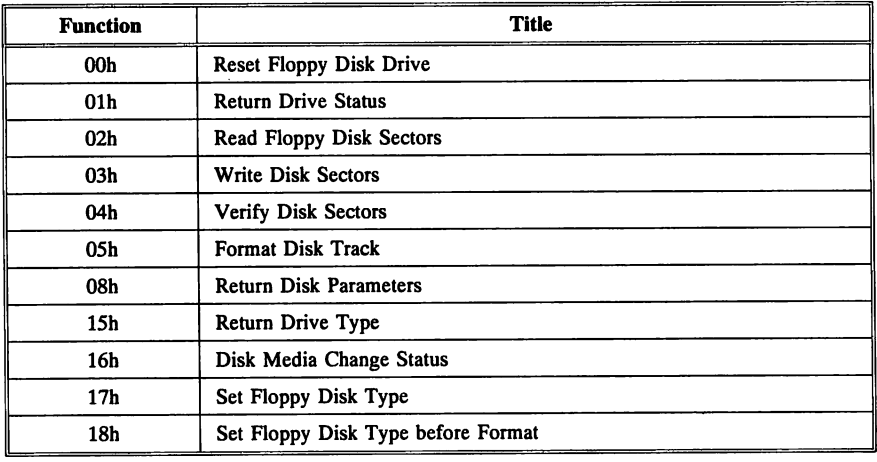

# INT 13h Floppy Disk Service Error Codes

For most floppy and hard disk drive functions, the following error codes are returned through register AH. All error codes appear in AH.

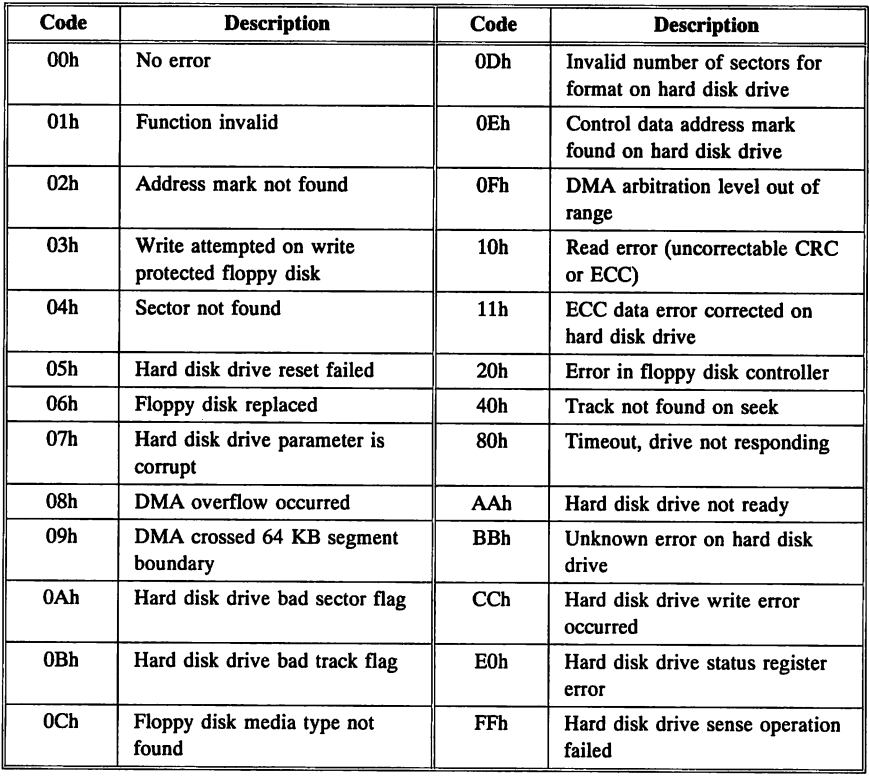

 $\overline{\phantom{a}}$ 

## INT 13h Floppy Disk Service Coding Conventions

For most !NT 13h functions, the sector number is placed in CL and the cylinder number in CH.

## INT 40h Revector for Floppy Functions

!NT 13h handles both floppy disk and hard disk drive BIOS functions. If the system has a hard disk drive, the floppy disk service routine actually resides at !NT 40h. All BIOS floppy functions are revectored to !NT 40h and then executed.

#### Function OOh Reset Floppy Disk Drive

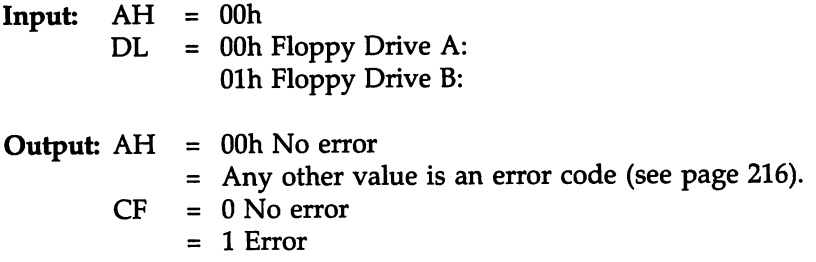

#### Description:

Function OOh should be used when an error follows a disk operation. Function OOh resets the disk controller and recalibrates the floppy drives attached to the floppy controller. If Function OOh is issued for a hard disk drive, both the floppy controller and the hard disk drive controller are reset, in that order.

#### Function Olh Return Drive Status

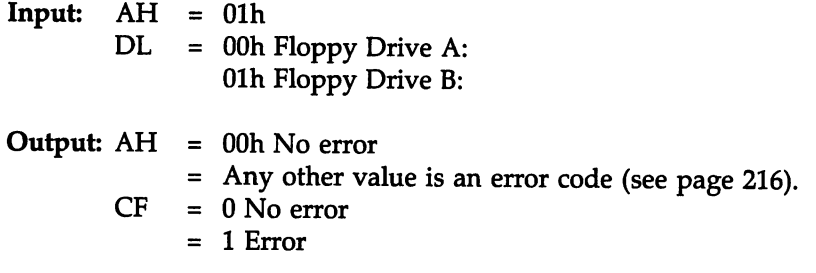

# Description:

Function Olh can be used to read the status of the last disk operation.

# Function 02h Read Disk Sectors

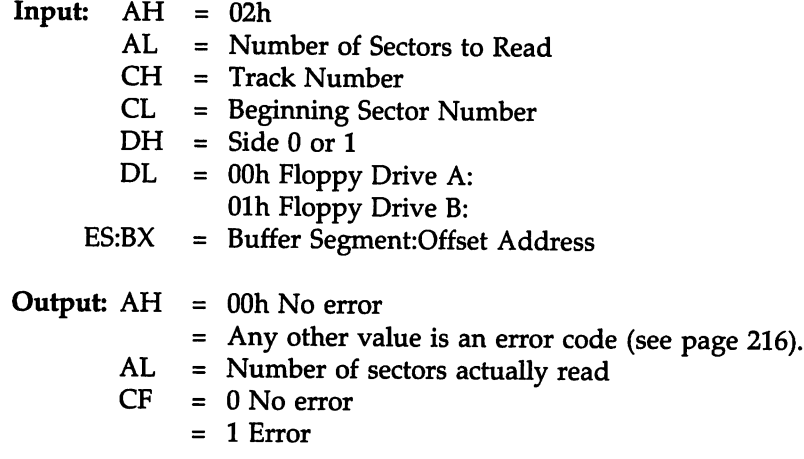

## Description:

Function 02h reads the specified number of sectors from a specified track on one side of a disk. The sector(s) are read from the disk and then stored in a buffer at address ES:BX.

# Function 03h Write Disk Sectors

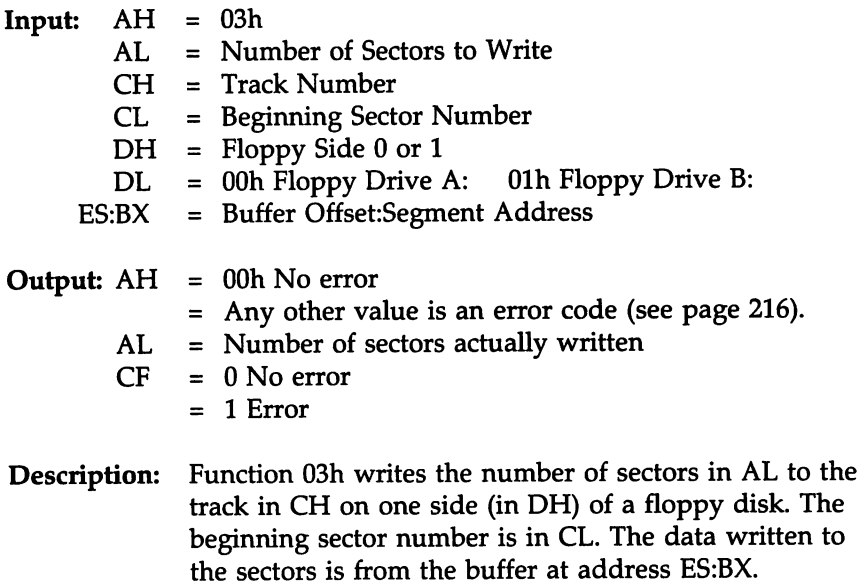

## Function 04h Verify Disk Sectors

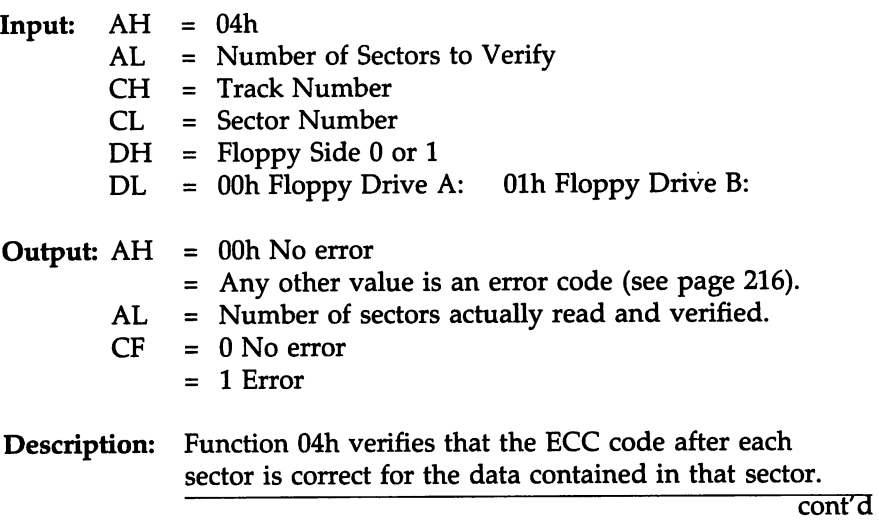

#### Function 05h Format Disk Track

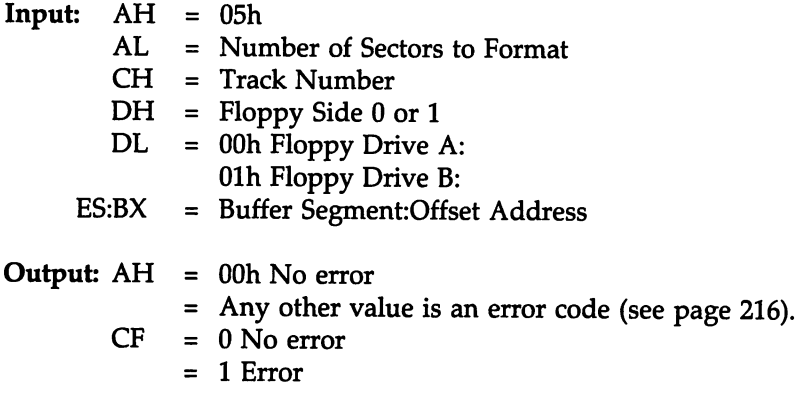

#### Description:

Function 05h formats an entire track or cylinder on a disk. A buffer containing sector information is passed through ES:BX.

The buffer contains a four-byte record for each sector in the track, in the following format:

- Byte 0 Track number
- Byte 1 Head number
- Byte 2 Logical sector number
- Byte 3 Number of bytes per sector:
	- o 128 bytes per sector
	- 1 256 bytes per sector
	- 2 512 bytes per sector (ISA and EISA Standard)
	- 3 1024 bytes per sector

Call !NT 13h function 17h or 18h to set the floppy disk media type before invoking this function.

#### Function 08h Return Disk Parameters

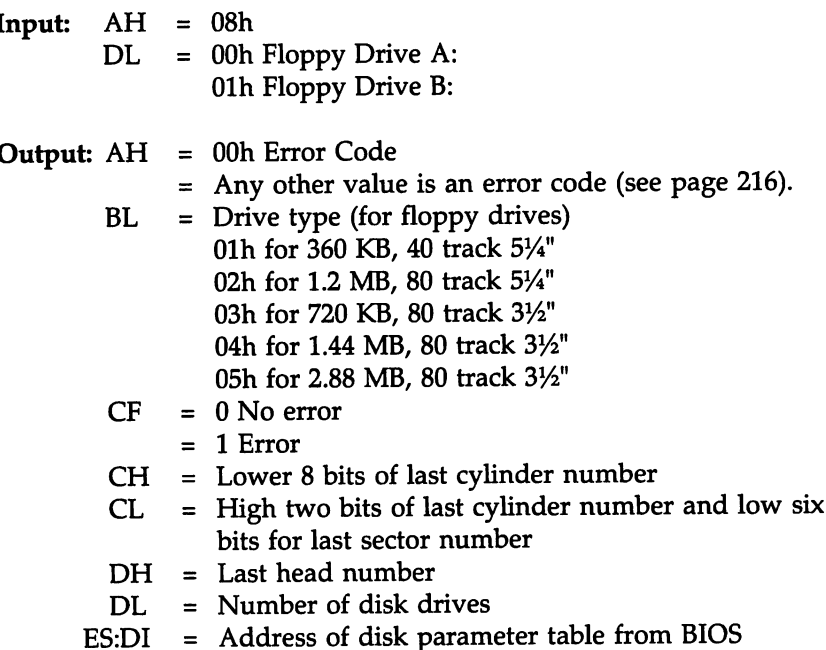

#### Description:

Function 08h retrieves the parameters for a floppy disk drive from the ROM BIOS. DOh is returned in BL when: the drive type is known but CMOS RAM data is invalid or not present, the CMOS RAM battery is low, or the CMOS RAM checksum value is corrupt.

If the specified drive is not installed, all returned values are OOh. AX, ES, BX, CX, DH, and DI are 0. DL is the number of drives present if: the drive number is invalid, or the drive type is unknown and CMOS RAM is not present, or the CMOS RAM battery is low or the CMOS RAM checksum is invalid, or the drive type in CMOS RAM is invalid.

# Function 15h Return Drive Type

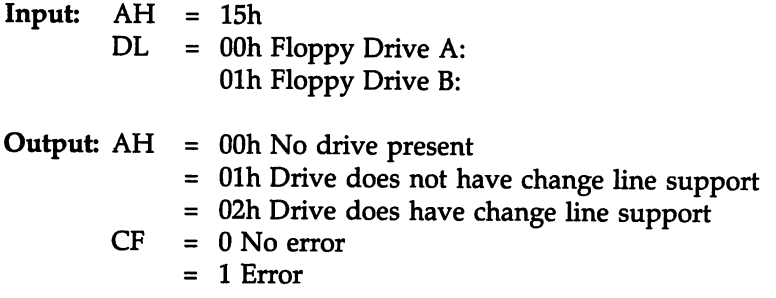

#### Description:

Function ISh indicates if floppy disk change line information is available.

## Function 16h Disk Media Change Status

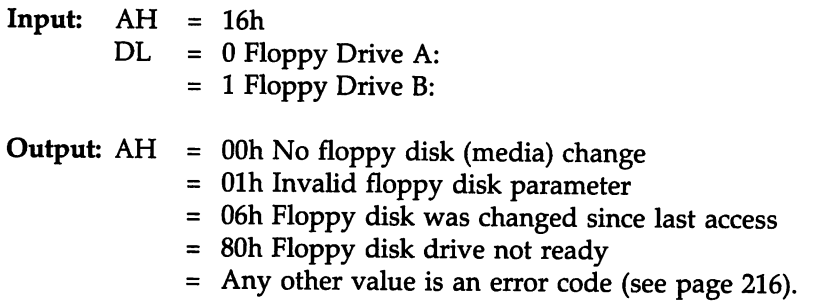

#### Description:

Function 16h indicates if a media change was made since the last floppy disk access.

#### Function l7h Set Floppy Disk Type

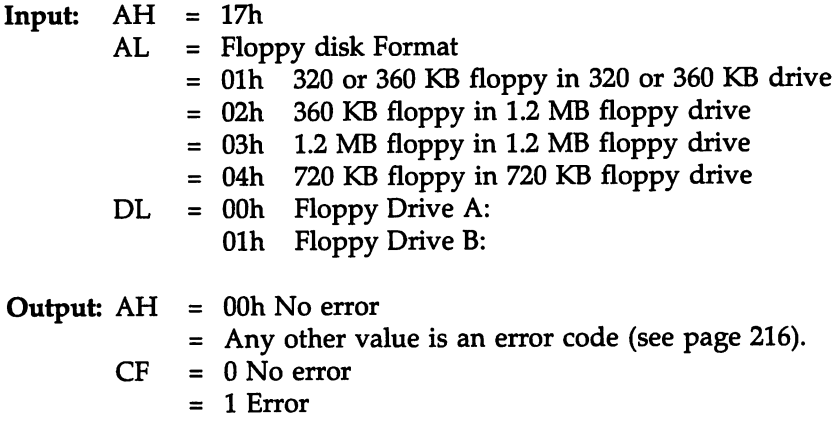

#### Description:

Function 17h sets the format of a disk in a floppy drive and sets the data rate and media type if the drive supports the disk change line.

## Function l8h Set Floppy Disk Type before Format

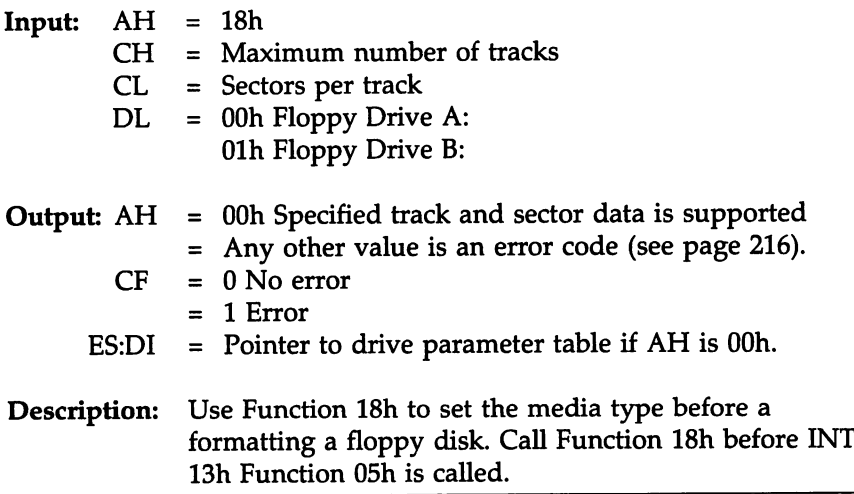

# **INT 14h Serial Communications Service**

!NT 14h accesses and controls the serial ports. Most systems have two serial ports, attached to IRQ3 (COM2 or COM4) and IRQ4 (COM1 or COM3). AMIBIOS permits up to four serial ports to be configured. These serial ports are initialized to the following starting  $I/O$  port addresses:

COM1 3F8h, COM2 2F8h, COM3 3E8h, and COM4 2E8h.

Additional serial ports can be configured in a customized BIOS.

The default values for the serial  $I/O$  port addresses used in a Hi-Flex AMIBIOS can be modified via AMIBCP.

#### INT 14h Functions

Functions OOh through 03h are defined in ISA standards. Functions 04h and OSh are defined in PS/2 standards and are only available in an AMIBIOS dated 080891 (August 8, 1991) or later.

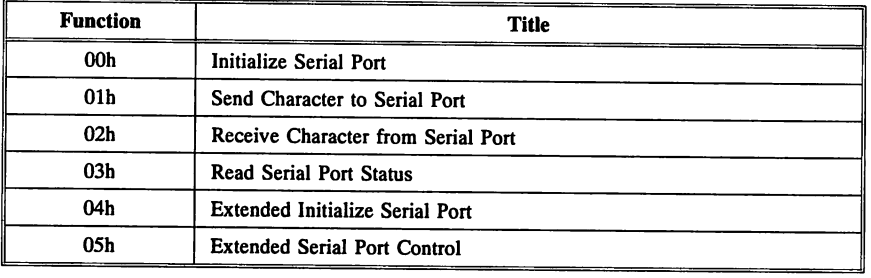

# Serial Port I/O Addresses

The Serial I/O ports consists of eight contiguous I/O ports, in the following format:

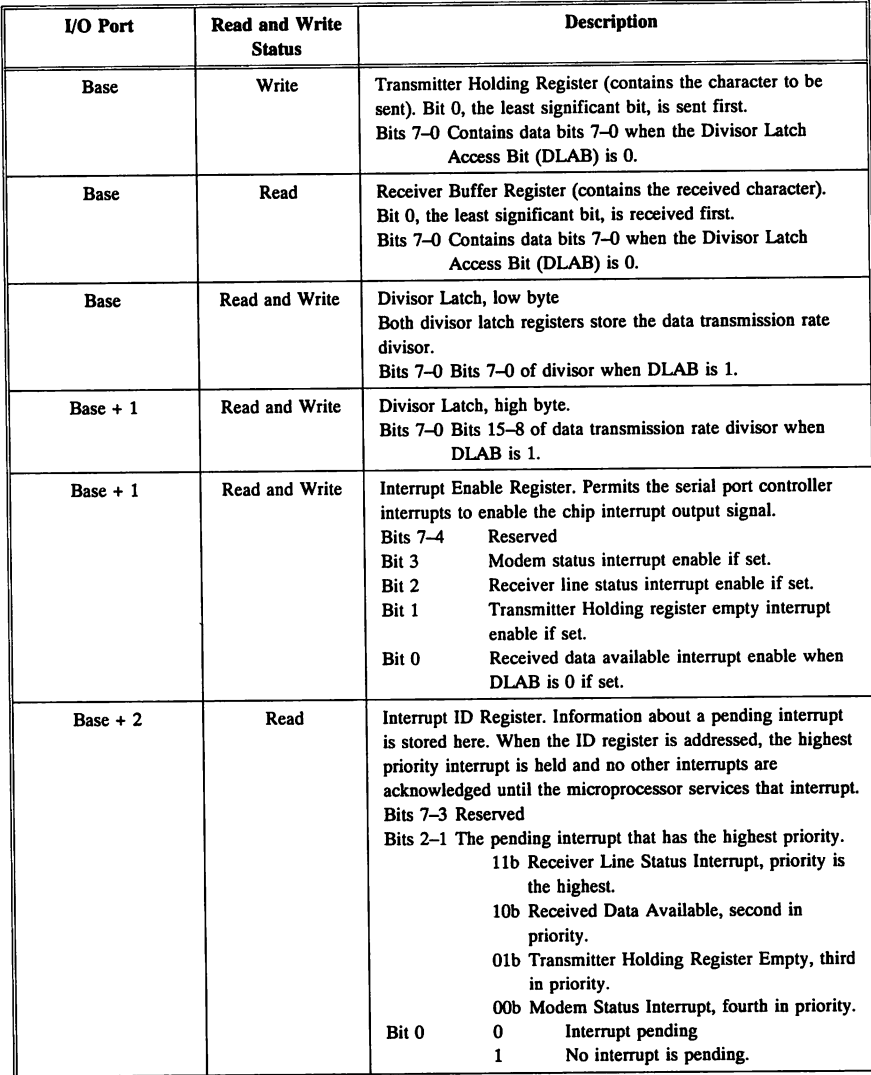

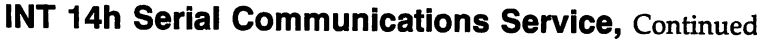

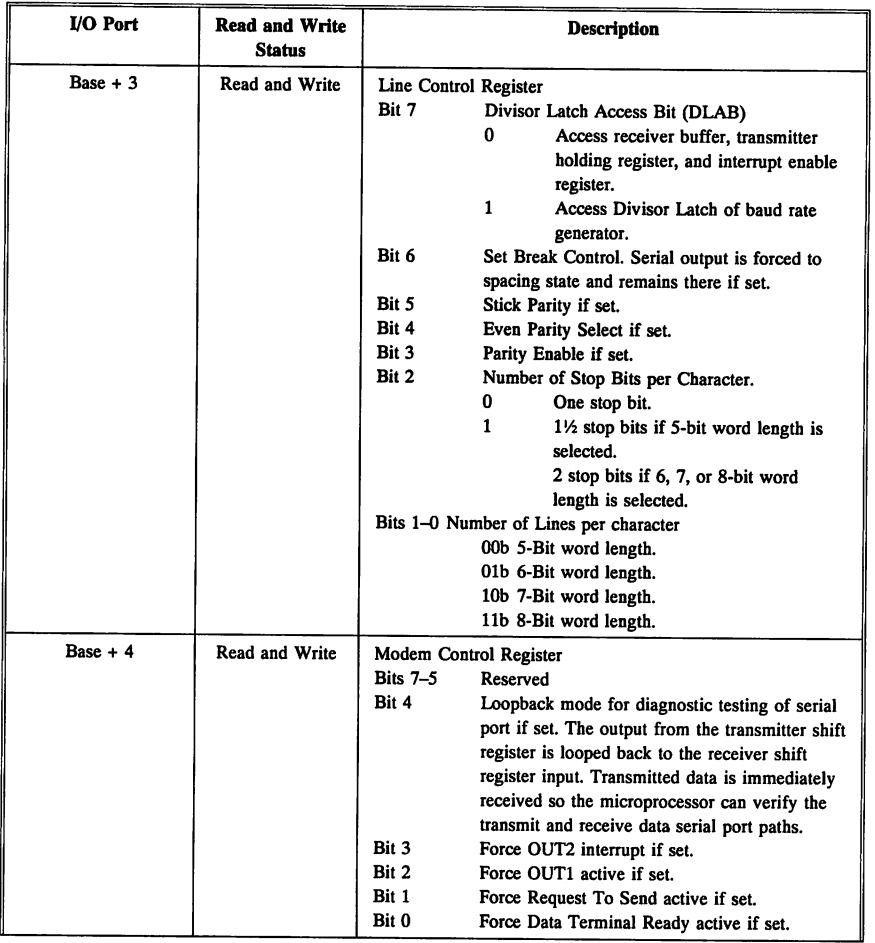

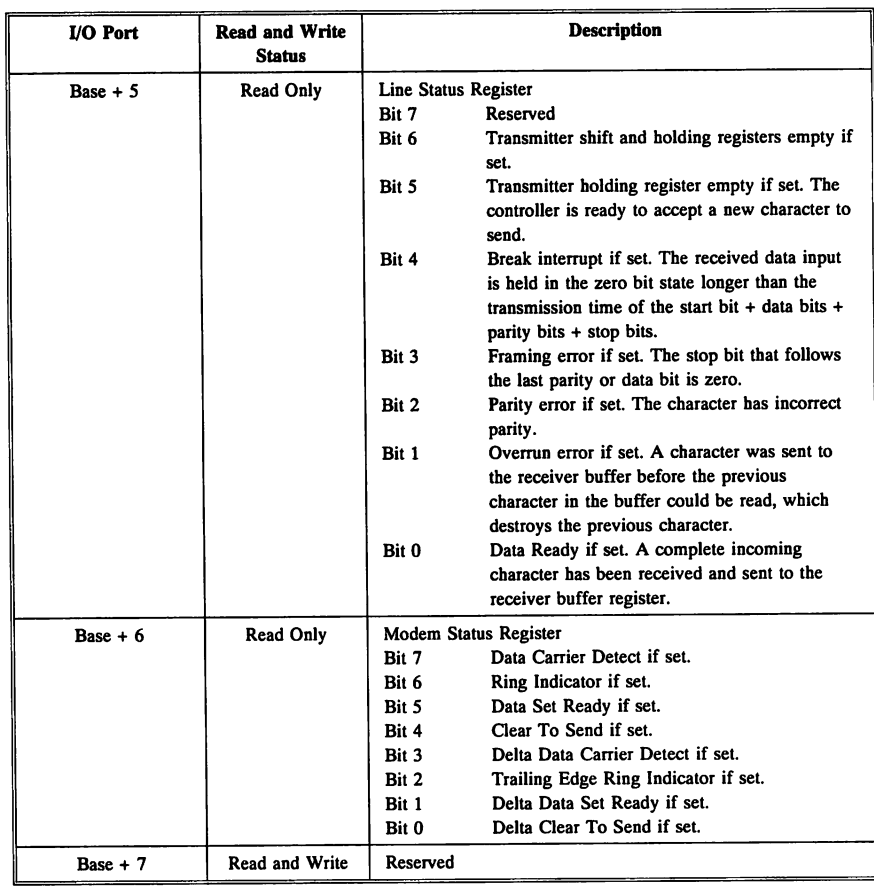

# **INT 14h Serial Communications Service,** Continued

#### Function OOh Initialize Serial Port

Input: AH = 00h<br>AL = Para = Parameter byte Bits 7-5 Data transmission rate OOOb 110 OOlb 150 OlOb 300 Ollb 600 100b 1200 101b 2400 l10b 4800 lllb 9600 Bits 4-3 Parity OOb No parity Olb Odd parity 10b No parity 11b Even parity Bit 2 Number of stop bits 0 One bit 1 Two bits Bits 1-0 Data length lOb Seven bits lIb Eight bits DX = Serial Port Number. Index to serial port base table at 40:00h. 00h COM 1 01h COM 2 02h COM 3 03h COM 4

#### Function OOh Initialize Serial Port, cont'd

Output: AH = Line Status

- Bit 7 Timeout if set.
- Bit 6 Transmit Shift Register is empty if set.
- Bit 5 Transmit Holding Register is empty if set.
- Bit 4 Break signal detected if set.
- Bit 3 Framing error detected if set.
- Bit 2 Parity error detected if set.
- Bit 1 Data overrun error detected if set.
- Bit 0 Receive data ready if set.
- AL = Modem Status
	- Bit 7 Receive line signal detected if set.
	- Bit 6 Ring indicator if set.
	- Bit 5 Data set ready if set.
	- Bit 4 Clear to send if set.
	- Bit 3 Delta receive line signal detect if set.
	- Bit 2 Trailing edge ring indicator if set.
	- Bit 1 Delta data set ready if set.
	- Bit 0 Delta clear to send if set.

#### Description:

Function OOh initializes the specified serial port with the parameters in the parameter byte (AL). It returns the line status in AH and the modem status in AL.

# Function Olh Send Character to Serial Port

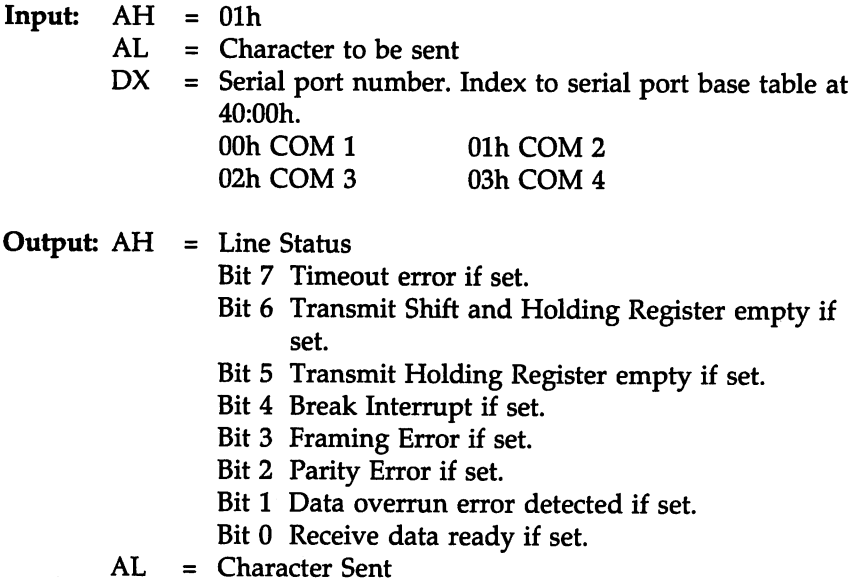

# Description:

 $\omega_{\rm{max}} = 1$ 

Function Olh sends a character to the serial port. It returns the line status in AH.

# Function 02h Receive Character from Serial Port

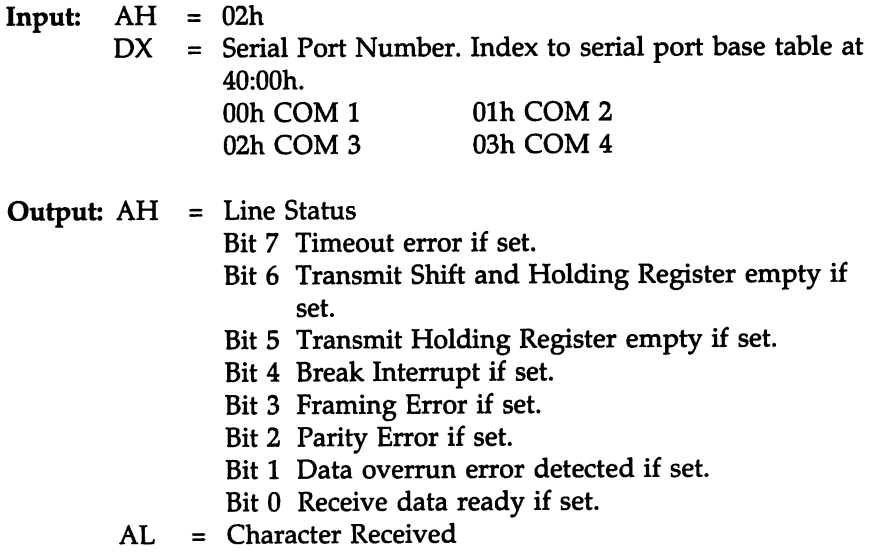

#### Description:

Function 02h receives a character in AL from the serial port. Function 02h also returns the port status in AH.

## Function 03h Return Serial Port Status

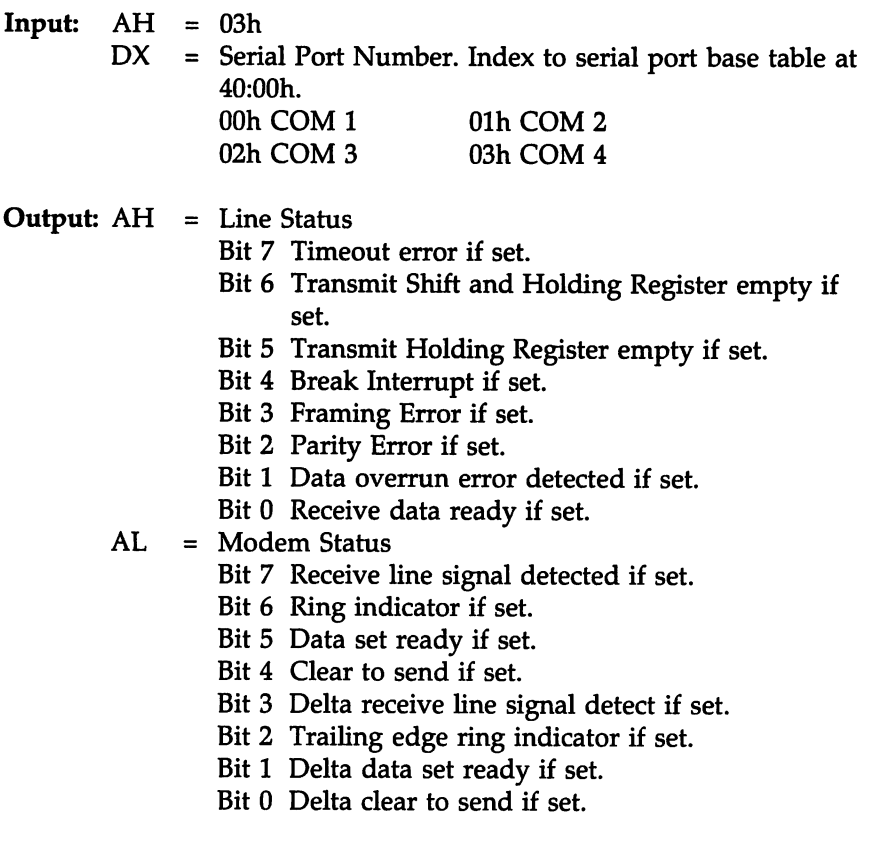

# Description:

Function 03h returns the status of the specified serial port. Function 03h differs from function OOh. Function 03h has no initialization process, but Function OOh does.

# Function 04h Extended Initialize Serial Port

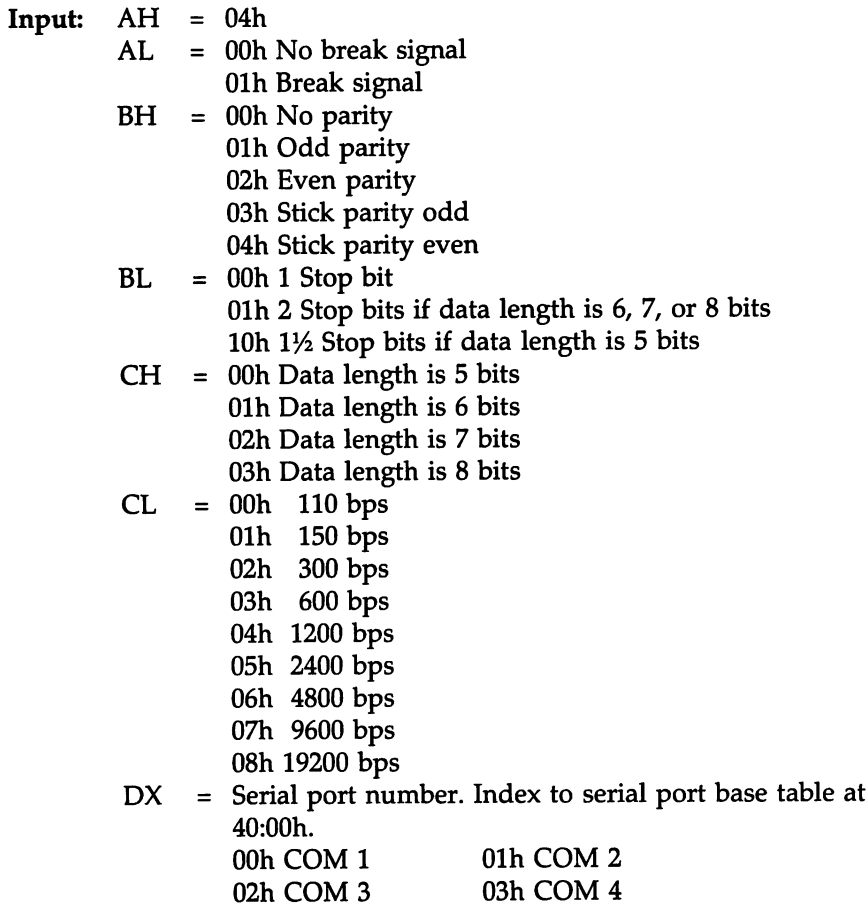

#### Function 04h Extended Initialize Serial Port, cont'd

#### Output:  $AH = Line Status$

- Bit 7 Timeout if set.
- Bit 6 Transmit Shift Register is empty if set.
- Bit 5 Transmit Holding Register is empty if set.
- Bit 4 Break signal detected if set.
- Bit 3 Framing error detected if set.
- Bit 2 Parity error detected if set.
- Bit 1 Data overrun error detected if set.
- Bit 0 Receive data ready if set.

#### AL = Modem Status

- Bit 7 Receive line signal detected if set.
- Bit 6 Ring indicator if set.
- Bit 5 Data set ready if set.
- Bit 4 Clear to send if set.
- Bit 3 Delta receive line signal detect if set.
- Bit 2 Trailing edge ring indicator if set.
- Bit 1 Delta data set ready if set.
- Bit 0 Delta clear to send if set.

#### Description:

Function 04h initializes the specified serial port with the parameters in the parameter byte (AL). Function 04h returns the line and modem status (if a modem is attached).

Function 04h differs from Function OOh in that different input parameters are required.

## Function 05h Extended Serial Port Control Subfunction AL = 00h Read from Modem Control Register

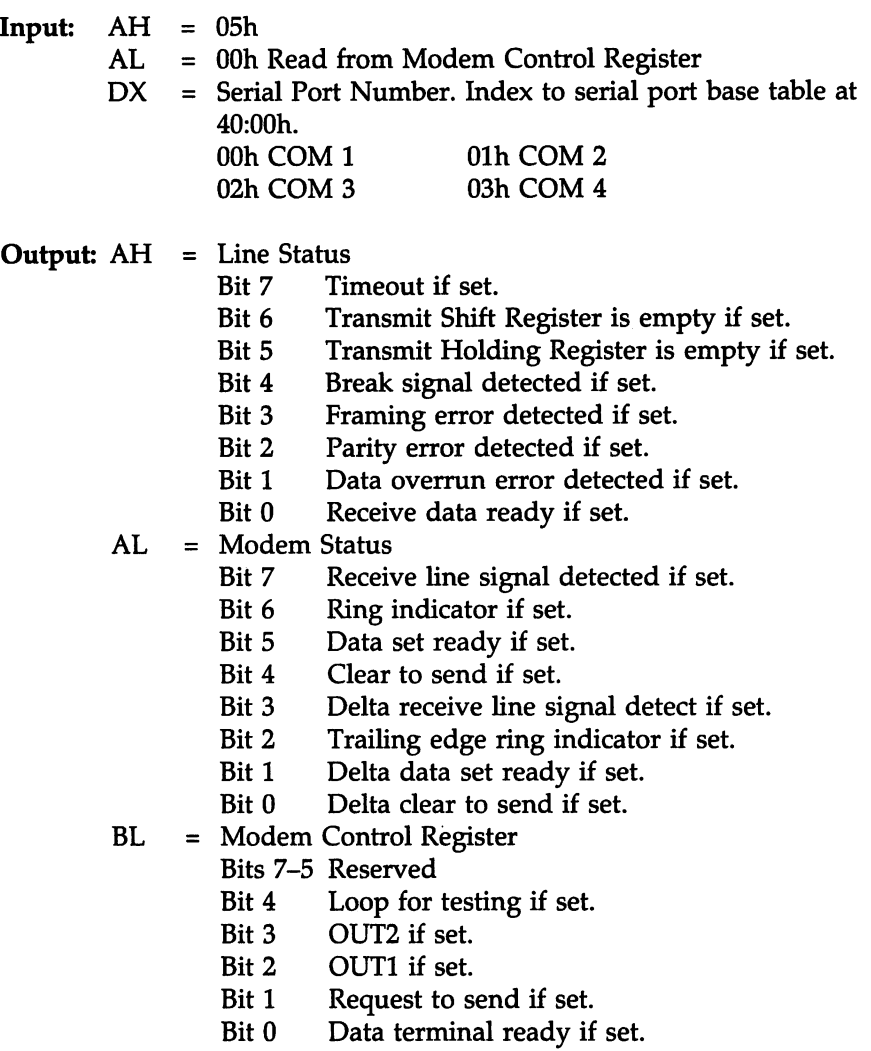

Description: Function 05h Subfunction OOh reads the modem control register for the specified serial port.

#### Function 05h Extended Serial Port Control Subfunction  $AL = 01h$  Set Modem Control Register

 $\begin{array}{rcl} \textbf{Input:} & \textbf{AH} & = & \textbf{05h} \\ \textbf{AL} & = & \textbf{01h} \end{array}$ = 01h Set Modem Control Register  $DX =$  Serial Port Number. Index to serial port base table at 40:00h. 00h COM 1 01h COM 2 02h COM 3 03h COM 4

**Output:**  $AH = Line Status$ 

- Bit 7 Timeout if set.
- Bit 6 Transmit Shift Register is empty if set.
- Bit 5 Transmit Holding Register is empty if set.
- Bit 4 Break signal detected if set.<br>Bit 3 Framing error detected if set
- Bit 3 Framing error detected if set.<br>Bit 2 Parity error detected if set.
- Parity error detected if set.
- Bit 1 Data overrun error detected if set.<br>Bit 0 Receive data ready if set.
- Receive data ready if set.

#### AL = Modem Status

- Bit 7 Receive line signal detected if set.
- Bit 6 Ring indicator if set.
- Bit 5 Data set ready if set.
- Bit 4 Clear to send if set.
- Bit 3 Change in receive line signal detect if set.
- Bit 2 Trailing edge ring indicator if set.
- Bit 1 Change in data set ready if set.
- Bit 0 Change in clear to send if set.
- BL = Modem Control Register
	- Bits 7-5 Reserved
		- Bit 4 Loop for testing if set.
		- Bit 3 OUT2 if set.
		- Bit 2 OUT1 if set.
		- Bit 1 Request to send if set.
		- Bit 0 Data terminal ready if set.
- Description: Function OSh Subfunction Olh sets the modem control register for the specified serial port.

# **INT 15h Systems Services**

# !NT ISh provides a variety of services:

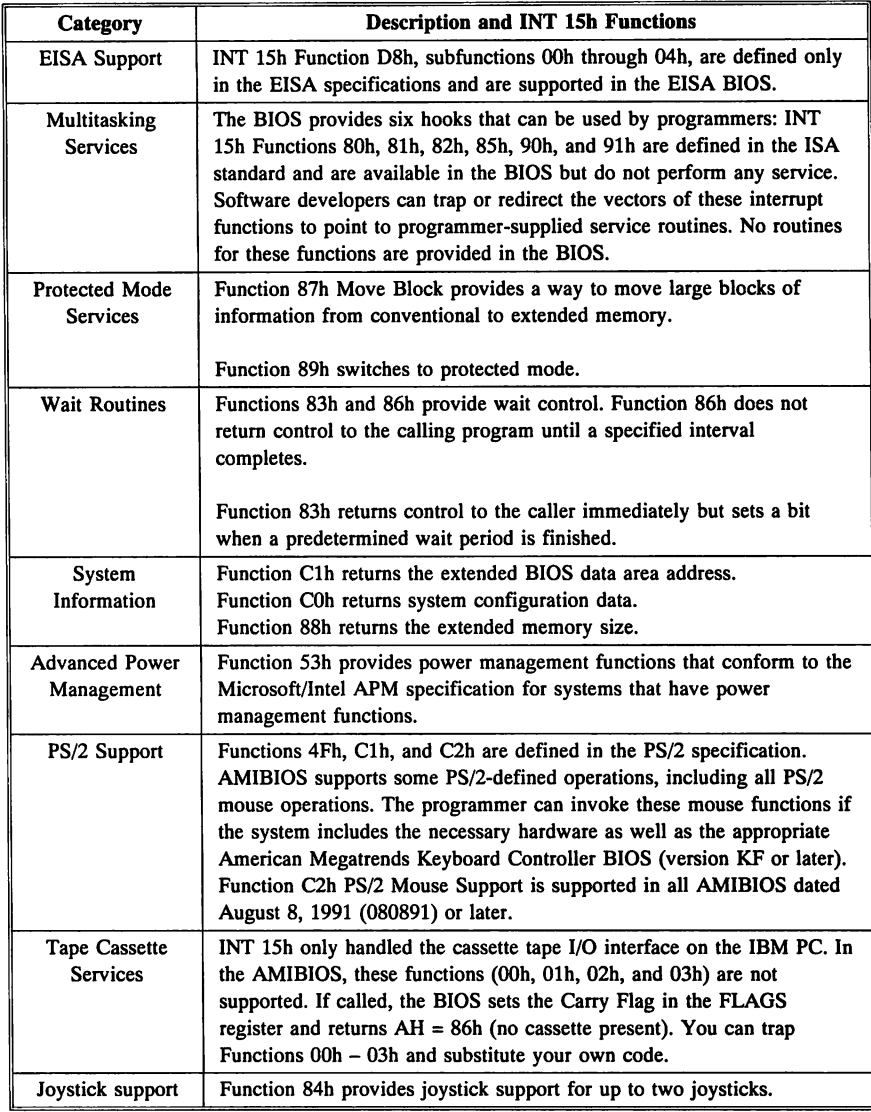

# **INT 15h Systems Services,** Continued

# !NT 15h Functions

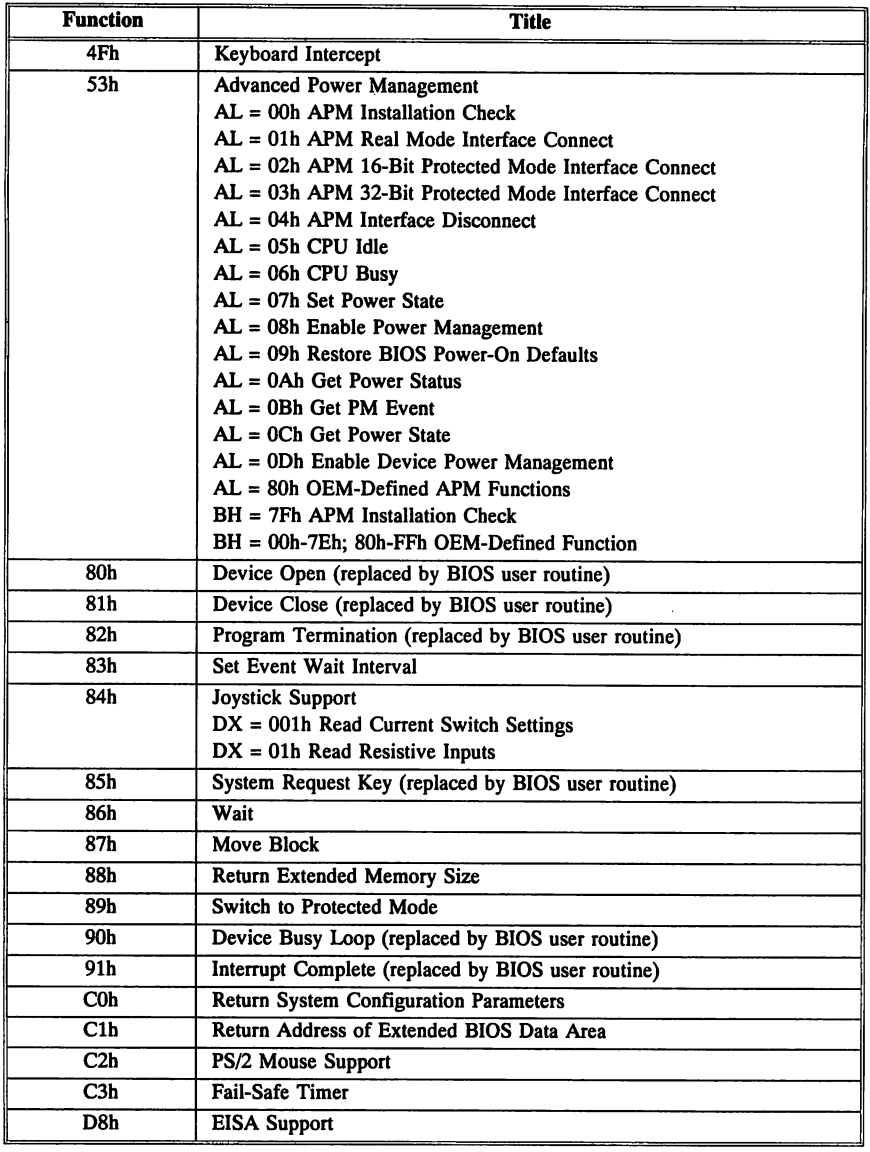

 $\hat{\boldsymbol{\theta}}$ 

## Function 4Fh PS/2 Keyboard Intercept

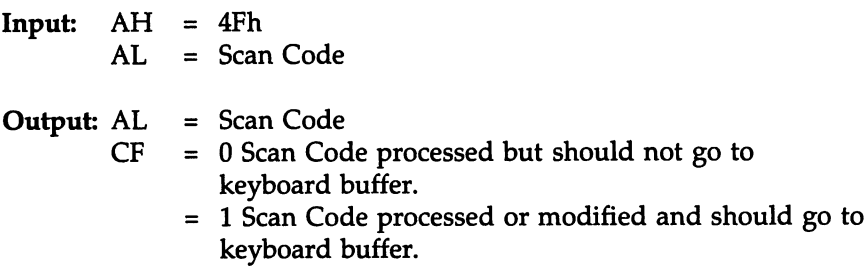

# Description:

!NT 09h calls this function each time a key is pressed. Function 4Fh can be used to search the data from a keyboard. If the specified scan code is found, the routine provided by the programmer is executed. This routine can modify the scan code.
#### Function 53h Subfunction  $AL = 00h$  APM Installation Check

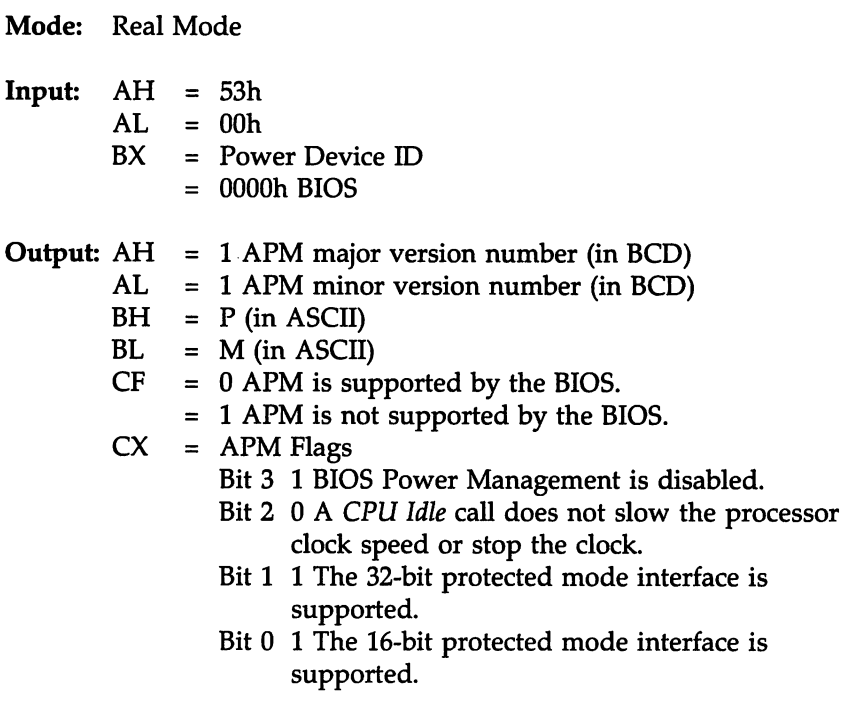

## Description:

This subfunction allows the APM driver (the calling program) to ascertain the APM specification version that is supported. It also specifies if the system BIOS supports APM.

Function 53h Subfunction  $AL = 01h$  APM Real Mode Interface **Connect** 

Mode: Real Mode Input:  $AH = 53h$  $AL = 01h$ BX = Power Device ID  $= 0000h$  BIOS Output: AH = Error code if unsuccessful = 02h A real mode interface connection is already = 05h A 16-Bit protected mode interface connection is = 07h A 32-Bit protected mode interface connection is = 09h Device ID unrecognized.  $CF$ = 1 Unsuccessful  $CX$ established. already established. already established.  $= 0$  Successful APM 16-bit data segment (real mode segment base address)

#### Description:

This subfunction initializes the interface between the APM Driver (the calling program) and the BIOS. Before the interface is established, the BIOS provides OEM-defined power management. Once the interface is defined, the APM driver and the BIOS coordinate power management activities.

#### Function 53h Subfunction AL = 02h APM 16-Bit Protected Mode Interface Connect

Mode: Real Mode **Input:**  $AH = 53h$ <br> $AL = 02h$  $=$  02h BX = Power Device ID = OOOOh BIOS Output: AH = OOh Successful = Error code if unsuccessful = 02h A real mode interface connection is already established. = 05h A 16-Bit protected mode interface connection is already established. = 06h The 16-bit protected mode interface is not supported. = 07h A 32-Bit protected mode interface connection is already established. = 09h Device ID unrecognized  $AX = APM 16-bit code segment or the real mode segment$ base address  $BX = Offset of the entry point into the BIOS  
\nCF = 0 Successful$  $= 0$  Successful  $= 1$  Unsuccessful  $CX = APM$  16-bit data segment (real mode segment base address) DI = BIOS code segment length<br>SI = BIOS data segment length  $=$  BIOS data segment length

#### Description:

This subfunction initializes the 16-bit protected mode interface between the APM Driver (the calling program) and the BIOS. This function must be invoked from real mode. This interface allows a routine making a call in protected mode to invoke BIOS functions without switching into real or Virtual 8086 mode.

Function 53h Subfunction AL =02h APM 16-Bit Protected Mode Interface Connect, cont'd

#### Initializing Descriptors

The APM 16-bit protected mode interface uses two consecutive segment/selector descriptors as a 16-bit code and data segment.

The calling program must initialize these descriptors with the segment base and length information returned by this call. The selectors can be in the GOT or LDT and must be valid when the BIOS is called in protected mode.

The code segment descriptor must specify protection level 0. The BIOS function must be invoked with  $CPL = 0$  so the BIOS can execute privileged instructions.

The calling program invokes the BIOS using the 16-bit interface by making aFAR call to the code segment selector that the calling program initialized and the offset returned in BX from this call.

The calling program must supply a stack that can handle both the BIOS and potential interrupt handlers.

The calling program's stack becomes active when interrupts are enabled in the BIOS functions. The BIOS does not switch stacks when interrupts are enabled, including the NMI.

The BIOS 16-bit protected mode interface must be called with a 16-bit stack.

When a BIOS function is called in protected mode, the current I/O permission bitmap must permit access to the I/O ports that the BIOS uses.

#### Function 53h Subfunction AL = 03h APM 32-Bit Protected Mode Interface Connect

Output: AH = OOh Successful = Error code if unsuccessful = 02h A real mode interface connection is already = 05h A 16-Bit protected mode interface connection is = 07h A 32-Bit protected mode interface connection is = 08h The 32-bit protected mode interface is not = 09h Device ID unrecognized  $AX = APM 32-bit code segment or the real mode segment$ EBX = Offset of the entry point into the BIOS  $CF = 0$  Successful = 1 Unsuccessful<br>CX = APM 16-bit data segment (real mode segment base  $\frac{DI}{DX}$ Mode: Real Mode  $Input: AH = 53h$  $AL = 03h$ BX = Power Device ID  $= 0000h$  BIOS established. already established. already established. supported. base address 1 Unsuccessful address) BIOS code segment length APM data segment (real mode segment base address) SI = BIOS data segment length Description: This subfunction initializes the 32-bit protected mode interface between the APM Driver (the calling program) and the BIOS. This function must be invoked from real mode. This interface allows a routine making a call in protected mode to invoke BIOS functions without switching into real or Virtual 8086 mode.

#### INT 15h Systems Services, Continued

Function 53h Subfunction AL =03 APM 32-Bit Protected Mode Interface Connect, cont'd

#### Initializing Descriptors

The APM 32-bit protected mode interface uses three consecutive segment/selector descriptors as 32-bit code, 16-bit code, and data segment. Both the 32-bit and 16-bit code segment descriptors are needed because the BIOS 32-bit interface can call other BIOS routines.

The calling program must initialize these descriptors with the segment base and length information returned by this call. The selectors can be in the GOT or LOT and must be valid when the BIOS is called in protected mode.

The code segment descriptor must specify protection level 0. The BIOS function must be invoked with  $CPL = 0$  so the BIOS can execute privileged instructions.

The calling program invokes the BIOS using the 32-bit interface by making aFAR call to the 32-bit code segment selector that the calling program initialized and the offset returned in EBX from this call.

The calling program must supply a stack that can handle both the BIOS and potential interrupt handlers.

The calling program's stack becomes active when interrupts are enabled in the BIOS functions. The BIOS does not switch stacks when interrupts are enabled, including the NMI.

The BIOS 32-bit protected mode interface must be called with a 32-bit stack.

When a BIOS function is called in protected mode, the current 1/0 permission bitmap must permit access to the  $I/O$  ports that the BIOS uses.

## Function 53h Subfunction AL = 04h APM Interface Disconnect

Mode: Real Mode, 16-Bit Protected Mode, 32-Bit Protected Mode

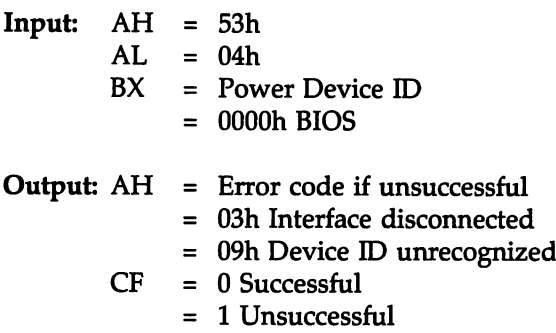

## Description:

This subfunction:

- disconnects the BIOS and the APM driver,
- restores the BIOS default functions, and
- returns control of power management to the BIOS.

All power management parameters in effect when APM is disconnected will remain in effect.

#### Function 53h Subfunction AL =05h CPU Idle

Mode: Real Mode, 16-bit Protected Mode, 32-bit Protected Mode

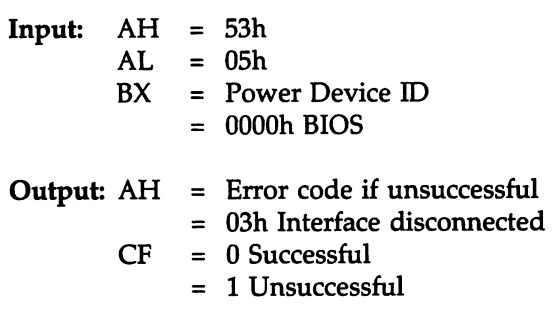

#### Description:

Call this function to inform the BIOS that the system is idle. The BIOS will suspend the system until the next system event, which is usually an interrupt. This function permits the BIOS to implement powersaving actions, such as a CPU HLT instruction or slowing the CPU clock.

#### Function 53h Subfunction  $AL = 06h$  CPU Busy

Mode: Real Mode, 16-bit Protected Mode, 32-bit Protected Mode

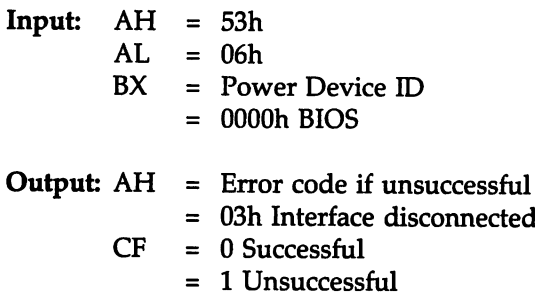

#### Description:

You only need to invoke this subfunction if *INT ISh AH* = *S3h Subfunction AL* =*OSh CPU Idle* was previously invoked. Check bit <sup>2</sup> in CX after invoking *Function S3h Subfunction AL* =*OOh APM Installation Check* to determine if the BIOS will slow the clock during an *INT ISh AH* =*S3h Subfunction AL* =*OSh CPU Idle* call.

This subfunction tells the BIOS that the system is busy. The BIOS restores the CPU clock speed to full speed.

Do not call this function when the CPU is already operating at full speed. While it is not illegal to do so, it adds system overhead.

# Function 53h Subfunction At =07h Set Power State

Mode: Real Mode, 16-bit Protected Mode, 32-bit Protected Mode

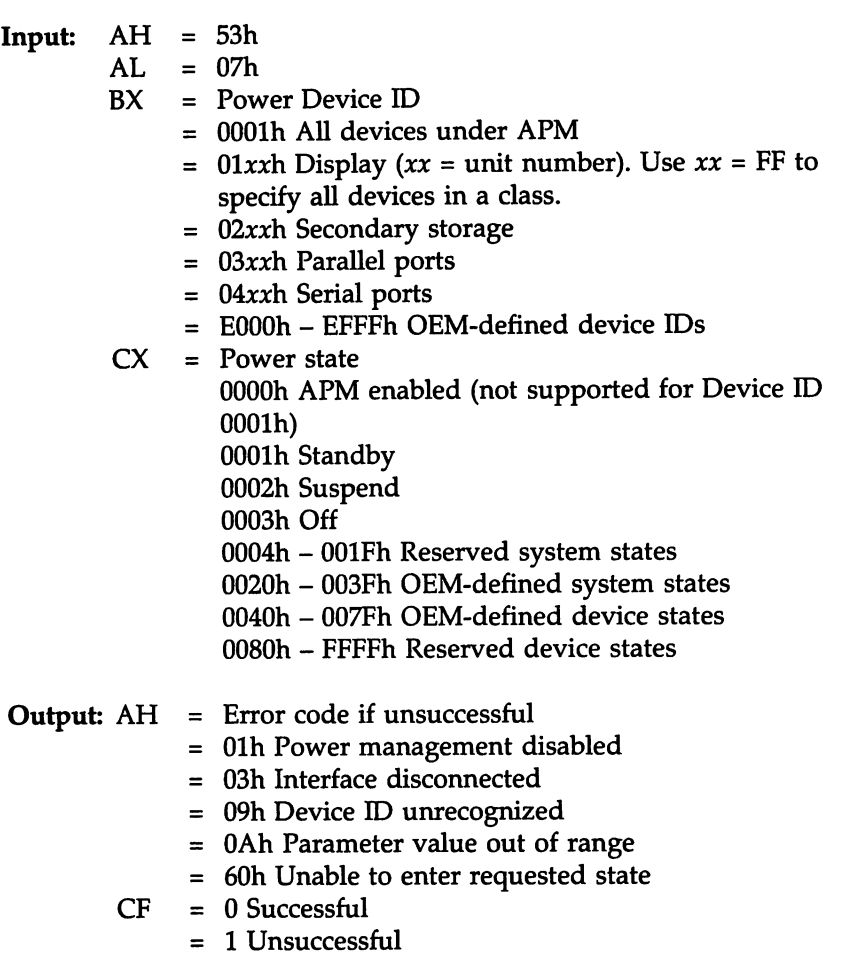

#### Description:

This subfunction sets the specified power state for the specified device. cont'd Function 53h Subfunction AL = 07h Set Power State, cont'd

Examples - System Standby

The following example places the system in Standby State. The calling program invokes this function in response to a *System Standby Request Notification* from the BIOS. The calling program can also invoke this function at any time if it determines that the system is idle and should go to Standby. Standby State is exited when any interrupt occurs.

Input: AH = 53h  $AL = 07h$ <br> $BX = 0001$  $= 0001h$  All devices under APM  $CX = 0001h$  System standby

#### Function 53h Subfunction  $AL = 08h$  Enable Power Management

Mode: Real Mode, 16-bit Protected Mode, 32-bit Protected Mode

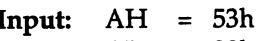

- $AL = 08h$ <br> $BX = Pow$
- $=$  Power Device ID
	- = OOOlh All devices under APM
	- = FFFFh All devices under APM (as specified in the APM 1.0 specification)
- $CX = Function code$ 
	- = OOOOh Disable power management
	- = OOOlh Enable power management
- Output: AH = Error code if unsuccessful
	- = Olh Power management disabled
	- = 03h Interface disconnected
	- $=$  09h Device ID unrecognized
	- = OAh Parameter value out of range
	- $CF = 0$  Successful
		- = 1 Unsuccessful

#### Description:

This subfunction enables (or disables) automatic power down. When disabled, the BIOS does not automatically power devices down, enter Suspend State, enter the Standby State, or perform any power-saving steps in response to Function 53h Subfunction AL = OSh CPU Idle caIls.

## Function 53h Subfunction AL =09h Restore BIOS Power-On Defaults

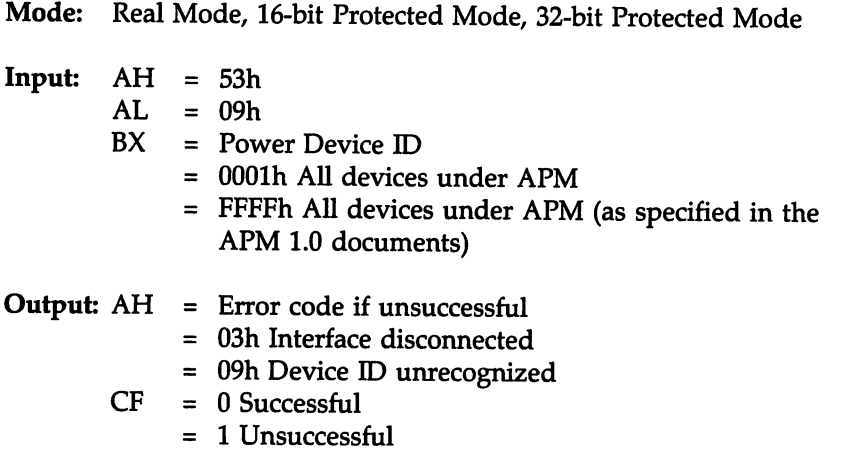

# Description:

This subfunction reinitializes the BIOS power-on default values.

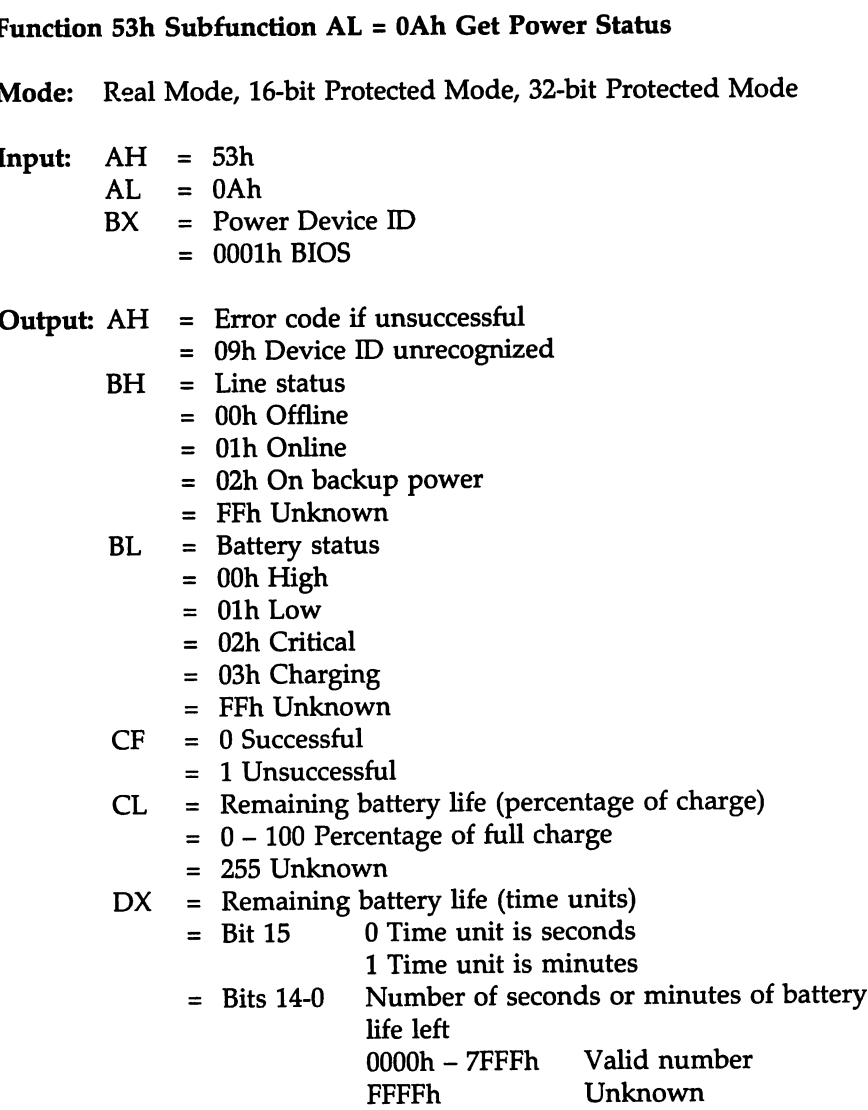

# Description:

This subfunction returns the current system power status.

## Function 53h Subfunction  $AL = 0Bh$  Get PM Event

Mode: Real Mode, 16-bit Protected Mode, 32-bit Protected Mode

Input:  $AH = 53h$  $AL = 0Bh$ Output:  $AH = Error code if unsuccessful$ = 03h Interface disconnected = BOh No power management events pending  $CF = 0$  Successful  $= 1$  Unsuccessful

#### Description:

This subfunction returns the next power management event or indicates that no power management events are pending. Power management events can apply to a device or to the APM system.

This subfunction should be invoked until no power management events are pending or an error occurs.

#### Function 53h Subfunction  $AL = OCh$  Get Power State

Mode: Real Mode, 16-bit Protected Mode, 32-bit Protected Mode

- $\begin{array}{rcl} \textbf{Input:} & \textbf{AH} & = & 53\text{h} \\ \textbf{AL} & = & \textbf{0Ch} \\ \textbf{BX} & = & \textbf{Pow} \end{array}$ 
	- $=$  0Ch
	- $=$  Power Device ID
		- = OOOlh All devices under APM
		- =  $01x$ xh Display (xx is the unit number). Specify  $xx =$ FF to include all devices in a class.
		- = 02xxh Secondary storage (xx is the unit number).
		- = 03xxh Parallel ports (xx is the unit number).
		- $= 04x$ xh Serial ports (xx is the unit number).
		- = EOOh EFFFh OEM-defined power device IDs.

#### Output: AH  $=$  Error Code if unsuccessful

- = Olh Power management disabled 09h Device ID unrecognized
- $CF = 0$  Successful
	- = 1 Unsuccessful
- $CX$  $=$  0000h APM enabled
	- = OOOlh Standby
	- = OOOlh Suspend
	- = 0003h Off
	- = 0004h OOlFh Reserved system states
	- = 0020h 003Fh OEM-defined system states
	- = 0040h 007Fh OEM-defined device states
	- = OOBOh FFFFh Reserved device states

## Description:

This subfunction returns the device power state for a specific Device *10. 000lh All devices under APM* or *all devices in a class* (xFFxh) is returned for the specified Power Device ID when that device has been used in an *AL* = *07h Set Power State* call. When the power device ID has not been used in an *AL* = *07h Set Power State* call, this function is unsuccessful and returns AH = 09h Device ID unrecognized. Use this subfunction to find out if BIOS power management is enabled for a device. This subfunction returns AH = Olh if BIOS power management is disabled for a device.

confd

## Function 53h Subfunction AL = 0Dh Enable Device Power Management

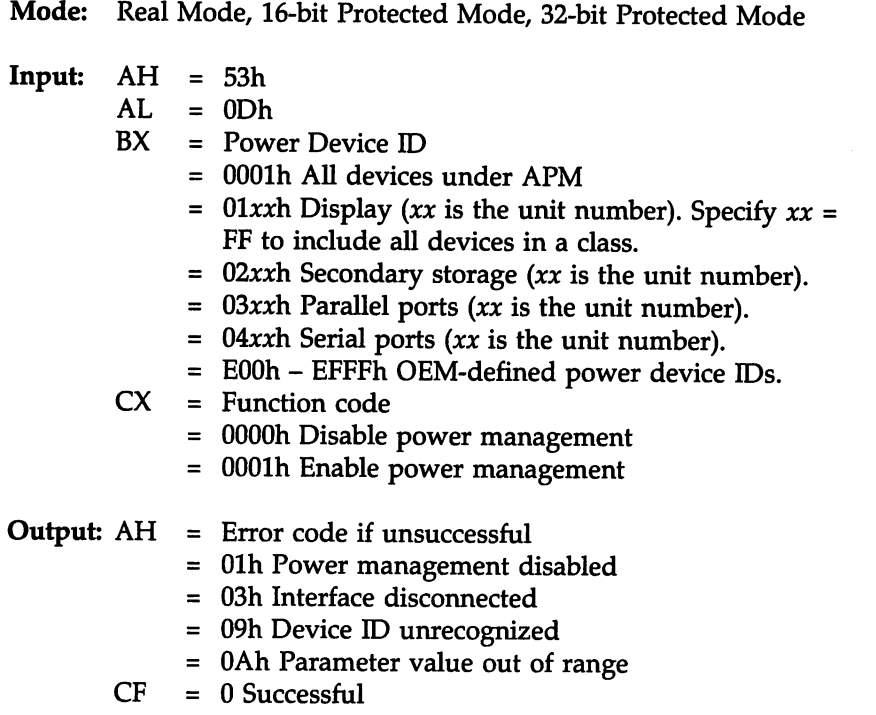

= <sup>1</sup> Unsuccessful

#### Description:

This subfunction enables (or disables) automatic power down for the specified device. When disabled, the BIOS does not automatically power the device down.

# INT 15h Systems Services, Continued

#### Function 53h Subfunction  $AL = 80h BH = 7Fh$  APM Installation Check (OEM-Defined APM Functions)

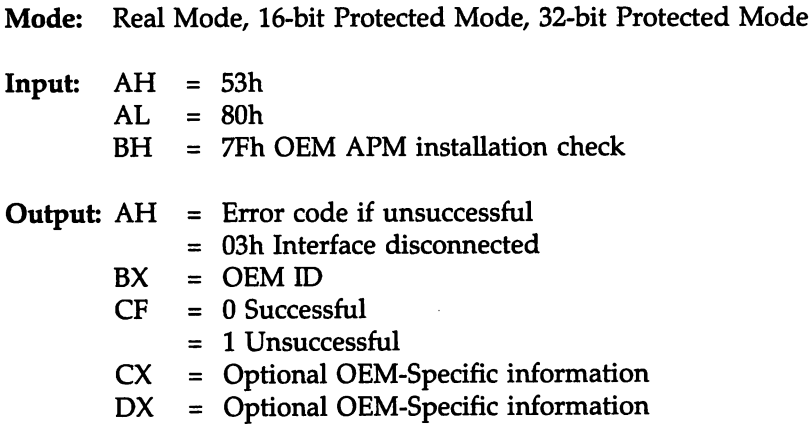

## Description:

Call this subfunction to find out if the BIOS supports OEM hardwaredependent functions.

## Function 53h Subfunction AL = BOh BH = OEM-Defined Function Code

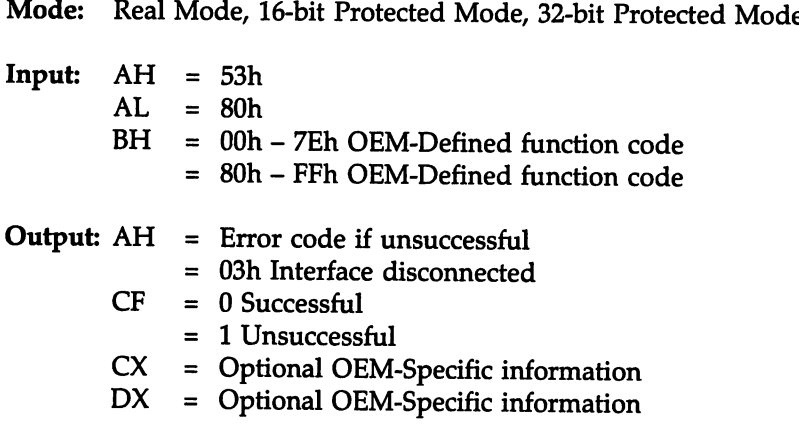

## Description:

Call this subfunction to access OEM product-specific APM functions.

# INT ISh Power Management Error Codes

These error codes appear in AH after a function call.

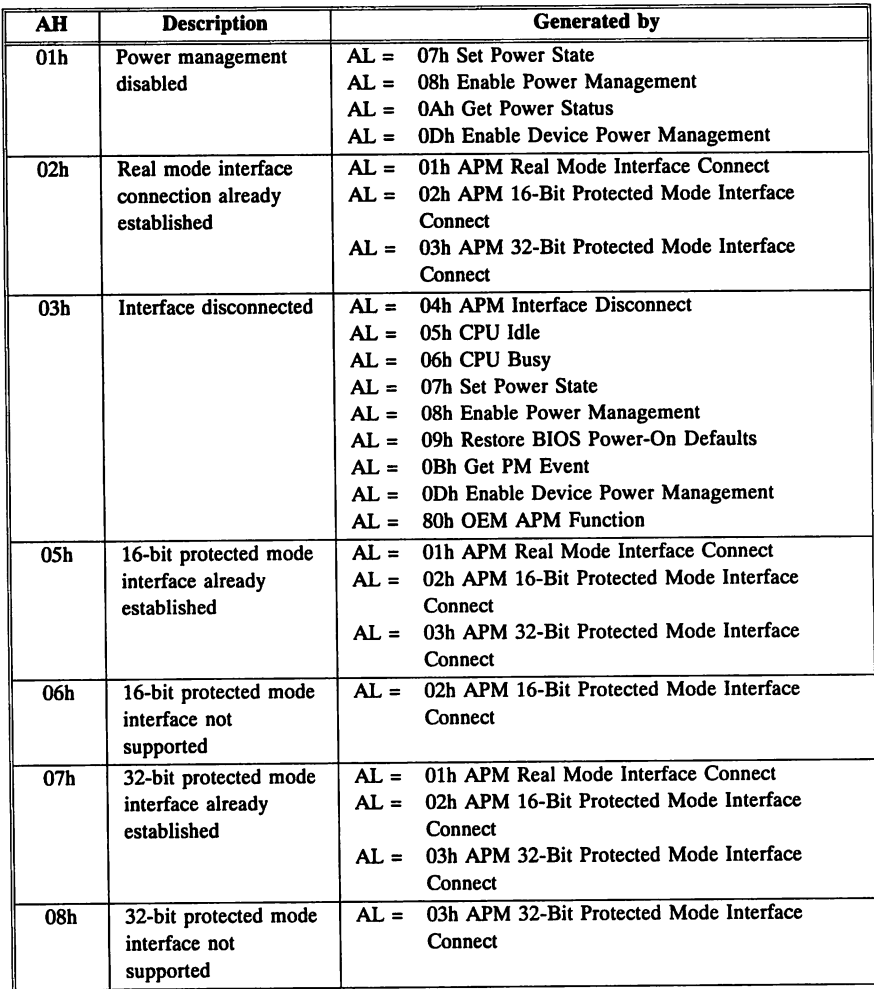

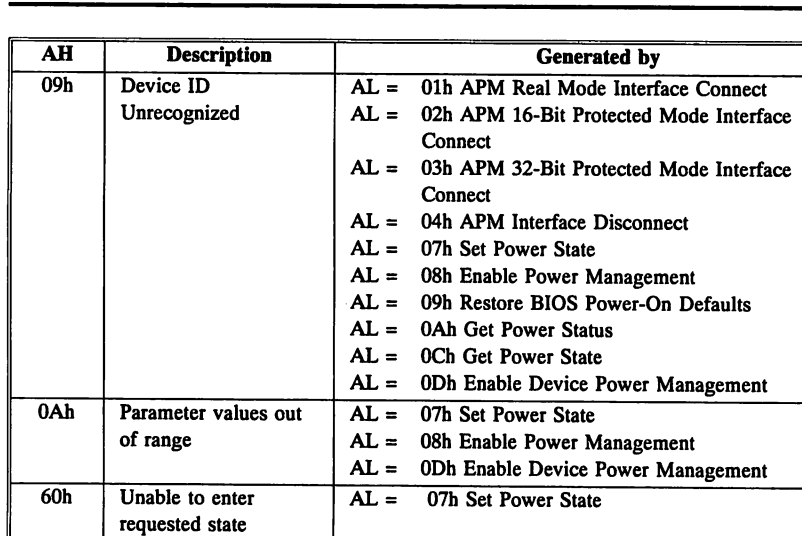

80h No power AL = 0Bh Get PM Event

management events

pending 86h Reserved. No APM present.

# **INT 15h Systems Services,** Continued

Function 80h Device Open

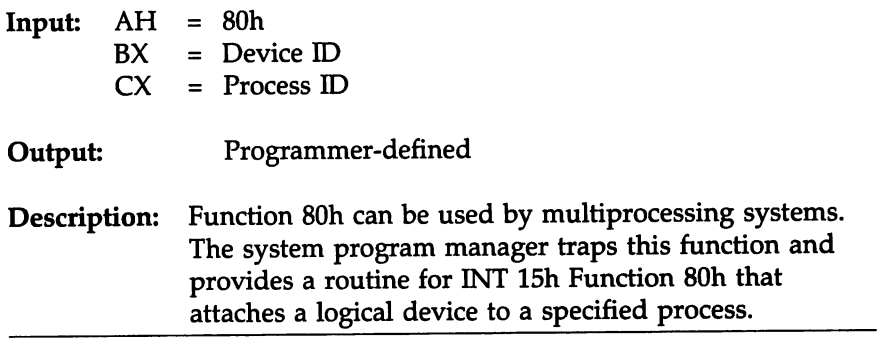

## Function 8lh Device Close

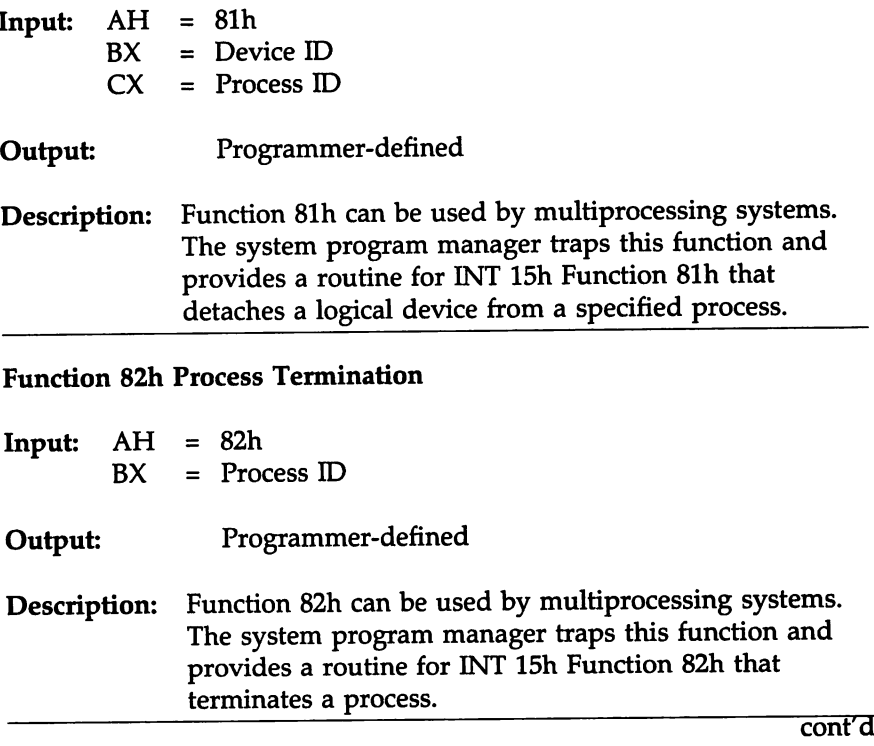

## Function 83h Event Wait

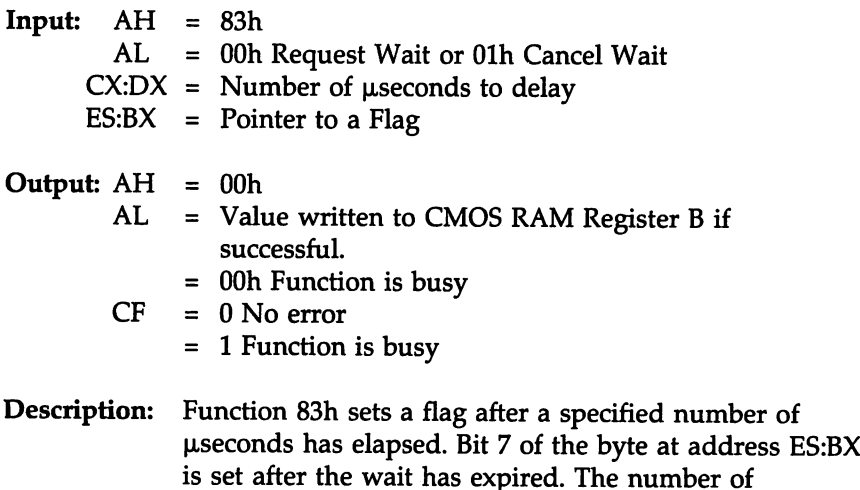

useconds to delay should be a multiple of 976.

#### Function 84h Joystick Support

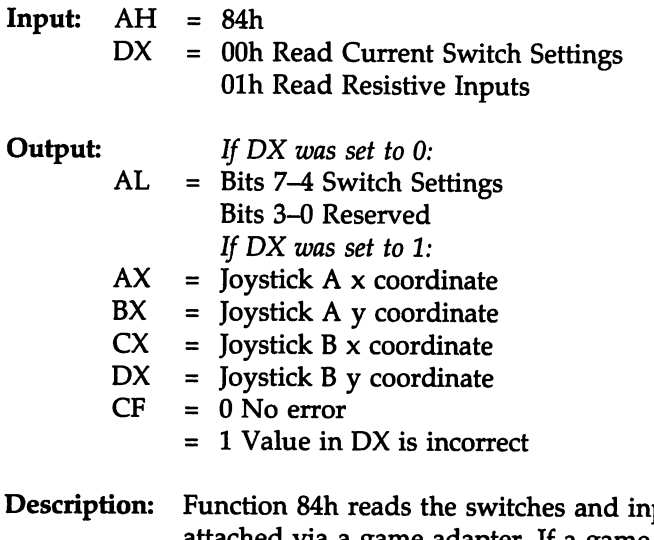

#### puts of a joystick attached via a game adapter. If a game adapter is not installed, OOh is returned in AH.

#### Function 85h SysReq Key Handler

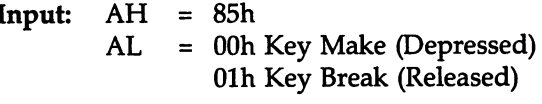

Output: Programmer-defined

#### Description:

A multitasking operating system can use Function 8Sh to see when SYSREQ is pressed or released. The programmer can trap this function and provide another service routine. The BIOS returns AH = OOh and the Carry Flag is set to O.

#### Function 86h Wait Function

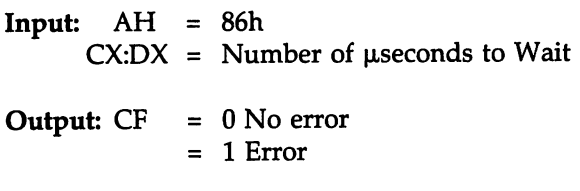

#### Description:

Function 86h delays the system for a specified number of µseconds.

#### Function 87h Move Extended Memory Block

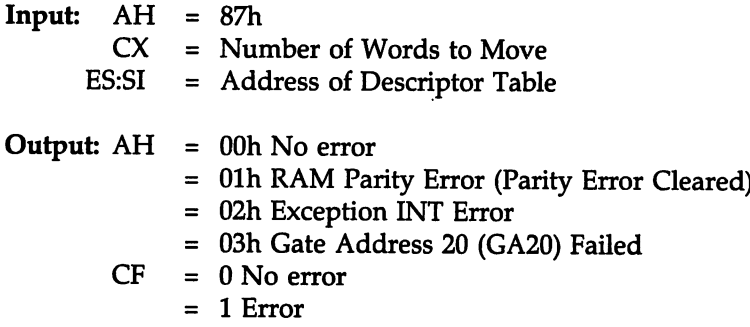

#### Description:

Function BSh moves data between conventional (DOS) memory and extended memory. It uses a Global Descriptor Table (GDT) in the following format (all offsets are with respect to ES:SI):

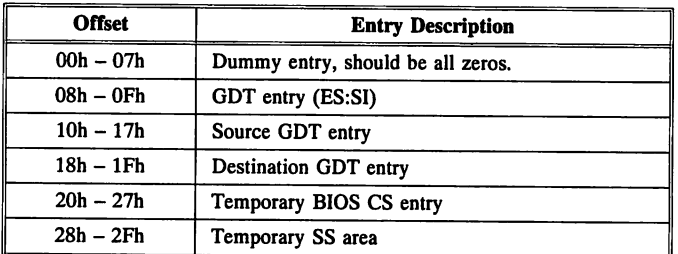

Initialize the source GDT and destination GDT entries. All other entries should be initialized to zero. Interrupts are disabled while this function is performed.

#### Function 88h Return Extended Memory Size

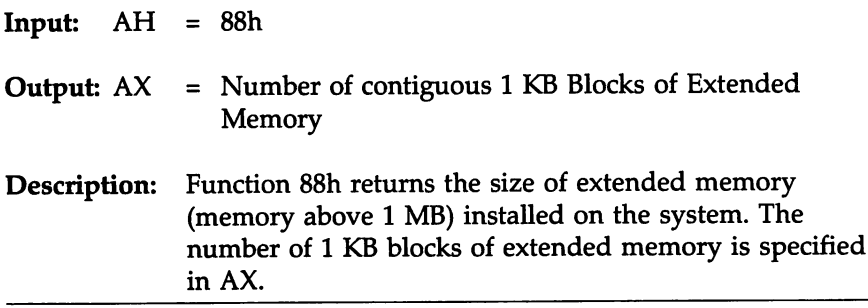

#### Function 89h Switch to Protected Mode

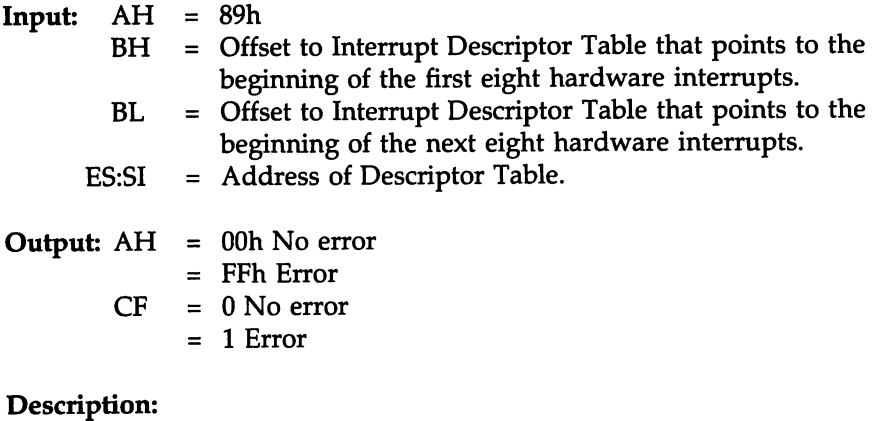

## Function 89h switches the microprocessor to protected mode from real mode. In the *IBM PC/AT Technical Reference Manual,* protected mode was called virtual mode.

## Function 89h Switch to Protected Mode. cont'd

## Global Descriptor Table

Initialize a Global Descriptor Table (GDT) as follows. All offsets are with respect to ES:SI.

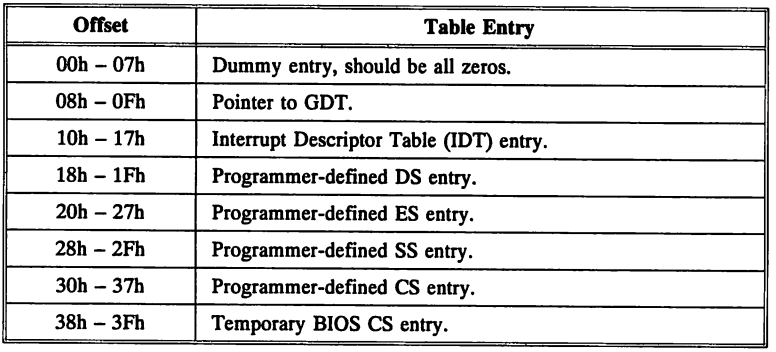

## Setting Values and Initializing

The programmer should initialize the GDT, IDT, DS, ES, SS, and CS entries. The temporary BIOS CS entry should be zero. The dummy entry should be all zeros.

The entry at offset 08h is actually a pointer to the GDT table. Its value consists of the physical address derived from ES:SI (pointer to GDT =  $((ES * 10) + SI)$  and the segment limit (length of the GDT).

For additional information on Global Descriptor Tables, see the *Intel i486 Programmer's Reference Manual.*

Function 90h Device Busy Loop

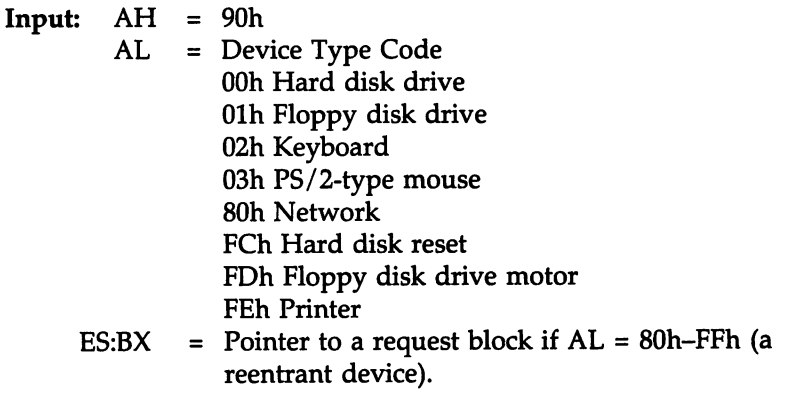

Output: Programmer-defined

## Description:

Function 90h is provided for system-level device drivers to perform a wait for I/O completion. The service routine is provided by the drivers.

Serially reusable devices must be given device types from OOh - 7Fh.

Reentrant devices must have a device type between BOh and BFh.

Wait-only calls that have no corresponding INT 15h Function 91h Interrupt Complete call must have device types COh - FFh.

cont<sup>'</sup>d

#### Function 9th Interrupt Complete

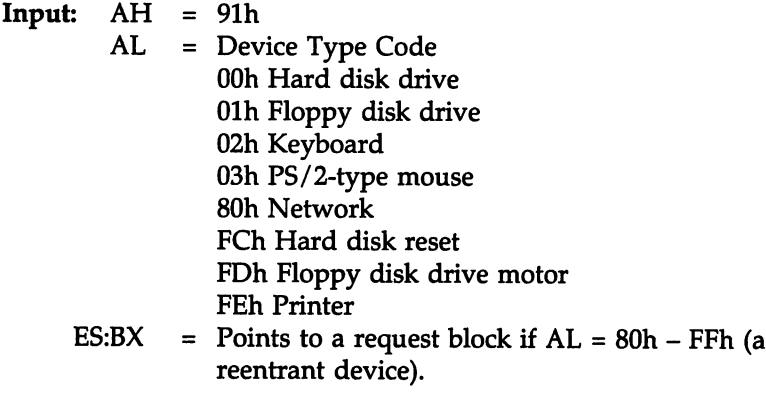

Output: Programmer-defined

#### Description:

Function 9th is provided for system-level device drivers to signal that 110 has been completed. The service routine is provided by the drivers.

## Function COh Return Configuration Parameter

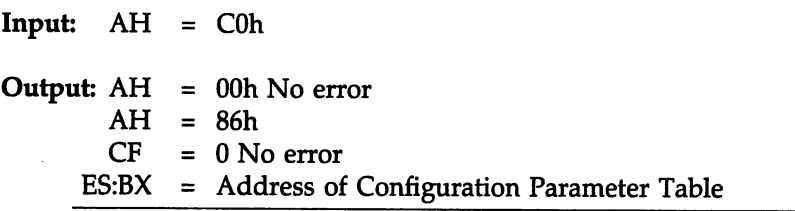

## Function COh Return Configuration Parameter, cont'd

#### Description:

Function COh returns a pointer to the System Configuration Table. The format of this table is:

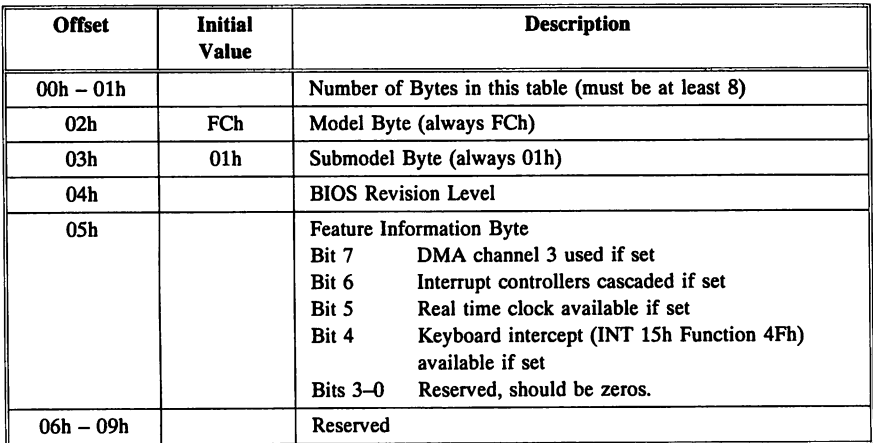

In all ISA and EISA systems, byte 02h is always FCh and byte 03h is always Olh.

#### Function Clh Return Address of Extended BIOS Data Area

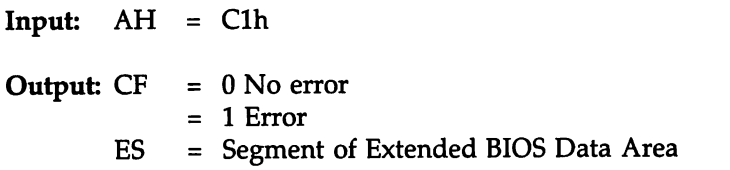

#### Description:

Function Clh returns the segment of the extended BIOS data area.

#### Function C2h PS/2 Mouse Support

Function C2h, originally defined in the PS/2 specification, controls a PS/2-type mouse or pointing device. Support for a PS/2-type mouse is provided by the AMffiIOS if the system has the proper hardware and an American Megatrends Keyboard Controller BIOS version F (KF) or later. See page 431 for more information about the American Megatrends Keyboard Controller BIOS.

#### Function C2h Subfunction OOh Enable Mouse

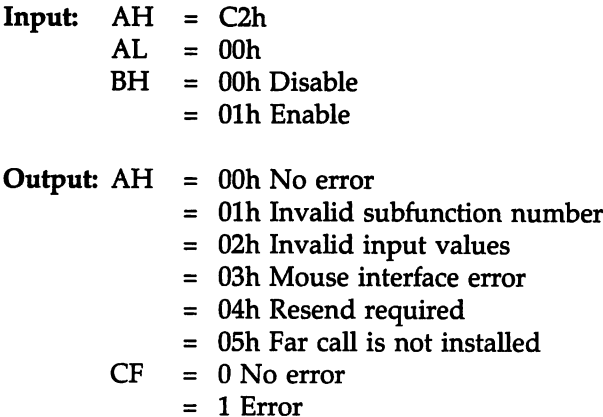

#### Description:

Function C2h Subfunction OOh enables or disables the mouse.

#### Function C2h Subfunction Olh Reset Mouse

Input:  $AH = C2h$  $AL = 01h$ **Output:**  $AH = 00h$  No error = Olh Invalid subfunction number = 02h Invalid input values = 03h Mouse interface error = 04h Resend required = 05h Far call is not installed  $CF = 0$  No error = <sup>I</sup> Error

#### Description:

Function C2h Subfunction Olh resets the mouse and sets the sample rate, resolution, and other attributes to the default values. The mouse is also disabled by default.

The default settings are:

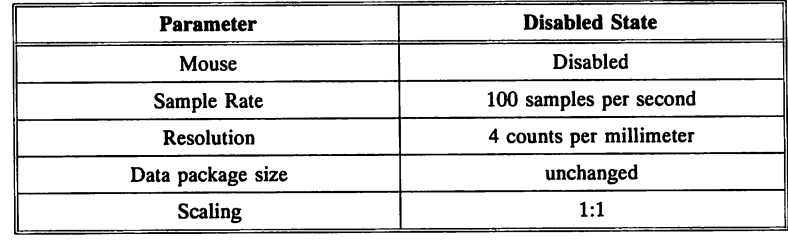

#### Function C2h Subfunction 02h Set Sample Rate

 $Input: AH = C2h$  $AL = 02h$ BH = OOh 10 samples per second Olh 20 samples per second 02h 40 samples per second 03h 60 samples per second 04h 80 samples per second OSh 100 samples per second (default) 06h 200 samples per second **Output:**  $AH = 00h$  No error = 01h Invalid subfunction number = 02h Invalid input values = 03h Mouse interface error

- = 04h Resend required
- = OSh Far call is not installed

$$
CF = 0 No error\n= 1 Error
$$

#### Description:

Function C2h Subfunction 02h sets the mouse sample rate. The default sample rate is 100 samples per second.

## Function C2h Subfunction 03h Set Resolution

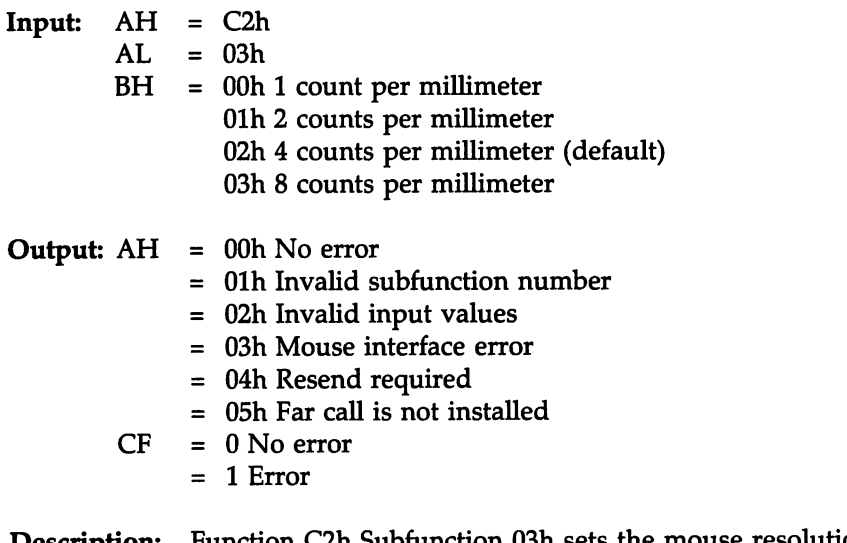

Description: Function C2h Subfunction 03h sets the mouse resolution rate. The default is 4 counts per millimeter.

## Function C2h Subfunction 04h Return Mouse Type

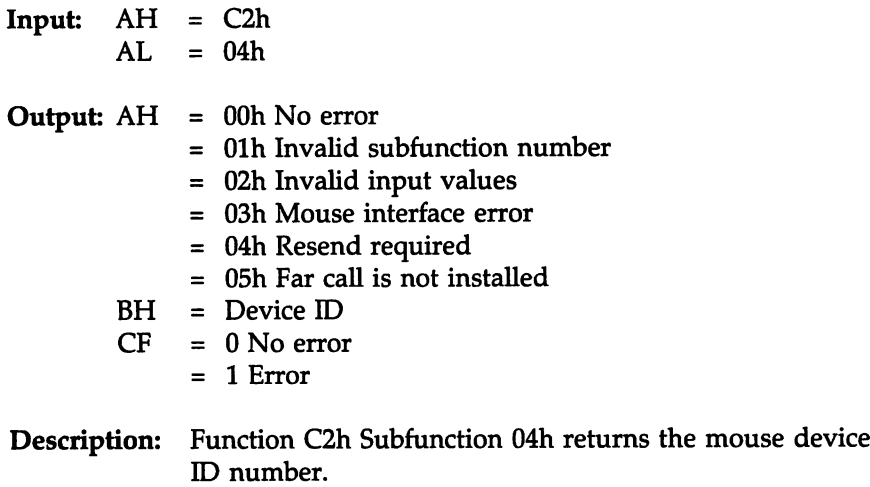

Function C2h Subfunction OSh Initialize Mouse Interface

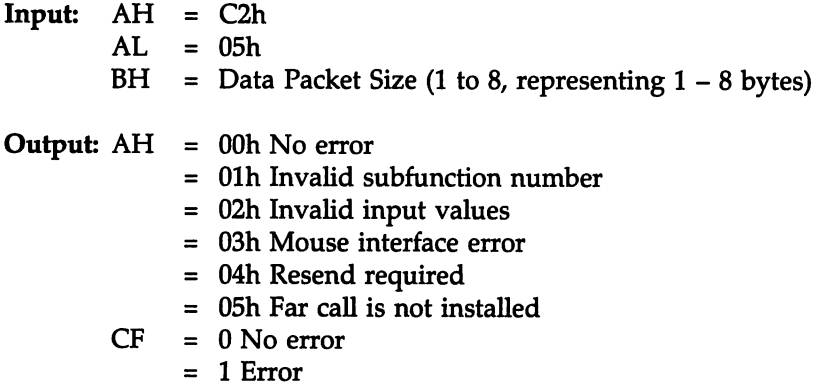

#### Description:

Function C2h Subfunction OSh performs the same operations as Subfunction 01h, but it also sets the data packet size of the mouse interface. The default values specified in subfunction 01h are used here also and the packet size must be in BH. The default settings are:

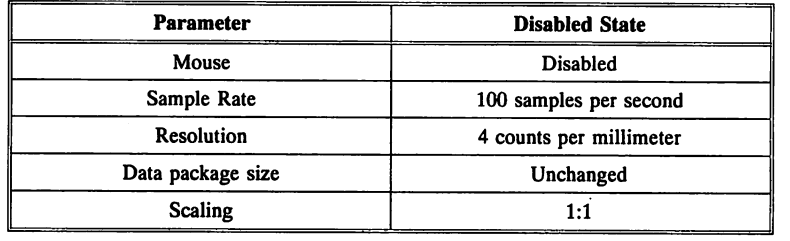

## Function C2h Subfunction 06h Mouse Status or Set Scaling Factor

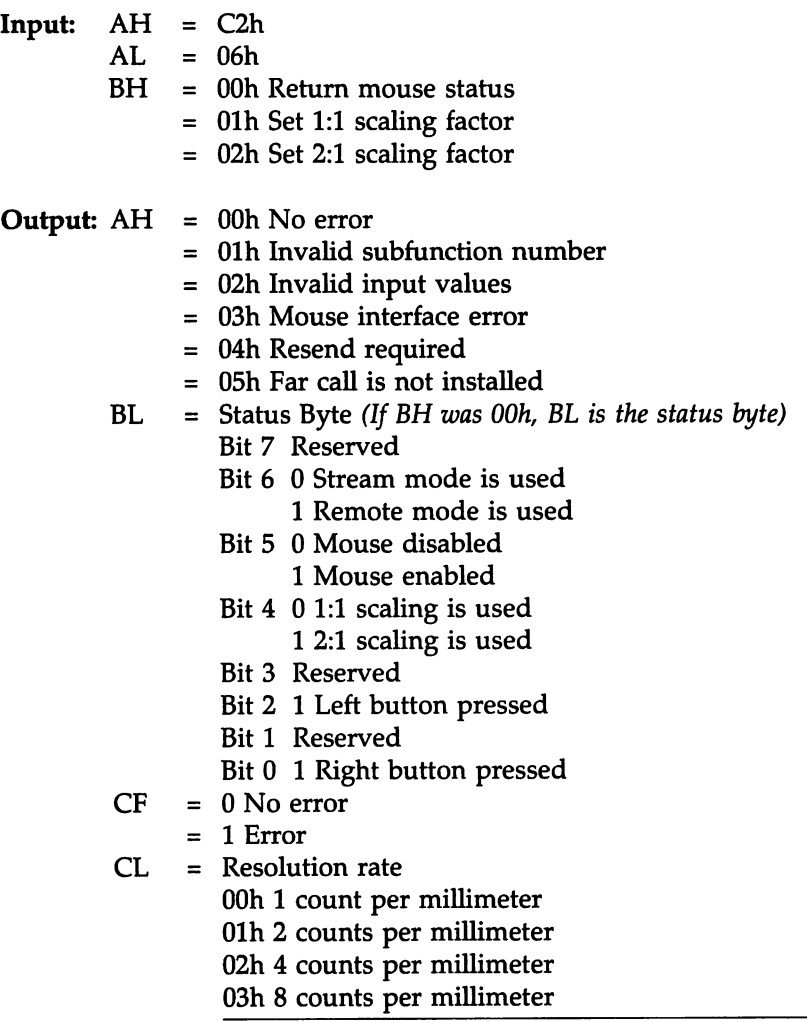
Function C2h Subfunction 06h Mouse Status or Set Scaling Factor, cont'd

Output:, cont'd

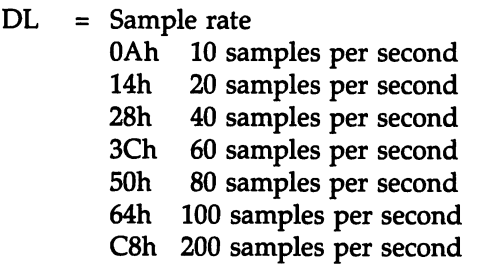

## Description:

Function C2h Subfunction 06h can be used to ascertain the mouse status or to set the mouse scaling factor.

#### Function C2h Subfunction 07h Set Mouse Handler Address

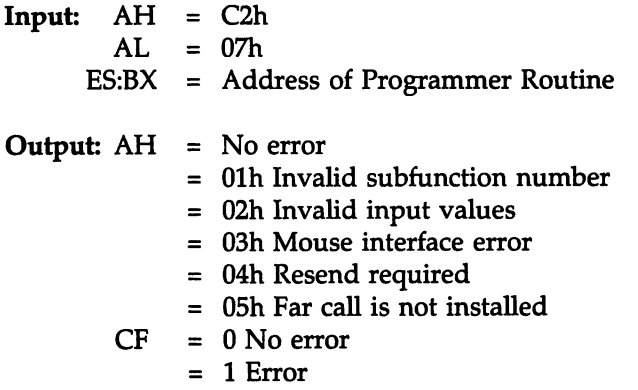

#### Description:

Function C2h Subfunction 07h attaches a programmer-supplied mouse routine to the BIOS mouse service routine such that each time the BIOS routine receives data from the mouse, the programmer-supplied routine is called by the BIOS. Four parameters must be placed on the stack before this subfunction is invoked.

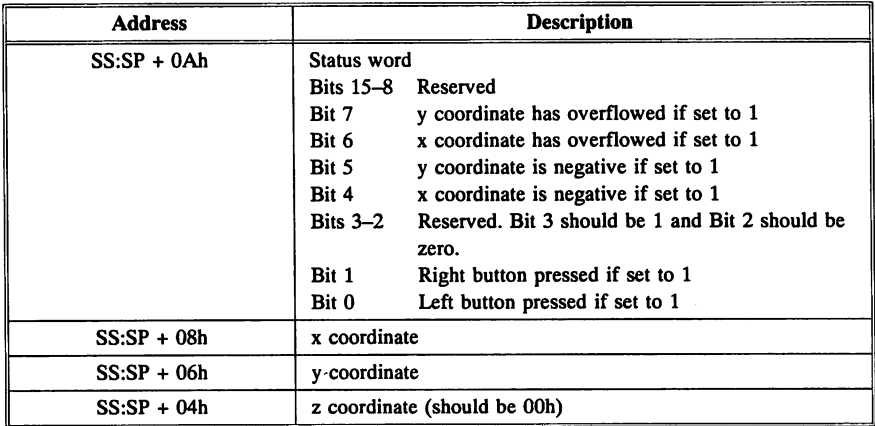

The programmer-supplied routine should exit via a far return and must not remove the parameters from the stack.

## Function C3h Fail-Safe Timer Control

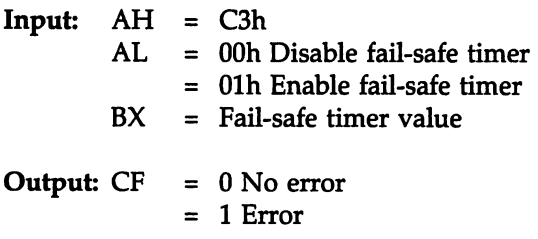

#### Description:

Function C3h enables or disables the EISA fail-safe timer. The value in BX becomes the timer count value when enabled. The fail-safe timer is placed in mode 0 operation, the fail-safe timer NMI is enabled, and the value in BX is copied to the BIOS extended data area. CF is set if there is an invalid input.

The fail-safe timer value in the BIOS extended data area is cleared when disabled.

#### Function D8h EISA Support

Function DBh configures EISA controllers and stores values in EISA Extended CMOS RAM. This function is the only way in which EISA Extended CMOS RAM should be accessed.

This function has four subfunctions that are primarily used by the EISA Configuration Utility (ECU) with the Configuration (CFG) files supplied by EISA product manufacturers with EISA adapter cards and motherboards.

All EISA subfunctions (00h/80h through 04h/84h) are described in this section. Functions 00 - 04h are used for 16-bit cards. Functions 80h -B4h are used for 32-bit cards. Improper use of these subfunctions could cause an EISA system to operate erratically.

#### EISA Extended CMOS RAM

EISA-specific configuration data is stored in I/O-mapped EISA Extended CMOS RAM. There must be at least 4 KB of EISA Extended CMOS RAM, in addition to the required 64 bytes of ISA CMOS RAM.

#### EISA Devices

Any controller in an EISA system can be called an EISA device. There can be up to 64 devices in an EISA system: 16 physical devices and 48 virtual (logical) devices.

#### EISA Devices and Slots

EISA controllers and EISA devices are essentially the same. EISA slots are used as addresses in EISA systems and are the actual physical expansion slots on the EISA motherboard. EISA devices are addressed by their physical or logical slot number. The EISA motherboard is always Slot 0. The physical slots are  $1 - 15$ .

## EISA Device Number

A physical device resides in an actual expansion slot on the EISA motherboard and is numbered  $1 - 15$ . This number is the EISA device number.

## Embedded Devices

The motherboard can have one or more devices on it that are called embedded devices, which are also EISA devices. Embedded device numbers begin after the last physical device number. If the last physical device is 7, then the first embedded device is 8.

## Virtual Devices

A virtual device is often a software device driver that uses system resources but does not physically exist. ISA devices on the motherboard can be virtual devices. Virtual devices are numbered sequentially after the last physical or embedded device. If the last physical or embedded device is 6, then the first virtual device is 7.

## Device Functions

A device can have more than one function. Some standard functions are: memory, serial port, parallel port, floppy disk, and hard disk.

## Function DBh Subfunction OOh (BOh) Read Slot Configuration **Information**

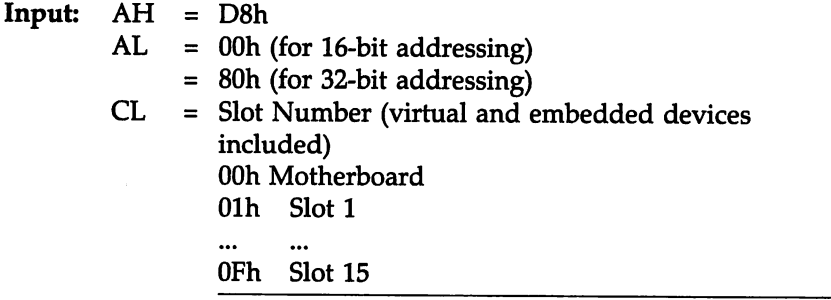

Function D8h Subfunction OOh (80h) Read Slot Configuration Information, cont'd

**Output:**  $AH = 00h$  No error

- = BOh Invalid slot number
- = Blh Invalid function number
- = 82h EISA Extended CMOS RAM is corrupt
- = B3h Slot is empty
- = 86h Invalid BIOS call
- = B7h Invalid system configuration
- AL = CFG and Slot Status
	- Bit 7 0 Duplicate CFG ID not found. I Duplicate CFG ID found.
	- Bit 6 0 Product ID was readable. I Product ID was not readable.
	- Bits 5-4 OOb Slot is an expansion slot.
		- Olb Slot is an embedded device.
		- 10b Slot is a virtual device.
		- lIb Reserved
	- Bits 3-0 OOOOb No duplicate CFG ID found. OOOlb First duplicate CFG ID used. OOIOb Second duplicate CFG ID used.

 $\ddotsc$ 

1111b Fifteenth duplicate CFG ID used.

- 
- BH = Major Revision Level of ECU<br>BL = Minor Revision Level of ECU = Minor Revision Level of ECU
- $CF = 0$  No error
	- $= 1$  Error
- CH = MSB of CFG Checksum
- CL = LSB of CFG Checksum
- DH = Number of Device Function

Function D8h Subfunction OOh (80h) Read Slot Configuration Information, cont'd

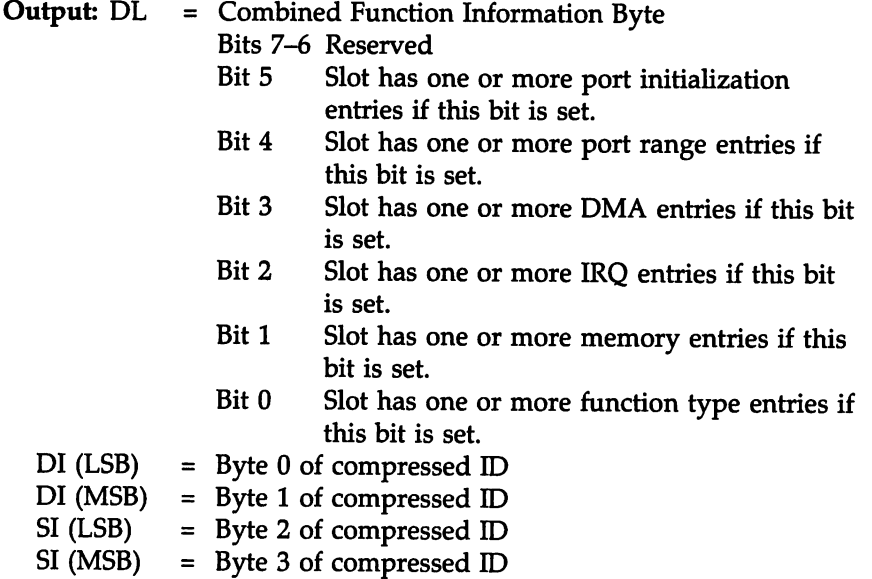

#### Description:

Function 08h Subfunction DOh returns EISA configuration information for a specified slot by reading information directly from EISA Extended CMOS RAM. The slots can be the motherboard, an adapter card, an embedded device, or a virtual device. Each slot has a corresponding CFG file that is used by the ECD to configure the slot properly.

## Duplicate CFG Files

If the system finds that more than one CFG file exists for the specified slot, a duplicate ID condition occurs and bit 8 of AL is set. Bits 3 to 0 of AL indicate the duplicate ID that was used.

Function D8h Subfunction OOh (SOh) Read Slot Configuration Information, cont'd

### Device ID Number

DI and 51 contain a four-byte compressed ID number pertaining to the device installed in the specified slot. This number identifies the manufacturer of the device, the device product number, and the product revision number.

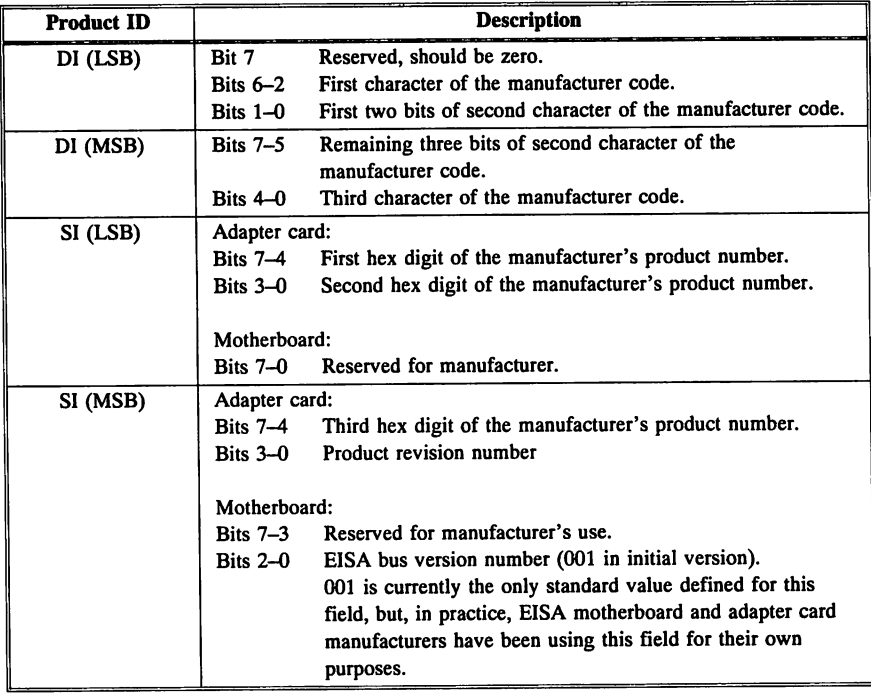

## Function D8h Subfunction 01h (81h) Read Function Configuration Information

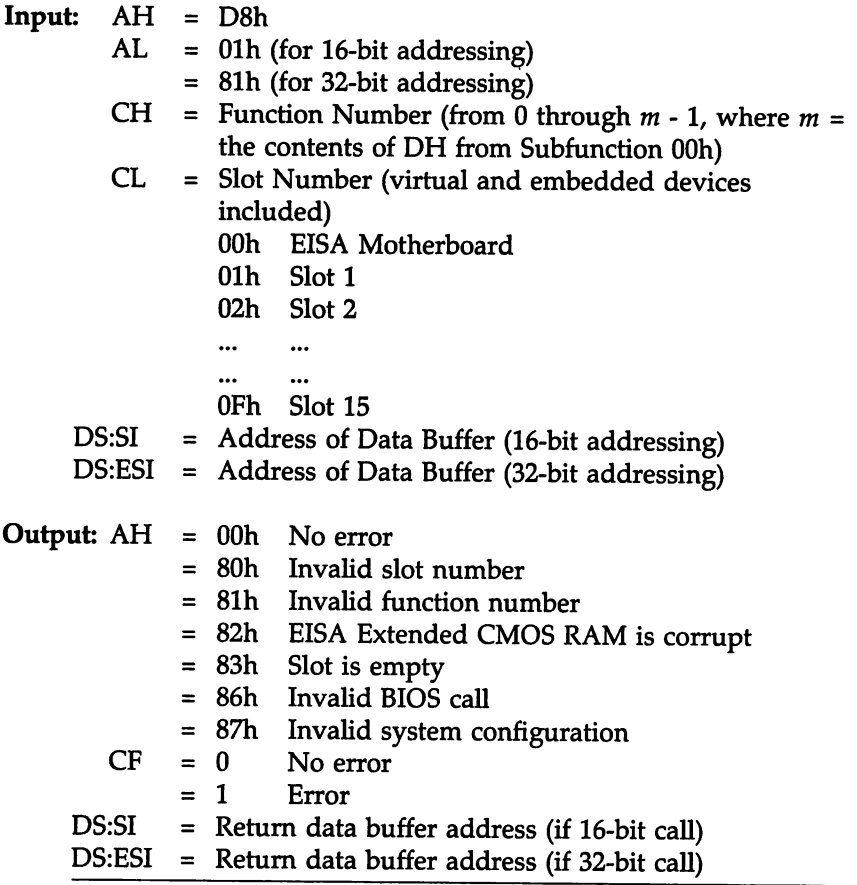

Function D8h Subfunction Olh (8th) Read Function Configuration Information, cont'd

#### Description:

Function D8h Subfunction Olh reads the specified function information directly from CMOS RAM. The calling software can find the number of functions for a particular device using subfunction OOh (BOh).

With subfunction Olh (8Ih), the caller receives information about each specific device function. This subfunction reads a 320-byte table and then writes this table to the memory buffer address specified in DS:SI. Each block of a variable-length data field describes an individual EISA adapter card. The table format is:

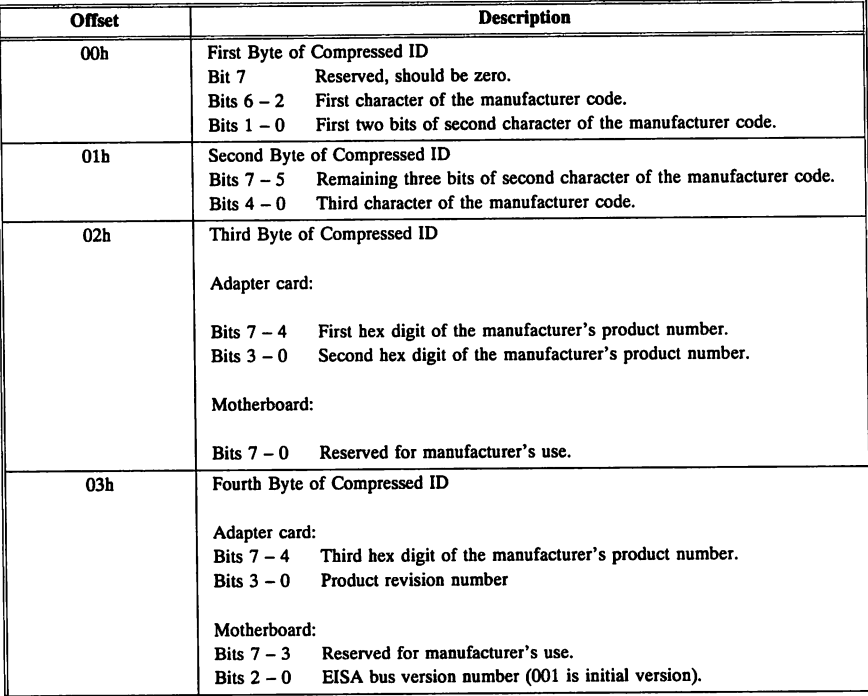

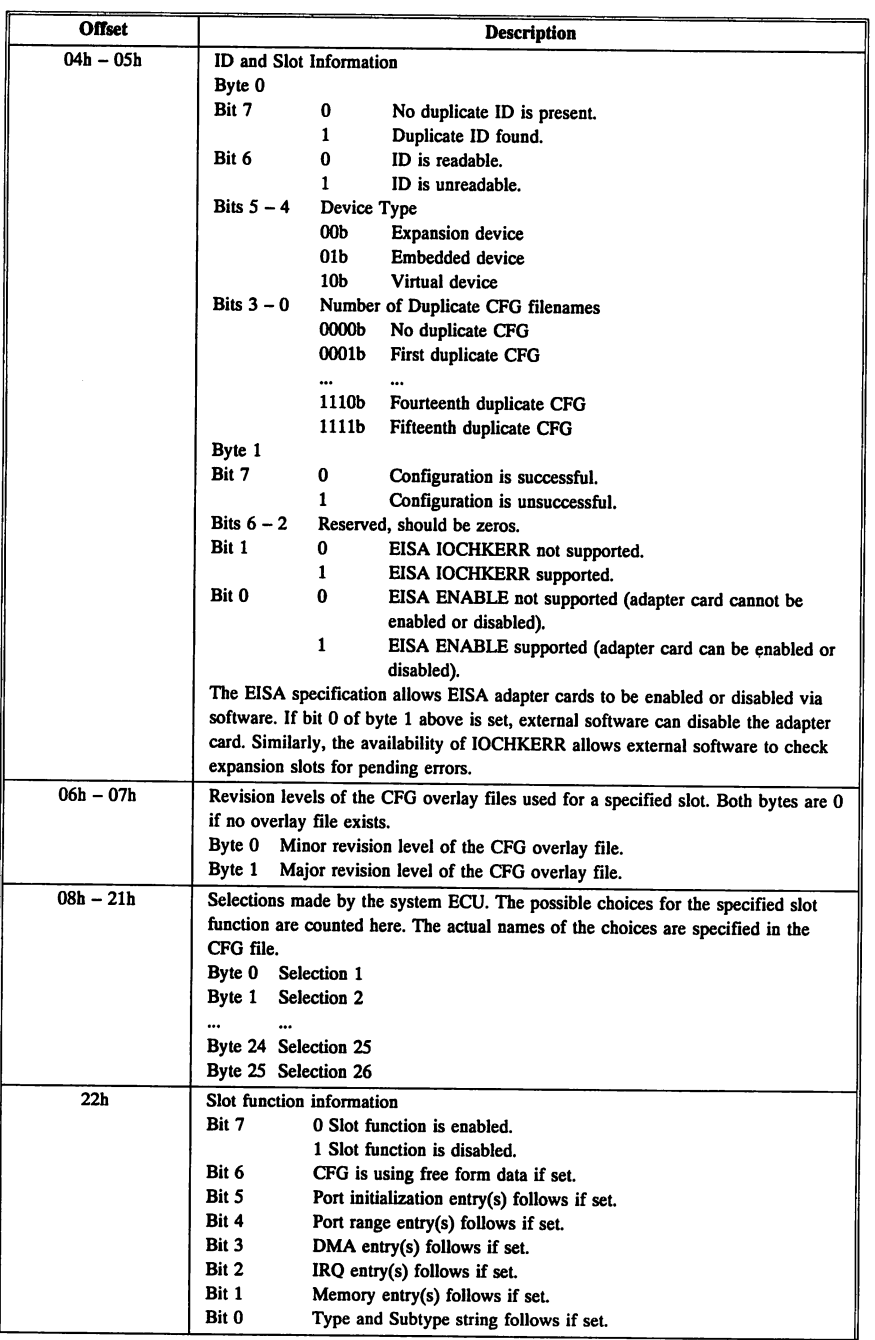

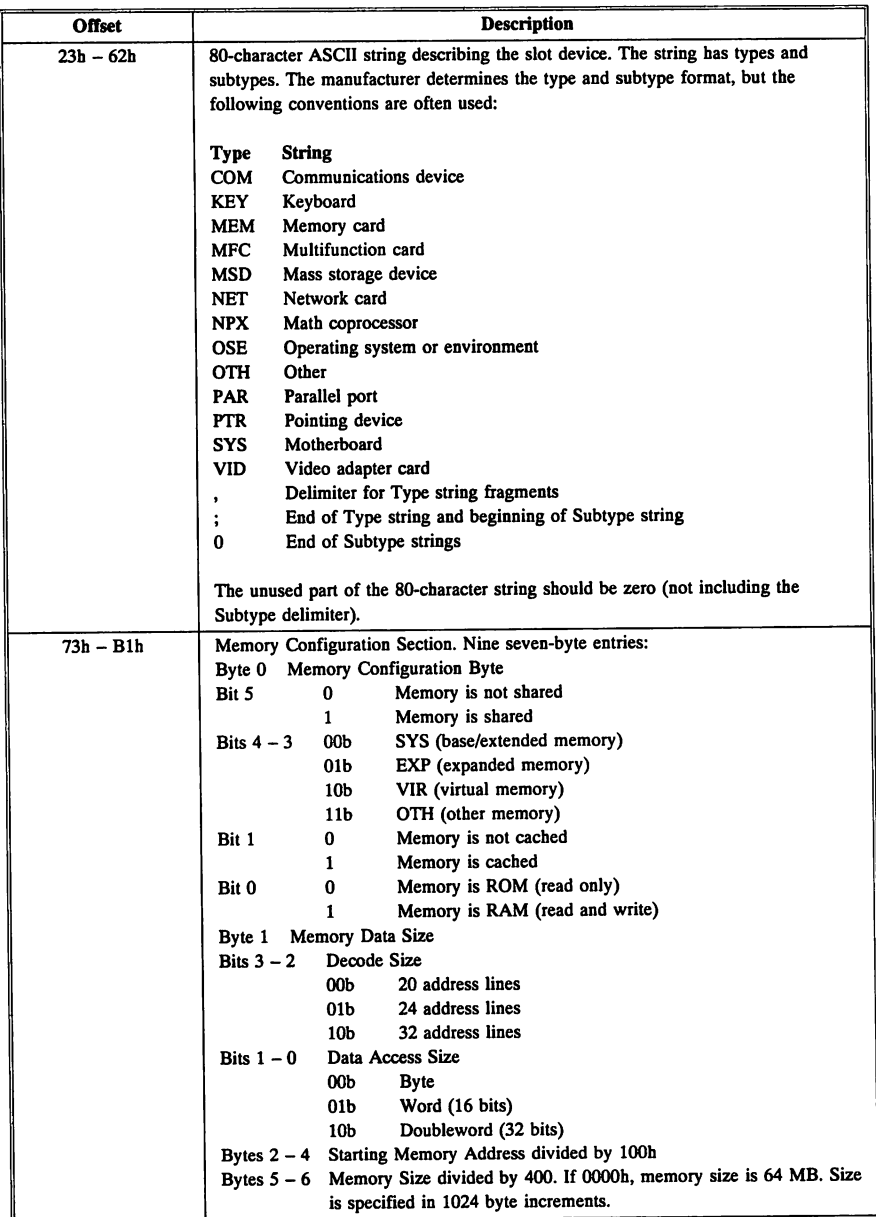

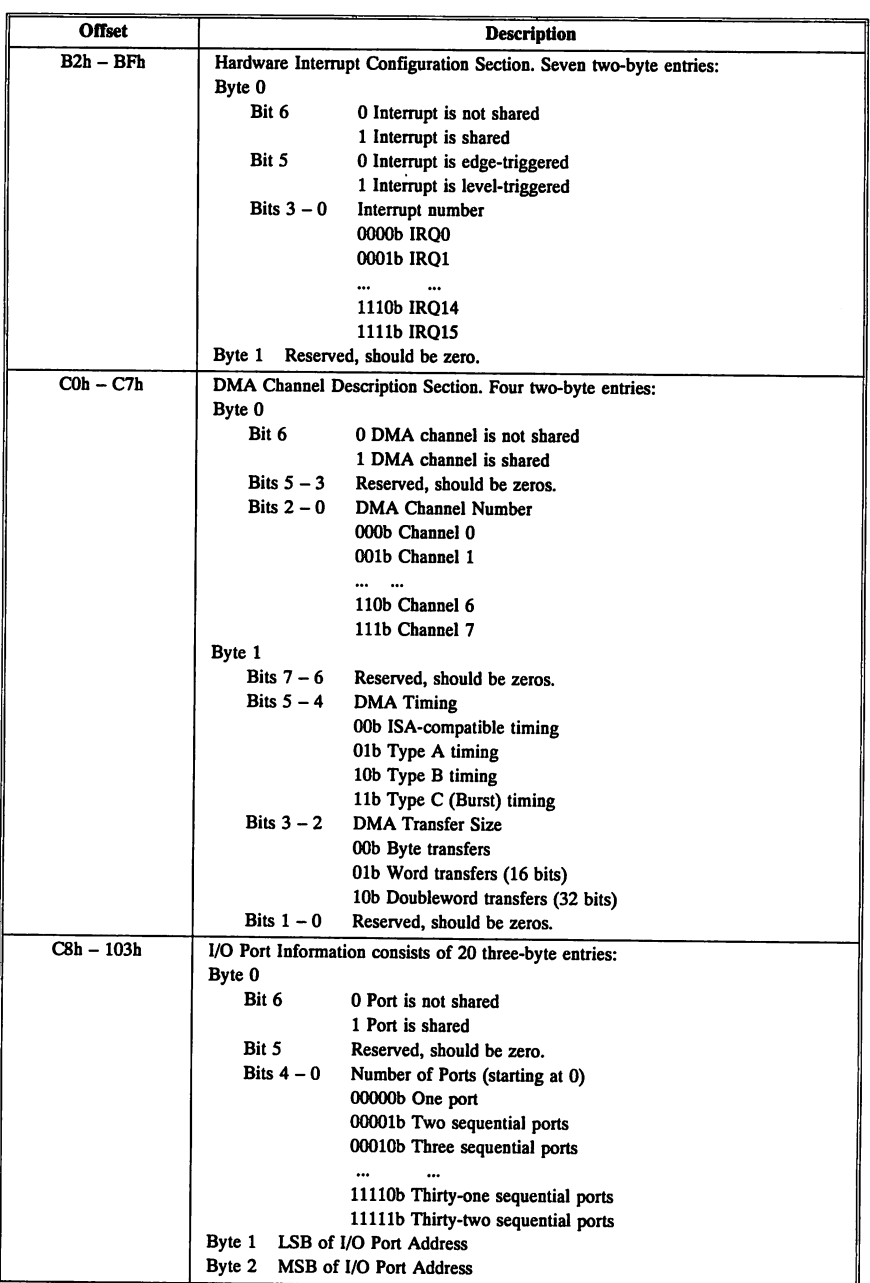

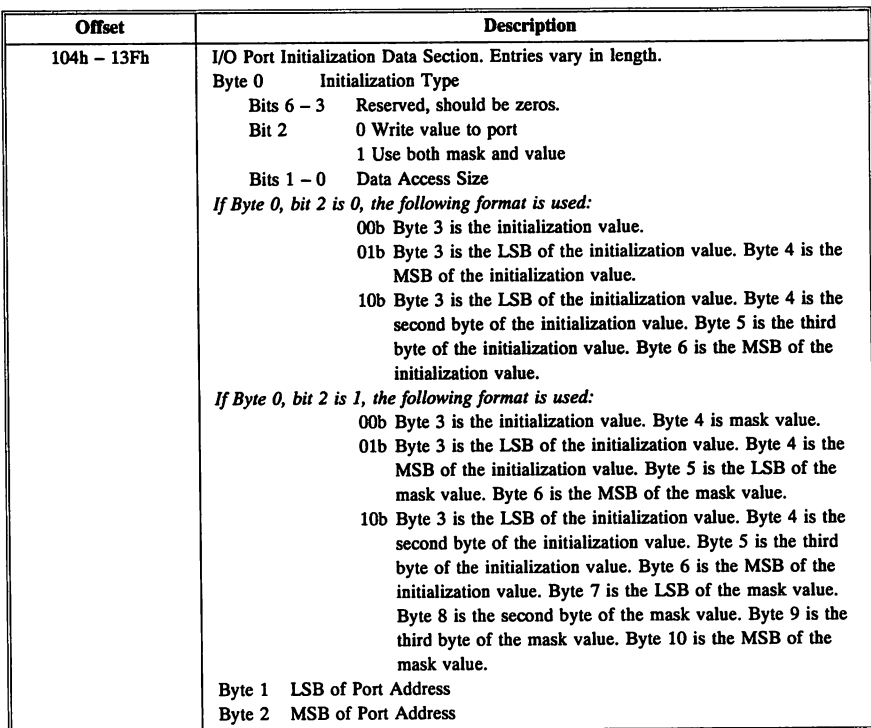

Note: If bit 6 of the Function Information Section (22h) is set, the table is not in the table format described above, but uses freeform data. Entries through Type and Subtype (23h) are the same, but starting at 73h, the data in the table is in the board manufacturer's proprietary format.

## Function D8h Subfunction 02h (82h) Clear EISA CMOS RAM

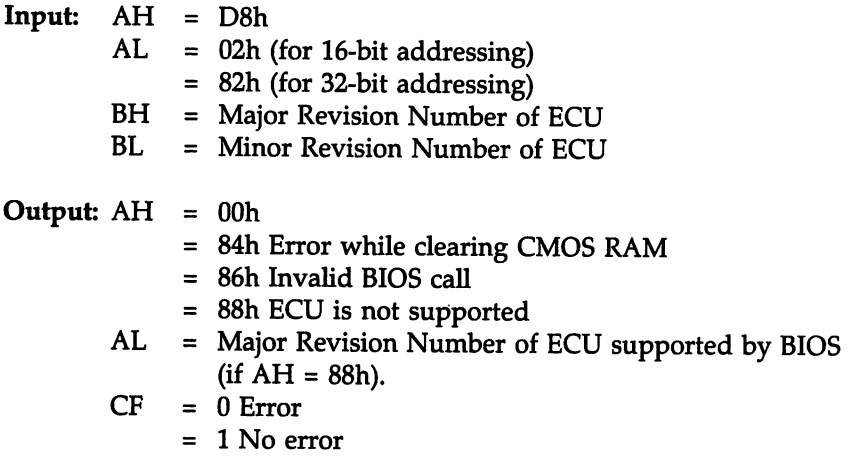

## Description:

Function D8h Subfunction 02h clears EISA Extended CMOS RAM. This routine does not clear the ISA CMOS RAM, which contains the date, time, hard disk drive type, and basic system configuration.

### Function D8h Subfunction 03h (83h) Write to EISA CMOS RAM

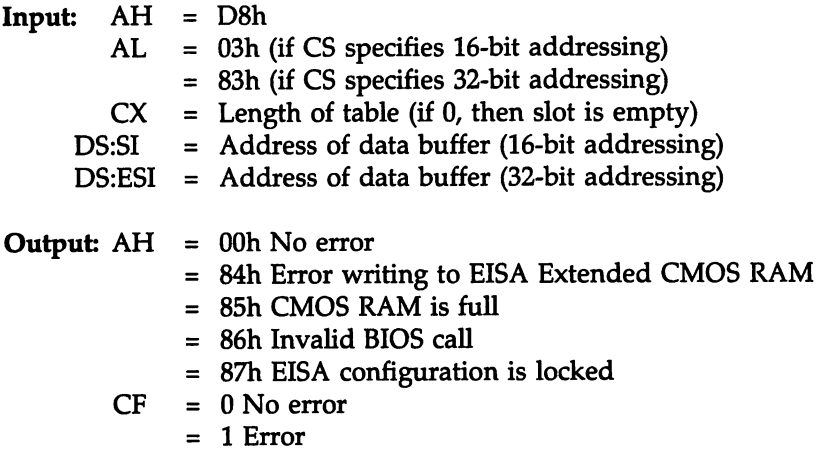

#### Description:

Function D8h Subfunction 03h writes the configuration data specified in the data buffer pointed to by DS:SI to EISA Extended CMOS RAM. This function dces not write to ISA CMOS RAM, which contains the basic system parameters. The data to be written to EISA Extended CMOS RAM should begin at address DS:SI (DS:ESI if using 32-bit addressing) for the length specified in CX. The last two bytes in the table are reserved for the checksum of the CFG file to be used.

#### EISA Configuration Data Table

The format for the EISA configuration data at DS:SI (DS:ESI) is:

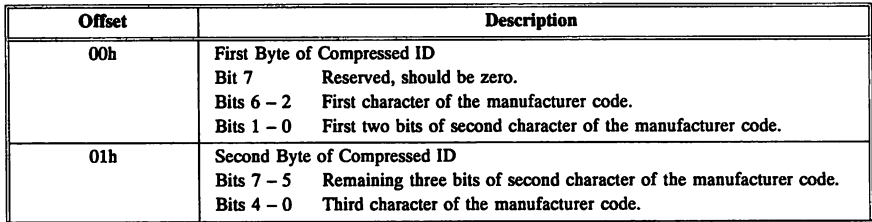

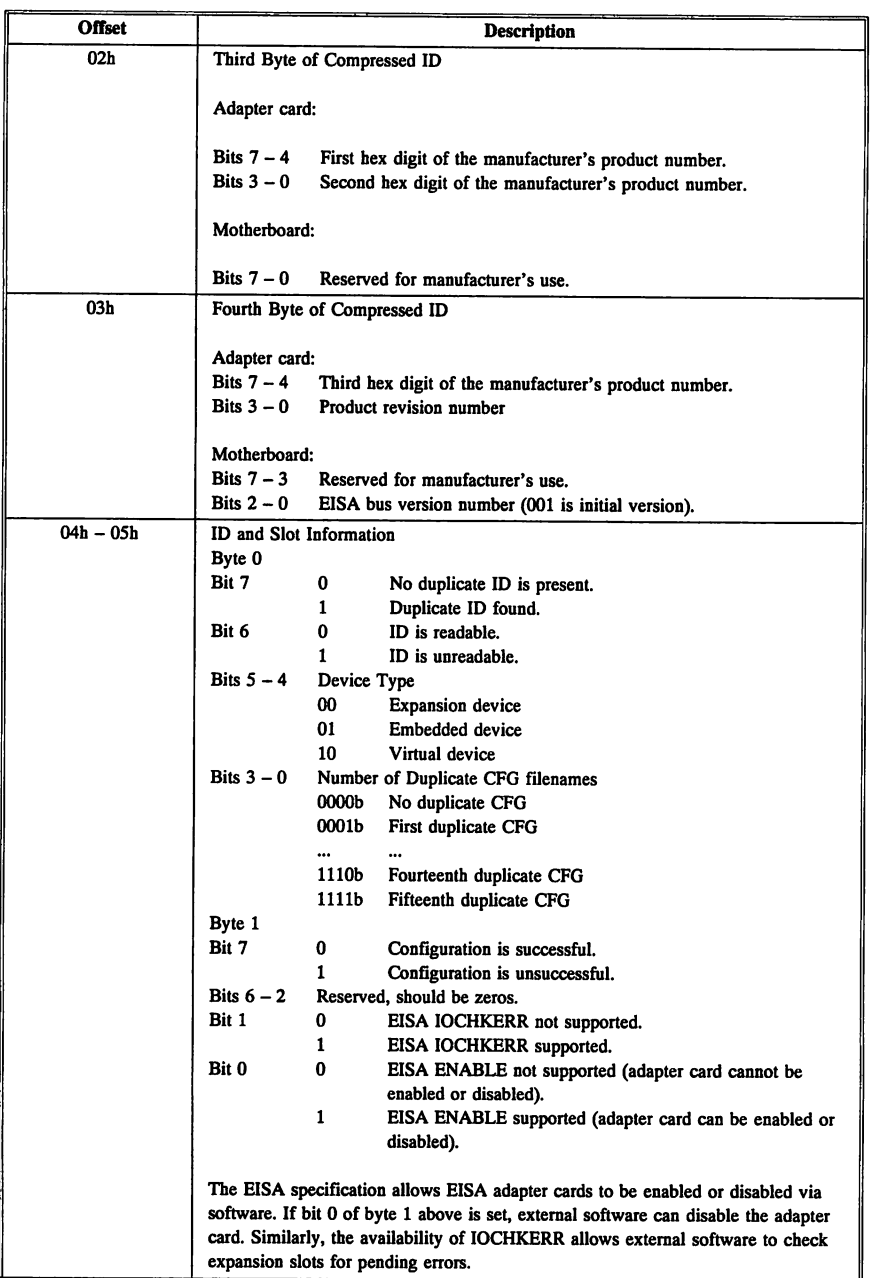

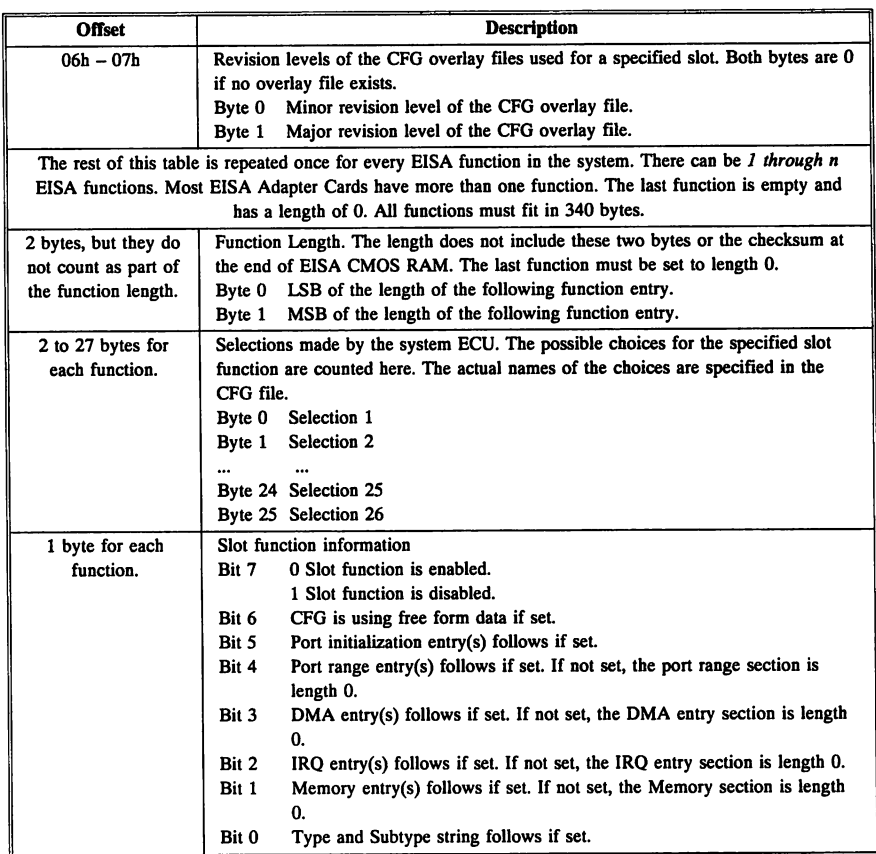

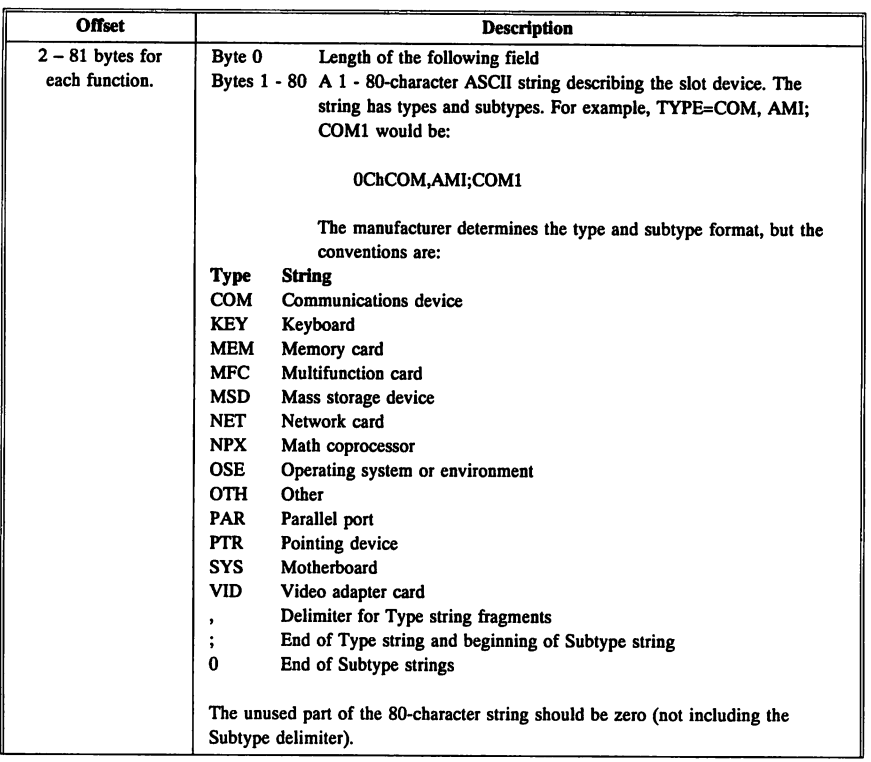

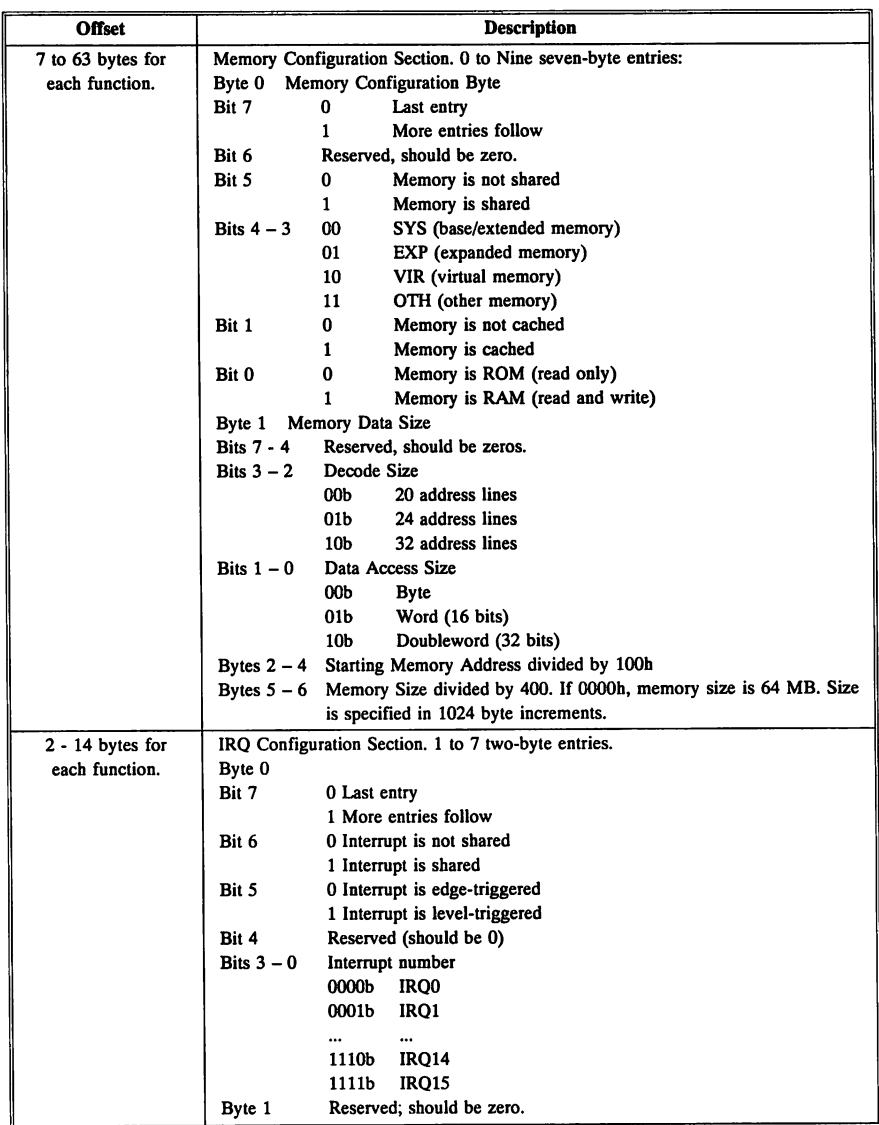

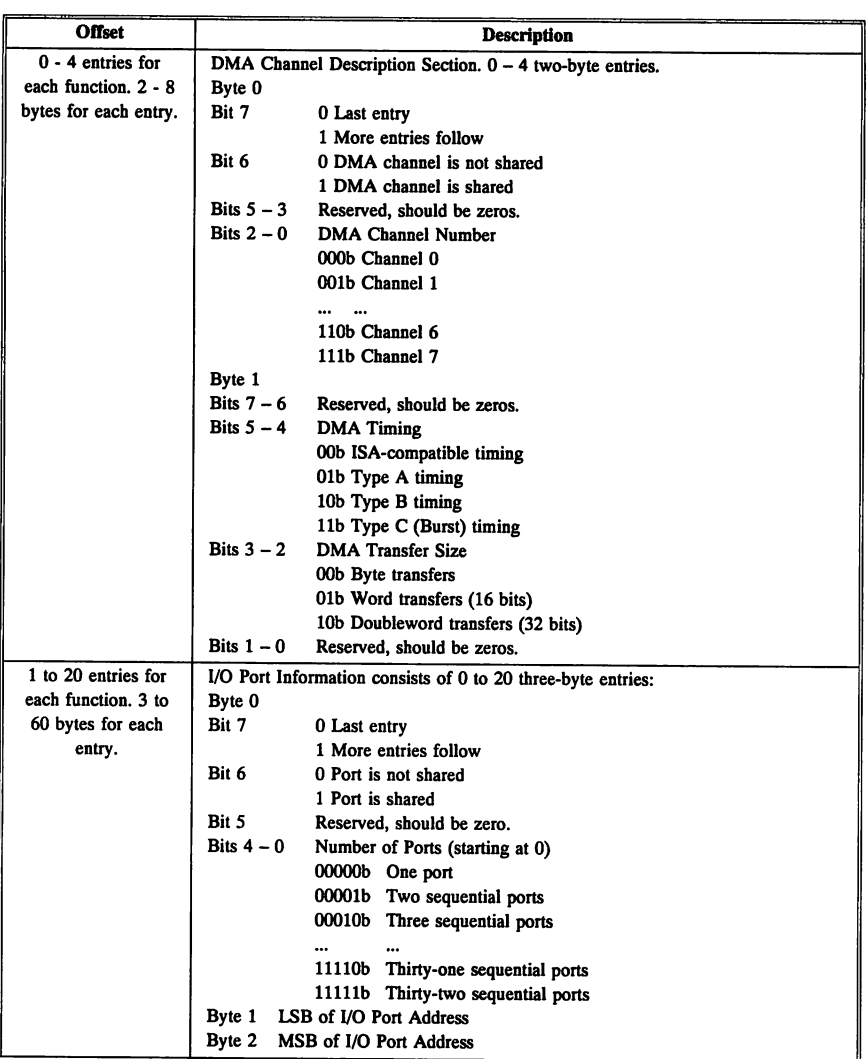

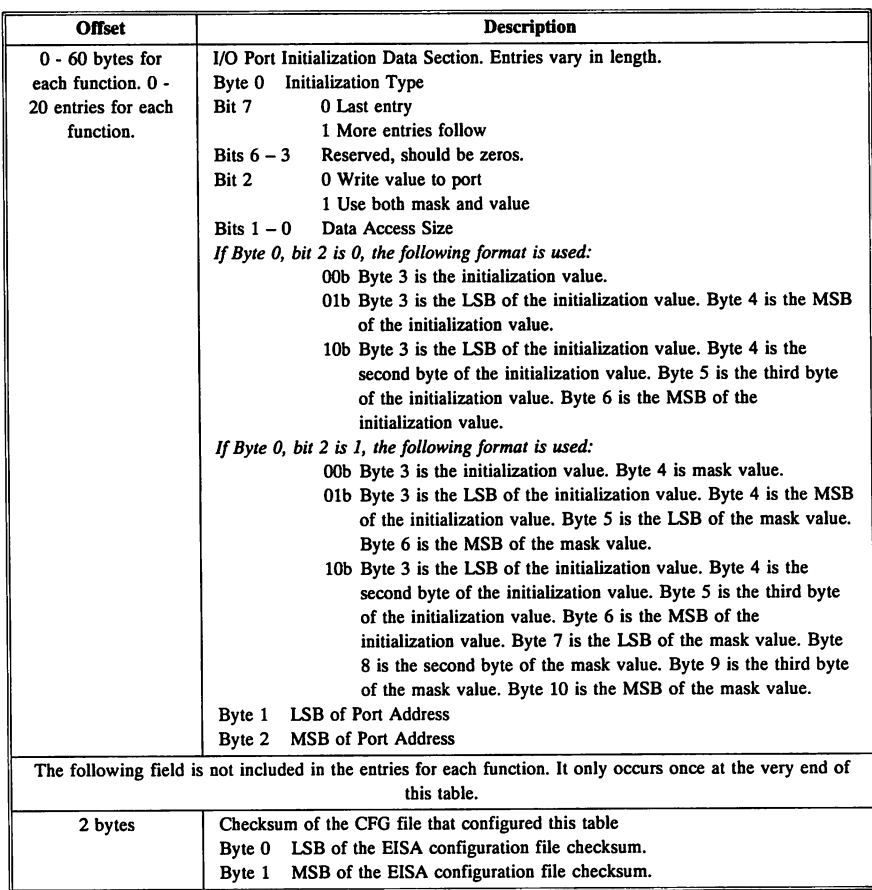

Note: If bit 6 of the Function Information Section (22h) is set, the table is not in the table format described above, but uses freeform data. Entries through the Type and Subtype field are the same, but starting with the Memory Configuration field, the motherboard manufacturer's proprietary format is used.

#### Function D8h Subfunction 04h (84h) Read Slot Device Compressed ID

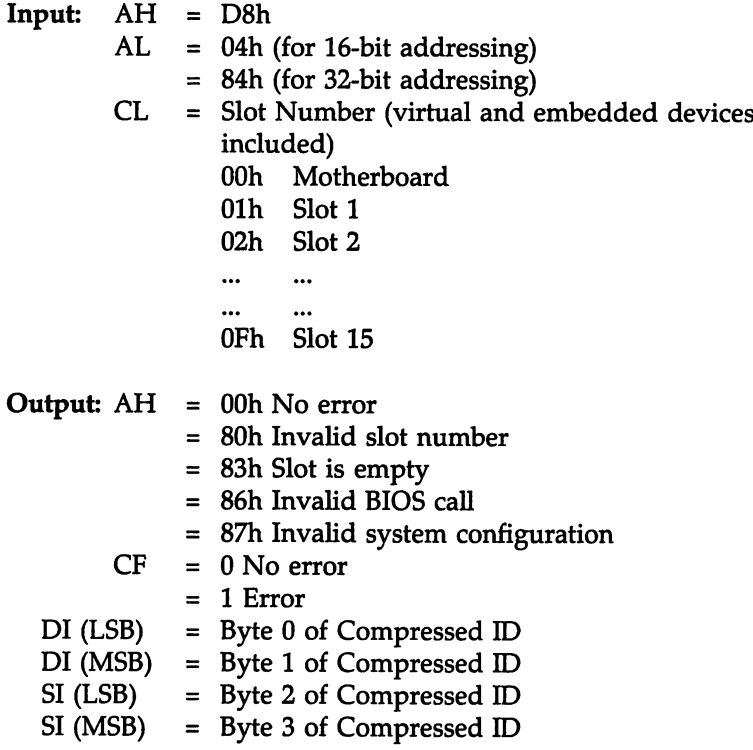

## Description:

Function D8h Subfunction 04h (84h) returns the compressed ID from the device installed in the specified slot. The slot can be the motherboard, an adapter card, an embedded device, or a virtual device.

DI and SI contain a four-byte compressed ID number of the device installed in the specified slot. The compressed ID format is described on page 283.

## **tNT 16h Keyboard Service**

!NT l6h controls the system keyboard. Functions OOh through 02h are used with XT-compatible keyboards (83- and 84-key) only.

Functions 10h through l2h are used with AT enhanced keyboards (101- and I02-key) only. Functions 03h, OSh, FOh, Flh, and F4h can be used with either type of keyboard.

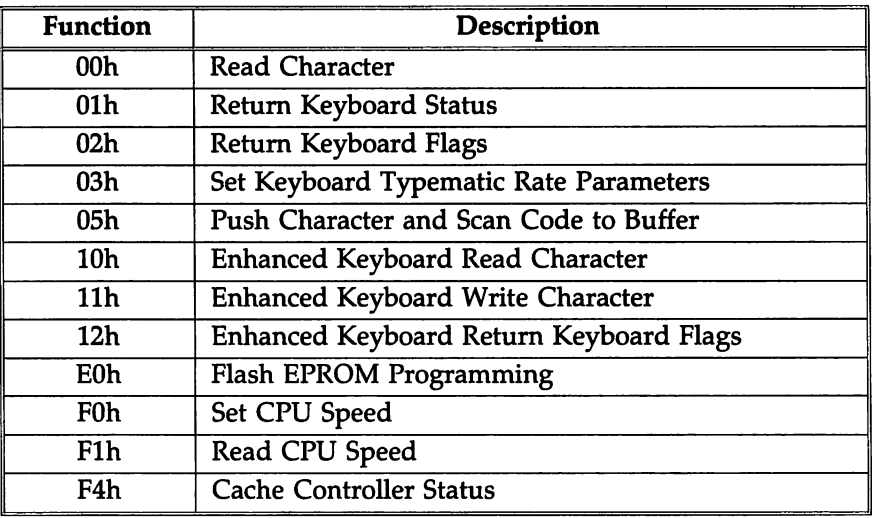

#### INT 16h Functions

Function OOh Read Character

 $Input: AH = 00h$ Output: AH = Scan code or character ID if special character. AL = ASCII code

#### Description:

Function OOh reads a character from the keyboard and returns the scan and ASCII codes for that character.

cont<sup>7</sup>d

#### Function 01h Return Keyboard Status

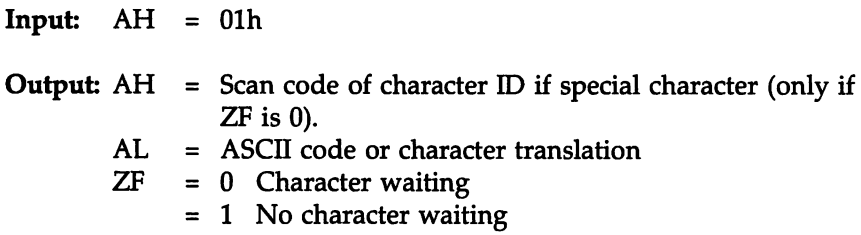

#### Description:

Function Olh determines if a character is waiting for input. If so, it returns the character and its scan code. Function Olh does not remove the character from the keyboard buffer. The character must be read using !NT 16h Function OOh if is to be removed from the buffer.

#### Function 02h Return Keyboard Flags

Input:  $AH = 02h$ 

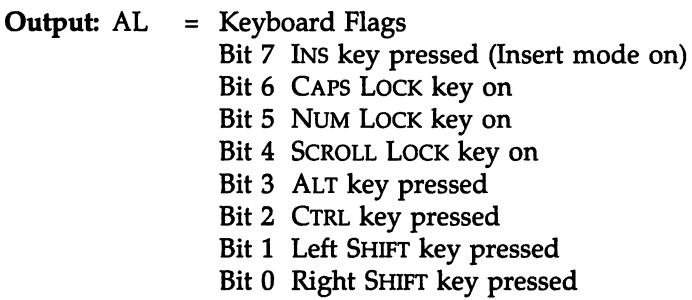

#### Description:

Function 02h returns the Keyboard Flags Byte (40:17h and 40:18h in the BIOS Data Area). The Keyboard Flags Byte describes the state of certain keys.

## Function 03h Set Typematic Rate Parameters

 $Input: AH = 03h$ <br> $AL = 05h$  $=$  05h BH = Typematic delay 00h 250 ms Olh 500 ms 02h 750 ms 03h 1000 ms

BL = Typematic rate

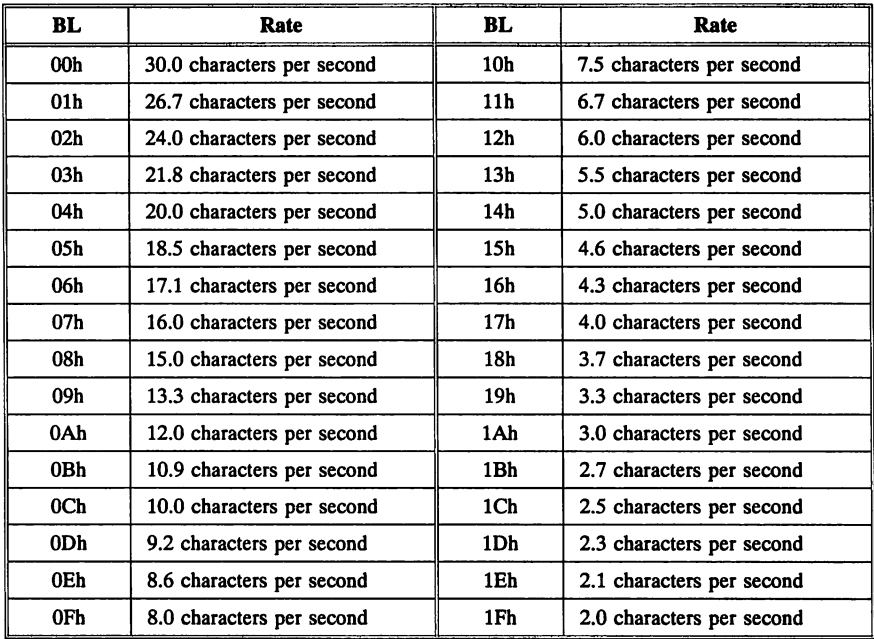

#### Output: None

#### Description:

Function 03h sets the keyboard typematic rate parameters. The typematic rate delay is the length of the delay between the first key character printed on the screen and first repeated character. The typematic rate is the number of characters to be repeated per second.

## Function 05h Push Character and Scan Code to Buffer

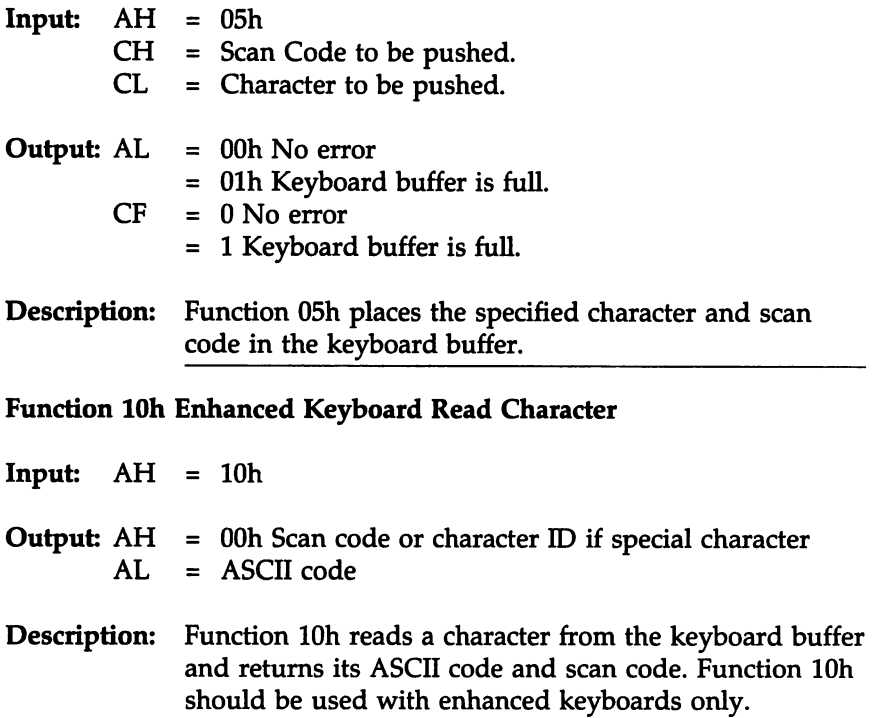

## Function llh Enhanced Keyboard Return Status

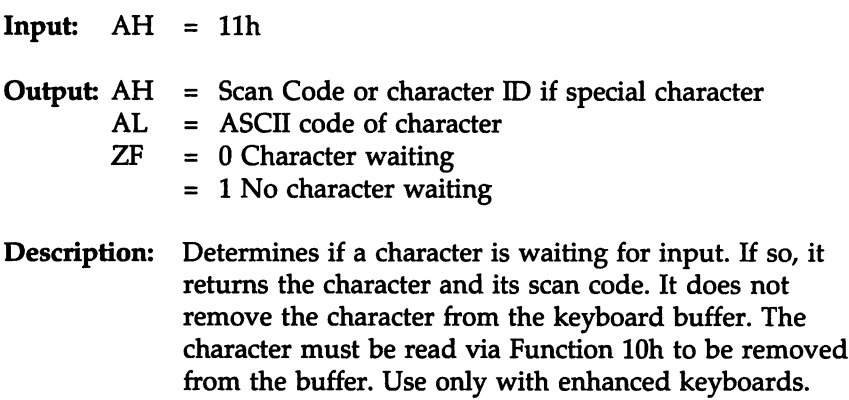

#### Function 12h Return Enhanced Keyboard Flags

 $Input: AH = 12h$ 

## **Output:**  $AX = Keyboard Flags$

- DOh Right SHIFT key pressed Olh Left SHIFT key pressed 02h CTRL key pressed 03h ALT key pressed 04h SCROLL LOCK is on OSh NUM LOCK is on 06h CAPS LOCK is on 07h INs key pressed (Insert mode is on OBh Left CTRL key is pressed 09h Left ALT key is pressed OAh Right CTRL key is pressed OBh Right ALT key is pressed OCh SCROLL LOCK key is pressed ODh NUM LOCK key is pressed OEh CAPS LOCK key is pressed
	- OFh SYSREQ key is pressed

#### Description:

Function 12h returns the Keyboard Flags at 40:17h and 40:1Bh and the Extended Keyboard Flags at 40:96h and 40:97h. These flags describe the state of certain keys on the keyboard. This function should be used only with enhanced keyboards.

## Function EOh Flash EPROM Programming

There are several types of Flash EPROM devices. The American Megatrends Flash programming utility (AMIFlash) must be generalized to be able to work with all types of Flash ROM hardware.

!NT 16h Function EOh provides 14 system BIOS subfunctions that facilitate the use of the AMIFlash Flash EPROM programming utility so that AMIFlash can be used successfully with all types of Flash ROM hardware.

## Function EOh Subfunction OOh Get Version Number of BIOS/Flash ROM Interface

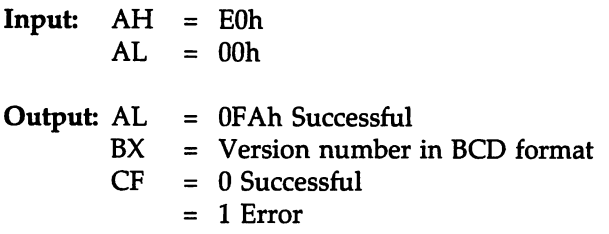

## Description:

This subfunction returns the version number of BIOS/Flash interface implementation in BCD format in BX. For example, version number 2.00 is returned in BX as 0200h.

This subfunction can be used to determine whether the BIOS/Flash interface is implemented in the system BIOS. After returning from the subfunction, AX should be checked for OFAH even CF is 0 (successful operation).

All registers except the returned registers are saved. The contents of AL and BX are destroyed if this subfunction is successful (CF = 0). The contents of AL should be unchanged if unsuccessful.

Function EOh Subfunction 01h Save and Restore Status Requirement

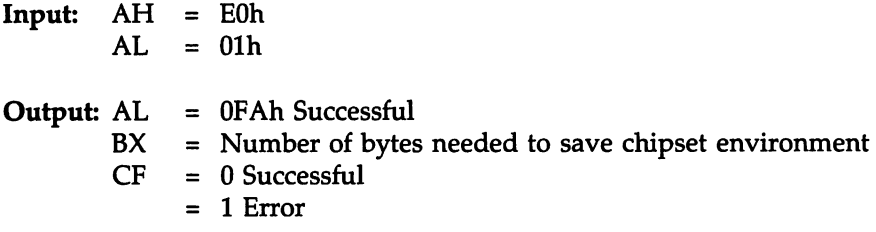

## Description:

This subfunction returns the data area space needed to save the current chipset status. The contents of AL and BX are destroyed if this subfunction is successful (CF = 0). The contents of AL should be unchanged if unsuccessful.

## Function EOh Subfunction 02h Save Chipset Status and Prepare Chipset

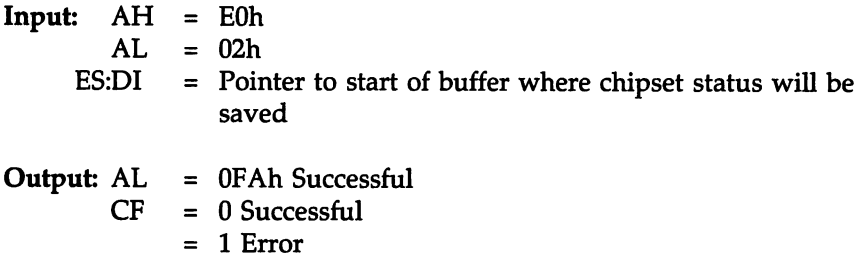

## Description:

This function saves the current chipset status in the specified data area and then prepares the chipset to make the Flash EPROM accessible. The current cache memory status, power management status, shadow status, and other status is saved.

This subfunction should be invoked before programming the Flash EPROM so the system can be restored if a non-fatal error Flash utility error occurs. This function:

- saves chipset features, and
- disables Shadow RAM, cache memory, power management features, and other chipset features.

Disabling cache memory may be necessary to make the target ROM address space non-cacheable.

If the target ROM address space is cacheable only when shadowing is enabled (for instance, only shadow RAM is cacheable, but ROM is not cacheable), disabling shadow RAM also makes the target ROM address space non-cacheable and cache memory does not have to be disabled. But if the ROM is cacheable, then cache memory must be disabled.

The contents of AL are destroyed if successful. The contents of AL should be unchanged if unsuccessful.

#### Function EOh Subfunction 03h Restore Chipset Status

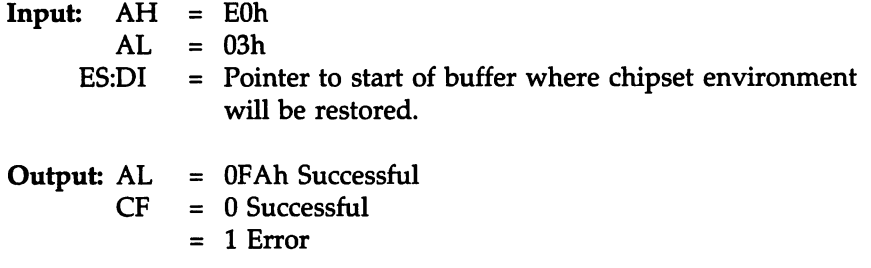

### Description:

This function restores the chipset status from the specified data area where the chipset status was saved by !NT 16h Function EOh subfunction 02h Chipset Status and Prepare Chipset.

The contents of AL are destroyed if successful. The contents of AL should be unchanged if unsuccessful.

## Function EOh Subfunction 04h Lower Programming Voltage Vpp

 $\begin{array}{rcl} \textbf{Input:} & \textbf{AH} & = & \textbf{E0h} \\ \textbf{AL} & = & \textbf{04h} \end{array}$  $=$  04h Output: AL = 0FAh Successful<br>CF = 0 Successful  $= 0$  Successful = 1 Error

#### Description:

This subfunction lowers programming voltage Vpp to the normal level.

The contents of AL are destroyed if this function is successful. The contents of AL should be unchanged if unsuccessful.

Lowering the Vpp programming voltage and write-protecting the Flash EPROM can be done in one operation in some Flash EPROMs. If the hardware supports this combination of functions, the calling program must only invoke INT 16h Function EOh Subfunction 04h and not Subfunction 06h.

Function EOh Subfunction OSh Raise Programming Voltage Vpp

 $Input: AH = E0h$  $AL = 05h$ Output: AL = 0FAh Successful  $CF = 0$  Successful = 1 Error

#### Description:

This subfunction raises the programming voltage to 12.0 Volt. This subfunction must wait until the voltage level is stabilized.

The contents of AL are destroyed if this function is successful. The contents of AL should be unchanged if unsuccessful.

Raising the Vpp programming voltage and write-protecting the Flash EPROM can be done in one operation in some Flash EPROMs. If the hardware supports this combination of functions, the calling program must only invoke !NT 16h Function EOh Subfunction OSh and not Subfunction 06h.

#### Function EOh Subfunction 06h Flash Write Protect

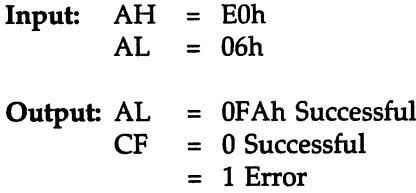

#### Description:

This subfunction write protects the Flash EPROM. The contents of AL are destroyed if this subfunction is successful. The contents of AL should be unchanged if unsuccessful.

## Function EOh Subfunction 07h Flash Write Enable

 $Input: AH = E0h$  $AL = 07h$ **Output:**  $AL = 0FAh$  Successful<br> $CF = 0$  Successful  $= 0$  Successful  $= 1$  Error

#### Description:

This subfunction enables Flash EPROM programming. The contents of AL are destroyed if this subfunction is successful. The contents of AL should be unchanged if unsuccessful.

#### Function EOh Subfunction 08h Flash Select

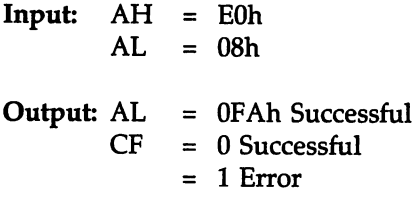

#### Description:

This subfunction selects the Flash EPROM. In normal operation, a call to this subfunction is not necessary.

This function should be issued if both a standard EPROM and Flash EPROM reside on the motherboard. If this subfunction call was unnecessary, it returns with  $CF = 0$ .

The contents of AL are destroyed if this subfunction is successful. The contents of AL should be unchanged if unsuccessful.

#### Function EOh Subfunction 09h Flash Deselect

Input: AH = EOh  $AL = 09h$ Output: AL = 0FAh Successful  $CF = 0$  Successful = 1 Error

#### Description:

This subfunction deselects the Flash EPROM. In normal operation, a call to this subfunction is not necessary.

This function should be issued if both a standard EPROM and Flash EPROM reside on the motherboard. If this subfunction call was unnecessary, it returns with  $CF = 0$ .

The contents of AL are destroyed if this subfunction is successful. The contents of AL should be unchanged if unsuccessful.
Function EOh Subfunction OAh Verify Allocated Memory

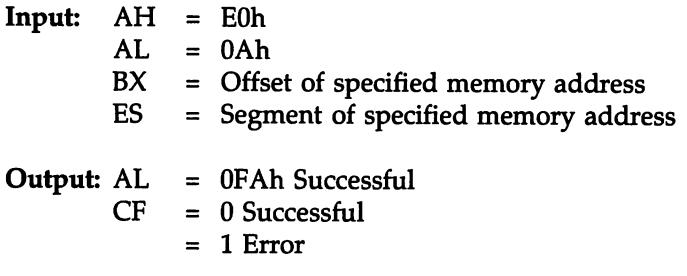

#### Description:

This subfunction indicates if the address specified in ES:BX can be used. A call to this subfunction is not necessary in normal operation. If BX contains 0, this function returns with CF set.

If a certain memory region cannot be accessed (for example, 80000h - 9FFFFh may become inaccessible when shadowing is disabled) invoke this subfunction to verify the memory that the Flash EPROM programming utility will use.

If this subfunction call was unnecessary, it returns with  $CF = 0$ .

The contents of AL are destroyed if this subfunction is successful. The contents of AL should be unchanged if unsuccessful.

#### Function EOh Subfunction OBh Save Internal Cache Status

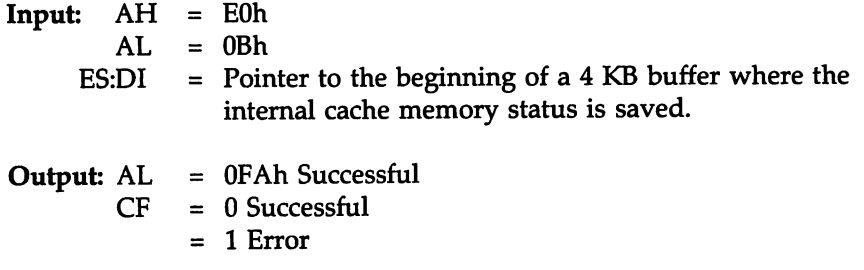

#### Description:

This subfunction saves the current status of the internal cache to the buffer pointed to be ES:DI. This subfunction returns with CF set if the requisite cache memory hardware is not available or this subfunction was called from protected mode.

The calling program must make sure that the buffer pointed to by ES:DI is at least 4 KB long.

The contents of AL are destroyed if this subfunction is successful. The contents of AL should be unchanged if unsuccessful.

## Function EOh Subfunction OCh Restore Internal Cache Status

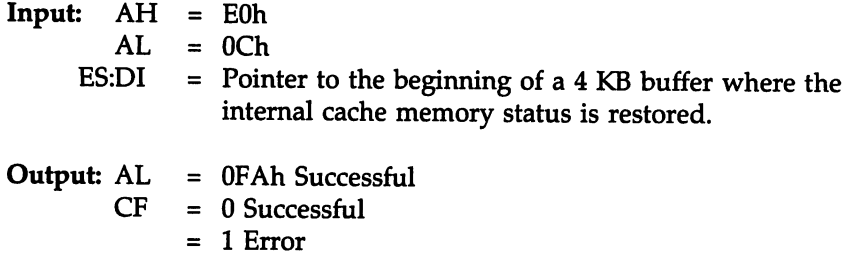

#### Description:

This subfunction restores the current status of the internal cache to the buffer pointed to be ES:DI. This subfunction returns with CF set if the requisite cache memory hardware is not available or this subfunction was called from protected mode.

The calling program must make sure that the buffer pointed to by ES:DI is at least 4 KB long.

The contents of AL are destroyed if this subfunction is successful. The contents of AL should be unchanged if unsuccessful.

#### Function EOh Subfunction FFh Generate CPU Reset

Input: AH = EOh  $AL = FFh$ 

Output: None

#### Description:

This subfunction generates the CPU reset. A CPU reset is necessary to reboot the system after the Flash EPROM has been programmed successfully.

This subfunction does not return control to the calling program. The contents of all registers are destroyed by this subfunction call, since the system is rebooted when this subfunction is invoked.

#### Function FOh Set CPU Speed

 $Input: AH = F0h$ <br> $AL = 00h$  $=$  00h or 01h Low Speed 02h High Speed

Output: None

#### Description:

Function FOh sets the CPU speed to Low or High. This function returns no values and does not destroy the contents of any registers. This function is only available if the BIOS date is after June 1992.

### Function FIh Read CPU Speed

Input: AH = Flh Output: AL = OOh or Olh Low Speed = 02h High speed

#### Description:

Function FIh reads the current CPU speed. This function destroys the contents of AL, but no other registers. This function is only available if the BIOS date is after June 1992.

# Function F4h Subfunction OOh Read Cache Controller Status

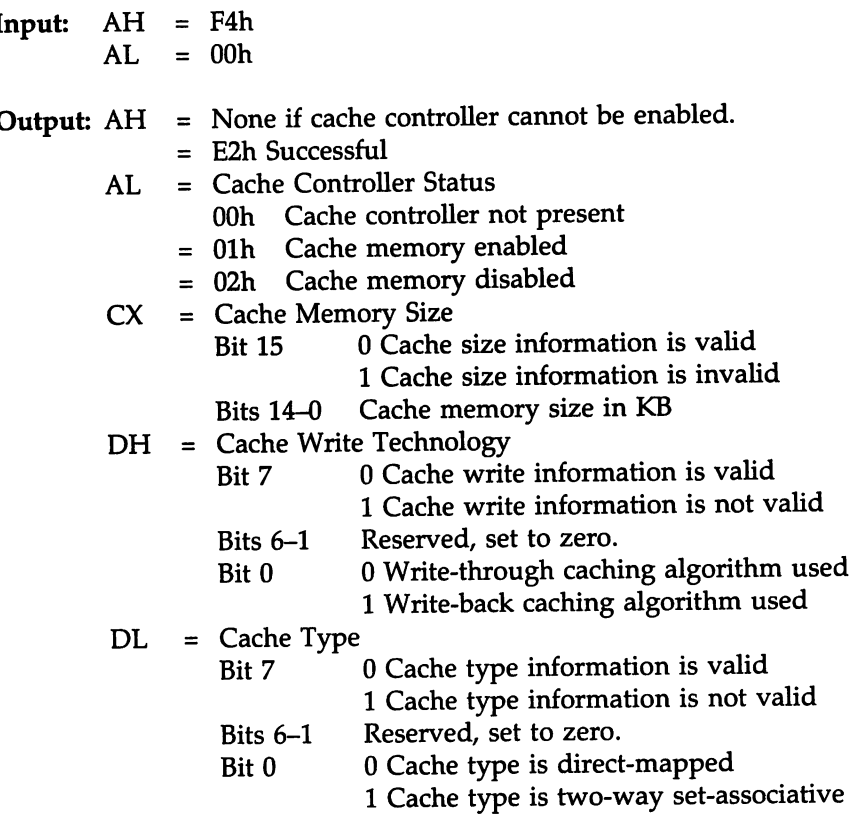

### Description:

Function F4h Subfunction  $AL = 00h$  returns cache controller status information. If unsuccessful, no register values are changed. The values in AX, CX, and DX are destroyed if successful. This function is only available if the BIOS date is after June 1992.

cont'd

### Function F4h Subfunction 01h Enable Cache Controller

 $Input: AH = F0h$  $AL = 01h$ Output: AH = None if cache controller cannot be enabled. = E2h If cache controller can be enabled.

#### Description:

Function F4h Subfunction AL = 01h enables the cache controller. The contents of the registers are not changed if the cache controller cannot be enabled. The contents of AH are destroyed if successful. This function is only available if the BIOS date is after June 1992.

# Function F4h Subfunction 02h Disable Cache Controller

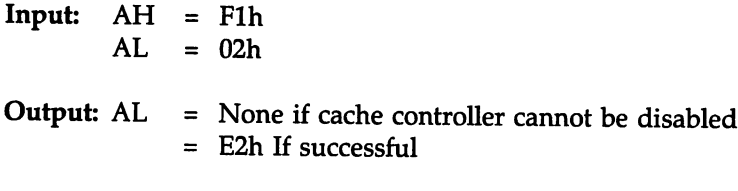

#### Description:

Function F4h Subfunction AL = 02h disables the cache controller. The contents of the registers are not changed if the cache controller cannot be enabled. The contents of AH are destroyed if successful. This function is only available if the BIOS date is after June 1992.

# INT 17h Parallel Port Service

!NT 17h controls the parallel ports. The BIOS uses three parallel ports, initialized to the following beginning I/O port addresses: 03BCh, 0378h, and 0278h, if present. Often, parallel ports 1 or 3 (LPTI or LPT3) are attached to IRQ7 and parallel port 2 (LPT2) is attached to IRQ5, but this arrangement can easily be customized. The default values for the beginning parallel port I/O ports in the Hi-Flex AMIBIOS can be modified via AMIBCP.

#### INT 17h Functions

The INT 17h parallel printer functions are:

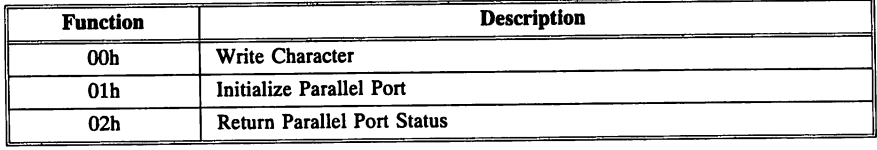

#### Function OOh Write Character

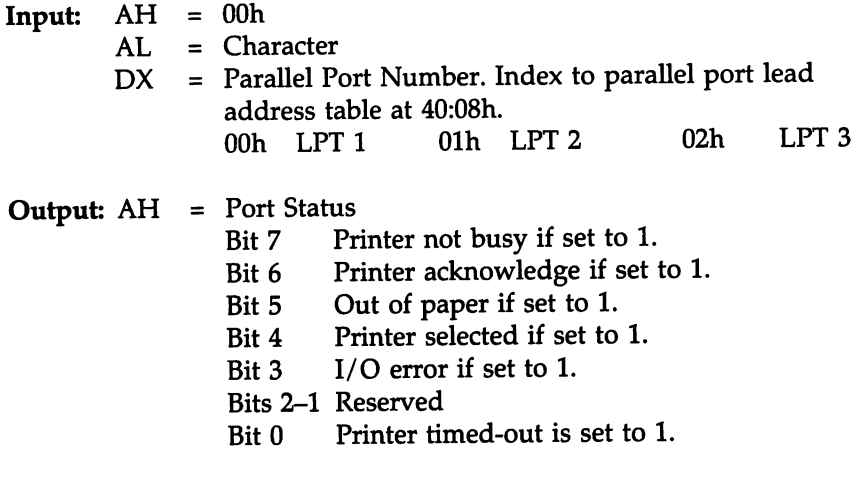

#### Description:

Function OOh writes a character to the specified parallel port. The function status is returned in AH.

cont'd

# Function Olh Initialize. Parallel Port

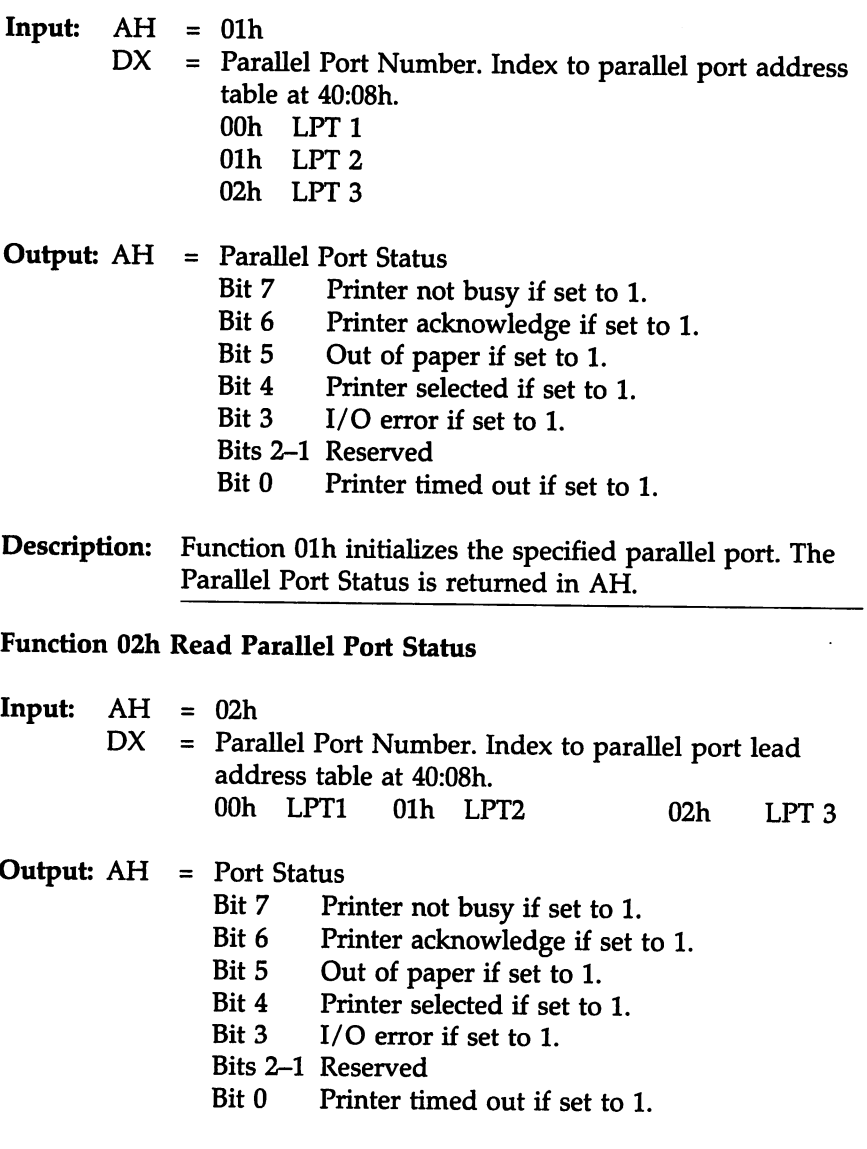

Description: Function 02h returns the parallel port status in AH.

# **INT 18h ROM BASIC**

Input: None

Output: None

Description: On the original IBM PC, !NT 18h transferred control to ROM BASIC. ROM BASIC is not supported by IBM anymore. If !NT 18h is invoked, the BIOS halts the system and displays:

NO BOOT DEVICE AVAILABLE

The only way to regain control is to reboot.

#### Other Uses of INT I8h

Some network cards contain boot ROMs so that a system attached to a network can boot without using a hard disk or floppy disk. These ROMs trap INT 18h to gain access to the system.

# **INT 19h Bootstrap Loader**

Input: None

Output: None

#### Description:

!NT 19h transfers control to the operating system. The BIOS reads the boot sector (sector 1, track 0) from the primary boot device (drive A: or C:) and writes that data to OOOO:7COOh. The BIOS gives control to the data at that address, which in tum loads (boots) the operating system.

If the BIOS does not find a boot sector on the primary boot device, it looks for a boot sector on the secondary boot device. The primary and secondary boot devices are floppy drive A:, then hard disk drive C:.

If no boot sector is found on either drive A: or C:, !NT 18h is invoked (see above).

cont'd

## System Boot Up Sequence Option

The *System Boot Up Sequence* option in AMffiIOS Advanced CMOS Setup permits you to set the boot sequence to either *C:, A:* or *A:, C:,* as described in the following table.

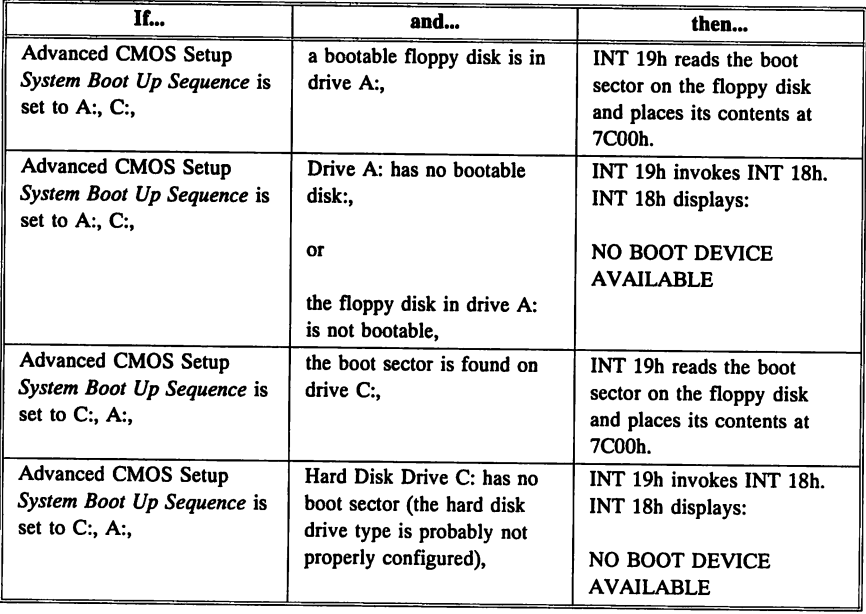

# **INT 1Ah Service**

!NT 1Ah functions set or read the system Real Time Clock and performs PCI and PCMCIA Socket Service functions. The Real Time Clock ISR is !NT 70h. See the !NT D8h discussion on page 186 for a discussion of timers used in ISA and EISA systems. The following graphic illustrates how the real time clock is used with the BIOS.

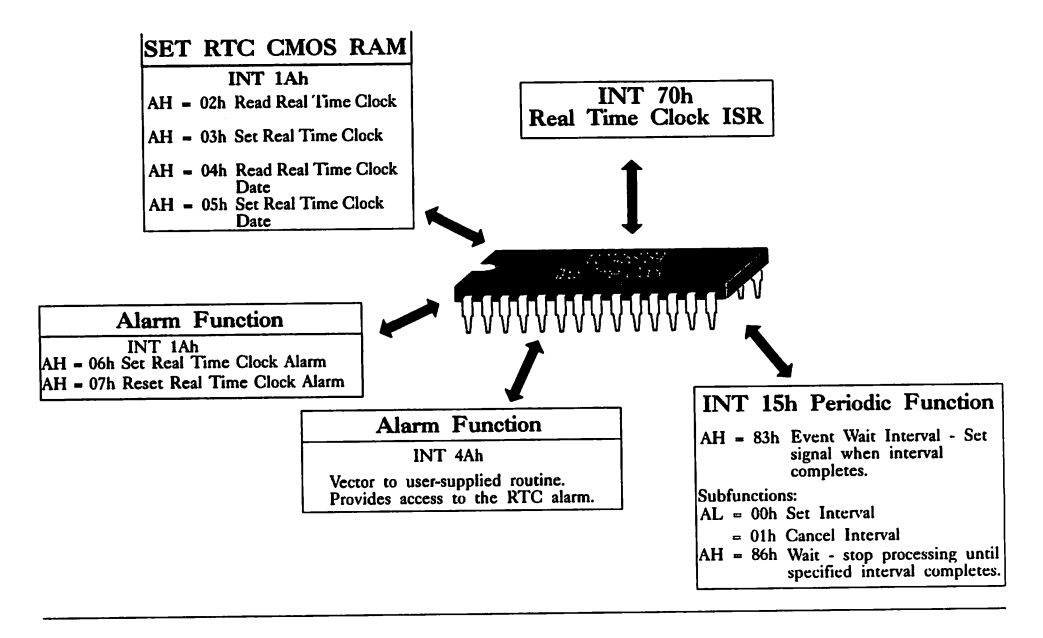

# INT lAb Socket Services

Socket Services is an extension to system BIOS software interrupt lAh Real Time Clock Service. All Socket Services are function calls to !NT lAh. Socket Services provides the software interface to the hardware that controls PCMCIA-compatible cards (memory and 1/0) in sockets. Socket Services provides the lowest level access to PCMCIA cards but does not interpret the content of the cards. The following diagram illustrates the AMIBIOS Socket Services work flow:

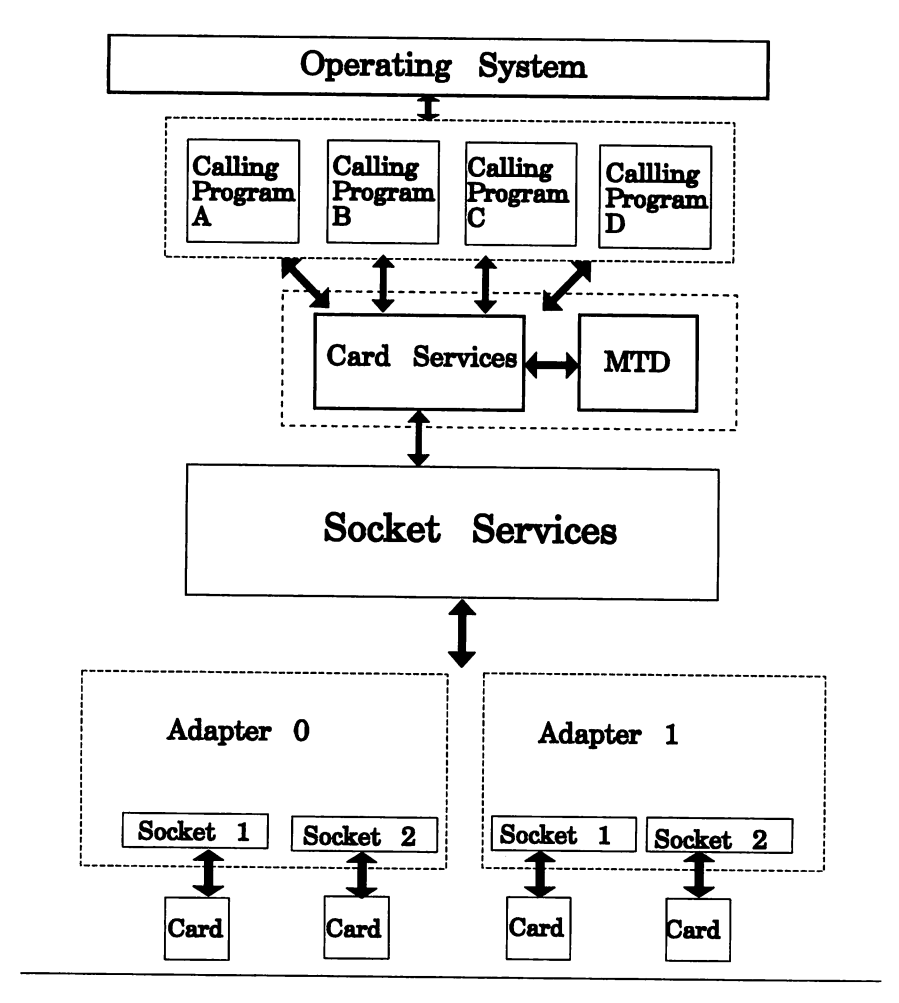

<sup>324</sup> Programmer's Guide to the AMIBIOS

### Adapters

Adapters are the hardware that connects the bus on the computer to the PC Card sockets. There can be several adapters in a computer. Socket Services can be used to report the number of adapters, windows, and EDC (Error Detection Code) generators provided for each adapter. Adapter power consumption and status change reporting can be controlled separately for each adapter. An adapter can have one or more sockets, as shown in the illustration on the previous page.

### **Sockets**

Socket Services provides a universal interface to the hardware hat controls sockets for PC Cards. A socket is the physical 68-pin connector that a PC Card is inserted into. Socket Services can:

- report the characteristics of each socket,
- manage socket resources, and
- report the current socket settings.

### PC Cards

Socket Services report the current PC Card status and read from or write to PC Cards that are not mapped to system memory or I/O space.

### Mapping

PC Cards are often mapped to system memory or I/O space to provide better performance. XIP (Execute-In-Place - a specification that permits code to be directly executed from a PC Card) requires that PC Card memory arrays be mapped to system memory. Mapping occurs through a memory window.

### Memory Windows

A window is an area in the host computer memory or  $I/O$  space through which a PC Card can be addressed. A memory window is composed of one or more contiguous 16 KB pages. Memory windows can address common or attribute memory. Memory windows can overlap only if one window at a time is mapped to system memory at the overlapping addresses while other windows that use the same address are disabled.

### I/O Windows

I/O windows respond to I/O bus requests within their I/O port range by asserting Card Enable for the socket. The PC Card must then decode the address lines to decide how to respond to the request. I/O windows are not paged but can overlap and share I/O space if the socket supports the

-INPACK signal from the PC Card. But only one PC Card can respond to an I/O request.

### Card Services

Card Services arbitrates the assignment of Socket Services resources. Card Services processes requests from multiple processes.

Card Services allocates and manages the resources of the system to the cards such as interrupt levels, DMA channels and memory windows. These activities can occur only after Socket Services has determined that there is a PC Card in one of the system sockets. Card Services also releases system resources for use by other system software if Socket Services determines that a particular PC Card has been removed from one of the system sockets. Card Services is the system software level interface used by the operating systems for PC Card and Socket Services.

### Initializing Socket Services

AMIBIOS automatically initializes Socket Services, if present. Calling programs should check the version of Socket Services available to determine the service level.

### Configuring Socket Services

Before using Socket Services, the calling program should determine:

- that Socket Services is installed by invoking INT 1Ah with  $AH =$ 80h Get Adapter Count,
- that the proper version of Socket Services is installed by invoking  $INT 1Ah with AH = 83h Get SS Info,$
- verify the implementation version number by invoking INT lAh with AH =9Dh Get Vendor Info,
- get the number of sockets and windows supported by each adapter, and other features (such as power management) available for each adapter by invoking INT 1Ah with  $AH = 84h$  Inquire Adapter, and
- get information about each individual socket by invoking !NT lAh with  $AH = 8Ch$  Inquire Socket.

### Table of Socket Services Configuration Information

For ease of access to adapters, sockets, and PC Cards, the calling program can build a table that contains the configuration information for all sockets and adapters including resource assignment.

### Other PC Card-Related Software

Socket Services is virtualized by Card Services. Device drivers for different types of PC Cards reside above Card Services. These device drivers may map PC Cards to system I/O or system memory. Multiple drivers may share PC Cards, sockets, or windows. Card Services arbitrates request for Socket Services resources. Card Services also preserves and disseminates state information about PC Card resources.

### When Status Changes

A calling program using Socket Services may need to be notified when:

- a PC Card is inserted or removed,
- a battery is low or dead, or
- a resource is busy or ready.

## Status Change Handling

Socket Services provides asynchronous notification when the status of a socket changes. Each adapter can provide a hardware interrupt when there is a status change. While only one interrupt per handler is anticipated, the Socket Services interface allows status changes to be masked per each socket. Masking must be done in hardware because the hardware interrupt is managed by the Status Change Interrupt Handler.

If status change interrupts are supported, every program that calls Socket Services must specify the interrupt it uses for status changes. The interrupt must be one that is reported by INT 1Ah  $AH = 84h$ Inquire Adapter. A calling program can enable or disable this capability or can send the interrupt to a supported host interrupt level.

### Status Change Interrupt Handler

The calling program must install a status change interrupt handler on the host interrupt level to monitor status change interrupts from Socket Services. The calling program can also poll for changes in socket and PC Card status.

When an adapter that is configured for status change interrupts recognizes a status change, it generates an interrupt that invokes the status callback handler supplied by the calling program.

This handler uses the Socket Services INT  $1Ah AH = 9Eh$ Acknowledge Interrupt function to find which socket experienced the status change.

The handler records the information and completes the hardware interrupt processing. The calling program recognizes which socket requires attention and invokes INT  $1Ah AH = 8Fh$  Get Status for PC Card and socket status.

### Windows Supported

Socket Services uses a bitmap to return information on which windows can be mapped to a specific socket. The calling program should invoke !NT lAh AH =87h Inquire Windows to receive this information.

If a hardware implementation provides a single window per socket, Function INT 1Ah  $AH = 87h$  indicates the same value as the number of sockets supported by the adapter.

If a hardware implementation permits any adapter window to be mapped to any socket, the number of available windows will be returned. A window can be assigned to more than one socket but it is assumed that a window is mapped to only one socket at a time. A window can be shared between two sockets if it is remapped between accesses by the calling program.

### Evaluate Windows Descriptions

Calling programs should evaluate the windows descriptions returned by Socket Services. Socket Services will fail invalid requests such as trying to map a window to an unsupported socket.

The calling program is responsible for preserving windows state information.

### EDC Generators

Error Detection Code generators are optional. They are numbered from 0 to one less than the number on the adapter as returned by the INT lAh AH =84h Inquire Adapter.

### Using XIP (Execute-In-Place)

XIP applications require sockets that support memory-mapped windows. XIP applications also require exclusive full-time access to these memory-mapped windows. High-level software that uses Socket Services resources must make sure that resources used by XIP are dedicated to the XIP application.

### Bus Expanders

It is possible to expand the number of PC Cards in a socket by plugging an expansion device that has room for two or more PC Cards into a single socket. Socket Services does not handle multiple PC Cards plugged into such a device.

There are several methods for permitting these type of devices to be used. You could address these sockets as if they existed on a different adapter. Software on the host computer could intercept Socket Services calls and filter the INT 1Ah  $AH = 80h$  Get Number of Adapter function calls and all function calls to the new adapter and its associated sockets.

#### Power Management

Socket Services provides two power conservation modes:

- all state information is maintained, and
- no state information is maintained.

The levels of power conservation are established by invoking !NT lAh AH = 86h Set Adapter.

Socket Services also manages power to PC Card sockets. Independent controls and levels are provided for Vcc, Vppl, and Vpp2. Because available power levels are generally limited, Socket Services provides a list of supported levels and then permits power adjustments by manipulating an index to this list of power levels. The calling program can invoke !NT lAh AH = 84h Inquire Adapter to determine the level of power management control available for adapters.

Socket Services does not deal with power management features on individual PC Cards. This type of feature must be handled by cardaware device drivers through a software service at a higher level.

# **PCMCIA PC Cards**

### PC Card Size

A PC Card is a small form factor electronic device a little thicker than a credit card. PC Cards provide functions such as added memory for data interchange between computers. Additionally, these cards are used to expand the I/O capabilities of a computer by adding such functions as serial or parallel ports, SCSI ports, Network Ports and Fax/Modems. The PC Card dimensions are shown below.

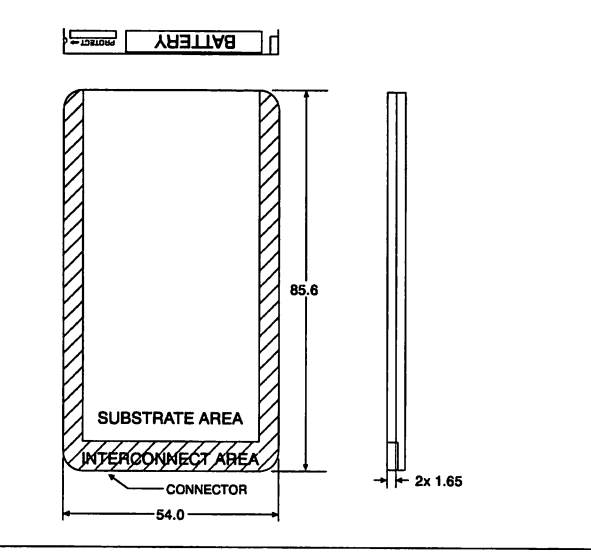

## **PCMCIA PC Cards,** Continued

#### Card Types

The PCMCIA standards describes the physical, electrical and software specifications for the Cards. These specifications define four types of cards. All types use the same 68-pin edge connector for interfacing to the computer, but differ significantly in their width. The thickness of these types of cards is:

Type I 3.3 mm Type II 5 mm Type ill 10.5 mm

The differences in the PC Card types are shown below.

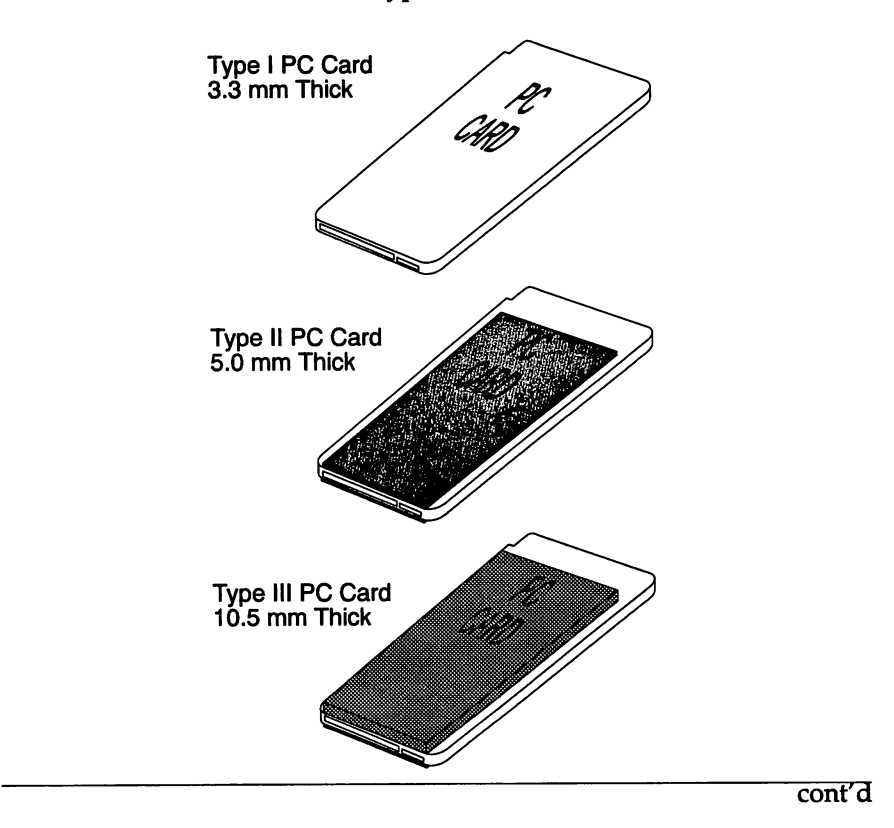

# PCMCIA PC Cards, Continued

### Type I Cards

Type I Cards are used primarily for various types of memory upgrades such as RAM, FLASH, One Time Programmable (OTP), or electrically erasable/programmable read only memory (EEPROM).

### Type II Cards

Type IT cards can be used for memory enhancements as described as in Type I above or for I/O functions such as FAX/Modems, LAN connections, or other host communications.

### Type III Cards

Type ill PC Cards are twice the thickness of Type IT cards and can be used for memory enhancements and/or I/O functions requiring additional head room on the card such as rotating media devices and radio communication devices.

### Type IV Cards

The type IV specification has not been finalized as this book goes to press. Type IV PCMCIA PC Cards will probably be thicker than Type IT Cards and will be able to contain storage devices with larger capacities.

#### Form Follows Function

Since all three card types adhere to the same electrical interface the type of card chosen by the card designer depends totally on the function being implemented. The functionality of the card depends on the components located inside the card and the software residing inside the computer.

Where Can PC Cards be Used?

PC Cards can be used in Laptop Computers, Palmtop Computers, Pen Computers, Desktop Computers, or any other type of computing device that adheres to the specifications. PC Cards make communication between portable computers and desktop computers or peripherals easy and affordable.

# **PCMCIA Hardware Standards**

The following illustration is approximately the size of a PCMCIA PC Card:

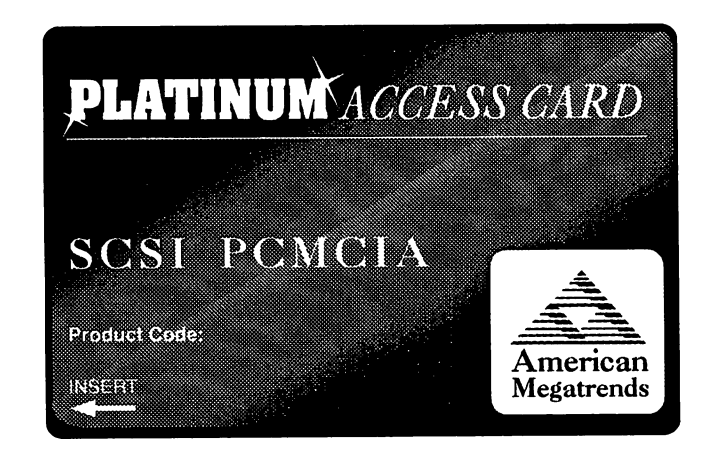

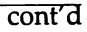

## Summary of INT lAh Real Time Clock Functions

!NT 1Ah also provides functions for Socket Services, described on pages 340 through 394.

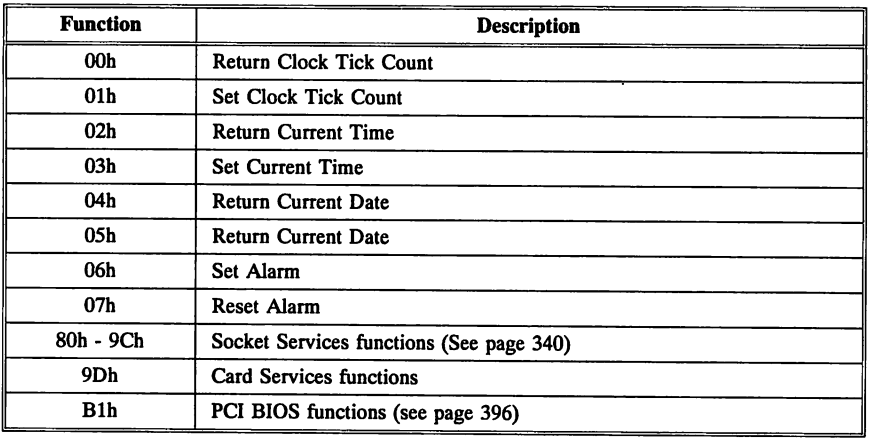

### Function OOh Return Clock Tick Count

 $Input: AH = 00h$ 

Output: AL = OOh Midnight has not passed since last call. CX:DX = Clock Tick Count (CX is the MSB)

### Description:

Function OOh returns the value of the timer tick counter from 40:6Ch through 40:6Fh. The value is the number of ticks counted since midnight. Approximately 18.2 timer ticks occur every second.

The contents of 40:70h Timer Overflow are returned in AL. This value is zero if the timer has not overflowed past 24 hours since the last call.

#### Function Olh Set Clock Tick Count

Input:  $AH = 01h$  $C X:DX = Clock$  Tick Count  $(C X \text{ is } MSB)$ 

Output: None

#### Description:

Function Olh sets the clock tick counter in 40:6Ch - 6Fh to the value specified in CX and DX. Approximately 18.2 ticks occur a second. The Timer Overflow flag at 40:70h is reset to 0 by this function.

#### Function 02h Return Current Time

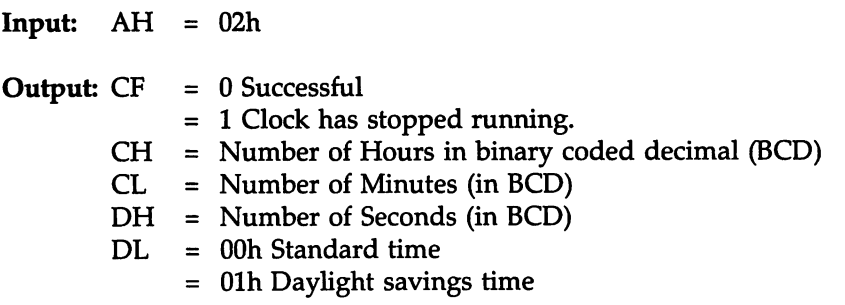

#### Description:

Function 02h reads the current time from Real Time Clock CMOS RAM.

cont'd

#### Function 03h Set Current Time

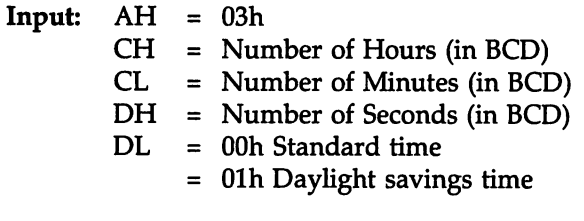

Output: AL = Value written to CMOS RAM Register B

#### Description:

Function 03h writes a specified time to Real Time Clock CMOS RAM.

### Function 04h Return Current Date

 $Input: AH = 04h$ **Output:**  $CF = 0$  Successful = 1 Clock has stopped running.  $CH = Century (in BCD)$  $CL = Year (in BCD)$ DH = Month (in BCD)  $DL = Day (in BCD)$ 

#### Description:

Function 04h reads the current date from Real Time Clock CMOS RAM.

Function 05h Set Current Date

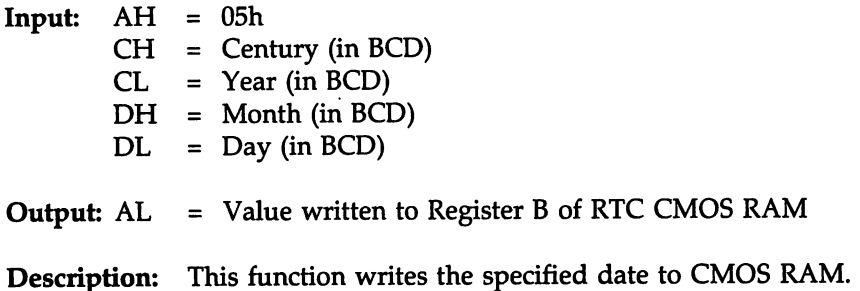

#### Function 06h Set Alarm

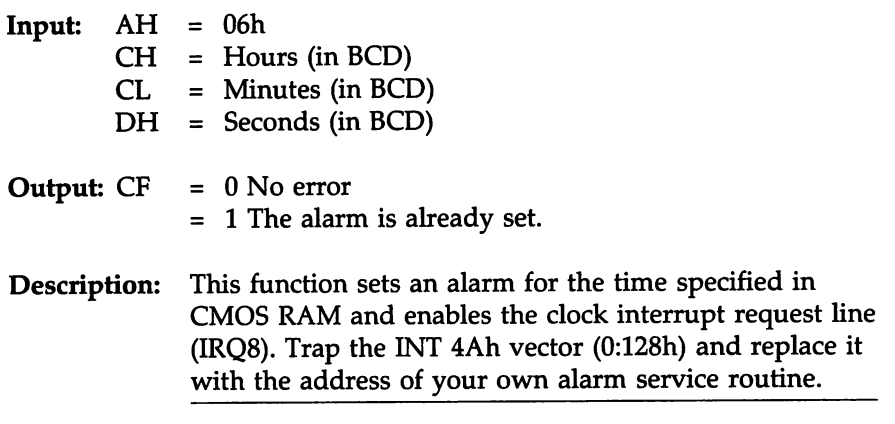

# Function 07h Reset Alarm

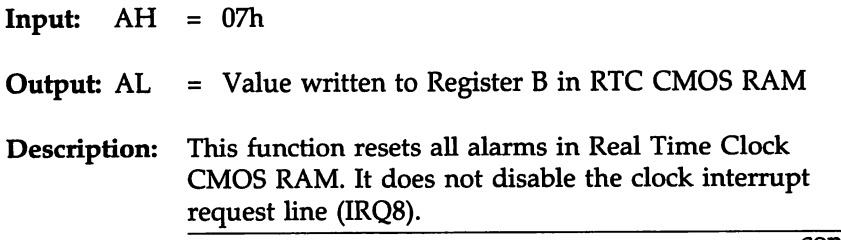

cont'd

## Socket Services Function Summary

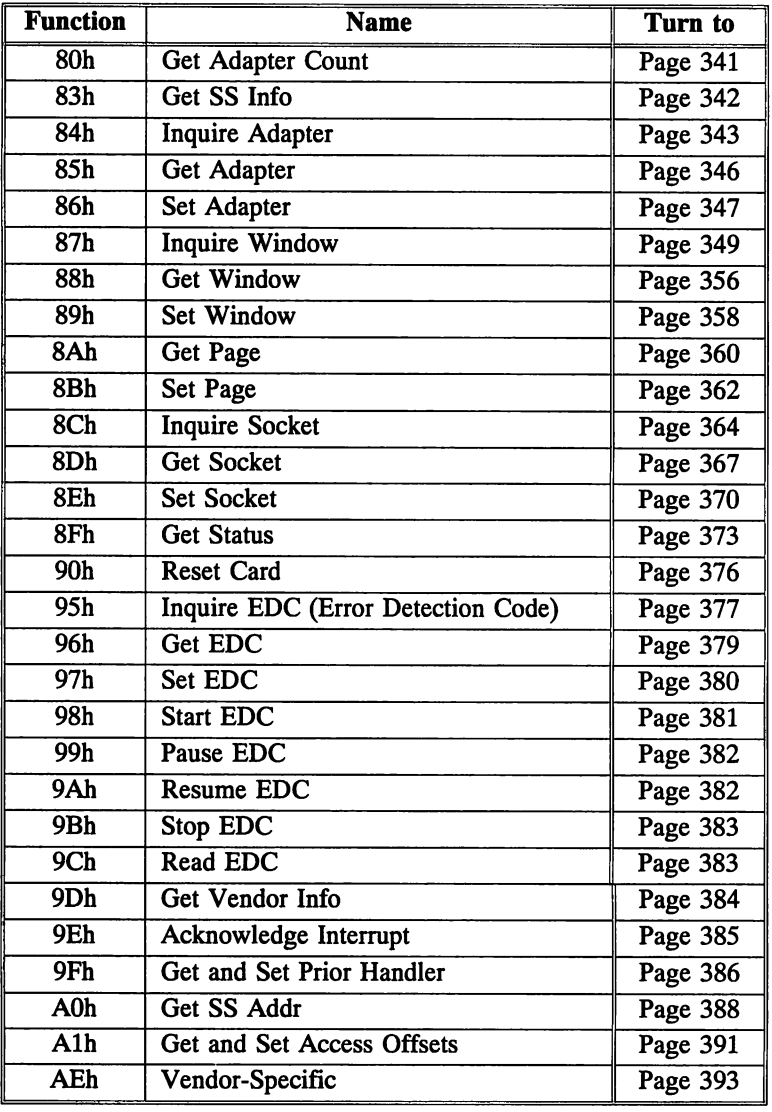

# **Socket Services Calling Conventions**

Socket Services functions are invoked through software interrupt lAh. The general convention for invoking the socket services functions is:

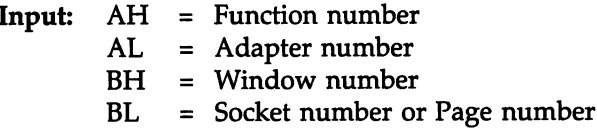

Other input parameters may be added, depending on the specific function.

Output: CF = 0 Successful = 1 Error AH = Error code

# **Function SOh Get Adapter Count**

This function returns the number of adapters supported by Socket Services and can be used to determine the presence of the Socket Services handler.

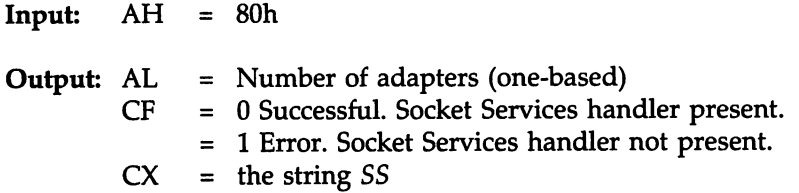

Even if the Socket Services handler is present, there may not be any adapter installed. In this case, this function should return with CF set, 55 in CX, and OOh in AL. The caller of this function must handle this situation properly.

# **Function 83h Get 55 Info**

This function returns the version of both Implementor and PCMCIA Socket Services compliance levels. Version numbers are returned as binary coded decimals (BCD) values.

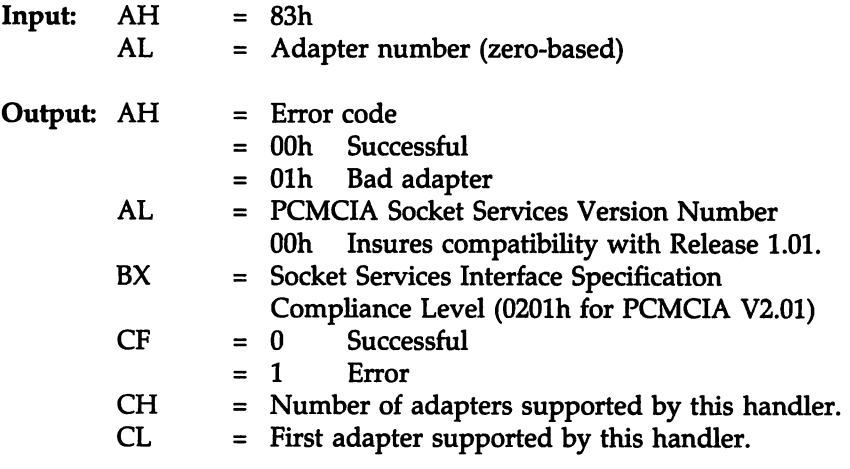

If more than one type of adapter is present in the system, there may be more than one Socket Services handler present. This function determines the support level of Socket Services for the specified adapter.

This function returns information about the specified adapter.

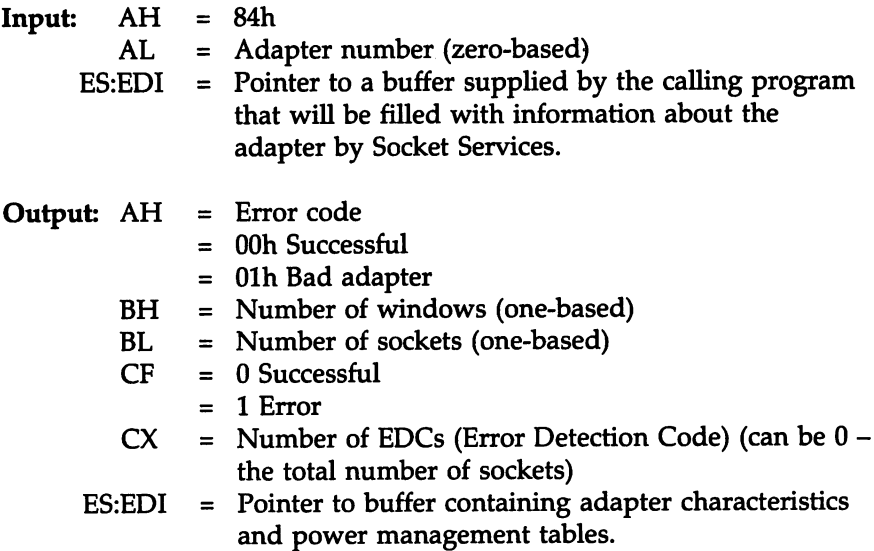

The buffer pointed to by the contents of ES:EDI is supplied by the calling program and must have the following format:

```
typedef struct taqAISTRUCT {
    WORD wBufferLenqth;
WORD wDataLenqth;
   ACHARTBL CharTable
   WORD wNumPwrEntries = NOM ENTRIES;
   PWRENTRY PwrEntry[NUM_ENTRIES];
} AISTRUCT;
```
The CharTbI structure is defined below. wBufferLength must be set by the calling program to the size of AISTRUCT minus four bytes. wDataLength is set by Socket Services to the size of the information block returned. If the wDataLength value is greater than the wBufferLength value, the information is truncated.

### PWRENTRY

PWRENTRY is a two-member structure. The first member is a binary value representing a DC voltage level in tenths of a volt with a maximum of 25.5 VOC. The second member specifies the power signals that may be set to the specified voltage level (either Vcc, Vppl, or Vpp2). All sockets on an adapter should use the same power levels. Make one PWRENTRY for each supported voltage. PWRENTRY only indicates that it is possible to set power pins to a certain power level. It is up to the calling program to determine if the specified combination of power levels is valid for the PC Card in the socket. The PWRENTRY structure is shown below:

```
typedef struct tagPWRENTRY {
    BYTE PowerLevel;
    BYTE ValidSignals;
} PWRENTRY
where:
PowerLevel
ValidSignals
               the DC voltage level in tenths of a volt. Power levels from 0 (N/C) through 25.5
               VDC are valid.
               flags that indicate if voltage is valid for specific signals. A combination of the
               following can be used:
               Vcc Voltage level valid for the Vcc signal
               Vppl Voltage level valid for the Vppl signal
               Vpp2 Voltage level valid for the Vpp2 signal
```
## Sample AISTRUCT

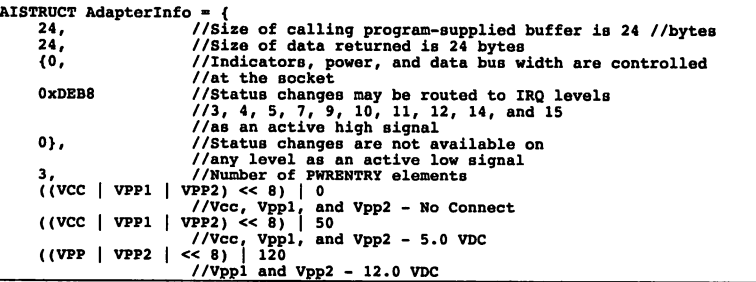

#### ACHATBL Structure

```
typedef struct tagACHATBL
IISame format as Socket
  WORD AdpCaps;
  DWORD ActiveHigh;
  DWORD ActiveLoWi
} ACHATBLi
                             //characteristics except
                             //CHARTBL has different values
```
AdpCaps

AdpCaps (Adapter capabilities) is structured as follows:

#### **Indicators**

- o There are individual indicators for each socket.
- 1 Indicators for write protect, card lock, battery status, busy status, and XIP status are shared by all sockets on the adapter.

#### Power Level

- o Power levels can be individually set for each socket.
- 1 The adapter requires all sockets to be set to the same power level controls.

#### Data bus width

- o Data bus width set individually for each window.
- 1 All windows on the adapter must use the same data bus width.

#### ActiveHigh

A doubleword bitmap of the status change interrupt levels that can be routed active high.

### ActiveLow

A doubleword bitmap of the status change interrupt levels that can be routed active low.

This function returns the current configuration of the specified adapter.

 $Input: AH = 85h$ Output: AH CF DH DI = Error code = 0 Successful = 1 Error = Adapter attributes Bit 1 Preserve state information in power-down 1 True Bit 0 Reduce power consumption 1 True = Status change interrupt routing Bit 7 IRQ enabled 1 Status change is enabled. Bit 6 IRQ high 1 Status change interrupt is active high. Bits 4-0 IRQ level

Bit 0 of DH (Reduce power consumption) indicates if the adapter hardware is attempting to conserve power. Before using the adapter, full power must be restored via !NT lAh AH = 86h Set Adapter.

If Bit 1 of DH (Preserve State Information) is set to I, all adapter and socket status are retained in reduced-power mode. If this bit is set to 0, the software that placed the adapter in reduced-power mode must save all adapter and socket status.

The ability to reduce power consumption is not available in all adapters. Reduced power settings may not result in any power savings. The Inquire Adapter function  $(AH = 84h)$  indicates if it is possible to share the status change interrupt. This function returns the form of interrupt sharing (if any) currently being performed.

This function sets the configuration of the specified adapter. The card status change interrupt is enabled or disabled through this function.

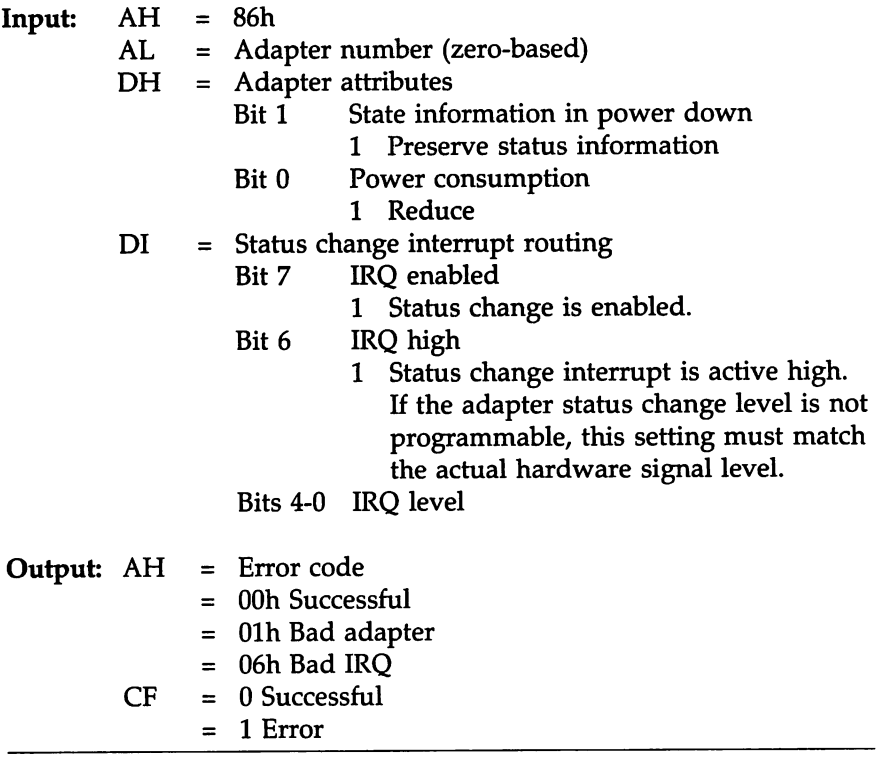
### **Function 86h Set Adapter,** Continued

Bit 0 of DH (Reduce power consumption) indicates the adapter hardware is attempting to conserve power. Reduced power settings may not actually reduce power consumption because power management features are vendor-specific.

Before using the adapter, full power must be restored using this function.

If Bit 1 of DH (Preserve state information) is set to 1, all adapter and socket status are retained in reduced-power mode.

If this bit is set to 0, the software that placed the adapter in reduced-power mode must save all adapter and socket status.

# **Function 87h Inquire Window**

This function returns information about the specified window on the specified adapter.

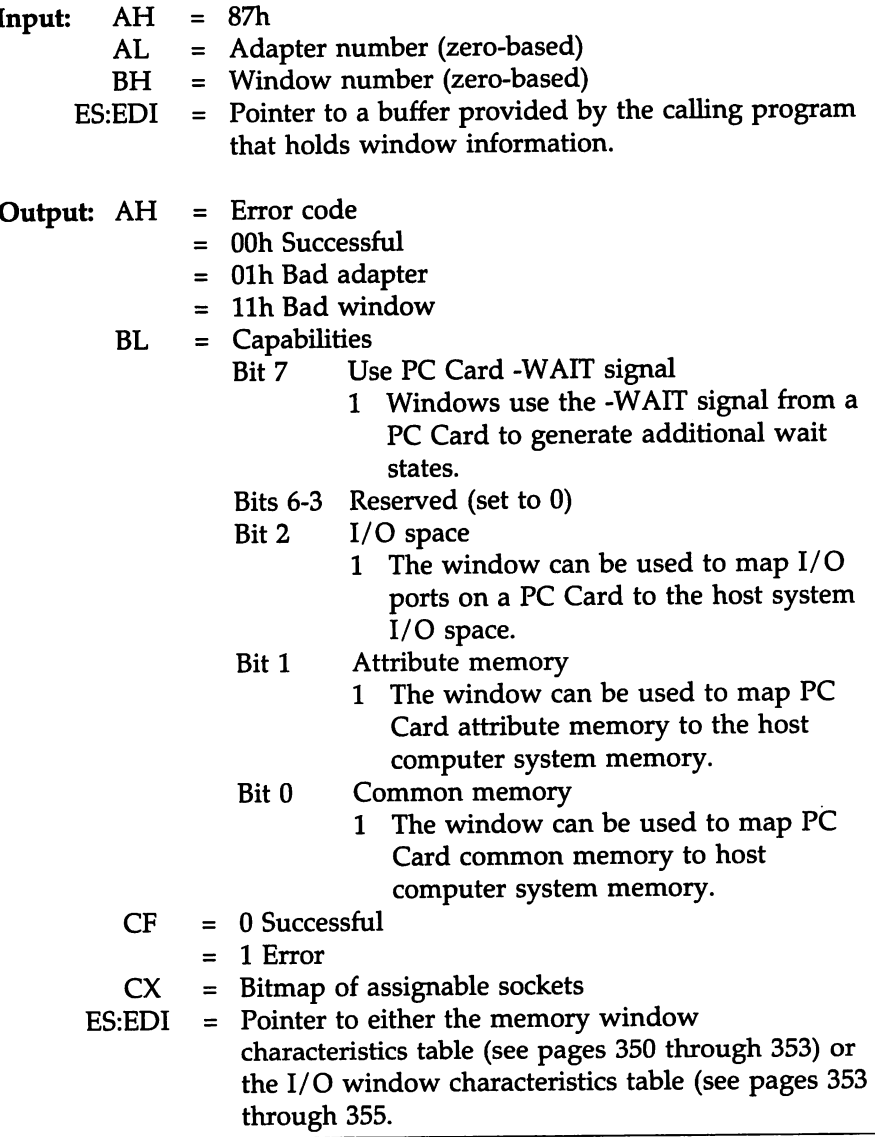

### Memory Window Characteristics Table

```
typedef struct tagMEMWINTBL<br>
WORD MemWndCaps;<br>
WORD FirstByte;<br>
WORD MinSize;<br>
WORD MinSize;
      WORD MaxSize;
      WORD ReqGran;
      WORD ReqBase;<br>WORD ReqOffset;
      BYTE Slowest;<br>BYTE Fastest;
} MEMWINTBL;
```
where:

MemWndCaps is a set of memory window characteristic flags, as follows:

### Memory Windows Characteristics Table Flags

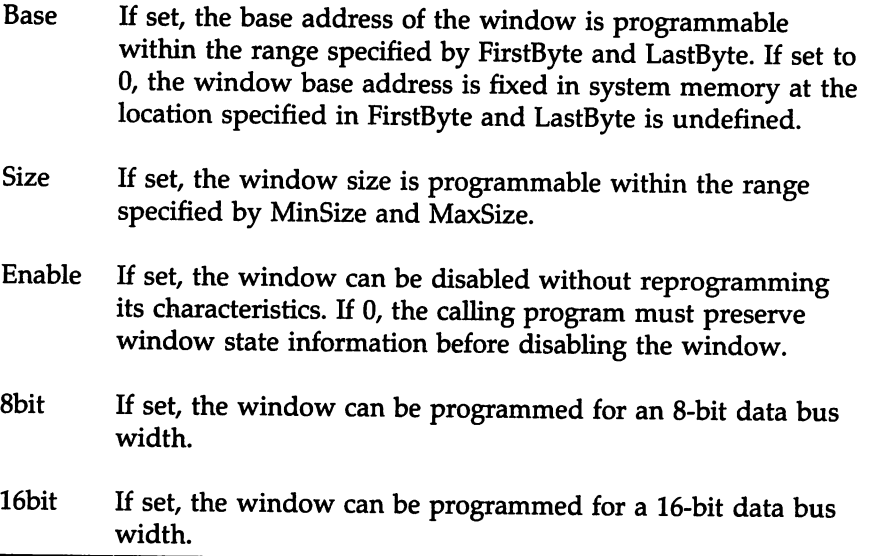

#### Function 87h Inquire Window, Continued

#### Memory Window Characteristics Table Flags, cont'd

- Balign If set, the window base address must be a multiple of the window size. If 0, the base address can be any valid address.
- Pow2 If set, a fixed-length window must be equal to a power of two of the ReqGran value. If 0, window size could be any value on a 4 KB boundary between 4 KB and 64 KB.
- Calgn If set, PC Card offsets must be in increments equal to the size of the window.
- Pavail If set, the window can be divided into multiple pages via hardware. If 0, the window can only be addressed as a single page. If 0, the calling program must preserve page state information before disabling the page.
- Pshare If set, the window paging hardware is sharable with another window. A request to use the paging hardware may fail if another window is using it. This value is only valid if Pavail is set.

*The calling program should check Pshare when using window paging. If set, the calling program must make sure that a subsequent INT 1Ah AH* = *89h Set Window request* is *successful before using the window. To determine if the page* is *available, assign* it to *a window* by *invoking INT* lAh AH = *89h Set Window and make sure AH* = *DOh upon return from Socket Services.*

- Penbl If set, the page can be disabled without reprogramming its characteristics.
- Wp If set, the PC Card memory window mapped to the host computer system can be write-protected.

cont'd

#### Memory Window Characteristics Table, resumed

- FirstByte The first byte this window can use in the host memory system. H the window base address is not programmable, this is the same as the window base address.
- LastByte The last byte this window can use in the host memory system. The last byte of the window cannot exceed this value. This value is not used if the window base address is not programmable.
- MinSize The minimum window size. The window must meet all granularity and base requirements and must be within the *MinSize* and *MaxSize* values.
- MaxSize The maximum window size. The window must meet all granularity and base requirements and must be within the *MinSize* and *MaxSize* values. If *MaxSize* is 0, the window size is the largest value that may be represented by the SIZE data type plus one.
- ReqGran The units required for defining the windows size because of hardware constraints. If the window is a fixed size, this value is the same as Min Size and MaxSize.
- ReqBase H Balign is 0, this value specifies the boundary alignment for setting the window base address via !NT lAh AH = 89h Set Window.
- ReqOfst H *Calign* is 0, this value specifies the boundary alignment for setting the window base address via !NT lAh AH = 8Bh Set Page. This field is undefined if *Calign* is set.
- Slowest This value is the slowest access speed supported by this window.
- Fastest This value is the fastest access speed supported by this window.

#### Memory Window Characteristics Table, resumed

*Slowest* and *Fastest* are in the format specified by the PCMCIA Device Speed Code and Extended Device Speed Codes.

Bit 7 of *Slowest* and *Fastest* is reserved and is always set to o.

#### I/O Window Characteristics Table

```
typedef struct tagIOWINTBL {
    WORD IOWndCaps;
WORD FirstByte;
WORD LastByte;
    WORD MinSize;
   WORD MaxSize;
   WORD ReqGran;
    BYTE AddrLines;
    BYTE EISASlot;
} IOWINTBL;
```
where:

IOWndCaps is a set of I/O window characteristic flags, as follows:

#### I/O Window Characteristics Table Flags

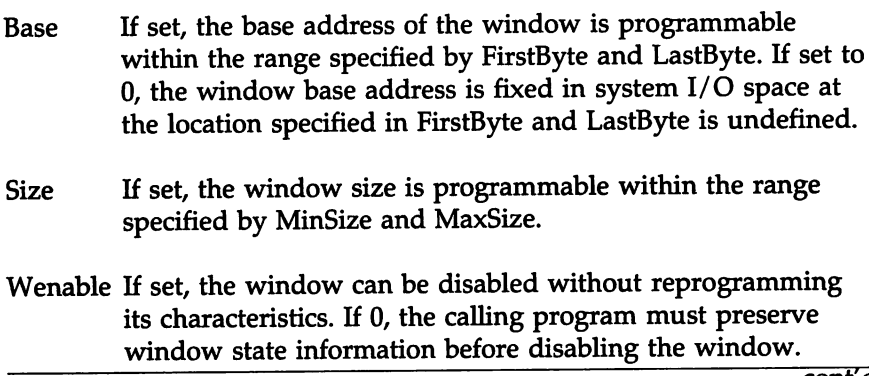

cont'd

# **Function 87h Inquire Window,** Continued

## I/O Window Characteristics Table Flags, cont'd

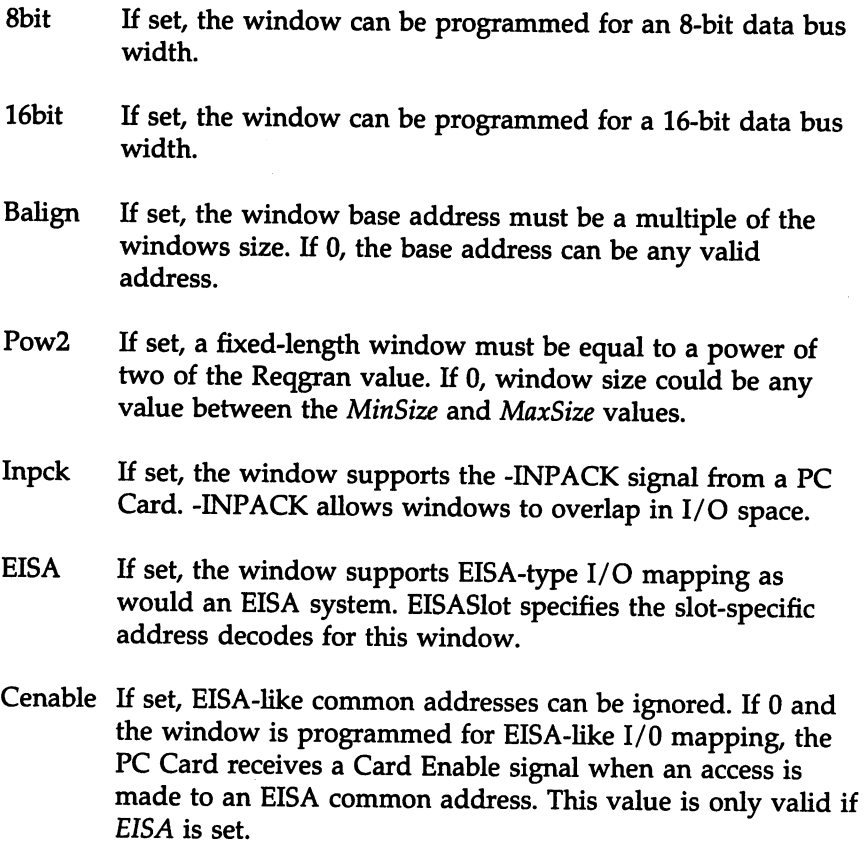

### I/O Window Characteristics Table, resumed

FirstByte The first byte this window can use in the host  $I/O$  space. If the window base address is not programmable, this is the same as the window base address.

#### I/O Window Characteristics Table, cont'd

- LastByte The last byte this window can use in the host  $I/O$  space. The last byte of the window cannot exceed this value. This value is not used if the window base address is not programmable.
- MinSize The minimum window size. The window must meet all granularity and base requirements and must be within the *MinSize* and *MaxSize* values.
- MaxSize The maximum window size. The window must meet all granularity and base requirements and must be within the *MinSize* and *MaxSize* values. If *MaxSize* is 0, the window size is the largest value that may be represented by the SIZE data type plus one.
- ReqGran The units required for defining the window size because of hardware constraints. If the window is a fixed size, this value is the same as Min Size and MaxSize.
- AddrLins The number of address lines decoded by the window. Usually either 10 or 16. If a window only decodes 10 address lines, accesses to address above 1 KB will drive Card Accesses to a PC Card when the ten least significant address lines fall within the range defined by the base address and the window size.
- EISASlot The upper byte for window-specific EISA I/O decoding. This value specifies the upper four address lines used for EISA slot-specific address that drive Card Enables. This filed is not used if *EISA* is O.

This function returns the current configuration of the specified window on the specified adapter.

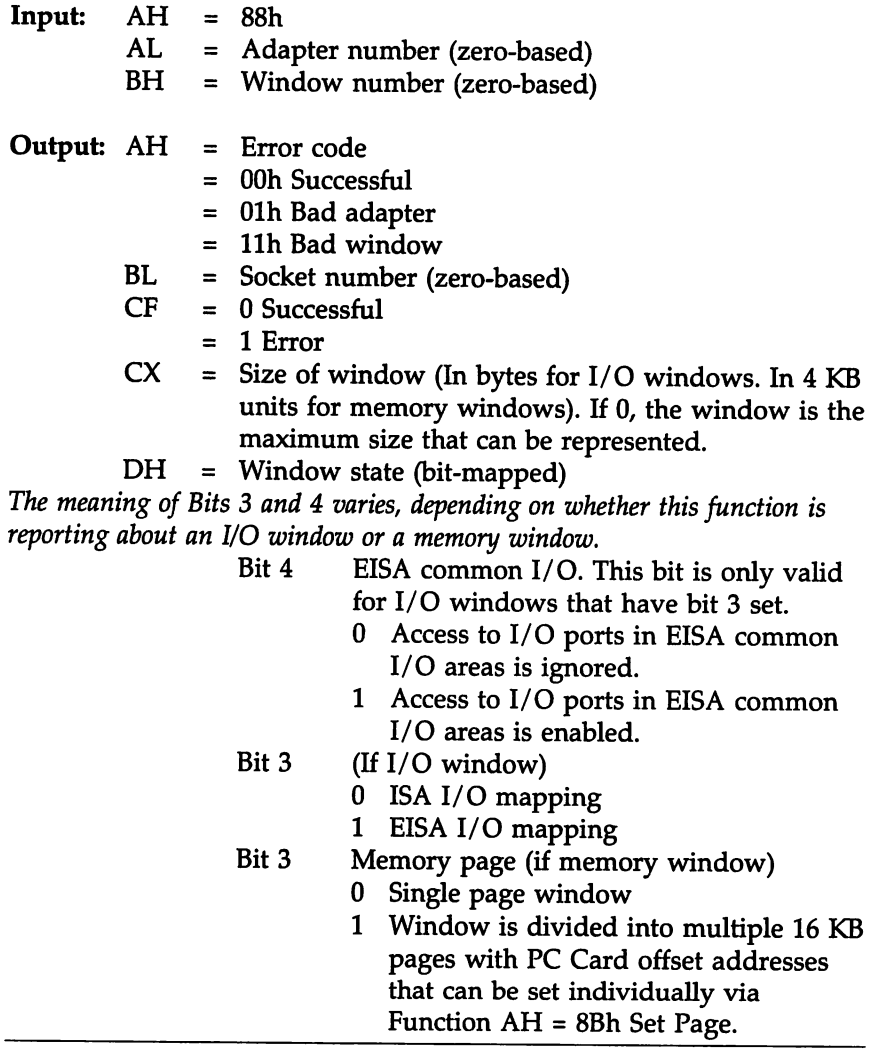

# **Function SSh Get Window,** Continued

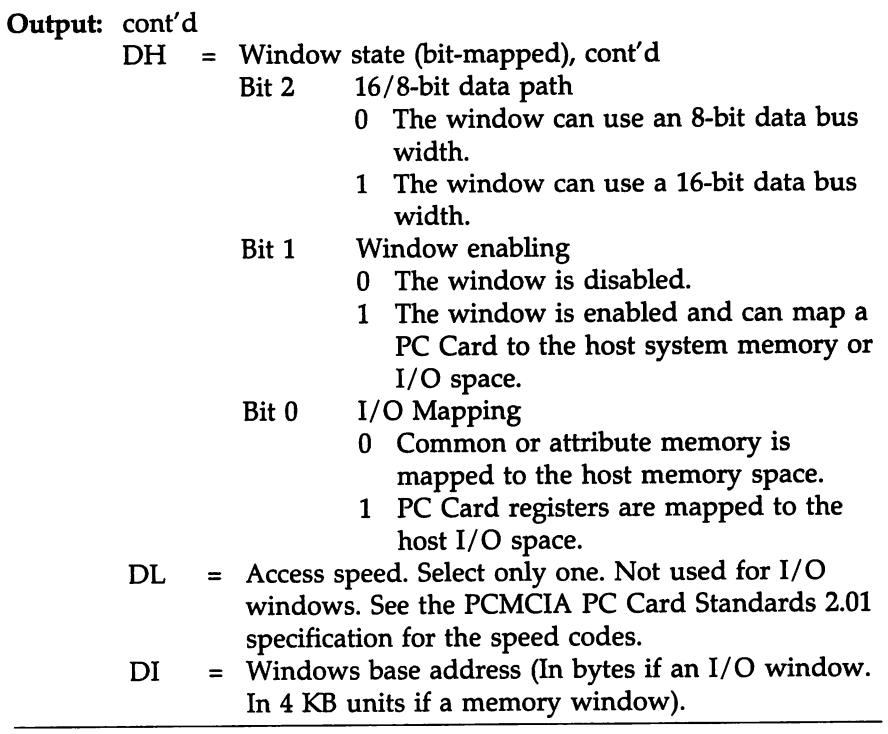

This function sets the configuration of the specified window on the specified adapter. The area of the PC Card memory array mapped to the host memory is managed by the INT 1Ah  $AH = 8Ah$  Get Page and !NT Alh AH = BBh Set Page functions for memory-mapped windows.

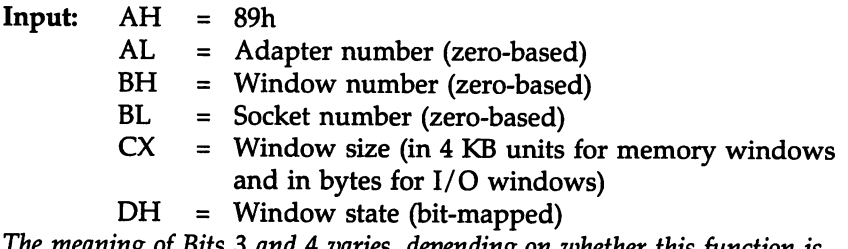

The *meaning of Bits* 3 *and* 4 *varies, depending* on *whether this function is reporting about an I/O window or a memory window.*

- Bit 4 EISA common I/O. This bit is only valid for I/O windows that have bit 3 set.
	- o Access to I/O ports in EISA common I/O areas is ignored.
	- 1 Access to I/O ports in EISA common I/O areas is enabled.
- Bit 3 (If I/O window)
	- o ISA I/O mapping
	- 1 EISA I/O mapping
- Bit 3 Memory page (if memory window)
	- o Single page window
	- 1 Window is divided into multiple 16 KB pages with PC Card offset addresses that can be set individually via Function AH = BBh Set Page.

## **Function SSh Set Window,** Continued

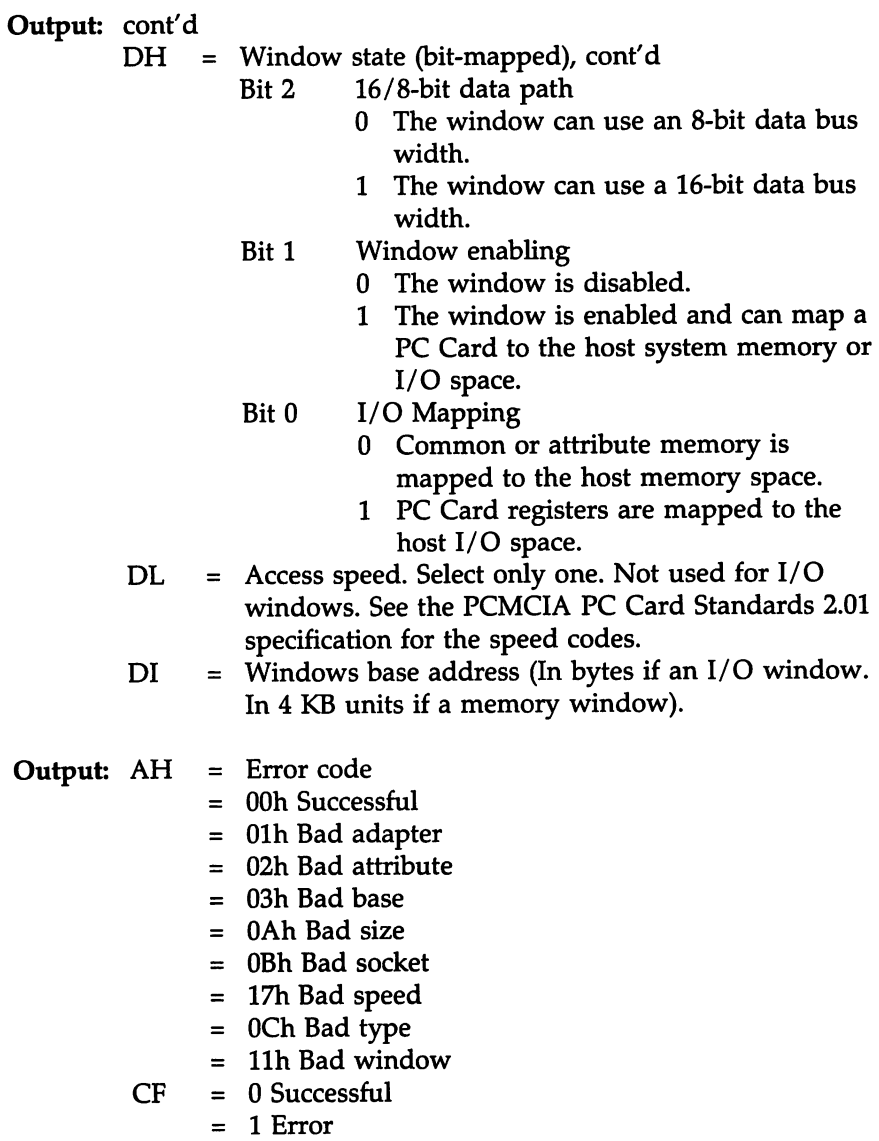

## **Function BAh Get Page**

This function returns the current configuration for the specified page in the specified window on the specified adapter.

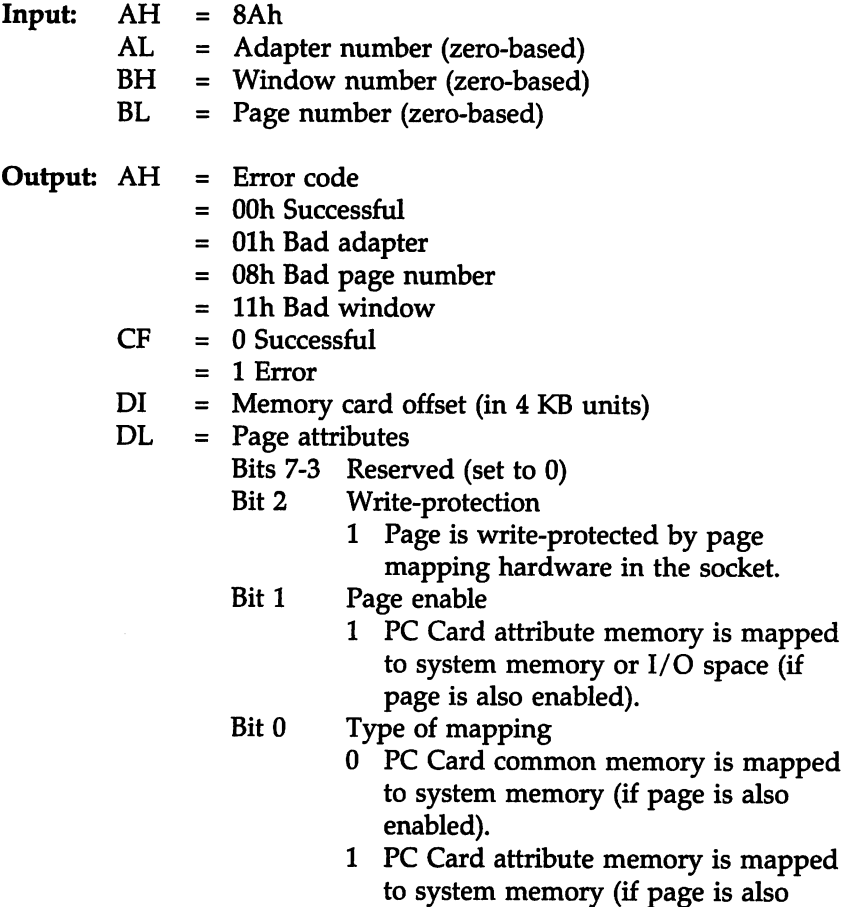

This function is valid for memory windows, not valid for 1/0 windows.

enabled).

### **Function BAh Get Page,** Continued

The maximum page number is the window size in bytes divided by 16 KB - 1. The associated socket number is implied by the prior INT 1Ah AH = 89h Set Window function call.

Page attributes indicate if the page is currently enabled.

Bit 1 of DL returned by Function 8Ah Get Page and Bit 1 of DH as returned by Function 88h Get Window must be set before you can map PC Card memory into system memory.

For windows with Bit 3 of DH set to 0 as returned by Function 88h Get Window, Bit 1 of DL as returned by Function 8Ah Get Page is ignored. The window is enabled and disabled by Bit 1 of DH as returned by Function 89h Set Window. Function 8Ah for windows with Bit 3 of DH set to 0 as returned by Function 88h Get Window supply the same value for Bit 1 of DH and Bit 1 of DL.

For windows with Bit 3 of DH set, Bit 1 of DH as returned by Function 88 Get Window globally enables or disables all pages in the window. After Bit 1 of DH has been set via Function 89h Set Windows, individual pages can be enabled and disabled via Function 8Bh Set Page and setting bit 1 of DL.

If the Wenable bit (see page 353) in the I/O window characteristics table is set as reported by Function 87h Inquire Window, Socket Services preserves the current state of DL bit 1 for every page in the window when Bit 1 of DH is changed by Function 89h Set Window. If Bit 1 of DH is 0 as returned by Function 87h Inquire Window, the calling program must:

- invoke Function 89h Set Window and set Bit 1 of DH, and then must
- invoke Function 8Bh Set Page to set Bit 1 of DL for each page in the window.

The memory card offset is the absolute memory card address (in 4 KB units) mapped to host system memory space for that page.

## **Function BBh Set Page**

This function sets the configuration for the specified page in the specified window on the specified adapter.

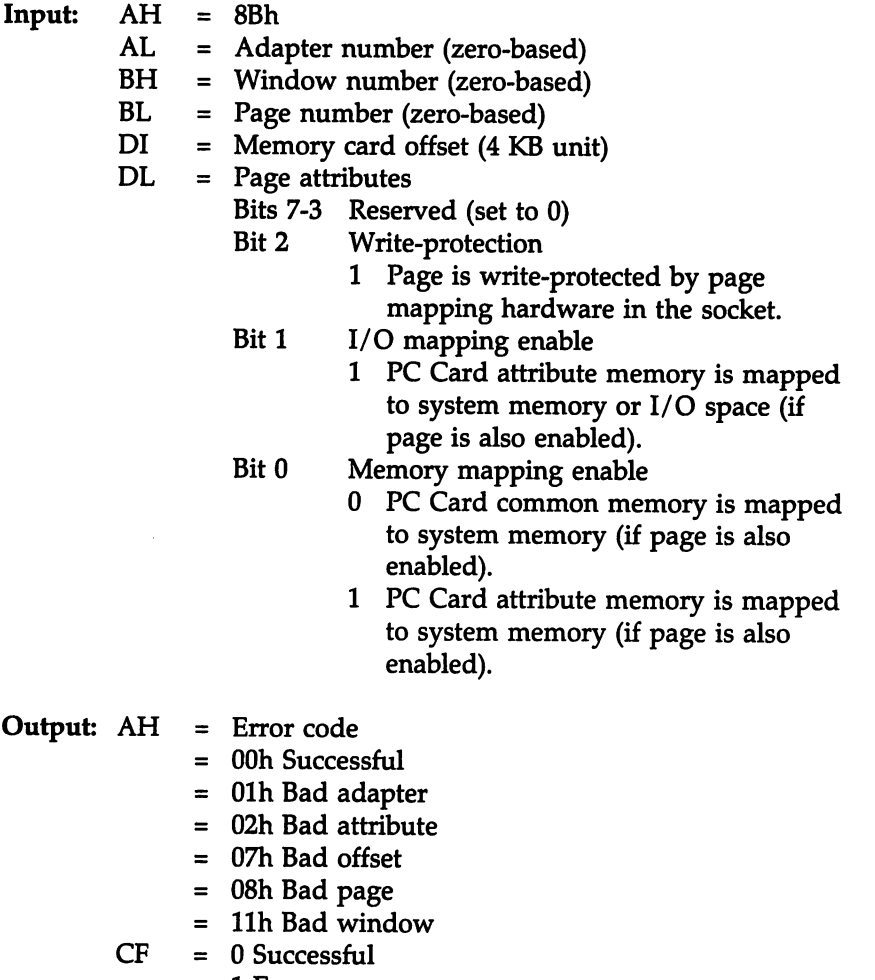

= 1 Error

### **Function BBh Set Page,** Continued

This function is valid for memory windows but is not valid for  $I/O$ windows. The maximum page number is equal to the window size in bytes divided by 16 KB - 1. The associated socket number is implied by the prior Set Window function call.

If the hardware does not allow individual pages to be disabled or enabled (the entire window can be disabled or enabled), this function should return an error on an attempt to disable a page.

The memory card offset is the absolute memory card address (in 4 KB units) mapped to host system memory space for that page.

Bit 1 of OL returned by Function BAh Get Page and Bit 1 of OH as returned by Function BBh Get Window must be set before you can map PC Card memory into system memory.

For windows with Bit 3 of DH set to 0 as returned by Function B8h Get Window, Bit 1 of OL as returned by Function BAh Get Page is ignored. The windows is enabled and disabled by Bit 1 of OH as returned by Function 89h Set Window. Function BAh for windows with Bit 3 of DH set to 0 as returned by Function 88h Get Window supply the same value for Bit 1 of DH and Bit 1 of OL.

For windows with Bit 3 of DH set, Bit 1 of DH as returned by Function *BB* Get Window globally enables or disables all pages in the window. After Bit 1 of DH has been set via Function B9h Set Windows, individual pages can be enabled and disabled via Function BBh Set Page and setting bit 1 of OL.

If the Wenable bit (see page 353) in the I/O window characteristics table is set as reported by Function 87h Inquire Window, Socket Services preserves the current state of DL bit 1 for every page in the window when Bit 1 of DH is changed by Function B9h Set Window. If Bit 1 of OH is 0 as returned by Function B7h Inquire Window, the calling program must:

- invoke Function 89h Set Window and set Bit 1 of DH, and then must
- invoke Function 8Bh Set Page to set Bit 1 of DL for each page in the window.

This function returns information about the specified socket on the specified adapter.

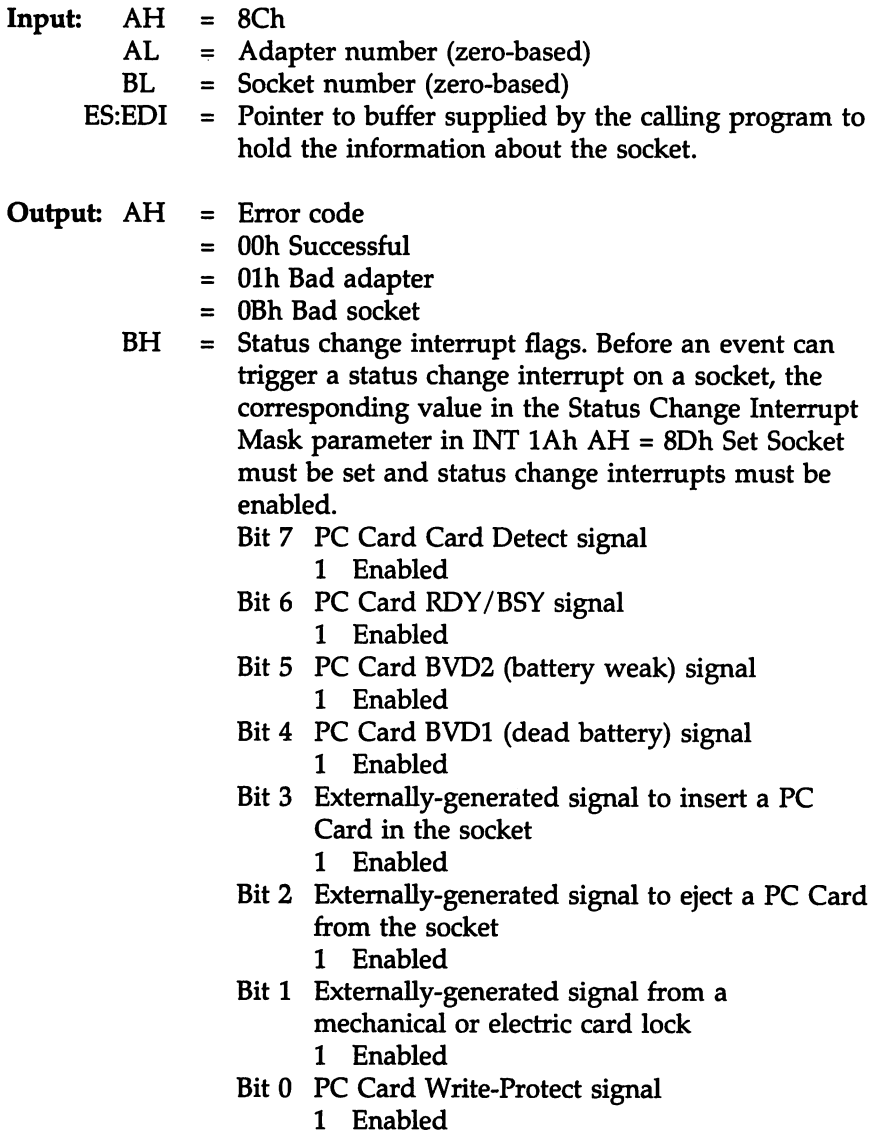

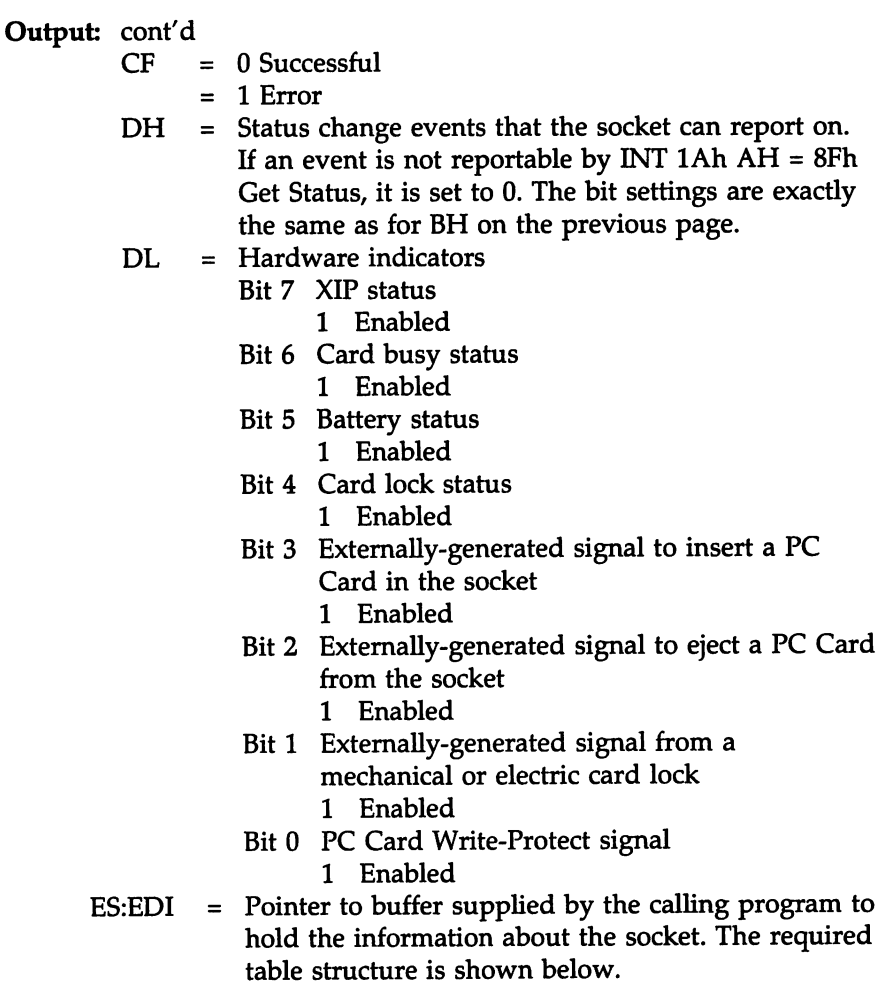

#### Socket Information Table Structure

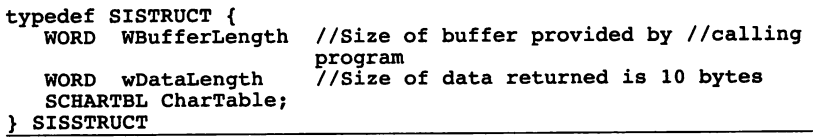

cont'd

#### Socket Information Table Structure Example

```
SISTRUCT SocketInfo = {<br>10, //Size
                    10, IISize of buffer provided by calling Ilprogram is
                   10 bytes
10, //Size of data returned is 10 bytes<br>IF MEMORY\IF IO //Socket support memory-only and
                   //Socket support memory-only and
                   111/0 and memory interfaces
   0xDEB8, //PC Card IRQ signal can be routed to IRQs
                    II 3, 4, 5, 7, 9, 10, 11, 12, 14, and 15
                    lIas an active high signal.
   0}, //PC Card IREQ routing not available on //any
                   level as an active low signal.
};
```
Socket Characteristics Structure

```
typedef struct tagSCHARTBL
Ilsame as adapter
   WORD SktCaps;
   DWORD ActiveHigh;
  DWORD ActiveLow;
} SCHARTBL;
                              //except for this member
```
where:

SktCaps are flags that specify socket characteristics.

- IF\_MEMRY The socket supports memory-only interfaces as per Release 2.01.
- IF 10 The socket supports I/O port and memory interfaces as per Release 2.01.
- ActvHgh A bitmap of the IRQ levels available for routing an inverted PC Card IREQ signal when an unmasked event occurs.
- ActvLw A bitmap of the IRQ levels available for routing the normal PC Card IREQ signal when an unmasked event occurs. Normal PC Card IREQ signals can be shared in a host system.

This function returns the current configuration of the specified socket on the specified adapter.

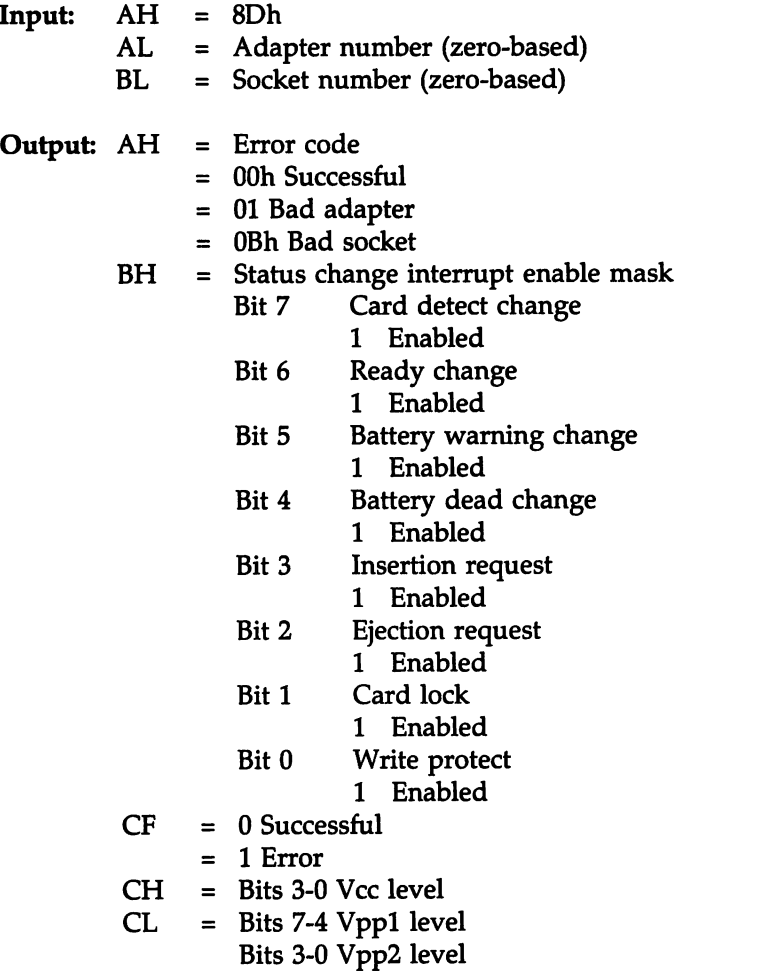

conf'd

# Function SDh Get Socket, Continued

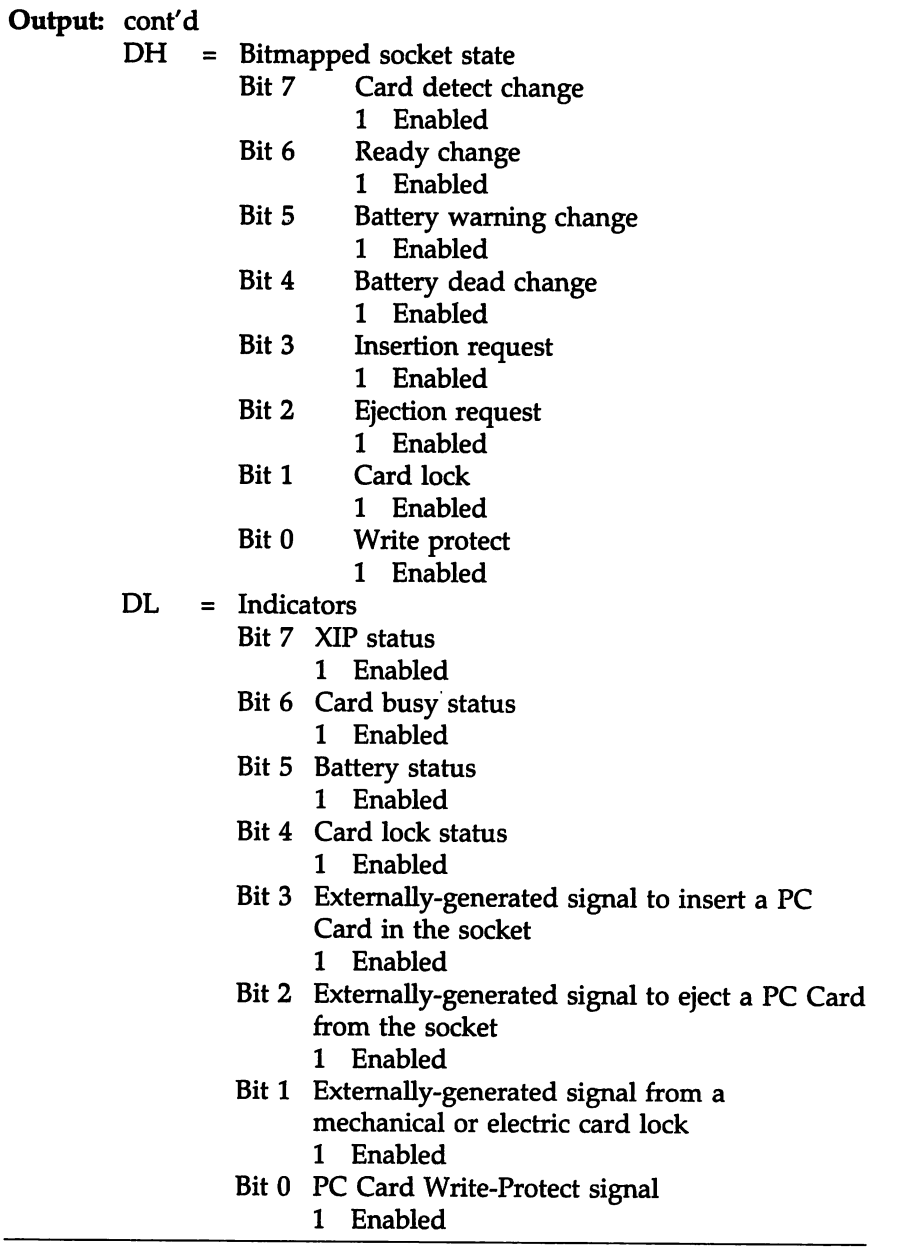

## Function 8Dh Get Socket, Continued

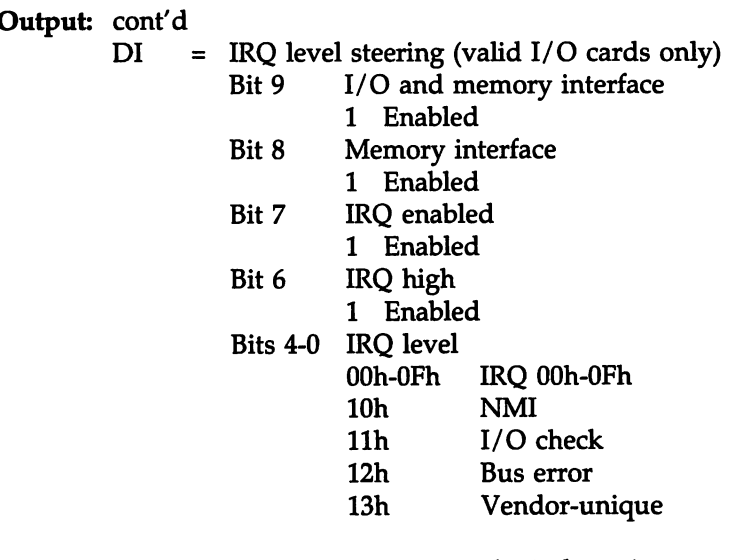

The voltage levels Vee, Vppl, Vpp2 are the indexes into power management table.

This function sets the current configuration of the specified socket on the specified adapter.

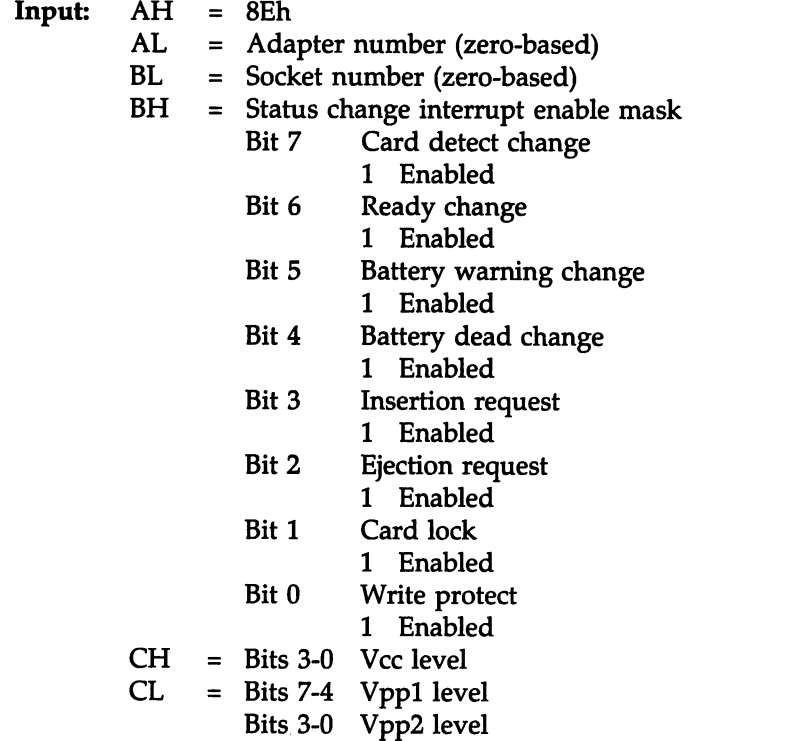

i,

## Function 8Eh Set Socket, Continued

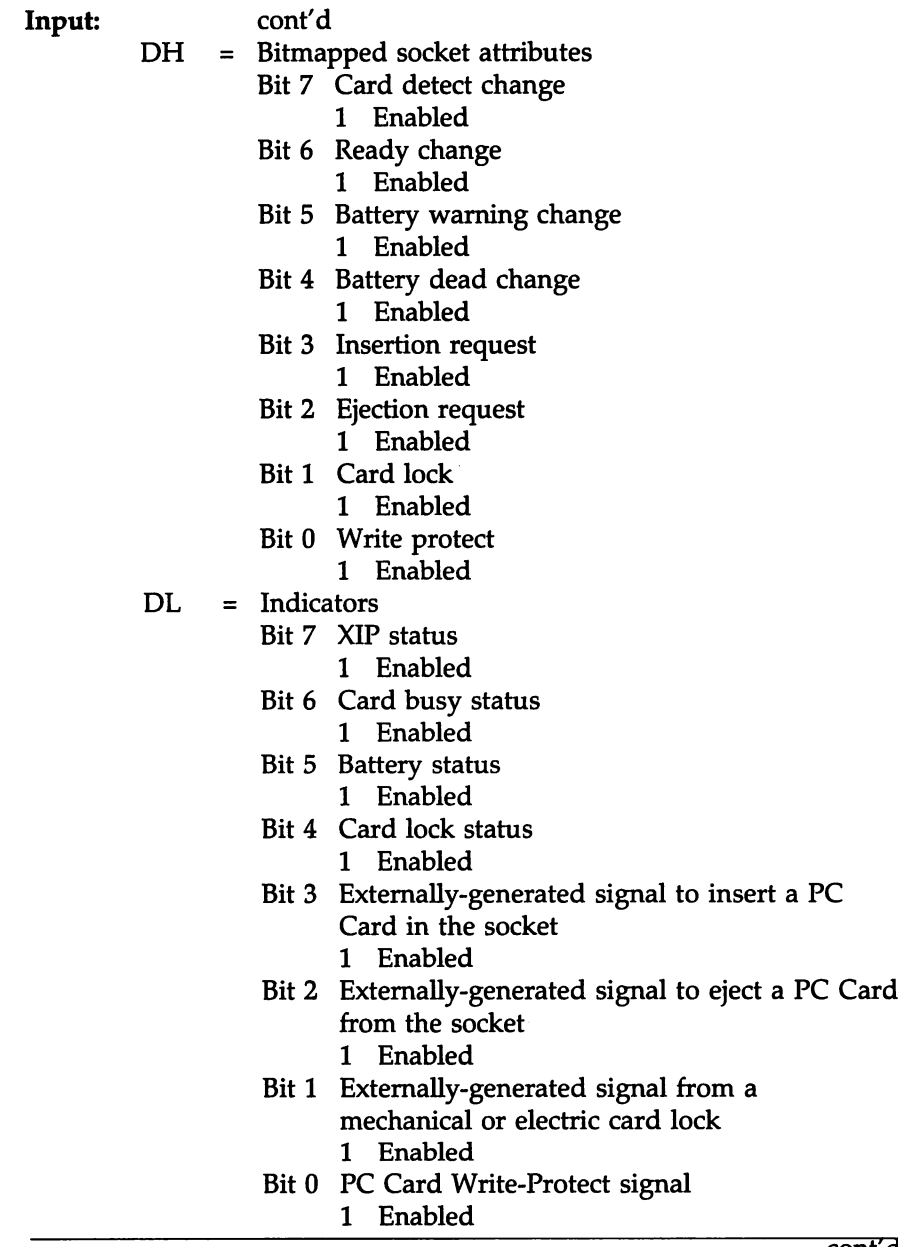

cont'd

# **Function 8Eh Set Socket,** Continued

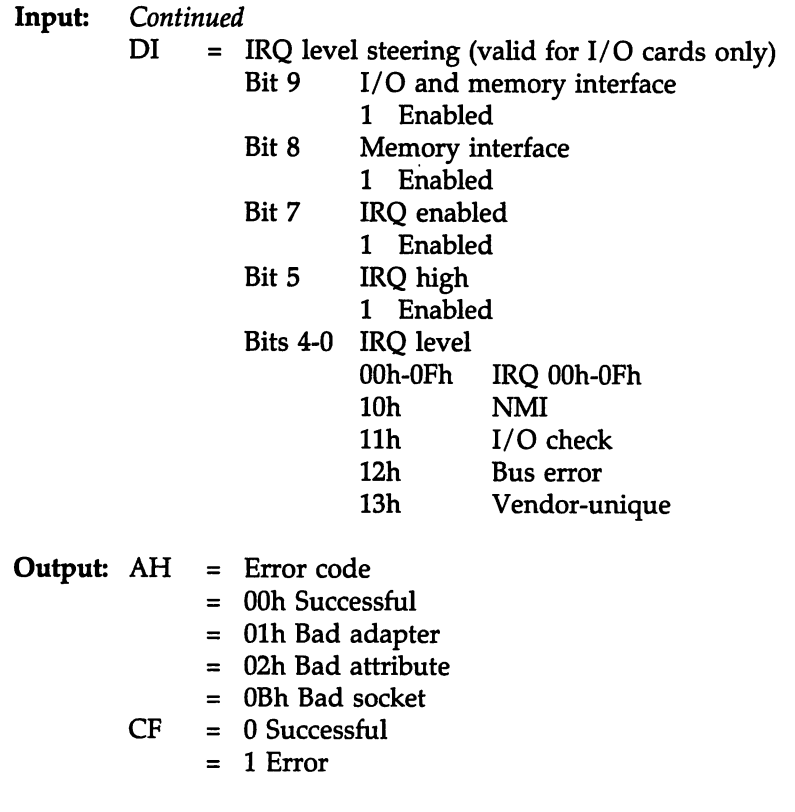

This function waits until the requested Vpp power level becomes valid.

## **Function 8Fh Get Status**

This function returns the status of a PC Card in the specified socket on the specified adapter. This function must not be invoked during hardware interrupt processing. It should not be invoked by the calling program's status change hardware interrupt handler.

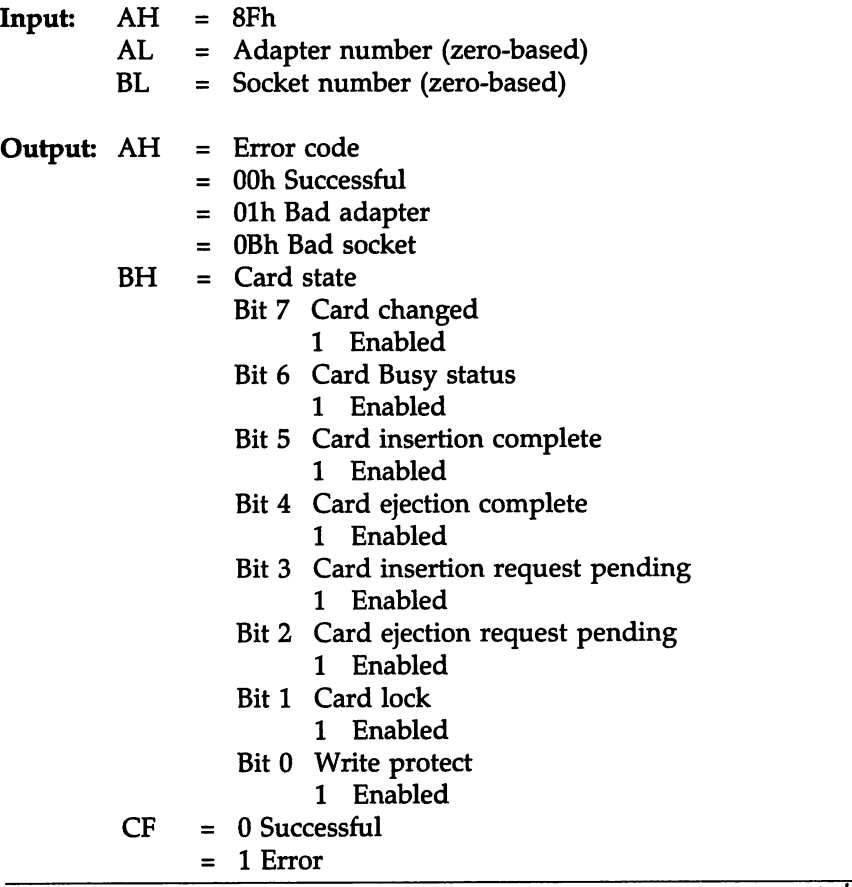

cont'd

# **Function 8Fh Get Status,** Continued

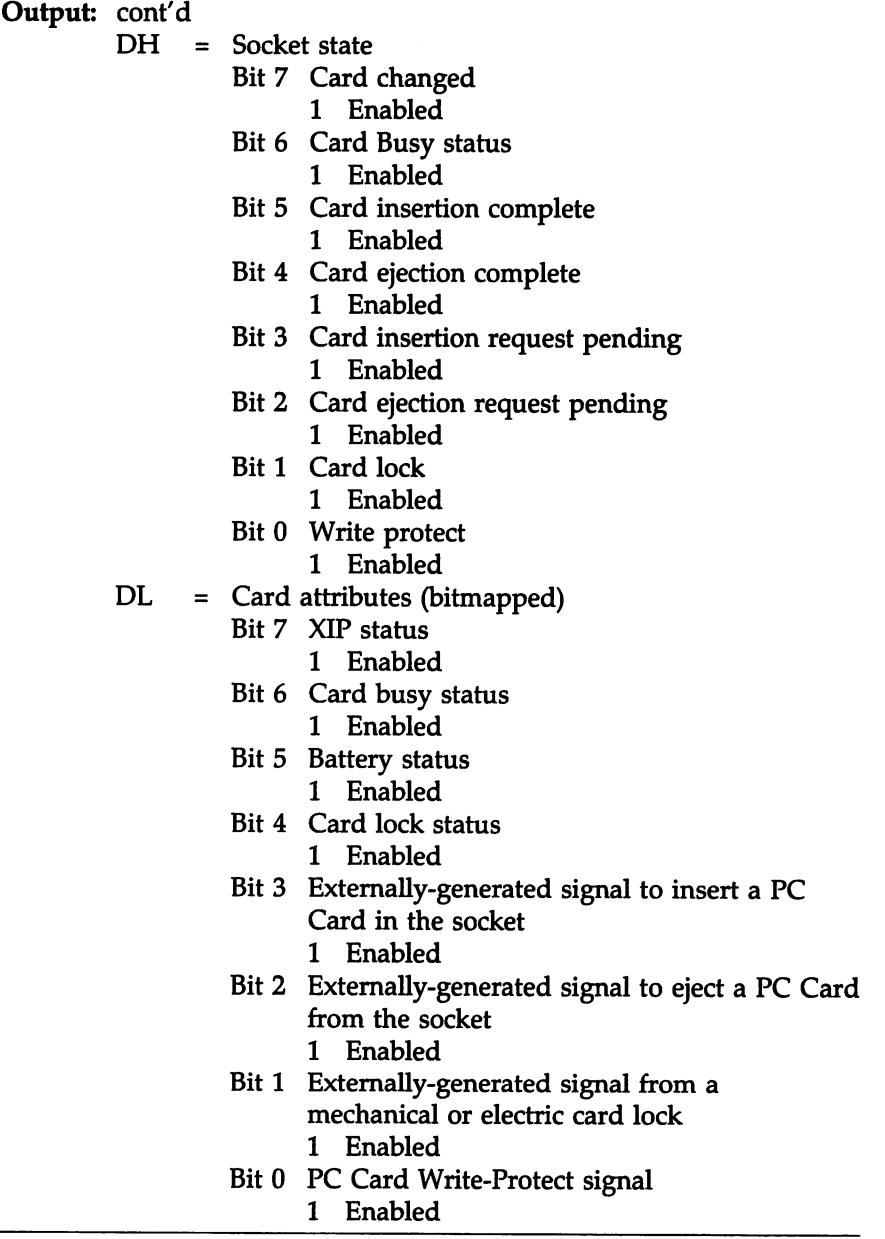

# **Function 8Fh Get Status,** Continued

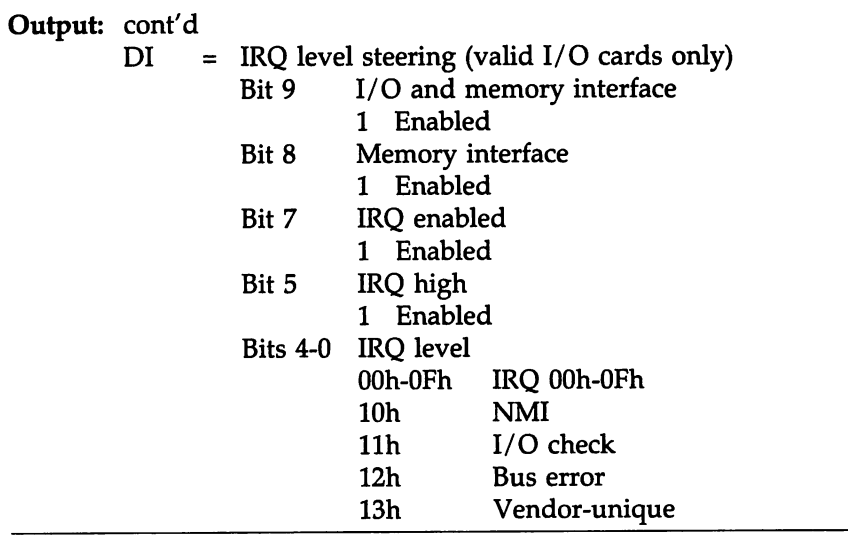

## **Function 90h Reset Socket**

This function resets the specified socket on the specified adapter and returns the socket hardware to the power-on default state: Vcc, Vppl, and Vpp2 are set to 5VDC, IRQ routing is disabled, memory-type mapping is set, and all windows, pages, and EDC generators are disabled. The calling program must make sure that a PC Card is not accessed before ready after this function returns.

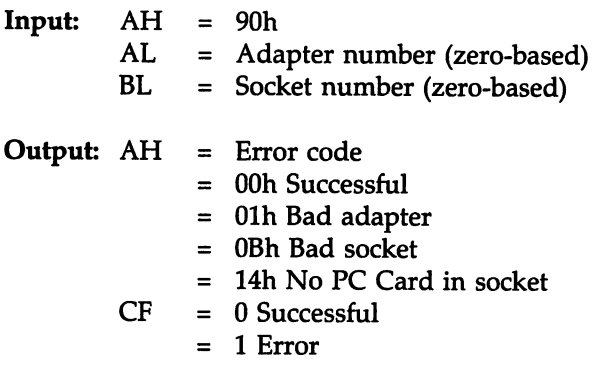

This function sets the RESET pin on the card to the reset state and then resets the RESET pin to non-reset state, ensuring that the minimum reset pulse width is met. The caller must ensure that the card is not accessed before it is ready after returning.

## **Function 95h Inquire EDC**

This function returns the capabilities of the specified EDC (Error Detection Code) generator.

Socket Services supports two types of EDC generation: 8-bit checksums and 16-bit CRC SDLC.

EDC generation can be produced by read or write accesses. Code that uses many sequential reads and writes must use EDC generation carefully. Bidirectional EDC generation may not work with flash EPROM programming routines because these routines typically require many reads and writes.

EDC generation may not be available with memory-mapped implementations. EDC generators must be configured via !NT IAh AH  $= 97h$  Set EDC.

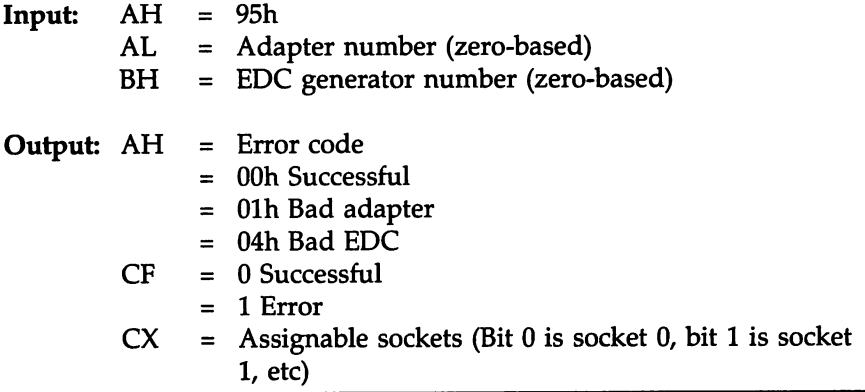

cont'd

## **Function 95h Inquire EDC,** Continued

Output: cont'd

- DH = EDC capabilities (Bit-mapped)
	- Bits 7-5 Reserved (set to 0)
	- Bit 4 Pausable EDC
		- 1 EDC generation can be paused.
	- Bit 3 Memory-mapped support
		- 1 EDC generation is supported during window access.
	- Bit 2 Register-based support
		- 1 EDC generation is supported through register-based access.
	- Bit 1 Bidirectional code generation
		- 1 The EDC generator supports bidirectional code generation.
	- Bit 0 Unidirectional code generation
		- 1 The EDC generator supports unidirectional code generation.
- DL = Supported EDC types
	- Bits 7-2 Reserved (set to 0)
	- Bit 1 16-Bit CRC-SDLC
		- 1 The EDC generator supports 8-bit checksum code generation.
	- Bit 0 8-Bit checksum
		- 1 The EDC generator supports 8-bit checksum code generation.

Not every hardware implementation provides EDC code generation.

The output of this function describes the EDC functions of the specified EDC generator.

EDC generators can be shared between sockets.

Card Services or higher-level software arbitrates the use of EDC generators.

## **Function 96h Get EDC**

This function returns the current configuration of the specified EDC generator. A generator is not assigned if the socket number returned is zero.

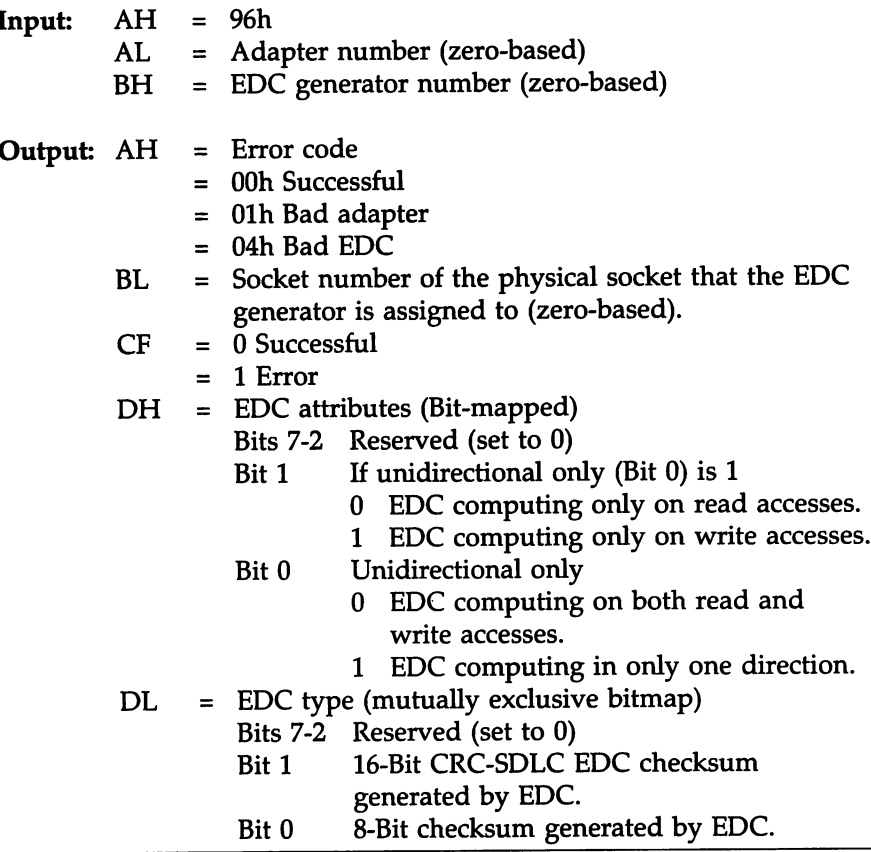

## **Function 97h Set EDC**

This function sets the error detection and correction configuration of the specified EDC generator.

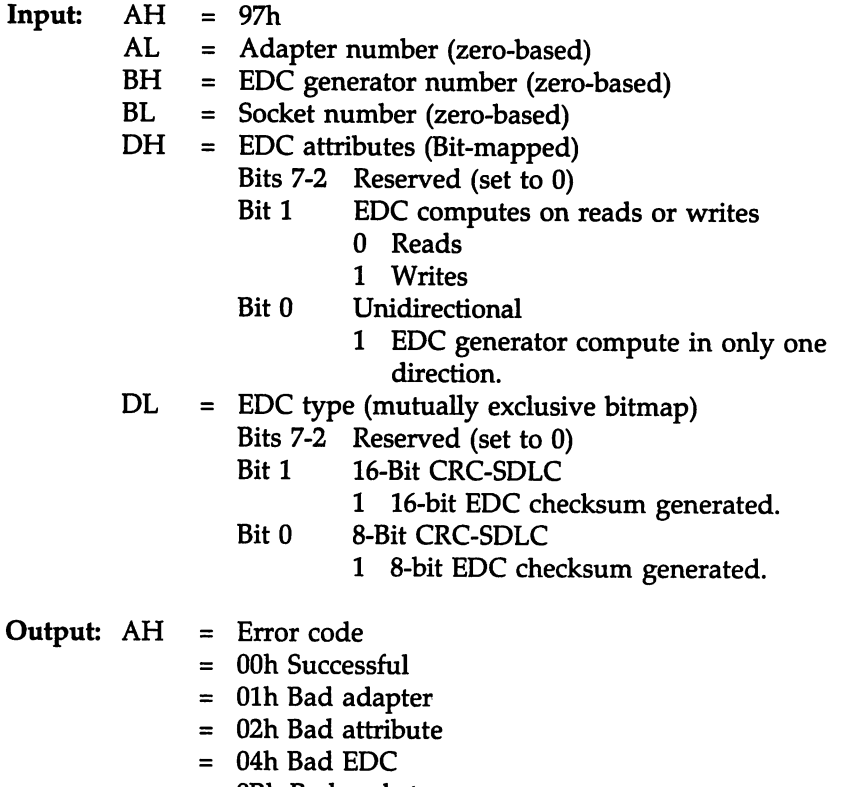

- = OBh Bad socket
- $CF = 0$  Successful
	- = <sup>1</sup> Error

ł,

## **Function 98h Start EDC**

This function starts the specified previously configured EDC generator. This function load initialization values into the EDC generator.

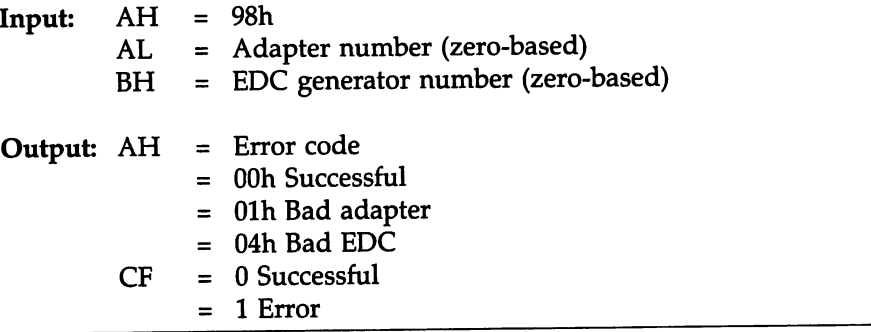

This function pauses EDC generation on the specified configured and computing EDC generator. This function is only supported if Bit 4 of DH is set when INT 1Ah AH= 95h Inquire EDC is invoked.

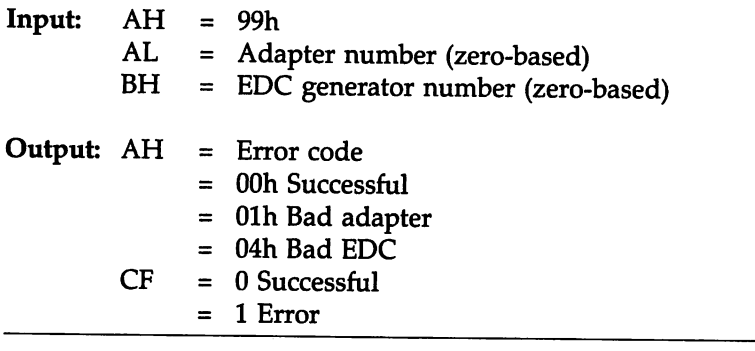

## **Function 9Ah Resume EDC**

This function resumes the EDC generation on the specified configured and paused EDC generator. This function can only be used if bit 4 of DH as returned by the INT 1Ah  $AH = 95h$  Inquire EDC function is set.

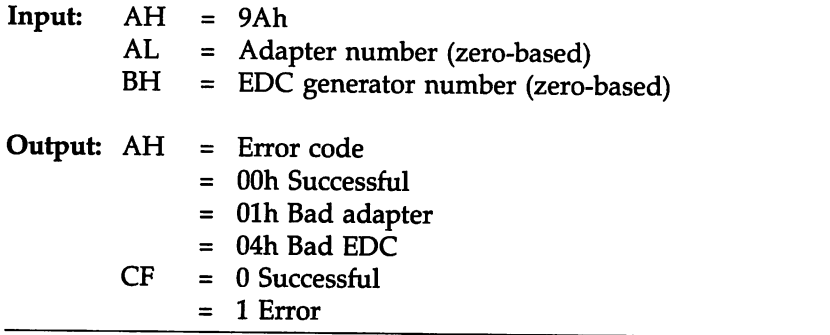

## **Function 9Bh Stop EDC**

This function stops the EDC generation on the specified configured and computing EDC generator.

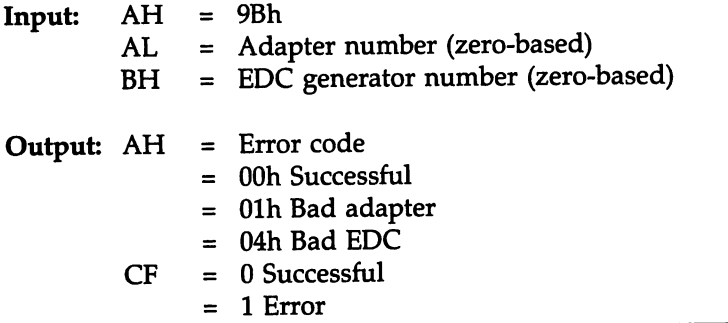

## **Function 9Ch Read EDC**

This function reads the calculated EDC value computed by the specified EDC generator. The computed value may be incorrect if the EDC generator has been used incorrectly.

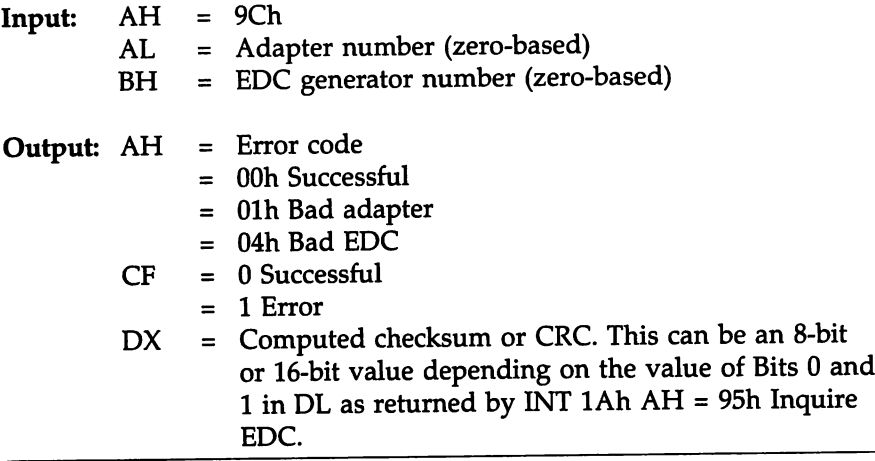
This function returns information about the vendor implementing Socket Services for the specified adapter.

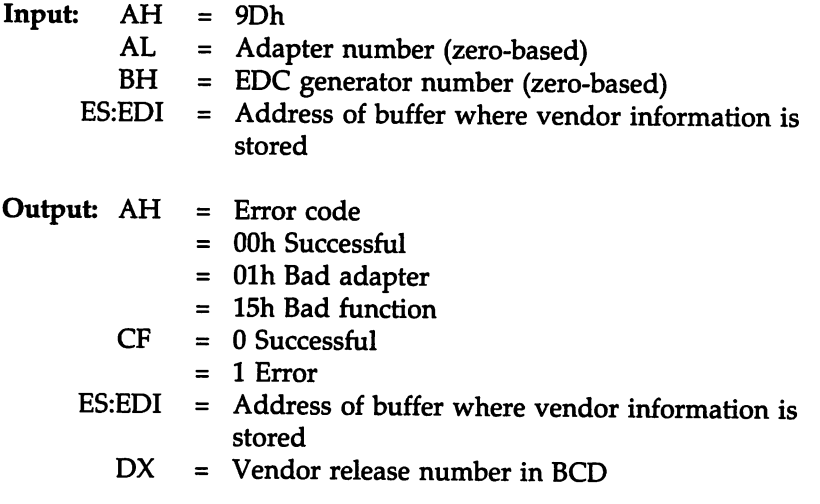

The buffer pointed to by the value in ES:EDI must have the following format:

```
typedef struct tagVISTRUCT {
WORD wBufferlength = (BUF_SIZE - 4);
WORD wDataLength; Set by Socket Services
char szImplementor[BUF_SIZE - 4];
} VISTRUCT;
```
If the wData Length value is greater than the wBufferLength value, the information is truncated.

## **Function 9Eh Acknowledge Interrupt**

This function returns status change information for sockets on the specified adapter. Socket Services does not enable interrupts while this function is being performed.

The calling program should enable status change interrupts from adapter hardware via !NT lAh AH = 86h Set Adapter.

The calling program must install an interrupt handler on the appropriate vector.

Specific events can be masked or unmasked for each socket via !NT lAh AH = 8Eh Set Socket.

When a status change occurs, the calling program's status change handler receives control and invokes !NT lAh AH = 9Eh Acknowledge Interrupt. This function permits Socket Services to prepare the adapter hardware to generate another interrupt if another status change occurs.

Socket Services preserves status change information if it is not preserved by the adapter hardware.

If this function is called and no status change has occurred on the specified adapter, Socket Services returns with  $AH$  and  $CX = 00h$ .

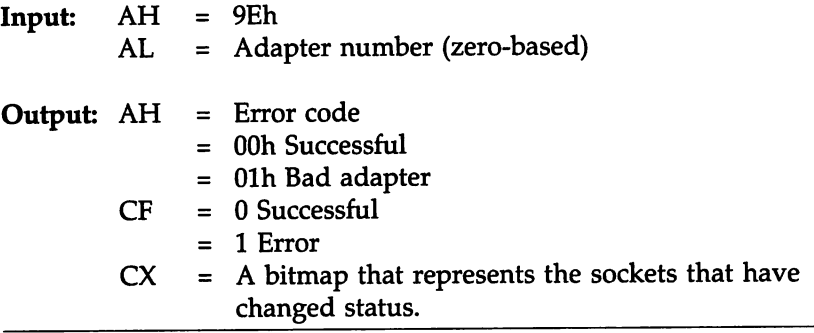

## **Function 9Fh Get and Set Prior Handler**

This function replaces or acquires the entry point of a prior handler for the specified adapter.

If this Socket Services handler is the first installed in the !NT lAh chain, the values returned when this function is issued with  $BL = 0$ should be the entry point to the Time of Day handler.

This function might fail if the Socket Services it addresses are in the system BIOS ROM as the first extension to the Time of Day handler. To circumvent this problem, register the value returned by this function to this Socket Services with a replacement Socket Services implementation.

#### Warning

This function should only be used with the first adapter serviced by a Socket Services handler as returned by Function 83h Get S5 Info. If a handler services more than one adapter, subsequent requests to the handler for adapters other than the first adapter will return the same information and set the same internal variables.

#### Warning

A calling program should not add Socket Services that increase the number of adapters or sockets supported.

To provide support for additional adapters and sockets, new Socket Services handlers should be added to the end of the handler chain. Adjusting internal prior handlers should be used only to replace an old Socket Services implementation with an updated version.

## **Function 9Fh Get and Set Prior Handler,** Continued

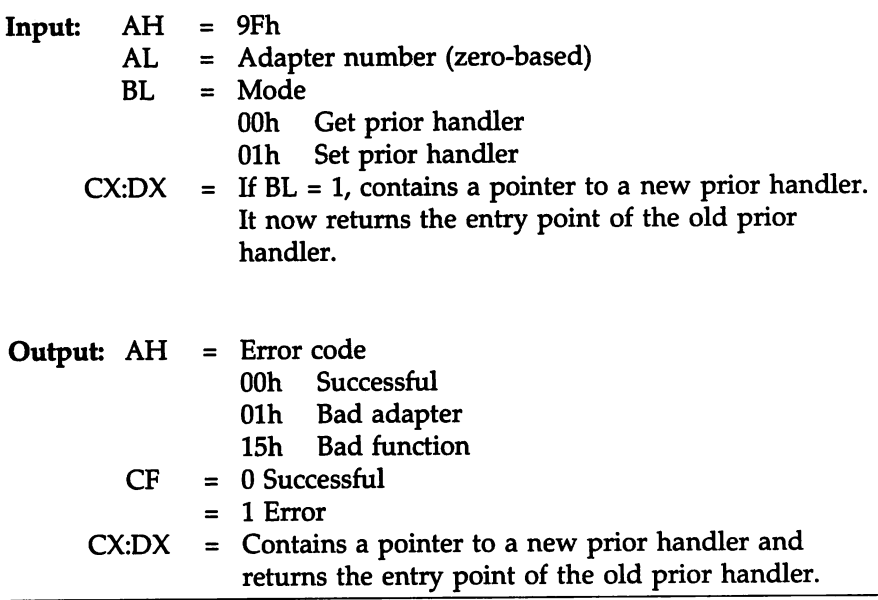

#### *Warning*

This function should only be used with the first adapter serviced by a Socket Services handler as returned by Function BOh Get SS Info. If a handler services more than one adapter, subsequent requests to the handler for adapters other than the first adapter will return the same information and set the same internal variables.

This function returns code and data area descriptions and provides a method for passing address mode-specific data area descriptors to a Socket Services handler.

If Socket Services must access other memory regions, the value in CX is the number of unique memory regions that Socket Services must address as well as the main data segment.

Card Services uses the entry point returned by this function to establish the appropriate address mode-specific pointers to the code and main data areas before calling the entry point.

The entry points returned by this function must receive control from a CALL instruction. The real mode, 16:16, and 16:32 entry points require a FAR CALL. The 00:32 entry point requires a NEAR CALL. When using an entry point that has been returned by this function in all address modes except real mode, the calling program must establish a pointer to the main data area in DS:ESI.

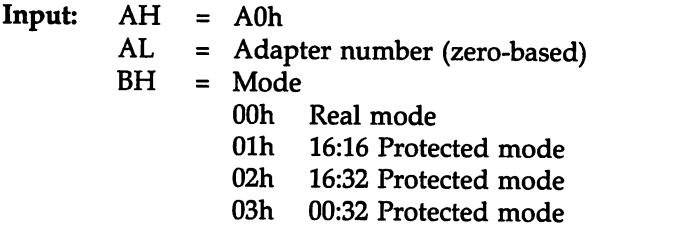

## Function AOh Get and Set SS Addr, Continued

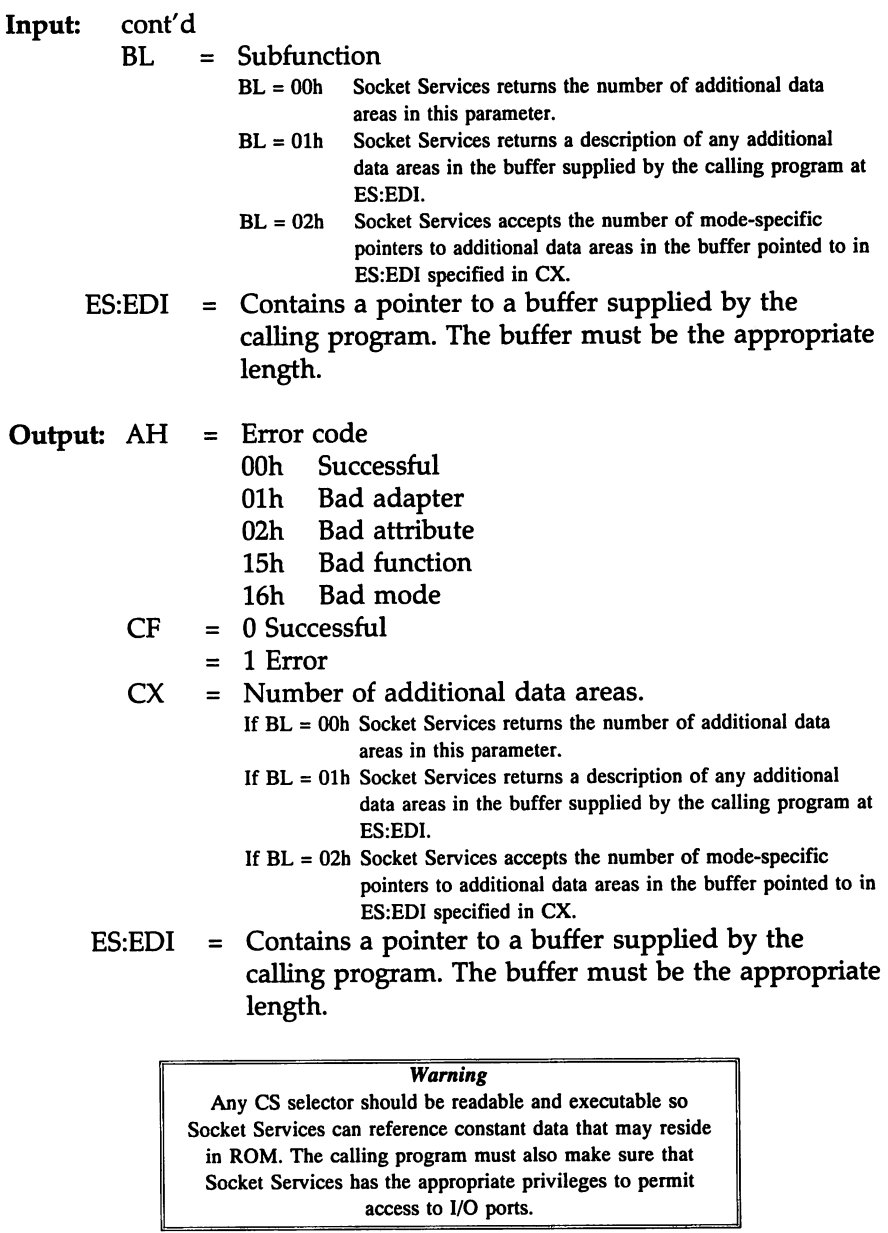

cont'd

#### Buffer Table Entry if BL = OOh

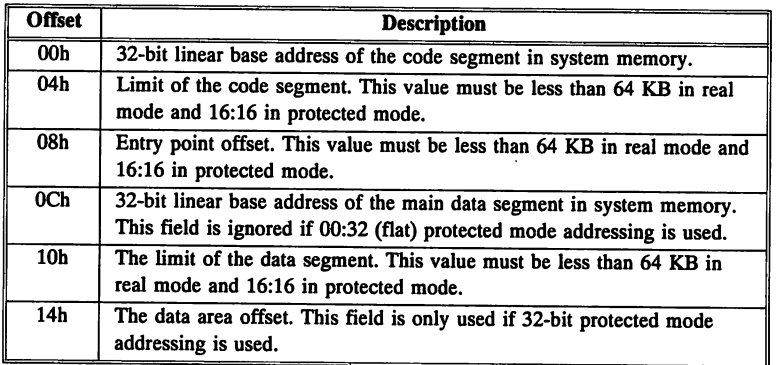

#### Buffer Table Entry if BL = 01h

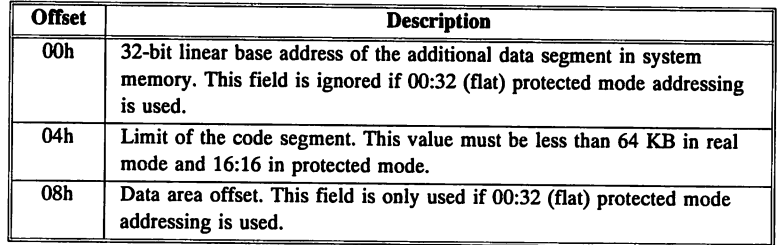

### Buffer Table Entry if BL = 02h

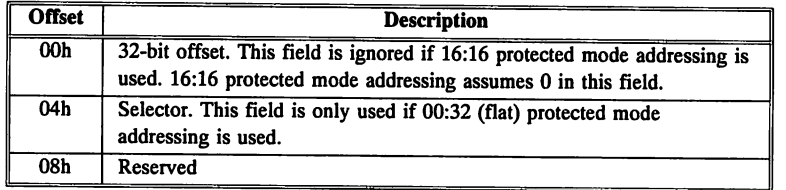

## **Function A1h Get Access Offsets**

This function fills the buffer pointed to by ES:EDI with an array of offsets for low-level, adapter-specific, optimized PC Card access routines for adapters that use registers or  $I/O$  ports to access  $PC$  Card memory. Adapters that access PC Card memory through windows mapped to host system memory do not support this function.

It is assumed that all requested offsets are in the Socket Service code segment. All sockets on an adapter must use the same entry point for a certain address mode. These offsets can be different for different address modes. A calling program can use the values returned by this function to create an internal table, permitting the routines at these offsets to be called in a manner appropriate to the address mode they will be used in.

16-bit offsets are returned in all modes. The offset must be combined with information returned by Function AOh Get and Set 55 Addr that describes the location of the code segment. Offsets returned by this function are relative to the code segment.

For real, 16:16, and 16:32 address modes, the routines at these offsets use FAR RET instructions to return to the calling program, so this function must be invoked with a FAR CALL instruction. In 00:32 (flat) protected address mode, the routines at the returned offsets use NEAR RET instructions and must be invoked with a NEAR CALL instruction.

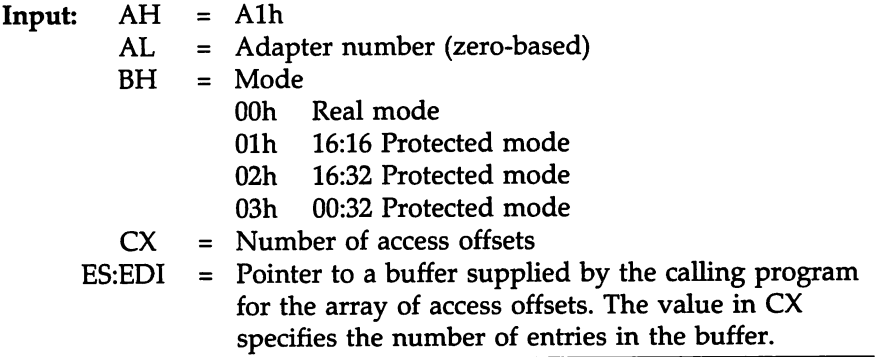

cont'd

## **Function A1h Get Access Offsets,** Continued

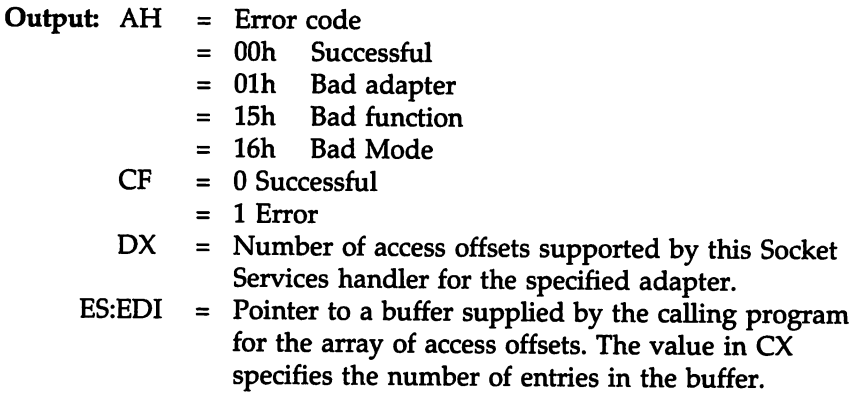

#### Offset Order

Offsets are returned in the following order:

- 1 Set Address,
- 2 Set Auto Increment,
- 3 Read Byte,
- 4 Read Word,
- 5 Read Byte with Auto Increment,
- 6 Read Word with Auto Increment,
- 7 Read Words,
- 8 Read Words with Auto Increment,
- 9 Write Byte,
- 10 Write Word,
- 11 Write Byte with Auto Increment,
- 12 Write Word with Auto Increment,
- 13 Write Words,
- 14 Write Words with Auto Increment,
- 15 Compare Byte,
- 16 Compare Byte with Auto Increment,
- 17 Compare Words, and
- 18 Compare Word with Auto Increment.

## **Function AEh Vendor-Specific**

This function handles vendor-specific information. The vendor can add proprietary extensions to Socket Services via this interface.

See the vendor technical documentation for additional information about !NT lAh AH = AEh.

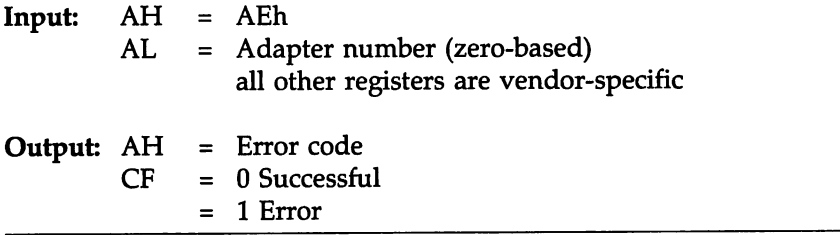

## **Socket Services Error Codes**

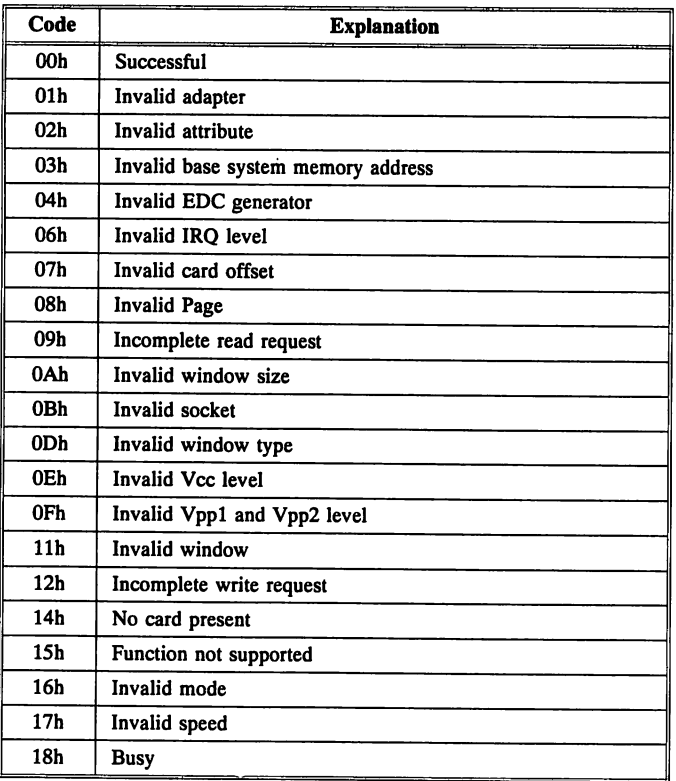

## **INT 1Ah Function 9Dh Intel ExCA Card Service Functions**

!NT IAh Function 9Dh supports the following Card Service functions, as specified in the Intel ExCA specifications.

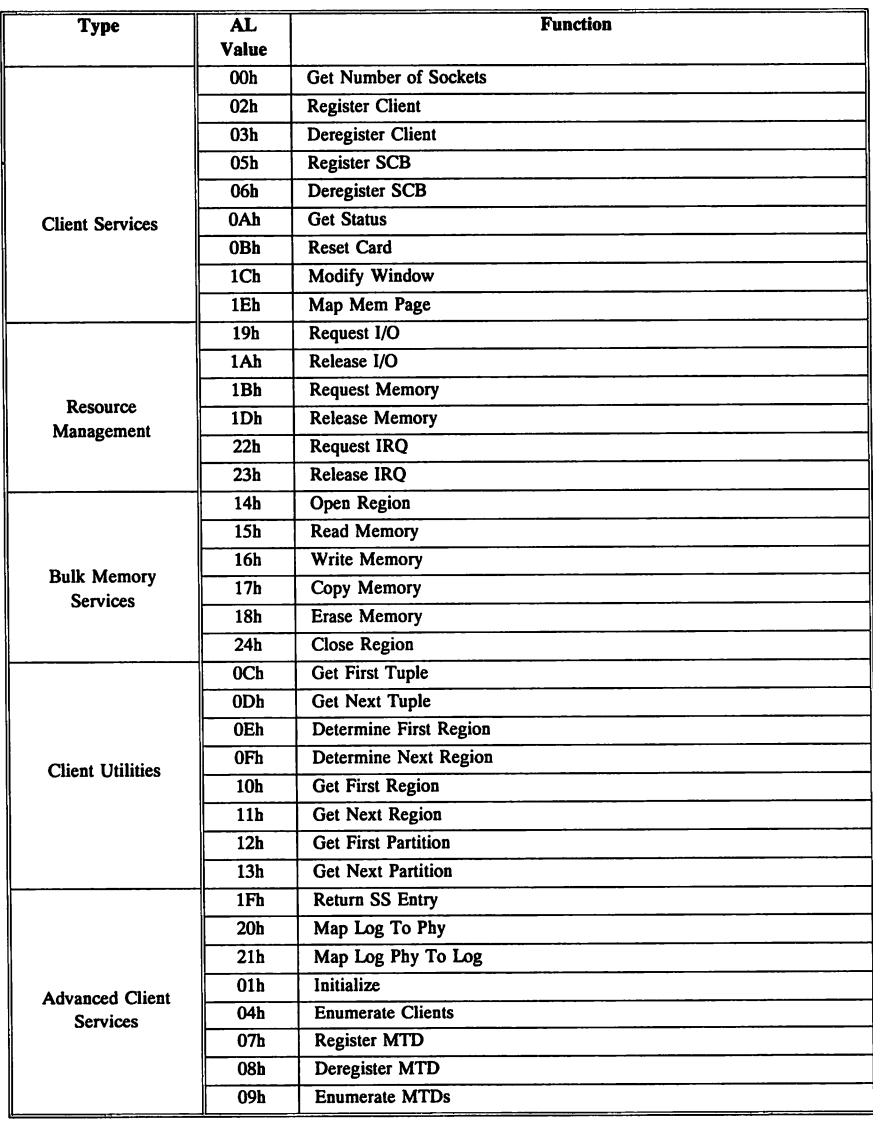

## **Peripheral Component Interconnect (PCI) BIOS Calls**

PCI is a way to physically interconnect highly integrated peripheral components and processor/memory systems. PCI BIOS functions provide a software interface to the PCI hardware.

PCI is an Intel specification for a 486 CPU Local Bus standard. The PCI specification includes electrical specifications for peripheral chip makers and the logic requirements for a PCI Controller. PCI ia a local bus standard that permits a variety of I/O components to be directly connected to the CPU bus using no glue logic. PCI includes a CPU-tolocal bus bridge with FIFO buffers. PCI signals are multiplexed. Unlike other local bus specifications, PCI has a standalone controller to manage data transfer between PCI peripherals, memory, and the CPU.

#### PCI Features

Up to ten PCI peripherals can be used in the same system on the PCI bus, including the PCI Controller and an optional expansion bus controller for the EISA, ISA, or MCA buses. PCI uncouples the CPU from the expansion bus while still maintaining a 33 MHz 32-bit path to peripheral devices. The PCI bus works at 33 MHz and can use either a 32-bit or 64-bit data path to the CPU.

#### Queued Reads and Writes

The PCI Controller queues reads and writes between the memory/ CPU and PCI peripheral devices.

#### Concurrent Operation of CPU and Bus Masters

The CPU in a PCI system runs concurrently with PCI bus mastering peripherals. Although bus mastering peripheral devices are specified, impressive data transfer rates can be achieved without splitting resource utilization between the CPU and a bus mastering device. PCI peripheral devices can operate at 33 MBs in an ISA environment.

#### PCI Bus Mastering

Up to ten bus mastering devices can operate simultaneously on the PCI bus. PCI devices can be bus masters, slaves, or a combination of bus master and slave. PCI supports full burst mode for both reads and writes. The 486 CPU only permits burst mode on reads.

#### Multiplexing

PCI is a multiplexed version of the Intel 80486 bus. Multiplexing allows more than one signal to be sent on the same electrical path. The control mechanisms are extended to optimize  $I/O$  support.

#### PCI Device Drivers

The system BIOS in a PCI system provides information about where the PCI device is in memory or  $I/O$  space and which interrupt vector the PCI device will generate. This information comes directly from the configuration registers of the peripheral component, not from CMOS RAM or an internal BIOS table. PCI BIOS functions can access these configuration registers and provide this information.

#### Expansion ROM Code

All expansion ROM in a PCI system is fully relocatable. PCI expansion ROM can call a PCI system BIOS function to see where its device is placed in memory or  $I/O$  space.

cont'd

### PCI BIOS Interface

All software in a system that uses the PCI bus should use system BIOS functions to access PCI features. The system BIOS in a PCI system supports multiple operating and addressing modes. Some of the functions of the system BIOS in a PCI system are:

- allows the calling program to find a PCI Controller,
- provides access to special PCI functions,
- allows the calling program to determine the interrupt level, and<br>• allows the calling program to access configuration space (cithor
- allows the calling program to access configuration space (either memory or I/O ports).

## Address Modes and PCI BIOS Calls

PCI-specific BIOS function calls can be used in real mode, 16-bit protected mode, or 32-bit protected mode. Real mode function calls are made via INT 1Ah  $AH = B1h$ . Protected mode access is provided by calling the BIOS through a protected mode entry point, specified by calling INT 1Ah Function B1h  $AL = 01h/81h$  PCI BIOS Present.

#### INT 1Ah Function B1h Calling Conventions

Every PCI function can be invoked with two codes: one for 32-bit mode and the other for all other modes.

The EAX, EBX, ECX, and EDX registers and all flags may be modified by every function call. All other registers will be preserved. CF indicates the completion status of the function call.

## Protected Mode PCI BIOS Function Calls

Access the protected mode interface by calling through a protected mode entry point provided by the INT 1Ah Function B1h AL = Olh/8lh PCI BIOS Present function. The code segment descriptor must specify protection level 0. All INT 1Ah Function B1h PCI BIOS functions must be invoked with  $CPL = 0$ . The code segment descriptor must permit access to the 64 KB of code that starts at the 16-byte boundary immediately below the protected mode entry point.

## Function B1h Subfunction AL = 01/81 PCI BIOS Present

This subfunction indicates if the PCI BIOS interface is present. The current PCI BIOS interface version level is also returned. Information about hardware mechanisms for accessing PCI configuration space and PCI Special Cycles support is also provided.

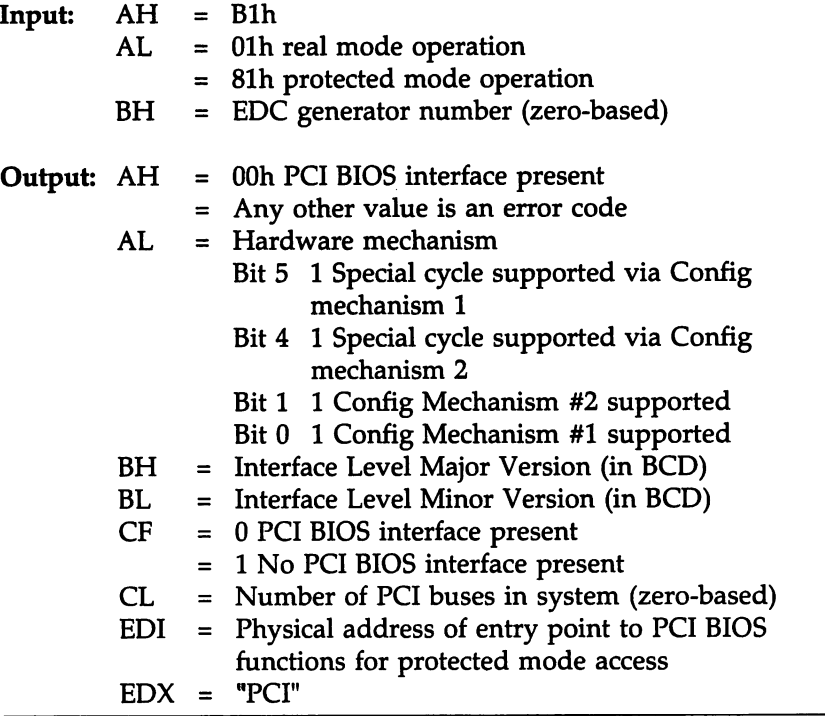

## Function B1h Subfunction  $AL = 02/82$  Find PCI Device

This subfunction returns the location of PCI devices. Specify the Device ID in CX, Vendor ID in OX, and a Device Index in SI. This function returns the PCI bus number in BL and the Device Number of the specified (nth) device in BH.

You can find all PCI devices with the same Vendor ID and Device ID by making consecutive calls to this function and incrementing the Device Index by one each time until code 86h is returned in AH.

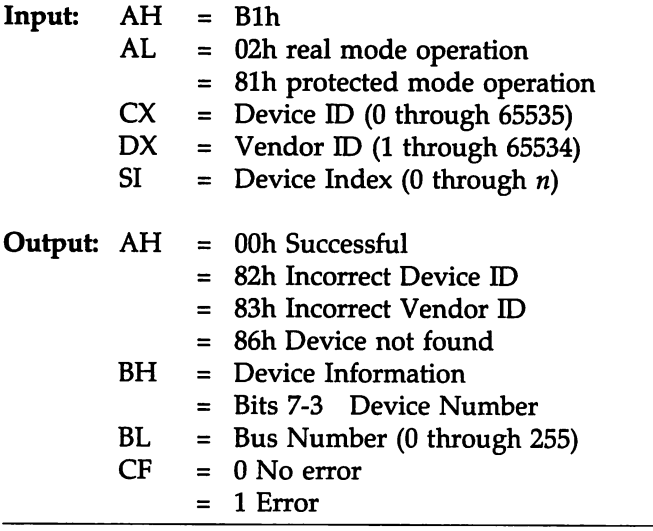

## Function B1h Subfunction  $AL = 03/83$  Find PCI Class Code

This subfunction returns the location of PCI devices with the specified Class Code. Specify the Class Code in ECX and a Device Index in SI. The function returns the Bus Number in Bl, the Device Number in BH, and the Function Number of the *nth* device in the bottom three bits of BH.

You can find all PCI devices with the same Class Code by making consecutive calls to this function and incrementing the Device Index by one each time until code 86h is returned in AH.

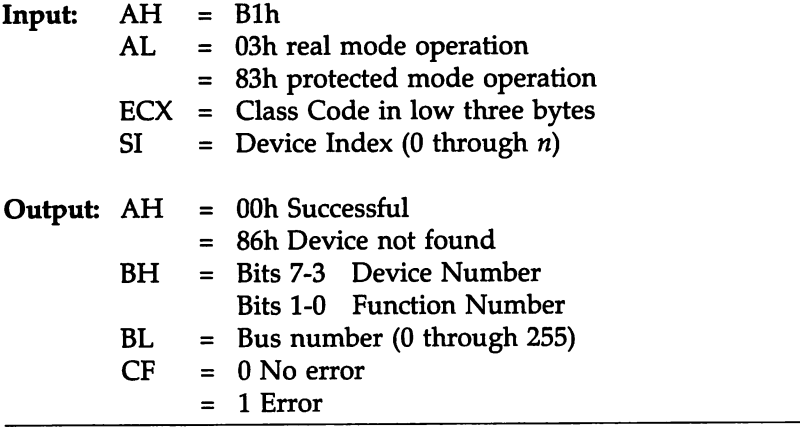

## Function B1h Subfunction  $AL = 06/86$  Generate Special **Cycle**

This subfunction generates PCI Special Cycles that are broadcast on a specific PCI bus.

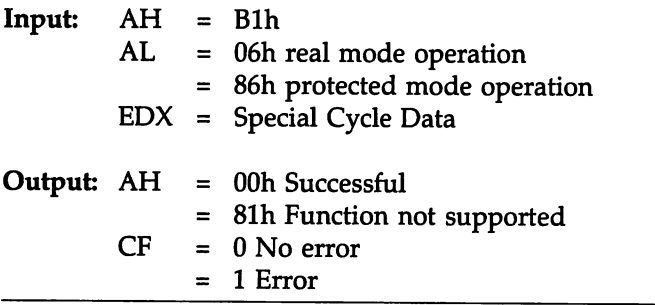

## Function B1h Subfunction  $AL = 08/88$  Read Configuration Byte

This subfunction reads individual bytes from the configuration space of the specified PCI device.

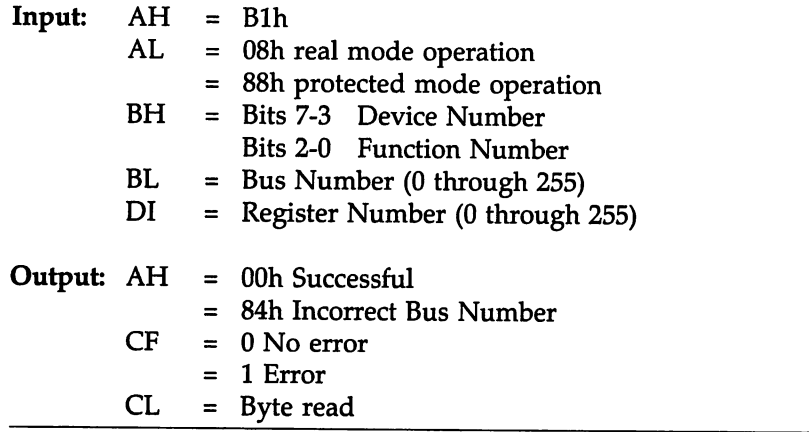

## Function B1h Subfunction  $AL = 09/89$  Read Configuration Word

This subfunction reads individual words from the configuration space of the specified PCI device. The Register Number must be a multiple of 2.

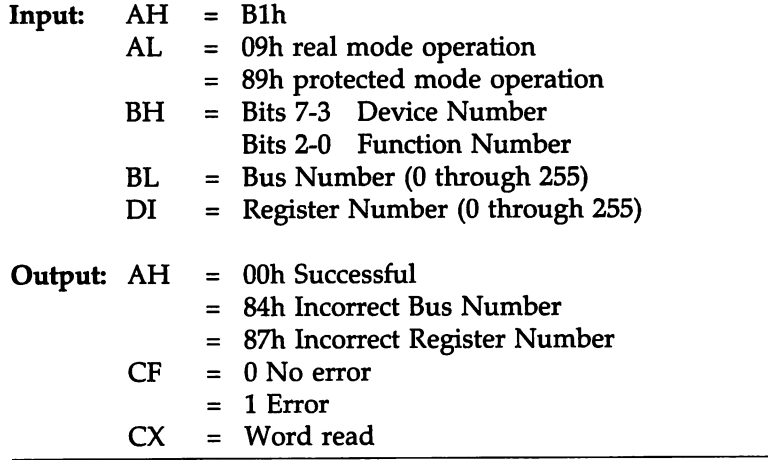

## Function B1h Subfunction  $AL = OA/BA$  Read Configuration Dword

This subfunction reads individual doublewords from the configuration space of the specified PCI device. The Register Number must be a multiple of 4.

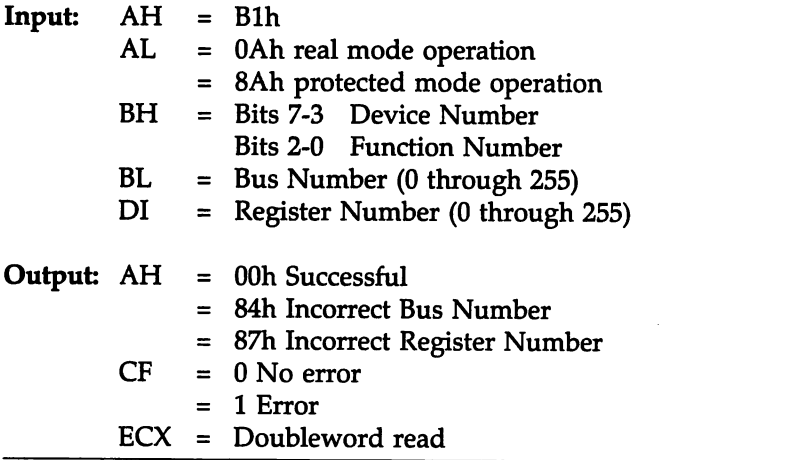

## Function B1h Subfunction AL = 0B/8B Write Configuration Byte

This subfunction writes individual bytes to the configuration space of the specified PCI device.

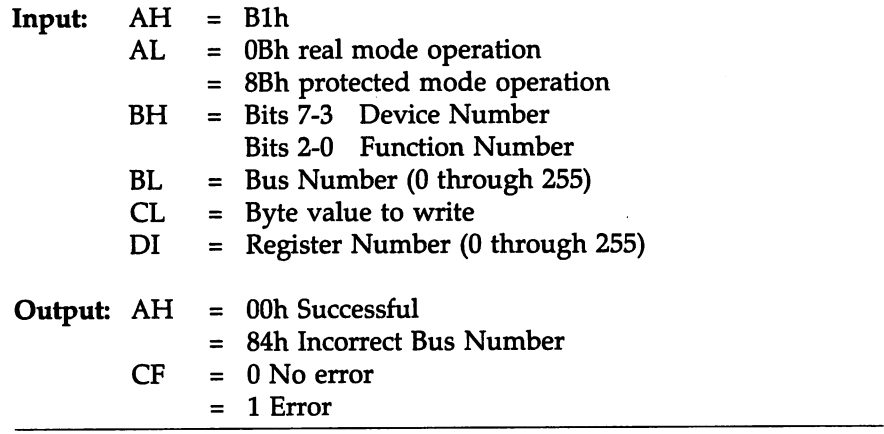

This subfunction writes individual words to the configuration space of the specified PCI device. The Register Number must be a multiple of 2.

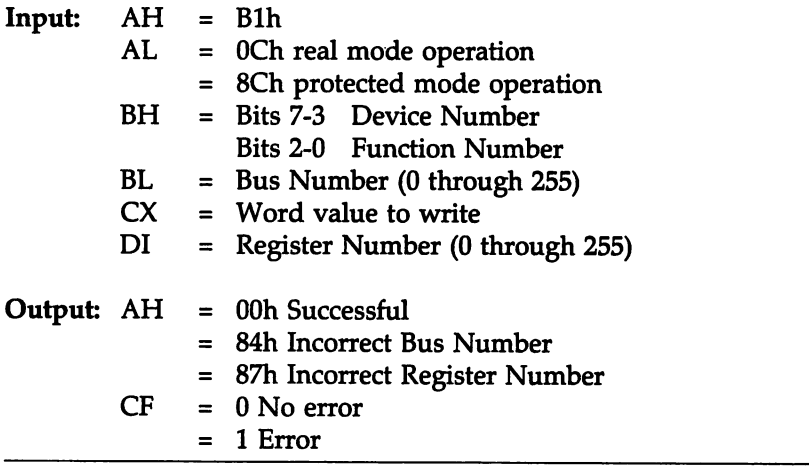

## Function B1h Subfunction  $AL = OD/8D$  Write Configuration Oword

This subfunction writes individual doublewords to the configuration space of the specified PCI device. The Register Number must be a multiple of 4.

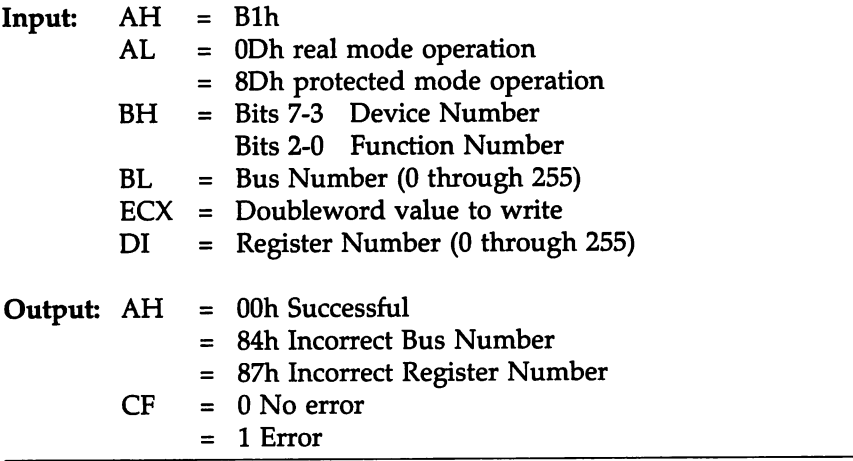

#### INT lAb Function Blh Error Codes

The following error codes may appear in AH after any INT 1Ah Function Blh function call.

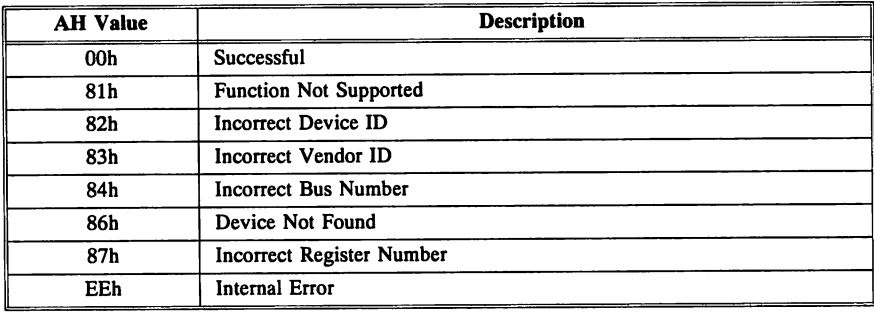

## INT 1Bh Ctrl Break

Input: None

Output: None

Description:

!NT lBh is called by the operating system to terminate the current application when you press CTRL BREAK. The BIOS sets this routine to an IRET instruction. The next time the operating system boots, it resets the routine to point to its own interrupt service routine.

## INT 1Ch Periodic Timer Interrupt

Input: None

Output: None

#### Description:

The system timer calls !NT 08h 18.2 times per second. After each call to INT 08h, !NT 1Ch is called to permit any applications program to access the system timer.

The BIOS sets this routine to an IRET instruction. The next time the operating system boots, it resets the routine to point to its own interrupt service routine.

## INT 1Dh Video Parameter Table

Input: None

Output: None

Description:

The vector for INT 1Dh points to a table of video parameters.

Input: None

Output: None

Description:

The vector for INT lEh points to a table of floppy disk parameters.

## INT 1Fh Video Graphics Characters

Input: None

Output: None

Description:

The vector for INT lFh points to a table of video graphics characters.

## INT 4Ah User Alarm Interrupt

Input: None

Output: None

#### Description:

The Real Time Clock generates an interrupt request at the hour, minute, and second specified by INT lAh Function 06h when the Real Time Clock alarm is activated. INT 4Ah is invoked when the alarm occurs. The calling program must redirect the INT 4Ah vector to a routine that processes the alarm.

## INTs 70h through 77h

An ISA system has two interrupt controllers. The second controller uses INTs 70h to 77h. Only INTs 70h, 74h, 75h, 76h, and 77h are described. You cannot revector INTs 70h - 77h to your own routine. Input: None

Output: None

Description:

The BIOS services !NT 70h by determining the reason the interrupt was called and correcting the situation that caused INT 70h. INT 70h ticks approximately 1,024 times per seconds.

## INT 71h IRQ9

Input: None

Output: None

#### Description:

When IRQ9 occurs, the interrupt is routed through the IRQ2 transfer vector (INT 0Ah) by the BIOS and the slave interrupt controller's interrupt is cleared so the interrupt appears to be an IRQ2.

## INT 74h PS/2 Mouse Interrupt (IRQ12)

Input: None

Output: None

#### Description:

!NT 74h is the interrupt service routine for BIOS PS/2-type mouse support. The PS/2-type mouse sends data to the keyboard controller. The keyboard controller generates IRQ12. Mouse data is transmitted in packets. The BIOS INT 74h collects these packets and stores them in the extended BIOS data area. !NT 74h also sets the appropriate flags.

Input: None

Output: None

#### Description:

!NT 75h is called when the math coprocessor attached to the system generates an exception and the exception interrupt has been enabled. This interrupt is passed on to the BIOS !NT 02h NMI processing routine.

## **INT 76h Hard Disk Drive Interrupt (IRQ14)**

Input: None

Output: None

Description:

The hard disk drive controller calls !NT 76h when a hard disk drive access has been completed.

## **INT 77h Power Down Interrupt (IRQ15)**

Input: None

Output: None

Description:

Some Power Management AMIBIOS interpret an !NT 77h from applications software programs as a signal that the system should suspend activity and go to a power down state.

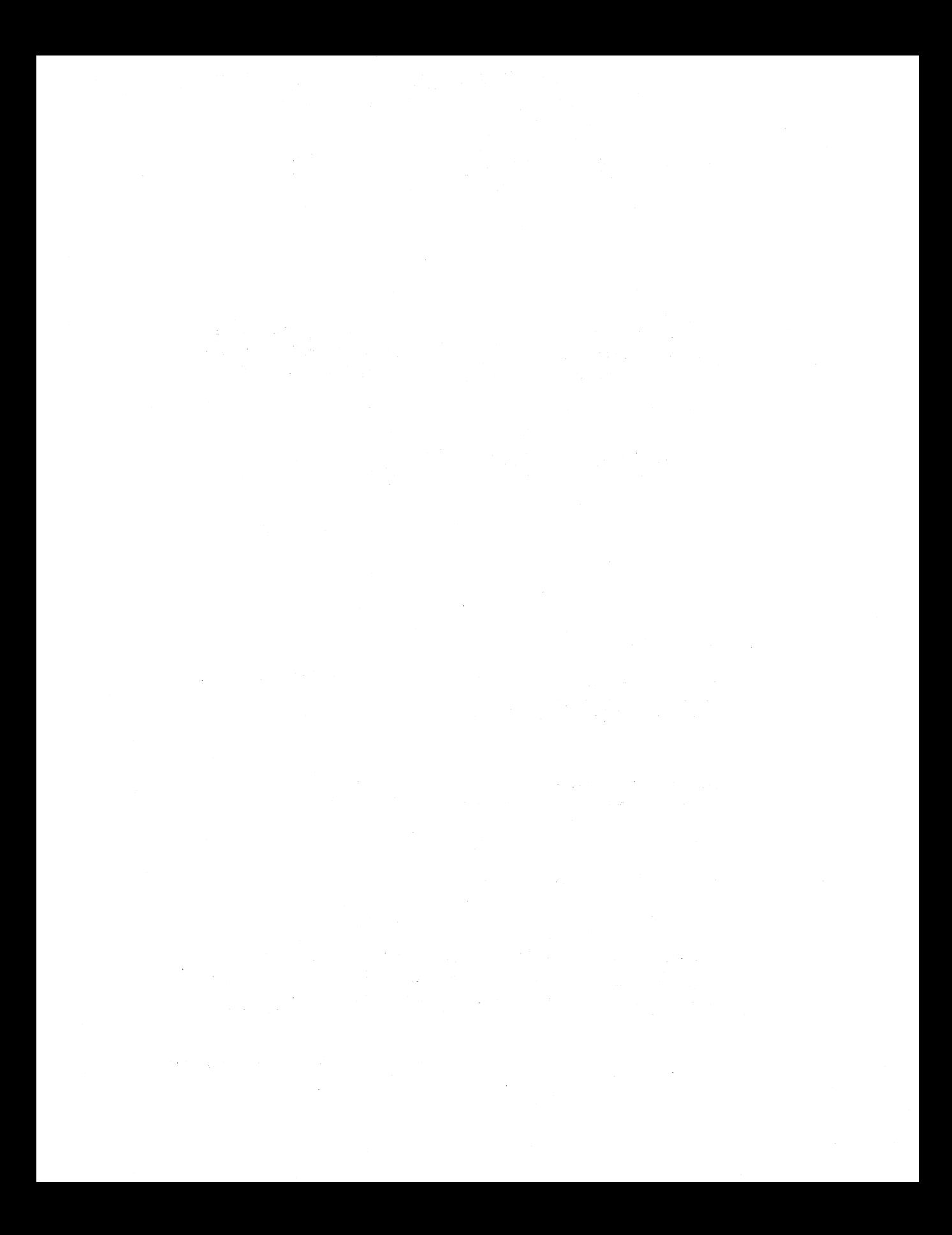

# Chapter 13

## Power Management AMIBIOS

Power management is the coordination and manipulation of powerconsuming computer system component devices to minimize the system power consumption and maximize battery life. Power management techniques include turning power off to a specific device and slowing or stopping the device's clock.

Power management features are useful in small portable computers, such as laptops, notebook, and handheld models. Since many of these computers run on battery power, a primary design goal is to conserve power use so the system can run as long as possible without being recharged.

#### System BIOS is a Logical Place to Start

Because it directly controls system hardware, the system BIOS is the logical place to implement power management.

The AMIPMBIOS (American Megatrends Power Management BIOS) does just that, and AMIPMBIOS adheres to the APM specification.

The Advanced Power Management (APM) specifications were developed jointly by Intel and Microsoft. APM is a layered approach to power management. APM specifies a cooperative approach: the BIOS, operating system, and applications programs work together to reduce power consumption and conserve battery power.

APM uses a system-wide view of power management where the BIOS, operating system, and software applications programs all play a role. The operating system can provide precise power management information to the BIOS, permitting the BIOS to intelligently conserve power use. The APM BIOS functions are listed on pages 240 through 260.

#### APM Features

- APM can be implemented in any operating system. Microsoft offers APM support in MS-DOS 5.0 and above and Microsoft Windows 3.1 and above. APM is compatible with applications that are not aware of APM.
- APM is an open platform-independent specification that can be implemented on any Intel x86-based microprocessor. Additional APM support is provided in the Intel 386SL and 486SL CPUs. Intel and Microsoft made APM an open specification for all AMIPMBIOS.
- APM is simple for PC users. Microsoft has shipped APM drivers for MS-DOS 5.0 and Windows 3.1. Once configured, the end user does not have to configure or adjust any parameters.

## **APM Power States**

The APM specification defines four power states:

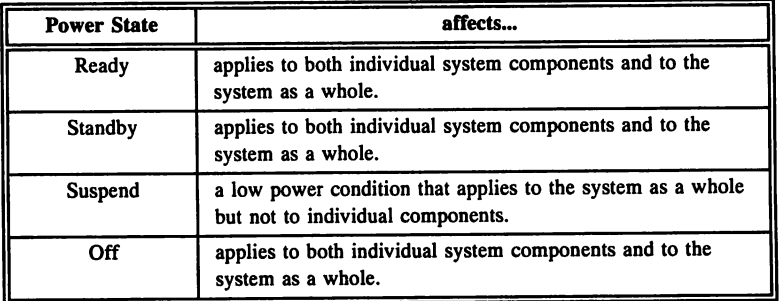

#### Ready State

In Ready, the system or device is fully powered up and ready for use. The system can be active or idle.

#### Standby State

This is an intermediate system-dependent state that tries to conserve power. The Standby state is entered when the CPU is idle and no device activity occurs for a prespecified length of time. The system does not return to the Ready State until:

- a device raises a hardware interrupt, or
- any controlled device is accessed.

All data and operational parameters are preserved when the system is in Standby.

cont'd

#### Suspend State

The Suspend state is the lowest level of power consumption available that still preserves operational data and parameters. This state can be initiated either by AMIPMBIOS or software one layer above the BIOS.

AMIPMBIOS can place the system in Suspended state with no notification if it detects a situation that requires an immediate response, for example, when the battery power becomes critically low.

When the system is in Suspend state, no computation is performed until normal activity is resumed and the system leaves this state. Activity cannot resume unless signaled by an external event, such as a key press, Real Time Clock alarm, and so on.

#### Off State

The system is powered down and inactive in Off state. Data and operational parameters may or may not be preserved in this state.

#### State Changes

The system and devices in the system can change from one power state to another by explicit command or automatically, based on APM parameter settings and system activity.

Power capabilities differ from device to device. Some devices may not be able to enter all states. Some devices may have built-in automatic power management features invisible to the system. These devices are outside the scope of this manual.

#### Power Management

Power management features control the power consumption of many system components. Almost every facet of power consumption is monitored. When the system is idle for an end user-specified period of time, the system automatically enters Power Down Mode. The end user can also power down the system by pressing an externallymounted *Power Down* switch.

#### IDLE Mode

In IDLE Mode, the CPU receives a very low clock frequency and all other clocks except the DRAM refresh are stopped. The clock can also be stopped for a static CPU. Pressing the externally-mounted *IDLE* switch brings the system out of IDLE Mode.

#### Power Management Interrupt

!NT 77h is the Software Power Management Interrupt (SPMI) in the AMIPMBIOS. The request to change the state of the machine to Power Down Mode comes to the BIOS via OEM-specified sequence microcode.

#### Microsoft Windows Support

AMIPMBIOS automatically supports True Suspend/Resume power management features under Windows 3.0 and 3.1 in Real and Protected Mode.

#### OS/2, Unix, and Xenix Support

All AMIPMBIOS power management features work under OS/2, Unix, Xenix, DOS, and any other operating environment.

cont'd

#### **Modes**

The power management scheme is implemented in different levels. Each level saves more power than the previous level and each level can be accessed directly, or incrementally. These levels are:

- Full On Mode This is full power mode. A system built on a power management chipset initially powers on in this mode. The LCD and hard disk drive are powered off in inactive for a set length of time. The timeout values are set via AMIBIOS Setup and AMIBCP. When AMIPMBIOS determines that the system does not need maximum power, it enters IDLE Mode.
- IDLE Mode is entered when the CPU has been idle for a specified length of time. AMIPMBIOS automatically enters this mode. AMIPMBIOS returns to FULL ON Mode when additional power is required.
- SLEEP Mode AMIPMBIOS determines if the system performance has dropped to a level such that the system can function efficiently in SLEEP mode. SLEEP Mode can only be entered from IDLE Mode. The length of time that the BIOS waits before entering SLEEP mode is set in AMIBIOS Setup and AMIBCP.

## SUSPEND<br>Mode

uses the least amount of power necessary for the system to function. SUSPEND mode is entered from SLEEP Mode. The system can go from IDLE mode directly to SUSPEND Mode via timers configured by AMIBIOS Setup and AMIBCP. If an external switch is pressed, the system can go to SUSPEND Mode from any other mode. Pressing the switch again returns the system to FULL ON Mode.

# Chapter 14

# EISA Overview

EISA is an acronym for Extended Industry Standard Architecture. EISA is a superset of the Industry Standard Architecture (ISA), based on the original ffiM AT specifications. The EISA specifications allow 32-bit memory addressing to be used by the microprocessor, DMA devices, and bus mastering devices. EISA devices can also perform either 16-bit or 32-bit data transfers.

#### EISA Features

The EISA specification has the following features:

- bus mastering, with an arbitration scheme to prioritize bus access and use,
- 32-bit burst mode DMA and three additional DMA transfer modes,
- sixteen additional data lines, allowing 32-bit data transfers,
- eight additional address lines, allowing up to 4 GB of address space,
- complete compatibility with XT and ISA standards, and
- both level-triggered and edge-triggered interrupts.

#### EISA and ISA Differences

One of the most important differences between ISA and EISA is that EISA system configuration is done through software, rather than the hardware switches used by an ISA system.

I/O ports, ROM addresses, IRQ lines, and DMA lines for EISA motherboards and EISA adapter cards are configured via an EISA Configuration Utility (ECU), where an ISA adapter card uses DIP switches and jumpers.
#### 32-Bit Expansion Slots

EISA computers have 32-bit expansion slots that are fully compatible with 8-bit and 16-bit ISA expansion slots. EISA expansion slots have 188 pins. The upper 98 pins are exactly the same as the standard ISA pinouts. The lower 90 pins are used for EISA bus signals.

### Bus Transfer Rate

Data can flow on the EISA bus much faster than on the ISA Bus. Not only does EISA provide a wider 32-bit bus, it also provides a maximum 33 MBs bus transfer rate. An ISA bus can transfer data at a maximum rate of only 8 MBs.

EISA systems can achieve higher throughput by using high-speed burst transfers, which use only one clock cycle. Normal EISA (ISAcompatible) transfers use two clock cycles.

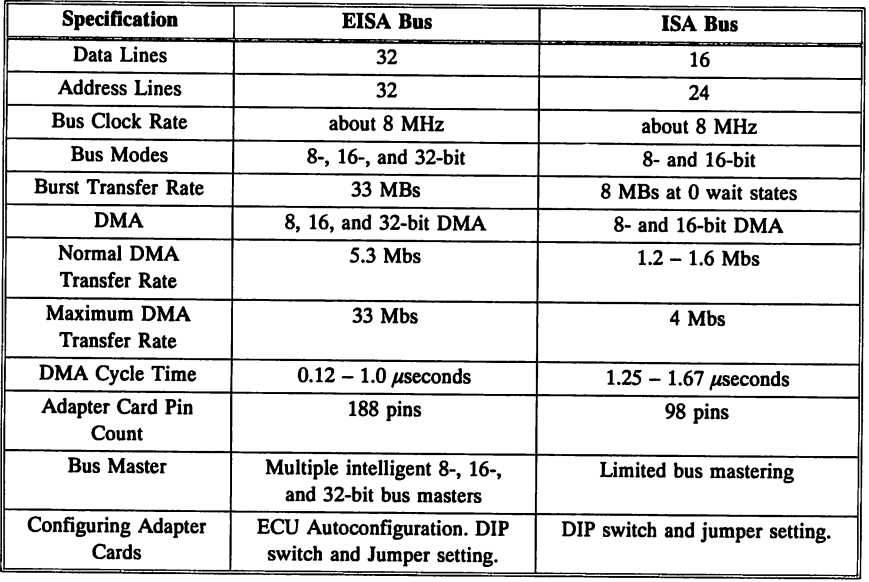

#### EISA Bus and the ISA Bus

## 32-bit Memory Addressing

Thirty-two memory address lines are available in EISA systems. EISA systems use 80386 or 80486 processors that allow 32-bit memory addressing. Up to 4 GB of physical RAM can be configured in an EISA system.

An ISA adapter card used in an EISA system can address only up to 16 MB of memory because it uses 24-bit ISA memory addressing. EISA devices can use all available system memory.

## EISA Bus Masters

A bus master is a device that takes control of the bus during the data transfers supervised by the bus master. The EISA specification permits up to fifteen intelligent bus mastering devices. Although it is possible to add bus mastering to an ISA system, it can only be done on a limited scale and the bus master cannot be intelligent. With an EISA bus master, the microprocessor does not have to monitor all data transfers. An intelligent EISA bus mastering device uses a dedicated 110 processor and local memory to facilitate and manage data transfers on the EISA bus.

#### Bus Master Arbitration

The memory refresh circuitry, DMA, and each EISA expansion slot in an EISA system has a preassigned bus master priority level. Each priority level has its own line to the central arbitration point.

EISA bus arbitration determines the latency of each device on the bus. The EISA bus master then knows how much system response time to allocate for all devices on the bus. Several  $I/O$  processors can run concurrently on an EISA bus.

#### Arbitration Priority

Memory refresh and DMA have the highest priority. The assignment of arbitration levels  $1 - 15$  to bus master expansion slots is defined by the EISA motherboard manufacturer.

cont'd

## Bus Masters, Continued

The following diagram illustrates the relationship between the components involved in arbitration. Up to 15 bus masters are shown, but current EISA chipsets support only up to 8 bus masters.

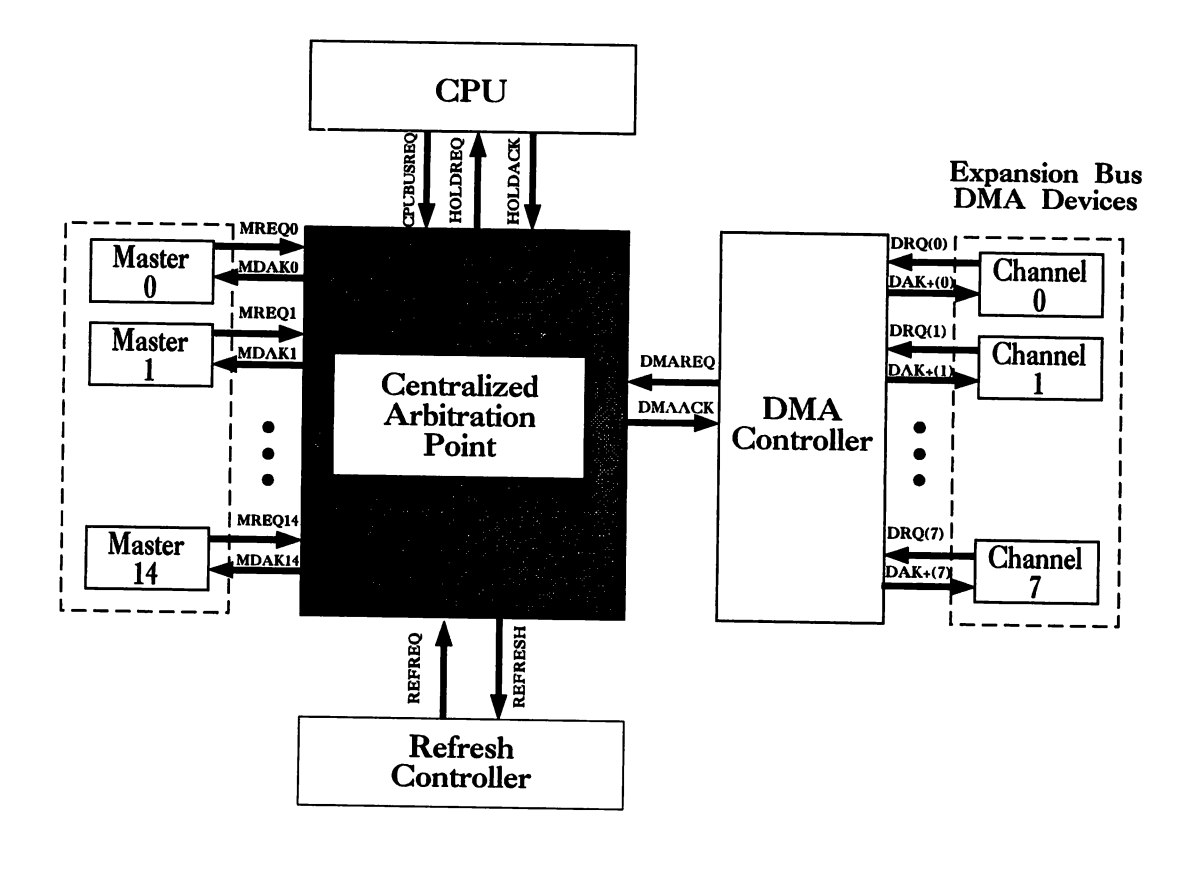

#### Common Clock Signal

EISA devices can synchronize data transfers to a common clock signal generated and optimized by the EISA motherboard.

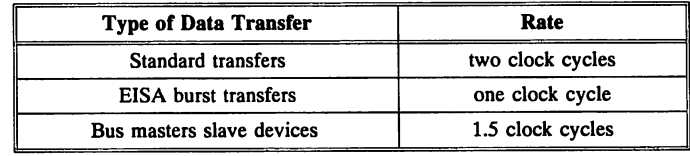

#### Bus Master Components

An EISA bus master includes a dedicated I/O processor and local memory. The I/O processor drives the address, data, and control signals for intelligent peripherals, which become slave devices during a bus cycle. Bus masters improve system performance by doing simple tasks that would otherwise be the responsibility of the host processor.

## EISA DMA

EISA DMA devices have seven channels, just like ISA, but DMA transfer is much faster and supports 8-, 16-, and 32-bit data transfers.

cont'd

## **EISA DMA,** Continued

## DMA Modes

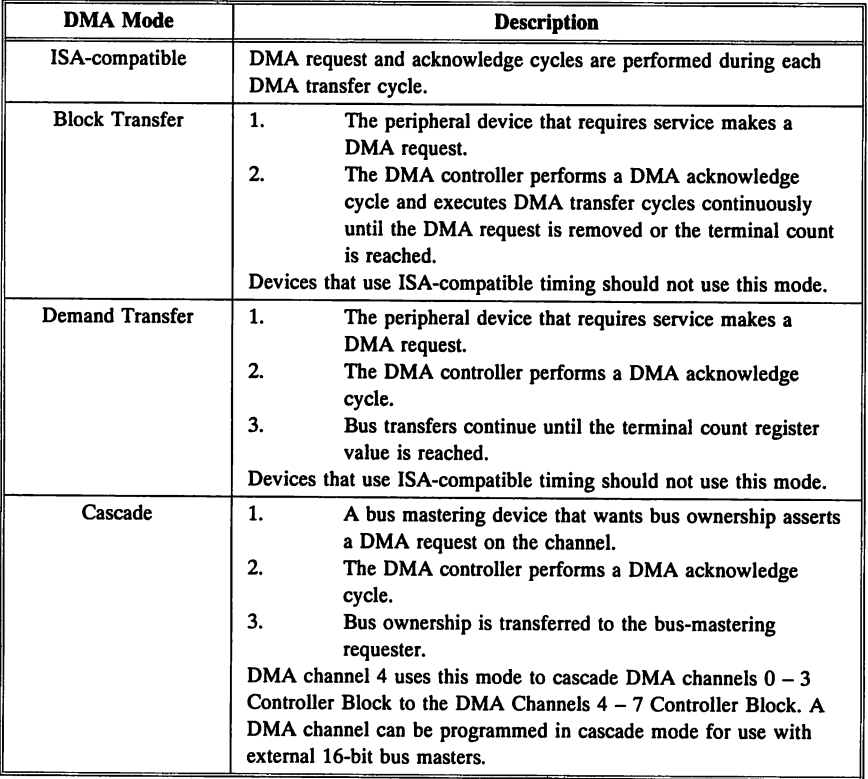

### EISA Data Transfer Cycles

Four cycle control sequences for transferring data between the DMA device and memory are available. These cycles are:

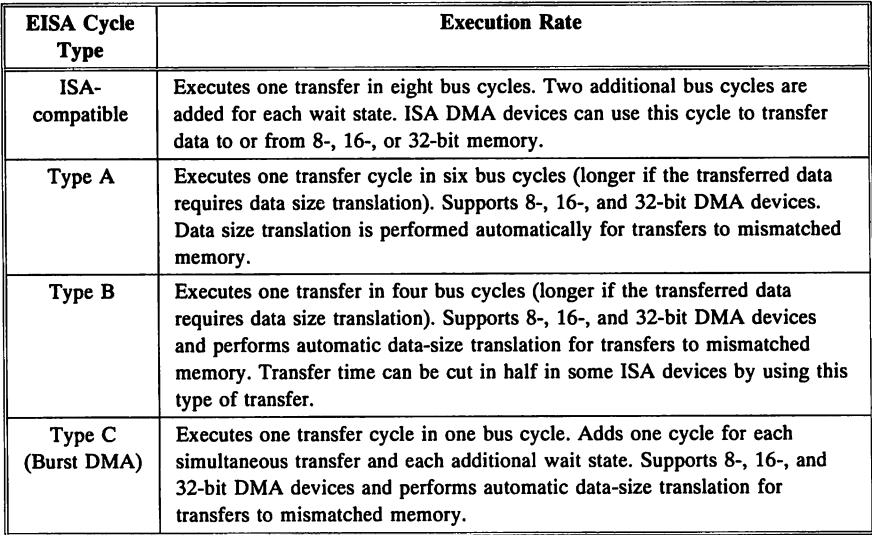

#### Using Type A and B Faster than ISA-Compatible

Most ISA-compatible DMA devices can transfer data about 120% faster by programming the EISA DMA controller to use Type A and B transfers instead of ISA-compatible timing.

#### Benefits of Arbitration

Arbitration provides increased efficiency and performance. Arbitration manages the time between the DMA device request and the grant events. Arbitration does not decrease ISA compatibility. Existing hardware and software can take advantage of arbitration without modification.

cont'd

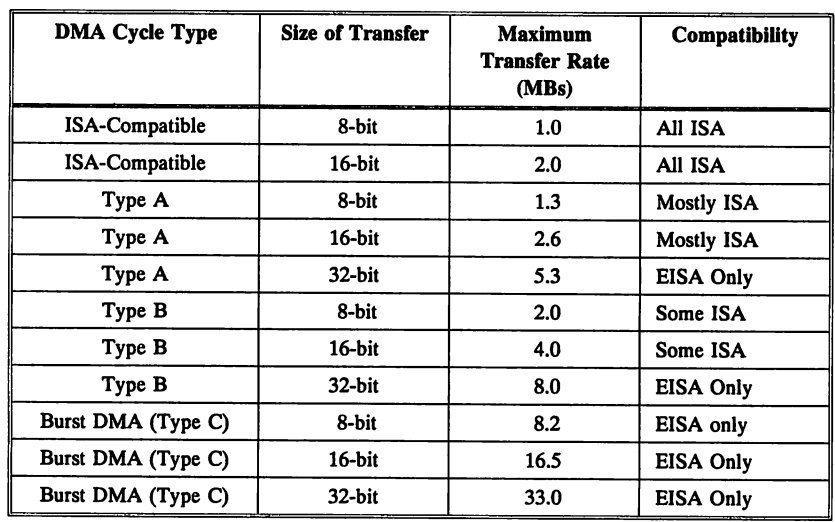

## EISA DMA Cycle Type Characteristics

## **Interrupt Handling Under EISA**

The original PC and ISA buses use edge-triggered interrupts. Edgetriggered interrupts are easy to implement but are also susceptible to false triggering and cannot be shared with other interrupts. Edgetriggered interrupts are signalled by the rising edge of the interrupt signal wave form. Other than the line that the signal came from, there is no way for the EISA system to distinguish between edge-triggered interrupts. Therefore, edge-triggered interrupts cannot be shared.

EISA supports edge-triggered interrupts to maintain ISA compatibility, but also provides level-triggered interrupts. Level-triggered interrupts are less susceptible to noise and allow multiple peripherals to share the same interrupt level. Level-triggered interrupts are signaled by a continuous logic-level voltage, permitting interrupt sharing.

## **EISA System Configuration**

EISA permits automatic configuration of system resources and adapter cards. EISA decreases the need for switches and jumpers. EISA specifies a product identification code for EISA motherboards and adapter cards. An EISA computer automatically compares the product identifier for all EISA adapter cards with the product ID in EISA Extended CMOS RAM, and configures the adapter card accordingly.

#### EISA Configuration Files

EISA adapter cards are shipped with a configuration file (CFG file). EISA motherboards are shipped with both a CFG file and an ECU. The ECU configures adapter cards with EISA .CFG files and stores the configuration information in EISA Extended CMOS RAM. The ECU minimizes conflicts or contention between EISA adapter cards by controlling the assignment of all necessary system resources.

#### Configuration Characteristics

EISA configuration consists of:

- an ECU for EISA motherboard and adapter card configuration,
- CFG files for the EISA motherboard and adapter cards,
- EISA Extended CMOS RAM to store configuration parameters,
- a way to save and restore the configuration parameters,
- BIOS routines to read from and write to CMOS RAM, and
- automatic detection and initialization of adapter cards by the BIOS during the Power-On Self Test (POST).

#### Adapter Cards and EISA Slot Numbers

Each ISA or EISA adapter card is installed in a motherboard expansion slot. The slots are numbered from 1 to 15. The EISA motherboard is always slot 0. Each EISA expansion slot has a unique I/O address space of 1,024 bytes (1 KB). The BIOS uses the registers and information written to EISA Extended CMOS RAM to initialize the adapter cards in BIOS POST. If an ISA adapter card is in an expansion slot,  $I/O$  space is limited to 00100h  $-$  003FFh. The ECU can display the proper switch and jumper settings for the ISA adapter card or device if a CFG file is provided with the ISA adapter card or device.

## EISA Configuration Utility

The ECU reads and writes the system configuration parameters so that a conflict-free environment can be established.

### CFG Files

The ECU reads the CFG files provided by the EISA adapter card manufacturer. The CFG file has the product ID and the product's system resource requirements and initialization information.

### Configuration Data Stored in EISA Extended CMOS RAM

Initialization information is read by the ECU and stored in EISA Extended CMOS RAM. A backup copy of EISA Extended CMOS RAM configuration data is also stored on disk. The BIOS reads CMOS RAM and executes the initialization instructions during POST.

#### EISA System Resources

EISA system resources include:

- DMA channels,
- memory,
- interrupt request lines (IRQs), and
- I/O ports.

The ECU verifies that the resources requested by the EISA adapter card are not already assigned to another device and then allocates them. The allocation information is stored in EISA Extended CMOS RAM and is accessed by the BIOS during POST.

### EISA Configuration Overlay Files

Manufacturers may not be able to perform all initializations in the framework of a CFG file. Features and resources may be specific to the adapter card and may not be configurable by the ECU. For these situations, the EISA specification permits CFG file extensions (overlay files).

## **EISA Product 10**

I/O port addresses  $0zC80 - 0zC83h$  ( $z =$  the slot number) store the EISA four-byte compressed product ID number. The  $I/O$  port information differs for motherboards and adapter cards.

#### For an EISA motherboard

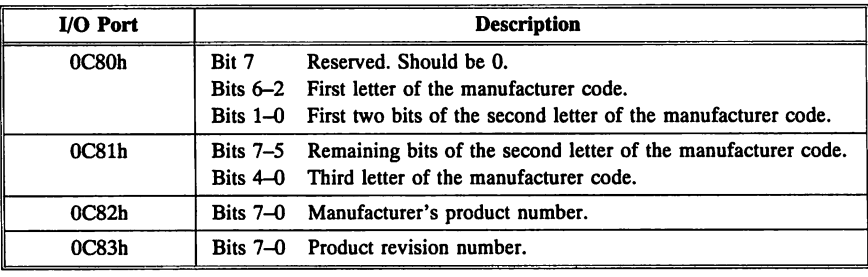

### For an EISA Adapter Card

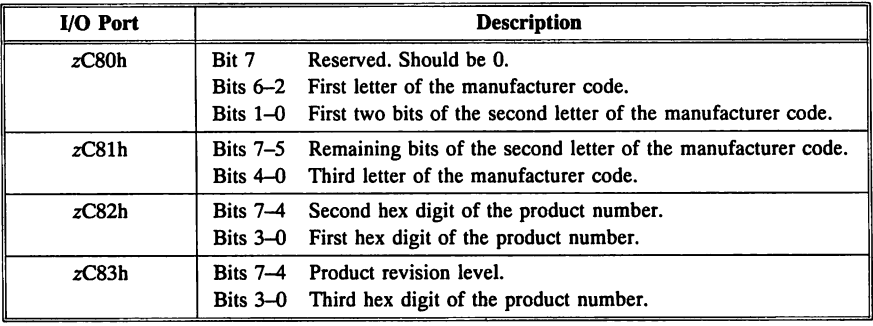

## **CFG Filenames**

CFG filenames must consist of an exclamation point, the product ID. and the DOS file extension .CFG, as shown in the following sample. !AMI87B1.CFG is a sample CFG file. The following table identifies the components of this CFG file name:

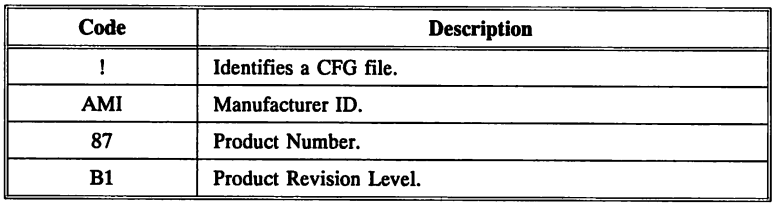

#### Duplicate File Names

The ECU renames CFG files when it finds duplicate CFG filenames. The ECU changes the exclamation point in the filename to the number of the duplicate. For example, if the ECU finds multiple CFG files for AMI87B1, the first CFG file is named !AMI87B1.CFG, the next 1AMI87Bl.CFG, the next 2AMI87B1.CFG, and so on.

## **EISA BIOS**

The EISA BIOS works with the ECU to initialize the system. EISA BIOS POST routines use the information stored in EISA Extended CMOS RAM to initialize the system. EISA POST is described in more detail on page 166.

The BIOS also accesses EISA Extended CMOS RAM. The EISA BIOS provides software routines to read and write EISA configuration information to and from EISA Extended CMOS RAM. These routines can be called using a software INT instruction. There are two BIOS !NT ISh Function DBh routines used by the ECU to manipulate the information in CMOS RAM. Detailed explanations of these routines begin on page 279.

# Chapter 15

## 8042 Keyboard Controller BIOS

The 8042 Keyboard Controller BIOS provides ISA-compatible and extended keyboard commands. It supports ISA (AT-compatible) and PS/2-compatible keyboards, mouses, and pointing devices. The keyboard controller in most ISA and EISA systems is an Intel 8042. The 8042 is a single-chip microcomputer that supports an Intel 80286, 80386, or 80486 PC keyboard interface.

#### Programming the 8042

To program the 8042, you need an assembler. Avocet Systems, Inc. makes an 8042/8742 Assembler. *You cannot reprogram the keyboard controller already in your computer.*

#### Keyboard Controller BIOS Features

The Keyboard Controller AMffiIOS automatically detects the keyboard type. It operates at  $6 - 12$  MHz and supports:

- PS/2-type mouse devices, if hardware support is present,
- 83 or 84-key keyboards,
- 101 or 102-key enhanced keyboards, and
- other enhanced and PS/2-type keyboards.

#### 8042 and 8742

The 8042 is an EPROM and the 8742 is an EEPROM. In this book, 8042 refers to both the 8042 and the 8742, since the functionality of these two devices is equivalent.

The following figure graphically illustrates the function of the keyboard controller in ISA and EISA systems:

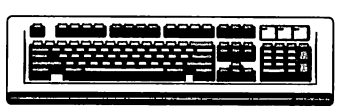

## Keyboard

Sends a Keyboard Make/Break Scan Code.

## Keyboard Controller

.. **14444444444** 

Sends a Make/Break System Scan Code.

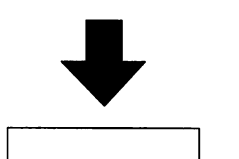

INT 09h

## BIOS

Queries Shift/Toggle State Flags. Handles internal Function Requests.

Converts System Scan Code to 16-Bit Character Code.

Sends to INT 16h.

## Keyboard Controller Functions, Continued

The following figure describes the functions performed by the keyboard controller:

## Keyboard **Controller**

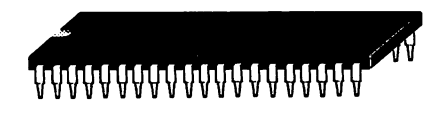

## Receives and Translates Serial Data

#### 1. Receives serial data from keyboard.

- 2. Checks parity.
- 3. Translates the data to a system scan code, if necessary.
- 4. Places received and processed data in the data buffer.
- S. Notifies the interrupt processor.

## Executes System Commands

## Reports Errors

- 1. Executes commands via the controller command buffer.
- 2. Places the result in the data buffer.
- 3. Interrupts the system microprocessor.

## Transmits/Receives System Data

- 1. Places it in system buffer.
- 2. Interts a parity bit.
- 3. Sends it to the keyboard in serial format.

It also receives keyboard responses and reports to the system microprocessor.

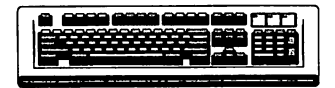

cont'd

## Keyboard Controller Receives Data from the Keyboard

The keyboard sends data in an II-bit serial format to the keyboard controller.

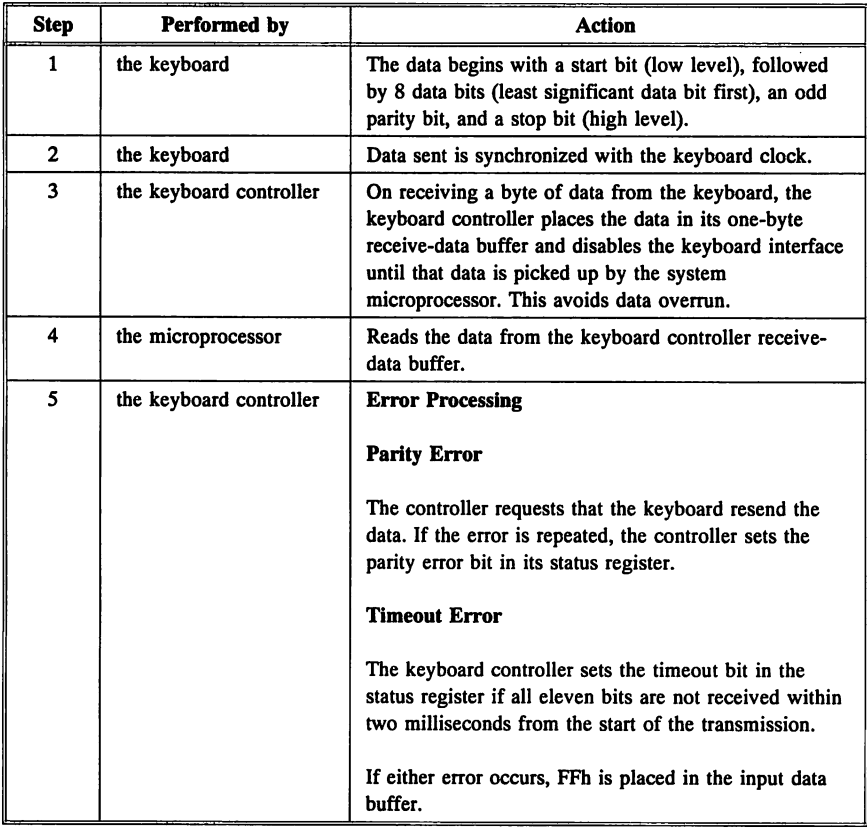

## Keyboard Controller Functions, Continued

#### Possible Errors When Sending Data to the Keyboard

Data is sent to the keyboard in the same serial format as data received from the keyboard.

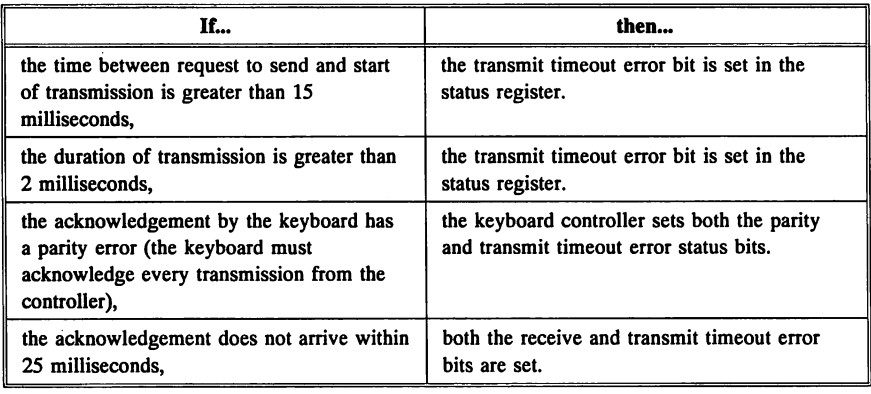

#### Other Error Results

- FEh is placed in the data buffer if any of these errors occur.
- There are no retries on errors that occur during transmissions to the keyboard.

#### Keyboard Inhibit

The keyboard can sometimes be inhibited by shorting a jumper. See the owner's manual for your system for more information.

All transmissions from the system to the keyboard still occur when the keyboard is inhibited. The keyboard controller tests all data received from the keyboard. If this data is a response to a command sent to the keyboard, it is placed in the data buffer. It is ignored otherwise.

The system communicates with the keyboard controller through an input buffer, an output buffer, and a status register.

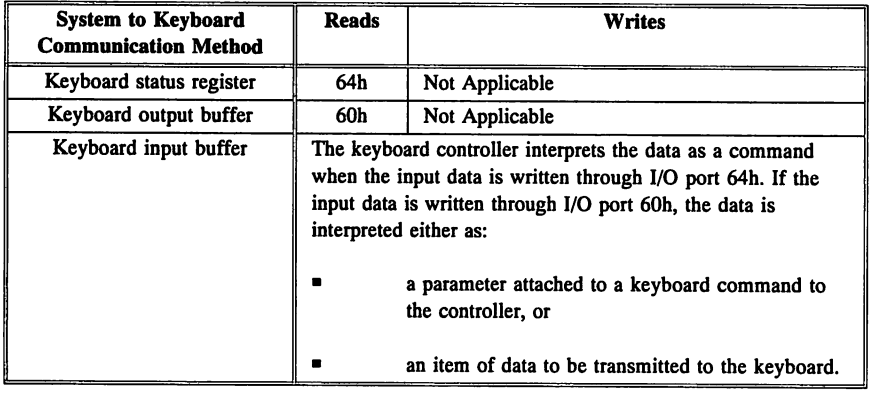

## I/O Port 64h Keyboard Controller Status Register

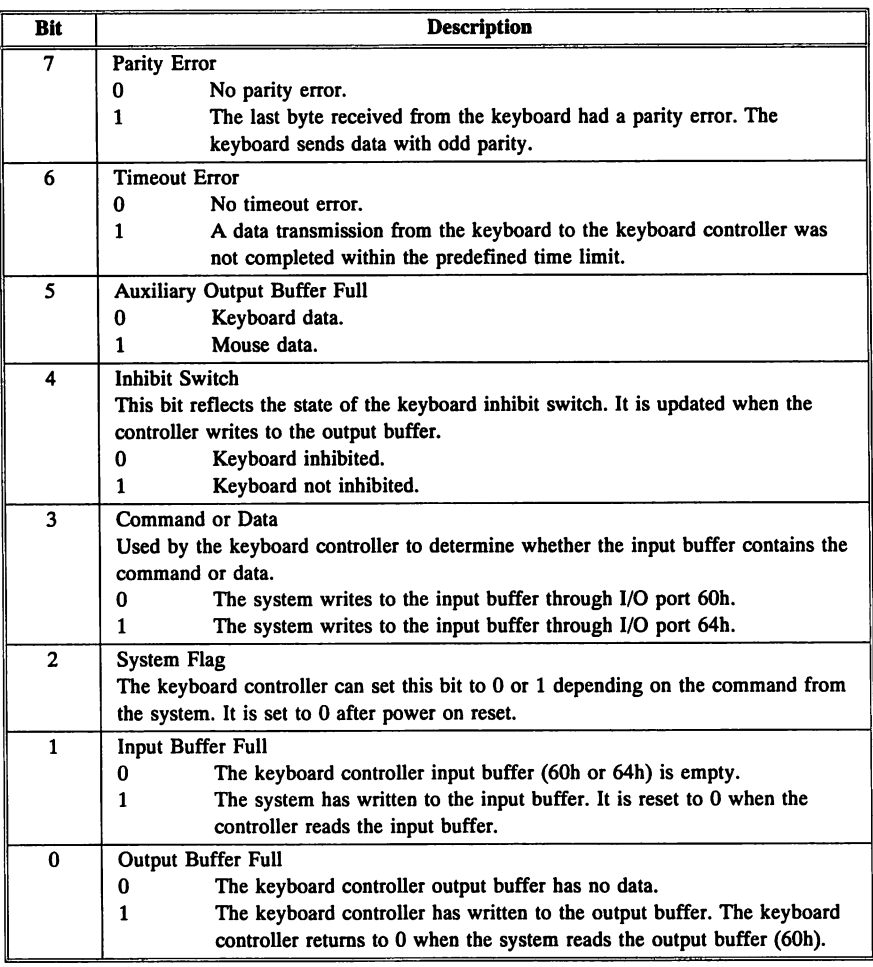

## Keyboard Controller I/O Ports

The 8042 keyboard controller has two 8-bit I/O ports, 60h and 64h. One port is an input port and the other an output port. The following table lists the bit definitions for the I/O ports:

#### I/O Port 60h or 64h Keyboard Input Port Definitions

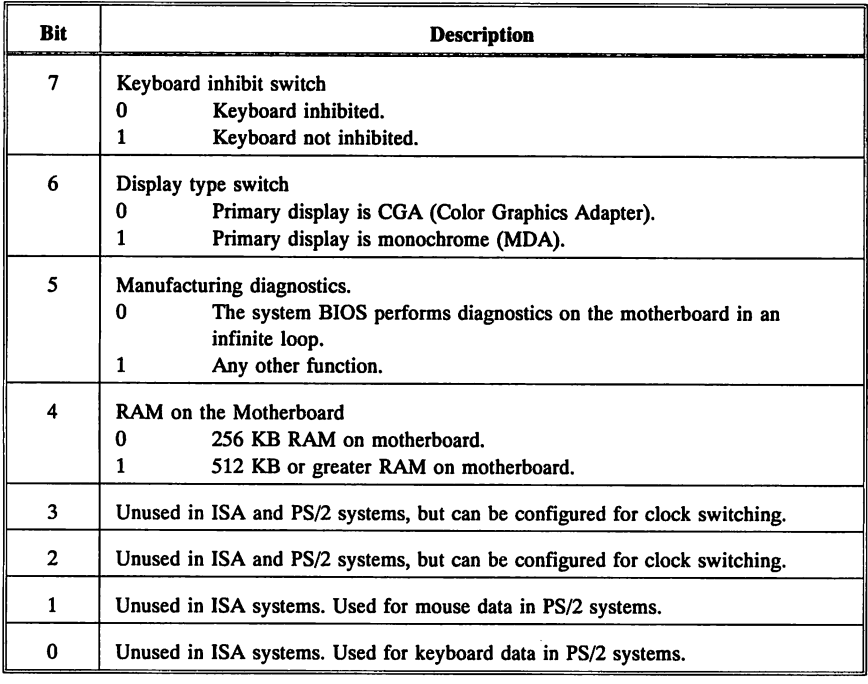

## I/O Port 64h Keyboard Output Port Definitions

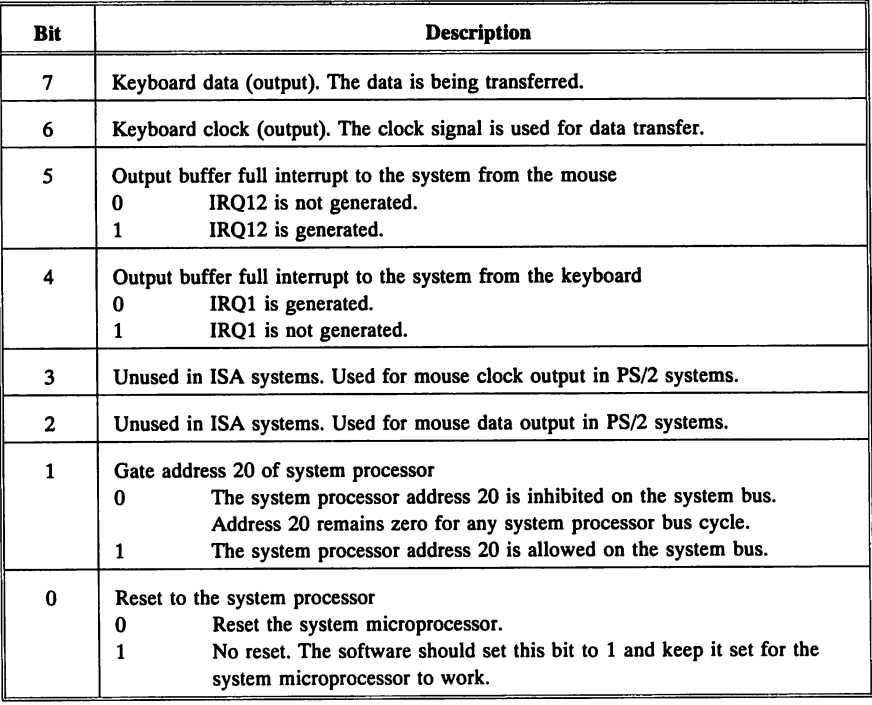

 $\bar{\lambda}$ 

System Commands to the 8042 Keyboard Controller are sent via I/O port address 60h or 64h.

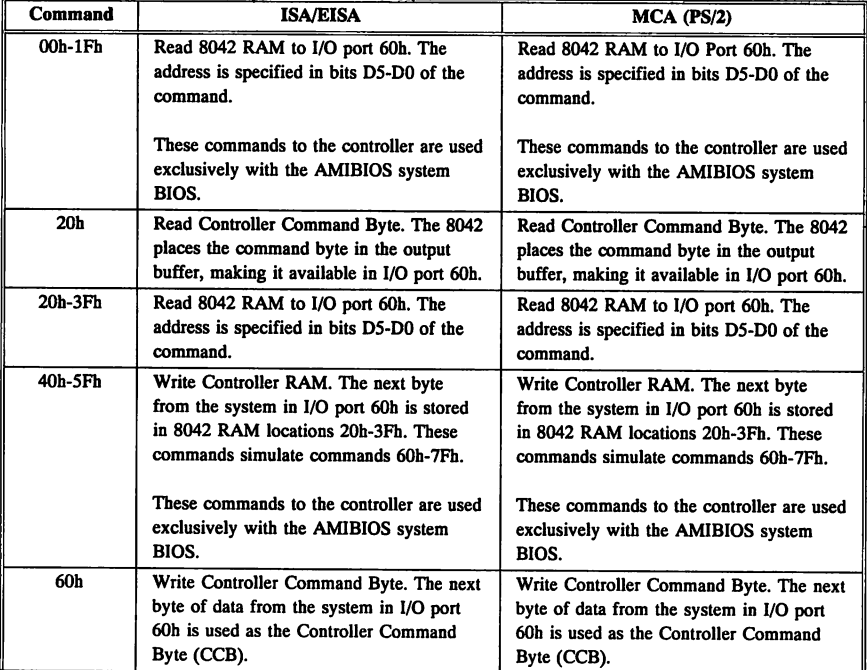

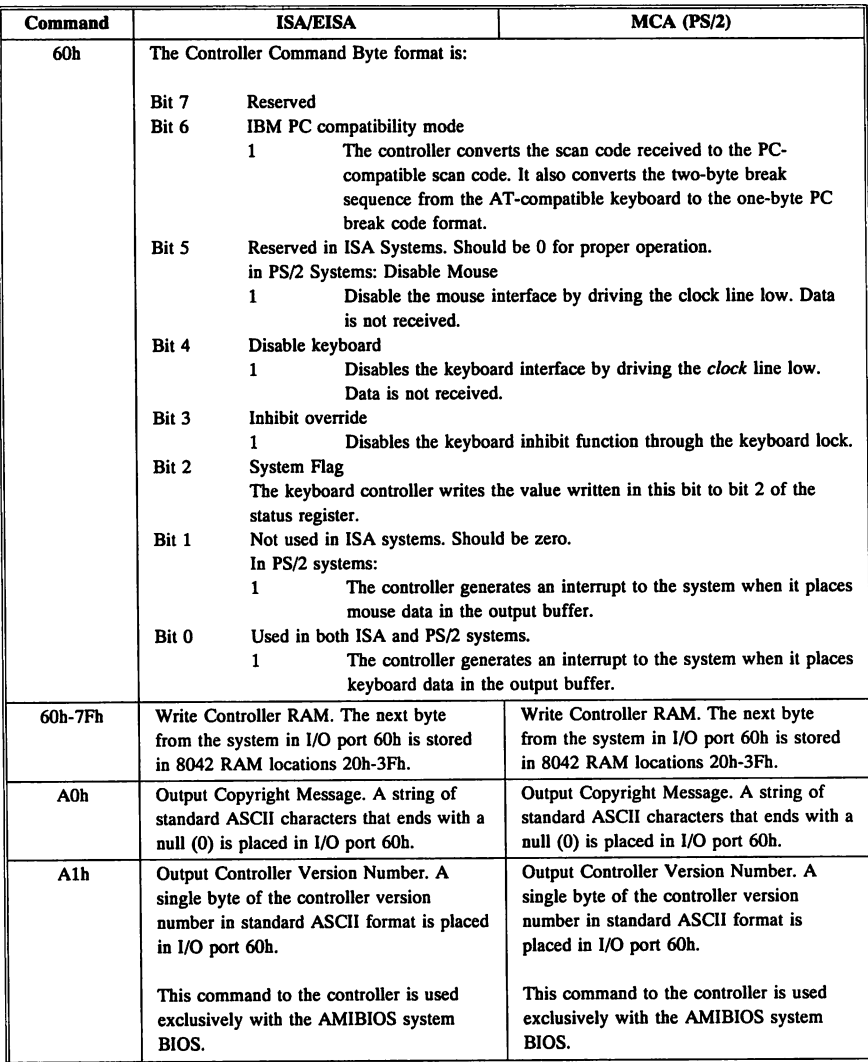

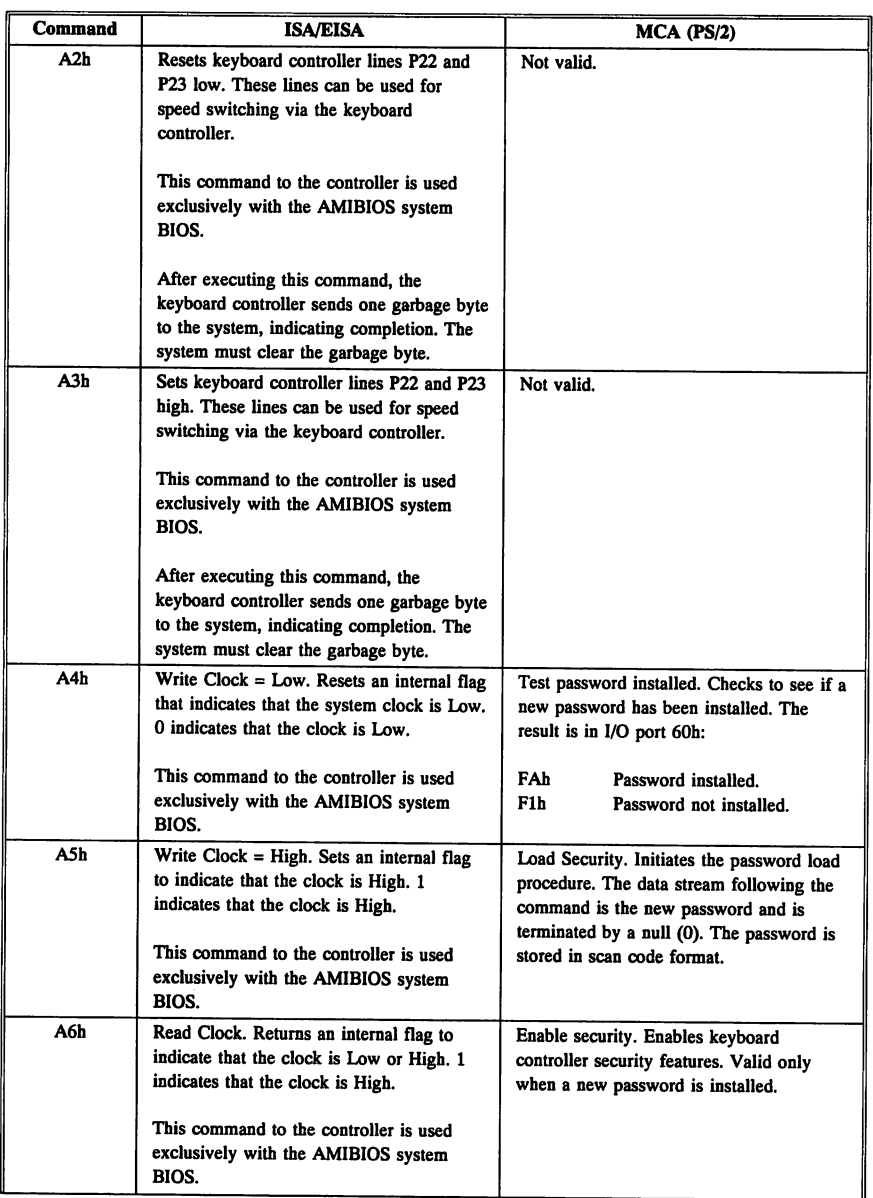

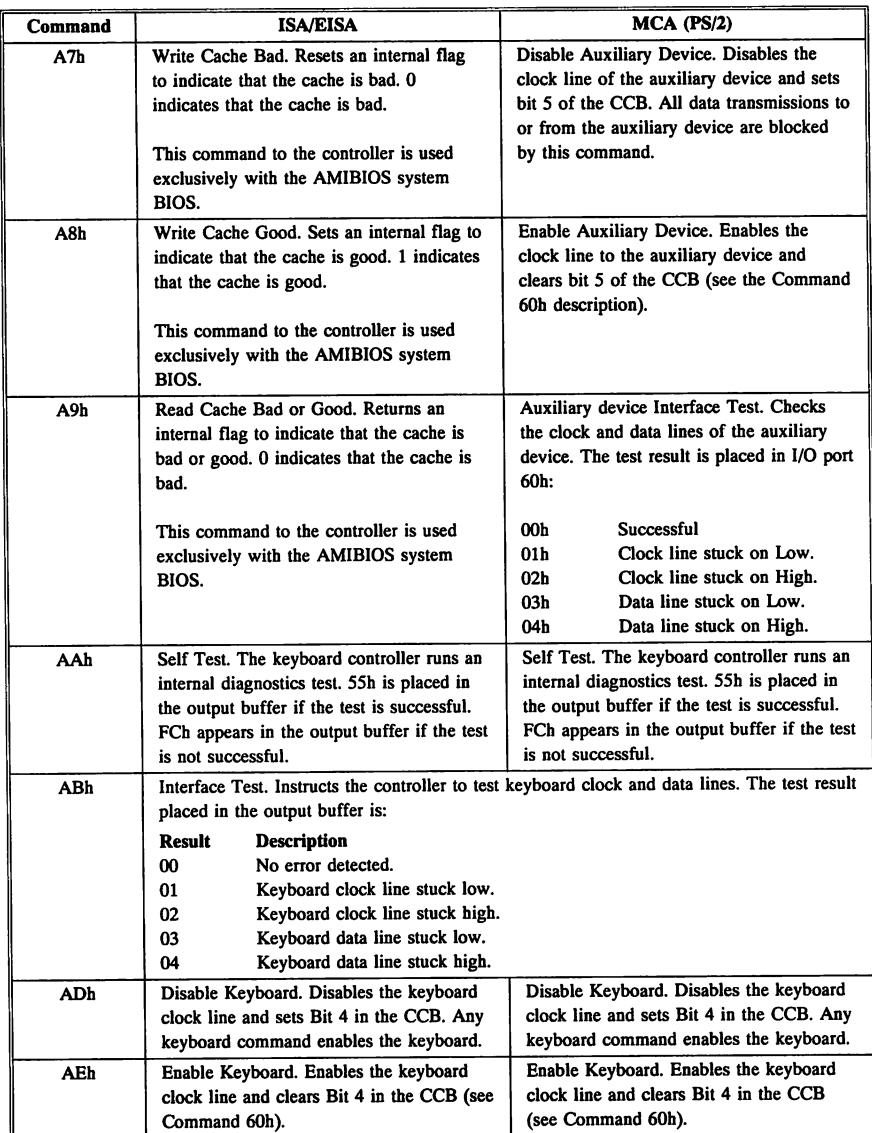

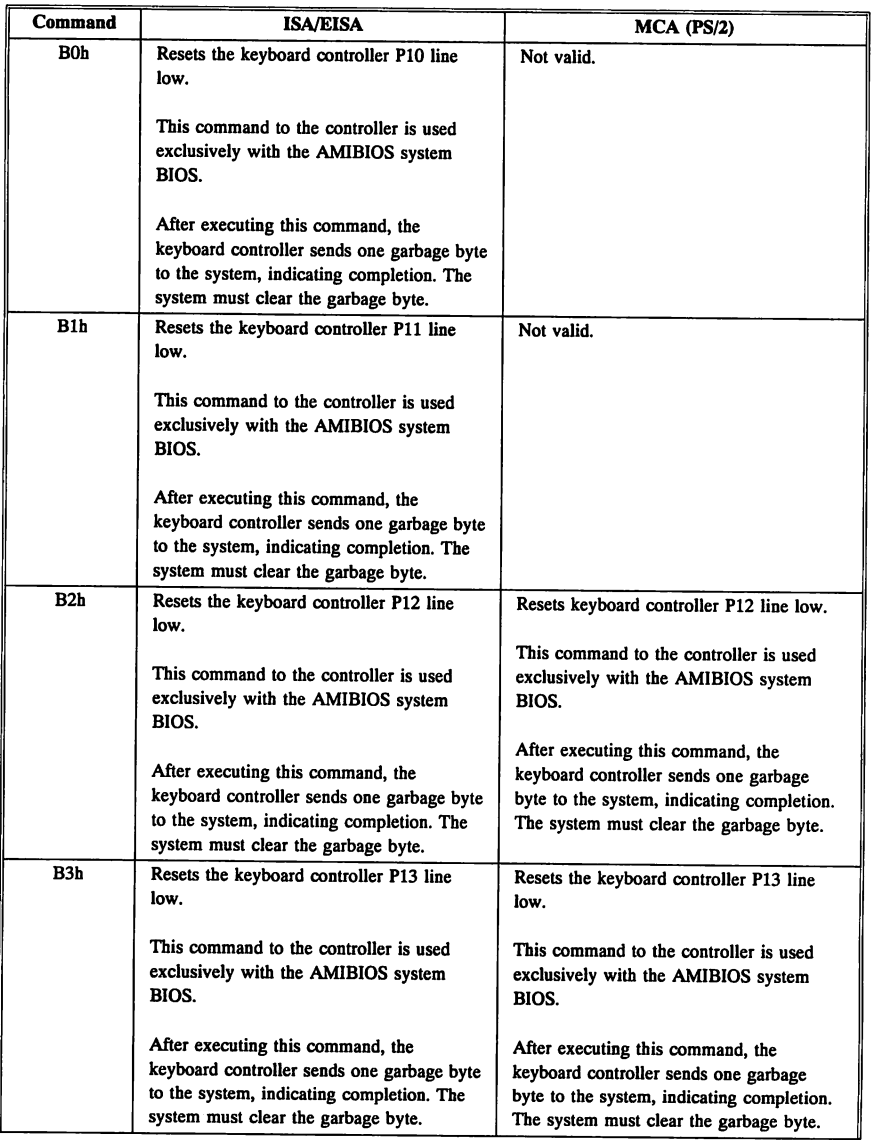

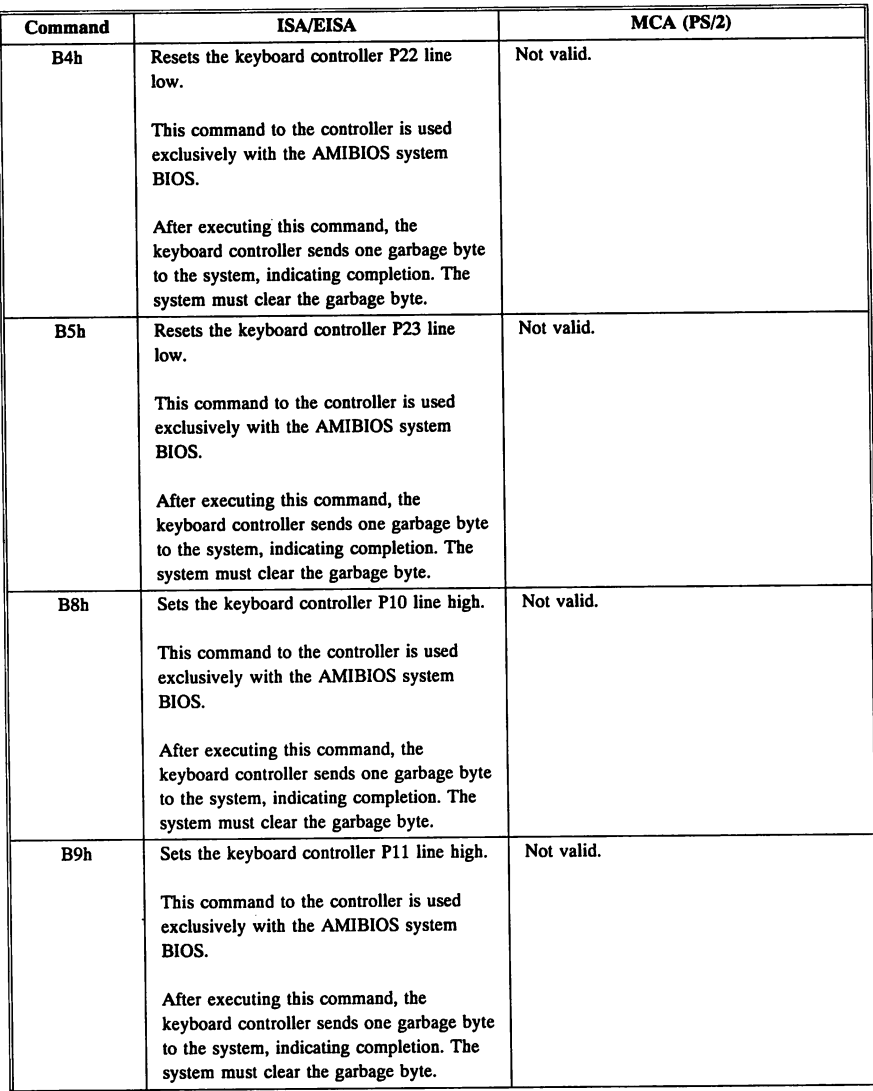

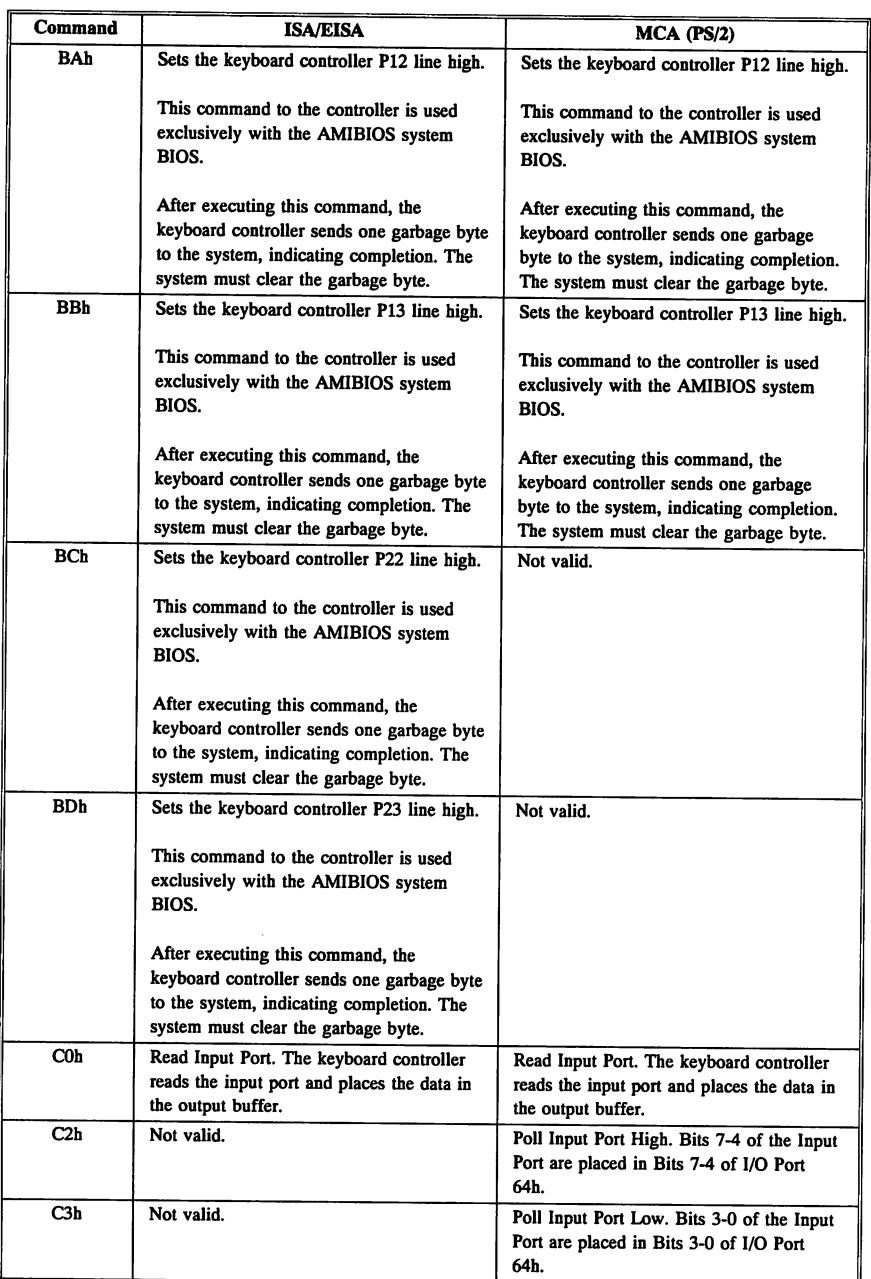

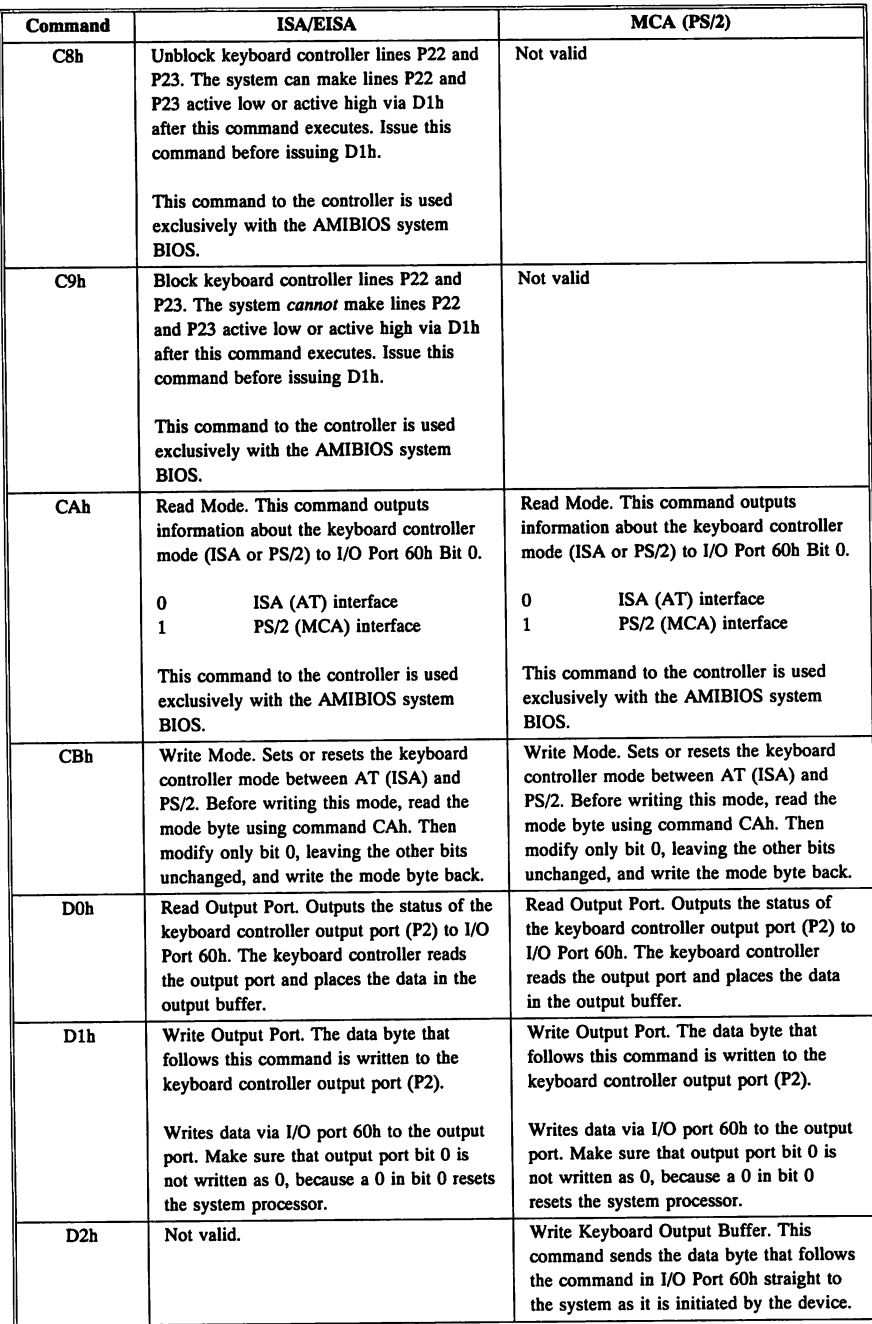

Chapter 15 8042 Keyboard Controller BIOS 447

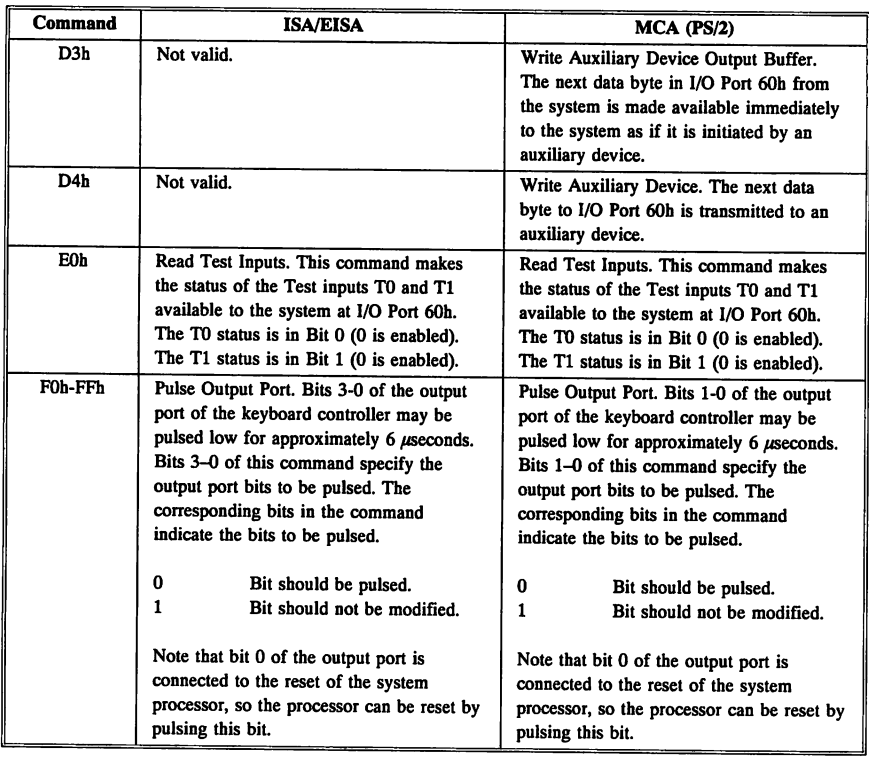

## Keyboard Controller/Keyboard Interface

The keyboard controller communicates with the keyboard over a clock line (bit 6 of output port 5) and a data line (bit 7 of the output port). CLOCK LINE (Bit 6 of Output Port 5)

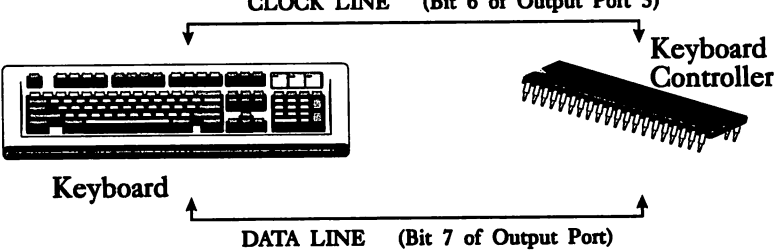

The keyboard controller reads the data line through test input Tl and the clock line through test input TO. The keyboard supplies the clock for all data transmission to and from the keyboard.

Data is made available after the rising edge of the clock and is sampled on the falling edge as shown in the following pulse diagram:

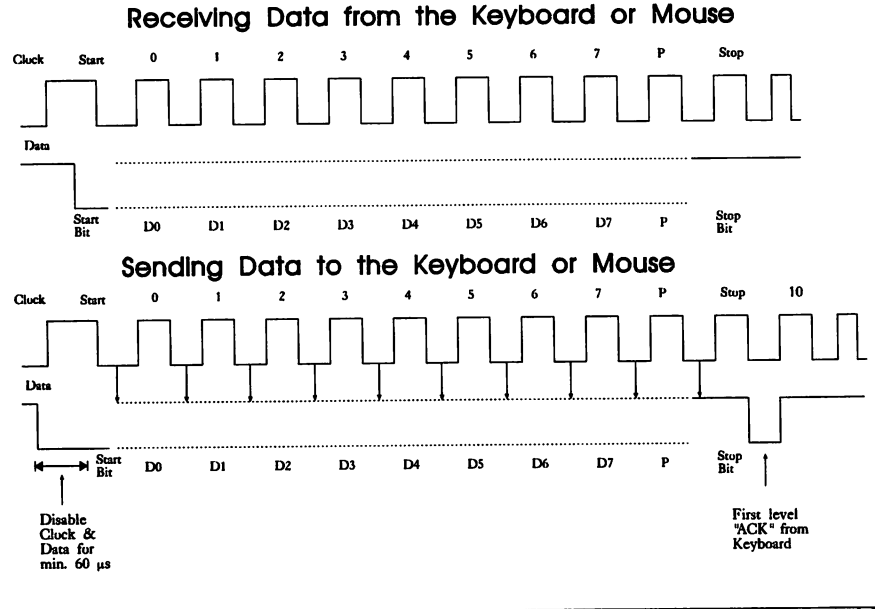

cont'd

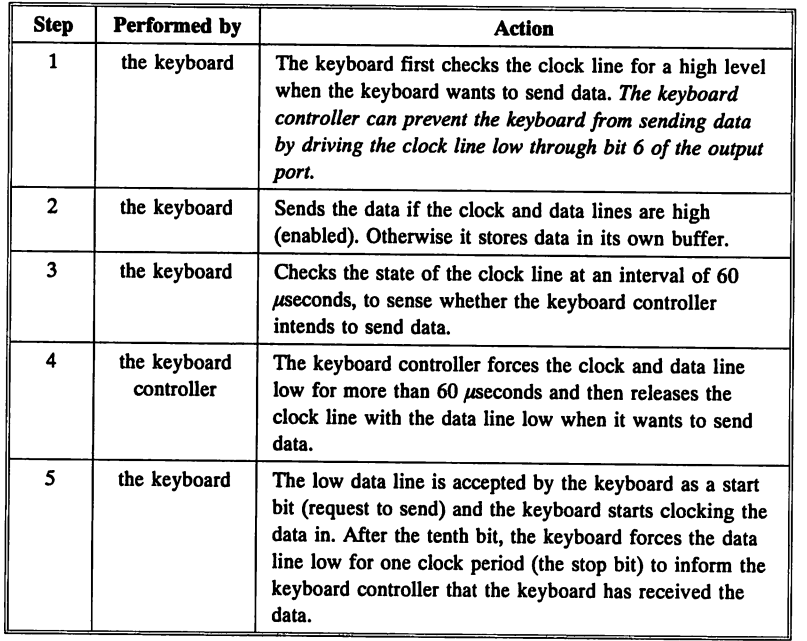

## Keyboard/Keyboard Controller Communication Protocol

# Appendix A

## AMIBIOS Error Messages

## Beep Codes

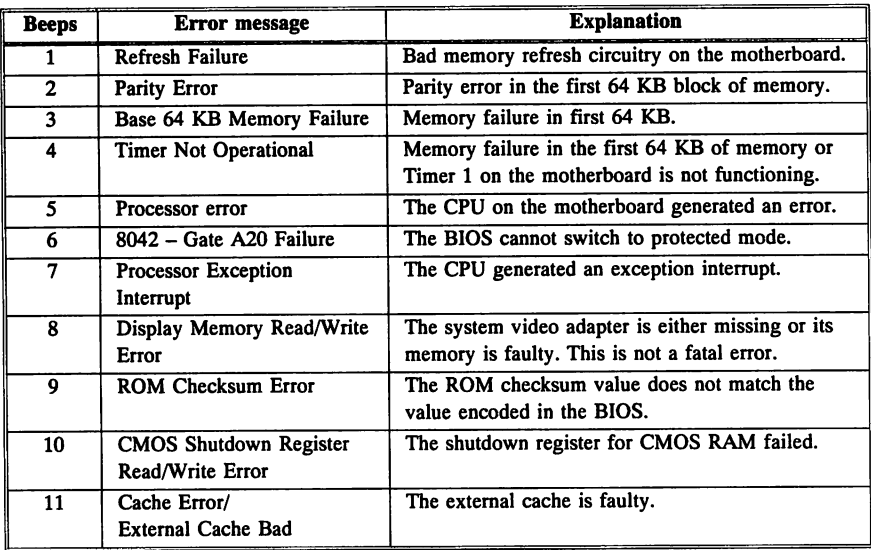

### What to Do If the Computer Beeps

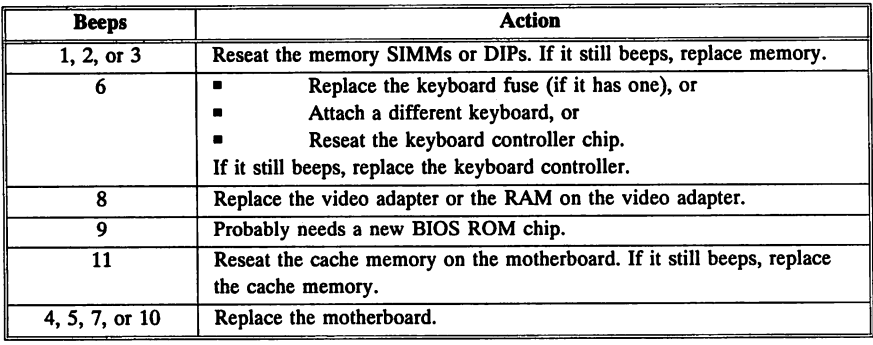

POST displayed error messages have the following format:

ERROR *Message Line 1* ERROR *Message Line 2* Press <Fl> to RESUME

*Press <Fl>* to *RESUME* is not displayed if *Wait for <Fl> If Any Error* in Advanced CMOS Setup has been Disabled.

#### RUN SETUP

can appear. Press F1 to run AMIBIOS Setup.

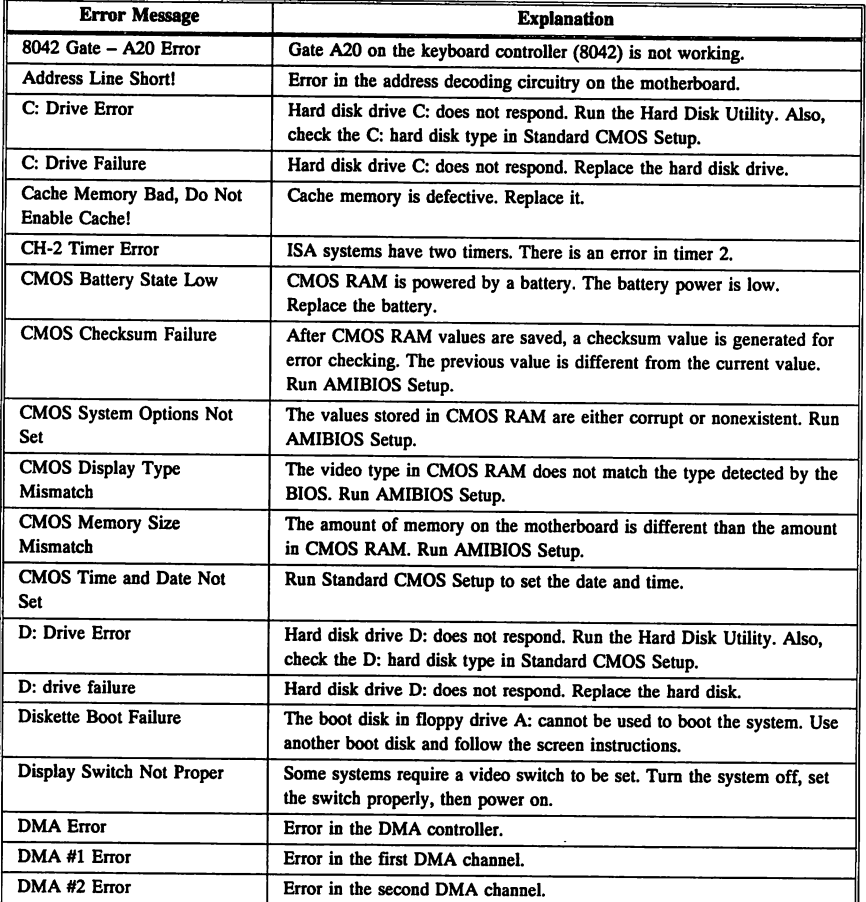

## **AMIBIOS Displayed Error Messages,** Continued

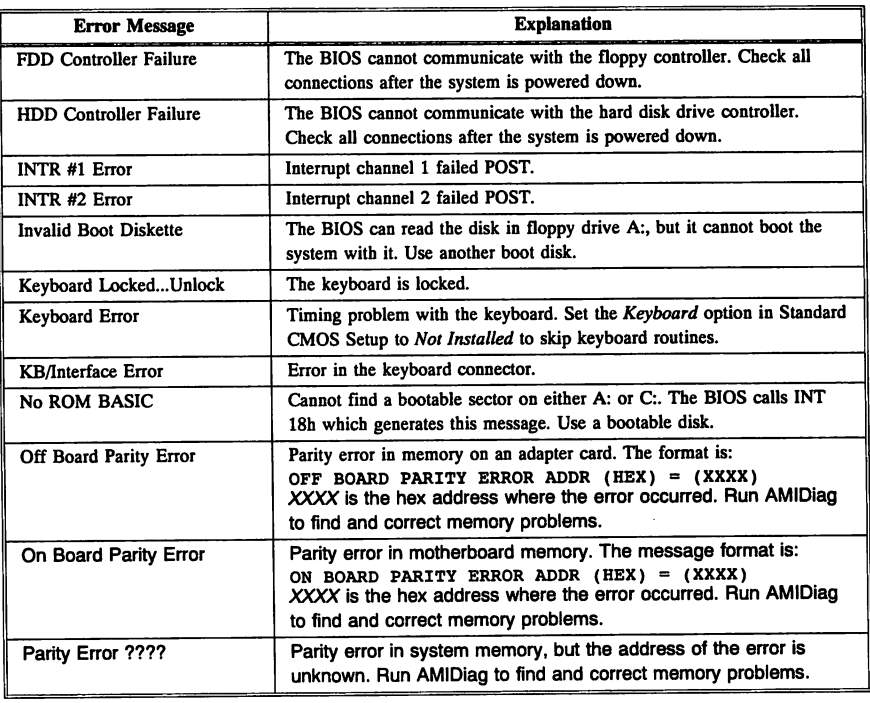

## EISA Error Messages

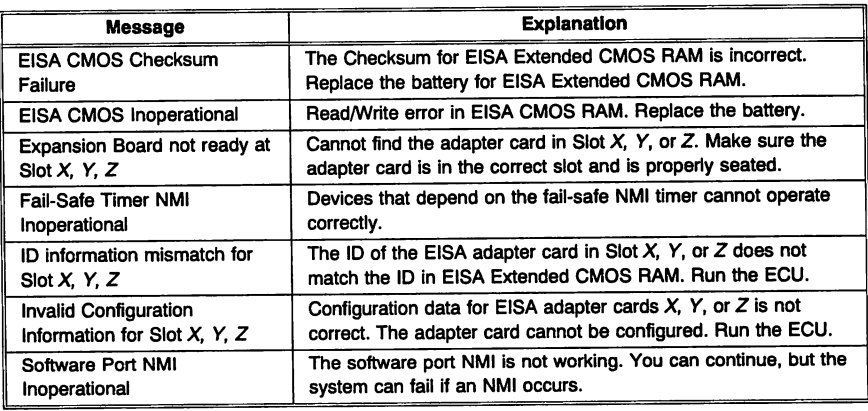

## **ISA NMI Messages**

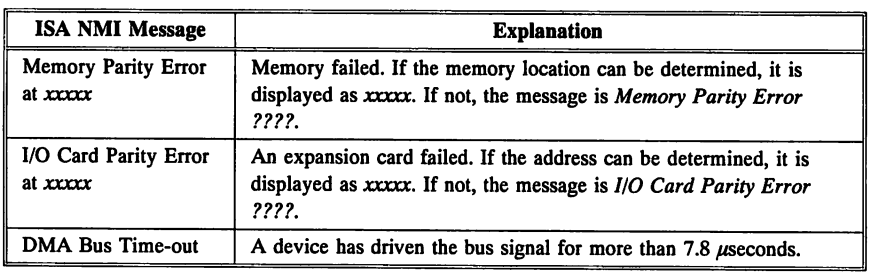

## **EISA NMI Error Messages**

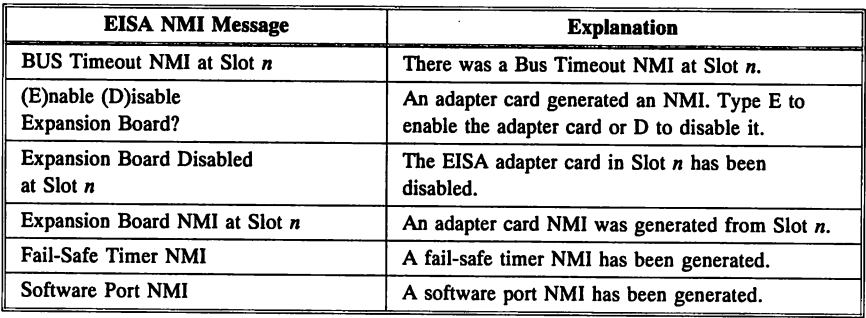

# Appendix B

## Upgrading the BIOS

Although American Megatrends does not sell upgrade BIOS, some AMIBIOS distributors do. Call American Megatrends Sales at 404-263-8181 for information about an upgrade AMIBIOS.

#### Ordering an Upgrade System BIOS

Have the following information when ordering an upgrade BIOS:

- manufacturer and model number of your computer,
- **Inumber of BIOS ROMs,**
- **•** processor type and speed,
- chipset part numbers,
- date of BIOS,
- BIOS Identification string, and
- RAM configuration and speed.

#### Identifying BIOS ROMs

The BIOS ROM chips have the AMIBIOS label and a part number. There are either one, two, or four BIOS ROMs.

#### Finding the Processor Type and Speed

The AMIBIOS System Configuration screen displays the processor type. AMIDiag Version 4.0 or later also displays this information.

#### Finding the Chipset Part Numbers

Your computer probably uses an integrated chipset. This chipset consists of 3 to 6 square flat chips with pins on all four sides. They can be socketed but are probably mounted directly on the motherboard. The manufacturer's name (cHIPs, OPTi, Symphony, VLSI, Intel, TI, ETEQ, and so on) and logo are printed on the chip as well as the part number (such as 82CI00, 62C200, 87C711).

cont'd
#### Finding the BIOS Date

AMIDiag Version 4.0 or later displays this information. But the quickest method is to read the AMffiIOS System Configuration Screen that appears at system boot. The BIOS date is 8 bytes located at F:FFF5h in memory.

#### Finding the BIOS Identification String

The BIOS Reference or Identification String is displayed at the bottom of the first AMIBIOS screen. If the system has a Hi-Flex AMIBIOS, press INs during system power-on to display the two additional reference strings.

See Appendix D, beginning on page 469, for additional information about BIOS Identification Strings.

#### Why You Should Update the System BIOS

A system BIOS upgrade can offer additional support that might be useful. See Appendix C for a list of AMIBIOS features for each release of the AMffiIOS since 1986. Some of the potential benefits include:

- configure new higher-density drives,
- eliminate controller or device driver translation for MFM, RLL, or ESDI hard disk drives with 1,024 or fewer cylinders via the user-definable hard disk drive types,
- user-defined hard drives types for IDE and other nonstandard drives,
- performance improvement,
- use a PS/2-type mouse or keyboard.
- use Advanced CMOS Setup and Advanced Chipset Setup options. The newer AMIBIOS provide many more Setup options, permitting more control over more system functions, and
- use the hard disk utilities that come with the AMIBIOS.

#### Upgrading the Keyboard BIOS

Only system BIOS upgrades are discussed in this book. Changing the Keyboard Controller BIOS is not recommended. About the only reason to replace the keyboard BIOS is if this chip or the BIOS on the chip is faulty. In a few rare cases, the keyboard controller BIOS must be replaced when a new system BIOS is installed.

#### Upgrading the BIOS, Continued

#### What If the BIOS in My System is not an AMIBIOS?

In most cases, it does not matter. You can usually upgrade from a Phoenix, Award, or other brand to a new AMIBIOS.

#### Potential Problems of Upgrading the BIOS

Do not try to perform a BIOS upgrade without consulting a dealer or distributor. If you choose the wrong BIOS, it may not work and may corrupt CMOS RAM to the point that the system can be unusable.

This is not a complete disaster. If CMOS RAM is bad, remove the battery and leave the system alone for about 30 minutes. Make sure you know the hard disk drive type before you do this.

Then replace the battery and tum the system on. CMOS RAM should be blank, since it has been without power. You are now free to configure the system from scratch. Enter the date, time, disk configuration information, monitor type and other basic system configuration, store it in CMOS RAM, and reboot.

#### Installing System BIOS ROM

The ROM BIOS chips are installed in 28-pin DIP sockets. One to four BIOS chips may be present. The following table identifies the BIOS ROMs.

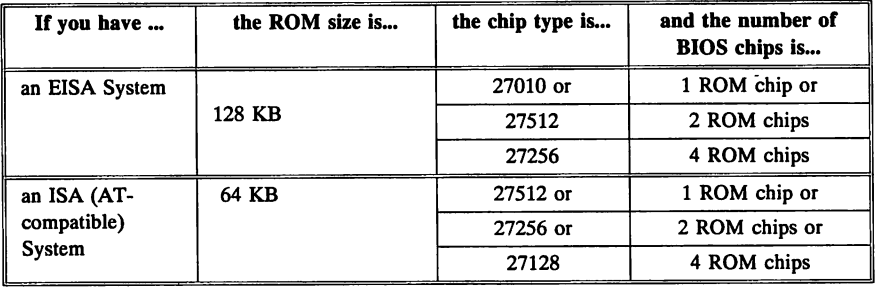

cont'd

#### Removing the Old BIOS ROMs

Use an IC remover or a screwdriver to gently remove the old BIOS ROM chips. Do not use excessive force to remove the chips. Applying excessive force can damage the motherboard.

#### Unpacking the New BIOS ROM Chips

Unpack the BIOS ROM chips. See the following table to identify BIOS chip labels. Inspect chips for bent pins. Using pliers, gently straighten any bent pins so that all pins are parallel and straight.

Install each ROM chip so that pin 1 of a ROM is inserted in pin 1 of the corresponding socket, and all other pins on the ROM chip fit in the pin sockets by number. Press each ROM firmly but gently into the socket.

# Steps to Upgrade the System BIOS

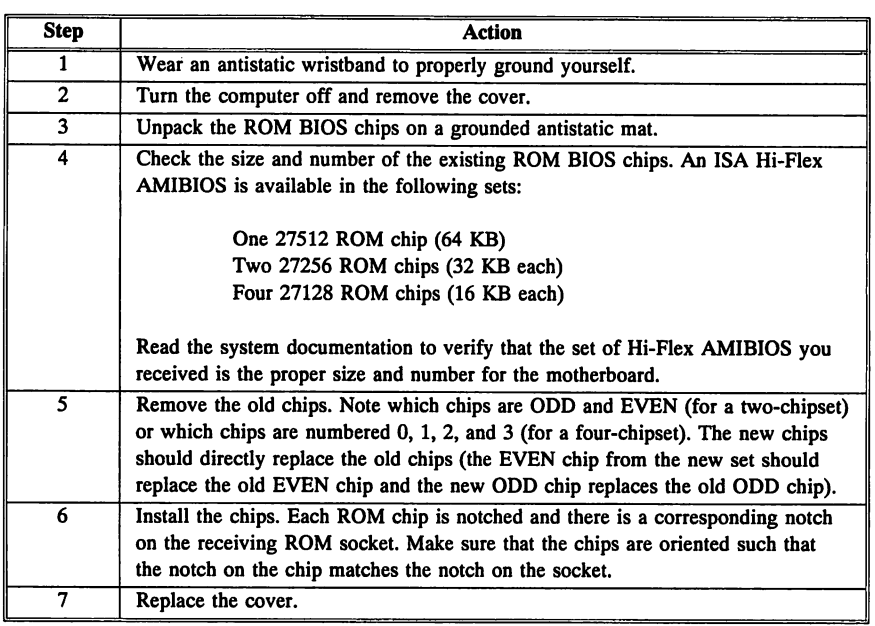

# Appendix C

# AMIBIOS History

The major upgrades, features, and newly-supported devices are listed for each BIOS release in this Appendix.

American Megatrends, Inc. has been selling AT-compatible system BIOS since 1986. AMIBIOS has always included all standard IBM AT BIOS features and has always been noted for its performance. This appendix lists many of the additional features added by American Megatrends since 1986.

#### If the Motherboard has Cache Memory

In general, older AMIBIOS (AMI BIOS and AMI BIOS Plus) for non-American Megatrends motherboards with cache memory are customized. Contact the motherboard manufacturer if you want to upgrade the BIOS. An AMIBIOS on an American Megatrends motherboard usually has a BIOS ID that begins with DAMI, DAMX, or EDAM!.

#### AMI 286 and 386 BIOS — January 1987

- 1.44 MB  $3\frac{1}{2}$ " floppy disk drive support
- Support for IDE hard disk drives
- User-defined hard disk drive type 47
- !NT ISh Function 4Fh Keyboard Intercept Support
- !NT ISh Function COh PS/2 Mouse Support

#### Reference Number

The BIOS reference number appears on the bottom line of the screen during startup, as follows:

Ref. TTTT-XXXX-042088-Kn

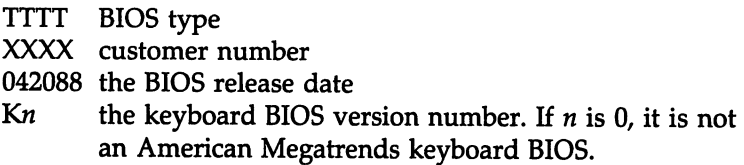

A new !NT 13h function, AH = 19h Park Heads, has been added. DL must contain the drive number (80h or 8Ih).

INT 13h Function  $AH = 08h$  Return Parameter - This function returns the actual number of cylinders in the hard disk drive. Previously, the highest number returned was 1,024.

Using Default Values for C&T NEAT- and 386 CHIPSet-based systems - The C&T NEAT or C&T 386 chipset registers can be programmed incorrectly. When this happens, the system can be difficult to boot. By pressing INS at power-on or after a hard reset, the end users can program the chipset registers with default values stored in CMOS RAM, thereby booting the system. The end user then must run Setup to optimize configuration values.

Enhanced IRMA 3270 Emulation support.

Improved 1.44 MB  $3\frac{1}{2}$ " drive compatibility.

Supports Toshiba ND-04DT-A 360 KB floppy.

#### AMI 286 and 386 BIOS - 9/25/1988

INT 10h  $-$  Video I/O functions execute approximately 25% faster.

Extended Setup for the BIOS for the NEAT 286 and C&T 386 Chipsets — EASY SETUP is now available for the BIOS for the C&T NEAT and 386 chipsets. It configures DRAM wait states, clock speed, and shadowing options.

**Translates 80286 LOADALL**  $-$  This feature is included only in the AMI 386 BIOS. OS/2, RAMDRIVE, and certain other programs use the 80286 LOADALL instruction, which does not exist in the 80386 instruction set. The BIOS translates LOADALL to an 80386 format, but needs an extra 100 bytes to do so. The BIOS can either use the BIOS Stack Area from 0:300h-O:400h, or use the top 1 KB of user memory (at 639K). Typing 1 specifies that the BIOS should use the BIOS Stack Area at 0:300h. Typing 2 specifies that the BIOS should use the top 1 KB of the DOS memory area.

 $OS/2$  can be booted from a 1.44 MB  $3\frac{1}{2}$ " floppy.

ESDI, SCSI and RLL hard disk drives - If one of these types of hard drives is in a system, the BIOS Date should be 092588 or later.

## AMI 286 and 386 BIOS - 12/15/1988

Configure Workstations - The end user can configure file servers or diskless workstations by bypassing keyboard, video, and floppy error messages.

No <F1> after Error Message - The end user does not have to press <Fl> after an error message.

Serial Ports  $-$  A maximum of four serial ports is supported. The COM1 starting I/O port is 3F8h, COM2 is 2F8h, COM3 is 3E8h, and COM4 is 2E8h. The BIOS only supports data transfer and programmability for COMI and COM2.

cont'd

### AMI 286 and 386 BIOS - 12/15/1988, Continued

System Configuration - A new System Configuration Screen displays number and type of drives installed, total RAM, math coprocessor presence, amount of cache memory, and other system configuration data.

1,024 Cylinders – The BIOS recognizes a maximum of 1,024 cylinders on a hard disk drive. The BIOS has resolved DOS and SpeedStore problems when using a drive with more than 1,024 cylinders. Problems with a Western Digital WD1003V-MM2 hard drive controller and a Miniscribe hard disk drive have been resolved.

82C302C Support  $-$  The 82C302C uses a 4 KB page size instead of the 2 KB page size used by the 82C302. This BIOS automatically detects which chip is in the system and provides the appropriate support.

C&T 386 Soft Reset Bypass - In previous BIOS, BIOS default values or user-configured Extended CMOS Setup values were programmed into the chipset registers at cold boot and soft reset. Now they are set only at cold boot.

C&T 386 Memory - The BIOS will now accept 256 KB RAM chips in banks 0 and 1 and 1 MB RAM chips in banks 2 and 3. The BIOS automatically assigns physical banks 2 and 3 as logical banks 0 and 1 and uses all available memory.

C&T 386 and NEAT Clock Switching - Clock switching via a keyboard controller pin, programming the processor clock speed, or programming the processor clock and bus speed are now supported. A keyboard controller pin can also be used to switch the Turbo LED pin on and off.

Additional NEAT Feature - The BIOS for the NEAT chipset now supports the 80386SX processor and 80387SX math coprocessor.

82C212B Support for NEAT BIOS - The BIOS for the NEAT chipset automatically detects the 82C212 or 82C212B and programs the chipset registers accordingly. Extended CMOS Setup supports both chips.

#### AMI 286 and 386 BIOS - 2/25/1989

64 MB of System Memory — Support for up to 64 MB has been added (if the system hardware supports memory above 16 MB).

**IDE** — Support for Conner IDE interface drives has been added.

 $OS/2$  — Support for  $OS/2$  in the scratch RAM area has been added. You must use Type 47 for hard disk drives when using OS/2.

SCSI - Support for the Western Digital 8-Bit SCSI Controller has been added.

#### AMI 286 and 386 BIOS  $-$  3/25/1989 and 3/30/1989

New CMOS Setup Utility Features:

- full-screen editing,
- user-defined drive types for drives C: and D:, and
- bypass keyboard, floppy and video error reporting.

Diagnostics for 1.44 MB Floppy Drives - The BIOS Diagnostics utility will now run on 1.44 MB floppy drives.

Diagnostics for User-Defined Hard Drives - The BIOS Diagnostics utility will now support any user-defined hard disk drive.

NEAT and C&T 386 Chipset BIOS - Previous BIOS products forced the system to 1 DRAM wait state if only 1 bank of memory was used. The BIOS now allows 0 wait states if selected by the end user in Extended CMOS Setup.

#### AMI 386 Mark II AT/XT BIOS - 4/25/1989

Automatic CMOS Memory Size Adjustment - In previous versions of this BIOS, the end user had to execute Setup twice when setting the *Shadow* RAM and *256KB Relocation* options.

No System Configuration Screen - The BIOS System Configuration screen is no longer displayed.

### AMI 286 and 386 BIOS - 4/30/1989

User-defined Drive Type 47 implemented in CMOS Setup.

#### AMI 286 and 386 BIOS - 9/15/1989

INT  $15h$  - Function 87h now returns error codes via I/O port 80h.

POST - The keyboard timeout period in POST has been enlarged to accommodate some keyboards with a slow response time.

Seek - The timeout values for hard disk Seek have been enlarged to accommodate some slow hard disk drives.

Floppy Test - Previous BIOS products did not test the floppy disk drives if no floppy drives were configured in CMOS RAM. If floppy drives are part of the system, they are now tested.

## AMI 286 and 386 BIOS - 12/15/1989

Western Digital 8-bit SCSI Controller support was added. A problem with some Western Digital 8-bit hard drive controllers that conflicted with the BIOS when accessing the BIOS data area was corrected.

## AMI BIOS  $-4/9/1990$

IDE hard drive support has been fixed. To use an IDE drive in your system, the BIOS Date should be 040990 or later.

PS/2-compatible mouse support has been added.

!NT 19h Bootstrap Loader has been modified to support the ffiM Token Ring Network Card.

Floppy controller reset was added during bootup to work with DR DOS.

Up to 4 GB of RAM is recognized with some chipsets.

## AMI BIOS — 10/15/1990

Hard drive type 47 will now work under Novell.

The POST memory test performs faster.

!NT ISh Block Memory Move now performs faster.

## AMI BIOS for Headland HT12 Chipset - 11/15/1990

Shadowing - Older versions of the BIOS for the HT12 chipset may have had problems configuring shadowing under these conditions:

- the motherboard has 1 MB,
- the user selects remapping and no shadowing, and
- then disables remapping and enables shadowing.

This release fixes the above problem.

Error Message - This release also eliminates the CMOS Memory Size Mismatch error message when the end user toggles the shadowing and remapping options.

# AMI BIOS for HT12 Chipset — 10/15/1990

Shadowing - The previous version of this BIOS had trouble with shadowing when SIMM Bank1 had 256 KB RAM and BANK2 had 1 MB RAM for a total of 2.4 MB of motherboard system RAM. ROM Diagnostics may not work with this configuration either. This is a hardware problem, but American Megatrends implemented a BIOS solution.

## AMI BIOS  $-2/2/1991$

The AMI BIOS now runs OS/2 in CGA mode.

New BIOS Setup screens - Advanced CMOS Setup and Advanced CHIPSET Setup have been added to BIOS Setup.

!NT ISh Function C2h PS/2 Mouse Support was added.

Turbo Switch 8042 Pins — The following 8042 keyboard controller pins can be used for Turbo Switch Input Pins: 27, 28, 29, 30, 31, and 33. Pins 23 and 24 cannot be used as Turbo Switch Input Pins. Pins 23, 24, 27, 28, 29, and 30 can be used for clock switching.

*Turbo Switch Option* has been added to Advanced CHIPSET Setup. It can be Enabled or Disabled. If the Turbo Switch option is Present and Enabled and the Turbo Switch is Low at Power-On, the CPU speed is set low. Otherwise, the speed is set in Standard CMOS Setup.

Three BIOS ID Strings - The last two (of three) BIOS Identification Strings do not appear on the screen. Press INs during POST to display these strings.

Timer Channel  $1$  - The Timer Channel 1 test for refresh has been removed, which corrects a problem on some 33 MHz 486 systems.

The BIOS now recognizes up to 4 GB of RAM without customization.

## AMIBIOS 4/4/1991, 5/5/1991, 7/7/1991, and 9/6/1991

No major features added.

### AMIBIOS 12/12/1991

Peripheral Setup and Power Management Setup added.

BIOS Size - The run-time BIOS size is only 32 KB.

Serial Ports - Baud rates up to and including 19,200 bps are now supported.

Setup Option - The Daylight Saving option has been removed from Standard CMOS Setup.

INT 15h - Function AH = C1h Get Extended Data has been added.

**Processor** - The BIOS automatically detects the following processor types: Intel 80486DX, 80486DX2, 80486SX, 80386DX, and 80386SX.

8042 Pin - Pin 32 of the keyboard controller can be used to remove the password checking facility. If pin 32 of the keyboard controller is connected to GND, the password is set as uninstalled. Please note that a null password is not a valid password.

Password - The password option in Advanced CMOS Setup has only two settings: Setup or Always. Please note that Bit 7 of CMOS register 34h is available for use.

#### New Features

- $\blacksquare$  2.88 MB 3½" floppy drive support has been added in the BIOS.
- **INT 16h has these new functions:** 
	- Function FOh Set CPU Speed
	- Function FIh Read CPU Speed
	- Function F4h Subfunction OOh Read Cache Controller Status
	- Function F4h Subfunction Olh Enable Cache Controller
	- Function F4h Subfunction 02h Disable Cache Controller
- *• Boot Sector Write Protection* This Advanced CMOS Setup option warns the end user any time a program attempts to format or write to the boot sector on the hard disk drive.
- *• Auto Detect Hard Disk Drive* this AMIBIOS Setup main menu option detects hard drive parameters for IDE, SCSI, and other non-MFM drives.
- AMIBIOS now automatically detects AMD386DXL, Cyrix Cx486SLC and Cx486DLC, IBM 486SLC,and Intel 80486DX, 80486DX2, 80486DX3, 80486SX, 80386DX, 80386SX, and Overdrive™ processors.

# Appendix D

# AMIBIOS Identification Strings

The BIOS Identification strings contain characters in a prearranged sequence that identify BIOS characteristics and features.

In a Hi-Flex AMIBIOS, there are up to three BIOS Identification strings that can be displayed.

Only Identification String 1 appears automatically at the bottom of the screen during boot-up. The end user must press INs while the BIOS boot screen is being displayed to force BIOS Identification Strings 2 and 3 appear.

The three BIOS Identification strings are described on the following pages.

# **Identification String Line 1**

The BIOS identification string appears on the bottom of the screen during BIOS POST. The bytes of Identification String 1 are numbered as follows:

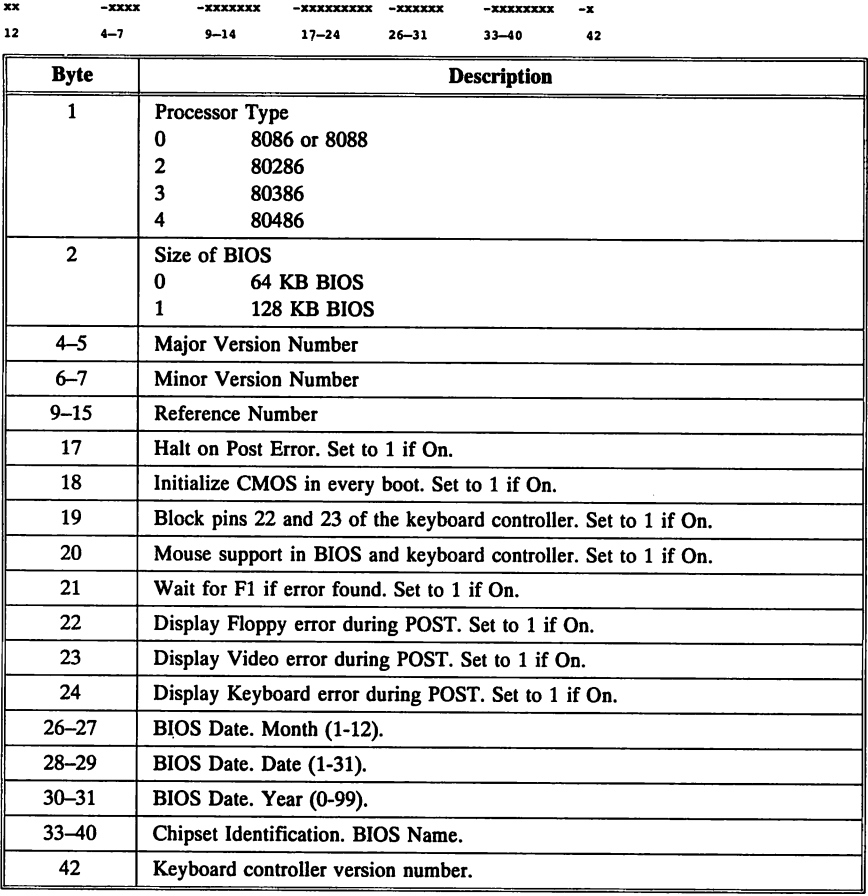

# **Identification String Line 2**

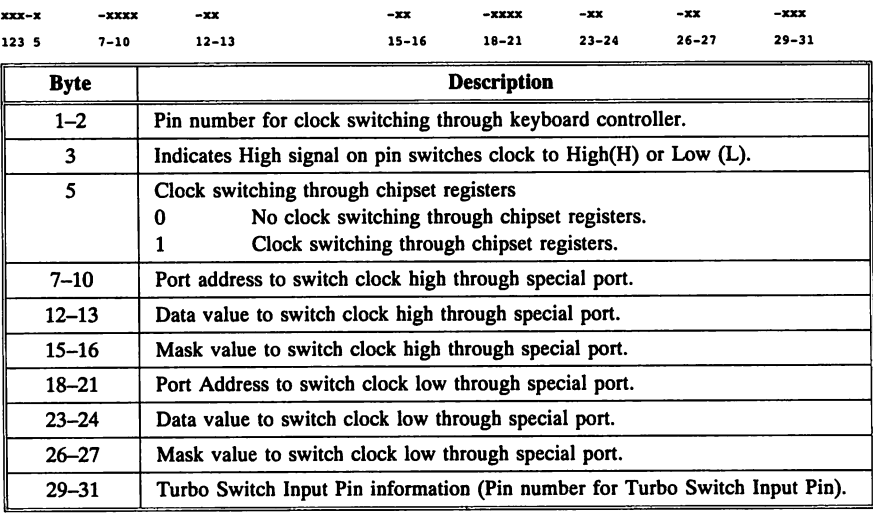

## **Identification String Line 3:**

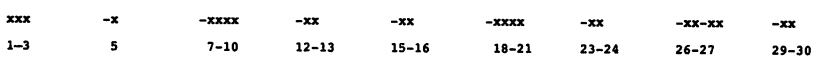

 $\mathbf{x}$ 31 33

 $\mathbf{-x}$ 

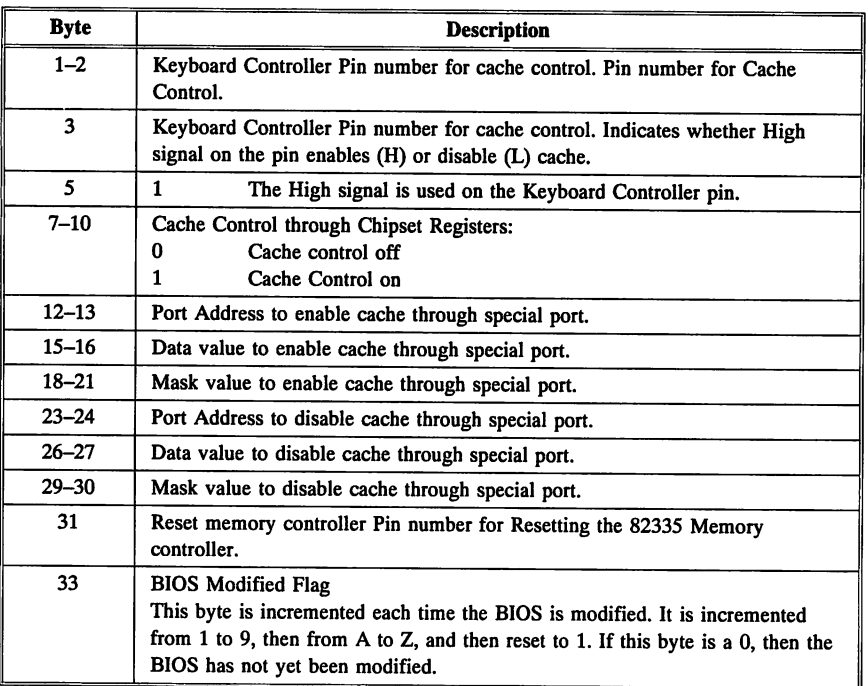

## **AMI BIOS and AMI BIOS Plus Identification Strings**

AMI BIOS and AMI BIOS Plus were sold from 1986 through 1990. The general format of the BIOS Reference string in this type of AMI BIOS:

Ref. TTTT-XXXX-042088-Kn

- TTTT BIOS type
- XXXX customer number
- 042088 the BIOS release date<br>Kn the keyboard BIOS ve
- the keyboard BIOS version number. If  $n$  is 0, it is not an American Megatrends Keyboard Controller BIOS.

472 Programmer's Guide to the AMIBIOS

# Appendix E

# Old AMI BIOS POST Checkpoint Codes

The following table lists the BIOS POST checkpoint codes for American Megatrends BIOS with a BIOS date before 4/9/90.

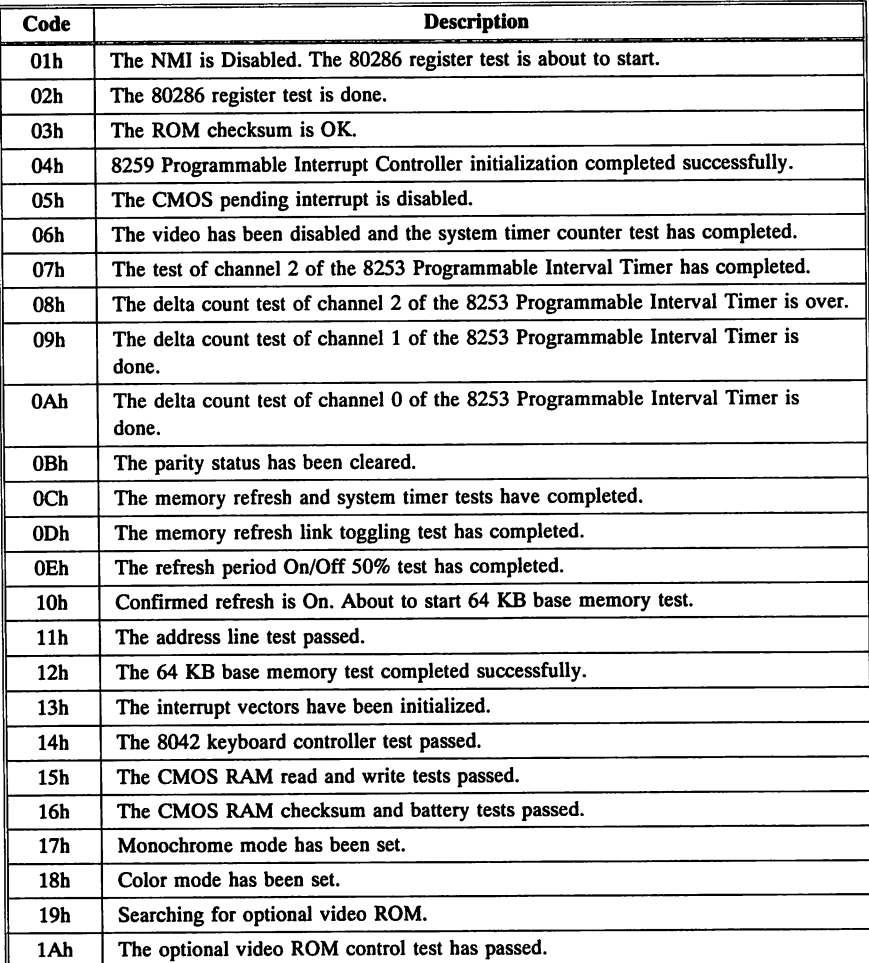

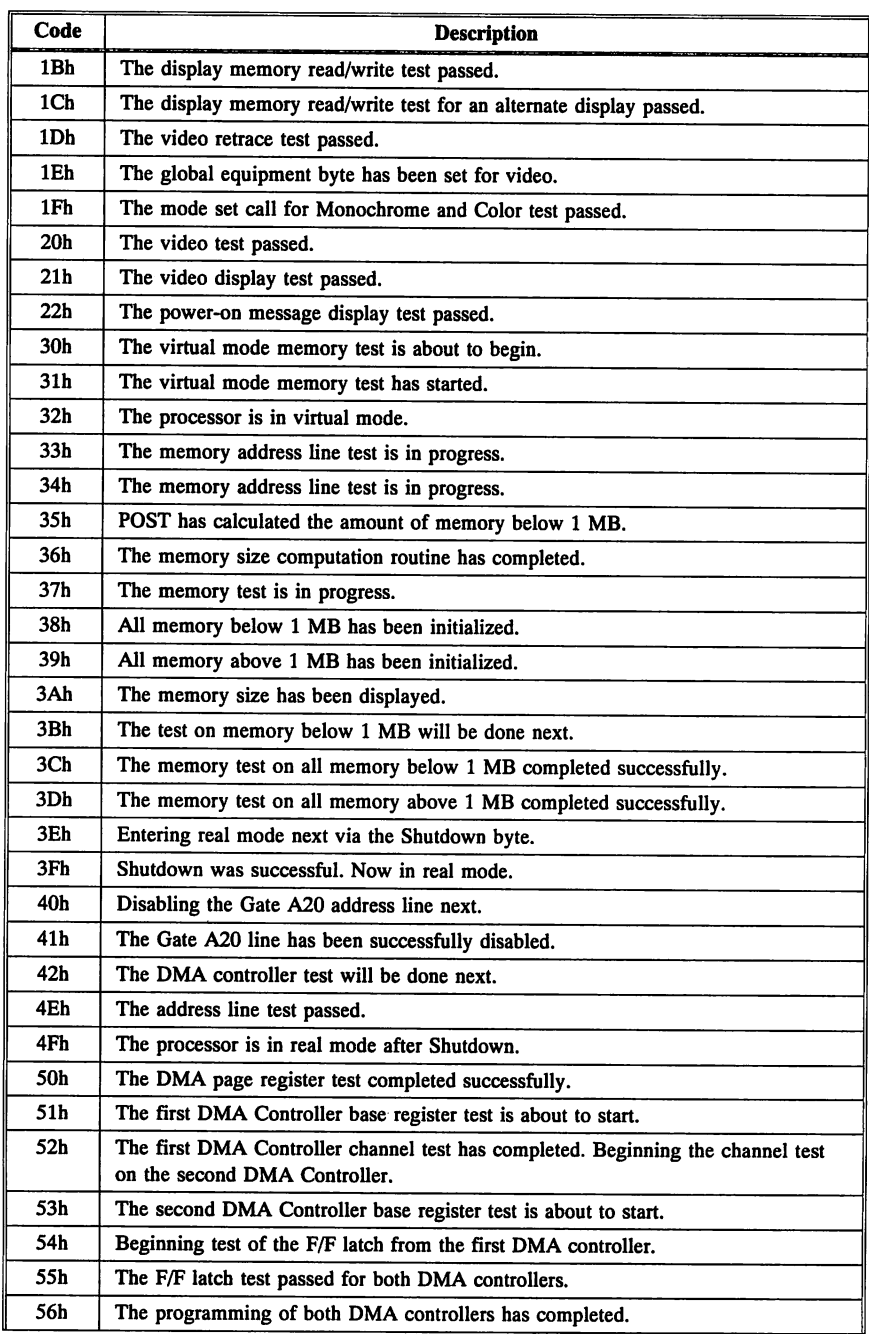

# Old BIOS Checkpoint Codes, Continued

474 Programmer's Guide to the AMIBIOS

# **Old BIOS Checkpoint Codes,** Continued

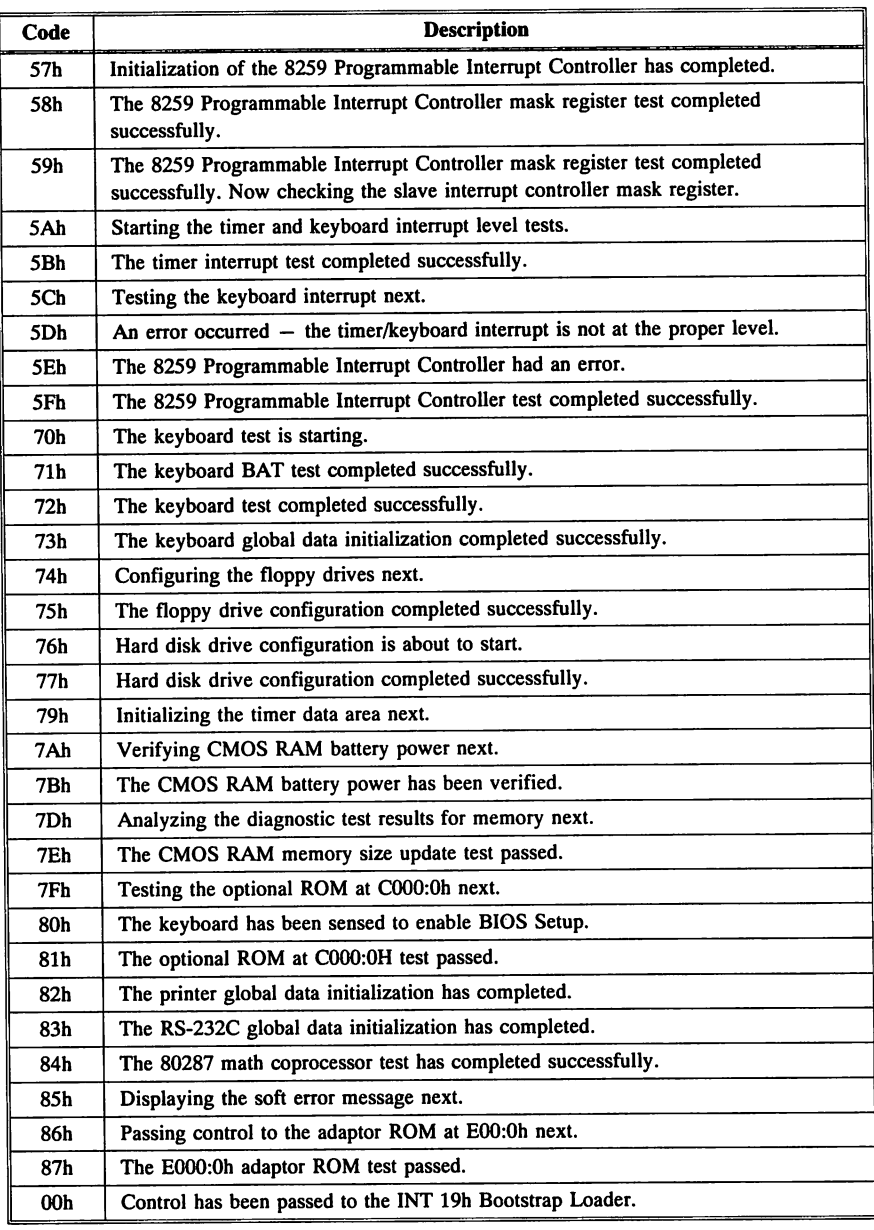

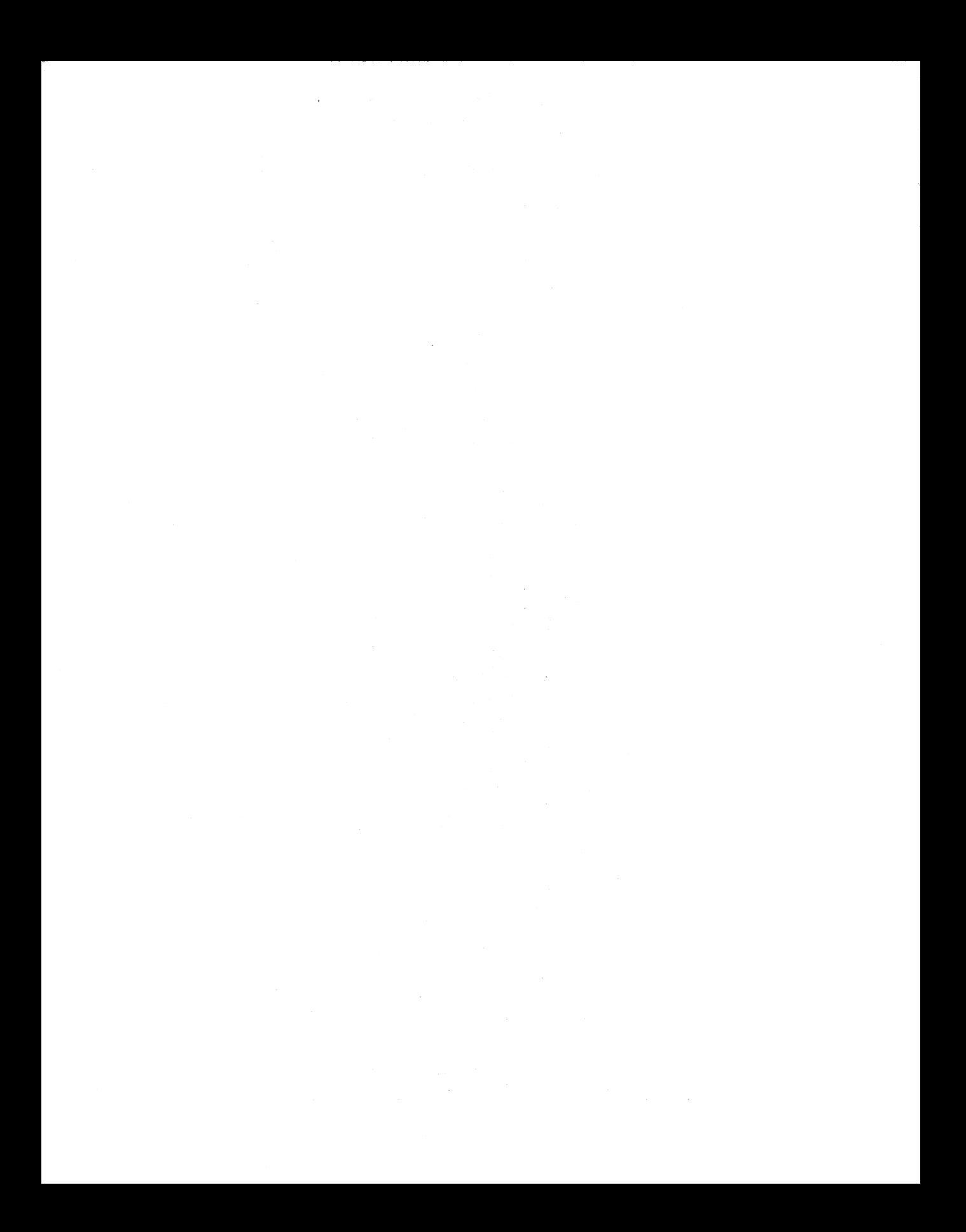

# **Acronyms and Abbreviations**

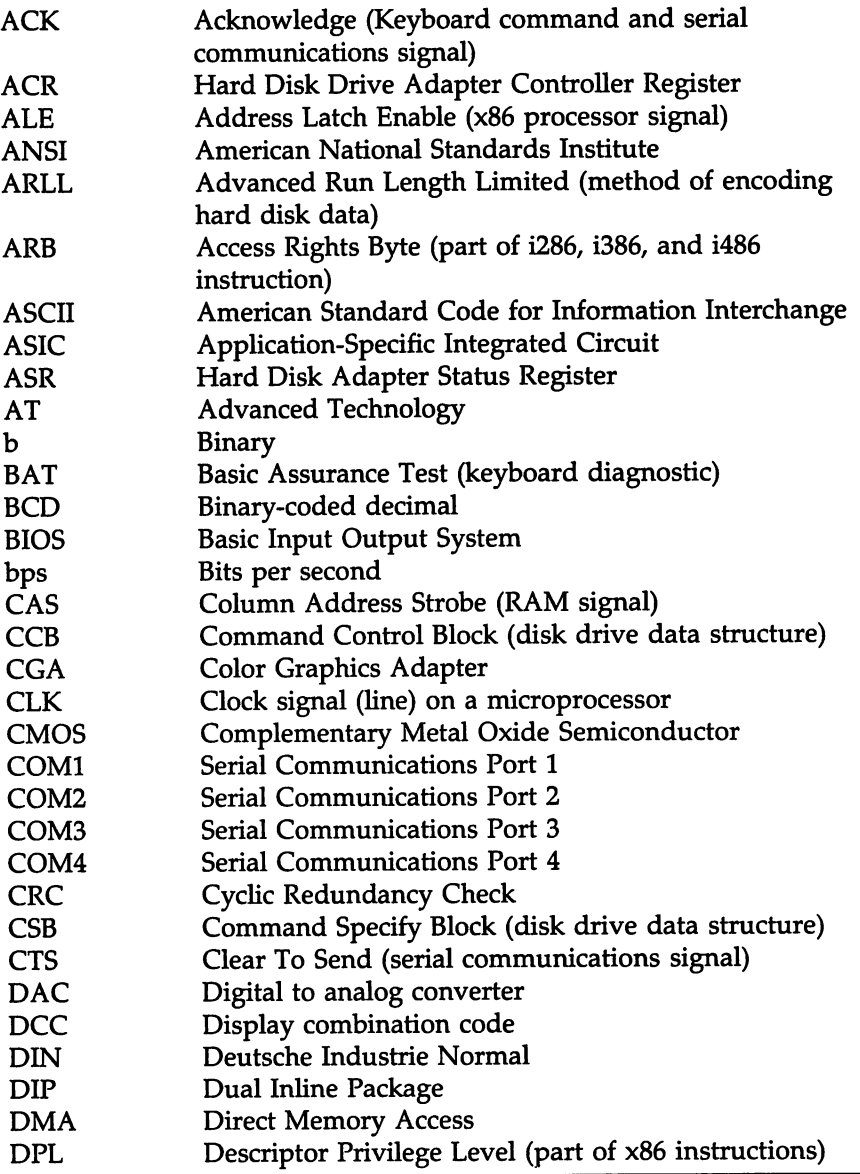

cont'd

# **Acronyms and Abbreviations,** Continued

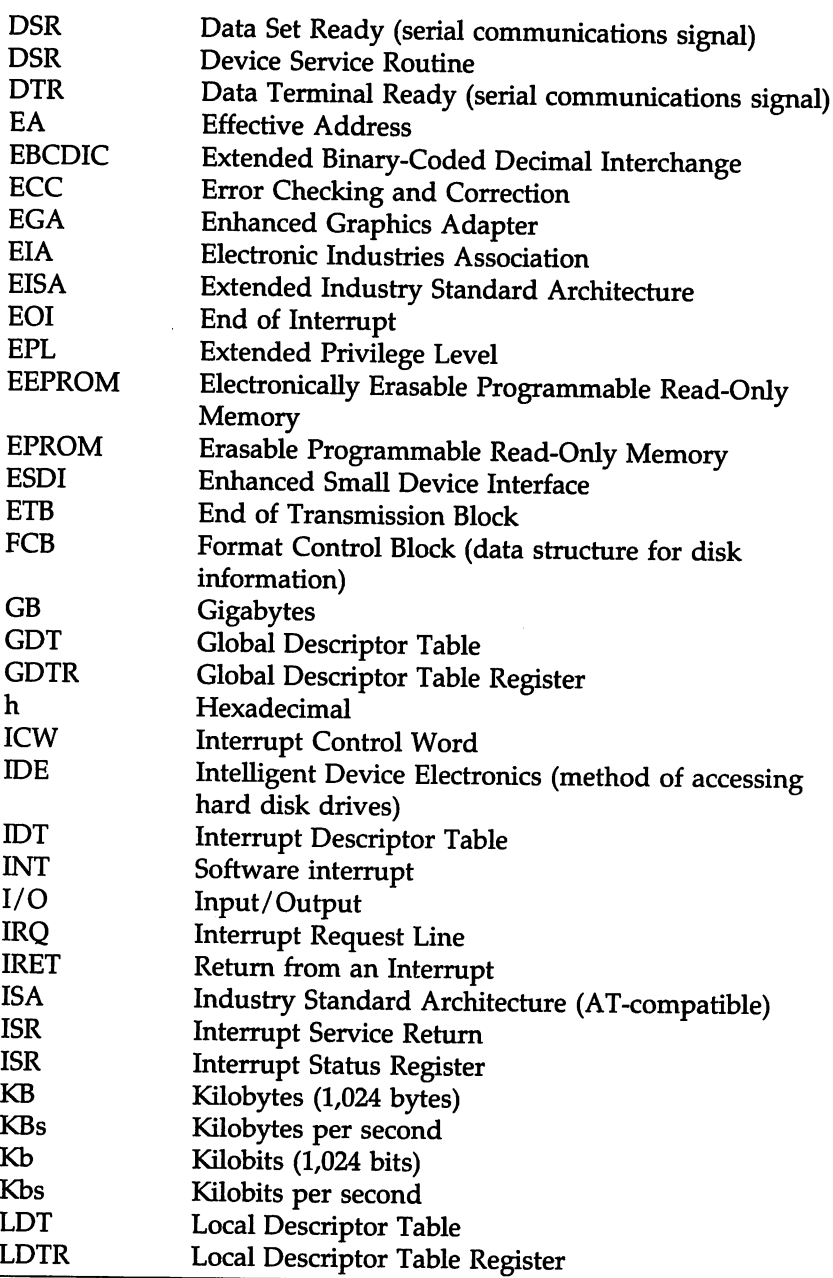

# **Acronyms and Abbreviations,** Continued

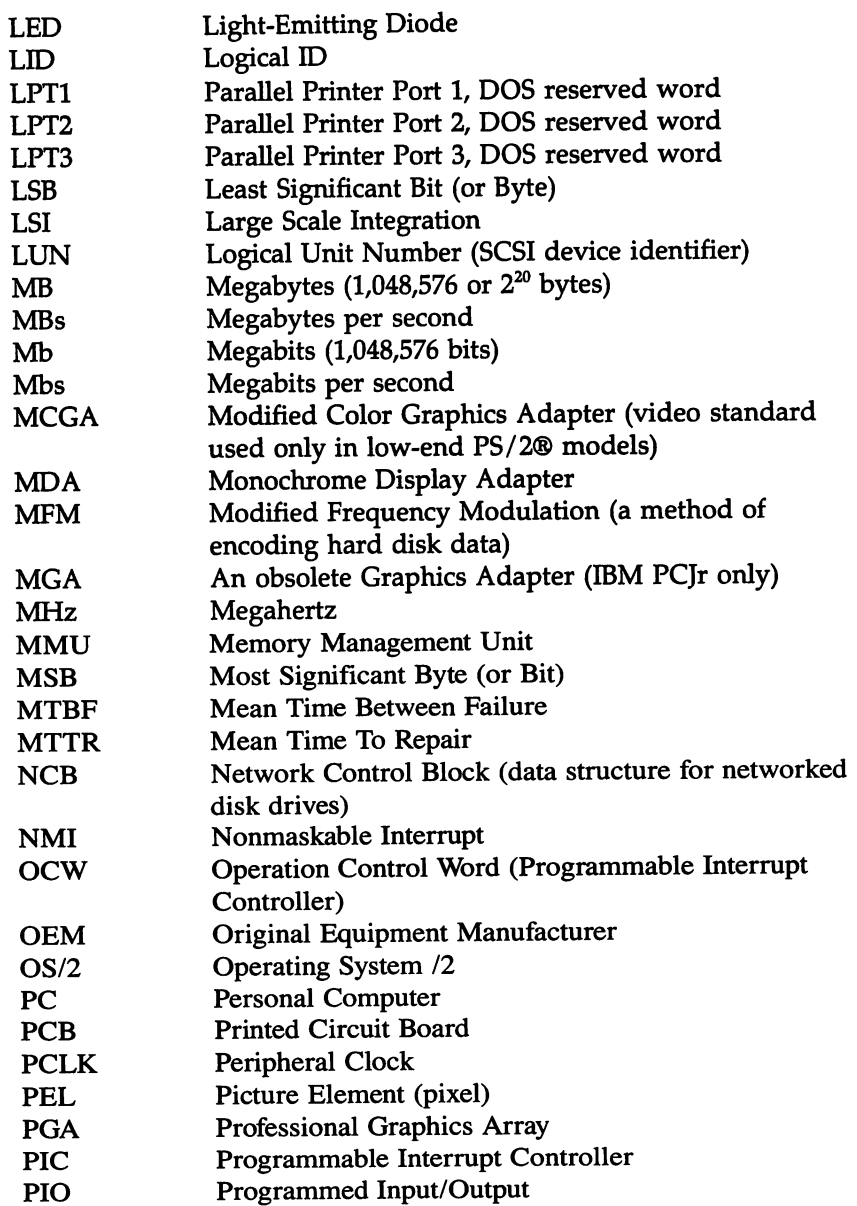

cont'd

# **Acronyms and Abbreviations,** Continued

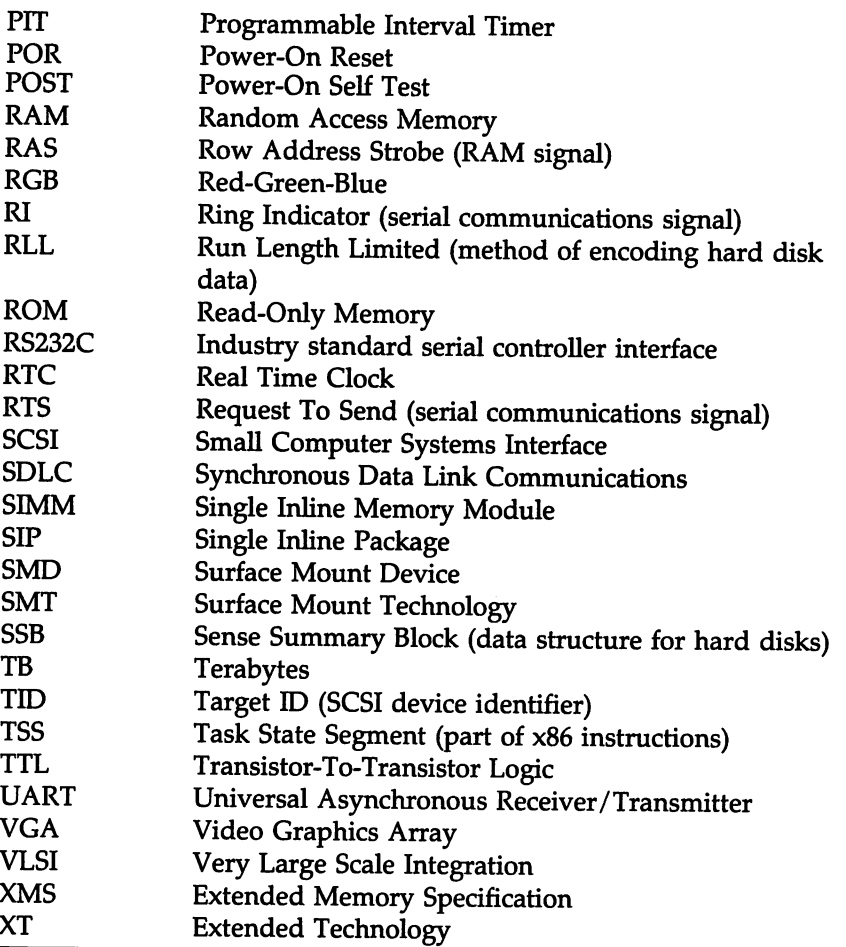

# **Additional Reading**

The following books and articles are recommended for additional information about BIOS and related subjects:

Boston, Michael and Namshoff, Paul. *System BIOS for IBM PC/XT/AT Computers and Compatibles,* Phoenix Technical Reference Series. Reading, MA: Addison-Wesley Publishing Company. 1989.

Brown, Ralf, and Kyle, Jim, PC *Interrupts.* Reading, MA: Addison-Wesley Publishing Company. 1991.

Cohen, Howard N. and John Hanel. "A Timing-Independent BIOS." *Byte IBM Special Edition,* Fall 1987, pp. 219-222.

Duncan, Ray. *Advanced MS-DOS Programming.* Redmond, WA: Microsoft Press, 1989.

Duncan, Ray. *IBM ROM BIOS.* Redmond, WA: Microsoft Press, 1988.

*Extended Industry Standard Architecture Technical Reference.* New York, NY: BCPR Services. 1989.

Glass, L. Brett. "Inside EISA." *Byte,* November 1989, pp 417-425.

Intel Corporation. *i486 Programmer's Reference Manual.* Santa Clara, CA: Intel Corporation. 1989.

Intel Corporation, Microsoft Corporation. *Advanced Power Management (APM) Interface Specification. 1993*

Intel Corporation. *ExCa Card Services Specification.* Hillsboro, OR: 1993

Intel Corporation. *PCI BIOS Specification.* Hillsboro, OR: 1993

Kliewer, Bradley Dyck. *EGA/VGA Programmer's Reference Guide.* New York, NY, McGraw-Hill Book Company, 1988.

### **Additional Reading,** Continued

Norton, Peter and Wilton, Richard. *The New Peter Norton Programmer's Guide* to *the IBM* PC *and PS/2.* Redmond WA: Microsoft Press, 1988.

PCMCIA. PC *Card Standard.* Personal Computer Memory Card International Association, 1992

PCMCIA. *Socket Services Interface Specification.* Personal Computer Memory Card International Association, 1992.

Schulman, Andrew, et al. *Undocumented DOS*. Reading, MA: Addison-Wesley Publishing Company, 1991.

*SCSI Specification X3T9.2.* ANSI Committee, 1991.

Shiell, Jon. *"ffiM* PC Family BIOS Comparison." *Byte IBM Special Edition,* Fall 1987, pp. 173-180.

*Small Computer System Interface (SCSI) Specification.* ANSI X3.131-1991.

White, George. "A Bus Tour." *Byte*, September 1989, pp. 296-302.

Wilton, Richard. *Programmer's Guide to* PC *and PS/2 Video Systems.* Redmond, WA: Microsoft Press, 1987.

# **Index**

-INPACK signal 354 <SysReq> 188 16 Bit DMA Wait States 56 16-Bit DMA Active Clock 55 16-bit I/O Wait States 56 2.88 MB 31/2" Floppy Drive Support 12 24 or 12 Hour Mode 124 24-hour flag 105 256 KB Memory Relocate 22 27010, 27128, 27256, 27512 457 384 KB Memory Relocation 56 486 Cache Burst Cycle 61 8 Bit DMA Wait States 56 8-Bit DMA Active Clock 55 8-bit I/O Wait States 56 80386DX, SX 12 8042 187, 431 8042 - Gate A20 Failure 451 8042 Functions 433 8042/Keyboard Interface 449, 450 80486 12,17,54,467,468 80x87 52 82C206 Access Wait State 57 8742 431 ABIOS 4 Above 1 MB Memory Test 16, 50 Acknowledge Interrupt 385 Adapter mode register 105 Adapter Shadow RAM Cacheable 51 Adaptor ROM Address 105 BIOS 8 Shadowing 15 Additional AT Cycle Wait State 51 Address Line Short! 452 Address mark not found 104 ADS Synchronized Internally 57 Advanced Chipset Setup 55 Advanced CMOS Setup 49 Advanced Power Management 11 Advanced ROM Diagnostics 23 AH Register 178 AL Register 178 Alarm Interrupt 124 Flag 124 Allocation, Non-Cached Area 51 AMI Power Management BIOS 413 AMIDiag 6 APM 11,414 Arbitration in EISA systems 425

Architecture for ISA systems 1 Arithmetic Overflow Interrupt 180 AT Bus 16 Bit Command Delay 58 AT Bus 32 Bit Command Delay 58 AT Bus 32 Bit Wait States 59 AT Bus 8 Bit Command Delay 58 AT Bus 8 Bit Wait States 59 AT Bus Address Hold Time 59 AT Bus Clock Source 58 AT Bus I/O Command Delay 59 AT Clock Frequency Select 59 AT Cycle Between I/O Cycles 60 ATCLK Stretch 60 Auto Interleave 24, 25, 91, 95 Auto Manager 84 Auto-Configuration 58 Autodetect Hard Disk 38, 43 AutoKeyLock 10 AUTOSYNC 70 AX Register 178 Back to Back I/O 60 Bad Tracks Force 28 Base 64 KB Memory Failure 451 Base Memory 128 Basic Input Output System 1 Baud Rate Initialization Table 120 BCLK Stretch 60 Beep Codes 167 BIOS 1 A standardized interface 4 Adaptor ROM 8 Advantages 4 Beep Codes 167 Boot process 101 Checkpoint codes for POST 159 Configuration Summary Screen 169 Data area 101, 109 Date 456,470 Device Service Routine 174 Diagnostics 5, 15 EGA 8 Errors 167 Fatal error messages 167 Features 9 Finding the BIOS Date 456 Finding the chipset type 455 Finding the processor speed 455 Hard Disk Utilities 15, 23, 91 History 459 Identification strings 168, 456, 469 Identifying the ROM 455 Independent features 9

BIOS, cont'd Installing 457, 458 Interface 2 Keyboard Controller 8 Length 130 Non-Fatal Error Messages 452 Password support 89 Reference Number 460 Reference string 168 Register conventions 178 Removing old BIOS ROMs 458 Revision level 119, 269 SCSI 169 Setup utility 7, 35 Shadow Segments 61 Shadowing 14 Stack area 181 Standard features 9 System 6, 7 System BIOS location 8 Types of 7 Upgrading 455 VGA 8 Video 8 Block keyboard controller lines P22 and P23 447 Blue Lightning 12 Boot Sector Virus Protection 54 Boot sequence 52, 129 Boot speed 52, 129 Boot Up Speed 18 Bootstrap Loader 321 Bootstrap Loader Interrupt 180 Break Key 105 Break Point 180 Breakpoint 184 Bus Master Components 423 Multiple 421 Bus timeout NMI 183 BX Register 178 Bytes per Sector 112 C: Drive Error 452 C: Drive Failure 452 C&T 386 chipset 462 C&T 82C710, 82C711, 82C721 12 Cache Burst Read Cycle 61 Cache Burst Wait State 61 Cache Controller Enable or Disable 318 Status 317 Cache Early Write Enable 61

Cache Memory 11, 54, 129 Automatically detects size 12 Diagnostics 130 External 17 Internal 17 Cache Memory Bad, Do Not Enable Cache! 452 Cache Read Cycle 61 Cache Read Wait State 62 Cache Write Wait State 62 Cacheable RAM Address Range 62 Cacheable Region 61 Card Services 11, 326, 395 CAS Delay 62 CAS Precharge 62 CAS Pulse Width 63 CAS Read Delay 63 CBIOS 4 CCB 440,443 Century Byte 130 CF Register 178 CFG files 279, 427 Duplicate 282 File naming conventions 430 with duplicate names 430 CH-2 Timer Error 452 Check Test Cylinder 24, 27 Checkpoint Codes 159, 160, 166 EISA 166 ISA 160 Clear EISA Configuration CMOS RAM 290 Clock line 449 CMOS Battery State Low 452 CMOS Checksum 129, 131 CMOS Checksum Failure 452 CMOS Display Type Mismatch 452 CMOS Memory Size Mismatch 452 CMOS RAM 121 Accessing 121 Advanced CMOS Setup Options 126 Checksum error 125 Configuration mismatch 125 EISA Extended 122 Information Flag 130 Map 123 Memory size mismatch 125 Organization 122 CMOS Setup 19,20 Exiting 20 Key Usage 20 CMOS Shutdown Register Read/Write Error 451 CMOS System Options Not Set 452 CMOS Time & Date Not Set 452 Color Table 132

Command Delay, 16-Bit Cycle 63 Command Delay, 8-Bit Cycle 63 **Compatibility** ROM 110 Computer hardware 1 Concurrent Refresh 63 Configuration Data 122 Problem 37 Configuration Summary Screen 169 Control Byte 115, 209 Controller Command Byte 441 Conventional Memory Moving data to extended memory 264 Coprocessor 102 Emulation 185 Coprocessor Not Available 185 Coupled Refresh Mode 64 **CPU** Type 84 CPU Address Pipeline Mode 64 CPU Time-Slice Priority 64 CRC failed on disk read 104 CRD Generation 64 CS 178 Ctrl Break 408 Cursor 104 CX Register 178 Cycle Early Start 64 Cyrix 12 D: Drive Error 452 D: drive failure 452 Data bits 434 Data line 449 Data transmission rate 228 Data Transmission Rate Initialization Table 120 Date and Time Mode 124 Daylight Savings Time 124 Decoupled Refresh 64 Default values loaded. Press any key to continue 37,42 DEL Key 17 Deleting a password 11 Desqview 1 Device ID Number 283 Device Service Routine 174 DI Register 178

Diagnostics 15 Auto Interleave 25 Check Test Cylinder 27 Diskette Change Line Test 32 Drive Speed Test 29 Floppy disk 28 Floppy Format Test 29 Force Bad Tracks 28 Keyboard 32 Media Analysis 25 Miscellaneous 34 Performance Test 26 Printer Adapter Test 34 Random Read/Write Test, Floppy 30 Read/Verify Test 27 Scan/ASCII Code Test 32 Seek Test 26 Sequential Read/Write Test 31 Serial Communication Adapter Test 34 Utility 6 Video 33 Disable Keyboard 443 Disk Change Line Test 32 Diskette Boot Failure 452 Display Memory Read/Write Error 451 Display Switch Not Proper 452 Divide by Zero 180, 182 Divisor Latch 225 DMA 55 Boundary Error 104 EISA 423 Fast Sample 65 Overrun Error 104 DMA #1 Error 452 DMA #2 Error 452 DMA CAS Timing Delay 65 DMA Clock 65 DMA Error 452 DMAMEMR Assertion Delay 65 DRAM RAS Precharge T-Cycles 65 State Machine Select 65 Drive Current 66 Door was opened 104 Types 115 DS Register 178 DX Register 178 Early READY Enable 66 ECC burst length 209 ECP 9 ECU 419,428

EEPROM 431 EGA 8 EGA Default video driver 180 EISA 419 Adapter Card Compressed ID 152, 429 Adapter Card I/O Ports 152 and 32-bit addressing 421 Bus specifications 420 Bus version 285,292 CPG files 427 CPG Overlay Files 428 CFG Overlay files, revision levels 286, 293 Clock cycles 420 CMOS Checksum 453 Common clock 423 Compressed ID 285, 291 Configuration 427 Configuration Data Table 291 Configuration functions 279 Configuration Information 122, 282 Configuration Utility 419, 428 Data transfer rate 420 Device ID Number 283 Device Number 280 Device Type and Subtype 287, 294 Devices 279 Devices and slots 279 DMA 420, 423 DMA and arbitration 425 DMA channel timing 288,296 DMA channels 288, 296 DMA transfer size 288, 296 Embedded devices 280 ENABLE 286, 292 Error messages 453 Extended CMOS RAM 279, 427, 428 Fail-Safe Timer 278 Hardware interrupt configuration 288, 295 I/O Port information 288, 296 I/O Port Initialization 289, 297 Information 279 Interrupt handling 426 IOCHKERR 286, 292 Memory configuration 287, 295 Motherboard ID 429 NMI 454 Overview 419 Product ID 429 Product Number 285,292 Product Revision Number 285,292 Slot Function Information 286, 293 Slot Information 286, 292 Slot numbers and adapter cards 427

EISA, cont'd Support 237 Synchronous data transfer protocol 421 System BIOS 430 System configuration 427 System resources 428 Virtual devices 280 EISABCLK 66 EM 185 Embedded Devices 280 EMS & Relocation Wait State 66 Base Address Pages 0-3 67 Interrupt 181 Page Reg I/O Address (hex) 67 Page Register Map 67 Page Registers 67 Emulation Bit 185 Enable Cache Controller 318 Enable Keyboard 443 EPP 9 EPROM 431 Equipment Byte 128 List 102 Equipment List Service 180 Error Codes 394 Error Messages 451 Errors BIOS 167 ES Register 178 ESDI hard disk controller 8 ExCA Card Service 395 Expansion Board NMI 454 Ext. Parity Error Input 68 Extended BIOS Data Area 102, 269 Extended CMOS RAM 428 Extended DMA Memory Read 68 Extended I/O Decode 68 Extended Keyboard Flags Byte 303 Extended Keyboard LED Flag 107 Extended Memory 100, 128, 129 Size of 265 Extended Parallel Port 9 Fl key 17 Fail-safe timer NMI 183, 454 Fast BUS CLK Divider 68 Fast Decode Enable 68 Fast Gate A20 16, 53, 129 Fast I/O Speed Option 69 Fast Reset Control 69 FDD Controller Failure 453

Feature Information Byte 119, 269 File servers 13 First Serial Port Address 69, 88 Fixed Disk Drive Controller 74 FLAG bits 178 Flash EPROM 9 Floppy Controller 74 Interrupt 180 Floppy Disk Base Table 180 Floppy Disk Drive 128 Bytes per Sector 112 Calibration Status 103 Change Line Test 32 Controller status bytes 104 Default Settings 114 Diagnostics 28 Fill Byte for Formatting 113 Format Test 29 Gap Length 113 Head Settle Time 113 Head Unload Time 111, 112 Motor Start Time 113 Motor status 103 Motor timeout 103 Motor Wait Timer 112 Number of 102 Parameters 111 Random Read/Write Test 30 Sectors Per Track 112 Sequential Read/Write Test 31 Speed Test 29 Status 104 Step Rate 111 Type in CMOS RAM 126 Floppy Disk Drives Number of 201 Floppy Disk Parameter Table 409 Floppy Disk Service 180, 215 Error codes 216 Floppy Drive 48 Floppy Drive Seek 129 Floppy Drive Seek at Boot 18,52 Floppy IRQ Active State 88 Force Bad Tracks 24, 28 Formatting the Hard Disk 24 GA20 line After System Boot 69 Gap Length 113 Gate A20 16, 53, 129 Get Access Offsets 392 Get Adapter 346 Get Adapter Count 341

Get EDC 379 Get Page 360, 361 Get Socket 367-369 Get SS Info 342 Get Status 373, 374 Get Vendor Info 384 Get Window 356, 357 Green PC 10 Halt Cycle to Set Clock 124 Handheld computers 413 Hard Disk C: Parameter Table 180 Hard Disk Controller Interrupt 181 Hard Disk D: Parameter Table 181 Hard Disk Diagnostics 24 Hard Disk Drive 103 Auto Interleave 25 Autodetect 38 Capacity 118 CMOS Configuration data 127 Control Byte 115, 209 Controller 74, 104 Data transmission speed 106 Diagnostics 24 Drive Types 115, 116 ECC burst length 209 Force Bad Tracks 28 Formatting 24 interleave factor 25 Landing Zone 115, 209 Media Analysis 25 Number of 106 Number of Cylinders 115, 209 Number of heads 115, 209 Parameter Table 115, 118 Performance Test 26 Read/Verify Test 27 Sectors per track 115, 209 Seek Test 26 Selecting a drive type 116 Sentinel 84 Status of last operation 105 User-definable drive types 116 User-Defined 128 Write precompensation cylinder 115, 209 Hard disk drive controller Diagnostic test 214 Hard Disk Format 91 Hard Disk Idle Timeout 81 Hard Disk Interleave 24 Hard Disk Parameter Table 115

Hard Disk Service 180, 202 Coding Conventions 204 Error Codes 203 Hard Disk Type 47 RAM Area 16, 51 Hard Disk Utilities 23, 91 Error messages 97 When to use 92 Hardware and the BIOS 3 I/O Port Addresses 135 HDD Controller Failure 453 Head Load Time 112 Settle Time 113 Unload Time 111 Hidden Refresh 69 Hit <DEL> if you want to run Setup 17,50, 126 Hot Key Power Down 82 I/O Controller Support 12 I/O Cycle Delay 57 I/O Port Accessing 133 Identified by 133 ISA vs EISA 135 I/O port 64h 436 I/O Port 70h 183 I/O Port 80h 159, 167 I/O Ports ISA and EISA differences 135 I/O Recovery Select 60 I/O Recovery Time 60 IDE Controller 74 IDE Block Transfer Mode 9 IDE Standby Mode 10 Identification Strings 469 Illegal function requested 104 Information Flag 130 Inhibit override 441 Inquire Adapter 343 Inquire EDC 377 Inquire Socket 364 Installing ROM chips 457,458 INT OOh Divide by Zero 180, 182 INT 01h Single Stepping 180, 182 INT 02h 176 INT 02h Nonmaskable Interrupt 180, 183 INT 03h Breakpoint 180, 184 INT 04h Overflow Error 180, 184 INT 05h Print Screen 180, 184, 188 INT 06h Invalid Op Code 180, 185 INT 07b Coprocessor Not Available 180,185

INT08h 408 INT OSh Timer Interrupt 180, 186 INT 09h Keyboard Interrupt 180, 187 INT OAb 180, 189 INT OBh 180, 189 INT 0Ch 180, 189 INT ODh 180, 189 INT OEh 180, 189 INT OFh 180, 189 INT 10h Video Service 180, 190 Function OOh Set Video Mode 191 Function 01h Set Cursor Type 192 Function 02h Set Cursor Position 192 Function 03h Return Cursor Position 193 Function 04h Return light Pen Position 193 Function 05h Set Current Video Page 194 Function 06h Scroll Text Upward 194 Function 07h Scroll Text Downward 195 Function 08h Return Character or Attribute 195 Function 09h Write Cbaracter or Attribute 196 Function OAb Write Character 196 Function OBh Subfunction OOb Set Palette 197 Function OBh Subfunction 01h Set Color Palette 197 Function OCh Write Grapbic Pixel 198 Function ODh Read Grapbic Pixel 198 Function OEh Write Cbaracter 199 Function OFh Return Video Display Mode 199 Write Character String 200 INT lib Equipment list Service 180, 201 INT 12b Return Memory Size Service 180, 201 INT 13b Floppy Disk Service 180, 215 Coding Conventions 217 Error Codes 216 Function OOb Reset Floppy Disk Drive 217 Function 01b Return Drive Status 218 Function 02h Read Disk Sectors 218 Function 03h Write Disk Sectors 219 Function 04h Verify Disk Sectors 219 Function 05h Format Disk Track 220 Function 08h Return Disk Parameters 221 Function ISh Return Drive Type 222 Function 16h Disk Media Change Status 222 Function 17h Set Floppy Disk Type 223 Function 18h Set Floppy Disk Type before Format 223

INT 13h Hard Disk Service 180, 202 Error Codes 203 Function OOh Reset Disk Drive 204 Function 01h Return Disk Drive Status 205 Function 02h Read Disk Sectors 205 Function 03h Write Disk Sectors 206 Function 04h Verify Disk Sectors 206 Function 05h Format Disk Track 207 Function 06h Format Track and Mark Lead Sectors 207 Function 07h Format Disk Starting at Specified Cylinder 208 Function 08h Return Disk Parameters 208 Function 09h Initialize Hard Disk Controller 209 Function OAb Read Disk Sectors and Error Correction Codes 210 Function OBh Write Disk Sectors and Error Correction Codes 211 Function OCb Seek Hard Disk Cylinder 212 Function ODh Reset Hard Disk Controller 212 Function 10h Test Unit Ready 213 Function llh Recalibrate Hard Disk 213 Function 14h Perform Internal Controller Diagnostic 214 Function ISh Return Drive Type 214 INT 14h Serial Communications Service 180, 224 Function OOh Initialize Serial Port 228 Function Olh Send Character to Serial Port 230 Function 02h Receive Character from Serial Port 231 Function 03h Return Serial Port Status 232 Function 04h Extended Initialize Serial Port 233 Function 05h Extended Serial Port Control Subfunction AL = OOh 235 Function OSh Extended Serial Port Control Subfunction AL = 01h 236 INT ISh System Services 180,237 Function COh Return System Configuration Parameters 119 Function C2h Subfunction 06h Mouse Status or Set Scaling Factor 275 Function 4Fh 188, 269 Function 4Fh PS/2 Keyboard Intercept 239 Function 53h Subfunction AL = 00h APM Installation Check 240, 242, 243 Function 53h Subfunction AL = 01h APM Real Mode Interface Connect 241 Function S3h Subfunction AL =03h APM Protected Mode 16-Bit Int 244

INT ISh Systems Services, cont'd Function S3h SUbfunction AL = O4h APM Interface Disconnect 246 Function 53h Subfunction AL = 05h CPU Idle 247 Function S3h Subfunction AL = 06h CPU Busy 248 Function 53h Subfunction AL = 07h Set Power State 249 Function 53h Subfunction AL = 08h Enable Power Management 251 Function 53h Subfunction AL = 09h Restore APM BIOS Power-On Def 252 Function 53h Subfunction AL = OAb Get Power Status 253 Function 53h Subfunction AL = OBh Get PM Event 254 Function 53h Subfunction AL = 0Ch Get Power State 255 Function 53h Subfunction  $AL = ODB$  Enable Device Power Management 256 Function 53h Subfunction  $AL = 80h BH =$ OEM-Defined Function Cod 258 Function 53h Subfunction AL = SOh OEM-Defined APM Functions 257 Function 80h Device Open 261 Function 81h Device Close 261 Function 82h Process Termination 261 Function 83h Event Wait 262 Function 84h Joystick Support 262 Function 85h 188 Function 85h SysReq Key Handler 263 Function 86h Wait Function 263 Function 87h Move Extended Memory Block 264 Function 88h Return Size of Extended Memory 265 Function 89h Switch to Protected Mode 265 Function 90h Device Busy Loop 267 Function 91h Interrupt Complete 268 Function COh Return Configuration Parameter 268 Function Clh Return Address of Extended BIOS Data Area 269 Function C2h PS/2 Mouse Support 270 Function C2h Subfunction OOh Enable Mouse 270 Function C2h Subfunction Olh Reset Mouse 271 Function C2h Subfunction 02h Set Sample Rate 272

INT ISh Systems Services, cont'd Function C2h Subfunction 03h Set Resolution 273 Function C2h Subfunction 04h Return Mouse Type 273 Function C2h Subfunction 05h Initialize Mouse Interface 274 Function C2h Subfunction 07h Set Mouse Handler Address 277 Function C3h Fail-Safe Timer Control 278 Function D8h EISA Features 279 Function D8h Subfunction OOh (80h) Read Slot Configuration Info 280 Function D8h Subfunction 01h (81h) Read Function Configuration 284 Function D8h Subfunction 02h (82h) Clear EISA CMOS RAM 290 Function D8h Subfunction 03h (83h) Write to EISA CMOS RAM 291 Function D8h Subfunction 04h (84h) Read Slot Device Compressed 298 Joystick Support 237 Power Management Error Codes 259 PS/2 Support 237 System Information 237 Tape Cassette Services 237 INT 16h Keyboard Service 180, 299 Function ooh Read Character 299 Function 01h Return Keyboard Status 300 Function 02h Return Keyboard Flags 300 Function 03h Set Typematic Rate Parameters 301 Function 05h Push Character and Scan Code to Buffer 302 Function 10h Enhanced Keyboard Read Character 302 Function 11h Enhanced Keyboard Return Status 302 Function 12h Return Enhanced Keyboard Flags 303 Function FOh Set CPU Speed 316 Function Flh Read CPU Speed 316 Function F4h Disable Cache Controller 318 Function F4h Enable Cache Controller 304, 305,318 Function F4h Read Cache Controller Status 317 INT 17h Parallel Printer Service 180, 319 Function ooh Write Character 319 Function 01h Initialize Parallel Port 320 Function 02h Read Parallel Port Status 320 INT l8h ROM BASIC 180, 321

INT 19h Bootstrap Loader 155, 180, 321 INT lAb Real Time Clock Service 180, 323 Counter 105 Function GOh Return Clock Tick Count 336 Function 01h Set Clock Tick Count 337 Function 02h Return Current Time 337 Function 03h Set Current Time 338 Function 04h Return Current Date 338 Function 05h Set Current Date 339 Function 06h Set Alarm 339 Function 07h Reset Alarm 339 INT IBh <Ctrl> <Break> 180, 188,408 INT 1Ch Periodic Timer Interrupt 180,408 INT 1Ch Timer Tick 186 INT lDh Video Parameter Table 180, 408 INT 1Eh Floppy Disk Parameter Table 180, 409 INT 1Fh Video Graphics Characters 180,409 INT 40h 180, 204, 217 INT 41h 180 INT 42h 180 INT 43h 180 INT 44h 181 INT 46h 181 INT 4Ah User Alarm Interrupt 181 INT 5Ch NetBIOS 181 INT 67h EMS 181 INT 70h Real Time Clock Interrupt (IRQ8) 410 INT 70h Real Time Clock Interrupt (IR08) 181 INT 71h 410 INT 74h PS/2 Mouse Interrupt (IRQ12) 181, 410 INT 75h Math Coprocessor Interrupt (IR013) 411 INT 75h Math Coprocessor Interrupt (IRQ13) 181 INT 76h Hard Disk Drive Interrupt (IRQ14) 181, 411 INT 77h Power Down Interrupt (lR015) 181, 411 INT 7Ah Novell NetWare API 181 Intel 82341 12 Interface test 443 Interleave factor 25, 95, 208 Interleave Type 70 Intemal MUX Clock Source 70 Internal/External Cache 70 Interrupt Enable Register 225 Interrupt Flag 175 POST 102 Interrupt ID Register 225 Interrupt Request Line 173 Interrupt Service Routine 171 Interrupt Vector Table *175* Initializing 176

Interrupts Adding 177 Device Service Routine 174 Edge-triggered 426 Handling 172 Hardware 173 Interrupt Service Routine 171 Level-triggered 426 Numbers 174 Processor 173 Replacing 177 Replacing an interrupt routine 177 Software 171, 174, 179 System 179 Types 172 Unexpected 176 Using 171 Vectors 175 INTO instruction 184 INTR #1 #2 Error 453 Intra-Applications Communication Area 108 Invalid Boot Diskette 453 Invalid Op Code 185 IOCHKERR 152 IOCHKRST 152 IOR/IOW Wait States 70 IP 178 IRET instruction 175,408 Replaces INTO instruction 184 IRQ 173 Active State 86 Flag 124 IRQO 186 IRQl 187 IRQ2 189 IRQ3 189 IRQ4 189 IRQ5 189 IRQ6 189 IRQ7 189 IRQ8 339, 410 IRQ9 410 IRQ12 410 IRQ13 411 IRQ14 411 IRQ15 411, 417 ISA Bus rate 420 Configuration data 122 Joystick support 237, 262 KBllnterface Error 453 KBCLK Select 70

Keyboard 128 Buffer 103 Control Flags 188 Diagnostics 32 Flags 303 Hardware Communication Protocol 450 Intercept 269 Interface with Keyboard Controller 449 Preventing data transfer 450 Reset Control 71 Scan/ASCII Code Test 32 Sentinel 84 Service 299 Status Byte 102 Status, extended 107 Test input 449 Typematic Data 127 Keyboard BIOS Features 431 Speed 431 Keyboard buffer 302 Pointer 103 Starting and ending addresses 106 Keyboard Controller 16, 187 BIOS 8,431 Error Processing 434 Functions 432 I/O Ports 438 Interface with keyboard 449,450 Status Register 437 System Interface 436 Keyboard Controller Output Buffer Full Interrupt 180 Keyboard Error 453 Keyboard Frequency Select 70 Keyboard Is Locked...Unlock It 453 Keyboard Service 180, 299 Keyboard Speed Switching 10 Keyboard Transmission Parity Error 434 Timeout Error 434 Keystroke Testing for 188 Landing Zone 115, 209 Laptop computers 413 Late -RAS Mode 71 LCD Power Down Timeout 81 LCD Sentinel 84 Light Pen 193 Line Control Register 226 Line Status Register 227
Local Bus 11 Local Bus Ready 71 Local Memory Access, Block 1 71 Local READY Delay 72 Low Battery Power Warning 82 Low CPU Clock Speed 72 Low power condition 82 Manual Suspend Timeout 82 Manual TRANCE Mode 83 Manufacturing Test Port 167 Mark Bad Tracks 95 Math coprocessor 102, 128, 201 Math Coprocessor Exception Interrupt (IRQI3) 181,411 MC146818 123 Media Analysis 24, 25, 91, 96 and SCSI drives 25 Memory Conventional 128 Extended 128, 130 Extended memory size 265 map 99 Moving data from conventional to extended memory 264 Memory addr. delay from RAS 72 Memory Detect 11 Memory Parity Error Check 16, 50, 126 Memory Read Wait State 72 Memory Size 102 Automatically detects 12 Detection 12 Memory Size Service 180 Memory Test Tick Sound 13, 16, 50, 126 Memory Write Wait State 72 Microsoft Windows Support 417 Middle BIOS (Below 16 MB) 73 Miscellaneous Diagnostics 34 Model Byte 119,269 Modem Internal 201 Modem Control Register 226 Modem Status Register 227 Monitor 22, 48 Video Diagnostics 33 Monitor Type 128 Monochrome Table 132 Motor Start Time 113 Motor Wait Time 112

Mouse

Data Package Size 271, 274 Data Packet Size 274 Enable 270 Get mouse type 273 Handler Address 277 Initialize 274 PS/2-type 431 Reset PS/2-type 271 Resolution 271, 273, 274 Sample Rate 271, 272, 274 Scaling 271, 274 Set Mouse Handler Address 277 Set Resolution 273 Set Sample Rate 272 Set Scaling Factor 275 Support for PS/2-type 237 Support option 17, 50  $T$ vpe 273 Mouse IRQ Active State 88 Mouse Port Address 88 Multiple ALE Enable 73 Multitasking Services of INT 15h 237 Nap Mode Timeout 83 National Semiconductor PC87310, 311 12 NEAT Chipset 462 NetBIOS 181 Network File Servers 13 NMI 156, 174, 180 Disabling 183 Error messages 454 Expansion board 454 Fail-safe timer 454 How generated 183 Software port 454 Source indicator 183 NMI Power Failure Warning 74 No ROM BASIC 453 NO ROM BASIC SYSTEM HALTED 321 Non-Cacheable Block Base 73 Non-Cacheable Block Size 73 Non-Cacheable Bound. End 74 Non-Cacheable Bound. Start 74 Non-Cacheable Boundary > 1M 73 Nonmaskable Interrupt 176, 180, 183 Notebook computers 413 Novell NetWare API Interrupt 181 Num Lock 17,52 Numeric Processor 18,52 Numeric/Weitek Processor(s) 52 Off Board Parity Error 453 Off State 416

On Board Floppy Controller 74 On Board Floppy Drive 85 On Board IDE Controller 74 On Board IDE Drive 86 On Board Parity Error 453 Operating System 4 OS/2 417 Overflow Error 184 Page Mode 74 Parallel adapters Number of 102 Parallel IRQ Active State 88 Parallel Port Addresses 74, 101 Mode 86 Number of 201 Test 34 Status 106 Parallel Printer Interrupt 180 Parallel Printer Service 180 Parity bit 434 Parity Error 451 Password 131 Changing the BIOS 89 default 89 Password Check Option 18,53 Password Deletion 11 Pause EDC 382 PCI 11 Performance Test 24, 26 Periodic Interrupt 124, 408 Flag 124 POST 5, 101, 155 Checkpoint codes 159 Diagnostics 156 EISA Checkpoint Codes 166 Error handling 167 Functions 156 Memory Test 168 Starting 155 POST Write 75 Power Down Interrupt 411 Power Management 417 Error Codes 259 Interrupt 417 Options 81 Setup 81 Power Management BIOS 413 Power Management BIOS Interrupt 181 Power On Self Test 5, 155 Print Screen Interrupt 180, 184 Printer Adapter Test 34

Processor Type and speed 455 Processor error 451 Processor Exception Interrupt Error 451 Programming Option 75, 87 Protected address mode 265 Protected Mode Services 237 PS/2 Keyboard Error Detection 9 PS/2 Mouse 201, 410 Enabling support for 126 Support for 17,237,270 Pulse Output Port 448 Random Read/Write Test 30 RAS Precharge Time 75 to CAS Delay 76 RAS\* Timeout Counter 75 Rate selection 123 RC Emulation 76 Read Cache Bad or Good 443 Read Cache Controller Status 317 Read Clock 442 Read CPU Speed 316 Read EDC 383 Read Input Port 446 Read Mode 447 Read Output Port 447 Read Test Inputs 448 Read-Only Memory 3 Read/Verify Test 24, 27 Ready State 415 Real mode 265 Real Time Oock 107, 123 24 or 12 Hour Mode 124 Alarm Interrupt 124 CMOS RAM Checksum error 125 CMOS RAM Configuration Mismatch 125 Date and Time Mode 124 Daylight Savings Time 124 Diagnostic Status 125 INT lAb Services 323 Interrupt 181, 410 IRQ Flag 124 Periodic Interrupt 124 Rate selection 123 Square Wave 124 Status Register A 123 Status Register B 124 Status Register C 124 Status Register D 124 Time status indicator 125

Real Time Oock, cont'd Update-Ended Interrupt 124 Real Time Oock Service 180 Counter 105 Receiver Buffer Register 225 Refresh Failure 451 Relax Mode Timeout 83 Relocated 256 KB Cacheable 76 Remap Memory 76 Reset Card 376 Reset Flag 188 Resume EDC 382 ROM 3 Advantages of 4 Compatibility Table 110 Extensions 169 Shadowing 54 ROM Basic Interrupt 180,321 ROM Checksum Error 451 ROM Diagnostics 19 Floppy Disk Diagnostics 28 Hard Disk 24 Hard Disk Format 24 Miscellaneous Diagnostics 34 Printer Adapter Test 34 Serial Communication Adapter Test 34 Video 33 Scaling Factor 271, 274 Scan/ASCII Code Test 32 SCSI 93 SCSI BIOS 169 Second Serial Port Address 77 Sector not found 104 Sectors Per Track 112, 115, 209 Seek 18, 113 Seek Test 24,26 Self Test 443 Serial adapters Number of 102 Serial Communications Adapter Test 34 Serial Communications Service 180 Serial IRQ Active State 88 Serial Port-Data Transmission Rates 120 Interrupt 180 Location in BIOS data area 101 Number of 201 Setting the baud rate 120 Status 106 Serial/Parallel Port Sentinel 84 Set Adapter 347, 348 Set CPU Speed 316 Set EDC 380

Set Page 362, 363 Set Resolution for PS/2 Mouse 273 Set Sample Rate for PS/2 Mouse 272 Set Scaling Factor for PS/2 Mouse 275 Set Socket 370-372 Set Window 358 Setup 35 Above 1 MB Memory Test 50 Advanced CMOS Setup 49 Auto Configuration 42 Boot Sector Virus Protection 18 Extemal Cache Memory 17, 54 Fast Gate A20 53 Features 16 Floppy Drive Seek At Boot 52 Floppy Drives 48 Internal Cache Memory 17, 54 Key Usage 40 Keyboard 48 Memory Parity Error Checking 50 Memory Test Tick Sound 50 Monitor 48 Mouse Support Option 50 Numeric Processor 52 Numeric/Weitek Processor(s) 52 Password Check Option 18, 53 Peripheral 85 Power Management 81 Running 39 Screen colors 131 Standard CMOS Setup 45 System Boot Up Num Lock 52 System Boot Up Sequence 52 Turbo Switch Function 53 Typematic Rate Delay and Typematic Rate 49 Utility 7 Video or Adaptor ROM Shadow 54 Shadowing 14, 130, 131 Video ROM 15 Shutdown Byte 125 Status 125 Shutdown Register 157 SI Register 178 Single ALE Enable 77 Single Step 180 Single Stepping 182 Sleep Mode Timeout 82 Slow BUS CLK Divider 77 Slow Memory Refresh Divider 78 Slow Refresh 77 SMC FCD637C651 12

SMC FCD637C661 12 Socket Services 11, 324 Socket Services Function Summary 340 Soft reset flag 105 Software port NMI 453, 454 Software Power Down 83 SP Register 178 Square Wave 124 SS Register 178 Staggered Refresh 78 Standard CMOS Setup 45 Standby State 415 Start bit 434 Start EDC 381 State Transitions 416 Status Register A 123 Status Register B 124 Status Register C 124 Status Register D 124 Step Rate 111 Stop bit 434 Stop EDC 383 Submodel Byte 119, 269 Suspend Timeout 82 Suspended State 416 System BIOS 6, 7 System Boot Control 321 System Boot UP CPU Speed 52 System Boot Up Num Lock 17, 52 System Boot Up Sequence 18, 52, 129 System Boot Up Speed 18, 129 System Configuration Data 119 System Configuration Parameters 268 System Flag 441 System Shadow RAM Cacheable 78 System Timer 180 Systems software 1 Tl 449 Test Memory above 1 MB 126 Texas Instruments Potomac 12 Time status indicator 125 Time-out bit 434 Timer 24-hour flag 105 Interrupt 186 Overflow Flag 186 Timer Not Operational 451 TRANCE Mode Timeout 83 Transmitter Holding Register 225 Turbo Memory Settings 79 Turbo Switch Function 18, 53, 129

Turn Num Lock Off at boot 126 Typematic Rate 17, 127 Typematic Rate and Delay 49 Typematic Rate Delay 17, 127 Typematic Rate Programming 17 Unblock keyboard controller lines P22 and P23 447 Unexpected Interrupt Handler 176 Unix 417 Unknown media type 104 Update in progress 123 Update Interrupt Flag 124 Update-Ended Interrupt 124 Upgrading the system BIOS 455 User Alarm Interrupt 181 User Timer Tick Service 180 User wait flag address 107 User-Defined Hard Disk 126 Vendor-Specific 393 VGA 8 Video 6845 CRTC index register 153 BIOS 8 BIOS Shadow 22 Current Page size 104 cursor position 104 Diagnostics 33 Flags 107 Graphics Characters 409 Height of characters 106 1/0 Ports 153 Mode 191, 201 Number of text columns per line 104 Page 194 Page address 104 Page number 104 palette color 105 Parameters 119 RAM 106 Video Page Cursor position 104 Video BIOS Area Cacheable 79 Video Control Parameter Table 180 Video Diagnostics 33 Video display 128 Adapter mode registers 105 Current cursor position 104 Current page 104 1/0 port 104 Video Graphics Characters 180 Video Graphics Table 180

## **Index,** Continued

Video Mode 104, 191 Current number of text columns 104 Initial 102 Video Parameter Table 408 Video Service 180, 190 Setting palette with EGA/VGA 197 Video Shadow RAM Cacheable 80 Virtual Devices 280 Virus Protection 18, 54 VL-Bus 11 VLSI 82CI06 12 VLSI 82CI07 12 Wait active flag 107 Wait count 107 Wait for <F1> if Any Error 17, 51, 126, 168 Wait routines 237 Weitek 18, 129 Workstations 13 Write Cache Bad 443 Write Cache Good 443 Write  $Clock = High 442$ Write Clock =Low <sup>442</sup> Write Mode 447 Write Output Port 447 Write precompensation cylinder 115 Write protect error 104 Xenix 417 XGA 8

**Upgrade the** system BIOS in your computer for greater PC productivity!

GUIDE

The Programmer's Guide to the AMIBIOS was created by American Megatrends, Inc., manufacturer of the world-famous AMIBIOS. More than half of the world's AT-compatible computers contain an AMIBIOS.

Perfect for software engineers and programmers who use BIOS calls, the Programmer's Cuide to the AMIBIOS is the most comprehensive source of information on BIOS software available anywhere. This book not only describes all standard ISA and EISA system BIOS functions, it also includes complete documentation of the new PCMClA Socket Services, Advanced Power Management (APM), and Peripheral Component Interconnect (PO) BIOS functions.

## Inside:

- **E Complete documentation on AMIBIOS error** messages and beep codes
- **E** Details on the AMIBIOS Setup utility
- **The keyboard controller BIOS and commands**
- **The history of the AMIBIOS**

PROGRAMMING Beginner/Intermediate/ Advanced

Windcrest<sup>®</sup>/McGraw-Hill Blue Ridge Summit, PA 17294-0850

•

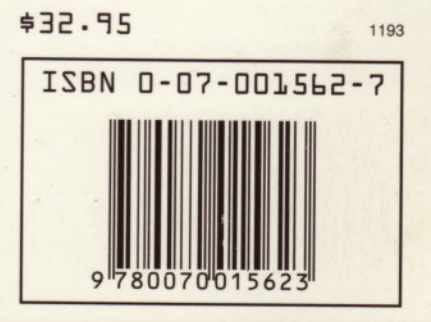